# bash Cookbook

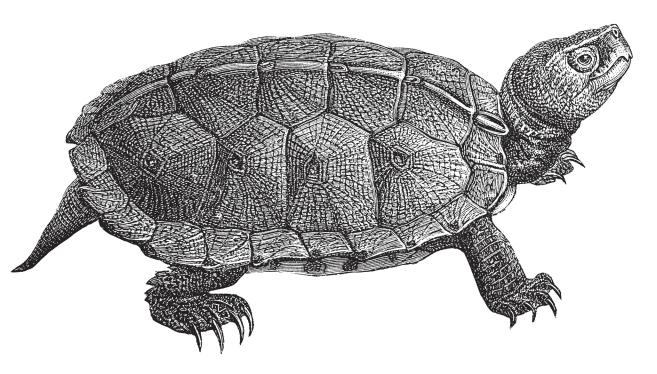

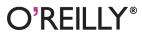

Carl Albing, JP Vossen & Cameron Newham

# O'REILLY®

# bash Cookbook

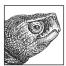

"This is the book you need if you've ever wondered how to automate tasks that seem to be taking too much of your time. The authors explore all of those dark corners in bash and present many workable solutions to everyday problems."

-Chet Ramey, bash maintainer

bash Cookbook unlocks the secrets of bash, the most widely used Unix shell. Inside, you'll find complete working scripts that let you customize and harness the power of your operating system, along with short cuts to help you work more quickly and efficiently. Whether you're an administrator, a software developer, or an end user, mastering the shell is essential for anyone working with Linux, Mac OS X, or any Unix system. This book demonstrates shell scripting the way Unix masters practice the craft.

Packed with examples and advice for everyone from shell beginners to advanced developers, *bash Cookbook* focuses strongly on practical remedies rather than theory. It offers many ways to automate routine tasks, and it provides scripting solutions to scores of common problems related to input/output, file manipulation, program execution, administrative tasks, and much more. Each recipe includes one or more code examples and a discussion of why the solution works.

#### bash Cookbook helps you:

- Perform common tasks with solutions that address the repertoire of things you do every day
- Write scripts to convert between DOS and Unix formats, work with compressed files, edit files automatically, work with dates and times, and more
- Apply many tools commonly used with shell programs, including grep, sed, awk, and sort
- Integrate recipes for interactive use, such as command history
- Create functions, use aliases, and perform other tasks that make your life easier
- Learn short cuts that allow you to work faster by typing less
- Write more secure shell scripts that avoid the most common security weaknesses
- Configure and customize bash to suit your individual needs and style

Chapter 19, on tips, traps, and common mistakes, comes complete with recipes for things that frequently go wrong. *bash Cookbook* gives you everything you need to accomplish more, in less time, with greater ease and consistency, so you can truly manage your systems—rather than have your systems manage you.

#### oreilly.com

US \$49.99 CAN \$64.99 ISBN: 978-0-596-52678-8

# bash Cookbook

Carl Albing, JP Vossen, and Cameron Newham

#### bash Cookbook

by Carl Albing, JP Vossen, and Cameron Newham

Copyright © 2007 O'Reilly Media, Inc.. All rights reserved. Printed in the United States of America.

Published by O'Reilly Media, Inc., 1005 Gravenstein Highway North, Sebastopol, CA 95472.

O'Reilly books may be purchased for educational, business, or sales promotional use. Online editions are also available for most titles (<a href="http://my.safaribooksonline.com">http://my.safaribooksonline.com</a>). For more information, contact our corporate/institutional sales department: 800-998-9938 or <a href="mailto:corporate@oreilly.com">corporate@oreilly.com</a>.

Editor: Mike Loukides Cover Designer: Karen Montgomery Production Editor: Laurel R.T. Ruma Interior Designer: David Futato

Copyeditor: Derek Di Matteo Illustrator: Robert Romano and Jessamyn Read

May 2007: First Edition.

#### **Revision History for the First Edition:**

2007-05-11 First release 2013-11-15 Eighth release

See http://oreilly.com/catalog/errata.csp?isbn=9780596526788 for release details.

Nutshell Handbook, the Nutshell Handbook logo, and the O'Reilly logo are registered trademarks of O'Reilly Media, Inc. *bash Cookbook*, the image of a wood turtle, and related trade dress are trademarks of O'Reilly Media, Inc.

Many of the designations used by manufacturers and sellers to distinguish their products are claimed as trademarks. Where those designations appear in this book, and O'Reilly Media, Inc., was aware of a trademark claim, the designations have been printed in caps or initial caps.

While every precaution has been taken in the preparation of this book, the publisher and authors assume no responsibility for errors or omissions, or for damages resulting from the use of the information contained herein.

ISBN: 978-0-596-52678-8

[LSI]

1384529112

# **Table of Contents**

| Prefa | Preface xi                                                    |    |  |
|-------|---------------------------------------------------------------|----|--|
| 1.    | Beginning bash                                                | 1  |  |
| •••   | 0 Why bash?                                                   | 2  |  |
|       | 0 The bash Shell                                              | 3  |  |
|       | 1.1 Decoding the Prompt                                       | 4  |  |
|       | 1.2 Showing Where You Are                                     | 5  |  |
|       | 1.3 Finding and Running Commands                              | 6  |  |
|       | 1.4 Getting Information About Files                           | 8  |  |
|       | 1.5 Showing All Hidden (dot) Files in the Current Directory   | 10 |  |
|       | 1.6 Using Shell Quoting                                       | 12 |  |
|       | 1.7 Using or Replacing Built-ins and External Commands        | 13 |  |
|       | 1.8 Determining If You Are Running Interactively              | 15 |  |
|       | 1.9 Setting bash As Your Default Shell                        | 15 |  |
|       | 1.10 Getting bash for Linux                                   | 17 |  |
|       | 1.11 Getting bash for xBSD                                    | 21 |  |
|       | 1.12 Getting bash for Mac OS X                                | 21 |  |
|       | 1.13 Getting bash for Unix                                    | 22 |  |
|       | 1.14 Getting bash for Windows                                 | 23 |  |
|       | 1.15 Getting bash Without Getting bash                        | 24 |  |
|       | 1.16 Learning More About bash Documentation                   | 25 |  |
| 2.    | Standard Output                                               | 29 |  |
|       | 2.1 Writing Output to the Terminal/Window                     | 30 |  |
|       | 2.2 Writing Output but Preserving Spacing                     | 31 |  |
|       | 2.3 Writing Output with More Formatting Control               | 32 |  |
|       | 2.4 Writing Output Without the Newline                        | 33 |  |
|       | 2.5 Saving Output from a Command                              | 34 |  |
|       | 2.6 Saving Output to Other Files                              | 35 |  |
|       | 2.7 Saving Output from the ls Command                         | 36 |  |
|       | 2.8 Sending Both Output and Error Messages to Different Files | 38 |  |

|    | 2.9     | Sending Both Output and Error Messages to the Same File | 38   |
|----|---------|---------------------------------------------------------|------|
|    |         | Appending Rather Than Clobbering Output                 | 40   |
|    | 2.11    | Using Just the Beginning or End of a File               | 40   |
|    | 2.12    | Skipping a Header in a File                             | 41   |
|    |         | Throwing Output Away                                    | 42   |
|    |         | Saving or Grouping Output from Several Commands         | 42   |
|    | 2.15    | Connecting Two Programs by Using Output As Input        | 44   |
|    | 2.16    | Saving a Copy of Output Even While Using It As Input    | 45   |
|    | 2.17    | Connecting Two Programs by Using Output As Arguments    | 47   |
|    | 2.18    | Using Multiple Redirects on One Line                    | 48   |
|    | 2.19    | Saving Output When Redirect Doesn't Seem to Work        | 49   |
|    | 2.20    | Swapping STDERR and STDOUT                              | 51   |
|    | 2.21    | Keeping Files Safe from Accidental Overwriting          | 52   |
|    | 2.22    | Clobbering a File on Purpose                            | 54   |
| 3. | Standa  | rd Input                                                | 57   |
|    |         | Getting Input from a File                               | 57   |
|    |         | Keeping Your Data with Your Script                      | 58   |
|    |         | Preventing Weird Behavior in a Here-Document            | 59   |
|    | 3.4     | Indenting Here-Documents                                | 61   |
|    | 3.5     | Getting User Input                                      | 62   |
|    | 3.6     | Getting Yes or No Input                                 | 63   |
|    | 3.7     | Selecting from a List of Options                        | 65   |
|    | 3.8     | Prompting for a Password                                | 67   |
| 4. | Execut  | ing Commands                                            | . 69 |
|    |         | Running Any Executable                                  | 69   |
|    |         | Telling If a Command Succeeded or Not                   | 71   |
|    | 4.3     | Running Several Commands in Sequence                    | 73   |
|    | 4.4     | Running Several Commands All at Once                    | 74   |
|    | 4.5     | Deciding Whether a Command Succeeds                     | 75   |
|    | 4.6     | Using Fewer if Statements                               | 76   |
|    | 4.7     | Running Long Jobs Unattended                            | 77   |
|    |         | Displaying Error Messages When Failures Occur           | 79   |
|    |         | Running Commands from a Variable                        | 80   |
|    | 4.10    | Running All Scripts in a Directory                      | 81   |
| 5. | Basic S | cripting: Shell Variables                               | 83   |
|    | 5.1     | Documenting Your Script                                 | 85   |
|    | 5.2     | Embedding Documentation in Shell Scripts                | 86   |
|    |         | Promoting Script Readability                            | 88   |
|    |         | Separating Variable Names from Surrounding Text         | 89   |
|    | 5.5     | Exporting Variables                                     | 90   |

|    | 5.6     | Seeing All Variable Values                         | 92  |
|----|---------|----------------------------------------------------|-----|
|    |         | Using Parameters in a Shell Script                 | 93  |
|    |         | Looping Over Arguments Passed to a Script          | 94  |
|    |         | Handling Parameters with Blanks                    | 95  |
|    |         | Handling Lists of Parameters with Blanks           | 97  |
|    | 5.11    | Counting Arguments                                 | 99  |
|    | 5.12    | Consuming Arguments                                | 101 |
|    | 5.13    | Getting Default Values                             | 102 |
|    | 5.14    | Setting Default Values                             | 103 |
|    | 5.15    | Using null As a Valid Default Value                | 104 |
|    | 5.16    | Using More Than Just a Constant String for Default | 105 |
|    | 5.17    | Giving an Error Message for Unset Parameters       | 106 |
|    | 5.18    | Changing Pieces of a String                        | 107 |
|    | 5.19    | Using Array Variables                              | 109 |
| 6. | Shell L | ogic and Arithmetic                                | 111 |
|    |         | Doing Arithmetic in Your Shell Script              | 111 |
|    |         | Branching on Conditions                            | 114 |
|    |         | Testing for File Characteristics                   | 117 |
|    |         | Testing for More Than One Thing                    | 119 |
|    | 6.5     | Testing for String Characteristics                 | 121 |
|    | 6.6     | Testing for Equal                                  | 122 |
|    | 6.7     | Testing with Pattern Matches                       | 124 |
|    | 6.8     | Testing with Regular Expressions                   | 125 |
|    | 6.9     | Changing Behavior with Redirections                | 128 |
|    | 6.10    | Looping for a While                                | 128 |
|    | 6.11    | Looping with a read                                | 131 |
|    | 6.12    | Looping with a Count                               | 133 |
|    | 6.13    | Looping with Floating-Point Values                 | 134 |
|    | 6.14    | Branching Many Ways                                | 135 |
|    | 6.15    | Parsing Command-Line Arguments                     | 137 |
|    | 6.16    | Creating Simple Menus                              | 140 |
|    | 6.17    | Changing the Prompt on Simple Menus                | 141 |
|    |         | Creating a Simple RPN Calculator                   | 142 |
|    | 6.19    | Creating a Command-Line Calculator                 | 145 |
| 7. | Interm  | ediate Shell Tools I                               | 147 |
|    | 7.1     | Sifting Through Files for a String                 | 148 |
|    | 7.2     | Getting Just the Filename from a Search            | 149 |
|    | 7.3     | Getting a Simple True/False from a Search          | 150 |
|    | 7.4     | Searching for Text While Ignoring Case             | 152 |
|    | 7.5     | Doing a Search in a Pipeline                       | 152 |
|    |         | Paring Down What the Search Finds                  | 154 |

|     | 7.7     | Searching with More Complex Patterns              | 155 |
|-----|---------|---------------------------------------------------|-----|
|     |         | Searching for an SSN                              | 156 |
|     | 7.9     | Grepping Compressed Files                         | 157 |
|     | 7.10    | Keeping Some Output, Discarding the Rest          | 158 |
|     |         | Keeping Only a Portion of a Line of Output        | 159 |
|     | 7.12    | Reversing the Words on Each Line                  | 160 |
|     | 7.13    | Summing a List of Numbers                         | 161 |
|     | 7.14    | Counting String Values                            | 162 |
|     | 7.15    | Showing Data As a Quick and Easy Histogram        | 164 |
|     | 7.16    | Showing a Paragraph of Text After a Found Phrase  | 165 |
| 8.  | Interm  | ediate Shell Tools II                             | 167 |
|     | 8.1     | Sorting Your Output                               | 167 |
|     | 8.2     | Sorting Numbers                                   | 168 |
|     | 8.3     | Sorting IP Addresses                              | 169 |
|     | 8.4     | Cutting Out Parts of Your Output                  | 172 |
|     | 8.5     | Removing Duplicate Lines                          | 173 |
|     | 8.6     | Compressing Files                                 | 174 |
|     |         | Uncompressing Files                               | 176 |
|     |         | Checking a tar Archive for Unique Directories     | 177 |
|     |         | Translating Characters                            | 178 |
|     |         | Converting Uppercase to Lowercase                 | 179 |
|     |         | Converting DOS Files to Linux Format              | 180 |
|     |         | Removing Smart Quotes                             | 181 |
|     |         | Counting Lines, Words, or Characters in a File    | 182 |
|     |         | Rewrapping Paragraphs                             | 183 |
|     | 8.15    | Doing More with less                              | 184 |
| 9.  | Finding | g Files: find, locate, slocate                    | 187 |
|     |         | Finding All Your MP3 Files                        | 187 |
|     |         | Handling Filenames Containing Odd Characters      | 189 |
|     |         | Speeding Up Operations on Found Files             | 190 |
|     |         | Finding Files Across Symbolic Links               | 191 |
|     |         | Finding Files Irrespective of Case                | 191 |
|     |         | Finding Files by Date                             | 192 |
|     |         | Finding Files by Type                             | 193 |
|     |         | Finding Files by Size                             | 194 |
|     |         | Finding Files by Content                          | 195 |
|     |         | Finding Existing Files and Content Fast           | 196 |
|     | 9.11    | Finding a File Using a List of Possible Locations | 197 |
| 10. | Additio | onal Features for Scripting                       | 201 |
|     | 10.1    | "Daemon-izing" Your Script                        | 201 |

|     | 10.2    | Reusing Code with Includes and Sourcing                   | 202 |
|-----|---------|-----------------------------------------------------------|-----|
|     |         | Using Configuration Files in a Script                     | 204 |
|     |         | Defining Functions                                        | 205 |
|     |         | Using Functions: Parameters and Return Values             | 207 |
|     |         | Trapping Interrupts                                       | 209 |
|     | 10.7    | Redefining Commands with alias                            | 213 |
|     | 10.8    | Avoiding Aliases, Functions                               | 214 |
| 11. | Workir  | ng with Dates and Times                                   | 217 |
|     | 11.1    | Formatting Dates for Display                              | 218 |
|     | 11.2    | Supplying a Default Date                                  | 219 |
|     | 11.3    | Automating Date Ranges                                    | 220 |
|     |         | Converting Dates and Times to Epoch Seconds               | 223 |
|     |         | Converting Epoch Seconds to Dates and Times               | 224 |
|     |         | Getting Yesterday or Tomorrow with Perl                   | 225 |
|     |         | Figuring Out Date and Time Arithmetic                     | 226 |
|     |         | Handling Time Zones, Daylight Saving Time, and Leap Years | 228 |
|     | 11.9    | Using date and cron to Run a Script on the Nth Day        | 229 |
| 12. | End-Us  | ser Tasks As Shell Scripts                                | 231 |
|     | 12.1    | Starting Simple by Printing Dashes                        | 231 |
|     |         | Viewing Photos in an Album                                | 233 |
|     |         | Loading Your MP3 Player                                   | 238 |
|     |         | Burning a CD                                              | 243 |
|     | 12.5    | Comparing Two Documents                                   | 245 |
| 13. | Parsing | g and Similar Tasks                                       | 249 |
|     | 13.1    | Parsing Arguments for Your Shell Script                   | 249 |
|     | 13.2    | Parsing Arguments with Your Own Error Messages            | 252 |
|     | 13.3    | Parsing Some HTML                                         | 254 |
|     |         | Parsing Output into an Array                              | 256 |
|     |         | Parsing Output with a Function Call                       | 257 |
|     |         | Parsing Text with a read Statement                        | 258 |
|     |         | Parsing with read into an Array                           | 259 |
|     |         | Getting Your Plurals Right                                | 260 |
|     |         | Taking It One Character at a Time                         | 261 |
|     |         | Cleaning Up an SVN Source Tree                            | 262 |
|     | 13.11   | Setting Up a Database with MySQL                          | 263 |
|     | 13.12   | Isolating Specific Fields in Data                         | 264 |
|     |         | Updating Specific Fields in Data Files                    | 267 |
|     |         | Trimming Whitespace                                       | 268 |
|     |         | Compressing Whitespace                                    | 272 |
|     | 13.16   | Processing Fixed-Length Records                           | 274 |

|     | 13.17  | Processing Files with No Line Breaks              | 276   |
|-----|--------|---------------------------------------------------|-------|
|     | 13.18  | Converting a Data File to CSV                     | 277   |
|     |        | Parsing a CSV Data File                           | 278   |
| 14. | Writin | g Secure Shell Scripts                            | . 281 |
|     |        | Avoiding Common Security Problems                 | 282   |
|     |        | Avoiding Interpreter Spoofing                     | 284   |
|     |        | Setting a Secure \$PATH                           | 284   |
|     |        | Clearing All Aliases                              | 286   |
|     |        | Clearing the Command Hash                         | 287   |
|     | 14.6   | Preventing Core Dumps                             | 288   |
|     | 14.7   | Setting a Secure \$IFS                            | 288   |
|     | 14.8   | Setting a Secure umask                            | 289   |
|     | 14.9   | Finding World-Writable Directories in Your \$PATH | 290   |
|     | 14.10  | Adding the Current Directory to the \$PATH        | 292   |
|     | 14.11  | Using Secure Temporary Files                      | 293   |
|     | 14.12  | Validating Input                                  | 297   |
|     | 14.13  | Setting Permissions                               | 299   |
|     | 14.14  | Leaking Passwords into the Process List           | 300   |
|     |        | Writing setuid or setgid Scripts                  | 301   |
|     |        | Restricting Guest Users                           | 303   |
|     |        | Using chroot Jails                                | 304   |
|     |        | Running As a Non-root User                        | 306   |
|     |        | Using sudo More Securely                          | 306   |
|     |        | Using Passwords in Scripts                        | 308   |
|     |        | Using SSH Without a Password                      | 309   |
|     |        | Restricting SSH Commands                          | 317   |
|     | 14.23  | Disconnecting Inactive Sessions                   | 319   |
| 15. | Advan  | ced Scripting                                     | 321   |
|     | 15.1   | Finding bash Portably for #!                      | 322   |
|     |        | Setting a POSIX \$PATH                            | 323   |
|     |        | Developing Portable Shell Scripts                 | 325   |
|     |        | Testing Scripts in VMware                         | 327   |
|     |        | Using for Loops Portably                          | 328   |
|     |        | Using echo Portably                               | 330   |
|     |        | Splitting Output Only When Necessary              | 332   |
|     |        | Viewing Output in Hex                             | 334   |
|     |        | Using bash Net-Redirection                        | 335   |
|     |        | Finding My IP Address                             | 336   |
|     |        | Getting Input from Another Machine                | 341   |
|     |        | Redirecting Output for the Life of a Script       | 343   |
|     | 15.13  | Working Around "argument list too long" Errors    | 343   |

|     | 15.14  | Logging to syslog from Your Script                       | 345 |
|-----|--------|----------------------------------------------------------|-----|
|     |        | Sending Email from Your Script                           | 346 |
|     | 15.16  | Automating a Process Using Phases                        | 349 |
| 16. | Config | uring and Customizing bash                               | 353 |
|     | _      | bash Startup Options                                     | 354 |
|     | 16.2   | Customizing Your Prompt                                  | 354 |
|     | 16.3   | Change Your \$PATH Permanently                           | 362 |
|     | 16.4   | Change Your \$PATH Temporarily                           | 363 |
|     | 16.5   | Setting Your \$CDPATH                                    | 368 |
|     | 16.6   | Shortening or Changing Command Names                     | 370 |
|     | 16.7   | Adjusting Shell Behavior and Environment                 | 371 |
|     |        | Adjusting readline Behavior Using .inputrc               | 372 |
|     | 16.9   | Keeping a Private Stash of Utilities by Adding ~/bin     | 374 |
|     |        | Using Secondary Prompts: \$PS2, \$PS3, \$PS4             | 375 |
|     |        | Synchronizing Shell History Between Sessions             | 377 |
|     |        | Setting Shell History Options                            | 378 |
|     |        | Creating a Better cd Command                             | 380 |
|     |        | Creating and Changing into a New Directory in One Step   | 382 |
|     |        | Getting to the Bottom of Things                          | 383 |
|     |        | Adding New Features to bash Using Loadable Built-ins     | 384 |
|     |        | Improving Programmable Completion                        | 389 |
|     |        | Using Initialization Files Correctly                     | 395 |
|     |        | Creating Self-Contained, Portable RC Files               | 398 |
|     | 16.20  | Getting Started with a Custom Configuration              | 400 |
| 17. | Housel | keeping and Administrative Tasks                         | 411 |
|     | 17.1   | Renaming Many Files                                      | 411 |
|     | 17.2   | Using GNU Texinfo and Info on Linux                      | 413 |
|     | 17.3   | Unzipping Many ZIP Files                                 | 414 |
|     |        | Recovering Disconnected Sessions Using screen            | 415 |
|     | 17.5   | Sharing a Single bash Session                            | 417 |
|     | 17.6   | Logging an Entire Session or Batch Job                   | 418 |
|     | 17.7   | Clearing the Screen When You Log Out                     | 420 |
|     |        | Capturing File Metadata for Recovery                     | 421 |
|     |        | Creating an Index of Many Files                          | 422 |
|     | 17.10  | Using diff and patch                                     | 422 |
|     |        | Counting Differences in Files                            | 426 |
|     |        | Removing or Renaming Files Named with Special Characters | 428 |
|     |        | Prepending Data to a File                                | 429 |
|     |        | Editing a File in Place                                  | 432 |
|     |        | Using sudo on a Group of Commands                        | 434 |
|     | 17.16  | Finding Lines in One File But Not in the Other           | 435 |

|     | 17.17   | Keeping the Most Recent N Objects                               | 438 |
|-----|---------|-----------------------------------------------------------------|-----|
|     | 17.18   | Grepping ps Output Without Also Getting the grep Process Itself | 441 |
|     | 17.19   | Finding Out Whether a Process Is Running                        | 442 |
|     | 17.20   | Adding a Prefix or Suffix to Output                             | 443 |
|     | 17.21   | Numbering Lines                                                 | 445 |
|     |         | Writing Sequences                                               | 447 |
|     |         | Emulating the DOS Pause Command                                 | 449 |
|     | 17.24   | Commifying Numbers                                              | 449 |
| 18. | Workir  | ng Faster by Typing Less                                        | 453 |
|     | 18.1    | Moving Quickly Among Arbitrary Directories                      | 453 |
|     | 18.2    | Repeating the Last Command                                      | 455 |
|     | 18.3    | Running Almost the Same Command                                 | 456 |
|     | 18.4    | Quick Substitution                                              | 457 |
|     |         | Reusing Arguments                                               | 458 |
|     |         | Finishing Names for You                                         | 459 |
|     | 18.7    | Playing It Safe                                                 | 460 |
| 19. | Tips an | nd Traps: Common Goofs for Novices                              | 463 |
|     | 19.1    | Forgetting to Set Execute Permissions                           | 463 |
|     | 19.2    | Fixing "No such file or directory" Errors                       | 464 |
|     | 19.3    | Forgetting That the Current Directory Is Not in the \$PATH      | 465 |
|     |         | Naming Your Script Test                                         | 467 |
|     |         | Expecting to Change Exported Variables                          | 467 |
|     |         | Forgetting Quotes Leads to "command not found" on Assignments   | 469 |
|     |         | Forgetting That Pattern Matching Alphabetizes                   | 470 |
|     |         | Forgetting That Pipelines Make Subshells                        | 471 |
|     |         | Making Your Terminal Sane Again                                 | 474 |
|     |         | Deleting Files Using an Empty Variable                          | 475 |
|     |         | Seeing Odd Behavior from printf                                 | 475 |
|     |         | Testing bash Script Syntax                                      | 477 |
|     |         | Debugging Scripts                                               | 478 |
|     |         | Avoiding "command not found" When Using Functions               | 480 |
|     | 19.15   | Confusing Shell Wildcards and Regular Expressions               | 480 |
| A.  | Refere  | nce Lists                                                       | 483 |
| В.  | Examp   | les Included with bash                                          | 529 |
| С.  | Comm    | and-Line Processing                                             | 537 |
|     |         |                                                                 |     |
| D.  | Kevisio | on Control                                                      | 543 |

| E.    | Building bash from Source | 563 |
|-------|---------------------------|-----|
| Index |                           | 571 |

# **Preface**

Every modern operating system has at least one shell and some have many. Some shells are command-line oriented, such as the shell discussed in this book. Others are graphical, like Windows Explorer or the Macintosh Finder. Some users will interact with the shell only long enough to launch their favorite application, and then never emerge from that until they log off. But most users spend a significant amount of time using the shell. The more you know about your shell, the faster and more productive you can be.

Whether you are a system administrator, a programmer, or an end user, there are certainly occasions where a simple (or perhaps not so simple) shell script can save you time and effort, or facilitate consistency and repeatability for some important task. Even using an alias to change or shorten the name of a command you use often can have a significant effect. We'll cover this and much more.

As with any general programming language, there is more than one way to do a given task. In some cases, there is only one *best* way, but in most cases there are at least two or three equally effective and efficient ways to write a solution. Which way you choose depends on your personal style, creativity, and familiarity with different commands and techniques. This is as true for us as authors as it is for you as the reader. In most cases we will choose a single method and implement it. In a few cases we may choose a particular method and explain why we think it's the best. We may also occasionally show more than one equivalent solution so you can choose the one that best fits your needs and environment.

There is also sometimes a choice between a clever way to write some code, and a readable way. We will choose the readable way every time because experience has taught us that no matter how transparent you think your clever code is now, six or eighteen months and 10 projects from now, you will be scratching your head asking your-self what you were thinking. Trust us, write clear code, and document it—you'll thank yourself (and us) later.

# Who Should Read This Book

This book is for anyone who uses a Unix or Linux system, as well as system administrators who may use several systems on any given day. With it, you will be able to create scripts that allow you to accomplish more, in less time, more easily, consistently, and repeatably than ever before.

Anyone? Yes. New users will appreciate the sections on automating repetitive tasks, making simple substitutions, and customizing their environment to be more friendly and perhaps behave in more familiar ways. Power users and administrators will find new and different solutions to common tasks and challenges. Advanced users will have a collection of techniques they can use at a moment's notice to put out the latest fire, without having to remember every little detail of syntax.

#### Ideal readers include:

- New Unix or Linux users who don't know much about the shell, but want to do more than point and click
- Experienced Unix or Linux users and system administrators looking for quick answers to shell scripting questions
- Programmers who work in a Unix or Linux (or even Windows) environment and want to be more productive
- New Unix or Linux sysadmins, or those coming from a Windows environment who need to come up to speed quickly
- Experienced Windows users and sysadmins who want a more powerful scripting environment

This book will only briefly cover basic and intermediate shell scripting—see *Learning* the bash Shell by Cameron Newham (O'Reilly) and Classic Shell Scripting by Nelson H.F. Beebe and Arnold Robbins (O'Reilly) for more in-depth coverage. Instead, our goal is to provide solutions to common problems, with a strong focus on the "how to" rather than the theory. We hope this book will save you time when figuring out solutions or trying to remember syntax. In fact, that's why we wrote this book. It's one we wanted to read through to get ideas, then refer to practical working examples when needed. That way we don't have to remember the subtle differences between the shell, Perl, C, and so forth.

This book assumes you have access to a Unix or Linux system (or see Recipe 1.13 and Recipe 15.4) and are familiar with logging in, typing basic commands, and using a text editor. You do not have to be root to use the vast majority of the recipes, though there are a few, particularly dealing with installing bash, where root access will be needed.

# **About This Book**

This book covers bash, the GNU Bourne Again Shell, which is a member of the Bourne family of shells that includes the original Bourne shell sh, the Korn shell ksh, and the Public Domain Korn Shell pdksh. While these and other shells such as dash, and zsh are not specifically covered, odds are that most of the scripts will work pretty well with them.

You should be able to read this book cover to cover, and also just pick it up and read anything that catches your eye. But perhaps most importantly, we hope that when you have a question about how to do something or you need a hint, you will be able to easily find the right answer—or something close enough—and save time and effort.

A great part of the Unix philosophy is to build simple tools that do one thing well, then combine them as needed. This combination of tools is often accomplished via a shell script because these commands, called pipelines, can be long or difficult to remember and type. Where appropriate, we'll cover the use of many of these tools in the context of the shell script as the glue that holds the pieces together to achieve the goal.

This book was written using OpenOffice.org Writer running on whatever Linux or Windows machine happened to be handy, and kept in Subversion (see Appendix D). The nature of the Open Document Format facilitated many critical aspects of writing this book, including cross-references and extracting code (see Recipe 13.17).

#### **GNU Software**

bash, and many of the tools we discuss in this book, are part of the GNU Project (http: //www.gnu.org/). GNU (pronounced guh-noo, like canoe) is a recursive acronym for "GNU's Not Unix" and the project dates back to 1984. Its goal is to develop a free (as in freedom) Unix-like operating system.

Without getting into too much detail, what is commonly referred to as *Linux* is, in fact, a kernel with various supporting software as a core. The GNU tools are wrapped around it and it has a vast array of other software possibly included, depending on your distribution. However, the Linux kernel itself is not GNU software.

The GNU project argues that Linux should in fact be called "GNU/Linux" and they have a good point, so some distributions, notably Debian, do this. Therefore GNU's goal has arguably been achieved, though the result is not exclusively GNU.

The GNU project has contributed a vast amount of superior software, notably including bash, but there are GNU versions of practically every tool we discuss in this book. And while the GNU tools are more rich in terms of features and (usually) friendliness, they are also sometimes a little different. We discuss this in Recipe 15.3, though the commercial Unix vendors in the 1980s and 1990s are also largely to blame for these differences.

Enough (several books this size worth) has already been said about all of these aspects of GNU, Unix, and Linux, but we felt that this brief note was appropriate. See http:// www.gnu.org for much more on the topic.

# A Note About Code Examples

When we show an executable piece of shell scripting in this book, we typically show it in an offset area like this:

```
$ 1s
a.out cong.txt def.conf file.txt more.txt zebra.list
```

The first character is often a dollar sign (\$) to indicate that this command has been typed at the bash shell prompt. (Remember that you can change the prompt, as in Recipe 16.2, so your prompt may look very different.) The prompt is printed by the shell; you type the remainder of the line. Similarly, the last line in such an example is often a prompt (the \$ again), to show that the command has ended execution and control has returned to the shell.

The pound or hash sign (#) is a little trickier. In many Unix or Linux files, including bash shell scripts, a leading # denotes a comment, and we have used it that way in some out our code examples. But as the trailing symbol in a bash command prompt (instead of \$), # means you are logged in as root. We only have one example that is running anything as root, so that shouldn't be confusing, but it's important to understand.

When you see an example without the prompt string, we are showing the contents of a shell script. For several large examples we will number the lines of the script, though the numbers are not part of the script.

We may also occasionally show an example as a session log or a series of commands. In some cases, we may cat one or more files so you can see the script and/or data files we'll be using in the example or in the results of our operation.

```
$ cat data file
static header line1
static header line2
1 foo
2 har
3 baz
```

Many of the longer scripts and functions are available to download as well. See the end of this Preface for details. We have chosen to use #!/usr/bin/env bash for these examples, where applicable, as that is more portable than the #!/bin/bash you will see on Linux or a Mac. See Recipe 15.1 for more details.

Also, you may notice something like the following in some code examples:

```
# cookbook filename: snippet name
```

That means that the code you are reading is available for download on our site (http://www.bashcookbook.com). The download (.tgz or .zip) is documented, but you'll find the code in something like ./chXX/snippet\_name, where chXX is the chapter and snippet\_name is the name of the file.

#### **Useless Use of cat**

Certain Unix users take a positively giddy delight in pointing out inefficiencies in other people's code. Most of the time this is constructive criticism gently given and gratefully received.

Probably the most common case is the so-called "useless use of *cat* award" bestowed when someone does something like cat file | grep foo instead of simply grep foo file. In this case, *cat* is unnecessary and incurs some system overhead since it runs in a subshell. Another common case would be cat file | tr '[A-Z]' '[a-z]' instead of tr '[A-Z]' '[a-z]' < file. Sometimes using *cat* can even cause your script to fail (see Recipe 19.8).

But... (you knew that was coming, didn't you?) sometimes unnecessarily using *cat* actually does serve a purpose. It might be a placeholder to demonstrate the fragment of a pipeline, with other commands later replacing it (perhaps even cat -n). Or it might be that placing the file near the left side of the code draws the eye to it more clearly than hiding it behind a < on the far right side of the page.

While we applaud efficiency and agree it is a goal to strive for, it isn't as critical as it once was. We are *not* advocating carelessness and code-bloat, we're just saying that processors aren't getting any slower any time soon. So if you like *cat*, use it.

# A Note About Perl

We made a conscious decision to avoid using Perl in our solutions as much as possible, though there are still a few cases where it makes sense. Perl is already covered elsewhere in far greater depth and breadth than we could ever manage here. And Perl is generally much larger, with significantly more overhead, than our solutions. There is also a fine line between shell scripting and Perl scripting, and this is a book about shell scripting.

Shell scripting is basically glue for sticking Unix programs together, whereas Perl incorporates much of the functionality of the external Unix programs into the language itself. This makes it more efficient and in some ways more portable, at the expense of being different, and making it harder to efficiently run any external programs you still need.

The choice of which tool to use often has more to do with familiarity than with any other reason. The bottom line is always getting the work done; the choice of tools is secondary. We'll show you many of ways to do things using *bash* and related tools. When you need to get your work done, you get to choose what tools you use.

# More Resources

- Perl Cookbook, Nathan Torkington and Tom Christiansen (O'Reilly)
- *Programming Perl*, Larry Wall et al. (O'Reilly)
- Perl Best Practices, Damian Conway (O'Reilly)
- Mastering Regular Expressions, Jeffrey E. F. Friedl (O'Reilly)
- Learning the bash Shell, Cameron Newham (O'Reilly)
- Classic Shell Scripting, Nelson H.F. Beebe and Arnold Robbins (O'Reilly)

# Conventions Used in This Book

The following typographical conventions are used in this book:

#### Plain Text

Indicates menu titles, menu options, menu buttons, and keyboard accelerators (such as Alt and Ctrl).

#### Italic

Indicates new terms, URLs, email addresses, filenames, file extensions, pathnames, directories, and Unix utilities.

#### Constant width

Indicates commands, options, switches, variables, attributes, keys, functions, types, classes, namespaces, methods, modules, properties, parameters, values, objects, events, event handlers, XML tags, HTML tags, macros, the contents of files, or the output from commands.

#### Constant width bold

Shows commands or other text that should be typed literally by the user.

#### Constant width italic

Shows text that should be replaced with user-supplied values.

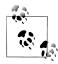

This icon signifies a tip, suggestion, or general note.

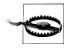

This icon indicates a warning or caution.

# **Using Code Examples**

This book is here to help you get your job done. In general, you may use the code in this book in your programs and documentation. You do not need to contact us for permission unless you're reproducing a significant portion of the code. For example, writing a program that uses several chunks of code from this book does not require permission. Selling or distributing a CD-ROM of examples from O'Reilly books does require permission. Answering a question by citing this book and quoting example code does not require permission. Incorporating a significant amount of example code from this book into your product's documentation does require permission.

We appreciate, but do not require, attribution. An attribution usually includes the title, author, publisher, and ISBN. For example: "bash Cookbook by Carl Albing, JP Vossen, and Cameron Newham. Copyright 2007 O'Reilly Media, Inc., 978-0-596-52678-8."

If you feel your use of code examples falls outside fair use or the permission given above, feel free to contact us at permissions@oreilly.com.

# We'd Like to Hear from You

Please address comments and questions concerning this book to the publisher:

O'Reilly Media, Inc. 1005 Gravenstein Highway North Sebastopol, CA 95472 800-998-9938 (in the United States or Canada) 707-829-0515 (international or local) 707-829-0104 (fax)

We have a web page for this book, where we list errata, examples, and any additional information. You can access this page at http://www.oreilly.com/catalog/ 9780596526788.

You can find information about this book, code samples, errata, links, bash documentation, and more at the authors' site, http://www.bashcookbook.com.

Please drop by for a visit to learn, contribute, or chat. The authors would love to hear from you about what you like and don't like about the book, what bash wonders you may have found, or lessons you have learned. To comment or ask technical questions about this book, send email to bookquestions@oreilly.com.

For more information about our books, conferences, Resource Centers, and the O'Reilly Network, see our web site at http://www.oreilly.com.

# Safari® Enabled

When you see a Safari® Enabled icon on the cover of your favorite technology book, that means the book is available online through the O'Reilly Network Safari Bookshelf.

Safari offers a solution that's better than e-books. It's a virtual library that lets you easily search thousands of top tech books, cut and paste code samples, download chapters, and find quick answers when you need the most accurate, current information. Try it for free at http://safari.oreilly.com.

# **Acknowledgments**

Thank you to the GNU Software Foundation and Brian Fox for writing bash. And thank you to Chet Ramey, who has been maintaining and improving bash since around version 1.14 in the early to mid-1990s. More thanks to Chet for answering our questions and for reviewing a draft of this book.

#### Reviewers

Many thanks to our reviewers: Yves Eynard, Chet Ramey, William Shotts, Ryan Waldron, and Michael Wang. They all provided valuable feedback, suggestions and in some cases provided alternate solutions, pointed out issues we had overlooked, and in general greatly improved the book. Any errors or omissions in this text are ours and not theirs. An excellent example of their wisdom is the correct observation, "that sentence doesn't know whether it's coming or going!"

# 0'Reilly

Thanks to the entire team at O'Reilly, including Mike Loukides, Derek Di Matteo, and Laurel Ruma.

# From the Authors

#### Carl

The writing of a book is never a solitary effort, though it has its moments. Thanks to JP and Cameron for working on this project with me. Our complementary talents and time schedules have made this a better book than it could have been alone. Thanks also to IP for his great sysadmin efforts to provide us with some infrastructure. Thanks to Mike for listening to my proposal for a bash cookbook and putting me in touch with JP and Cameron who were doing the same, for pushing us along when we got stuck, and reining us in when we went crazy. His steady guidance and technical input were much appreciated. My wife and children have patiently sup-ported me through this process, giving me encouragement, motivation, as well as time and space to work. I thank them wholeheartedly.

But deeper than the immediate task of this book was the background and preparation. I'm greatly indebted to Dr. Ralph Bjork who made it possible for me to start working with Unix, back before almost anyone had ever heard of it. His vision, fore-sight, and guidance have paid dividends for me longer than I would ever have expected.

My work on this book is dedicated to my parents, Hank and Betty, who have given me every good thing they had to offer—life itself, Christian faith, love, an excellent education, a sense of belonging, and all those good and healthy things one hopes to pass on to one's own children. I can never thank them enough.

#### ΙP

Thanks to Cameron for writing Learning the bash Shell, from which I learned a lot and which was my primary reference until I started this project, and for contributing so much useful material from it. Thanks to Carl for all his work, without whom this would have taken four times as long and only been half as good. Thanks to Mike for getting the ball rolling, then keeping it rolling, and for bringing Carl on board. And thanks to both Carl and Mike for their patience with my life and time management issues.

This book is dedicated to Dad, who'd get a kick out of it. He always told me there are only two decisions that matter: what you do and who you marry. I've managed to get two for two, so I guess I'm doing pretty well. So this is also dedicated to Karen, for her incredible support, patience, and understanding during this longer than expected process and without whom even computers wouldn't be as fun. Finally, to Kate and Sam, who contributed greatly to my aforementioned life management issues.

#### Cameron

I'd like to thank both JP and Carl for their splendid work, without which this book probably wouldn't exist. I'd also like to thank JP for coming up with the idea of creating a bash cookbook; I'm sure he was regretting it through all those long hours at the keyboard, but with the tome complete in his hands I'm certain that he's glad he took part. Lastly, I'd like to once again thank Adam.

# **Beginning bash**

What's a shell, and why should you care about it?

Any recent computer operating system (by *recent*, we mean since about 1970) has some sort of user interface—some way of specifying commands for the operating system to execute. But in lots of operating systems, that command interface was really built in and there was only one way to talk to the computer. Furthermore, an operating system's command interface would let you execute commands, but that was about all. After all, what else was there to do?

The Unix operating system popularized the notion of separating the *shell* (the part of the system that lets you type commands) from everything else: the input/output system, the scheduler, memory management, and all of the other things the operating system takes care of for you (and that most users don't want to care about). The shell was just one more program; it was a program whose job was executing other programs on behalf of users.

But that was the beginning of a revolution. The shell was just another program that ran on Unix, if you didn't like the standard one, you could create your own. So by the end of Unix's first decade, there were at least two competing shells: the Bourne Shell, *sh* (which was a descendant of the original Thomson shell), plus the C Shell, *csh*. By the end of Unix's second decade, there were a few more alternatives: the Korn shell, *(ksh)*, and the first versions of the bash shell *(bash)*. By the end of Unix's third decade, there were probably a dozen different shells.

You probably don't sit around saying "should I use *csh* or *bash* or *ksh* today?" You're probably happy with the standard shell that came with your Linux (or BSD or Mac OS X or Solaris or HP/UX) system. But disentangling the shell from the operating system itself made it much easier for software developers (such as Brian Fox, the creator of *bash*, and Chet Ramey, the current developer and maintainer of *bash*), to write better shells—you could create a new shell without modifying the operating system itself. It was much easier to get a new shell accepted, since you didn't have to talk some operating vendor into building the shell into their system; all you had to do was package the shell so that it could be installed just like any other program.

1

Still, that sounds like a lot of fuss for something that just takes commands and executes them. And you would be right—a shell that just let you type commands wouldn't be very interesting. However, two factors drove the evolution of the Unix shell: user convenience and programming. And the result is a modern shell that does much more than just accept commands.

Modern shells are very convenient. For example, they remember commands that you've typed, and let you re-use those commands. Modern shells also let you edit those commands, so they don't have to be the same each time. And modern shells let you define your own command abbreviations, shortcuts, and other features. For an experienced user, typing commands (e.g., with shorthand, shortcuts, command completion) is a lot more efficient and effective than dragging things around in a fancy windowed interface.

But beyond simple convenience, shells are programmable. There are many sequences of commands that you type again and again. Whenever you do anything a second time, you should ask "Can't I write a program to do this for me?" You can. A shell is also a programming language that's specially designed to work with your computer system's commands. So, if you want to generate a thousand MP3 files from WAV files, you write a shell program (or a shell script). If you want to compress all of your system's logfiles, you can write a shell script to do it. Whenever you find yourself doing a task repeatedly, you should try to automate it by writing a shell script. There are more powerful scripting languages, like Perl, Python, and Ruby, but the Unix shell (whatever flavor of shell you're using) is a great place to start. After all, you already know how to type commands; why make things more complex?

# 0 Why bash?

Why is this book about bash, and not some other shell? Because bash is everywhere. It may not be the newest, and it's arguably not the fanciest or the most powerful (though if not, it comes close), nor is it the only shell that's distributed as open source software, but it is ubiquitous.

The reason has to do with history. The first shells were fairly good programing tools, but not very convenient for users. The C shell added a lot of user conveniences (like the ability to repeat a command you just typed), but as a programming language it was quirky. The Korn shell, which came along next (in the early 80s), added a lot of user conveniences, and improved the programming language, and looked like it was on the path to widespread adoption. But ksh wasn't open source software at first; it was a proprietary software product, and was therefore difficult to ship with a free operating system like Linux. (The Korn shell's license was changed in 2000, and again in 2005.)

In the late 1980s, the Unix community decided standardization was a good thing, and the POSIX working groups (organized by the IEEE) were formed. POSIX standardized the Unix libraries and utilities, including the shell. The standard shell was primarily based on the 1988 version of the Korn Shell, with some C shell features and a bit of invention to fill in the gaps. bash was begun as part of the GNU project's effort to produce a complete POSIX system, which naturally needed a POSIX shell.

bash provided the programming features that shell programmers needed, plus the conveniences that command-line users liked. It was originally conceived as an alternative to the Korn shell, but as the free software movement became more important, and as Linux became more popular, bash quickly overshadowed ksh.

As a result, bash is the default user shell on every Linux distribution we know about (there are a few hundred Linux distros, so there are probably a few with some oddball default shell), as well as Mac OS X. It's also available for just about every other Unix operating system, including BSD Unix and Solaris. In the rare cases where bash doesn't ship with the operating system, it's easy to install. It's even available for Windows (via Cygwin). It's both a powerful programming language and a good user interface and you won't find yourself sacrificing keyboard shortcuts to get elaborate programming features.

You can't possibly go wrong by learning bash. The most common default shells are the old Bourne shell and bash, which is mostly Bourne shell compatible. One of these shells is certainly present on any modern, major Unix or Unix-like operating system. And as noted, if bash isn't present you can always install it. But there are other shells. In the spirit of free software, the authors and maintainers of all of these shells share ideas. If you read the bash change logs, you'll see many places where a feature was introduced or tweaked to match behavior on another shell. But most people won't care. They'll use whatever is already there and be happy with it. So if you are interested, by all means investigate other shells. There are many good alternatives and you may find one you like better—though it probably won't be as ubiquitous as bash.

# O The bash Shell

bash is a shell: a command interpreter. The main purpose of bash (or of any shell) is to allow you to interact with the computer's operating system so that you can accomplish whatever you need to do. Usually that involves launching programs, so the shell takes the commands you type, determines from that input what programs need to be run, and launches them for you. You will also encounter tasks that involve a sequence of actions to perform that are recurring, or very complicated, or both. Shell programming, usually referred to as *shell scripting*, allows you to automate these tasks for ease of use, reliability, and reproducibility.

In case you're new to bash, we'll start with some basics. If you've used Unix or Linux at all, you probably aren't new to bash—but you may not have known you were using it. bash is really just a language for executing commands—so the commands you've been typing all along (e.g., ls, cd, grep, cat) are, in a sense, bash commands. Some of these commands are built into bash itself; others are separate programs. For now, it doesn't make a difference which is which.

We'll end this chapter with a few recipes on getting *bash*. Most systems come with *bash* pre-installed, but a few don't. Even if your system comes with *bash*, it's always a good idea to know how to get and install it—new versions, with new features, are released from time to time.

If you're already running *bash*, and are somewhat familiar with it, you may want to go straight to Chapter 2. You are not likely to read this book in order, and if you dip into the middle, you should find some recipes that demonstrate what *bash* is really capable of. But first, the basics.

# 1.1 Decoding the Prompt

#### **Problem**

You'd like to know what all the punctuation on your screen means.

## Solution

All command-line shells have some kind of prompt to alert you that the shell is ready to accept your input. What the prompt looks like depends on many factors including your operating system type and version, shell type and version, distribution, and how someone else may have configured it. In the Bourne family of shells, a trailing \$ in the prompt generally means you are logged in as a regular user, while a trailing # means you are *root*. The *root* account is the administrator of the system, equivalent to the *System* account on Windows (which is even more powerful than the *Administrator* account), or the *Supervisor* account on Netware. *root* is all-powerful and can do anything on a typical Unix or Linux system.

Default prompts also often display the path to the directory that you are currently in; however, they usually abbreviate it. So a  $\sim$  means you are in your home directory. Some default prompts may also display your username and the name of the machine you are logged into. If that seems silly now, it won't when you're logged into five machines at once possibly under different usernames.

Here is a typical Linux prompt for a user named *jp* on a machine called *adams*, sitting in the home directory. The trailing \$ indicates this is a regular user, not *root*.

```
jp@adams:~$
```

Here's the prompt after changing to the /tmp directory. Notice how ~, which really meant /home/jp, has changed to /tmp.

```
jp@adams:/tmp$
```

# Discussion

The shell's prompt is the thing you will see most often when you work at the command line, and there are many ways to customize it more to your liking. But for now, it's

enough to know how to interpret it. Of course, your default prompt may be different, but you should be able to figure out enough to get by for now.

There are some Unix or Linux systems where the power of root may be shared, using commands like su and sudo. Or root may not even be all-powerful, if the system is running some kind of mandatory access control (MAC) system such as the NSA's SE-Linux.

## See Also

- Recipe 1.2
- Recipe 14.19
- Recipe 16.2
- Recipe 17.15

# 1.2 Showing Where You Are

# **Problem**

You are not sure what directory you are in, and the default prompt is not helpful.

#### Solution

Use the pwd built-in command, or set a more useful prompt (as in Recipe 16.2). For example:

```
bash-2.03$ pwd
/tmp
bash-2.03$ export PS1='[\u@\h \w]$ '
[jp@solaris8 /tmp]$
```

# Discussion

pwd stands for print working directory and takes two options. - L displays your logical path and is the default. -P displays your physical location, which may differ from your logical path if you have followed a symbolic link. The cd command also provides the -P and -L switches.

```
bash-2.03$ pwd
/tmp/dir2
bash-2.03$ pwd -L
/tmp/dir2
bash-2.03$ pwd -P
/tmp/dir1
```

# See Also

• Recipe 16.2

# 1.3 Finding and Running Commands

## **Problem**

You need to find and run a particular command under bash.

## Solution

Try the type, which, apropos, locate, slocate, find, and ls commands.

#### Discussion

bash keeps a list of directories in which it should look for commands in an environment variable called \$PATH. The bash built-in type command searches your environment (including aliases, keywords, functions, built-ins, and files in the \$PATH) for executable commands matching its arguments and displays the type and location of any matches. It has several arguments, notably the -a flag, which causes it to print all matches instead of stopping at the first one. The which command is similar but only searches your \$PATH (and csh aliases). It may vary from system to system (it's usually a csh shell script on BSD, but a binary on Linux), and usually has a -a flag like type. Use these commands when you know the name of a command and need to know exactly where it's located, or to see if it's on this computer. For example:

```
$ type which
which is hashed (/usr/bin/which)
$ type 1s
ls is aliased to `ls -F -h'
$ type -a ls
ls is aliased to `ls -F -h'
ls is /bin/ls
$ which which
/usr/bin/which
```

Almost all commands come with some form of help on how to use them. Usually there is online documentation called *manpages*, where "man" is short for manual. These are accessed using the man command, so man 1s will give you documentation about the ls command. Many programs also have a built-in help facility, accessed by providing a "help me" argument such as -h or --help. Some programs, especially on other operating systems, will give you help if you don't give them arguments. Some Unix commands will also do that, but a great many of them will not. This is due to the way that Unix commands fit together into something called *pipelines*, which we'll cover later. But what

if you don't know or can't remember the name of the command you need? apropos searches manpage names and descriptions for regular expressions supplied as arguments. This is incredibly useful when you don't remember the name of the command you need. This is the same as man -k.

```
$ apropos music
cms (4) - Creative Music System device driver
$ man -k music
cms (4) - Creative Music System device driver
```

locate and slocate consult database files about the system (usually compiled and updated by a cron job) to find files or commands almost instantly. The location of the actual database files, what is indexed therein, and how often it is checked, may vary from system to system. Consult your system's manpages for details. slocate stores permission information (in addition to filenames and paths) so that it will not list programs to which the user does not have access. On most Linux systems, locate is a symbolic link to *slocate*; other systems may have separate programs, or may not have *slocate* at all.

```
$ locate apropos
/usr/bin/apropos
/usr/share/man/de/man1/apropos.1.gz
/usr/share/man/es/man1/apropos.1.gz
/usr/share/man/it/man1/apropos.1.gz
/usr/share/man/ja/man1/apropos.1.gz
/usr/share/man/man1/apropos.1.gz
```

For details on the *find* command, see all of Chapter 9.

Last but not least, try using *ls* also. Remember if the command you wish to run is in your current directory, you must prefix it with a ./ since the current working directory is usually not in your \$PATH for security reasons (see Recipe 14.3 and Recipe 14.10).

# See Also

- help type
- · man which
- man apropos
- man locate
- man slocate
- · man find
- man ls
- Chapter 9
- Recipe 4.1
- Recipe 14.10

# 1.4 Getting Information About Files

# **Problem**

You need more information about a file, such as what it is, who owns it, if it's executable, how many hard links it has, or when it was last accessed or changed.

## Solution

Use the *ls*, *stat*, *file*, or *find* commands.

```
$ touch /tmp/sample file
$ ls /tmp/sample file
/tmp/sample_file
$ ls -l /tmp/sample_file
                                    0 Dec 18 15:03 /tmp/sample file
-rw-r--r-- 1 jp
$ stat /tmp/sample file
File: "/tmp/sample file"
                 Blocks: 0 IO Block: 4096
                                                  Regular File
Device: 303h/771d Inode: 2310201 Links: 1
Access: (0644/-rw-r--r--) Uid: (501/ jp) Gid: (501/
                                                                   jp)
Access: Sun Dec 18 15:03:35 2005
Modify: Sun Dec 18 15:03:35 2005
Change: Sun Dec 18 15:03:42 2005
$ file /tmp/sample file
/tmp/sample file: empty
$ file -b /tmp/sample file
empty
$ echo '#!/bin/bash -' > /tmp/sample file
$ file /tmp/sample file
/tmp/sample file: Bourne-Again shell script text executable
$ file -b /tmp/sample file
Bourne-Again shell script text executable
```

For much more on the *find* command, see all of Chapter 9.

# Discussion

The command 1s shows only filenames, while -1 provides more details about each file. *ls* has many options; consult the manpage on your system for the ones it supports. Useful options include:ls

```
-a
Do not hide files starting with . (dot)
```

```
-F
    Show the type of file with one of these trailing type designators: /*@%=|
-l
    Long listing
-L
    Show information about the linked file, rather than the symbolic link itself
-O
    Quote names (GNU extension, not supported on all systems)
-r
    Reverse sort order
-R
    Recurse though subdirectories
-S
    Sort by file size
-1
    Short format but only one file per line
```

When using -F a slash (/) indicates a directory, an asterisk (\*) means the file is executable, an at sign (@) indicates a symbolic link, a percent sign (%) shows a whiteout, an equal sign (=) is a socket, and a pipe or vertical bar (|) is a FIFO.

stat, file, and find all have many options that control the output format; see the manpages on your system for supported options. For example, these options produce output that is similar to 1s -1:

```
$ ls -1 /tmp/sample file
-rw-r--r-- 1 jp
                                          14 Dec 18 15:04 /tmp/sample file
                        jр
$ stat -c'%A %h %U %G %s %y %n' /tmp/sample file
-rw-r--r-- 1 jp jp 14 Sun Dec 18 15:04:12 2005 /tmp/sample file
$ find /tmp/ -name sample file -printf '%m %n %u %g %t %p'
644 1 jp jp Sun Dec 18 15:04:12 2005 /tmp/sample file
```

Not all operating systems and versions have all of these tools. For example, Solaris does not include stat by default.

It is also worth pointing out that directories are nothing more than files that the operating system knows to treat specially. So the commands above work just fine on directories, though sometimes you may need to modify a command to get the behavior you expect. For example, using 1s -d to list information about the directory, rather than just 1s (listing the contents of the directory).

# See Also

• man ls

- man stat
- man file
- man find
- Chapter 9

# 1.5 Showing All Hidden (dot) Files in the Current Directory

#### Problem

You want to see only hidden (dot) files in a directory to edit a file you forget the name of or remove obsolete files. 1s -a shows all files, including normally hidden ones, but that is often too noisy, and 1s -a.\* doesn't do what you think it will.

## Solution

Use 1s-d along with whatever other criteria you have.

```
ls -d .*
1s -d .b*
ls -d .[!.]*
```

Or construct your wildcard in such a way that . and .. don't match.

```
$ grep -1 'PATH' ~/.[!.]*
/home/jp/.bash history
/home/jp/.bash profile
```

# Discussion

Due to the way the shell handles file wildcards, the sequence .\* does not behave as you might expect or desire. The way filename expansion or globbing works is that any string containing the characters \*, ?, or [ is treated as a pattern, and replaced by an alphabetically sorted list of file names matching the pattern. \* matches any string, including the null string, while? matches any single character. Characters enclosed in [] specify a list or range of characters, any of which will match. There are also various extended patternmatching operators that we're not going to cover here (see "Pattern-Matching Characters" and "extglob Extended Pattern-Matching Operators" in Appendix A). So \*.txt means any file ending in .txt, while \*txt means any file ending in txt (no dot). f?o would match foo or fao but not fooo. So you'd think that .\* would match any file beginning with a dot.

The problem is that .\* is expanded to include . and .., which are then both displayed. Instead of getting just the dot files in the current directory, you get those files, plus all the files and directories in the current directory (.), all the files and directories in the parent directory (..), and the names and contents of any subdirectories in the current directory that start with a dot. This is very confusing, to say the least.

You can experiment with the same *ls* command with -d and without, then try echo.\*. The echo trick simply shows you what the shell expanded your .\* to. Try echo.[!.]\* also.

.[!.]\* is a filename expansion pattern where [] denotes a list of characters to match, but the leading! negates the list. So we are looking for a dot, followed by any character that is not a dot, followed by any number of any characters. You may also use ^ to negate a character class, but! is specified in the POSIX standard and thus is more portable.

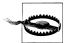

.[!.]\* will miss a file named ..foo. You could add something like .??\* to match anything starting with a dot that is also at least three characters long. But 1s -d .[!.]\* .??\* will then display anything that matches both patterns twice. Or you can use .??\* alone, but that will miss files like .a. Which you use depends on your needs and environment; there is no good one-size-fits-all solution.

```
$ touch ..foo .a .normal dot file normal file
$ 1s -a
. .. ..foo .a .normal dot file normal file
$ ls -d .??*
..foo .normal dot file
$ 1s -d .[!.]*
.a .normal dot file
$ ls -d .[!.]* .??* | sort -u
..foo
.normal dot file
```

You can use echo \* as an emergency substitute for ls if the ls command is corrupt or not available for some reason. This works because \* is expanded by the shell to everything in the current directory, which results in a list similar to what you'd get with 1s.

# See Also

- man ls
- http://www.gnu.org/software/coreutils/faq/#ls- 002da- 002a-does-not-list-dot -files
- Section 2.11 in http://www.faqs.org/faqs/unix-faq/faq/part2
- "Pattern Matching Characters" in Appendix A
- "extglob Extended Pattern-Matching Operators" in Appendix A

# 1.6 Using Shell Quoting

# **Problem**

You need a rule of thumb for using command-line quoting.

#### Solution

Enclose a string in single quotes unless it contains elements that you want the shell to interpolate.

# Discussion

Unquoted text and even text enclosed in double quotes is subject to shell expansion and substitution. Consider:

```
$ echo A coffee is $5?!
A coffee is ?!
$ echo "A coffee is $5?!"
-bash: !": event not found
$ echo 'A coffee is $5?!'
A coffee is $5?!
```

In the first example, \$5 is treated as a variable to expand, but since it doesn't exist it is set to null. In the second example, the same is true, but we never even get there because !" is treated as a history substitution, which fails in this case because it doesn't match anything in the history. The third example works as expected.

To mix some shell expansions with some literal strings you may use the shell escape character \ or change your quoting. The exclamation point is a special case because the preceding backslash escape character is not removed. You can work around that by using single quotes or a trailing space as shown here.

```
$ echo 'A coffee is $5 for' "$USER" '?!'
A coffee is $5 for jp ?!
$ echo "A coffee is \$5 for $USER?\!"
A coffee is $5 for jp?\!
$ echo "A coffee is \$5 for $USER?! "
A coffee is $5 for jp?!
```

Also, you can't embed a single quote inside single quotes, even if using a backslash, since nothing (not even the backslash) is interpolated inside single quotes. But you can work around that by using double quotes with escapes, or by escaping a single quote outside of surrounding single quotes.

```
# We'll get a continuation prompt since we now have unbalanced quotes
$ echo '$USER won't pay $5 for coffee.'
> ^C
```

```
# WRONG
$ echo "$USER won't pay $5 for coffee."
jp won't pay for coffee.
# Works
$ echo "$USER won't pay \$5 for coffee."
jp won't pay $5 for coffee.
# Also works
$ echo 'I won'\''t pay $5 for coffee.'
I won't pay $5 for coffee.
```

#### See Also

- Chapter 5 for more about shell variable and the \$VAR syntax
- Chapter 18 for more about! and the history commands

# 1.7 Using or Replacing Built-ins and External Commands

### **Problem**

You want to replace a built-in command with your own function or external command, and you need to know exactly what your script is executing (e.g., /bin/echo or the builtin echo). Or you've created a new command and it may be conflicting with an existing external or built-in command.

### Solution

Use the type and which commands to see if a given command exists and whether it is built-in or external.

```
# type cd
cd is a shell builtin
# type awk
awk is /bin/awk
# which cd
/usr/bin/which: no cd in (/bin:/sbin:/usr/bin:/usr/sbin:/usr/local/bin:/usr/local/
sbin:/usr/bin/X11:/usr/X11R6/bin:/root/bin)
# which awk
/bin/awk
```

### Discussion

A built-in command is just that; it is built into the shell itself, while an external command is an external file launched by the shell. The external file may be a binary, or it may be a shell script itself, and its important to understand the difference for a couple of reasons. First, when you are using a given version of a particular shell, built-ins will always be available but external programs may or may not be installed on a particular system. Second, if you give one of your own programs the same name as a built-in, you will be very confused about the results since the built-in will always take precedence (see Recipe 19.4). It is possible to use the *enable* command to turn built-in commands off and on, though we strongly recommend against doing so unless you are absolutely sure you understand what you are doing, enable -a will list all built-ins and their enabled or disabled status.

One problem with built-in commands is that you generally can't use a -h or --help option to get usage reminders, and if a manpage exists it's often just a pointer to the large bash manpage. That's where the help command, which is itself a built-in, comes in handy. help displays help about shell built-ins.

```
# help help
help: help [-s] [pattern ...]
    Display helpful information about builtin commands. If PATTERN is
    specified, gives detailed help on all commands matching PATTERN,
    otherwise a list of the builtins is printed. The -s option
    restricts the output for each builtin command matching PATTERN to
    a short usage synopsis.
```

When you need to redefine a built-in you use the *builtin* command to avoid loops. For example:

```
cd () {
    builtin cd "$@"
    echo "$OLDPWD --> $PWD"
```

To force the use of an external command instead of any function or built-in that would otherwise have precedence, use enable -n, which turns off shell built-ins, or command, which ignores shell functions. For example, to use the test found in \$PATH instead of the shell built-in version, type enable -n test and then run test. Or, use command 1s to use the native *ls* command rather than any *ls* function you may have created.

### See Also

- · man which
- help help
- help builtin
- help command
- help enable
- help type
- Recipe 19.4
- "Built-in Shell Variables" in Appendix A

# 1.8 Determining If You Are Running Interactively

### **Problem**

You have some code you want to run only if you are (or are not) running interactively.

### Solution

Use the following case statement:

```
#!/usr/bin/env bash
# cookbook filename: interactive
case "$-" in
    *i*) # Code for interactive shell here
       # Code for non-interactive shell here
esac
```

#### Discussion

\$- is a string listing of all the current shell option flags. It will contain i if the shell is interactive.

You may also see code like the following (this will work, but the solution above is the preferred method):

```
if [ "$PS1" ]; then
    echo This shell is interactive
    echo This shell is not interactive
fi
```

### See Also

- help case
- help set
- Recipe 6.14, for more explanation of the case statement

# 1.9 Setting bash As Your Default Shell

### **Problem**

You're using a BSD system, Solaris, or some other Unix variant for which bash isn't the default shell. You're tired of starting bash explicitly all the time, and want to make bash your default shell.

### Solution

First, make sure bash is installed. Try typing bash --version at a command line. If you get a version, it's installed:

```
$ bash --version
GNU bash, version 3.00.16(1)-release (i386-pc-solaris2.10)
Copyright (C) 2004 Free Software Foundation, Inc.
```

If you don't see a version number, you may be missing a directory from your path. chsh -1 or cat /etc/shells may give you a list of valid shells on some systems. Otherwise, ask your system administrator where bash is, or if it can be installed.

chsh -1 provides a list of valid shells on Linux, but opens an editor and allows you to change settings on BSD. -1 is not a valid option to chsh on Mac OS X, but just running chsh will open an editor to allow you to change settings, and chpass -s shell will change your shell.

If bash is installed, use the chsh -s command to change your default shell. For example, chsh -s /bin/bash. If for any reason that fails try chsh, passwd -e, passwd -l chpass, or usermod -s /usr/bin/bash. If you still can't change your shell ask your system administrator, who may need to edit the /etc/passwd file. On most systems, /etc/ passwd will have lines of the form:

```
cam:pK1Z9BCJbzCrBNrkjRUdUiTtFOh/:501:100:Cameron Newham:/home/cam:/bin/bash
cc:kfDKDjfkeDJKJySFgJFWErrElpe/:502:100:Cheshire Cat:/home/cc:/bin/bash
```

As root, you can just edit the last field of the lines in the password file to the full pathname of whatever shell you choose. If your system has a vipw command, you should use it to ensure password file consistency.

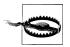

Some systems will refuse to allow a login shell that is not listed in /etc/ shells. If bash is not listed in that file, you will have to have your system administrator add it.

### Discussion

Some operating systems, notably the BSD Unixes, typically place bash in the lusr partition. You may want to think twice about changing root's shell on such systems. If the system runs into trouble while booting, and you have to work on it before /usr is mounted, you've got a real problem: there isn't a shell for root to use. Therefore, it's best to leave the default shell for root unchanged. However, there's no reason not to make bash the default shell for regular user accounts. And it goes without saying that it's bad practice to use the *root* account unless it's absolutely necessary. Use your regular (user) account whenever possible. With commands like sudo, you should very rarely need a root shell.

If all else fails, you can probably replace your existing login shell with bash using exec, but this is not for the faint of heart. See "A7) How can I make bash my login shell?" in the bash FAQ at ftp://ftp.cwru.edu/pub/bash/FAQ.

#### See Also

- · man chsh
- man passwd
- man chpass
- /etc/shells
- "A7) How can I make bash my login shell?" from ftp://ftp.cwru.edu/pub/bash/FAQ
- Recipe 14.19
- Recipe 14.13

# 1.10 Getting bash for Linux

#### **Problem**

You want to get bash for your Linux system, or you want to make sure you have the latest version.

### Solution

bash is included in virtually all modern Linux distributions. To make sure you have the latest version available for your distribution, use the distribution's built-in packaging tools. You must be *root* or have the root password to upgrade or install applications.

Some Linux distributions (notably Debian) include bash version 2.x as plain bash and version 3.x as bash3, so you need to watch out for that. Table 1-1 lists the default versions as of early 2007 (distributions update their repositories often, so versions might have changed from this listing).

Table 1-1. Default Linux distributions

| Distri-<br>bution            | 2.x in base install    | 2.x in updates                 | 3.x in base install | 3.x in updates     |
|------------------------------|------------------------|--------------------------------|---------------------|--------------------|
| Debian<br>Woody              | 2.05a                  | N/A                            | N/A                 | N/A                |
| Debian<br>Sarge <sup>a</sup> | 2.05b                  | 3.1dfsg-8 (testing & unstable) | 3.0-12(1)-release   | 3.00.16(1)-release |
| Fedora<br>Core 1             | bash-2.05b-31.i386.rpm | bash-2.05b-34.i386.rpm         | N/A                 | N/A                |
| Fedora<br>Core 2             | bash-2.05b-38.i386.rpm | N/A                            | N/A                 | N/A                |

| Distri-<br>bution                    | 2.x in base install       | 2.x in updates | 3.x in base install          | 3.x in updates            |
|--------------------------------------|---------------------------|----------------|------------------------------|---------------------------|
| Fedora<br>Core3                      | N/A                       | N/A            | bash-3.0-17.i386.rpm         | bash-3.0-18.i386.rpm      |
| Fedora<br>Core 4                     | N/A                       | N/A            | bash-3.0-31.i386.rpm         | N/A                       |
| Fedora<br>Core 5                     | N/A                       | N/A            | bash-3.1-6.2.i386.rpm        | bash-3.1-9.fc5.1.i386.rpm |
| Fedora<br>Core 6                     | N/A                       | N/A            | bash-3.1-16.1.i386.rpm       | N/A                       |
| Knop-<br>pix 3.9<br>& 4.0.2          | N/A                       | N/A            | 3.0-15                       | N/A                       |
| Man-<br>drake<br>9.2 <sup>b</sup>    | bash-2.05b-14mdk.i586.rpm | N/A            | N/A                          | N/A                       |
| Man-<br>drake<br>10.1 <sup>c</sup>   | bash-2.05b-22mdk.i586.rpm | N/A            | N/A                          | N/A                       |
| Man-<br>drake<br>10.2 <sup>d</sup>   | N/A                       | N/A            | bash-3.0-2mdk.i586.rpm       | N/A                       |
| Man-<br>driva<br>2006.0 <sup>e</sup> | N/A                       | N/A            | bash-3.0-6mdk.i586.rpm       | N/A                       |
| Man-<br>driva<br>2007.0 <sup>f</sup> | N/A                       | N/A            | bash-3.1-7mdv2007.0.i586.rpm | N/A                       |
| Open-<br>SUSE<br>10.0                | N/A                       | N/A            | 3.00.16(1)-release           | 3.0.17(1)-release         |
| Open-<br>SUSE<br>10.1                | N/A                       | N/A            | 3.1.16(1)-release            | N/A                       |
| Open-<br>SUSE<br>10.2                | N/A                       | N/A            | bash-3.1-55.i586.rpm         | N/A                       |
| SLED 10<br>RC3                       | N/A                       | N/A            | 3.1.17(1)-release            | N/A                       |
| RHEL<br>3.6,<br>CentOS<br>3.6        | bash-2.05b.0(1)           | N/A            | N/A                          | N/A                       |

| Distri-<br>bution             | 2.x in base install | 2.x in updates | 3.x in base install | 3.x in updates |
|-------------------------------|---------------------|----------------|---------------------|----------------|
| RHEL<br>4.4,<br>CentOS<br>4.4 | N/A                 | N/A            | 3.00.15(1)-release  | N/A            |
| MEPIS<br>3.3.1                | N/A                 | N/A            | 3.0-14              | N/A            |
| Ubuntu<br>5.10 <sup>g</sup>   | N/A                 | N/A            | 3.0.16(1)           | N/A            |
| Ubuntu<br>6.06 <sup>h</sup>   | N/A                 | N/A            | 3.1.17(1)-release   | N/A            |
| Ubuntu<br>6.10 <sup>i</sup>   | N/A                 | N/A            | 3.1.17(1)-release   | N/A            |

<sup>&</sup>lt;sup>a</sup> Debian Sarge: see also bash-builtins, bash-doc, bash-minimal, bash-static, bash3-doc

For Debian and Debian-derived systems such as Knoppix, Ubuntu, and MEPIS, make sure your /etc/apt/sources.list file is pointing at an up-to-date Debian mirror; then use the graphical Synaptic, kpackage, gnome-apt, or Add/Remove Programs tools, the terminal-based aptitude tool, or from the command line:

apt-get update && apt-get install bash bash3 bash-builtins bash-doc bash3-doc

For Red Hat distributions, including Fedora Core (FC) and Red Hat Enterprise Linux (RHEL), use the GUI Add/Remove Applications tool (if the GUI is missing from the menus, at a command line for RHEL3 type redhat-config-packages & or for RHEL4 type **system-config-packages &**). For a command line only:

up2date install bash

For Fedora Core and CentOS, you may use the above RHEL directions or from the command line:

yum update bash

For SUSE, use either the GUI or terminal version of YaST. You may also use the command-line RPM tool.

For Mandriva/Mandrake, use the GUI Rpmdrake tool or from the command line:

b Mandrake 9.2: bash-completion-20030821-3mdk.noarch.rpm, bash-doc-2.05b-14mdk.i586.rpm, bash1-1.14.7-31mdk.i586.rpm

Mandrake 10.1: see also bash-completion-20040711-1mdk.noarch.rpm, bash-doc-2.05b-22mdk.i586.rpm, bash1-1.14.7-31mdk.i586.rpm

d Mandrake 10.2: see also bash-completion-20050121-2mdk.noarch.rpm, bash-doc-3.0-2mdk.i586.rpm

e Mandriva 2006.0: see also bash-completion-20050721-1mdk.noarch.rpm, bash-doc-3.0-6mdk.i586.rpm

f Mandriva 2007.0: see also bash-completion-20060301-5mdv2007.0.noarch.rpm, bash-doc-3.1-7mdv2007.0.i586.rpm

<sup>&</sup>lt;sup>9</sup> Ubuntu: see also the bash-builtins, bash-doc, bash-static, and abs-guide packages

h Ubuntu: see also the bash-builtins, bash-doc, bash-static, and abs-auide packages

Ubuntu 6.10 symlinks dash to /bin/sh instead of bash as previous versions of Ubuntu and most other Linux distributions (https://wiki.ubuntu .com/DashAsBinSh)

#### Discussion

It's impossible to cover every Linux distribution and difficult even to cover the major ones, as they are all evolving rapidly. Fortunately, much of that evolution is in the area of ease-of-use, so it should not be very difficult to figure out how to install software on your distribution of choice.

When using Knoppix, Ubuntu, or other Live CDs, software updates and installations will most likely fail due to the read-only media. Versions of such distributions that have been installed to a hard disk should be updatable.

The apt-get update && apt-get install bash bash3 bash-builtins bash-doc bash3doc command above will generate errors on systems that do not provide a bash3 package. You may safely ignore such errors.

### See Also

- http://wiki.linuxquestions.org/wiki/Installing\_Software
- CentOS: http://www.centos.org/docs/3/rhel-sag-en-3/pt-pkg-management.html
- http://www.centos.org/docs/4/html/rhel-sag-en-4/pt-pkg-management.html
- Debian: http://www.debian.org/doc/, see the "APT HOWTO" and "dselect Documentation for Beginners"
- http://www.debianuniverse.com/readonline/chapter/06
- Fedora Core: http://fedora.redhat.com/docs/yum/
- Red Hat Enterprise Linux: https://www.redhat.com/docs/manuals/enterprise/RHEL -3-Manual/sysadmin-guide/pt-pkg-management.html
- https://www.redhat.com/docs/manuals/enterprise/RHEL-4-Manual/sysadmin -guide/pt-pkg-management.html
- Mandriva: http://www.mandriva.com/en/community/users/documentation
- http://doc.mandrivalinux.com/MandrakeLinux/101/en/Starter.html/software-man agement.html
- http://doc.mandrivalinux.com/MandrakeLinux/101/en/Starter.html/ch19s05.html
- MEPIS (note about installing or removing applications): <a href="http://mepis.org/docs">http://mepis.org/docs</a>
- OpenSuSE: http://www.opensuse.org/Documentation
- http://www.opensuse.org/User\_Documentation
- http://forge.novell.com/modules/xfmod/project/?yast
- Ubuntu: http://www.ubuntulinux.org/support/documentation/helpcenter\_view
- Recipe 1.9

# 1.11 Getting bash for xBSD

### **Problem**

You want to get bash for your FreeBSD, NetBSD, or OpenBSD system, or you want to make sure you have the latest version.

#### Solution

To see if bash is installed, check the /etc/shells file. To install or update bash, use the pkg add command. If you are an experienced BSD user, you may prefer using the ports collection, but we will not cover that here.

FreeBSD:

```
pkg_add -vr bash
```

For NetBSD, browse to Application Software for NetBSD at http://netbsd.org/Docu mentation/software/ and locate the latest bash package for your version and architecture, then use a command such as:

```
pkg add -vu ftp://ftp.netbsd.org/pub/NetBSD/packages/pkgsrc-2005Q3/NetBSD-2.0/i386/
All/bash-3.0pl16nb3.tgz
```

For OpenBSD, you use the pkg add -vr command. You may have to adjust the FTP path for your version and architecture. Also, there may be a statically compiled version. For example: ftp://ftp.openbsd.org/pub/OpenBSD/3.8/packages/i386/bash-3.0.16p1 -static.tgz.

```
pkg add -vr ftp://ftp.openbsd.org/pub/OpenBSD/3.8/packages/i386/bash-3.0.16p1.tgz
```

### Discussion

FreeBSD and OpenBSD place bash in /usr/local/bin/bash while NetBSD uses /usr/pkg/ bin/bash.

Interestingly, PC-BSD 1.2, a "rock-solid Unix operating system based on FreeBSD," comes with bash 3.1.17(0) in /usr/local/bin/bash, though the default shell is still csh.

### See Also

- Recipe 1.9
- Recipe 15.4

# 1.12 Getting bash for Mac OS X

### Problem

You want to get *bash* for your Mac, or you want to make sure you have the latest version.

### Solution

According to Chet Ramey's bash page (http://tiswww.tis.case.edu/~chet/bash/bashtop .html), Mac OS 10.2 (Jaguar) and newer ship with bash as /bin/sh. 10.4 (Tiger) has version 2.05b.0(1)-release (powerpc-apple-darwin8.0). There are also precompiled OS X packages of bash-2.05 available from many web sites. One such package is at HMUG. Bash for Darwin (the base for Mac OS X) is available from Fink or DarwinPorts.

#### Discussion

It is also possible to build a more recent version of bash from source, but this is recommended only for experienced users.

#### See Also

- http://tiswww.tis.case.edu/~chet/bash/bashtop.html
- http://www.hmug.org/pub/MacOS\_X/BSD/Applications/Shells/bash/
- http://fink.sourceforge.net/pdb/package.php/bash
- http://darwinports.opendarwin.org/ports.php?by=name&substr=bash

# 1.13 Getting bash for Unix

### **Problem**

You want to get bash for your Unix system, or you want to make sure you have the latest version.

### Solution

If it's not already installed or in your operating system's program repository, check Chet Ramey's bash page for binary downloads, or build it from source (see Appendix E).

### Discussion

According to Chet Ramey's bash page (http://tiswww.tis.case.edu/~chet/bash/bashtop .html):

Solaris 2.x, Solaris 7, and Solaris 8 users can get a precompiled version of bash-3.0 from the Sunfreeware site. Sun ships bash-2.03 with Solaris 8 distributions, ships bash-2.05 as a supported part of Solaris 9, and ships bash-3.0 as a supported part of Solaris 10 (directly on the Solaris 10 CD).

AIX users can get precompiled versions of older releases of bash for various versions of AIX from Groupe Bull, and sources and binaries of current releases for various AIX releases from UCLA. IBM makes bash-3.0 available for AIX 5L as part of the AIX tool-box for [GNU/|Linux applications. They use RPM format; you can get RPM for AIX from there, too.

SGI users can get an installable version of bash-2.05b from the SGI Freeware page.

HP-UX users can get bash-3.0 binaries and source code from the Software Porting and Archive Center for HP-UX.

Tru64 Unix users can get sources and binaries for bash-2.05b from the HP/Compaq Tru64 Unix Open Source Software Collection.

#### See Also

- http://tiswww.tis.case.edu/~chet/bash/bashtop.html
- http://www.sun.com/solaris/freeware.html
- http://aixpdslib.seas.ucla.edu/packages/bash.html
- http://www.ibm.com/servers/aix/products/aixos/linux/index.html
- http://freeware.sgi.com/index-by-alpha.html
- http://hpux.cs.utah.edu/
- http://hpux.connect.org.uk/hppd/hpux/Shells/
- http://hpux.connect.org.uk/hppd/hpux/Shells/bash-3.00.16/
- http://h30097.www3.hp.com/demos/ossc/html/bash.htm
- Recipe 1.9
- Appendix E

# 1.14 Getting bash for Windows

### **Problem**

You want to get bash for your Windows system, or you want to make sure you have the latest version.

### Solution

Use Cygwin.

Download http://www.cygwin.com/setup.exe and run it. Follow the prompts and choose the packages to install, including bash, which is located in the shells category and is selected by default. As of early 2007, bash-3.1-6 and 3.2.9-11 are available.

Once Cygwin is installed, you will have to configure it. See the User Guide at http:// cygwin.com/cygwin-ug-net.

### Discussion

From the Cygwin site:

What Is Cygwin

Cygwin is a Linux-like environment for Windows. It consists of two parts:

- A DLL (cygwin1.dll), which acts as a Linux API emulation layer providing substantial Linux API functionality.
- A collection of tools, which provide Linux look and feel. The Cygwin DLL works with all non-beta, non "release candidate," x86 32-bit versions of Windows since Windows 95, with the exception of Windows CE. What Isn't Cygwin
- Cygwin is not a way to run native Linux apps on Windows. You have to rebuild your application from source if you want to get it running on Windows.
- Cygwin is not a way to magically make native Windows apps aware of Unix functionality (e.g., signals, ptys). Again, you need to build your apps from source if you want to take advantage of Cygwin functionality.

Cygwin is a true Unix-like environment running on top of Windows. It is an excellent tool, but sometimes it might be overkill. For Windows native binaries of the GNU Text Utils (not including bash), see http://unxutils.sourceforge.net/.

Microsoft Services for Unix (http://www.microsoft.com/windowsserversystem/sfu/de fault.mspx) may also be of interest, but note that it is not under active development anymore, though it will be supported until at least 2011 (http://www.eweek.com/arti cle2/0,1895,1855274,00.asp).

For powerful character-based and GUI command-line shells with a more consistent interface, but a DOS/Windows flavor, see http://jpsoft.com/. None of the authors are affiliated with this company, but one is a long-time satisfied user.

### See Also

- http://www.cygwin.com/
- http://unxutils.sourceforge.net/
- http://www.microsoft.com/windowsserversystem/sfu/default.mspx
- http://jpsoft.com/
- http://www.eweek.com/article2/0,1895,1855274,00.asp

# 1.15 Getting bash Without Getting bash

### **Problem**

You want to try out a shell or a shell script on a system you don't have the time or the resources to build or buy.

Or, you feel like reading a Zen-like recipe just about now.

### Solution

Get a free or almost free shell account from HP, Polar Home, or another vendor.

#### Discussion

HP maintains a free "test drive" program that provides free shell accounts on many operating systems on various HP hardware. See http://www.testdrive.hp.com/ for details.

Polar Home provides many free services and almost free shell accounts. According to their web site:

polarhome.com is non commercial, educational effort for popularization of shell enabled operating systems and Internet services, offering shell accounts, mail and other online services on all available systems (currently on Linux, OpenVMS, Solaris, AIX, QNX, IRIX, HP-UX, Tru64, FreeBSD, OpenBSD, NetBSD and OPENSTEP).

Note: this site is continuously under construction and running on slow lines and low capacity servers that have been retired, therefore as a non commercial site user/visitor, nobody should have too high expectations in any meaning of the word. Even if polarhome.com does all to provide services on professional level, users should not expect more than "AS-IS".

polarhome.com is a distributed site, but more than 90% of polarhome realm is located in Stockholm, Sweden.

### See Also

- List of free shell accounts: http://www.ductape.net/~mitja/freeunix.shtml
- http://www.testdrive.hp.com/os/
- http://www.testdrive.hp.com/fag/
- http://www.polarhome.com/

# 1.16 Learning More About bash Documentation

### **Problem**

You'd like to read more about *bash* but don't know where to start.

### Solution

Well you're reading this book, which is a great place to start! The other O'Reilly books about bash and shell scripting are: Learning the bash Shell by Cameron Newham (O'Reilly) and Classic Shell Scripting by Nelson H.F. Beebe and Arnold Robbins (O'Reilly).

Unfortunately, the official bash documentation has not been easily accessible online until now! Previously, you had to download several different tarballs, locate all the files that contain documentation, and then decipher the file names to find what you wanted. Now, our companion web site (http://www.bashcookbook.com/) has done all this work for you and provides the official bash reference documentation online so it's easy to refer to. Check it out, and refer others to it as needed.

#### Official documentation

The official bash FAQ is at: ftp://ftp.cwru.edu/pub/bash/FAQ. See especially "H2) What kind of bash documentation is there?" The official reference guide is also strongly recommended; see below for details.

Chet Ramey's (the current bash maintainer) bash page (called bashtop) contains a ton of very useful information (http://tiswww.tis.case.edu/~chet/bash/bashtop.html). Chet also maintains the following (listed in bashtop):

#### README

A file describing bash: http://tiswww.tis.case.edu/chet/bash/README

#### NEWS

A file tersely listing the notable changes between the current and previous versions: http://tiswww.tis.case.edu/chet/bash/NEWS

#### CHANGES

A complete bash change history: http://tiswww.tis.case.edu/chet/bash/CHANGES **INSTALL** 

Installation instructions: http://tiswww.tis.case.edu/chet/bash/INSTALL

#### NOTES

Platform-specific configuration and operation notes: http://tiswww.tis.case.edu/ chet/bash/NOTES

#### **COMPAT**

Compatibility issues between bash3 and bash1: http://tiswww.tis.case.edu/~chet/ bash/COMPAT

The latest bash source code and documentation are always available at: http://ftp.gnu .org/gnu/bash/.

We highly recommend downloading both the source and the documentation even if you are using prepackaged binaries. Here is a brief list of the documentation. See Appendix B for an index of the included examples and source code. See the source tarball's ./doc directory, for example: http://ftp.gnu.org/gnu/bash/bash-3.1.tar.gz/, bash-3.1/doc:

#### .FAO

A set of frequently asked questions about *bash* with answers

```
.INTRO
```

A short introduction to bash

article.ms

An article Chet wrote about bash for The Linux Journal

bash.1

The bash manpage

bashbug.1

The bashbug manpage

builtins.1

A manpage that documents the built-ins extracted from bash.1

bashref.texi

The "bash reference manual"

bashref.info

The "bash reference manual" processed by "makeinfo"

rbash.1

The restricted bash shell manpage

readline 3

The readline manpage

The .ps files are postscript versions of the above. The .html files are HTML versions of the manpage and reference manual. The .0 files are formatted manual pages. The .txt versions are ASCII—the output of groff -Tascii.

In the document tarball, for example: http://ftp.gnu.org/gnu/bash/bash-doc-3.1.tar.gz .bash-doc-3.1:

.bash.0

The bash manpage (formatted) (also PDF, ps, HTML)

bashbug.0

The bashbug manpage (formatted)

bashref

The Bash Reference Guide (also PDF, ps, HTML, dvi)

builtins.0

The built-ins manpage (formatted)

rbash.0

The restricted *bash* shell manpage (formatted)

#### Other documentation

- The Advanced Bash-Scripting Guide at http://www.tldp.org/LDP/abs/html/index .html and http://www.tldp.org/LDP/abs/abs-guide.pdf
- Writing Shell Scripts at http://www.linuxcommand.org/writing\_shell\_scripts.php

- BASH Programming Introduction HOW-TO at http://www.tldp.org/HOWTO/ Bash-Prog-Intro-HOWTO.html
- Bash Guide for Beginners at http://www.tldp.org/LDP/Bash-Beginners-Guide/html/ and http://www.tldp.org/LDP/Bash-Beginners-Guide/Bash-Beginners-Guide.pdf
- The Bash Prompt HOWTO at http://www.tldp.org/HOWTO/Bash-Prompt-HOW TO/index.html
- Very old, but still useful: UNIX shell differences and how to change your shell at http://www.faqs.org/faqs/unix-faq/shell/shell-differences/
- [Apple's] Shell Scripting Primer at http://developer.apple.com/documentation/Open Source/Conceptual/ShellScripting/

#### See Also

• Appendix B

# **Standard Output**

No software is worth anything if there is no output of some sort. But I/O (Input/ Output) has long been one of the nastier areas of computing. If you're ancient, you remember the days most of the work involved in running a program was setting up the program's input and output. Some of the problems have gone away; for example, you no longer need to get operators to mount tapes on a tape drive (not on any laptop or desktop system that I've seen). But many of the problems are still with us.

One problem is that there are many different types of output. Writing something on the screen is different from writing something in a file—at least, it sure seems different. Writing something in a file seems different from writing it on a tape, or in flash memory, or on some other kind of device. And what if you want the output from one program to go directly into another program? Should software developers be tasked with writing code to handle all sorts of output devices, even ones that haven't been invented yet? That's certainly inconvenient. Should users have to know how to connect the programs they want to run to different kinds of devices? That's not a very good idea, either.

One of the most important ideas behind the Unix operating system was that everything looked like a *file* (an ordered sequence of bytes). The operating system was responsible for this magic. It didn't matter whether you were writing to a file on the disk, the terminal, a tape drive, a memory stick, or something else; your program only needed to know how to write to a file, and the operating system would take it from there. That approach greatly simplified the problem. The next question was, simply, "which file?" How does a program know whether to write to the file that represents a terminal window, a file on the disk, or some other kind of file? Simple: that's something that can be left to the shell.

When you run a program, you still have to connect it to output files and input files (which we'll see in the next chapter). That task doesn't go away. But the shell makes it trivially easy. A command as simple as:

\$ dosomething < inputfile > outputfile

reads its input from inputfile and sends its output to outputfile. If you omit > out putfile, the output goes to your terminal window. If you omit <inputfile, the program takes its input from the keyboard. The program literally doesn't know where its output is going, or where its input is coming from. You can send the out-put anywhere you want (including to another program) by using bash's redirection facilities.

But that's just the start. In this chapter, we'll look at ways to generate output, and the shell's methods for sending that output to different places.

# 2.1 Writing Output to the Terminal/Window

#### Problem

You want some simple output from your shell commands.

#### Solution

Use the echo built-in command. All the parameters on the command line are printed to the screen. For example:

```
echo Please wait.
produces
    Please wait.
```

as we see in this simple session where we typed the command at the bash prompt (the \$ character):

```
$ echo Please wait.
Please wait.
```

### Discussion

The echo command is one of the most simple of all bash commands. It prints the arguments of the command line to the screen. But there are a few points to keep in mind. First, the shell is parsing the arguments on the echo command line (like it does for every other command line). This means that it does all its substitutions, wildcard matching, and other things before handing the arguments off to the echo command. Second, since they are parsed as arguments, the spacing between arguments is ignored. For example:

```
$ echo this
                               widelv
                                          spaced
               was
                       verv
this was very widely spaced
```

Normally the fact that the shell is very forgiving about white space between arguments is a helpful feature. Here, with *echo*, it's a bit disconcerting.

### See Also

- help echo
- help printf
- Recipe 2.3
- Recipe 15.6
- Recipe 19.1
- "echo Options and Escape Sequences" in Appendix A
- "printf" in Appendix A

# 2.2 Writing Output but Preserving Spacing

#### **Problem**

You want the output to preserve your spacing.

### Solution

Enclose the string in quotes. The previous example, but with quotes added, will preserve our spacing.

```
$ echo "this was very widely
                                   spaced"
        was very widely
                            spaced
   this
or:
   $ echo 'this was very widely
                                  spaced'
   this was very widely spaced
```

### Discussion

Since the words are enclosed in quotes, they form a single argument to the echo command. That argument is a string and the shell doesn't need to interfere with the contents of the string. In fact, by using the single quotes (") the shell is told explicitly not to interfere with the string at all. If you use double quotes ("), some shell substitutions will take place (variable and tilde expansions and command substitutions), but since we have none in this example, the shell has nothing to change. When in doubt, use the single quotes.

### See Also

- help echo
- help printf
- Chapter 5 for more information about substitution

- Recipe 2.3
- Recipe 15.6
- Recipe 19.11
- "echo Options and Escape Sequences" in Appendix A

# 2.3 Writing Output with More Formatting Control

#### Problem

You want more control over the formatting and placement of output.

#### Solution

Use the *printf* built-in command.

For example:

```
$ printf '%s = %d\n' Lines $LINES
    Lines = 24
or:
    $ printf '%-10.10s = %4.2f\n' 'GigaHerz' 1.92735
    GigaHerz = 1.93
```

### Discussion

The *printf* built-in command behaves like the C language library call, where the first argument is the format control string and the successive arguments are formatted according to the format specifications (%).

The numbers between the % and the format type (s or f in our example) provide additional formatting details. For the floating-point type (f), the first number (4 in the **4.2** specifier) is the width of the entire field. The second number (2) is how many digits should be printed to the right of the decimal point. Note that it rounds the answer.

For a string, the first digit is the maximum field width, and the second is the minimum field width. The string will be truncated (if longer than max) or blank padded (if less than min) as needed. When the max and min specifiers are the same, then the string is guaranteed to be that length. The negative sign on the specifier means to left align the string (within its field width). Without the minus sign, the string would right justify, thus:

```
$ printf '%10.10s = %4.2f\n' 'GigaHerz' 1.92735
GigaHerz = 1.93
```

The string argument can either be quoted or unquoted. Use quotes if you need to preserve embedded spacing (there were no spaces needed in our one-word strings), or if you need to escape the special meaning of any special characters in the string (again, our example had none). It's a good idea to be in the habit of quoting any string that you pass to *printf*, so that you don't forget the quotes when you need them.

#### See Also

- help printf
- http://www.opengroup.org/onlinepubs/009695399/functions/printf.html
- Learning the bash Shell, Cameron Newham (O'Reilly), "See Also" on page 5, or any C refer-ence on its printf function
- Recipe 15.6
- Recipe 19.11
- "printf" in Appendix A

# 2.4 Writing Output Without the Newline

### **Problem**

You want to produce some output without the default newline that *echo* provides.

#### Solution

Using *printf* it's easy—just leave off the ending \n in your format string. With *echo*, use the -n option.

```
$ printf "%s %s" next prompt
    next prompt$
or:
    $ echo -n prompt
    prompt$
```

### Discussion

Since there was no newline at the end of the *printf* format string (the first argument), the prompt character (\$) appears right where the *printf* left off. This feature is much more useful in shell scripts where you may want to do partial output across several statements before completing the line, or where you want to display a prompt to the user before reading input.

With the echo command there are two ways to eliminate the newline. First, the -n option suppresses the trailing newline. The echo command also has several escape sequences with special meanings similar to those in C language strings (e.g., \n for newline). To

use these escape sequences, you must invoke echo with the -e option. One of echo's escape sequences is \c, which doesn't print a character, but rather inhibits printing the ending newline. Thus, here's a third solution:

```
$ echo -e 'hi\c'
hi$
```

Because of the powerful and flexible formatting that *printf* provides, and because it is a built-in with very little over head to invoke (unlike other shells or older versions of bash, where printf was a standalone executable), we will use printf for many of our examples throughout the book.

#### See Also

- help echo
- help printf
- http://www.opengroup.org/onlinepubs/009695399/functions/printf.html
- See Chapter 3, particularly Recipe 3.5
- Recipe 2.3
- Recipe 15.6
- Recipe 19.11
- "echo Options and Escape Sequences" in Appendix A
- "printf" in Appendix A

## 2.5 Saving Output from a Command

#### **Problem**

You want to keep the output from a command by putting it in a file.

### Solution

Use the > symbol to tell the shell to redirect the output into a file. For example:

```
$ echo fill it up
fill it up
$ echo fill it up > file.txt
```

Just to be sure, let's look at what is inside *file.txt* to see if it captured our output:

```
$ cat file.txt
fill it up
```

#### Discussion

The first line of the example shows an echo command with three arguments that are printed out. The second line of code uses the > to capture that output into a file named *file.txt*, which is why no output appears after that *echo* command.

The second part of the example uses the *cat* command to display the contents of the file. We can see that the file contains what the echo command would have otherwise sent as output.

The cat command gets its name from the longer word concatenation. The cat command concatenates the output from the several files listed on its command line, as in: cat file1 filetwo anotherfile morefiles—the contents of those files would be sent, one after another, to the terminal window. If a large file had been split in half then it could be glued back together (i.e., concatenated) by capturing the output into a third file:

```
$ cat first.half second.half > whole.file
```

So our simple command, cat file.txt, is really just the trivial case of concatenating only one file, with the result sent to the screen. That is to say, while cat is capable of more, its primary use is to dump the contents of a file to the screen.

#### See Also

- · man cat
- Recipe 17.21

# 2.6 Saving Output to Other Files

### **Problem**

You want to save the output with a redirect to elsewhere in the filesystem, not in the current directory.

### Solution

Use more of a pathname when you redirect the output.

```
$ echo some more data > /tmp/echo.out
or:
    $ echo some more data > ../../over.here
```

### Discussion

The filename that appears after the redirection character (the >) is actually a path-name. If it begins with no other qualifiers, the file will be placed in the current directory.

If that filename begins with a slash (/) then this is an absolute pathname, and will be placed where it specifies in the filesystem hierarchy (i.e., tree) beginning at the root (provided all the intermediary directories exist and have permissions that allow you to traverse them). We used /tmp since it is a well-known, universally available scratch directory on virtually all Unix systems. The shell, in this example, will create the file named *echo.out* in the /tmp directory.

Our second example, placing the output into ../../over.here, uses a relative path-name, and the .. is the specially-named directory inside every directory that refers to the parent directory. So each reference to .. moves up a level in the filesystem tree (toward the root, not what we usually mean by up in a tree). The point here is that we can redirect our output, if we want, into a file that is far away from where we are running the command.

#### See Also

• Learning the bash Shell by Cameron Newham (O'Reilly), "See Also" on page 5, "Problem" on page 4, "Discussion" on page 4, "See Also" on page 5 for an introduction to files, directories, and the dot notation (i.e., . and ...)

# 2.7 Saving Output from the Is Command

#### **Problem**

You tried to save output from the *ls* command with a redirect, but when you look at the resulting file, the format is not what you expected.

### Solution

Use the **-C** option on *ls* when you redirect the output.

Here's the *ls* command showing the contents of a directory:

```
a.out cong.txt def.conf file.txt more.txt zebra.list
```

But when we save the output with the > to redirect it to a file, and then show the file contents, we get this:

```
$ ls > /tmp/save.out
$ cat /tmp/save.out
a.out
cong.txt
def.conf
file.txt
more.txt.
zebra.list
```

This time we'll use the **-C** option:

```
$ ls -C > /tmp/save.out
$ cat /tmp/save.out
a.out cong.txt def.conf file.txt more.txt zebra.list
```

Alternatively, if we use the -1 option on ls when we don't redirect, then we get out-put like this:

```
$ ls -1
a.out
Cong.txt
def.conf.
file.txt
more.txt
save.out
zebra.list
```

Then the original attempt at redirection matches this output.

#### Discussion

Just when you thought that you understood redirection and you tried it on a simple ls command, it didn't quite work right. What's going on here?

The shell's redirection is meant to be transparent to all programs, so programs don't need special code to make their output redirect-able. The shell takes care of it when you use the > to send the output elsewhere. But it turns out that code can be added to a program to figure out when its output is being redirected. Then, the program can behave differently in those two cases—and that's what *ls* is doing.

The authors of *ls* figured that if your output is going to the screen then you probably want columnar output (-C option), as screen real estate is limited. But they assumed if you're redirecting it to a file, then you'll want one file per line (the minus one -1 option) since there are more interesting things you can do (i.e., other processing) that is easier if each filename is on a line by itself.

### See Also

- man ls
- Recipe 2.6

# 2.8 Sending Both Output and Error Messages to Different Files

### **Problem**

You are expecting output from a program but you don't want it to get littered with error messages. You'd like to save your error messages, but it's harder to find them mixed among the expected output.

#### Solution

Redirect output and error messages to different files.

```
$ myprogram 1> messages.out 2> message.err
```

Or more commonly:

```
$ myprogram > messages.out 2> message.err
```

#### Discussion

This example shows two different output files that will be created by the shell. The first, messages.out, will get all the output from the hypothetical myprogram redirected into it. Any error messages from *myprogram* will be redirected into *message.err*.

In the constructs 1> and 2> the number is the file descriptor, so 1 is STDOUT and 2 is STDERR. When no number is specified, STDOUT is assumed.

### See Also

- Recipe 2.6
- Recipe 2.13

# 2.9 Sending Both Output and Error Messages to the Same File

### **Problem**

Using redirection, you can redirect output or error messages to separate files, but how do you capture all the output and error messages to a single file?

### Solution

Use the shell syntax to redirect standard error messages to the same place as standard output.

Preferred:

```
$ both >% outfile
```

or:

\$ both &> outfile

or older and slightly more verbose:

\$ both > outfile 2>&1

where both is just our (imaginary) program that is going to generate output to both STDERR and STDOUT.

#### Discussion

&> or >& is a shortcut that simply sends both STDOUT and STDERR to the same place—exactly what we want to do.

In the third example, the 1 appears to be used as the target of the redirection, but the >& says to interpret the 1 as a file descriptor instead of a filename. In fact, the 2>& are a single entity, indicating that standard error (2) will be redirected (>) to a file descriptor (&) that follows (1). The 2>& all have to appear together without spaces, otherwise the 2 would look just like another argument, and the & actually means something completely different when it appears by itself. (It has to do with running the command in the background.)

It may help to think of all redirection operators as taking a leading number (e.g., 2>) but that the default number for > is 1, the standard output file descriptor.

You could also do the redirection in the other order, though it is slightly less read-able, and redirect standard output to the same place to which you have already redirected standard error:

\$ both 2> outfile 1>&2

The 1 is used to indicate standard output and the 2 for standard error. By our reasoning (above) we could have written just >&2 for that last redirection, since 1 is the default for >, but we find it more readable to write the number explicitly when redirecting file descriptors.

Note the order of the contents of the output file. Sometimes the error messages may appear sooner in the file than they do on the screen. That has to do with the unbuffered nature of standard error, and the effect becomes more pronounced when writing to a file instead of the screen.

### See Also

- Recipe 2.6
- Recipe 2.13

# 2.10 Appending Rather Than Clobbering Output

### **Problem**

Each time you redirect your output, it creates that output file anew. What if you want to redirect output a second (or third, or ...) time, and don't want to clobber the previous output?

#### Solution

The double greater-than sign (>>) is a bash redirector that means append the output:

```
$ ls > /tmp/ls.out
$ cd ../elsewhere
$ ls >> /tmp/ls.out
$ cd ../anotherdir
$ ls >> /tmp.ls.out
```

### Discussion

The first line includes a redirect that removes the file if it exists and starts with a clean (empty) file, filling it with the output from the *ls* command.

The second and third invocations of *ls* use the double greater than sign (>>) to indicate appending to, rather than replacing, the output file.

#### See Also

- Recipe 2.6
- Recipe 2.13

# 2.11 Using Just the Beginning or End of a File

### Problem

You need to display or use just the beginning or end of a file.

### Solution

Use the *head* or *tail* commands. By default, *head* will output the first 10 lines and *tail* will output the last 10 lines of the given file. If more than one file is given, the appropriate lines from each of them are output. Use the *-number* switch (e.g., -5) to change the number of lines. tail also has the -f and -F switches, which follow the end of the file as it is written to. And it has an interesting + switch that we cover in Recipe 2.12.

### Discussion

head and tail, along with cat, grep, sort, cut, and uniq, are some of the most commonly used Unix text processing tools out there. If you aren't already familiar with them, you'll soon wonder how you ever got along without them.

#### See Also

- Recipe 2.12
- Recipe 7.1
- Recipe 8.1
- Recipe 8.4
- Recipe 8.5
- Recipe 17.21

# 2.12 Skipping a Header in a File

#### **Problem**

You have a file with one or more header lines and you need to process just the data, and skip the header.

#### Solution

Use the tail command with a special argument. For example, to skip the first line of a file:

```
$ tail -n +2 lines
Line 2
Line 4
Line 5
```

### Discussion

An argument to tail, which is a number starting dash (-), will specify a line offset relative to the end of the file. So tail -n 10 file shows the last 10 lines of file, which also happens to be the default if you don't specify anything. But a number starting with a plus (+) sign is an offset relative to the top of the file. Thus, tail+1 file gives you the entire file, the same as *cat.* +2 skips the first line, and so on.

### See Also

- · man tail
- Recipe 13.11

# 2.13 Throwing Output Away

#### **Problem**

Sometimes you don't want to save the output into a file; in fact, sometimes you don't even want to see it at all.

#### Solution

Redirect the output to *Idev/null* as shown in these examples:

```
$ find / -name myfile -print 2> /dev/null
or:
    $ noisy >/dev/null 2>&1
```

#### Discussion

We could redirect the unwanted output into a file, then remove the file when we're done. But there is an easier way. Unix and Linux systems have a special device that isn't real hardware at all, just a bit bucket where we can dump unwanted data. It's called / dev/null and is perfect for these situations. Any data written there is simply thrown away, so it takes up no disk space. Redirection makes it easy.

In the first example, only the output going to standard error is thrown away. In the second example, both standard output and standard error are discarded.

In rare cases, you may find yourself in a situation where /dev is on a read-only file system (for example, certain information security appliances), in which case you are stuck with the first suggestion of writing to a file and then removing it.

### See Also

• Recipe 2.6

# 2.14 Saving or Grouping Output from Several Commands

### **Problem**

You want to capture the output with a redirect, but you're typing several commands on one line.

```
$ pwd; ls; cd ../elsewhere; pwd; ls > /tmp/all.out
```

The final redirect applies only to the last command, the last ls on that line. All the other output appears on the screen (i.e., does not get redirected).

#### Solution

Use braces { } to group these commands together, then redirection applies to the output from all commands in the group. For example:

```
$ { pwd; ls; cd ../elsewhere; pwd; ls; } > /tmp/all.out
```

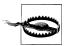

There are two very subtle catches here. The braces are actually reserved words, so they must be surrounded by whitespace. Also, the trailing semicolon is required before the closing space.

Alternately, you could use parentheses () to tell bash to run the commands in a subshell, then redirect the output of the entire subshell's execution. For example:

```
$ (pwd; ls; cd ../elsewhere; pwd; ls) > /tmp/all.out
```

#### Discussion

While these two solutions look very similar, there are two important differences. The first difference is syntactic, the second is semantic. Syntactically, the braces need to have white space around them and the last command inside the list must terminate with a semicolon. That's not required when you use parentheses. The bigger difference, though, is semantic—what these constructs mean. The braces are just a way to group several commands together, more like a shorthand for our redirecting, so that we don't have to redirect each command separately. Commands enclosed in parentheses, however, run in another instance of the shell, a child of the current shell called a *subshell*.

The subshell is almost identical to the current shell's environment, i.e., variables, including \$PATH, are all the same, but traps are handled differently (for more on traps, see Recipe 10.6). Now here is the big difference in using the subshell approach: because a subshell is used to execute the cd commands, when the subshell exits, your main shell is back where it started, i.e., its current directory hasn't moved, and its variables haven't changed.

With the braces used for grouping, you end up in the new directory (.../elsewhere in our example). Any other changes that you make (variable assignments, for example) will be made to your current shell instance. While both approaches result in the same output, they leave you in very different places.

One interesting thing you can do with braces is form more concise branching blocks (Recipe 6.2). You can shorten this:

```
if [ $result = 1 ]; then
    echo "Result is 1; excellent."
    exit 0
    echo "Uh-oh, ummm, RUN AWAY! "
    exit 120
fi
```

into this:

```
[ $result = 1 ] \
 && { echo "Result is 1; excellent." ; exit 0; } \
 || { echo "Uh-oh, ummm, RUN AWAY! "; exit 120; }
```

How you write it depends on your style and what you think is readable.

#### See Also

- Recipe 6.2
- Recipe 10.6
- Recipe 15.11
- Recipe 19.5
- Recipe 19.8
- "Built-in Shell Variables" in Appendix A to learn about BASH\_SUBSHELL

# 2.15 Connecting Two Programs by Using Output As Input

#### **Problem**

You want to take the output from one program and use it as the input of another program.

#### Solution

You could redirect the output from the first program into a temporary file, then use that file as input to the second program. For example:

```
$ cat one.file another.file > /tmp/cat.out
$ sort < /tmp/cat.out</pre>
$ rm /tmp/cat.out
```

Or you could do all of that in one step by sending the output directly to the next program by using the pipe symbol | to connect them. For example:

```
$ cat one.file another.file | sort
```

You can also link a sequence of several commands together by using multiple pipes:

```
$ cat my* | tr 'a-z' 'A-Z' | uniq | awk -f transform.awk | wc
```

### Discussion

By using the pipe symbol we don't have to invent a temporary filename, remember it, and remember to delete it.

Programs like sort can take input from standard in (redirected via the < symbol) but they can also take input as a filename—for example:

```
$ sort /tmp/cat.out
```

rather than redirecting the input into *sort*:

```
$ sort < /tmp/cat.out</pre>
```

That behavior (of using a filename if supplied, and if not, of using standard input) is a typical Unix/Linux characteristic, and a useful model to follow so that commands can be connected one to another via the pipe mechanism. If you write your programs and shell scripts that way, they will be more useful to you and to those with whom you share your work.

Feel free to be amazed at the powerful simplicity of the pipe mechanism. You can even think of the pipe as a rudimentary parallel processing mechanism. You have two commands (programs) running in parallel, sharing data—the output of one as the input to the next. They don't have to run sequentially (where the first runs to completion before the second one starts)—the second one can get started as soon as data is available from the first.

Be aware, however, that commands run this way (i.e., connected by pipes), are run in separate subshells. While such a subtlety can often be ignored, there are a few times when the implications of this are important. We'll discuss that in Recipe 19.8.

Also consider a command such as svn -v log | less. If less exits before Subversion has finished sending data, you'll get an error like "svn: Write error: Broken pipe". While it isn't pretty, it also isn't harmful. It happens all the time when you pipe some a voluminous amount of data into a program like less—you often want to quit once you've found what you're looking for, even if there is more data coming down the pipe.

#### See Also

- Recipe 3.1
- Recipe 19.8

# 2.16 Saving a Copy of Output Even While Using It As Input

### **Problem**

You want to debug a long sequence of piped I/O, such as:

```
$ cat my* | tr 'a-z' 'A-Z' | uniq | awk -f transform.awk | wc
```

How can you see what is happening between uniq and awk without disrupting the pipe?

#### Solution

The solution to these problems is to use what plumbers call a T-joint in the pipes. For bash, that means using the tee command to split the output into two identical streams,

one that is written to a file and the other that is written to standard out, so as to continue the sending of data along the pipes.

For this example where we'd like to debug a long string of pipes, we insert the tee command between unia and awk:

```
$ ... uniq | tee /tmp/x.x | awk -f transform.awk ...
```

#### Discussion

The tee command writes the output to the filename specified as its parameter and also write that same output to standard out. In our example, that sends a copy to /tmp/ x.x and also sends the same data to awk, the command to which the output of tee is connected via the pipe symbol.

Don't worry about what each different piece of the command line is doing in these examples; we just want to illustrate how tee can be used in any sequence of commands.

Let's back up just a bit and start with a simpler command line. Suppose you'd just like to save the output from a long-running command for later reference, while at the same time seeing it on the screen. After all, a command like:

```
find / -name '*.c' -print | less
```

could find a lot of C source files, so it will likely scroll off the window. Using more or less will let you look at the output in manageable pieces, but once completed they don't let you go back and look at that output without re-running the command. Sure, you could run the command and save it to a file:

```
find / -name '*.c' -print > /tmp/all.my.sources
```

but then you have to wait for it to complete before you can see the contents of the file. (OK, we know about tail -f but that's just getting off topic here.) The tee command can be used instead of the simple redirection of standard output:

```
find / -name '*.c' -print | tee /tmp/all.my.sources
```

In this example, since the output of tee isn't redirected anywhere, it will print to the screen. But the copy that is diverted into a file will be there for later use (e.g., cat / tmp/all.my.sources).

Notice, too, that in these examples we did not redirect standard error at all. This means that any errors, like you might expect from find, will be printed to the screen but won't show up in the *tee* file. We could have added a 2>&1to the *find* command:

```
find / -name '*.c' -print 2>&1 | tee /tmp/all.my.sources
```

to include the error output in the tee file. It won't be neatly separated, but it will be captured.

#### See Also

man tee

- Recipe 18.5
- Recipe 19.13

# 2.17 Connecting Two Programs by Using Output As Arguments

#### **Problem**

What if one of the programs to which you would like to connect with a pipe doesn't work that way? For example, you can remove files with the rm command, specifing the files to be removed as parameters to the command:

```
$ rm my.java your.c their.*
```

but rm doesn't read from standard input, so you can't do something like:

```
find . -name '*.c' | rm
```

Since rm only takes its filenames as arguments or parameters on the command line, how can we get the output of a previously-run command (e.g., echo or ls) onto the command line?

#### Solution

Use the command substitution feature of *bash*:

```
$ rm $(find . -name '*.class')
```

### Discussion

The \$() encloses a command that is run in a subshell. The output from that command is substituted in place of the \$() phrase. Newlines in the output are replaced with a space character (actually it uses the first character of \$IFS, which is a space by default, during word splitting), so several lines of output become several parameters on the command line.

The earlier shell syntax was to use back-quotes instead of \$() for enclosing the subcommand. The \$() syntax is preferred over the older backward quotes `` syntax because it easier to nest and arguably easier to read. However, you will probably see `` more often than \$() especially in older scripts or from those who grew up with the original Bourne or C shells.

In our example, the output from find, typically a list of names, will become the arguments to the *rm* command.

Warning: be very careful when doing something like this because rm is very unforgiving. If your *find* command finds more than you expect, *rm* will remove it with no recourse. This is not Windows; you cannot recover deleted files from the trashcan. You can mitigate the danger with rm-i, which will prompt you to verify each delete. That's OK on a small number of files, but interminable on a large set.

One way to use such a mechanism in bash with greater safety is to run that inner command first by itself. When you can see that you are getting the results that you want, only then do you use it in the command with back-quotes.

For example:

```
$ find . -name '*.class'
First.class
Other.class
$ rm $(find . -name '*.class')
```

We'll see in an upcoming recipe how this can be made even more foolproof by using!! instead of retyping the *find* command (see Recipe 18.2).

#### See Also

- Recipe 18.2
- Recipe 15.13argument list too long" Errors"

# 2.18 Using Multiple Redirects on One Line

#### **Problem**

You want to redirect output to several different places.

### Solution

Use redirection with file numbers to open all the files that you want to use. For example:

```
$ divert 3> file.three 4> file.four 5> file.five 6> else.where
```

where divert might be a shell script with various commands whose output you want to send to different places. For example, you might write divert to contain lines like this: echo option \$OPTSTR >&5. That is, our *divert* shell script could direct its output to various different descriptors which the invoking program can send to different destinations.

Similarly, if *divert* was a C program executable, you could actually write to descriptors 3, 4, 5, and 6 without any need for open() calls.

### Discussion

In an earlier recipe we explained that each file descriptor is indicated by a number, starting at 0 (zero). So standard input is 0, out is 1, and error is 2. That means that you could redirect standard output with the slightly more verbose 1> (rather than a simple >) followed by a filename, but there's no need. The shorthand> is fine. It also means that you can have the shell open up any number of arbitrary file descriptors and have them set to write various files so that the program that the shell then invokes from the command line can use these opened file descriptors without further ado.

While we don't recommend this technique, it is intriguing.

### See Also

- Recipe 2.6
- Recipe 2.8
- Recipe 2.13

# 2.19 Saving Output When Redirect Doesn't Seem to Work

### **Problem**

You tried using > but some (or all) of the output still appears on the screen.

For example, the compiler is producing some error messages.

```
$ gcc bad.c
bad.c: In function `main':
bad.c:3: error: `bad' undeclared (first use in this function)
bad.c:3: error: (Each undeclared identifier is reported only once
bad.c:3: error: for each function it appears in.)
bad.c:3: error: parse error before "c"
```

You wanted to capture those messages, so you tried redirecting the output:

```
$ gcc bad.c > save.it
bad.c: In function `main':
bad.c:3: error: `bad' undeclared (first use in this function)
bad.c:3: error: (Each undeclared identifier is reported only once
bad.c:3: error: for each function it appears in.)
bad.c:3: error: parse error before "c"
```

However, it doesn't seem to have redirected anything. In fact, when you examine the file into which you were directing the output, that file is empty (zero bytes long):

```
$ ls -l save.it
-rw-r--r-- 1 albing users 0 2005-11-13 15:30 save.it
$ cat save.it
```

# Solution

Redirect the error output, as follows:

```
$ gcc bad.c 2> save.it
```

The contents of *save.it* are now the error messages that we had seen before.

### Discussion

So what's going on here? Every process in Unix and Linux typically starts out with three open file descriptors: one for input called standard input (STDIN), one for out-put called standard output (STDOUT), and one for error messages called standard error (STDERR). It is really up to the programmer, who writes any particular program, to stick to these conventions and write error messages to standard error and to write the normally expected output to standard out, so there is no guarantee that every error message that you ever get will go to standard error. But most of the long-established utilities are well behaved this way. That is why these compiler messages are not being diverted with a simple > redirect; it only redirects standard output, not standard error.

Each file descriptor is indicated by a number, starting at 0. So standard input is 0, output is 1, and error is 2. That means that you could redirect standard output with the slightly more verbose: 1> (rather than a simple >) followed by a filename, but there's no need. The shorthand > is fine.

One other difference between standard output and standard error: standard output is buffered but standard error is unbuffered, that is every character is written individually, not collected together and written as a bunch. This means that you see the error messages right away and that there is less chance of them being dropped when a fault occurs, but the cost is one of efficiency. It's not that standard output is unreliable, but in error situations (e.g., a program dies unexpectedly), the buffered output may not have made it to the screen before the program stops executing. That's why standard error is unbuffered: to be sure the message gets written. By contrast, standard out is buffered. Only when the buffer is full (or when the file is closed) does the out-put actually get written. It's more efficient for the more frequently used output. Efficiency isn't as important when an error is being reported.

What if you want to see the output as you are saving it? The tee command we discussed in Recipe 2.16 seems just the thing:

```
$ gcc bad.c 2>&1 | tee save.it
```

This will take standard error and redirect it to standard out, piping them both into tee. The tee command will write its input to both the file (save.it) and tee's standard out, which will go to your screen since it isn't otherwise redirected.

This is a special case of redirecting because normally the order of the redirections is important. Compare these two commands:

```
$ somecmd >my.file 2>&1
$ somecmd 2>&1 >my.file
```

In the first case, standard out is redirected to a file (my.file), and then standard error is redirected to the same place as standard out. All output will appear in my.file.

But that is not the case with the second command. In the second command, standard error is redirected to standard out (which at that point is connected to the screen), after which standard out is redirected to my.file. Thus only standard out messages will be put in the file and errors will still show on the screen.

However, this ordering had to be subverted for pipes, since you couldn't put the second redirect after the pipe symbol, because after the pipe comes the next command. So bash makes an exception when you write:

```
$ somecmd 2>&1 | othercmd
```

and recognizes that standard out is being piped. It therefore assumes that you want to include standard error in the piping when you write 2>&1 even though its normal ordering wouldn't work that way.

The other result of this, and of pipe syntax in general, is that it gives us no way to pipe just standard error and not standard out into another command—unless we first swap the file descriptors (see the next recipe).

### See Also

• Recipe 2.17swapping\_stderr\_and\_stdout"/>, "Swapping STDERR and STDOUT"

# 2.20 Swapping STDERR and STDOUT

## **Problem**

You need to swap STDERR and STDOUT so you can send STDOUT to a logfile, but then send STDERR to the screen and to a file using the tee command. But pipes only work with STDOUT.

# Solution

Swap STDERR and STDOUT before the pipe redirection using a third file descriptor:

\$ ./myscript 3>&1 1>stdout.logfile 2>&3- | tee -a stderr.logfile

# Discussion

Whenever you redirect file descriptors, you are duplicating the open descriptor to another descriptor. This gives you a way to swap descriptors, much like how any program swaps two values—by means of a third, temporary holder. It looks like: copy A into C, copy B into A, copy C into B and then you have swapped the values of A and B. For file descriptors, it looks like this:

\$ ./myscript 3>&1 1>&2 2>&3

Read the syntax 3>&1 as "give file descriptor 3 the same value as output file descriptor 1." What happens here is that it duplicates file descriptor 1 (i.e., STDOUT) into file descriptor 3, our temporary holding place. Then it duplicates file descriptor 2 (i.e., STDERR) into STDOUT, and finally duplicates file descriptor 3 into STDERR. The net effect is that STDERR and STDOUT file descriptors have swapped places.

So far so good. Now we just change this slightly. Once we've made the copy of STDOUT (into file descriptor 3), we are free to redirect STDOUT into the logfile we want to have capture the output of our script or other program. Then we can copy the file descriptor from its temporary holding place (fd 3) into STDERR. Adding the pipe will now work because the pipe connects to the (original) STDOUT. That gets us to the solution we wrote above:

```
$ ./myscript 3>&1 1>stdout.logfile 2>&3- | tee -a stderr.logfile
```

Note the trailing -on the 2>&3- term. We do that so that we close file descriptor 3 when we are done with it. That way our program doesn't have an extra open file descriptor. We are tidying up after ourselves.

### See Also

- Linux Server Hacks, First Edition, hack #5 "n>&m: Swap STDOUT and STDERR," by Rob Flickenger (O'Reilly)
- Recipe 2.19
- Recipe 10.1

# 2.21 Keeping Files Safe from Accidental Overwriting

# **Problem**

You don't want to delete the contents of a file by mistake. It can be too easy to mistype a filename and find that you've redirected output into a file that you meant to save.

# Solution

Tell the shell to be more careful, as follows:

```
$ set -o noclobber
```

If you decide you don't want to be so careful after all, then turn the option off:

```
$ set +o noclobber
$
```

The noclobber option tells bash not to overwrite any existing files when you redirect output. If the file to which you redirect output doesn't (yet) exist, everything works as normal, with bash creating the file as it opens it for output. If the file already exists, however, you will get an error message.

Here it is in action. We begin by turning the option off, just so that your shell is in a known state, regardless of how your particular system may be configured.

```
$ set +o noclobber
$ echo something > my.file
$ echo some more > my.file
$ set -o noclobber
$ echo something > my.file
bash: my.file: cannot overwrite existing file
$ echo some more >> my.file
```

The first time we redirect output to my.file the shell will create it for us. The second time we redirect, bash overwrites the file (it truncates the file to 0 bytes and starts writing from there). Then we set the noclobber option and we get an error message when we try to write to that file. As we show in the last part of this example, we can append to the file (using >>) just fine.

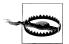

Beware! The noclobber option only refers to the shell's clobbering of a file when redirecting output. It will not stop other file manipulating actions of other programs from clobbering files (see Recipe 14.13).

```
$ echo useless data > some.file
$ echo important data > other.file
$ set -o noclobber
$ cp some.file other.file
```

Notice that no error occurs; the file is copied over the top of an existing file. That copy is done via the cp command. The shell doesn't get involved.

If you're a good and careful typist this may not seem like an important option, but we will look at other recipes where filenames are generated with regular expressions or passed as variables. Those filenames could be used as the filename for output redirection. In such cases, having noclobber set may be an important safety feature for preventing unwanted side effects (whether goofs or malicious actions).

- A good Linux reference on the chmod command and file permissions, such as:
  - —http://www.linuxforums.org/security/file\_permissions.html
  - -http://www.comptechdoc.org/os/linux/usersguide/linux\_ugfilesp.html

```
—http://www.faqs.org/docs/linux_intro/sect_03_04.html
```

- —http://www.perlfect.com/articles/chmod.shtml
- Recipe 14.13

# 2.22 Clobbering a File on Purpose

### **Problem**

You like to have noclobber set, but every once in a while you do want to clobber a file when you redirect output. Can you override bash's good intentions, just once?

### Solution

Use > to redirect your output. Even if noclobber is set, bash ignores its setting and overwrites the file.

Consider this example:

```
$ echo something > my.file
$ set -o noclobber
$ echo some more >| my.file
$ cat my.file
some more
$ echo once again > my.file
bash: my.file: cannot overwrite existing file
```

Notice that no error message occurs on the second echo, but on the third echo, when we are no longer using the vertical bar but just the plain > character by itself, the shell warns us and does not clobber the existing file.

# Discussion

Using noclobber does not take the place of file permissions. If you don't have write permission in the directory, you won't be able to create the file, whether or not you use the > construct. Similarly, you must have write permission on the file itself to overwrite that existing file, whether or not you use the >|.

So why the vertical bar? Perhaps because the exclamation point was already used by bash for other things, and the vertical bar is close, visually, to the exclamation point. But why would! be the appropriate symbol? Well, for emphasis of course. Its use in English (with the imperative mood) fits that sense of "do it anyway!" when telling bash to overwrite the file if need be. Secondly, the vi (and ex) editors use the! in that same meaning in their write (:w! filename) command. Without a!, the editor will complain if you try to overwrite an existing file. With it, you are telling the editor to "do it!"

# See Also

• Recipe 14.13

# **Standard Input**

Whether it is data for a program to crunch, or simple commands to direct the behavior of a script, input is as fundamental as output. The first part of any program is the beginning of the "input/output" yin and yang of computing.

# 3.1 Getting Input from a File

### **Problem**

You want your shell commands to read data from a file.

## **Solution**

Use input redirection, indicated by the < character, to read data from a file \$ wc < my.file

# Discussion

Just as the > sends output to a file, so < takes input from a file. The choice and shape of the characters was meant to give a visual clue as to what was going on with redirection. Can you see it? (Think "arrowhead.")

Many shell commands will take one or more filenames as arguments, but when no filename is given, will read from standard input. Those commands can then be invoked as either:  $command\ filename$  or as  $command\ filename$  with the same result. That's the case here with wc, but also with cat and others.

It may look like a simple feature, and be familiar if you've used the DOS command line before, but it is a significant feature to shell scripting (which the DOS command line borrowed) and was radical in both its power and simplicity when first introduced.

### See Also

Recipe 2.6

# 3.2 Keeping Your Data with Your Script

### **Problem**

You need input to your script, but don't want a separate file.

### Solution

Use a here-document, with the << characters, redirecting the text from the command line rather than from a file. When put into a shell script, the script file then contains the data along with the script.

Here's an example of a shell script in a file we call *ext*:

```
#
here is a "here" document
# grep $1 <<EOF
mike x.123
joe x.234
sue x.555
pete x.818
sara x.822
bill x.919
EOF
```

It can be used as a shell script for simple phone number lookups:

```
$ ext bill
    bill x.919
or:
    $ ext 555
    sue x.555
```

# Discussion

The grep command looks for occurrences of the first argument in the files that are named, or if no files are named it looks to standard input.

A typical use of *grep* is something like this:

```
$ grep somestring file.txt
or:
    $ grep myvar *.c
```

In our ext script we've parameterized the grep by making the string that we're searching for be the parameter of our shell script (\$1). Whereas we often think of *grep* as searching for a fixed string through various different files, here we are going to vary what we search for, but search through the same data every time.

We could have put our phone numbers in a file, say phonenumbers.txt, and then used that filename on the line that invokes the *grep* command:

```
grep $1 phonenumbers.txt
```

However, that requires two separate files (our script and our datafile) and raises the question of where to put them and how to keep them together.

So rather than supplying one or more filenames (to search through), we set up a heredocument and tell the shell to redirect standard input to come from that (temporary) document.

The << syntax says that we want to create such a temporary input source, and the EOF is just an arbitrary string (you can choose what you like) to act as the terminator of the temporary input. It is not part of the input, but acts as the marker to show where it ends. The regular shell script (if any) resumes after the marker.

We also might add -i to the grep command to make our search is case-insensitive. Thus, using grep -i \$1 << EOF would allow us to search for "Bill" as well as "bill."

### See Also

- man grep
- Recipe 3.3
- Recipe 3.4

# 3.3 Preventing Weird Behavior in a Here-Document

## **Problem**

Your here-document is behaving weirdly. You tried to maintain a simple list of donors using the method described previously for phone numbers. So you created a file called donors that looked like this:

```
$ cat donors
# simple lookup of our generous donors
grep $1 <<EOF
# name amt
pete $100
ioe $200
sam $ 25
bill $ 9
EOF
$
```

But when you tried running it you got weird output:

```
$ ./donors bill
pete billoo
bill $ 9
$ ./donors pete
pete pete00
```

### Solution

Turn off the shell scripting features inside the here-document by escaping any or all of the characters in the ending marker:

```
# solution
grep $1 <<EOF
pete $100
joe $200
sam $ 25
bill $ 9
EOF
```

### Discussion

It's a very subtle difference, but the <<EOF is replaced with <<\EOF, or <<'EOF' or even <<E\0F—they all work. It's not the most elegant syntax, but it's enough to tell bash that you want to treat the "here" data differently.

Normally (i.e., unless we use this escaping syntax), says the bash man page, "...all lines of the here-document are subjected to parameter expansion, command substitution, and arithmetic expansion."

So what's happening in our original donor script is that the amounts are being interpreted as shell variables. For example, \$100 is being seen as the shell variable \$1 followed by two zeros. That's what gives us peteoo when we search for "pete" and billoo when we search for "bill."

When we escape some or all of the characters of the EOF, bash knows not to do the expansions, and the behavior is the expected behavior:

```
$ ./donors pete
pete $100
```

Of course you may want the shell expansion on your data—it can be useful in the correct circumstances, but isn't what we want here. We've found it to be a useful practice to always escape the marker as in << 'EOF' or <<\EOF to avoid unexpected results, unless you know that you really want the expansion to be done on your data.

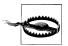

Trailing whitespace (e.g., even just a single blank space) on your closing EOF marker will cause it not to be recognized as the closing marker. bash will swallow up the rest of your script, treating it as input too, and looking for that EOF. Be sure there are no extra characters (especially blanks or tabs) after the EOF.

### See Also

- Recipe 3.2
- Recipe 3.4

# 3.4 Indenting Here-Documents

### **Problem**

The here-document is great, but it's messing up your shell script's formatting. You want to be able to indent for readability.

### Solution

Use <<- and then you can use tab characters (only!) at the beginning of lines to indent this portion of your shell script.

```
$ cat myscript.sh
     grep $1 <<- 'EOF'
        lots of data
        can go here
        it's indented with tabs
        to match the script's indenting
        but the leading tabs are
        discarded when read
   ls
$
```

# Discussion

The hyphen just after the << is enough to tell bash to ignore the leading tab characters. This is for tab characters only and not arbitrary white space. This is especially important with the EOF or any other marker designation. If you have spaces there, it will not recognize the EOF as your ending marker, and the "here" data will continue through to the end of the file (swallowing the rest of your script). Therefore, you may want to always left-justify the EOF (or other marker) just to be safe, and let the formatting go on this one line.

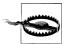

Just as trailing whitespace of any kind on your closing EOF delimiter prevents it from being recognized as the closing delimiter (see the warning in Recipe 3.3), so too will using a leading character other than just the tab character. If your script indents with spaces or a combination of spaces and tabs, don't use that technique on here-documents. Either use just tabs, or keep it all flush left. Also, watch out for text editors that automatically replace tabs with spaces.

### See Also

- Recipe 3.2
- Recipe 3.3

# 3.5 Getting User Input

### Problem

You need to get input from the user.

### Solution

```
Use the read statement:
    read
or:
    read -p "answer me this " ANSWER
or:
    read PRE MID POST
```

# Discussion

In its simplest form, a read statement with no arguments will read user input and place it into the shell variable REPLY.

If you want bash8 to print a prompt string before reading the input, use the -p option. The next word following the -p will be the prompt, but quoting allows you to supply multiple words for a prompt. Remember to end the prompt with punctuation and/or a blank, as the cursor will wait for input right at the end of the prompt string.

If you supply multiple variable names on the read statement, then the read will parse the input into words, assigning them in order. If the user enters fewer words, the extra variables will be set blank. If the user enters more words than there are variables on the read statement, then all of the extra words will be part of the last variable in the list.

## See Also

- help read
- building robust code
- Recipe 3.8
- Recipe 6.11
- Recipe 13.6
- Recipe 14.12

# 3.6 Getting Yes or No Input

### **Problem**

You need to get a simple yes or no input from the user, and you want to be as userfriendly as possible. In particular, you do not want to be case sensitive, and you want to provide a useful default if the user presses the Enter key.

### Solution

If the actions to take are simple, use this self-contained function:

```
# cookbook filename: func choose
# Let the user make a choice about something and execute code based on
# the answer
# Called like: choose <default (y or n)> <prompt> <yes action> <no action>
# e.g. choose "y" \
        "Do you want to play a game?" \
        /usr/games/GlobalThermonucularWar \
        'printf "%b" "See you later Professor Falkin.\n"' >&2
# Returns: nothing
function choose {
    local default="$1"
    local prompt="$2"
    local choice yes="$3"
    local choice no="$4"
    local answer
    read -p "$prompt" answer
    [ -z "$answer" ] && answer="$default"
    case "$answer" in
        [yY1] ) eval "$choice yes"
            # error check
        [nN0] ) eval "$choice no"
            # error check
            ;;
```

```
) printf "%b" "Unexpected answer '$answer'!" >&2 ;;
} # end of function choose
```

If the actions are complicated, use this function and handle the results in your main code.

```
# cookbook filename: func choice.1
# Let the user make a choice about something and return a standardized
# answer. How the default is handled and what happens next is up to
# the if/then after the choice in main
# Called like: choice omtp>
# e.g. choice "Do you want to play a game?"
# Returns: global variable CHOICE
function choice {
    CHOICE=''
    local prompt="$*"
    local answer
    read -p "$prompt" answer
    case "$answer" in
        [yY1] ) CHOICE='y';;
        [nNo] ) CHOICE='n';;
              ) CHOICE="$answer";;
    esac
} # end of function choice
```

The following code calls the **choice** function to prompt for and verify a package date. Assuming \$THISPACKAGE is set, the function displays the date and asks for verification. If the user types y, Y, or Enter, then that date is accepted. If the user enters a new date, the function loops and verifies it (for a different treatment of this problem, see Recipe 11.7):

```
# cookbook filename: func choice.2
CHOICE=''
until [ "$CHOICE" = "y" ]; do
    printf "%b" "This package's date is $THISPACKAGE\n" >&2
    choice "Is that correct? [Y/,<New date>]: "
    if [ -z "$CHOICE" ]; then
        CHOICE='y'
    elif [ "$CHOICE" != "y" ]; then
        printf "%b" "Overriding $THISPACKAGE with ${CHOICE}\n"
        THISPACKAGE=$CHOICE
    fi
done
# Build the package here
```

Next we'll show different ways to handle some "yes or no" questions. Carefully read the prompts and look at the defaults. In both cases the user can simply hit the Enter key, and the script will then take the default the programmer intended.

```
# If the user types anything except a case insensitive 'n', they will
# see the error log
choice "Do you want to look at the error log file? [Y/n]: "
if [ "$choice" != "n" ]; then
    less error.log
fi
# If the user types anything except a case insensitive 'y', they will
# not see the message log
choice "Do you want to look at the message log file? [y/N]: "
if [ "$choice" = "y" ]; then
    less message.log
```

Finally, this function asks for input that might not exist:

```
# cookbook filename: func choice.3
choice "Enter your favorite color, if you have one: "
if [ -n "$CHOICE" ]; then
   printf "%b" "You chose: $CHOICE\n"
    printf "%b" "You do not have a favorite color.\n"
```

### Discussion

Asking the user to make a decision is often necessary in scripting. For getting arbitrary input, see Recipe 3.5. For choosing an option from a list, see Recipe 3.7.

If the possible choices and the code to handle them are fairly straightforward, the first self-contained function is easier to use, but it's not always flexible enough. The second function is flexible at the expense of having to do more in the main code.

Note that we've sent the user prompts to STDERR so that the main script output on STDOUT may be redirected without the prompts cluttering it up.

# See Also

- Recipe 3.5
- Recipe 3.7
- Recipe 11.7

# 3.7 Selecting from a List of Options

# Problem

You need to provide the user with a list of options to choose from and you don't want to make them type any more than necessary.

## Solution

Use bash's built-in select construct to generate a menu, then have the user choose by typing the number of the selection:

```
# cookbook filename: select dir
directorylist="Finished $(for i in /*;do [ -d "$i" ] && echo $i; done)"
PS3='Directory to process?' # Set a useful select prompt
until [ "$directory" == "Finished" ]; do
    printf "%b" "\a\n\nSelect a directory to process:\n" >&2
    select directory in $directorylist; do
        # User types a number which is stored in $REPLY, but select
        # returns the value of the entry
       if [ "$directory" == "Finished" ]; then
            echo "Finished processing directories."
        elif [ -n "$directory" ]; then
            echo "You chose number $REPLY, processing $directory..."
            # Do something here
            break
        else
            echo "Invalid selection!"
        fi # end of handle user's selection
    done # end of select a directory
done # end of until dir == finished
```

## Discussion

The select function makes it trivial to present a numbered list to the user on STDERR, from which they may make a choice. Don't forget to provide an "exit" or "finished" choice.

The number the user typed is returned in \$REPLY, and the value of that entry is returned in the variable you specified in the select construct.

- help select
- help read
- Recipe 3.6

# 3.8 Prompting for a Password

### **Problem**

You need to prompt the user for a password, but you don't want it echoed on the screen.

### Solution

```
read -s -p "password: " PASSWD
printf "%b" "\n"
```

### Discussion

The -s option tells the read command not to echo the characters typed (s is for silent) and the -p option says that the next argument is the prompt to be displayed prior to reading input.

The line of input that is read from the user is put into the environment variable named \$PASSWD.

We follow read with a printf to print out a newline. The printf is necessary because read -s turns off the echoing of characters. With echoing disabled, when the user presses the Enter key, no newline is echoed and any subsequent output would appear on the same line as the prompt. Printing the newline gets us to the next line, as you would expect. It may even be handy for you to write the code all on one line to avoid intervening logic; putting it on one line also prevents mistakes should you cut and paste this line elsewhere:

```
read -s -p "password: " PASSWD ; printf "%b" "\n"
```

Be aware that if you read a password into an environment variable it is in memory in plain text, and thus may be accessed via a core dump or /proc/core. It is also in the process environment, which may be accessible by other processes. You may be better off using certificates with SSH, if possible. In any case, it is wise to assume that root and possibly other users on the machine may gain access to the password, so you should handle the situation accordingly.

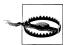

Some older scripts may use stty -echo to disable the screen echo while a password is being entered. The problem with that is this if the user breaks the script, echo will still be off. Experienced users will know to type stty sane to fix it, but it's very confusing. If you still need to use this method, set a trap to turn echo back on when the script terminates. See Recipe 10.6.

- help read
- Recipe 10.6

- Recipe 14.14
- Recipe 14.20
- Recipe 14.21
- Recipe 19.9

# **Executing Commands**

The main purpose of *bash* (or of any shell) is to allow you to interact with the computer's operating system so that you can accomplish whatever you need to do. Usually that involves launching programs, so the shell takes the commands you type, determines from that input what programs need to be run, and launches them for you.

Let's take a look at the basic mechanism for launching jobs and explore some of the features *bash* offers for launching programs in the foreground or the background, sequentially or in parallel, indicating whether programs succeeded and more.

# 4.1 Running Any Executable

## **Problem**

You need to run a command on a Linux or Unix system.

# Solution

Use bash and type the name of the command at the prompt.

\$someprog

# Discussion

This seems rather simple, and in a way it is, but a lot goes on behind the scenes that you never see. What's important to understand about *bash* is that its basic operation is to load and execute programs. All the rest is just window dressing to get ready to run programs. Sure there are shell variables and control statements for looping and if/then/else branching, and there are ways to control input and output, but they are all icing on the cake of program execution.

So where does it get the program to run?

bash will use a shell variable called \$PATH to locate your executable. The \$PATH variable is a list of directories. The directories are separated by colons (:). bash will search in

each of those directories for a file with the name that you specified. The order of the directories is important—bash looks at the order in which the directories are listed in the variable, and takes the first executable found.

```
$ echo $PATH
/bin:/usr/bin:/usr/local/bin:.
```

In the \$PATH variable shown above, four directories are included. The last directory in that list is just a single dot (called the dot directory, or just dot), which represents the current directory. The dot is the name of the directory found within every directory on a Linux or Unix file system—wherever you are, that's the directory to which dot refers. For example, when you copy a file from someplace to dot (i.e., cp /other/place/ file.), you are copying the file into the current directory. By having the dot directory listed in our path, bash will look for commands not just in those other directories, but also in the current directory (.).

Many people feel that putting dot on your \$PATH is too great a security risk—some-one could trick you and get you to run their own (malicious) version of a command in place of one that you were expecting. Now if dot were listed first, then someone else's version of ls would supersede the normal ls command and you might unwittingly run that command. Don't believe us? Try this:

```
$ bash
$ cd
$ touch 1s
$ chmod 755 ls
$ PATH=".:$PATH"
$ 1s
```

Suddenly, the ls appears not to work in your home directory. You get no output. When you cd to some other location (e.g., cd /tmp), then ls will work, but not in your home directory. Why? Because in that directory there is an empty file called *ls* that is run (and does nothing—it's empty) instead of the normal ls command located at /bin/ls. Since we started this example by running a new copy of bash, you can exit from this mess by exiting this subshell; but you might want to remove the bogus ls command first:

```
$ cd
$ rm ls
$ exit
```

Can you see the mischief potential of wandering into a strange directory with your path set to search the dot directory before anywhere else?

If you put dot as the last directory in your \$PATH variable, at least you won't be tricked that easily. Of course, if you leave it off altogether it is arguably even safer and you can still run commands in your local directory by typing a leading dot and slash character, as in:

```
$ ./myscript
```

The choice is yours.

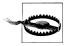

Never allow a dot or writable directories in root's \$PATH. For more, see Recipe 14.9 and Recipe 14.10.

Don't forget to set the file's permissions to execute permission before you invoke your script:

```
$ chmod a+x ./myscript
$ ./myscript
```

You only need to set the permissions once. Thereafter you can invoke the script as a command.

A common practice among some bash experts is to create a personal bin directory, analogous to the system directories /bin and /usr/bin where executables are kept. In your personal bin you can put copies of your favorite shell scripts and other customized or private commands. Then add your home directory to your \$PATH, even to the front (PATH=~/bin:\$PATH). That way, you can still have your own customized favorites without the security risk of running commands from strangers.

### See Also

- Chapter 16 for more on customizing your environment
- Recipe 1.3
- Recipe 14.9
- Recipe 14.10
- Recipe 16.9
- Recipe 19.1

# 4.2 Telling If a Command Succeeded or Not

# **Problem**

You need to know whether the command you ran succeeded.

# Solution

The shell variable \$? will be set with a non-zero value if the command fails—provided that the programmer who wrote that command or shell script followed the established convention:

```
$ somecommand
it works...
$ echo $?
```

```
n
$ badcommand
it fails...
$ echo $?
$
```

The exit status of a command is kept in the shell variable referenced with \$?. Its value can range from 0 to 255. When you write a shell script, it's a good idea to have your script exit with a non-zero value if you encounter an error condition. (Just keep it below 255, or the numbers will wrap around.) You return an exit status with the exit statement (e.g., exit 1 or exit 0). But be aware that you only get one shot at reading the exit status:

```
$ badcommand
it fails...
$ echo $?
$ echo $?
```

Why does the second time give us 0 as a result? Because the second time is reporting on the status of the immediately preceding *echo* command. The first time we typed echo \$? it returned a 1, which was the return value of bad command. But the echo command itself succeeds, therefore the new, most-recent status is success (i.e., a 0 value). So you only get one chance to check it. Therefore, many shell scripts will immediately assign the status to another shell variable, as in:

```
$ badcommand
it fails...
$ STAT=$?
$ echo $STAT
$ echo $STAT
1
$
```

We can keep the value around in the variable \$STAT and check its value later on.

Although we're showing this in command-line examples, the real use of variables like \$? comes in writing scripts. You can usually see if a command worked or not if you are watching it run on your screen. But in a script, the commands may be running unattended.

One of the great features of bash is that the scripting language is identical to commands as you type them at a prompt in a terminal window. This makes it much easier to check out syntax and logic as you write your scripts.

The exit status is more often used in scripts, and often in if statements, to take different actions depending on the success or failure of a command. Here's a simple example for now, but we will revisit this topic in future recipes:

```
$ somecommand
$ if (( $? )); then echo failed; else echo OK; fi
```

### See Also

- Recipe 4.5
- Recipe 4.8
- Recipe 6.2

# 4.3 Running Several Commands in Sequence

### **Problem**

You need to run several commands, but some take a while and you don't want to wait for the last one to finish before issuing the next command.

### Solution

There are three solutions to this problem, although the first is rather trivial: just keep typing. A Linux or Unix system is advanced enough to be able to let you type while it works on your previous commands, so you can simply keep typing one command after another.

Another rather simple solution is to type those commands into a file and then tell bash to execute the commands in the file—i.e., a simple shell script.

Assume that we want to run three commands: long, medium, and short, each of whose execution time is reflected in its name. We need to run them in that order, but don't want to wait around for long to finish before starting the other commands. We could use a shell script (aka batch file). Here's a primitive way to do that:

```
$ cat > simple.script
long
medium
short
                        # Ctrl-D, not visible
$ bash ./simple.script
```

The third, and arguably best, solution is to run each command in sequence. If you want to run each program, regardless if the preceding ones fail, separate them with semicolons:

```
$ long ; medium ; short
```

If you only want to run the next program if the preceding program worked, and all the programs correctly set exit codes, separate them with double-ampersands:

```
$ long && medium && short
```

### Discussion

The cat example was just a very primitive way to enter text into a file. We redirect the output from the command into the file named *simple.script* (for more on redirecting output, see Chapter 3). Better you should use a real editor, but such things are harder to show in examples like this. From now on, when we want to show a script, we'll just either show the text as disembodied text not on a command line, or we will start the example with a command like cat filename to dump the contents of the file to the screen (rather than redirecting output from our typing into the file), and thus display it in the example.

The main point of this simple solution is to demonstrate that more than one command can be put on the bash command line. In the first case the second command isn't run until the first command exits, and the third doesn't execute until the second exits and so on, for as many commands as you have on the line. In the second case the second command isn't run unless the first command succeeds, and the third doesn't execute until the second succeeds and so on, for as many commands as you have on the line.

# 4.4 Running Several Commands All at Once

### **Problem**

You need to run three commands, but they are independent of each other, and don't need to wait for each other to complete.

# Solution

You can run a command in the background by putting an ampersand (&) at the end of the command line. Thus, you could fire off all three jobs in rapid succession as follows:

```
$ long &
[1] 4592
$ medium &
[2] 4593
$ short
```

Or better yet, you can do it all on one command line:

```
$ long & medium & short
[1] 4592
2 | 4593
```

When we run a command in the *background* (there really is no such place in Linux), all that really means is that we disconnect keyboard input from the command and the shell doesn't wait for the command to complete before it gives another prompt and accepts more command input. Output from the job (unless we take explicit action to do otherwise) will still come to the screen, so all three jobs will be interspersing output to the screen.

The odd bits of numerical output are the job number in square brackets, followed by the process ID of the command that we just started in the background. In our example, job 1 (process 4592) is the long command, and job 2 (process 4593) is medium.

We didn't put short into the background since we didn't put an ampersand at the end of the line, so bash will wait for it to complete before giving us the shell prompt (the \$).

The job number or process ID can be used to provide limited control over the job. You can kill the *long* job with kill %1 (since its job number was 1). Or you could specify the process number (e.g., kill 4592) with the same deadly results.

You can also use the job number to reconnect to a background job. Connect it back to the foreground with fg %1. But if you only had one job running in the background, you wouldn't even need the job number, just fg by itself.

If you start a job and then realize it will take longer to complete than you thought, you can pause it using Ctrl-Z, which will return you to a prompt. You can then type bg to un-pause the job so it will continue running in the background. This is basically adding a trailing & after the fact.

### See Also

• Chapter 2 on redirecting output

# 4.5 Deciding Whether a Command Succeeds

# **Problem**

You need to run some commands, but you only want to run certain commands if certain other ones succeed. For example, you'd like to change directories (using the cd command) into a temporary directory and remove all the files. However, you don't want to remove any files if the cd fails (e.g., if permissions don't allow you into the directory, or if you spell the directory name wrong).

# Solution

We can use the exit status (\$?) of the cd command in combination with an **if** statement to do the rm only if the cd was successful.

```
cd mytmp
if (( $? == 0 )); then rm *; fi
```

Obviously, you wouldn't need to do this if you were typing the commands by hand. You would see any error messages from the cd command, and thus you wouldn't type the rm command. But scripting is another matter, and this test is very well worth doing to make sure that you don't accidentally erase all the files in the directory where you are running.

Let's say you ran that script from the wrong directory, one that didn't have a subdirectory named mytmp. When it runs, the cd would fail, so the current directory remains unchanged. Without the if check (the cd having failed) the script would just continue on to the next statement. Running the rm \* would remove all the files in your current directory. Ouch. The if is worth it.

So how does \$? get its value? It is the exit code of the command. For C Language programmers, you'll recognize this as the value of the argument supplied to the exit() function; e.g., exit(4); would return a 4. For the shell, zero is considered success and a non-zero value means failure.

If you're writing bash scripts, you'll want to be sure that your bash scripts explicitly set return values, so that \$? is set properly from your script. If you don't, the value set will be the value of the last command run, which you may not want as your result.

### See Also

- Recipe 4.2
- Recipe 4.6

# 4.6 Using Fewer if Statements

# **Problem**

As a conscientious programmer, you took to heart what we described in the previous recipe, Recipe 4.5. You applied the concept to your latest shell script, and now you find that the shell script is unreadable, if with all those if statements checking the return code of every command. Isn't there an alternative?

# Solution

Use the double-ampersand operator in *bash* to provide conditional execution:

```
$ cd mytmp && rm *
```

Two commands separated by the double ampersands tells bash to run the first command and then to run the second command only if the first command succeeds (i.e., its exit status is 0). This is very much like using an if statement to check the exit status of the first command in order to protect the running of the second command:

```
cd mytmp
if (( $? == 0 )); then rm *; fi
```

The double ampersand syntax is meant to be reminiscent of the logical and operator in C Language. If you know your logic (and your C) then you'll recall that if you are evaluating the logical expression A AND B, then the entire expression can only be true if both (sub)expression A and (sub)expression B evaluate to true. If either one is false, the whole expression is false. C Language makes use of this fact, and when you code an expression like if (A && B) { ... }, it will evaluate expression A first. If it is false, it won't even bother to evaluate B since the overall outcome (false) has already been determined (by A being false).

So what does this have to do with bash? Well, if the exit status of the first command (the one to the left of the &&) is non-zero (i.e., failed) then it won't bother to evaluate the second expression—i.e., it won't run the other command at all.

If you want to be thorough about your error checking, but don't want if statements all over the place, you can have bash exit any time it encounters a failure (i.e., a non-zero exit status) from every command in your script (except in whileloops and if statements where it is already capturing and using the exit status) by setting the -e flag.

```
set -e
cd mytmp
```

Setting the -e flag will cause the shell to exit when a command fails. If the cd fails, the script will exit and never even try to execute the rm\* command. We don't recommend doing this on an interactive shell, because when the shell exits it will make your shell window go away.

# See Also

• Recipe 4.8 for an explanation of the || syntax, which is similar in some ways, but also quite different from the && construct

# 4.7 Running Long Jobs Unattended

# **Problem**

You ran a job in the background, then exited the shell and went for coffee. When you came back to check, the job was no longer running and it hadn't completed. In fact, your job hadn't progressed very far at all. It seems to have quit as soon as you exited the shell.

### Solution

If you want to run a job in the background and expect to exit the shell before the job completes, then you need tonohup the job:

```
$ nohup long &
nohup: appending output to `nohup.out'
```

### Discussion

When you put the job in the background (via the &), it is still a child process of the bash shell. When you exit an instance of the shell, bash sends a hangup (hup) signal to all of its child processes. That's why your job didn't run for very long. As soon as you exited bash, it killed your background job. (Hey, you were leaving; how was it supposed to know?)

The *nohup* command simply sets up the child process to ignore hang-up signals. You can still kill a job with the kill command, because kill sends a SIGTERM signal not a SIGHUP signal. But with nohup, bash won't inadvertently kill your job when you exit.

The message that *nohup* gives about appending your output is just *nohup* trying to be helpful. Since you are likely to exit the shell after issuing a nohup command, your output destination will likely go away—i.e., the bash session in your terminal window would no longer be active. So, where would the job be able to write? More importantly, writing to a non-existent destination would cause a failure. So *nohup* redirects the output for you, appending it (not overwriting, but adding at the end) to a file named nohup.out in the current directory. You can explicitly redirect the out-put elsewhere on the command line and nohup is smart enough to detect that this has happened and doesn't use nohup.out for your output.

- Chapter 2 for various recipes on redirecting output, since you probably want to do that for a background job
- Recipe 10.1
- Recipe 17.4

# 4.8 Displaying Error Messages When Failures Occur

### **Problem**

You need your shell script to be verbose about failures. You want to see error messages when commands don't work, but if statements tend to distract from the visual flow of statements.

### Solution

A common idiom among some shell programmers is to use the | | with commands to spit out debug or error messages. Here's an example:

```
cmd || printf "%b" "cmd failed. You're on your own\n"
```

### Discussion

Similar to how the && didn't bother to evaluate the second expression if the first was false, the || tells the shell not to bother to evaluate the second expression if the first one is true (i.e., succeeds). As with &&, the | | syntax harkens back to logic and C Language where the outcome is determined (as true) if the first expression in A OR B evaluates to true—so there's no need to evaluate the second expression. In bash, if the first expression returns 0 (i.e., succeeds) then it just continues on. Only if the first expression (i.e., exit value of the command) returns a non-zero value must it evaluate the second part, and thus run the other command.

Warning—don't be fooled by this:

```
cmd || printf "%b" "FAILED.\n" ; exit 1
```

The exit will be executed in either case! The OR is only between those two commands. If we want to have the *exit* happen only on error, we need to group it with the *printf* so that both are considered as a unit. The desired syntax would be:

```
cmd || { printf "%b" "FAILED.\n" ; exit 1 ; }
```

Due to an oddity of bash syntax, the semicolon after the last command and just before the \} is required, and that closing brace must be separated by whitespace from the surrounding text.

- Recipe 2.14
- Recipe 4.6 for an explanation of && syntax

# 4.9 Running Commands from a Variable

### **Problem**

You want to run different commands in your script depending on circumstances. How can you vary which commands run?

### Solution

There are many solutions to this problem—it's what scripting is all about. In coming chapters we'll discuss various programming logic that can be used to solve this problem, such as if/then/else, case statements, and more. But here's a slightly different approach that reveals something about bash. We can use the contents of a variable (more on those in Chapter 5) not just for parameters, but also for the command itself.

FN=/tmp/x.xPROG=echo \$PROG \$FN PROG=cat \$PROG \$FN

### Discussion

We can assign the program name to a variable (here we use \$PROG), and then when we refer to that variable in the place where a command name would be expected, it uses the value of that variable (\$PROG) as the command to run. The bash shell parses the command line, substitutes the values of its variables and takes the result of all the substitutions and then treats that as the command line, as if it had been typed that way verbatim.

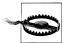

Be careful about the variable names you use. Some programs such as InfoZip use environment variables such as \$ZIP and \$UNZIP to pass settings to the program itself. So if you do something like ZIP='/usr/bin/ zip', you can spend days pulling your hair out wondering why it works fine from the command line, but not in your script. Trust us. We learned this one the hard way. Also, RTFM.

- Chapter 11
- Recipe 14.3
- Recipe 16.19
- Recipe 16.20
- Appendix C for a description of all the various substitutions that are preformed on a command line; you'll want to read a few more chapters before tackling that subject

# 4.10 Running All Scripts in a Directory

### **Problem**

You want to run a series of scripts, but the list keeps changing; you're always adding new scripts, but you don't want to continuously modify a master list.

### Solution

Put the scripts you want to run in a directory, and let *bash* run everything that it finds. Instead of keeping a master list, simply look at the contents of that directory. Here's a script that will run everything it finds in a directory:

```
for SCRIPT in /path/to/scripts/dir/*
if [ -f $SCRIPT -a -x $SCRIPT ]
then
$SCRIPT
fi
done
```

### Discussion

We will discuss the for loop and the if statement in greater detail in Chapter 6, but this gives you a taste. The variable \$SCRIPT will take on successive values for each file that matches the wildcard pattern \*, which matches everything in the current directory (except invisible dot files, which begin with a period). If it is a file (the -f test) and has execute permissions set (the -x test), the shell will then try to run that script.

In this simple example, we have provided no way to specify any arguments to the scripts as they are executed. This simple script may work well for your personal needs, but wouldn't be considered robust; some might consider it downright dangerous. But we hope it gives you an idea of what lies ahead: some programming-language-style scripting capabilities.

# See Also

• Chapter 6 for more about for loops and if statements

# **Basic Scripting: Shell Variables**

bash shell programming is a lot like any kind of programming, and that includes having variables—containers that hold strings and numbers, which can be changed, compared, and passed around. bash variables have some very special operators that can be used when you refer to the variable. bash also has some important built-in variables, ones that provide important information about the other variables in your script. This chapter takes a look at bash variables and some special mechanisms for referencing variables, and shows how they can be put to use in your scripts.

Variables in a *bash* script are often written as all-uppercase names, though that is not required—just a common practice. You don't need to declare them; just use them where you want them. They are basically all of type string, though some *bash* operations can treat their contents as a number. They look like this in use:

```
# trivial script using shell variables
# (but at least it is commented!)
MYVAR="something"
echo $MYYAR
# similar but with no quotes
MY_2ND=anotherone
echo $MY_2ND
# quotes are needed here:
MYOTHER="more stuff to echo"
echo $MYOTHER
```

There are two significant aspects of *bash* variable syntax that may not be intuitively obvious regarding shell variables. First, on the assignment, the name=value syntax is straightforward enough, but there cannot be any spaces around the equal sign.

Let's consider for a moment why this is the case. Remember that the basic semantics of the shell is to launch programs—you name the program on the command line and that is the program that gets launched. Any words of text that follow after it on the command line are passed along as arguments to the program. For example when you type:

\$ ls filename

the word ls is the name of the command and filename is the first and only argument in this example.

Why is that relevant? Well, consider what a variable assignment in bash would look like if you allowed spaces around the equal sign, like this:

```
MYVAR = something
```

Can you see that the shell would have a hard time distinguishing between the name of a command to invoke (like the ls example) and the assignment of a variable? This would be especially true for commands that can use = symbols as one or more of their arguments (e.g., test). So to keep it simple, the shell doesn't allow spaces around the equal sign in an assignment. Otherwise it would see them just as separate words. The flip side of this is also worth noting—don't use an equal sign in a filename, especially not one for a shell script (it is possible, just not recommended).

The second aspect of shell variable syntax worth noting is the use of the dollar sign when referring to the variable. You don't use the dollar sign on the variable name to assign it a value, but you do use the dollar sign to get the value of the variable. (The exception to this is using variables inside a ((...)) expression.) In compiler jargon, this difference in syntax for assigning and retrieving the value is the difference between the L-value and the R-value of the variable (for Left and Right side of an assignment operator).

Once again, the reason for this is for simple disambiguation. Consider the following:

```
MYVAR=something
echo MYVAR is now MYVAR
```

As this example tries to point out, how would one distinguish between the literal string MYVAR and the value of the \$MYVAR variable? Use quotes, you say? If you were to require quoting around literal strings then everything would get a lot messier—you would have to quote every non-variable name, which includes commands! Who wants to type:

```
$ "ls" "-1" "/usr/bin/xmms"
```

(Yes, for those of you who thought about trying it, it does work.) So rather than have to put quotes around everything, the onus is put on the variable reference by using the R-value syntax. Put a dollar sign on a variable name when you want to get at the value associated with that variable name.

```
MYVAR=something
echo MYVAR is now $MYVAR
```

Just remember that since everything in bash is strings, we need the dollar sign to show a variable reference.

# 5.1 Documenting Your Script

#### **Problem**

Before we say one more word about shell scripts or variables, we have to say something about documenting your scripts. After all, you need to be able to understand your script even when several months have passed since you wrote it.

#### Solution

Document your script with comments. The # character denotes the beginning of a comment. All the characters after it on that line are ignored by the shell.

```
# This is a comment.
# Use comments frequently.
# Comments are your friends.
```

#### Discussion

Some people have described shell syntax, regular expressions, and other parts of shell scripting as write only syntax, implying that it is nearly impossible to understand the intricacies of many shell scripts.

One of your best defenses against letting your shell scripts fall into this trap is the liberal use of comments (another is the use of meaningful variable names). It helps to put a comment before strange syntax or terse expressions.

```
# replace the semi with a blank
NEWPATH=${PATH/;/ }
# switch the text on either side of a semi
sed -e 's/\(.*\);\(.*\)$/\2;\1/' < $FILE
```

Comments can even be typed in at the command prompt with an interactive shell. This can be turned off, but it is on by default. There may be a few occasions when it is useful to make interactive comments.

# See Also

• "shopt Options" in Appendix A gives the option for turning interactive comments on or off

# 5.2 Embedding Documentation in Shell Scripts

### **Problem**

You want a simple way to provide formatted end-user documentation (e.g., man or html pages) for your script. You want to keep both code and documentation markup in the same file to simplify updates, distribution, and revision control.

#### Solution

Embed documentation in the script using the "do nothing" built-in (a colon) and a heredocument:

```
#!/usr/bin/env bash
# cookbook filename: embedded documentation
echo 'Shell script code goes here'
# Use a : NOOP and here document to embed documentation,
: <<'END OF DOCS'
Embedded documentation such as Perl's Plain Old Documentation (POD),
or even plain text here.
Any accurate documentation is better than none at all.
Sample documentation in Perl's Plain Old Documentation (POD) format adapted from
CODE/ch07/Ch07.001 Best Ex7.1 and 7.2 in the Perl Best Practices example tarball
"PBP code.tar.gz".
=head1 NAME
MY~PROGRAM--One line description here
=head1 SYNOPSIS
 MY~PROGRAM [OPTIONS] <file>
=head1 OPTIONS
  -h = This usage.
  -v = Be verbose.
  -V = Show version, copyright and license information.
=head1 DESCRIPTION
A full description of the application and its features.
May include numerous subsections (i.e. =head2, =head3, etc.)
[...]
```

```
=head1 LICENSE AND COPYRIGHT
    =cut
    END OF DOCS
Then to extract and use that POD documentation, try these commands.
    # To read on-screen, automatically paginated
    $ perldoc myscript
    # Just the "usage" sections
    $ pod2usage myscript
    # Create an HTML version
    $ pod2html myscript > myscript.html
    # Create a man page
    $ pod2man myscript > myscript.1
```

#### Discussion

Any plain text documentation or mark-up can be used this way, either interspersed throughout the code or better yet collected at the end of the script. Since computer systems that have bash will probably also have Perl, its Plain Old Documentation (POD) may be a good choice. Perl usually comes with pod2\* programs to convert POD to HTML, LaTeX, man, text, and usage files.

Damian Conway's Perl Best Practices (O'Reilly) has some excellent library module and application documentation templates that could be easily translated into any documentation format including plain text. In that book, see CODE/ch07/ Ch07.001 Best Ex7.1 and 7.2 in the examples tarball (http://examples.oreilly.com/ perlbp/PBP code.tar.gz).

If you keep all of your embedded documentation at the very bottom of the script, you could also add an exit o right before the documentation begins. That will simply exit the script rather than force the shell to parse each line looking for the end of the heredocument, so it will be a little faster. You need to be careful not override a previous exit code from a command that failed, so consider using set -e. And do not use this trick if you intersperse code and embedded documentation in the body of the script.

# See Also

• set -e in Recipe 4.6

- http://examples.oreilly.com/perlbp/PBP\_code.tar.gz
- "Embedding manpages in Shell Scripts with kshdoc" at http://www.unixlabplus .com/unix-prog/kshdoc/kshdoc.html

# 5.3 Promoting Script Readability

#### **Problem**

You'd like to make your script as readable as possible for ease of understanding and future maintenance.

#### Solution

- Document your script as noted in Recipe 5.1 and Recipe 5.2
- Indent and use vertical whitespace wisely
- Use meaningful variable names
- Use functions, and give them meaningful names
- Break lines at meaningful places at less than 76 characters or so
- Put the most meaningful bits to the left

#### Discussion

Document your intent, not the trivial details of the code. If you follow the rest of the points, the code should be pretty clear. Write reminders, provide sample data layouts or headers, and make a note of all the details that are in your head now, as you write the code. But document the code itself too if it is subtle or obscure.

We recommend indenting using four spaces per level, with no tabs and especially no mixed tabs. There are many reasons for this, though it often is a matter of personal preference or company standards. After all, four spaces is always four spaces, no matter how your editor (excepting proportional fonts) or printer is set. Four spaces is big enough to be easily visible as you glance across the script but small enough that you can have several levels of indenting without running the lines off the right side of your screen or printed page. We also suggest indenting continued lines with two additional spaces, or as needed, to make the code the most clear.

Use vertical white space, with separators if you like them, to create blocks of similar code. Of course you'll do that with functions as well.

Use meaningful names for variables and functions, and spell them out. The only time \$i or \$x is ever acceptable is in a for loop. You may think that short, cryptic names are saving you time and typing now, but we guarantee that you will lose that time 10- or 100-fold somewhere down the line when you have to fix or modify that script.

Break long lines at around 76 characters. Yes, we know that most of the screens (or rather terminal programs) can do a lot more than that. But 80 character paper and screens are still the default, and it never hurts to have some white space to the right of the code. Constantly having to scroll to the right or having lines wrap on the screen or printout is annoying and distracting. Don't cause it.

Unfortunately, there are sometimes exceptions to the long line rule. When creating lines to pass elsewhere, perhaps via Secure Shell (SSH), and in certain other cases, breaking up the line can cause many more code headaches than it solves. But in most cases, it makes sense.

Try to put the most meaningful bits to the left when you break a line because we read shell code left-to-right, so the unusual fact of a continued line will stand out more. It's also easier to scan down the left edge of the code for continued lines, should you need to find them. Which is more clear?

```
# Good
[ $results ] \
  && echo "Got a good result in $results" \
  || echo 'Got an empty result, something is wrong'
# Also good
[ $results ] && echo "Got a good result in $results" \
             || echo 'Got an empty result, something is wrong'
# OK, but not ideal
[ $results ] && echo "Got a good result in $results" \
  || echo 'Got an empty result, something is wrong'
# Bad
[ $results ] && echo "Got a good result in $results" || echo 'Got an empty result,
something is wrong'
# Bad
[ $results ] && \
  echo "Got a good result in $results" || \
  echo 'Got an empty result, something is wrong'
```

# See Also

- Recipe 5.1
- Recipe 5.2

# 5.4 Separating Variable Names from Surrounding Text

# Problem

You need to print a variable along with other text. You are using the dollar sign in referring to the variable. But how do you distinguish the end of the variable name from other text that follows? For example, say you wanted to use a shell variable as part of a filename, as in:

```
for FN in 1 2 3 4 5
    somescript /tmp/rep$FNport.txt
```

How will the shell read that? It will think that the variable name starts with the \$ and ends with the punctuation. In other words, it will think that \$FNport is the variable name, not the intended \$FN.

#### Solution

Use the full syntax for a variable reference, which includes not just the dollar sign, but also braces around the variable name:

```
somescript /tmp/rep${SUM}bay.txt
```

#### Discussion

Because shell variables are only alphanumeric characters, there are many instances where you won't need to use the braces. Any whitespace or punctuation (except underscore) provides enough of a clue to where the variable name ends. But when in doubt, use the braces.

#### See Also

• Recipe 1.6

# 5.5 Exporting Variables

# **Problem**

You defined a variable in one script, but when you called another script it didn't know about the variable.

# Solution

Export variables that you want to pass on to other scripts:

```
export MYVAR
export NAME=value
```

# Discussion

Sometimes it's a good thing that one script doesn't know about the other script's variables. If you called a shell script from within a for loop in the first script, you wouldn't want the second script messing up the iterations of your for loop.

But sometimes you do want the information passed along. In those cases, you can export the variable so that its value is passed along to any other program that it invokes.

If you want to see a list of all the exported variables, just type the built-in command env (or export -p) for a list of each variable and its value. All of these are available for your script when it runs. Many have already been set up by the bash startup scripts (see Chapter 16 for more on configuring and customizing bash).

You can have the export statement just name the variable that will be exported. Though the export statement can be put anywhere prior to where you need the value to be exported, script writers often group these export statements together like variable declarations at the front of a script. You can also make the export part of any variable assignment, though that won't work in old versions of the shell.

Once exported, you can assign repeatedly to the variable without exporting it each time. So, sometimes you'll see statements like:

```
export FNAME
    export SIZE
    export MAX
    MAX=2048
    SIZE=64
    FNAME=/tmp/scratch
and at other times you'll see:
    export FNAME=/tmp/scratch
    export SIZE=64
    export MAX=2048
    FNAME=/tmp/scratch2
    FNAME=/tmp/stillexported
```

One word of caution: the exported variables are, in effect, call by value. Changing the value of the exported value in the called script does not change that variable's value back in the calling script.

This begs the question: "How would you pass back a changed value from the called script?" Answer: you can't.

Is there a better answer? Unfortunately, there isn't. You can only design your scripts so that they don't need to do this. What mechanisms have people used to cope with this limitation?

One approach might be to have the called script echo its changed value as output from the script, letting you read the output with the resulting changed value. For example, suppose one script exports a variable \$VAL and then calls another script that modifies \$VAL. To get the new value returned, you have to write the new value to standard out and capture that value and assign it to \$VALi, as in:

```
VAL=$(anotherscript)
```

in order to change the value of \$VAL (see Recipe 10.5). You could even change multiple values and echo them each in turn to standard out. The calling program could then use a shell read to capture each line of output one at a time into the appropriate variables. This requires that the called script produce no other output to standard out (at least not before or among the variables), and sets up a very strong interdependency between the scripts (not good from a maintenance standpoint).

#### See Also

- help export
- Chapter 16 for more information on configuring and customizing bash
- Recipe 5.6
- Recipe 10.5
- Recipe 19.5

# 5.6 Seeing All Variable Values

### **Problem**

How can I see which variables have been exported and what values they have? Do I have to *echo* each one by hand? How would I tell if they are exported?

#### Solution

Use the set command to see the value of all variables and function definitions in the current shell.

Use the env (or export -p) command to see only those variables that have been exported and would be available to a subshell.

# Discussion

The set command, with no other arguments, produces (on standard out) a list of all the shell variables currently defined along with their values, in a name=value format. The env command is similiar. If you run either, you will find a rather long list of variables, many of which you might not recognize. Those variables have been created for you, as part of the shell's startup process.

The list produced by *env* is a subset of the list produced by *set*, since not all variables are exported.

If there are particular variables or values that are of interest, and you don't want the entire list, just pipe it into a *grep* command. For example:

\$ set | grep MY

will show only those variables whose name or value has the two-character sequence MY somewhere in it.

#### See Also

- help set
- help export
- man env
- Chapter 16 for more on configuring and customizing bash
- Appendix A for reference lists for all of the built-in shell variables

# 5.7 Using Parameters in a Shell Script

#### Problem

You also want users to be able to invoke your script with a parameter. You could require that users set a shell variable, but that seems clunky. You also need to pass data to another script. You could agree on environment variables, but that ties the two scripts together too closely.

#### Solution

Use command-line parameters. Any words put on the command line of a shell script are available to the script as numbered variables:

```
# simple shell script
echo $1
```

The script will echo the first parameter supplied on the command line when it is invoked. Here it is in action:

```
$ cat simplest.sh
# simple shell script
echo ${1}
$ ./simplest.sh you see what I mean
$ ./simplest.sh one more time
one
$
```

# Discussion

The other parameters are available as \${2}, \${3}, \${4}, \${5}, and so on. You don't need the braces for the single-digit numbers, except to separate the variable name from the surrounding text. Typical scripts have only a handful of parameters, but when you get to \${10} you better use the braces or else the shell will interpret that as \${1} followed immediately by the literal string **0** as we see here:

```
$ cat tricky.sh
echo $1 $10 ${10}
$ ./tricky.sh I II III IV V VI VII VIII IX X XI
I IO X
```

The tenth argument has the value X but if you write \$10 in your script, then the shell will give you \$1, the first parameter, followed immediately by a zero, the literal character that you put next to the \$1 in your echo statement.

#### See Also

• Recipe 5.4

# 5.8 Looping Over Arguments Passed to a Script

#### **Problem**

You want to take some set of actions for a given list of arguments. You could write your shell script to do that for one argument and use \$1 to reference the parameter. But what if you'd like to do this for a whole bunch of files? You would like to be able to invoke your script like this:

```
actall *.txt
```

knowing that the shell will pattern match and build a list of filenames that match the \*.txt pattern (any filename ending with .txt).

# Solution

Use the shell special variable \$\* to refer to all of your arguments, and use that in a for loop like this:

```
#!/usr/bin/env bash
# cookbook filename: chmod all.1
# change permissions on a bunch of files
for FN in $*
    echo changing $FN
    chmod 0750 $FN
done
```

# Discussion

The variable \$FN is our choice; we could have used any shell variable name we wanted there. The \$\* refers to all the arguments supplied on the command line. For example, if the user types:

```
$ ./actall abc.txt another.txt allmynotes.txt
```

the script will be invoked with \$1 equal to abc.txt and \$2 equal to another.txt and \$3 equal to allmynotes.txt, but \$\* will be equal to the entire list. In other words, after the shell has substituted the list for \$\* in the for statement, it will be as if the script had read:

```
for FN in abc.txt another.txt allmynotes.txt
  echo changing $FN
  chmod 0750 $FN
```

The for loop will take one value at a time from the list, assign it to the variable \$FN and proceed through the list of statements between the do and the done. It will then repeat that loop for each of the other values.

But you're not finished yet! This script works fine when filenames have no spaces in them, but sometimes you encounter filenames with spaces. Read the next two recipes to see how this script can be improved.

#### See Also

- help for
- Recipe 6.12

# 5.9 Handling Parameters with Blanks

#### Problem

You wrote a script that took a filename as a parameter and it seemed to work, but then one time your script failed. The filename, it turns out, had an embedded blank.

# Solution

You'll need to be careful to quote any shell parameters that might contain filenames. When referring to a variable, put the variable reference inside double quotes.

# Discussion

Thanks a lot, Apple! Trying to be user friendly, they popularized the concept of space characters as valid characters in filenames, so users could name their files with names like My Report and Our Dept Data instead of the ugly and unreadable MyReport and Our Dept Data. (How could anyone possibly understand what those old-fashioned names meant?) Well, that makes life tough for the shell, because the space is the fundamental separator between words, and so filenames were always kept to a single word. Not so anymore.

So how do we handle this?

Where a shell script once had simply 1s -1 \$1, it is better to write 1s -1 "\$1" with quotes around the parameter. Otherwise, if the parameter has an embedded blank, it will be parsed into separate words, and only part of the name will be in \$1. Let's show you how this *doesn't* work:

```
$ cat simpls.sh
# simple shell script
ls -1 ${1}
$ ./simple.sh Oh the Waste
ls: Oh: No such file or directory
```

When we don't put any quotes around the filename as we invoke the script, then bash sees three arguments and substitutes the first argument (Oh) for \$1. The ls command runs with 0h as its only argument and can't find that file.

So now let's put quotes around the filename when we invoke the script:

```
$ ./simpls.sh "Oh the Waste"
ls: Oh: No such file or directory
ls: the: No such file or directory
ls: Waste: No such file or directory
```

Still not good. bash has taken the three-word filename and substituted it for \$1 on the ls command line in our script. So far so good. Since we don't have quotes around the variable reference in our script, however, ls sees each word as a separate argument, i.e., as separate filenames. It can't find any of them.

Let's try a script that quotes the variable reference:

```
$ cat quoted.sh
# note the quotes
ls -1 "${1}"
$ ./quoted.sh "Oh the Waste"
-rw-r--r-- 1 smith users 28470 2007-01-11 19:22 Oh the Waste
```

When we quoted the reference "\${1}" it was treated as a single word (a single file-name), and the *ls* then had only one argument—the filename—and it could complete its task.

# See Also

- Chapter 19 for common goofs
- Recipe 1.6
- Appendix C for more information on command-line processing

# 5.10 Handling Lists of Parameters with Blanks

### **Problem**

OK, you have quotes around your variable as the previous recipe recommended. But you're still getting errors. It's just like the script from the Recipe 5.8, but it fails when a file has a blank in its name:

```
for FN in $*
    chmod 0750 "$FN"
done
```

#### Solution

It has to do with the \$\* in the script, used in the for loop. For this case we need to use a different but related shell variable, \$@. When it is quoted, the resulting list has quotes around each argument separately. The shell script should be written as follows:

```
#!/usr/bin/env bash
# cookbook filename: chmod all.2
# change permissions on a bunch of files
# with better quoting in case of filenames with blanks
for FN in "$@"
    chmod 0750 "$FN"
done
```

# Discussion

The parameter \$\* expands to the list of arguments supplied to the shell script. If you invoke your script like this:

```
$ myscript these are args
```

then \$\* refers to the three arguments these are args. And when used in a for loop, such as:

```
for FN in $*
```

then the first time through the loop, \$FN is assigned the first word (these) and the second time, the second word (are), etc.

If the arguments are filenames and they are put on the command line by pattern matching, as when you invoke the script this way:

```
$ myscript *.mp3
```

then the shell will match all the files in the current directory whose names end with the four characters .mp3, and they will be passed to the script. So consider an example where there are three MP3 files whose names are:

```
vocals.mp3
cool music.mp3
tophit.mp3
```

The second song title has a blank in the filename between cool and music. When you invoke the script with:

```
$ myscript *.mp3
you'll get, in effect:
    $ myscript vocals.mp3 cool music.mp3 tophit.mp3
If your script contains the line:
    for FN in $*
that will expand to:
```

for FN in vocals.mp3 cool music.mp3 tophit.mp3

which has four words in its list, not three. The second song title has a blank as the fifth character (cool music.mp3), and the blank causes the shell to see that as two separate words (cool and music.mp3), so \$FN will be cool on the second iteration through the for loop. On the third iteration, \$FN will have the value music.mp3 but that, too, is not the name of your file. You'll get file-not-found error messages.

It might seem logical to try quoting the \$\* but

```
for FN in "$*"
will expand to:
    for FN in "vocals.mp3 cool music.mp3 tophit.mp3"
```

and you will end up with a single value for \$FN equal to the entire list. You'll get an error message like this:

```
chmod: cannot access 'vocals.mp3 cool music.mp3 tophit.mp3': No such file or
```

Instead you need to use the shell variable \$@ and quote it. Unquoted, \$\* and \$@ give you the same thing. But when quoted, bash treats them differently. A reference to \$\* inside of quotes gives the entire list inside one set of quotes, as we just saw. But a reference to \$@ inside of quotes returns not one string but a list of quoted strings, one for each argument.

In our example using the MP3 filenames:

```
for FN in "$@"
will expand to:
    for FN in "vocals.mp3" "cool music.mp3" "tophit.mp3"
```

and you can see that the second filename is now quoted so that its blank will be kept as part of its name and not considered a separator between two words.

The second time through this loop, \$FN will be assigned the value cool music.mp3, which has an embedded blank. So be careful how you refer to \$FN—you'll probably want to put it in quotes too, so that the space in the filename is kept as part of that string and not used as a separator. That is, you'll want to use "\$FN" as in:

```
$ chmod 0750 "$FN"
```

Shouldn't you always use "\$@" in your for loop? Well, it's a lot harder to type, so for quick-and-dirty scripts, when you know your filenames don't have blanks, it's probably OK to keep using the old-fashioned \$\* syntax. For more robust scripting though, we recommend "\$@" as the safer way to go. We'll probably use them interchangeably throughout this book, because even though we know better, old habits die hard—and some of us never use blanks in our filenames! (Famous last words.)

#### See Also

- Recipe 5.8
- Recipe 5.9
- Recipe 5.12
- Recipe 6.12

# 5.11 Counting Arguments

#### **Problem**

You need to know with how many parameters the script was invoked.

# Solution

Use the shell built-in variable \${#}. Here's some scripting to enforce an exact count of three arguments:

```
#!/usr/bin/env bash
# cookbook filename: check arg count
# Check for the correct # of arguments:
# Use this syntax or use: if [ $# -lt 3 ]
if (( $# < 3 ))
then
    printf "%b" "Error. Not enough arguments.\n" >&2
    printf "%b" "usage: myscript file1 op file2\n" >&2
    exit 1
elif (( $# > 3 ))
then
    printf "%b" "Error. Too many arguments.\n" >&2
    printf "%b" "usage: myscript file1 op file2\n" >&2
```

```
exit 2
else
    printf "%b" "Argument count correct. Proceeding...\n"
```

And here is what it looks like when we run it, once with too many arguments and once with the correct number of arguments:

```
$ ./myscript myfile is copied into yourfile
Error. Too many arguments.
usage: myscript file1 op file2
$ ./myscript myfile copy yourfile
Argument count correct. Proceeding...
```

#### Discussion

After the opening comments (always a helpful thing to have in a script), we have the if test to see whether the number of arguments supplied (found in \$#) is greater than three. If so, we print an error message, remind the user of the correct usage, and exit.

The output from the error messages are redirected to standard error. This is in keeping with the intent of standard error as the channel for all error messages.

The script also has a different return value depending on the error that was detected. While not that significant here, it is useful for any script that might be invoked by other scripts, so that there is a programmatic way not only to detect failure (non-zero exit value), but to distinguish between error types.

One word of caution: don't confuse \${#} with \${#VAR} or even \${VAR#alt} just because they all use the # inside of braces. The first gives the number of arguments the second gives the length of the value in the variable VAR, and the third does a certain kind of substitution.

# See Also

- Recipe 4.2
- Recipe 5.1
- Recipe 5.12
- Recipe 5.18
- Recipe 6.12

# **5.12 Consuming Arguments**

### **Problem**

For any serious shell script, you are likely to have two kinds of arguments—options that modify the behavior of the script and the real arguments with which you want to work. You need a way to get rid of the option argument(s) after you've processed them.

Remember this script:

```
for FN in "$@"
    echo changing $FN
    chmod 0750 "$FN"
```

It's simple enough—it echoes the filename that it is working on, then it changes that file's permissions. What if you want it to work quietly sometimes, not echoing the filename? How would we add an option to turn off this verbose behavior while preserving the for loop?

### **Solution**

```
#!/usr/bin/env bash
# cookbook filename: use up option
# use and consume an option
# parse the optional argument
VERBOSE=0;
if [[ $1 = -v ]]
then
    VERBOSE=1;
    shift;
fi
# the real work is here
for FN in "$@"
    if (( VERBOSE == 1 ))
        echo changing $FN
    chmod 0750 "$FN"
done
```

# Discussion

We add a flag variable, \$VERBOSE, to tell us whether or not to echo the filename as we work. But once the shell script has seen the -v and set the flag, we don't want the -v in the argument list any more. The shift statement tells bash to shift its arguments down one position, getting rid of the first argument (\$1) as \$2 becomes \$1, and \$3 becomes \$2, and so on.

That way, when the for loop runs, the list of parameters (in \$@) no longer contains the -v but starts with the next parameter.

This approach of parsing arguments is alright for handling a single option. But if you want more than one option, you need a bit more logic. By convention, options to a shell script (usually) are not dependent on position; e.g., myscript -a -p should be the same as myscript -p -a. Moreover, a robust script should be able to handle repeated options and either ignore them or report an error. For more robust parsing, see the recipe on bash's getopts built-in (Recipe 13.1).

#### See Also

- help shift
- Recipe 5.8
- Recipe 5.11
- Recipe 5.12
- Recipe 6.15
- Recipe 13.1
- Recipe 13.2

# 5.13 Getting Default Values

# Problem

You have a shell script that takes arguments supplied on the command line. You'd like to provide default values so that the most common value(s) can be used without needing to type them every time.

# Solution

Use the \${:-} syntax when referring to the parameter, and use it to supply a default value:

FILEDIR=\${1:-/tmp}

### Discussion

There are a series of special operators available when referencing a shell variable. This one, the : -operator, says that if \$1 is not set or is null then it will use what follows, / tmp in our example, as the value. Otherwise it will use the value that is already set in \$1. It can be used on any shell variable, not just the positional parameters (1, 2, 3, etc.), but they are probably the most common use.

Of course you could do this the long way by constructing an if statement and checking to see if the variable is null or unset (we leave that as an exercise to the reader), but this sort of thing is so common in shell scripts that this syntax has been welcomed as a convenient shorthand.

#### See Also

- bash manpage on parameter substitution
- Learning the bash Shell by Cameron Newham (O'Reilly), "See Also" on page 5-"Discussion" on page 4
- Classic Shell Scripting by Nelson H.F. Beebe and Arnold Robbins (O'Reilly), pages 113-114
- Recipe 5.14

# 5.14 Setting Default Values

#### **Problem**

Your script may rely on certain environment variables, either widely used ones (e.g., \$USER) or ones specific to your own business. If you want to build a robust shell script, you should make sure that these variables do have a reasonable value. You want to guarantee a reasonable default value. How?

#### Solution

Use the assignment operator in the shell variable reference the first time you refer to it to assign a value to the variable if it doesn't already have one, as in:

```
cd ${HOME:=/tmp}
```

# Discussion

The reference to \$HOME in the example above will return the current value of \$HOME unless it is empty or not set at all. In those cases (empty or not set), it will return the value / tmp, which will also be assigned to \$HOME so that further references to \$HOME will have this new value.

We can see this in action here:

```
$ echo ${HOME:=/tmp}
/home/uid002
$ unset HOME # generally not wise to do
$ echo ${HOME:=/tmp}
$ echo $HOME
/tmp
$ cd; pwd
```

```
/tmp
```

Once we unset the variable it no longer had any value. When we then used the := operator as part of our reference to it, the new value (/tmp) was substituted. The subsequent references to \$HOME returned its new value.

One important exception to keep in mind about the assignment operator: this mechanism will not work with positional parameter arguments (e.g., \$1 or \$\*). For those cases, use :- in expressions like \${1:-default}, which will return the value without trying to do the assignment.

As an aside, it might help you to remember some of these crazy symbols if you think of the visual difference between \${VAR:=value} and \${VAR:-value}. The := will do an assignment as well as return the value on the right of the operator. The :- will do half of that—it just returns the value but doesn't do the assignment—so its symbol is only half of an equal sign (i.e., one horizontal bar, not two). If this doesn't help, forget that we mentioned it.

#### See Also

• Recipe 5.13

# 5.15 Using null As a Valid Default Value

### **Problem**

You need to set a default value, but you want to allow an empty string as a valid value. You only want to substitute the default in the case where the value is unset.

The \${:=} operator has two cases where the new value will be used: first, when the value of the shell variable has previously not been set (or has been explicitly unset); and second, where the value has been set but is empty, as in HOME="" or HOME=\$OTHER (where **\$0THER** had no value).

# Solution

The shell can distinguish between these two cases, and omitting the colon (:) indicates that you want to make the substitution only if the value is unset. If you write only \$ {HOME=/tmp} without the colon, the assignment will take place only in the case where the variable is not set (never set or explicitly unset).

### Discussion

Let's play with the \$HOME variable again, but this time without the colon in the operator:

```
$ echo ${HOME=/tmp} # no substitution needed
/home/uid002
```

```
$ HOME=""
               # generally not wise
$ echo ${HOME=/tmp} # will NOT substitute
$ unset HOME
               # generally not wise
$ echo ${HOME=/tmp}
                    # will substitute
/tmp
$ echo $HOME
/tmp
```

In the case where we simply made the \$HOME variable an empty string, the = operator didn't do the substitution since \$HOME did have a value, albeit null. But when we unset the variable, the substitution occurs. If you want to allow for empty strings, use just the = with no colon. Most times, though, the := is used because you can do little with an empty value, deliberate or not.

#### See Also

- Recipe 5.13
- Recipe 5.14

# 5.16 Using More Than Just a Constant String for Default

#### **Problem**

You need something more than just a constant string as the default value for the variable.

# Solution

You can use quite a bit more on the righthand side of these shell variable references. For example:

```
cd ${BASE:="$(pwd)"}
```

# Discussion

As the example shows, the value that will be substituted doesn't have to be just a string constant. Rather it can be the result of a more complex shell expression, including running commands in a subshell (as in the example). In our example, if \$BASE is not set, the shell will run the pwd built-in command (to get the current directory) and use the string that it returns as the value.

So what can you do on the righthand side of this (and the other similar) operators? The bash manpage says that what we put to the right of the operator "is subject to tilde expansion, parameter expansion, command substitution, and arithmetic expansion."

Here is what that means:

- Parameter expansion means that we could use other shell variables in this expression, as in:  $\{BASE:=\{HOME\}\}$ .
- Tilde expansion means that we can use expressions like "bob and it will expand that to refer to the home directory of the username bob. Use \${BASE:=~uid17} to set the default value to the home directory for user uid17, but don't put quotes around this string, as that will defeat the tilde expansion.
- Command substitution is what we used in the example; it will run the commands and take their output as the value for the variable. Commands are enclosed in the single parentheses syntax, \$( cmds ).
- Arithmetic expansion means that we can do integer arithmetic, using the \$((...)) syntax in this expression. Here's an example:

```
echo ${BASE:=/home/uid$((ID+1))}
```

#### See Also

• Recipe 5.13

# 5.17 Giving an Error Message for Unset Parameters

### **Problem**

Those shorthands for giving a default value are cool, but maybe you need to force the users to give you a value, otherwise you don't want to proceed. Perhaps if they left off a parameter, they don't really understand how to invoke your script. You want to leave nothing to guesswork. Is there anything shorter than lots of if statements to check each of your several parameters?

# Solution

Use the \$\{:?}\ syntax when referring to the parameter. bash will print an error message and then exit if the parameter is unset or null.

```
#!/usr/bin/env bash
# cookbook filename: check unset parms
USAGE="usage: myscript scratchdir sourcefile conversion"
FILEDIR=${1:?"Error. You must supply a scratch directory."}
FILESRC=${2:?"Error. You must supply a source file."}
CVTTYPE=${3:?"Error. ${USAGE}"}
```

Here's what happens when we run that script with insufficient arguments:

```
$ ./mvscript /tmp /dev/null
./myscript: line 5: 3: Error. usage: myscript scracthdir sourcefile conversion
```

#### Discussion

The check is made to see if the first parameter is set (or null) and if not, it will print an error message and exit.

The third variable uses another shell variable in its message. You can even run another command inside it:

```
CVTTYPE=${3:?"Error. $USAGE. $(rm $SCRATCHFILE)"}
```

If parameter three is not set, then the error message will contain the phrase "Error.", along with the value of the variable named \$USAGE and then any output from the command which removes the filename named by the variable \$SCRATCHFILE. OK, so we're getting carried away. You can make your shell script awfully compact, and we do mean awfully. It is better to waste some whitespace and a few bytes to make the logic ever so much more readable, as in:

```
if [ -z "$3" ]
then
    echo "Error. $USAGE"
    rm $SCRATCHFILE
fi
```

One other consideration: the error message produced by the \${:?} feature comes out with the shell script filename and line number. For example:

```
./myscript: line 5: 3: Error. usage: myscript scracthdir sourcefile conversion
```

Because you have no control over this part of the message, and since it looks like an error in the shell script itself, combined with the issue of readability, this technique is not so popular in commercial-grade shell scripts. (It is handy for debugging, though.)

# See Also

- Recipe 5.13
- Recipe 5.14
- Recipe 5.16

# 5.18 Changing Pieces of a String

### **Problem**

You want to rename a number of files. The filenames are almost right, but they have the wrong suffix.

# Solution

Use a *bash* parameter expansion feature that will remove text that matches a pattern.

```
#!/usr/bin/env bash
# cookbook filename: suffixer
# rename files that end in .bad to be .bash
for FN in *.bad
   mv "${FN}" "${FN%bad}bash"
done
```

#### Discussion

The for loop will iterate over a list of filenames in the current directory that all end in .bad. The variable \$FN will take the value of each name one at a time. Inside the loop, the my command will rename the file (move it from the old name to the new name). We need to put quotes around each filename in case the filename contains embedded spaces.

The crux of this operation is the reference to \$FN that includes an automatic deletion of the trailing bad characters. The \${ } delimit the reference so that the bash adjacent to it is just appended right on the end of the string.

Here it is broken down into a few more steps:

```
NOBAD="${FN%bad}"
NEWNAME="${NOBAD}bash"
mv "${FN}" "${NEWNAME}"
```

This way you can see the individual steps of stripping off the unwanted suffix, creating the new name, and then renaming the files. Putting it all on one line isn't so bad though, once you get used to the special operators.

Since we are not just removing a substring from the variable but are replacing the bad with bash, we could have used the substitution operator for variable references, the slash (/). Similar to editor commands (e.g., those found in vi and sed) that use the slash to delimit substitutions, we could have written:

```
# Not anchored, don't do this
mv "${FN}" "${FN/bad/bash}"
```

(Unlike the editor commands, you don't use a final slash—the right-brace serves that function.)

However, one reason that we didn't do it this way is because the substitution isn't anchored, and will make the substitution anywhere in the variable. If, for example, we had a file named subaddon.bad then the substitution would leave us with subashdon.bad, which is not what we want. If we used a double slash for the first slash, it would substitute every occurrence within the variable. That would result in subashdon.bash, which isn't what we want either.

```
# Anchored, so this is better, but TEST first
mv "${FN}" "${FN/.bad/.bash}"
```

There are several operators that do various sorts of manipulation on the string values of variables when referenced. Table 5-1 summarizes them.

Table 5-1. String-manipulation operators

| inside \${ }         | Action taken                             |
|----------------------|------------------------------------------|
| name:number:number   | Substring starting character, length     |
| #name                | Return the length of the string          |
| name#pattern         | Remove (shortest) front-anchored pattern |
| name##pattern        | Remove (longest) front-anchored pattern  |
| name%pattern         | Remove (shortest) rear-anchored pattern  |
| name%%pattern        | Remove (longest) rear-anchored pattern   |
| name/pattern/string  | Replace first occurrence                 |
| name//pattern/string | Replace all occurrences                  |

Try them all. They are very handy.

### See Also

- · man rename
- Recipe 12.5

# 5.19 Using Array Variables

# **Problem**

There have been plenty of scripts so far with variables, but can bash deal with an array of variables?

# Solution

Yes. bash now has an array syntax for single-dimension arrays.

# **Description**

Arrays are easy to initialize if you know the values as you write the script. The format is simple:

```
MYRA=(first second third home)
```

Each element of the array is a separate word in the list enclosed in parentheses. Then you can refer to each this way:

```
echo runners on ${MYRA[0]} and ${MYRA[2]}
```

This output is the result:

runners on first and third

If you write only \$MYRA, you will get only the first element, just as if you had written \$ {MYRA[0]}.

# See Also

• Learning the bash Shell by Cameron Newham (O'Reilly), pages 157–161 for more information about arrays

# **Shell Logic and Arithmetic**

One of the big improvements that modern versions of *bash* have when compared with the original Bourne shell is in the area of arithmetic. Early versions of the shell had no built-in arithmetic; it had to be done by invoking a separate executable, even just to add 1 to a variable. In a way it's a tribute to how useful and powerful the shell was and is—that it can be used for so many tasks despite that awful mechanism for arithmetic. Maybe no one expected the shell to be so useful and so well used but, after a while, the simple counting useful for automating repetitive tasks needed simple, straightforward syntax. The lack of such capability in the original Bourne shell contributed to the success of the C shell (*csh*) when it introduced C Language-like syntax for shell programming, including numeric variables. Well, that was then and this is now. If you haven't looked at shell arithmetic in *bash* for a while, you're in for a big surprise.

Beyond arithmetic, there are the control structures familiar to any programmer. There is an if/then/else construct for decision making. There are while loops and for loops, but you will see some *bash* peculiarities to all of these. There is a case statement made quite powerful by its string pattern matching, and an odd construct called select. After discussing these features we will end the chapter by using them to build two simple command-line calculators.

# 6.1 Doing Arithmetic in Your Shell Script

# **Problem**

You need to do some simple arithmetic in your shell script.

# Solution

Use \$(()) or let for integer arithmetic expressions.

```
COUNT=$((COUNT + 5 + MAX * 2))
let COUNT+=5+MAX*2
```

### Discussion

As long as you keep to integer arithmetic, you can use all the standard (i.e., C-like) operators inside of \$(()) for arithmetic. There is one additional operator—you can use \*\* for raising to a power, as in MAX=\$((2\*\*8)), which yields 256.

Spaces are not needed nor are they prohibited around operators and arguments (though \*\* must be together) within a \$(()) expression. But you must not have spaces around the equals sign, as with any bash variable assignment. If you wrote:

```
COUNT = $((COUNT + 5)) # not what you think!
```

then bash will try to run a program named COUNT and its first argument would be an equal sign, and its second argument would be the number you get adding 5 to the value of \$COUNT. Remember not to put spaces around the equal sign.

Another oddity to these expressions is that the \$ that we normally put in front of a shell variable to say we want its value (as in \$COUNT or \$MAX) is not needed inside the double parentheses. For example, \$((COUNT +5 MAX \* 2)) needs no dollar sign on the shell variables—in effect, the outer \$ applies to the entire expression.

We do need the dollar sign, though, if we are using a positional parameter (e.g.,\$2) to distinguish it from a numeric constant (e.g., "2"). Here's an example:

```
COUNT=$((COUNT + $2 + OFFSET))
```

There is a similar mechanism for integer arithmetic with shell variables using the bash built-in let statement. It uses the same arithmetic operators as the \$(()) construct:

```
let COUNT=COUNT+5
```

When using let, there are some fancy assignment operators we can use such as this (which will accomplish the same thing as the previous line):

```
let COUNT+=5
```

(This should look familiar to programmers of C/C++ and Java.)

Table 6-1 shows a list of those special assignment operators.

Table 6-1. Explanation of assignment operators in bash

| Operator | Operation with assignment | Use   | Meaning                 |
|----------|---------------------------|-------|-------------------------|
| =        | Simple assignment         | a=b   | a=b                     |
| *=       | Multiplication            | a*=b  | a=(a*b)                 |
| /=       | Division                  | a/=b  | a=(a/b)                 |
| %=       | Remainder                 | a%=b  | a=(a%b)                 |
| +=       | Addition                  | a+=b  | a=(a+b)                 |
| -=       | Subtraction               | a-=b  | a=(a-b)                 |
| <<=      | Bit-shift left            | a<<=b | a=(a< <b)< th=""></b)<> |

| Operator       | Operation with assignment | Use   | Meaning  |
|----------------|---------------------------|-------|----------|
| >>=            | Bit-shift right           | a>>=b | a=(a>>b) |
| <b>&amp;</b> = | Bitwise "and"             | a&=b  | a=(a&b)  |
| ^=             | Bitwise "exclusive or"    | a^=b  | a=(a^b)  |
| =              | Bitwise "or"              | a =b  | a=(a b)  |

These assignment operators are also available with \$(()) provided they occur inside the double parentheses. The outermost assignment is still just plain old shell variable assignment.

The assignments can also be cascaded, through the use of the comma operator:

echo 
$$((X+=5, Y*=3))$$

which will do both assignments and then echo the result of the second expression (since the comma operator returns the value of its second expression). If you don't want to echo the result, the more common usage would be with the let statement:

The comma operator is not needed here, as each word of a let statement is its own arithmetic expression.

Unlike many other places in bash scripts where certain characters have special meanings (like the asterisk for wildcard patterns or parentheses for subshell execution), in these expressions we don't need to use quotes or backslashes to escape them since they don't have their special meaning in let statements or inside of the \$(()) construct:

One other important difference between the let statement and the \$(()) syntax deals with the rather minor issue of the whitespace (i.e., the space character). The let statement requires that there be no spaces around not only the assignment operator (the equal sign), but around any of the other operators as well; it must all be packed together into a single word.

The \$(()) syntax, however, Can be much more generous, allowing all sorts of whitespace within the parentheses. For that reason, it is both less prone to errors and makes the code much more readable and is, therefore, our preferred way of doing bash integer arithmetic. However, an exception can be made for the occasional += assignment or + + operator, or when we get no talgic for the early days of BASIC programming (which had a LET statement).

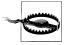

Remember; this is integer arithmetic, not floating point. Don't expect much out of an expression like 2/3, which in integer arithmetic evaluates to 0 (zero). The division is integer division, which will truncate any fractional result.

### See Also

- help let
- bash manpage

# **6.2 Branching on Conditions**

### **Problem**

You want to check if you have the right number of arguments and take actions accordingly. You need a branching construct.

#### Solution

The if statement in bash is similar in appearance to that in other programming languages:

```
if [ $# -lt 3 ]
    then
        printf "%b" "Error. Not enough arguments.\n"
        printf "%b" "usage: myscript file1 op file2\n"
        exit 1
    fi
or alternatively:
    if (( $# < 3 ))
        printf "%b" "Error. Not enough arguments.\n"
        printf "%b" "usage: myscript file1 op file2\n"
        exit 1
```

Here's a full-blown if with an elif (bash-talk for else-if) and an else clause:

```
if (( $# < 3 ))
then
    printf "%b" "Error. Not enough arguments.\n"
    printf "%b" "usage: myscript file1 op file2\n"
    exit 1
elif (( $# > 3 ))
    printf "%b" "Error. Too many arguments.\n"
    printf "%b" "usage: myscript file1 op file2\n"
    exit 2
else
    printf "%b" "Argument count correct. Proceeding...\n"
```

You can even do things like this:

```
[ $result = 1 ] \
 && { echo "Result is 1; excellent." ; exit 0; } \
 || { echo "Uh-oh, ummm, RUN AWAY! "; exit 120; }
```

(For a discussion of this last example, see Recipe 2.14.)

#### Discussion

We have two things we need to discuss: the basic structure of the if statement and how it is that we have different syntax (parentheses or brackets, operators or options) for the if expression. The first may help explain the second. The general form for an if statement, from the manpage for bash, is:

```
if list; then list; [ elif list; then list; ] ... [ else list; ] fi
```

The [ and ] in our description here are used to delineate optional parts of the statement (e.g., some if statements have no else clause). So let's look for a moment at the if without any optional elements.

The simplest form for an if statement would be:

```
if list; then list; fi
```

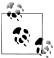

In bash, the semicolon serves the same purpose as a newline—it ends a statement. So in the first examples of the Solution section we could have crammed the example onto fewer lines by using the semicolons, but it is more readable to use newlines.

The then *list* seems to make sense—it's the statement or statements that will be executed provided that the if condition is true—or so we would surmise from other programming languages. But what's with the if list? Wouldn't you expect it to be if expression?

You might, except that this is a shell—a command processor. Its primary operation is to execute commands. So the list after the if is a place where you can put a list of commands. What, you ask, will be used to determine the branching—the alternate paths of the then or the else? It will be determined by the return value of the last command in the list. (The return value, you might remember, is also available as the value of the variable \$?.)

Let's take a somewhat strange example to make this point:

```
$ cat trvthis.sh
if ls; pwd; cd $1;
then
   echo success;
echo failed;
fi
pwd
```

```
$ bash ./trythis.sh /tmp
$ bash ./trythis.sh /nonexistant
$
```

In this strange script, the shell will execute three commands (an ls, a pwd, and a cd) before doing any branching. The argument to the cd is the first argument supplied on the shell script invocation. If there is no argument supplied, it will just execute cd, which returns you to your home directory.

So what happens? Try it yourself and find out. The result showing "success" or "failed" will depend on whether or not the cd command succeeds. In our example, the cd is the last command in the if list of commands. If the cd fails, the else clause is taken, but if it succeeds, the then clause is taken.

Properly written commands and built-ins will return a value of 0 (zero) when they encounter no errors in their execution. If they detect a problem (e.g., bad parameters, I/O errors, file not found), they will return some non-zero value (often a different value for each different kind of error they detect).

This is why it is important for both shell script writers and C (and other language) programmers to be sure to return sensible values upon exiting from their scripts and programs. Someone's if statement may be depending on it!

OK, so how do we get from this strange if construct to something that looks like a real if statement—the kind that you are used to seeing in programs? What's going on with the examples that began this recipe? After all, they don't look like lists of statements.

Let's try this on for size:

```
if test $# -lt 3
then
    echo try again.
```

Do you see something that looks like, if not an entire list, then at least like a single shell command—the built-in command test, which will take its arguments and compares their values? The test command will return a 0 if true or a 1 otherwise. To see this yourself, try the *test* command on a line by itself, and then echo \$? to see its return value.

The first example we gave that began if [ \$# -lt 3 ] looks a lot like the test statement —because the [is actually the *test* command—with just a different name for the same command. (When invoked with the name [ it also requires a trailing ] as the last parameter, for readability and aesthetic reasons.) So that explains the first syntax—the expression on the if statement is actually a list of only one command, a *test* command.

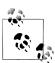

In the early days of Unix, test was its own separate executable and [ was just a link to the same executable. They still exist as executables used by other shells, but *bash* implements them as a built-in command.

Now what about the if(( # < 3)) expression in our list of examples in the Solution section? The double parentheses are one of several types of compound commands. This kind is useful for if statements because it performs an arithmetic evaluation of the expression between the double parentheses. This is a more recent bash improvement, added for just such an occasion as its use in if statements.

The important distinctions to make with the two kinds of syntax that can be used with the if statement are the ways to express the tests, and the kinds of things for which they test. The double parentheses are strictly arithmetic expressions. The square brackets can also test for file characteristics, but its syntax is much less streamlined for arithmetic expressions. This is particularly true if you need to group larger expressions with parentheses (which need to be quoted or escaped).

#### See Also

- help if
- help test
- · man test
- Recipe 2.14
- Recipe 4.2
- Recipe 6.3
- Recipe 6.5
- Recipe 15.11

# **6.3 Testing for File Characteristics**

### **Problem**

You want to make your script robust by checking to see if your input file is there before reading from it; you would like to see if your output file has write permissions before writing to it; you would like to see if there is a directory there before you attempt to cd into it. How do you do all that in bash scripts?

# Solution

Use the various file characteristic tests in the *test* command as part of your if statements. Your specific problems might be solved with scripting that looks something like this:

```
#!/usr/bin/env bash
# cookbook filename: checkfile
DIRPLACE=/tmp
INFILE=/home/yucca/amazing.data
OUTFILE=/home/yucca/more.results
```

```
if [ -d "$DIRPLACE" ]
then
    cd $DIRPLACE
    if [ -e "$INFILE" ]
        if [ -w "$OUTFILE" ]
            doscience < "$INFILE" >> "$OUTFILE"
        else
            echo "can not write to $OUTFILE"
    else
        echo "can not read from $INFILE"
    fi
else
    echo "can not cd into $DIRPLACE"
fi
```

#### Discussion

We put all the references to the various filenames in quotes in case they have any embedded spaces in the pathnames. There are none in this example, but if you change the script you might use other pathnames.

We tested and executed the cd before we tested the other two conditions. In this example it wouldn't matter, but if INFILE or OUTFILE were relative pathnames (not beginning from the root of the file system, i.e., with a leading "/"), then the test might evaluate true before the cd and not after, or vice versa. This way, we test right before we use the files.

We use the double-greater-than operator >> to concatenate output onto our results file, rather than wiping it out. You wouldn't really care if the file had write permissions if you were going to obliterate it. (Then you would only need write permission on its containing directory.)

The several tests could be combined into one large if statement using the -a (read "and") operator, but then if the test failed you couldn't give a very helpful error message since you wouldn't know which test it didn't pass.

There are several other characteristics for which you can test. Three of them are tested using binary operators, each taking two filenames:

```
FILE1 -nt FILE2
    Is newer than (it checks the modification date)
FTIF1 -ot FTIF2
    Is older than
FILE1 -ef FILE2
```

Have the same device and inode numbers (identical file, even if pointed to by different links)

Table 6-2 shows the other tests related to files (see "Test Operators" in Appendix A for a more complete list). They all are unary operators, taking the form option filename as in if [ -e myfile ].

Table 6-2. Unary operators that check file characteristics

| Option | Description                                             |
|--------|---------------------------------------------------------|
| -b     | File is block special device (for files like /dev/hda1) |
| -c     | File is character special (for files like /dev/tty)     |
| -d     | File is a directory                                     |
| -e     | File exists                                             |
| -f     | File is a regular file                                  |
| -g     | File has its set-group-ID bit set                       |
| -h     | File is a symbolic link (same as - L)                   |
| -G     | File is owned by the effective group ID                 |
| -k     | File has its sticky bit set                             |
| -L     | File is a symbolic link (same as -h)                    |
| -0     | File is owned by the effective user ID                  |
| -р     | File is a named pipe                                    |
| -r     | File is readable                                        |
| -s     | File has a size greater than zero                       |
| -S     | File is a socket                                        |
| -u     | File has its set-user-ID bit set                        |
| -M     | File is writable                                        |
| -x     | File is executable                                      |

# See Also

- Recipe 2.10
- Recipe 4.6
- "Test Operators" in Appendix A

# 6.4 Testing for More Than One Thing

# **Problem**

What if you want to test for more than one characteristic? Do you have to nest your if statements?

### Solution

Use the operators for logical AND (-a) and OR (-o) to combine more than one test in an expression. For example:

```
if [ -r $FILE -a -w $FILE ]
```

will test to see that the file is both readable and writable.

#### Discussion

All the file test conditions include an implicit test for existence, so you don't need to test if a file exists and is readable. It won't be readable if it doesn't exist.

These conjunctions (-a for AND and -o for OR) can be used for all the various test conditions. They aren't limited to just the file conditions.

You can make several and/or conjunctions on one statement. You might need to use parentheses to get the proper precedence, as in a and (b or c), but if you use parentheses, be sure to escape their special meaning from the shell by putting a backslash before each or by quoting each parenthesis. Don't try to quote the entire expression in one set of quotes, however, as that will make your entire expression a single term that will be treated as a test for an empty string (see Recipe 6.5).

Here's an example of a more complex test with the parentheses properly escaped:

```
if [ -r "$FN" -a \( -f "$FN" -o -p "$FN" \) ]
```

Don't make the assumption that these expressions are evaluated in quite the same order as in Java or C language. In C and Java, if the first part of the AND expression is false (or the first part true in an OR expression), the second part of the expression won't be evaluated (we say the expression short-circuited). However, because the shell makes multiple passes over the statement while preparing it for evaluation (e.g., doing parameter substitution, etc.), both parts of the joined condition may have been partially evaluated. While it doesn't matter in this simple example, in more complicated situations it might. For example:

```
if [ -z "$V1" -o -z "${V2:=YIKES}" ]
```

Even if \$V1 is empty, satisfying enough of the if statement that the second part of the condition (checking if \$V2 is empty) need not occur, the value of \$V2 may have already been modified (as a side-effect of the parameter substitution for \$V2). The parameter substitution step occurs before the -z tests are made. Confused? Don't be...just don't count on short circuits in your conditionals. If you need that kind of behavior, just break the if statement into two nested if statements.

#### See Also

- Recipe 6.5
- Appendix C for more on command-line processing

# **6.5 Testing for String Characteristics**

## **Problem**

You want your script to check the value of some strings before using them. The strings could be user input, read from a file, or environment variables passed to your script. How do you do that with bash scripts?

### Solution

There are some simple tests that you can do with the built-in *test* command, using the single bracket if statements. You can check to see whether a variable has any text, and you can check to see whether two variables are equal as strings.

#### Discussion

For example:

```
#!/usr/bin/env bash
# cookbook filename: checkstr
# if statement
# test a string to see if it has any length
# use the command line argument
VAR="$1"
if [ "$VAR" ]
    echo has text
else
    echo zero length
fi
if [ -z "$VAR" ]
   echo zero length
else
    echo has text
fi
```

We use the phrase "has any length" deliberately. There are two types of variables that will have no length—those that have been set to an empty string and those that have not been set at all. This test does not distinguish between those two cases. All it asks is whether there are some characters in the variable.

It is important to put quotes around the "\$VAR" expression because without them your syntax could be disturbed by odd user input. If the value of \$VAR were x -a 7 -1t 5 and if there were no quotes around the \$VAR, then the expression:

```
if [ -z $VAR ]
```

would become (after variable substitution):

```
if [ -z x -a 7 -lt 5 ]
```

which is legitimate syntax for a more elaborate test, but one that will yield a result that is not what you wanted (i.e., one not based on whether the string has characters).

#### See Also

- Recipe 6.7
- Recipe 6.8
- Recipe 14.2
- "Test Operators" in Appendix A

# 6.6 Testing for Equal

### **Problem**

You want to check to see if two shell variables are equal, but there are two different test operators: -eq and = (or ==). So which one should you use?

## Solution

The type of comparison you need determines which operator you should use. Use the eq operator for numeric comparisons and the equality primary = (or ==) for string comparisons.

## Discussion

Here's a simple script to illustrate the situation:

```
#!/usr/bin/env bash
# cookbook filename: strvsnum
# the old string vs. numeric comparison dilemma
VAR1=" 05 "
VAR2="5"
printf "%s" "do they -eq as equal? "
if [ "$VAR1" -eq "$VAR2" ]
    echo YES
else
    echo NO
printf "%s" "do they = as equal? "
if [ "$VAR1" = "$VAR2" ]
then
```

```
echo YES
else
    echo NO
fi
```

When we run the script, here is what we get:

```
$ bash strvsnum
do they -eq as equal? YES
do they = as equal? NO
```

While the numeric value is the same (5) for both variables, Characters such as leading zeros and whitespace can mean that the strings are not equal as strings.

Both = and == are accepted, but the single equal sign follows the POSIX standard and is more portable.

It may help you to remember which comparison to use if you can recognize that the eq operator is similar to the FORTRAN .eq. operator. (FORTRAN is a very numbersoriented language, used for scientific computation.) In fact, there are several numerical comparison operators, each similar to an old FORTRAN operator. The abbreviations, all listed in Table 6-3, are rather mnemonic-like and easy to figure out.

*Table 6-3. bash's comparison operators* 

| Numeric | String | Meaning                  |
|---------|--------|--------------------------|
| -lt     | <      | Less than                |
| -le     | <=     | Less than or equal to    |
| -gt     | >      | Greater than             |
| -ge     | >=     | Greater than or equal to |
| -eq     | =,==   | Equal to                 |
| -ne     | !=     | Not equal to             |

On the other hand, these are the opposite of Perl, in which eq, ne, etc. are the string operators, while ==, !=, etc. are numeric.

- Recipe 6.7
- Recipe 6.8
- Recipe 14.12
- "Test Operators" in Appendix A

# 6.7 Testing with Pattern Matches

## **Problem**

You want to test a string not for a literal match, but to see if it fits a pattern. For example, you want to know if a file is named like a JPEG file might be named.

### Solution

Use the double-bracket compound statement in an if statement to enable shell-style pattern matches on the righthand side of the equals operator:

```
if [[ "${MYFILENAME}" == *.ipg ]]
```

### Discussion

The double-brackets is a newer syntax (bash version 2.01 or so). It is not the old-fashioned [ of the test command, but a newer bash mechanism. It uses the same operators that work with the single bracket form, but in the double-bracket syntax the equal sign is a more powerful string comparator. The equal sign operator can be a single equal sign or a double equals as we have used here. They are the same semantically. We prefer to use the double equals (especially when using the pattern matching) to emphasize the difference, but it is not the reason that we get pattern matching—that comes from the double-bracket compound statement.

The standard pattern matching includes the \* to match any number of characters, the question mark (?) to match a single character, and brackets for including a list of possible characters. Note that these resemble shell file wildcards, and are not regular expressions.

Don't put quotes around the pattern if you want it to behave as a pattern. If our string had been quoted, it would have only matched strings with a literal asterisk as the first character.

There are more powerful pattern matching capabilities available by turning on some additional options in bash. Let's expand our example to look for filenames that end in either .jpg or .jpeg. We could do that with this bit of code:

```
shopt -s extglob
if [[ "$FN" == *.@(jpg|jpeg) ]]
then
   # and so on
```

The shopt -s command is the way to turn on shell options. The extglob is the option dealing with extended pattern matching (or globbing). With this extended pattern matching we can have several patterns, separated by the | character and grouped by parentheses. The first character preceding the parentheses says whether the list should match just one occurrence of a pattern in the list (using a leading @) or some other criteria. Table 6-4 lists the possibilities (see also "extglob Extended Pattern-Matching Operators" in Appendix A).

Table 6-4. Grouping symbols for extended pattern-matching

| Grouping | Meaning                                  |  |
|----------|------------------------------------------|--|
| @()      | Only one occurrence                      |  |
| *( )     | Zero or more occurrences                 |  |
| +( )     | One or more occurrences                  |  |
| ?()      | Zero or one occurrences                  |  |
| !( )     | Not these occurrences, but anything else |  |

Matches are case sensitive, but you may use shopt -s nocasematch (in bash versions 3.1+) to change that. This option affects case and [[ commands.

#### See Also

- Recipe 14.2
- Recipe 16.7
- "Pattern-Matching Characters" in Appendix A
- "extglob Extended Pattern-Matching Operators" in Appendix A
- "shopt Options" in Appendix A

# 6.8 Testing with Regular Expressions

## **Problem**

Sometimes even the extended pattern matching of the extglob option isn't enough. What you really need are regular expressions. Let's say that you rip a CD of classical music into a directory, *ls* that directory, and see these names:

```
$ 1s
Ludwig Van Beethoven - 01 - Allegro.ogg
Ludwig Van Beethoven - 02 - Adagio un poco mosso.ogg
Ludwig Van Beethoven - 03 - Rondo - Allegro.ogg
Ludwig Van Beethoven - 04 - "Coriolan" Overture, Op. 62.ogg
Ludwig Van Beethoven - 05 - "Leonore" Overture, No. 2 Op. 72.ogg
```

You'd like to write a script to rename these files to something simple, such as just the track number. How can you do that?

## Solution

Use the regular expression matching of the  $=\sim$  operator. Once it has matched the string, the various parts of the pattern are available in the shell variable \$BASH REMATCH. Here is the part of the script that deals with the pattern match:

```
#!/usr/bin/env bash
# cookbook filename: trackmatch
for CDTRACK in *
    if [[ "$CDTRACK" =~ "([[:alpha:][:blank:]]*)- ([[:digit:]]*) - (.*)$" ]]
        echo Track ${BASH REMATCH[2]} is ${BASH REMATCH[3]}
        mv "$CDTRACK" "Track${BASH_REMATCH[2]}"
done
```

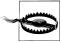

Caution: this requires bash version 3.0 or newer because older versions don't have the =~ operator. In addition, bash version 3.2 unified the handling of the pattern in the == and =~ conditional command operators but introduced a subtle quoting bug that was corrected in 3.2 patch #3. If the solution above fails, you may be using bash version 3.2 without that patch. You might want to upgrade to a newer version. You might also avoid the bug with a less readable version of the regular expression by removing the quotes around the regex and escaping each parenthesis and space character individually, which gets ugly quickly:

```
if [[ "$CDTRACK" =~ \([[:alpha:][:blank:]]*\)-\ \([[:digit:
]]*\)\ -\ \(.*\)\$ ]]
```

## Discussion

If you are familiar with regular expressions from sed, awk, and older shells, you may notice a few slight differences with this newer form. Most noticeable are the character classes such as [:alpha:] and that the grouping parentheses don't need to be escaped —we don't write \( here as we would in *sed*. Here \( would mean a literal parenthesis.

The subexpressions, each enclosed in parentheses, are used to populate the bash builtin array variable \$BASH REMATCH. The zeroth element (\$BASH REMATCH[0]) is the entire string matched by the regular expression. Any subexpressions are available as \$BASH REMATCH[1], \$BASH REMATCH[2], and so on. Any time a regular expression is used this way, it will populate the variable \$BASH REMATCH. Since other bash functions may want to use regular expression matching, you may want to assign this variable to one of your own naming as soon as possible, so as to preserve the values for your later use. In our example we use the values right away, inside our if/then clause, so we don't bother to save them for use elsewhere.

Regular expressions have often been described as write-only expressions because they can be very difficult to decipher. We'll build this one up in several steps to show how we arrived at the final expression. The general layout of the filenames given to our datafiles, as in this example, seems to be like this:

```
Ludwig Van Beethoven - 04 - "Coriolan" Overture, Op. 62.ogg
```

i.e., a composer's name, a track number, and then the title of the piece, ending in .ogg (these were saved in Ogg Vorbis format, for smaller space and higher fidelity).

Beginning at the left-hand side of the expression is an opening (or left) parenthesis. That begins our first subexpression. Inside it, we will write an expression to match the first part of the filename, the composer's name—marked in bold here:

```
([[:alpha:][:blank:]]*)- ([[:digit:]]*) - (.*)$
```

The composer's name consists of any number of alphabetic characters and blanks. We use the square brackets to group the set of characters that will make up the name. Rather than write [A-Za-z0-9], we use the character class names [:alpha:] and [:blank:] and put them inside the square brackets. This is followed by an asterisk to indicate "0 or more" repetitions. The right parenthesis closes off the first sub-expression, followed by a literal hyphen and a blank.

The second subexpression (marked in bold here) will attempt to match the track number:

```
([[:alpha:][:blank:]]*)-([[:digit:]]*) - (.*)$
```

The second subexpression begins with another left parenthesis. The track numbers are integers, Composed of digits (the character class [:digit:]), which we write inside another pair of brackets followed by an asterisk as [[:digit:]]\* to indicate "0 or more" of what is in the brackets (i.e., digits). Then our pattern has the literals blank, hyphen, and blank.

The final subexpression will catch everything else, including the track name and the file extension.

```
([[:alpha:][:blank:]]*)- ([[:digit:]]*) -(.*)$
```

The third and final subexpression is the common and familiar .\* regular expression, which means any number (\*) of any character (.). We end the expression with a dollar sign, which matches the end of the string. Matches are case-sensitive, but you may use shopt -s nocasematch (available in bash versions 3.1+) to change that. This option affects case and [[ commands.

- man regex (Linux, Solaris, HP-UX) or man re\_format (BSD, Mac) for the details of your regular expression library
- *Mastering Regular Expressions* by Jeffrey E. F. Friedl (O'Reilly)

- Recipe 7.7
- Recipe 7.8
- Recipe 19.15

# 6.9 Changing Behavior with Redirections

## **Problem**

Normally you want a script to behave the same regardless of whether input comes from a keyboard or a file, or whether output is going to the screen or a file. Occasionally, though, you want to make that distinction. How do you do that in a script?

### **Solution**

Use the test -t option in an if statement to branch between the two desired behaviors.

### Discussion

Think long and hard before you do this. So much of the power and flexibility of bash scripting comes from the fact that scripts can be pipelined together. Be sure you have a really good reason to make your script behave oddly when input or output is redirected.

# See Also

- Recipe 2.18
- Recipe 2.19
- Recipe 2.20
- Recipe 10.1
- Recipe 15.9
- Recipe 15.12
- "I/O Redirection" in Appendix A

# 6.10 Looping for a While

## Problem

You want your shell script to perform some actions repeatedly as long as some condition is met.

# Solution

Use the while looping construct for arithmetic conditions:

```
while (( COUNT < MAX ))
        some stuff
        let COUNT++
    done
for filesystem-related conditions:
    while [ -z "$LOCKFILE" ]
        some things
    done
or for reading input:
    while read lineoftext
        process $lineoftext
    done
```

#### Discussion

The double parentheses in our first while statement are just arithmetic expressions, very much like the \$(()) expression for shell variable assignment. They bound an arithmetic expression and assume that variable names mentioned inside the parentheses are meant to be dereferenced. That is, you don't write \$VAR, and instead use VAR inside the parentheses.

The use of the square brackets in while [-z"\$LOCKFILE"] is the same as with the if statement—the single square bracket is the same as using the test statement.

The last example, while read lineoftext, doesn't have any parentheses, brackets, or braces. The syntax of the while statement in bash is defined such that the condition of the while statement is a list of statements to be executed (just like the if statement), and the exit status of the last one determines whether the condition is true or false. An exit status of zero, and the condition is considered true, otherwise false.

A read statement returns a 0 on a successful read and a -1 on end-of-file, which means that the while will find it true for any successful read, but when the end of file is reached (and -1 returned) the while condition will be false and the looping will end. At that point, the next statement to be executed will be the statement after the done statement.

This logic of "keep looping while the statement returns zero" might seem a bit flipped —most C-like languages use the opposite, namely, "loop while nonzero." But in the shell, a zero return value means everything went well; non-zero return values indicate an error exit.

This explains what happens with the (()) construct, too. Any expression inside the parentheses is evaluated, and if the result is nonzero, then the result of the (()) is to return a zero; similarly, a zero result returns a one. This means we can write expressions like Java or C programmers would, but the while statement still works as always in bash, expecting a zero result to be true.

In practical terms, it means we can write an infinite loop like this:

```
while (( 1 ))
{
```

which "feels right" to a C programmer. But remember that the while statement is looking for a zero return—which it gets because (()) returns 0 for a true (i.e.,non-zero) result.

Before we leave the while loop, let's take one more look at that while read example, which is reading from standard input (i.e., the keyboard), and see how it might get modified in order to read input from a file instead of the keyboard.

This is typically done in one of three ways. The first requires no real modifications to the statements at all. Rather, when the script is invoked, standard input is redirected from a file like this:

```
$ myscript <file.name</pre>
```

But suppose you don't want to leave it up to the caller. If you know what file you want to process, or if it was supplied as a command-line argument to your script, then you can use this same while loop as is, but redirect the input from the file as follows:

```
while read lineoftext
    process that line
done < file.input</pre>
```

As a third way you might do this, you could begin by cat-ing the file to dump it to standard output, and then connect the standard output of that program to the standard input for the while statement:

```
cat file.input | \
while read lineoftext
doprocess that line
done
```

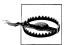

Because of the pipe, both the cat command and the while loop (including the *process that line* part), are each executing in their own separate subshells. This means that if you use this method, the script commands inside the while loop cannot affect the other parts of the script outside the loop. For example, any variables that you set within the while loop will no longer have those values after the loop ends. Such is not the case however if you use while read ... done < file.input, because that isn't a pipeline.

In the last example, the trailing backslash has no characters after it, just a newline. Therefore it escapes the newline, telling the shell to continue onto the next line without terminating the line. This is a more readable way to highlight the two different actions —the cat command and the while statement.

## See Also

- Recipe 6.2
- Recipe 6.3
- Recipe 6.4
- Recipe 6.5
- Recipe 6.6
- Recipe 6.7
- Recipe 6.8
- Recipe 6.11
- Recipe 19.8

# 6.11 Looping with a read

### **Problem**

What can you do with a while loop? One common technique is to read the output of previous commands. Let's say you're using the Subversion revision control system, which is executable as svn. (This example is very similar to what you would do for cvs as well.) When you check the status of a directory subtree to see what files have been changed, you might see something like this:

```
$ svn status bcb
Μ
       bcb/amin.c
?
       bcb/dmin.c
?
       bcb/mdiv.tmp
Α
       bcb/optrn.c
Μ
       bcb/optson.c
?
       bcb/prtbout.4161
?
       bcb/rideaslist.odt
?
       bcb/x.maxc
```

The lines that begin with question marks are files about which Subversion has not been told; in this case they're scratch files and temporary copies of files. The lines that begin with an A are newly added files, and those that begin with M have been modified since the last changes were committed.

To clean up this directory it would be nice to get rid of all the scratch files, which are those files named in lines that begin with a question mark.

# Solution

```
Try:
```

```
svn status mysrc | grep '^?' | cut -c8- | \
   while read FN; do echo "$FN"; rm -rf "$FN"; done
```

```
or:
```

```
svn status mysrc | \
while read TAG FN
    if [[ $TAG == \? ]]
        echo $FN
        rm -rf "$FN"
    fi
done
```

### Discussion

Both scripts will do the same thing—remove files that svn reports with a question mark.

The first approach uses several subprograms to do its work (not a big deal in these days of gigahertz processors), and would fit on a single line in a typical terminal window. It uses grep to select only the lines that begin (signified by the ^) with a question mark. The expression '^?' is put in single quotes to avoid any special meanings that those characters have for bash. It then uses cut to take only the characters beginning in column eight (through the end of the line). That leaves just the filenames for the while loop to read.

The read will return a nonzero value when there is no more input, so at that point the loop will end. Until then, the read will assign the line of text that it reads each time into the variable "\$FN", and that is the filename that we remove. We use the -rf options in case the unknown file is actually a directory of files, and to remove even read-only files. If you don't want/need to be so drastic in what you remove, leave those options off.

The second script can be described as more shell-like, since it doesn't need grep to do its searching (it uses the if statement) and it doesn't need cut to do its parsing (it uses the read statement). We've also formatted it more like you would format a script in a file. If you were typing this at a command prompt, you could collapse the indentation, but for our use here the readability is much more important than saving a few keystrokes.

The read in this second script is reading into two variables, not just one. That is how we get bash to parse the line into two pieces—the leading character and the file-name. The read statement parses its input into words, like words on a shell command line. The first word on the input line is assigned to the first word in the list of variables on the read statement, the second word to the second variable, and so on. The last variable in the list gets the entire remainder of the line, even if it's more than a single word. In our example, \$TAG gets the first word, which is the character (an M, A, or?) that the whitespace defines the end of that word and the beginning of the next. The variable \$FN gets the remainder of the line as the filename, which is significant here in case the filenames have embedded spaces. (We wouldn't want just the first word of the filename.) The script removes the filename and the loop continues.

### See Also

Appendix D

# 6.12 Looping with a Count

### **Problem**

You need to loop a fixed number of times. You could use a while loop and do the counting and testing, but programming languages have for loops for such a common idiom. How does one do this in bash?

## Solution

Use a special case of the for syntax, one that looks a lot like C Language, but with double parentheses:

```
for((i=0;i<10;i++)); do echo $i; done
```

### Discussion

In early versions of the shell, the original syntax for the for loop only included iterating over a fixed list of items. It was a neat innovation for such a word-oriented language as shell scripts, dealing with filenames and such. But when users needed to count, they sometimes found themselves writing:

```
for i in 1 2 3 4 5 6 7 8 9 10
do
    echo $i
done
```

Now that's not too bad, especially for small loops, but let's face it—that's not going to work for 500 iterations. (Yes, you could nest loops 5 x 10, but come on!) What you really need is a for loop that can count.

The special case of the for loop with C-like syntax is a relatively recent addition to bash (appearing in version 2.04). Its more general form can be described as:

```
for (( expr1 ; expr2 ; expr3 )) ; do list ; done
```

The use of double parentheses is meant to indicate that these are arithmetic expressions. You don't need to use the \$ construct (as in \$i, except for arguments like \$1) when referring to variables inside the double parentheses (just like the other places where double parentheses are used in bash). The expressions are integer arithmetic expressions and offer a rich variety of operators, including the use of the comma to put multiple operations within one expression:

```
for ((i=0, j=0; i+j < 10; i++, j++))
```

```
echo $((i*j))
```

That for loop initializes two variables (i and j), then has a more complex second expression adding the two together before doing the less-than comparison. The comma operator is used again in the third expression to increment both variables.

#### See Also

- Recipe 6.13
- Recipe 17.22

# 6.13 Looping with Floating-Point Values

### **Problem**

The for loop with arithmetic expressions only does integer arithmetic. What do I do for floating-point values?

### Solution

Use the seq command to generate your floating-point values, if your system provides it:

```
for fp in $(seq 1.0 .01 1.1)
         echo $fp; other stuff too
    done
or:
    seq 1.0 .01 1.1 | \
    while read fp
        echo $fp; other stuff too
    done
```

# Discussion

The seq command will generate a sequence of floating-point numbers, one per line. The arguments to *seq* are the starting value, the increment, and the ending value. This is not the intuitive order if you are used to the C language for loop, or if you learned your looping from BASIC (e.g., FOR I=4 TO 10 STEP 2). With seq the increment is the middle argument.

In the first example, the \$() runs the command in a subshell and returns the result with the newlines replaced by just whitespace, so each value is a string value for the for loop.

In the second example, seq is run as a command with its output piped into a while loop that reads each line and does something with it. This would be the preferred approach for a really long sequence, as it can run the *seq* command in parallel with the while.

The for loop version has to run seq to completion and put all of its output on the command line for the for statement. For very large sequences, this could be time- and memory-consuming.

#### See Also

- Recipe 6.12
- Recipe 17.22

# 6.14 Branching Many Ways

## **Problem**

You have a series of comparisons to make, and the if/then/else is getting pretty long and repetitive. Isn't there an easier way?

## **Solution**

Use the case statement for a multiway branch:

```
case $FN in
    *.gif) gif2png $FN
    *.png) pngOK $FN
    *.jpg) jpg2gif $FN
    *.tif | *.TIFF) tif2jpg $FN
    *) printf "File not supported: %s" $FN
        ;;
esac
```

The equivalent to this using if/then/else statements is:

```
if [[ $FN == *.gif ]]
then
   gif2png $FN
elif [[ $FN == *.png ]]
    pngOK $FN
elif [[ $FN == *.jpg ]]
then
    jpg2gif $FN
elif [[ $FN == *.tif || $FN == *.TIFF ]]
then
    tif2jpg $FN
    printf "File not supported: %s" $FN
fi
```

#### Discussion

The case statement will expand the word (including parameter substitution) between the case and the in keywords. It will then try to match the word with the patterns listed in order. This is a very powerful feature of the shell. It is not just doing simple value comparisons, but string pattern matches. We have simple patterns in our example: \*.gif matches any character sequence (signified by the \*) that ends with the literal characters .gif.

Use |, a vertical bar meaning logical OR, to separate different patterns for which you want to take the same action. In the example above, if \$FN ends either with .tif or .TIFF then the pattern will match and the (fictional) tif2jpg command will be executed.

Use the double semicolon to end the set of statements or else bash will continue executing into the next set of statements.

There is no else or default keyword to indicate the statements to execute if no pattern matches. Instead, use \* as the last pattern—since that pattern will match anything. Placing it last makes it act as the default and match anything that hasn't already been matched.

An aside to C/C++ and Java programmers: the bash case is similar to the switch statement, and each pattern corresponds to a case. Notice though, the variable on which you can switch/case is a shell variable (typically a string value) and the cases are patterns (not just constant values). The patterns end with a right parenthesis (not a colon). The equivalent to the break in C/C++ and Java switch statements is, in bash, a double semicolon. The equivalent to their default keyword is, in bash, the \* pattern.

Matches are case-sensitive, but you may use shopt -s nocasematch (available in bash versions 3.1+) to change that. This option affects case and [[ commands.

We end the case statement with an esac (that's "c-a-s-e" spelled backwards; "end-case" was too long, we suppose, just like using elif instead of "elseif" to be shorter).

- help case
- help shopt
- Recipe 6.2

# **6.15 Parsing Command-Line Arguments**

## **Problem**

You want to write a simple shell script to print a line of dashes, but you want to parameterize it so that you can specify different line lengths and specify a character to use other than just a dash. The syntax would look like this:

```
dashes
            # would print out 72 dashes
dashes 50
               # would print out 50 dashes
dashes -c = 50 # would print out 50 equal signs
dashes -c x # would print out 72 x characters
```

What's an easy way to parse those simple arguments?

## Solution

For serious scripting, you should use the getopts built-in. But we would like to show you the case statement in action, so for this simple situation we'll use case for argument parsing.

Here's the beginning of the script (see Recipe 12.1 for a complete remove):

```
#!/usr/bin/env bash
# cookbook filename: dashes
# dashes - print a line of dashes
# options: # how many (default 72)
# -c X use char X instead of dashes
LEN=72
CHAR='-'
while (( $# > 0 ))
    case $1 in
        [0-9]*) LEN=$1
        -c) shift;
               CHAR=${1:--}
        *) printf 'usage: %s [-c X] [#]\n' $(basename $0) >&2
            exit 2
            ;;
    esac
    shift
done
#
# more...
```

#### Discussion

The default length (72) and the default character (-) are set at the beginning of the script (after some useful comments). The while loop allows us to parse more than one parameter. It will keep looping while the number of arguments (\$#) is above zero.

The case statement matches three different patterns. First, the [0-9]\* will match any digit followed by any other characters. We could have used a more elaborate expression to allow only pure numbers, but we'll assume that any argument that begins with a digit is a number. If that isn't true (e.g., the user types 1T4), then the script will error when it tries to use \$LEN. We can live with that for now.

The second pattern is a literal -c. There is no pattern to this, just an exact match. In that case, we use the shift built-in command to throw away that argument (now that we know what it is) and we take the next argument (which has now become the first argument, so it is referenced as \$1) and save that as the new character choice. We use :when referencing \$1 (as in \${1:-x}) to specify a default value if the parameter isn't set. That way, if the user types -c but fails to specify an argument, it will use the default, specified as the character immediately following the :-. In the expression \${1:-x} it would be x. For our script, we wrote \$\{1:--\} (note the two minus signs), so the character taken as default is the (second) minus sign.

The third pattern is the wildcard pattern (\*), which matches everything, so that any argument unmatched by the previous patterns will be matched here. By placing it last in the case statement, it is the catch-all that notifies the user of an error (since it wasn't one of the prescribed parameters) and it issues an error message.

That printf error message probably needs explaining if you're new to bash. There are four sections of that statement to look at. The first is simply the command name, printf. The second is the format string that printf will use (see Recipe 2.3 and "printf" in Appendix A). We use single quotes around the string so that the shell doesn't try to interpret any of the string. The last part of the line (>&2) tells the shell to redirect that output to standard error. Since this is an error message, that seems appropriate. Many script writers are casual about this and often neglect this redirection on error messages. We think it is a good habit to always redirect error messages to standard error.

The third part of the line invokes a subshell to run the basename command on \$0, and then returns the output of the command as text on the command line. This is a common idiom used to strip off any leading path part of how the command was invoked. For example, Consider what would happen if we used only \$0. Here are two different but erroneous invocations of the same script. Notice the error messages:

```
$ dashes -g
usage: dashes [-c X] [#]
$ /usr/local/bin/dashes -g
usage: /usr/local/bin/dashes [-c X] [#]
```

In the second invocation, we used the full pathname. The error message then also contained the full pathname. Some people find this annoying. So we strip \$0 down to just the script's base name (using the basename command). Then the error messages look the same regardless of how the script is invoked:

```
$ dashes -g
usage: dashes [-c X] [#]
$ /usr/local/bin/dashes -g
usage: dashes [-c X] [#]
```

While this certainly takes a bit more time than just hardcoding the script name or using \$0 without trimming it, the extra time isn't that vital since this is an error message and the script is about to exit anyway.

We end the case statement with an esac and then do a shift so as to consume the argument that we just matched in our case statement. If we didn't do that, we'd be stuck in the while loop, parsing the same argument over and over. The shift will cause the second argument (\$2) to become the first (\$1) and the third to become the second, and so on, but also \$# to be one smaller. On some iteration of the loop \$# finally reaches zero (when there are no more arguments) and the loop terminates.

The actual printing of the dashes (or other character) is not shown here, as we wanted to focus on the case statement and related actions. You can see the complete script, with a function for the usage message, in its entirety, in Recipe 12.1.

- help case
- help getopts
- Recipe 2.3
- Recipe 5.8
- Recipe 5.11
- Recipe 5.12
- Recipe 6.15
- Recipe 12.1
- Recipe 13.1
- Recipe 13.2
- "printf" in Appendix A

# 6.16 Creating Simple Menus

## **Problem**

You have a simple SQL script that you would like to run against different databases to reset them for tests that you want to run. You could supply the name of the database on the command line, but you want something more interactive. How can you write a shell script to choose from a list of names?

### Solution

Use the select statement to create simple character-based screen menus. Here's a simple example:

```
#!/usr/bin/env bash
# cookbook filename: dbinit.1
DBLIST=$(sh ./listdb | tail -n +2)
select DB in $DBLIST
    echo Initializing database: $DB
    mysql -u user -p $DB <myinit.sql
```

Ignore for a moment how \$DBLIST gets its values; just know that it is a list of words (like the output from ls would give). The select statement will display those words, each preceded by a number, and the user will be prompted for input. The user makes a choice by typing the number and the corresponding word is assigned to the variable specified after the keyword select (in this case DB).

Here's what the running of this script might look like:

```
$ ./dbinit
1) testDB
2) simpleInventory
3) masterInventory
4) otherDB
Initializing database: simpleInventory
#?
$
```

# Discussion

When the user types "2" the variable DB is assigned the word simpleInventory. If you really want to get at the user's literal choice, the variable \$REPLY will hold it, in this case it would be "2".

The select statement is really a loop. When you have entered a choice it will execute the body of the loop (between the do and the done) and then re-prompt you for the next value.

It doesn't redisplay the list every time, only if you make no choice and just press the Enter key. So whenever you want to see the list again, just press Enter.

It does not re-evaluate the code after the in, that is, you can't alter the list once you've begun. If you modified \$DBLIST inside the loop, it wouldn't change your list of choices.

The looping will stop when it reaches the end of the file, which for interactive use means when you type Ctrl-D. (If you piped a series of choices into a select loop, it would end when the input ends.)

There isn't any formatting control over the list. If you're going to use select, you have to be satisfied with the way it displays your choices. You can, however, alter the prompt on the select.

#### See Also

- Recipe 3.7
- Recipe 16.2
- Recipe 16.10

# 6.17 Changing the Prompt on Simple Menus

### Problem

You just don't like that prompt in the select menus. How can it be changed?

## Solution

The bash environment variable \$PS3 is the prompt used by select. Set it to a new value and you'll get a new prompt.

## Discussion

This is the third of the *bash* prompts. The first (\$P\$1) is the prompt you get before most commands. (We've used \$ in our examples, but it can be much more elaborate than that, including user ID or directory names.) If a line of command input needs to be continued, the second prompt is used (\$PS2).

For select loops, the third prompt, \$PS3, is used. Set it before the select statement to make the prompt be whatever you want. You can even modify it within the loop to have it change as the loop progresses.

Here's a script similar to the previous recipe, but one that counts how many times it has handled a valid input:

```
#!/usr/bin/env bash
# cookbook filename: dbinit.2
```

```
DBLIST=$(sh ./listdb | tail -n +2)
PS3="0 inits >"
select DB in $DBLIST
    if [ $DB ]
    then
        echo Initializing database: $DB
        PS3="$((++i)) inits> "
        mysql -u user -p $DB <myinit.sql
    fi
done
```

We've added some extra whitespace to make the setting of \$PS3 stand out more. The if statement assures us that we're only counting the times when the user entered a valid choice. Such a check would be useful in the previous version, but we were keeping it simple.

### See Also

- Recipe 3.7
- Recipe 6.17
- Recipe 16.2
- Recipe 16.10

# 6.18 Creating a Simple RPN Calculator

## **Problem**

You may be able to convert binary to decimal, octal, or hex in your head but it seems that you can't do simple arithmetic anymore and you can never find a calculator when you need one. What to do?

## Solution

Create a calculator using shell arithmetic and RPN notation:

```
#!/usr/bin/env bash
# cookbook filename: rpncalc
# simple RPN command line (integer) calculator
# takes the arguments and computes with them
# of the form a b op
# allow the use of x instead of *
# error check our argument counts:
```

```
if [ \( $# -lt 3 \) -o \( $(($# % 2)) -eq 0 \) ]
    echo "usage: calc number number op [ number op ] ..."
    echo "use x or '*' for multiplication"
    exit 1
fi
ANS=\$((\$1 \$\{3//x/*\} \$2))
shift 3
while [ $# -gt 0 ]
   ANS=\$((ANS $\{2//x/*\} $1))
    shift 2
done
echo $ANS
```

#### Discussion

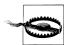

Any arithmetic done within \$(()) is integer arithmetic only.

The idea of RPN (or *postfix*) style of notation puts the operands (the numbers) first, followed by the operator. If we are using RPN, we don't write 5 + 4 but rather 5 4 + as our expression. If you want to multiply the result by 2, then you just put 2\* on the end, so the whole expression would be 5 4 + 2\*, which is great for computers to parse because you can go left to right and never need parentheses. The result of any operation becomes the first operand for the next expression.

In our simple bash calculator we will allow the use of lowercase x as a substitute for the multiplication symbol since \* has special meaning to the shell. But if you escape that special meaning by writing '\*' or \\* we want that to work, too.

How do we error check the arguments? We will consider it an error if there are less than three arguments (we need two operands and one operator, e.g., 6 3/). There can be more than three arguments, but in that case there will always be an odd number (since we start with three and add two more, a second operand and the next operator, and so on, always adding two more; the valid number of arguments would be 3 or 5 or 7 or 9 or ...). We check that with the expression:

```
$(($# % 2)) -eq 0
```

to see if the result is zero. The \$(()) says we're doing some shell arithmetic inside. We are using the % operator (called the remainder operator) to see if \$# (which is the number of arguments) is divisible by 2 with no remainder (i.e., -eq 0).

Now that we know there are the right number of arguments, we can use them to compute the result. We write:

```
ANS=\$((\$1 \$\{3//x/*\} \$2))
```

which will compute the result and substitute the asterisk for the letter x at the same time. When you invoke the script you give it an RPN expression on the command line, but the shell syntax for arithmetic is our normal (infix) notation. So we can evaluate the expression inside of \$(()) but we have to switch the arguments around. Ignoring the x-to-\* substitution for the moment, you can see it is just:

```
ANS=$(($1 $3 $2))
```

which just moves the operator between the two operands. bash will substitute the parameters before doing the arithmetic evaluation, so if \$1 is 5 and \$2 is 4 and \$3 is a + then after parameter substitution bash will have:

```
ANS=\$((5 + 4))
```

and it will evaluate that and assign the result, 9, to ANS. Done with those three arguments, we shift 3 to toss them and get the new arguments into play. Since we've already checked that there are an odd number of arguments, if we have any more arguments to process, we will have at least two more (only 1 more and it would be an even number, since 3+1=4).

From that point on we loop, taking two arguments at a time. The previous answer is the first operand, the next argument (now \$1 as a result of the shift) is our second operand, and we put the operator inside \$2 in between and evaluate it all much like before. Once we are out of arguments, the answer is what we have in ANS.

One last word, about the substitution. \${2} would be how we refer to the second argument. Though we often don't bother with the \{\} and just write \\$2, we need them here for the additional operations we will ask bash to perform on the argument. We write  $\{2//x/*\}$  to say that we want to replace or substitute (//) an x with (indicated by the next /)an \* before returning the value of \$2. We could have written this in two steps by creating an extra variable:

```
0P=\$\{2//x/*\}
ANS=$((ANS OP $1))
```

That extra variable can be helpful as you first begin to use these features of bash, but once you are familiar with these common expressions, you'll find yourself putting them all together on one line (even though it'll be harder to read).

Are you wondering why we didn't write \$ANS and \$OP in the expression that does the evaluation? We don't have to use the \$ on variable names inside of \$(()) expressions, except for the positional parameters (e.g.,\$1, \$2). The positional parameters need it to distinguish them from regular numbers (e.g., 1, 2).

- Chapter 5
- Recipe 6.19

# 6.19 Creating a Command-Line Calculator

## **Problem**

You need more than just integer arithmetic, and you've never been very fond of RPN notation. How about a different approach to a command-line calculator?

### Solution

Create a trivial command-line calculator using awk's built-in floating-point arithmetic expressions:

```
# cookbook filename: func calc
# Trivial command line calculator
function calc
    awk "BEGIN {print \"The answer is: \" $* }";
}
```

#### Discussion

You may be tempted to try echo The answer is: \$(( \$\* )), which will work fine for integers, but will truncate the results of floating-point operations.

We use a function because *aliases* do not allow the use of arguments.

You will probably want to add this function to your global /etc/bashrc or local ~/.bashrc.

The operators are what you'd expect and are the same as in C:

```
$ calc 2 + 3 + 4
The answer is: 9
$ calc 2 + 3 + 4.5
The answer is: 9.5
```

Watch out for shell meta characters. For example:

```
$ calc (2+2-3)*4
-bash: syntax error near unexpected token `2+2-3'
```

You need to escape the special meaning of the parentheses. You can put the expression inside single quotes, or just use the backslash in front of any special (to the shell) character to escape its meaning. For example:

```
$ calc '(2+2-3)*4'
The answer is: 4
$ calc \(2+2-3\)\*4
The answer is: 4
```

```
$ calc '(2+2-3)*4.5'
The answer is: 4.5
```

We need to escape the multiplication symbol too, since that has special meaning to bash as the wildcard for filenames. This is especially true if you like to put whitespace around your operators, as in 17 + 3 \* 21, because then \* will match all the files in the current directory, putting their names on the command line in place of the asterisk definitely not what you want.

- man awk
- "ARITHMETIC EVALUATION" in the bash(1) manpage
- Recipe 6.18
- Recipe 16.6

# Intermediate Shell Tools I

It is time to expand our repertoire. This chapter's recipes use some utilities that are not part of the shell, but which are so useful that it is hard to imagine using the shell without them.

One of the over-arching philosophies of Unix (and thus Linux) is that of small (i.e., limited in scope) program pieces that can be fit together to provide powerful results. Rather than have one program do everything, we have many different programs that each do one thing well.

That is true of *bash* as well. While bash is getting big and feature-rich, it still doesn't try to do everything, and there are times when it is easier to use other commands to accomplish a task even if *bash* can be stretched to do it.

A simple example of this is the *ls* command. You needn't use *ls* to see the contents of your current directory. You could just type **echo\***to have filenames displayed. Or you could even get fancier, using the *bash* printf command and some formatting, etc. But that's not really the purpose of the shell, and someone has already provided a listing program (*ls*) to deal with all sorts of variations on filesystem information.

Perhaps more importantly, by not expecting *bash* to provide more filesystem listing features, we avoid additional feature creep pressures on *bash* and instead give it some measure of independence; *ls* can be released with new features without requiring that we all upgrade our *bash* versions.

But enough philosophy—back to the practical.

What we have here are three of the most useful text-related utilities: grep, sed, and awk.

The *grep* program searches for strings, the *sed* program provides a way to edit text as it passes through a pipeline, and *awk*, well, *awk* is its own interesting beast, a precursor to *perl* and a bit of a chameleon—it can look quite different depending on how it is used.

These utilities, and a few more that we will discuss in an upcoming chapter, become very much a part of most shell scripts and most sessions spent typing commands to *bash*. If your shell script requires a list of files on which to operate, it is likely that either

find or grep will be used to supply that list of files, and that sed and/or awk will be used to parse the input or format the output at some stage of the shell script.

To say it another way, if our scripting examples are going to tackle real-world problems, they need to use the wider range of tools that are actually used by real-world bash users and programmers.

# 7.1 Sifting Through Files for a String

#### **Problem**

You need to find all occurrences of a string in one or more files.

### Solution

The *grep* command searches through files looking for the expression you supply:

```
$ grep printf *.c
both.c:
          printf("Std Out message.\n", argv[0], argc-1);
          fprintf(stderr, "Std Error message.\n", argv[0], argc-1);
both.c:
          printf("%s: %d args.\n", argv[0], argc-1);
good.c:
               // we'll use printf to tell us what we
somio.c:
somio.c:
               printf("open: fd=%d\n", iod[i]);
```

The files we searched through in this example were all in the current directory. We just used the simple shell pattern \*.c to match all the files ending in .c with no preceding pathname.

Not all the files through which you want to search may be that conveniently located. Of course, the shell doesn't care how much pathname you type, so we could have done something like this:

```
$ grep printf ../lib/*.c ../server/*.c ../cmd/*.c */*.c
```

## Discussion

When more than one file is searched, grep begins its output with the filename, followed by a colon. The text after the colon is what actually appears in the files that grep searched.

The search matches any occurrence of the characters, so a line that contained the string "fprintf" was returned, since "printf" is contained within "fprintf".

The first (non-option) argument to grep can be just a simple string, as in this example, or it can be a more complex regular expression (RE). These REs are not the same as the shell's pattern matching, though they can look similar at times. Pattern matching is so powerful that you may find yourself relying on it to the point where you'll start using "grep" as a verb, and wishing you could make use of it everywhere, as in "I wish I could grep my desk for that paper you wanted."

You can vary the output from *grep* using options on the command line. If you don't want to see the specific filenames, you may turn this off using the -h switch to grep:

```
$ grep -h printf *.c
  printf("Std Out message.\n", argv[0], argc-1);
  fprintf(stderr, "Std Error message.\n", argv[0], argc-1);
  printf("%s: %d args.\n", argv[0], argc-1);
     // we'll use printf to tell us what we
     printf("open: fd=%d\n", iod[i]);
$
```

If you don't want to see the actual lines from the file, but only a count of the number of times the expression is found, then use the -c option:

```
$ grep -c printf *.c
both.c:2
good.c:1
somio.c:2
```

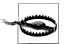

A common mistake is to forget to provide *grep* with a source of input. For example grep *myvar*. In this case *grep* assumes you will provide input from STDIN, but you think it will get it from a file. So it just sits there forever, seemingly doing nothing. (In fact, it is waiting for input from your keyboard.) This is particularly hard to catch when you are grepping a large amount of data and expect it to take a while.

### See Also

- · man grep
- man regex (Linux, Solaris, HP-UX) or man re\_format (BSD, Mac) for the details of your regular expression library
- *Mastering Regular Expressions* by Jeffrey E. F. Friedl (O'Reilly)
- Classic Shell Scripting by Nelson H.F. Beebe and Arnold Robbins (O'Reilly), Sections 3.1 and 3.2
- Chapter 9 and the *find* utility, for more far-reaching searches
- Recipe 19.5

# 7.2 Getting Just the Filename from a Search

## **Problem**

You need to find the files in which a certain string appears. You don't want to see the line of text that was found, just the filenames.

## Solution

Use the -1 option of grep to get just the filenames:

```
$ grep -l printf *.c
both.c
good.c
somio.c
```

#### Discussion

If grep finds more than one match per file, it still only prints the name once. If grep finds no matches, it gives no output.

This option is handy if you want to build a list of files to be operated on, based on the fact that they contain the string that you're looking for. Put the grep command inside \$() and those filenames can be used on the command line.

For example, to remove the files that contain the phrase "This file is obsolete," you could use this shell command combination:

```
$ rm -i $(grep -l 'This file is obsolete' * )
```

We've added the -i option to rm so that it will ask you before it removes each file. That's obviously a safer way to operate, given the power of this combination of commands.

bash expands the \* to match every file in the current directory (but does not descend into sub-directories) and passes them as the arguments to grep. Then grep produces a list of filenames that contain the given string. This list then is handed to the rm command to remove each file.

## See Also

- · man grep
- man rm
- man regex (Linux, Solaris, HP-UX) or man re\_format (BSD, Mac) for the details of your regular expression library
- *Mastering Regular Expressions* by Jeffrey E. F. Friedl (O'Reilly)
- Recipe 2.15
- Recipe 19.5

# 7.3 Getting a Simple True/False from a Search

## **Problem**

You need to know whether a certain string is in a particular file. However, you don't want any output, just a yes or no sort of answer.

## Solution

Use -q, the "quiet" option for grep. Or, for maximum portability, just throw the output away by redirecting it into /dev/null. Either way, your answer is in the bash return status variable \$? so you can use it in an if-test like this:

```
$ grep -q findme bigdata.file
$ if [ $? -eq 0 ]; then echo yes; else echo nope; fi
nope
$
```

### Discussion

In a shell script, you often don't want the results of the search displayed in the out-put; you just want to know whether there is a match so that your script can branch accordingly.

As with most Unix/Linux commands, a return value of 0 indicates successful completion. In this case, success is defined as having found the string in at least one of the given files (in this example, we searched in only one file). The return value is stored in the shell variable \$?. which we can then use in an if statement.

If we list multiple filenames after grep -q, then grep stops searching after the very first occurrence of the search string being found. It doesn't search all the files, as you really just want to know whether it found any occurrence of the string. If you really need to read through all the files (why?), then rather than use -q you can do this:

```
$ grep findme bigdata.file > /dev/null
$ if [ $? -eq 0 ]; then echo yes; else echo nope; fi
```

The redirecting to /dev/null sends the output to a special kind of device, a bit bucket, that just throws everything you give it away.

The /dev/null technique is also useful if you want to write shell scripts that are portable across the various flavors of grep that are available on Unix and Linux systems, should you find one that doesn't support the -q option.

- · man grep
- man regex (Linux, Solaris, HP-UX) or man re\_format (BSD, Mac) for the details of your regular expression library
- *Mastering Regular Expressions* by Jeffrey E. F. Friedl (O'Reilly)
- Recipe 19.5

# 7.4 Searching for Text While Ignoring Case

## **Problem**

You need to search for a string (e.g., "error") in a log file, and you want to do it caseinsensitively to catch all occurrences.

### Solution

Use the **-i** option on *grep* to ignore case:

```
$ grep -i error logfile.msgs
```

#### Discussion

A case-isensitive search finds messages written "ERROR", "error", "Error," as well as ones like "ErrOR" and "eRrOr." This option is particularly useful for finding words anywhere that you might have mixed-case text, including words that might be capitalized at the beginning of a sentence or email addresses.

## See Also

- · man grep
- man regex (Linux, Solaris, HP-UX) or man re\_format (BSD, Mac) for the details of your regular expression library
- *Mastering Regular Expressions* by Jeffrey E. F. Friedl (O'Reilly)
- Chapter 9's discussion of the find command and its -iname option
- Recipe 19.5

# 7.5 Doing a Search in a Pipeline

# **Problem**

You need to search for some text, but the text you're searching for isn't in a file; instead, it's in the output of a command or perhaps even the output of a pipeline of commands.

## Solution

Just pipe your results into grep:

```
$some pipeline | of commands | grep
```

#### Discussion

When no filename is supplied to grep, it reads from standard input. Most well-designed utilities meant for shell scripting will do this. It is one of the things that makes them so useful as building blocks for shell scripts.

If you also want to have grep search error messages that come from the previous command, be sure to redirect its error output into standard output before the pipe:

```
$ gcc bigbadcode.c 2>&1 | grep -i error
```

This command attempts to compile some hypothetical, hairy piece of code. We redirect standard error into standard output (2>&1) before we proceed to pipe (|) the output into *grep*, where it will search case-insensitively (-i) looking for the string error.

Don't overlook the possibility of grepping the output of grep. Why would you want to do that? To further narrow down the results of a search. Let's say you wanted to find out Bob Johnson's email address:

```
$ grep -i johnson mail/*
... too much output to think about; there are lots of Johnsons in the world ...
$!! | grep -i robert
grep -i johnson mail/* | grep -i robert
... more manageable output ...
$ !! | grep -i "the bluesman"
grep -i johnson mail/* | grep -i robert | grep -i "the bluesman"
Robert M. Johnson, The Bluesman <rmj@noplace.org>
```

You could have re-typed the first *grep*, but this example also shows the power of the !! history operator. The !! let's you repeat the previous command without retyping it. You can then continue adding to the command line after the !! as we show here. The shell will display the command that it runs, so that you can see what you got as a result of the!! substitution (see Recipe 18.2).

You can build up a long grep pipeline very quickly and simply this way, seeing the results of the intermediate steps as you go, and deciding how to refine your search with additional grep expressions. You could also accomplish the same task with a single grep and a clever regular expression, but we find that building up a pipeline incrementally is easier.

- · man grep
- man regex (Linux, Solaris, HP-UX) or man re\_format (BSD, Mac) for the details of your regular expression library
- *Mastering Regular Expressions* by Jeffrey E. F. Friedl (O'Reilly)
- Recipe 2.15
- Recipe 18.2
- Recipe 19.5

# 7.6 Paring Down What the Search Finds

### **Problem**

Your search is returning way more than you expected, including many results you don't want.

#### Solution

Pipe the results into grep -vwith an expression that describes what you don't want to see.

Let's say you were searching for messages in a log file, and you wanted all the messages from the month of December. You know that your logfile uses the 3-letter abbreviation for December as Dec, but you're not sure if it's always written as Dec, so to be sure to catch them all you type:

```
error on Jan 01: not a decimal number
error on Feb 13: base converted to Decimal
warning on Mar 22: using only decimal numbers
error on Dec 16: the actual message you wanted
error on Jan 01: not a decimal number
```

A quick and dirty solution in this case is to pipe the first result into a second grep and tell the second *grep* to ignore any instances of "decimal":

```
$ grep -i dec logfile | grep -vi decimal
```

It's not uncommon to string a few of these together (as new, unexpected matches are also discovered) to filter down the search results to what you're really looking for:

```
$ grep -i dec logfile | grep -vi decimal | grep -vi decimate
```

## Discussion

The "dirty" part of this "quick and dirty" solution is that the solution here might also get rid of some of the December log messages, ones that you wanted to keep—if they have the word "decimal" in them, they'll be filtered out by the grep-v.

The -v option can be handy if used carefully; you just have to keep in mind what it might exclude.

For this particular example, a better solution would be to use a more powerful regular expression to match the December date, one that looked for "Dec" followed by a space and two digits:

```
$ grep 'Dec [0-9][0-9]' logfile
```

But that often won't work either because syslog uses a space to pad single digit dates, so we add a space in the first list [0-9]:

```
$ grep 'Dec [0-9] [0-9]' logfile
```

We used single quotes around the expression because of the embedded spaces, and to avoid any possible shell interpretation of the bracket characters (not that there would be, but just as a matter of habit). It's good to get into the habit of using single quotes around anything that might possibly be confusing to the shell. We could have written:

```
$ grep Dec\ [0-9\ ][0-9] logfile
```

escaping the space with a backslash, but in that form it's harder to see where the search string ends and the filename begins.

### See Also

- · man grep
- man regex (Linux, Solaris, HP-UX) or man re\_format (BSD, Mac) for the details of your regular expression library
- *Mastering Regular Expressions* by Jeffrey E. F. Friedl (O'Reilly)
- Recipe 19.5

# 7.7 Searching with More Complex Patterns

The regular expression mechanism of grep provides for some very powerful patterns that can fit most of your needs.

A regular expression describes patterns for matching against strings. Any alphabetic character just matches that character in the string. "A" matches "A", "B" matches "B"; no surprise there. But regular expressions define other special characters that can be used by themselves or in combination with other characters to make more complex patterns.

We already said that any character without some special meaning simply matches itself —"A" to "A" and so on. The next important rule is to combine letters just by position, so "AB" matches "A" followed by "B". This, too, seems obvious.

The first special character is (.). A period (.) matches any single character. Therefore .... matches any four characters; A. matches an "A" followed by any character; and .A. matches any character, then an "A", then any character (not necessarily the same character as the first).

An asterisk (\*) means to repeat zero or more occurrences of the previous character. So A\* means zero or more "A" characters, and .\* means zero or more characters of any sort (such as "abcdefg", "aaaabc", "sdfgf; lkjhj", or even an empty line).

So what does ... mean? Any single character followed by zero or more of any character (i.e., one or more characters) but not an empty line.

Speaking of lines, the caret ^ matches the beginning of a line of text and the dollar sign \$ matches the end of a line; hence ^\$ matches an empty line (the beginning followed by the end, with nothing in between).

What if you want to match an actual period, caret, dollar sign, or any other special character? Precede it by a backslash (\). So ion. matches the letters "ion" followed by any other letter, but ion\. matches "ion" bounded by a period (e.g., at the end of a sentence or wherever else it appears with a trailing dot).

A set of characters enclosed in square brackets (e.g., [abc]) matches any one of those characters (e.g., "a" or "b" or "c"). If the first character inside the square brackets is a caret, then it matches any character that is *not* in that set.

For example, [AaEeIi0oUu] matches any of the vowels, and [^AaEeIi0oUu] matches any character that is not a vowel. This last case is not the same as saying that it matches consonants because [^AaEeIi0oUu] also matches punctuation and other special characters that are neither vowels nor consonants.

Another mechanism we want to introduce is a repetition mechanism written as  $n \cdot n$ \} where *n* is the minimum number of repetitions and *m* is the maximum. If it is written as  $\{n\}$  it means "exactly *n* times," and when written as " $\{n,\}$ " then "at least *n* times."

For example, the regular expression  $A\setminus\{5\setminus\}$  means five capital A letters in a row, whereas  $A\setminus\{5,\setminus\}$  means five or more capital A letters.

# 7.8 Searching for an SSN

### Problem

You need a regular expression to match a Social Security number. These numbers are nine digits long, typically grouped as three digits, then two digits, then a final four digits (e.g., 123-45-6789). Sometimes they are written without hyphens, so you need to make hyphens optional in the regular expression.

# Solution

 $prop '[0-9]{3}}-{0,1}[0-9]{2}-{0,1}[0-9]{4}}' datafile$ 

# Discussion

These kinds of regular expressions are often jokingly referred to as write only expressions, meaning that they can be difficult or impossible to read. We'll take this one apart to help you understand it. In general, though, in any bash script that you write using regular expressions, be sure to put comments nearby explaining what you intended the regular expression to match.

If we added some spaces to the regular expression we would improve its readability, making visual comprehension easier, but it would change the meaning—it would say that we'd need to match space characters at those points in the expression. Ignoring that for the moment, let's insert some spaces into the previous regular expression so that we can read it more easily:

```
[0-9]{3} -{0,1} [0-9]{2} -{0,1} [0-9]{4}
```

The first grouping says "any digit" then "exactly 3 times." The next grouping says "a dash" then "0 or 1 time." The third grouping says "any digit" then "exactly 2 times." The next grouping says "a dash" then "0 or 1 time." The last grouping says "any digit" then "exactly 4 times."

#### See Also

- man regex (Linux, Solaris, HP-UX) or man re\_format (BSD, Mac) for the details of your regular expression library
- Classic Shell Scripting by Nelson H.F. Beebe and Arnold Robbins (O'Reilly) Section 3.2, for more about regular expressions and the tools that use them
- *Mastering Regular Expressions* by Jeffrey E. F. Friedl (O'Reilly)
- Recipe 19.5

## 7.9 Grepping Compressed Files

## **Problem**

You need to grep some compressed files. Do you have to uncompress them first?

## Solution

Not if you have *zgrep*, *zcat*, or *gzcat* on your system.

zgrep is simply a grep that understands various compressed and uncompressed files (which types are understood varies from system to system). You will commonly run into this when searching syslog messages on Linux, since the log rotation facilities leave the current log file uncompressed (so it can be in use), but gzip archival logs:

```
$ zgrep 'search term' /var/log/messages*
```

zcat is simply a cat that understands various compressed and uncompressed files (which types are understood varies from system to system). It might understand more formats than zgrep, and it might be installed on more systems by default. It is also used in recovering damaged compressed files, since it will simply output everything it possibly can, instead of erroring out as *gunzip* or other tools might.

gzcat is similar to zcat, the differences having to do with commercial versus free Unix variants, and backward compatibility:

```
$ zcat /var/log/messages.1.gz
```

The less utility may also be configured to transparently display various compressed files, which is very handy. See Recipe 8.15.

#### See Also

- Recipe 8.6
- Recipe 8.7
- Recipe 8.15

## 7.10 Keeping Some Output, Discarding the Rest

#### **Problem**

You need a way to keep some of your output and discard the rest.

#### Solution

The following code prints the first word of every line of input:

```
$ awk '{print $1}' myinput.file
```

Words are delineated by whitespace. The awk utility reads data from the filename supplied on the command line, or from standard input if no filename is given. Therefore, you can redirect the input from a file, like this:

```
$ awk '{print $1}' < myinput.file</pre>
or even from a pipe, like this:
    $ cat myinput.file | awk '{print $1}'
```

## Discussion

The awk program can be used in several different ways. Its easiest, simplest use is just to print one or more selected fields from its input.

Fields are delineated by whitespace (or specified with the -F option) and are numbered starting at 1. The field \$0 represents the entire line of input.

awk is a complete programming language; awk scripts can become extremely complex. This is only the beginning.

## See Also

- Recipe 8.4
- Recipe 13.12
- · man awk

- http://www.faqs.org/faqs/computer-lang/awk/faq/
- *Effective awk Programming* by Arnold Robbins (O'Reilly)
- *sed & awk* by Arnold Robbins and Dale Dougherty (O'Reilly)

## 7.11 Keeping Only a Portion of a Line of Output

## **Problem**

You want to keep only a portion of a line of output, such as just the first and last words. For example, you would like ls to list just filenames and permissions, without all of the other information provided by 1s -1. However, you can't find any options to ls that would limit the output in that way.

#### Solution

Pipe *ls* into *awk*, and just pull out the fields that you need:

```
$ ls -1 | awk '{print $1, $NF}'
total 151130
-rw-r--r- add.1
drwxr-xr-x art
drwxr-xr-x bin
-rw-r--r-- BuddyIcon.png
drwxr-xr-x CDs
drwxr-xr-x downloads
drwxr-sr-x eclipse
$
```

## Discussion

Consider the output from the 1s -1 command. One line of it looks like this:

```
drwxr-xr-x 2 username group
                                 176 2006-10-28 20:09 bin
```

so it is convenient for awk to parse (by default, whitespace delineates fields in awk). The output from 1s -1 has the permissions as the first field and the filename as the last field.

We use a bit of a trick to print the filename. Since the various fields are referenced in awk using a dollar sign followed by the field number (e.g., \$1, \$2, \$3), and since awk has a built-in variable called NF that holds the number of fields found on the current line, \$NF always refers to the last field. (For example, the ls output line has eight fields, so the variable NF contains 8, so \$NF refers to the eighth field of the input line, which in our example is the filename.)

Just remember that you don't use a \$ to read the value of an awk variable (unlike bash variables). NF is a valid variable reference by itself. Adding a \$ before it changes its meaning from "the number of fields on the current line" to "the last field on the current line."

#### See Also

- man awk
- http://www.faqs.org/faqs/computer-lang/awk/faq/
- Effective awk Programming by Arnold Robbins (O'Reilly)
- *sed & awk* by Arnold Robbins and Dale Dougherty (O'Reilly)

## 7.12 Reversing the Words on Each Line

## problem

You want to print the input lines with words in the reverse order.

## Solution

```
for (i=NF; i>0; i--) {
     printf "%s ", $i;
 printf "\n"
```

You don't type the > characters; the shell will print those as a prompt to say that you haven't ended your command yet (it is looking for the matching single-quote mark). Because the awk program is enclosed in single quotes, the bash shell lets us type multiple lines, prompting us with the secondary prompt > until we supply the matching end quote. We spaced out the program for readability, even though we could have stuffed it all onto one line like this:

```
$ awk '{for (i=NF; i>0; i--) {printf "%s ", $i;} printf "\n" }'
```

## Discussion

The awk program has syntax for a for loop, very much in the C language style. It even supports a printf mechanism for formatted output, again modeled after the C language version (or the bash version, too). We use the for loop to count down from the last to the first field, and print each field as we go. We deliberately don't put a \n on that first printf because we want to keep the several fields on the same line of output. When the loop is done, we add a newline to terminate the line of output.

The reference to \$i is very different in awk compared to bash. In bash, when we write \$i we are getting at the value stored in the variable named i. But in awk, as with most programming languages, we simply reference the value in i by naming it—that is by just writing i. So what is meant by \$i in awk? The value of the variable i is resolved to a number, and then the dollar-number expression is understood as a reference to a field (or word) of input—that is, the i-th field. So as i counts down from the last field to the first, this loop will print the fields in that reversed order.

#### See Also

- man printf(1)
- man awk
- http://www.faqs.org/faqs/computer-lang/awk/faq/
- Effective awk Programming by Arnold Robbins (O'Reilly)
- sed& awk by Arnold Robbins and Dale Dougherty (O'Reilly)
- "printf" in Appendix A

## 7.13 Summing a List of Numbers

#### **Problem**

You need to sum a list of numbers, including numbers that don't appear on lines by themselves.

#### Solution

Use awk both to isolate the field to be summed and to do the summing. Here we'll sum up the numbers that are the file sizes from the output of an 1s -1 command:

```
$ 1s -1 | awk '{sum += $5} END {print sum}'
```

#### Discussion

We are summing up the fifth field of the 1s -1 output. The output of 1s-1 looks like this:

```
-rw-r--r-- 1 albing users 267 2005-09-26 21:26 lilmax
```

and the fields are: permissions, links, owner, group, size (in bytes), date, time, and filename. We're only interested in the size, so we use \$5 in our awk program to reference that field.

We enclose the two bodies of our *awk* program in braces  $\{\}$ ; note that there can be more than one body (or block) of code in an awk program. A block of code preceded by the literal keyword END is only run once, when the rest of the program has finished. Similarly, you can prefix a block of code with BEGIN and supply some code that will be run before any input is read. The BEGIN block is useful for initializing variables, and we could have used one here to initialize sum, but awk guarantees that variables will start out empty.

If you look at the output of an 1s -1 command, you will notice that the first line is a total, and doesn't fit our expected format for the other lines.

We have two choices for dealing with that. We can pretend it's not there, which is the approach taken above. Since that undesired line doesn't have a fifth field, then our reference to \$5 will be empty, and our sum won't change.

The more conscientious approach would be to eliminate that field. We could do so before we give the output to awk by using grep:

```
$ ls -1 | grep -v '^total' | awk '{sum += $5} END {print sum}'
```

or we could do a similar thing within awk:

```
$ ls -l | awk '/^total/{getline} {sum += $5} END {print sum}'
```

The 'total is a regular expression (regex); it means "the letters to-t-a-l occurring at the beginning of a line" (the leading ^ anchors the search to the beginning of a line). For any line of input matching that regex, the associated block of code will be executed. The second block of code (the sum) has no leading text, the absence of which tells awk to execute it for every line of input (meaning this will happen regardless of whether the line matches the regex).

Now, the whole point of adding the special case for "total" was to exclude such a line from our summing. Therefore in the 'total block we add a getline command, which reads in the next line of input. Thus, when the second block of code is reached, it is with a new line of input. The getline does not re-match all the patterns from the top, only the ones from there on down. In awk programming, the order of the blocks of code matters.

#### See Also

- man awk
- http://www.faqs.org/faqs/computer-lang/awk/faq/
- *Effective awk Programming* by Arnold Robbins (O'Reilly)
- *sed & awk* by Arnold Robbins and Dale Dougherty (O'Reilly)

## 7.14 Counting String Values

## **Problem**

You need to count all the occurrences of several different strings, including some strings whose values you don't know beforehand. That is, you're not trying to count the occurrences of a pre-determined set of strings. Rather, you are going to encounter some strings in your data and you want to count these as-yet-unknown strings.

## Solution

Use awk's associative arrays (also known as hashes) for your counting.

For our example, we'll count how many files are owned by various users on our system. The username shows up as the third field in an 1s-1 output. So we'll use that field (\$3) as the index of the array, and increment that member of the array:

```
# cookbook filename: asar.awk
NF > 7 {
    user[$3]++
END {
    for (i in user) {
        printf "%s owns %d files\n", i, user[i]
}
```

We invoke awk a bit differently here. Because this awk script is a bit more complex, we've put it in a separate file. We use the -f option to tell awk where to get the script file:

```
$ ls -lR /usr/local | awk -f asar.awk
bin owns 68 files
albing owns 1801 files
root owns 13755 files
man owns 11491 files
```

#### Discussion

We use the condition NF > 7 as a qualifier to part of the awk script to weed out the lines that do not contain filenames, which appear in the 1s -1R output and are useful for readability because they include blank lines to separate different directories as well as total counts for each subdirectory. Such lines don't have as many fields (or words). The expression NF>7 that precedes the opening brace is not enclosed in slashes, which is to say that it is not a regular expression. It's a logical expression, much like you would use in an if statement, and it evaluates to true or false. The NF variable is a special built-in variable that refers to the number of fields for the current line of input. So only if a line of input has more than seven fields (words of text) will it be processed by the statements within the braces.

The key line, however, is this one:

```
user[$3]++
```

Here the username (e.g., bin) is used as the index to the array. It's called an associative array, because a hash table (or similar mechanism) is being used to associate each unique string with a numerical index. awk is doing all that work for you behind the scenes; you don't have to write any string comparisons and lookups and such.

Once you've built such an array it might seem difficult to get the values back out. For this, awk has a special form of the for loop. Instead of the numeric for(i=0; i<max; i ++) that awk also supports, there is a particular syntax for associative arrays:

```
for (i in user)
```

In this expression, the variable i will take on successive values (in no particular order) from the various values used as indexes to the array user. In our example, this means that i will take on the values (i.e., bin, albing, man, root), one each iteration of the loop. If you haven't seen associative arrays before, then we hope that you're surprised and impressed. It is a very powerful feature of awk (and Perl).

#### See Also

- man awk
- http://www.faqs.org/faqs/computer-lang/awk/faq/
- Effective awk Programming by Arnold Robbins (O'Reilly)
- sed & awk by Arnold Robbins and Dale Dougherty (O'Reilly)

## 7.15 Showing Data As a Quick and Easy Histogram

#### **Problem**

You need a quick screen-based histogram of some data.

#### Solution

Use the associative arrays of awk, as discussed in the previous recipe:

```
# cookbook filename: hist.awk
function max(arr, big)
    big = 0;
    for (i in user)
        if (user[i] > big) { big=user[i];}
    return big
}
NF > 7 {
   user[$3]++
END {
    # for scaling
    maxm = max(user);
    for (i in user) {
        #printf "%s owns %d files\n", i, user[i]
        scaled = 60 * user[i] / maxm ;
        printf "%-10.10s [%8d]:", i, user[i]
        for (i=0; i<scaled; i++) {
            printf "#";
        printf "\n";
```

When we run it with the same input as the previous recipe, we get:

```
$ ls -lR /usr/local | awk -f hist.awk
bin
       68]:#
albing
      1801]:######
root
     man
$
```

#### Discussion

We could have put the code for max as the first code inside the END block, but we wanted to show you that you can define functions in awk. We are using a bit of fancier printf. The string format %-10.10s will left justify and pad to 10 characters but also truncate at 10 characters. The integer format **%8d** will assure that the integer is printed in an 8 character field. This gives each histogram the same starting point, by using the same amount of space regardless of the username or the size of the integer.

Like all arithmetic in awk, the scaling calculation is done with floating point unless we explicitly truncate the result with a call to the built-in int() function. We don't do so, which means that the for loop will execute at least once, so that even the smallest amount of data will still display a single hash mark.

The order of data returned from the for (i in user) loop is in no particular order, probably based on some convenient ordering of the underlying hash table. If you wanted the histogram displayed in a sorted order, either numeric by count or alphabetical by username, you would have to add some sorting. One way to do this is to break this program apart into two pieces, sending the output from the first part into the sort command and then piping that output into the second piece to print the histogram.

#### See Also

- man awk
- http://www.faqs.org/faqs/computer-lang/awk/faq/
- *Effective awk Programming* by Arnold Robbins (O'Reilly)
- sed & awk by Arnold Robbins and Dale Dougherty (O'Reilly)
- Recipe 8.1

## 7.16 Showing a Paragraph of Text After a Found Phrase

## **Problem**

You are searching for a phrase in a document, and want to show the paragraph after the found phrase.

### Solution

We're assuming a simple text file, where paragraph means all the text between blank lines, so the occurrence of a blank line implies a paragraph break. Given that, it's a pretty short awk program:

```
$ cat para.awk
/keyphrase/ { flag=1 }
{ if (flag == 1) { print $0 } }
/^$/ { flag=0 }
$ awk -f para.awk < searchthis.txt</pre>
```

#### Discussion

There are just three simple code blocks. The first is invoked when a line of input matches the regular expression (here just the word "keyphrase"). If "keyphrase" occurs anywhere within a line of input, that is a match and this block of code will be executed. All that happens in this block is that the flag is set.

The second code block is invoked for every line of input, since there is no regular expression preceding its open brace. Even the input that matches "keyphrase" will also be applied to this code block (if we didn't want that effect, we could use a continue statement in the first block). All this second block does is print the entire input line, but only if the flag is set.

The third block has a regular expression that, if satisfied, will simply reset (turn off) the flag. That regular expression uses two characters with special meaning—the caret (^), when used as the first character of a regular expression, matches the beginning of the line; the dollar sign (\$), when used as the last character, matches the end of the line. So the regular expression ^\$ means "an empty line" because it has no characters between the beginning and end of the line.

We could have used a slightly more complicated regular expression for an empty line to let it handle any line with just whitespace rather than a completely blank line. That would make the third line look like this:

```
/^[:blank:]*$/ { flag=0 }
```

Perl programmers love the sort of problem and solution discussed in this recipe, but we've implemented it with awk because Perl is (mostly) beyond the scope of this book. If you know Perl, by all means use it. If not, awk might be all you need.

## See Also

- man awk
- http://www.faqs.org/faqs/computer-lang/awk/faq/
- *Effective awk Programming* by Arnold Robbins (O'Reilly)
- sed & awk by Arnold Robbins and Dale Dougherty (O'Reilly)

## Intermediate Shell Tools II

Once again, we have some useful utilities that are not part of the shell but are used in so many shell scripts that you really should know about them.

Sorting is such a common task, and so useful for readability reasons, that it's good to know about the *sort* command. In a similar vein, the *tr* command will translate or map from one character to another, or even just delete characters.

One common thread here is that these utilities are written not just as standalone commands, but also as *filters* that can be included in a pipeline of commands. These sorts of commands will typically take one to many filenames as parameters (or arguments), but in the absence of any filenames they will read from standard input. They also write to standard output. That combination makes it easy to connect to the command with pipes, as in *something* | sort | *even more*.

That makes them especially useful, and avoids the clutter and confusion of a myriad of temporary files.

## 8.1 Sorting Your Output

## **Problem**

You would like output in a sorted order, but you don't want to write (yet again) a custom sort function for your program or shell script. Hasn't this been done already?

## Solution

Use the *sort* utility. You can sort one or more files by putting the file names on the command line:

\$ sort file1.txt file2.txt myotherfile.xyz

With no filenames on the command, *sort* will read from standard input so you can pipe the output from a previous command into *sort*:

It can be handy to have your output in sorted order, and handier still not to have to add sorting code to every program you write. The shell's piping allows you to hook up *sort* to any program's standard output.

There a few options to *sort*, but two of the three most worth remembering are:

to reverse the order of the sort (where, to borrow a phrase, the last shall be first and the first, last); and

```
$ sort -f
```

to "fold" lower- and uppercase characters together; i.e., to ignore the case differences. This can be done either with the -f option or with a GNU long-format option:

```
$ sort --ignore-case
```

We decided to keep you in suspense, so see the next recipe, Recipe 8.2, for the third coolest sort option.

### See Also

- · man sort
- Recipe 8.2

## 8.2 Sorting Numbers

## **Problem**

When sorting numeric data you notice that the order doesn't seem right:

```
$ sort somedata
200
21
250
```

## Solution

You need to tell *sort* that the data should be sorted as numbers. Specify a numeric sort with the -n option:

```
$ sort -n somedata
21
200
```

```
250
```

There is nothing wrong with the original (if odd) sort order if you realize that it is an alphabetic sort on the data (i.e., 21 comes after 200 because 1 comes after 0 in an alphabetic sort). Of course, what you probably want is numeric ordering, so you need to use the -n option.

sort -rn can be very handy in giving you a descending frequency list of something when combined with uniq -c. For example, let's display the most popular shells on this system:

```
$ cut -d':' -f7 /etc/passwd | sort | uniq -c | sort -rn
     20 /bin/sh
     10 /bin/false
     2 /bin/bash
      1 /bin/sync
```

cut -d':' -f7 /etc/passwd isolates the shell from the /etc/passwd file. Then we have to do an initial sort so that *uniq* will work. uniq -c counts consecutive, duplicate lines, which is why we need the pre-sort. Then sort -rn gives us a reverse, numerical sort, with the most popular shell at the top.

If you don't need to count the occurrences and just want a unique list of values—i.e., if you want sort to remove duplicates—then you can use the -u option on the sort command (and omit the uniq command). So to find just the list of different shells on this system:

```
cut -d':' -f7 /etc/passwd | sort -u
```

#### See Also

- man sort
- man uniq
- man cut

## 8.3 Sorting IP Addresses

#### Problem

You want to sort a list of numeric IP address, but you'd like to sort by the last portion of the number or by the entire address logically.

## Solution

To sort by the last octet only (old syntax):

```
$ sort -t. -n +3.0 ipaddr.list
10.0.0.2
192.168.0.2
192.168.0.4
10.0.0.5
192.168.0.12
10.0.0.20
```

To sort the entire address as you would expect (POSIX syntax):

```
$ sort -t . -k 1,1n -k 2,2n -k 3,3n -k 4,4n ipaddr.list
10.0.0.2
10.0.0.5
10.0.0.20
192.168.0.2
192.168.0.4
192.168.0.12
```

#### Discussion

We know this is numeric data, so we use the -n option. The -t option indicates the character to use as a separator between fields (in our case, a period) so that we can also specify which fields to sort first. In the first example, we start sorting with the third field (zero-based) from the left, and the very first character (again, zero-based) of that field, so **+3.0**.

In the second example, we used the new POSIX specification instead of the traditional (but obsolete) +pos1 -pos2 method. Unlike the older method, it is not zero-based, so fields start at 1.

```
$ sort -t . -k 1,1n -k 2,2n -k 3,3n -k 4,4n ipaddr.list
```

Wow, that's ugly. Here it is in the old format: sort -t. +0n -1 +1n -2 +2n -3 +3n -4, which is just as bad.

Using -t. to define the field delimiter is the same, but the sort-key fields are given quite differently. In this case, -k 1,1n means "start sorting at the beginning of field one (1) and (,) stop sorting at the end of field one (1) and do a numerical sort (n). Once you get that, the rest is easy. When using more than one field, it's very important to tell sort where to stop. The default is to go to the end of the line, which is often not what you want and which will really confuse you if you don't understand what it's doing.

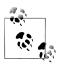

The order that *sort* uses is affected by your locale setting. If your results are not as expected, that's one thing to check.

Your sort order will vary from system to system depending on whether your sort command defaults to using a stable sort. A stable sort preserves the original order in the sorted data when the sort fields are equal. Linux and Solaris do not default to a stable sort, but NetBSD does. And while -5 turns off the stable sort on NetBSD, it sets the buffer size on other versions of sort.

If we run this *sort* command on a Linux or Solaris system:

```
$ sort -t. -k4n ipaddr.list
```

or this command on a NetBSD system

```
$ sort -t. -S -k4n ipaddr.list
```

we will get the data sorted as shown in the 1st column of Table 8-1. Remove the -S on a NetBSD system, and *sort* will produce the ordering as shown in the second column.

*Table 8-1. Sort ordering comparison of Linux, Solaris, and NetBSD* 

| Linux and Solaris (default) and NetBSD (with -S) |             | NetBSD stable (default) sort ordering |             |
|--------------------------------------------------|-------------|---------------------------------------|-------------|
| 10.0.0.2                                         | # sluggish  | 192.168.0.2                           | # laptop    |
| 192.168.0.2                                      | # laptop    | 10.0.0.2                              | # sluggish  |
| 10.0.0.4                                         | # mainframe | 192.168.0.4                           | # office    |
| 192.168.0.4                                      | # office    | 10.0.0.4                              | # mainframe |
| 192.168.0.12                                     | # speedy    | 192.168.0.12                          | # speedy    |
| 10.0.0.20                                        | # lanyard   | 10.0.0.20                             | # lanyard   |

If our input file, *ipaddr.list*, had all the 192.168 addresses first, followed by all the 10. addresses, then the stable sort would leave the 192.168 address first when there is a tie, that is when two elements in our sort have the same value. We can see in Table 8-1 that this situation exists for laptop and sluggish, since each has a 2 as its fourth field, and also for mainframe and office, which tie with 4. In the default Linux sort (and NetBSD with the -S option specified), the order is not guaranteed.

To get back to something easy, and just for practice, let's sort by the text in our IP address list. This time we want our separator to be the # character and we want an alphabetic sort on the second field, so we get:

```
$ sort -t'#' -k2 ipaddr.list
10.0.0.20
               # lanvard
               # laptop
192.168.0.2
               # mainframe
10.0.0.5
               # office
192.168.0.4
10.0.0.2
               # sluggish
192.168.0.12
               # speedy
```

The sorting will start with the second key, and in this case, go through the end of the line. With just the one separator (#) per line, we didn't need to specify the ending, though we could have written -k2,2.

### See Also

- man sort
- Appendix B's example ./functions/inetaddr, as provided in the bash tarball

## 8.4 Cutting Out Parts of Your Output

#### **Problem**

You need to look at only part of your fixed-width or column-based data. You'd like to take a subset of it, based on the column position.

#### Solution

Use the cut command with the -c option to take particular columns: Note that our example 'ps' command only works with certain systems; e.g., CentOS-4, Fedora Core 5, and Ubuntu work, but Red Hat 8, NetBSD, Solaris, and Mac OS X all garble the output due to using different columns:

```
$ ps -1 | cut -c12-15
    PID
    5391
    7285
    7286
or:
    $ ps -elf | cut -c58-
    (output not shown)
```

## Discussion

With the *cut* command we specify what portion of the lines we want to keep. In the first example, we are keeping columns 12 (starting at column one) through 15, inclusive. In the second case, we specify starting at column 58 but don't specify the end of the range so that *cut* will take from column 58 on through the end of the line.

Most of the data manipulation we've looked at has been based on *fields*, relative positions separated by characters called *delimiters*. The *cut* command can do that too, but it is one of the few utilities that you'll use with bash that can also easily deal with fixedwidth, columnar data (via the -c option).

Using *cut* to print out fields rather than columns is possible, though more limited than other choices such as awk. The default delimiter between fields is the Tab character, but you can specify a different delimiter with the -d option. Here is an example of a cut command using fields:

```
$ cut -d'#' -f2 < ipaddr.list</pre>
```

and an equivalent awk command:

```
$ awk -F'#' '{print $2}' < ipaddr.list</pre>
```

You can even use *cut* to handle non-matching delimiters by using more than one *cut*. You may be better off using a regular expression with awk for this, but sometimes a couple of quick and dirty cuts are faster to figure out and type.

Here is how you can get the field out from between square brackets. Note that the first cut uses a delimiter of open square bracket (-d'[') and field 2 (-f2 starting at 1). Because the first cut has already removed part of the line, the second cut uses a delimiter of closed square bracket (-d']') and field 1 (-f1).

```
$ cat delimited data
Line [l1].
Line [12].
Line [13].
$ cut -d'[' -f2 delimited data | cut -d']' -f1
12
13
```

#### See Also

- man cut
- man awk

## 8.5 Removing Duplicate Lines

## **Problem**

After selecting and/or sorting some data you notice that there are many duplicate lines in your results. You'd like to get rid of the duplicates, so that you can see just the unique values.

## Solution

You have two choices available to you. If you've just been sorting your output, add the u option to the *sort* command:

```
$somesequence | sort -u
```

If you aren't running sort, just pipe the output into uniq—provided, that is, that the output is sorted, so that identical lines are adjacent:

```
$somesequence > myfile
$ uniq myfile
```

Since unia requires the data to be sorted already, we're more likely to just add the -u option to sort unless we also need to count the number of duplicates (-c, see Recipe 8.2), or see only the duplicates (-d), which *uniq* can do.

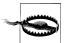

Don't accidentally overwrite a valuable file by mistake; the uniq command is a bit odd in its parameters. Whereas most Unix/Linux commands take multiple input files on the command line, uniq does not. In fact, the first (non-option) argument is taken to be the (one and only) input file and any second argument, if supplied, is taken as the output file. So if you supply two filenames on the command line, the second one will get clobbered without warning.

#### See Also

- · man sort
- man uniq
- Recipe 8.2

## 8.6 Compressing Files

## **Problem**

You need to compress some files and aren't sure of the best way to do it.

## **Solution**

First, you need to understand that in traditional Unix, archiving (or combining) and compressing files are two different operations using two different tools, while in the DOS and Windows world it's typically one operation with one tool. A "tarball" is created by combining several files and/or directories using the tar (tape archive) command, then compressed using the *compress*, gzip, or bzip2 tools. This results in files like tarball.tar.Z, tarball.tar.gz, tarball.tgz, or tarball.tar.bz2. Having said that, many other tools, including zip, are supported.

In order to use the correct format, you need to understand where your data will be used. If you are simply compressing some files for yourself, use whatever you find easiest. If other people will need to use your data, consider what platform they will be using and what they are comfortable with.

The Unix traditional tarball was tarball.tar.Z, but gzip is now much more common and bzip2 (which offers better compression than gzip) is gaining ground. There is also a tool question. Some versions of tar allow you to use the compression of your choice automatically while creating the archive. Others don't.

The universally accepted Unix or Linux format would be a tarball.tar.gz created like this:

```
$ tar cf tarball name.tar directory of files
$ gzip tarball name.tar
```

If you have GNU tar, you could use -Z for compress (don't, this is obsolete), -z for gzip (safest), or -i for bzip2 (highest compression). Don't forget to use an appropriate filename, this is not automatic.

```
$ tar czf tarball name.tgz directory of files
```

While tar and gzip are available for many platforms, if you need to share with Windows you are better off using *zip*, which is nearly universal. *zip* and *unzip* are supplied by the InfoZip packages on Unix and almost any other platform you can possibly think of. Unfortunately, they are not always installed by default. Run the command by itself for some helpful usage information, since these tools are not like most other Unix tools. And note the -1 option to convert Unix line endings to DOS line endings, or -11 for the reverse.

```
$ zip -r zipfile name directory of files
```

#### Discussion

There are far too many compression algorithms and tools to talk about here; others include: AR, ARC, ARJ, BIN, BZ2, CAB, CAB, JAR, CPIO, DEB, HQX, LHA, LZH, RAR, RPM, UUE, and ZOO.

When using *tar*, we *strongly* recommend using a relative directory to store all the files. If you use an absolute directory, you might overwrite something on another system that you shouldn't. If you don't use any directory, you'll clutter up whatever directory the user is in when they extract the files (see Recipe 8.8). The recommended use is the name and possibly version of the data you are processing. Table 8-2 shows some examples.

*Table 8-2. Good and bad examples of naming files for the tar utility* 

| Good          | Bad            |  |
|---------------|----------------|--|
| ./myapp_1.0.1 | туарр.с        |  |
|               | myapp.h        |  |
|               | myapp.man      |  |
| ./bintools    | /usr/local/bin |  |

It is worth noting that Red Hat Package Manager (RPM) files are actually CPIO files with a header. You can get a shell or Perl script called rpm2cpio (http://fedora.redhat .com/docs/drafts/rpm-guide-en/ch-extra-packaging-tools.html) to strip that header and then extract the files like this:

```
$ rpm2cpio some.rpm | cpio -i
```

Debian's .deb files are actually ar archives containing gzipped or bzipped tar archives. They may be extracted with the standard *ar*, *gunzip*, or *bunzip2* tools.

Many of the Windows-based tools such as WinZip, PKZIP, FilZip, and 7-Zip can handle many or all of the above formats and more (including tarballs and RPMs).

#### See Also

- man tar
- man gzip
- man bzip2
- man compress
- man zip
- man rpm
- man ar
- man dpkg
- http://www.info-zip.org/
- http://fedora.redhat.com/docs/drafts/rpm-guide-en/ch-extra-packaging-tools.html
- http://en.wikipedia.org/wiki/Deb (file format)
- http://www.rpm.org/
- http://en.wikipedia.org/wiki/RPM Package Manager
- Recipe 7.9
- Recipe 8.7
- Recipe 8.8
- Recipe 17.3

## 8.7 Uncompressing Files

#### **Problem**

You need to uncompress one or more files ending in extensions like tar, tar.gz, gz, tgz, Z, or zip.

## Solution

Figure out what you are dealing with and use the right tool. Table 8-3 maps common extensions to programs capable of handling them.

*Table 8-3. Common file extensions and compression utilities* 

| File extension | Command                                             |  |  |
|----------------|-----------------------------------------------------|--|--|
| .tar           | tar tf(listcontents), tar xf(extract)               |  |  |
| .tar.gz, .tgz  | GNU tar: tar tzf (list contents), tar xzf (extract) |  |  |
|                | else:gunzip <i>file</i> &&tar xf <i>file</i>        |  |  |
| .tar.bz2       | GNU tar: tar tjf(list contents), tar xjf(extract)   |  |  |
|                | else:gunzip2 <i>file</i> &&tar xf <i>file</i>       |  |  |
| .tar.Z         | GNU tar: tar tZf (list contents), tar xZf (extract) |  |  |
|                | else:uncompress <i>file</i> && tar xf <i>file</i>   |  |  |
| .zip           | unzip (often not installed by default)              |  |  |

You should also try the *file* command:

```
$ file what is this.*
what is this.1: GNU tar archive
what is this.2: gzip compressed data, from Unix
$ gunzip what is this.2
gunzip: what is this.2: unknown suffix -- ignored
$ mv what is this.2 what is this.2.gz
$ gunzip what_is_this.2.gz
$ file what is this.2
what is this.2: GNU tar archive
```

## Discussion

If the file extension matches none of those listed in Table 8-3 and the file command doesn't help, but you are sure it's an archive of some kind, then you should do a web search for it.

## See Also

- Recipe 7.9
- Recipe 8.6

## 8.8 Checking a tar Archive for Unique Directories

## **Problem**

You want to untar an archive, but you want to know beforehand into which directories it is going to write. You can look at the table of contents of the tarfile by using tar-t, but this output can be very large and it's easy to miss something.

### Solution

Use an awk script to parse off the directory names from the tar archive's table of contents, then use **sort** -u to leave you with just the unique directory names:

```
$ tar tf some.tar | awk -F/ '{print $1}' | sort -u
```

#### Discussion

The t option will produce the table of contents for the file specified with the f option whose filename follows. The awk command specifies a non-default field separator by using -F/ to specify a slash as the separator between fields. Thus, the print \$1 will print the first directory name in the pathname.

Finally, all the directory names will be sorted and only unique ones will be printed.

If a line of the output contains a single period then some files will be extracted into the current directory when you unpack this tar file, so be sure to be in the directory you desire.

Similarly, if the filenames in the archive are all local and without a leading ./ then you will get a list of filenames that will be created in the current directory.

If the output contains a blank line, that means that some of the files are specified with absolute pathnames (i.e., beginning with /), so again be careful, as extracting such an archive might clobber something that you don't want replaced.

#### See Also

- · man tar
- man awk
- Recipe 8.1
- Recipe 8.2
- Recipe 8.3

## 8.9 Translating Characters

## **Problem**

You need to convert one character to another in all of your text.

## Solution

Use the *tr* command to translate one character to another. For example:

```
$ tr ';' ',' <be.fore >af.ter
```

In its simplest form, a tr command replaces occurrences of the first (and only) character of the first argument with the first (and only) character of the second argument.

In the example solution, we redirected input from the file named be, fore and sent the output into the file named af.ter and we translated all occurrences of a semicolon into a comma.

Why do we use the single quotes around the semicolon and the comma? Well, a semicolon has special meaning to bash, so if we didn't quote it bash would break our command into two commands, resulting in an error. The comma has no special meaning, but we quote it out of habit to avoid any special meaning we may have forgotten about —i.e., it's safer always to use the quotes, then we never forget to use them when we need them.

The tr command can do more that one translation at a time by putting the several characters to be translated in the first argument and their corresponding resultant characters in the second argument. Just remember, it's a one-for-one substitution. For example:

```
$ tr ';:.!?' ',' <other.punct >commas.all
```

will translate all occurrences of the punctuation symbols of semicolon, colon, period, exclamation point and question mark to commas. Since the second argument is shorter than the first, its last (and here, its only) character is repeated to match the length of the first argument, so that each character has a corresponding character for the translation.

Now this kind of translation could be done with the *sed* command, though *sed* syntax is a bit trickier. The tr command is not as powerful, since it doesn't use regular expressions, but it does have some special syntax for ranges of characters—and that can be quite useful as we'll see in Recipe 8.10.

## See Also

· man tr

## 8.10 Converting Uppercase to Lowercase

#### Problem

You need to eliminate case distinctions in a stream of text.

### Solution

You can translate all uppercase characters (A–Z) to lowercase (a–z) using the tr command and specifying a range of characters, as in:

```
$ tr 'A-Z' 'a-z' <be.fore >af.ter
```

There is also special syntax in tr for specifying this sort of range for upper-and lowercase conversions:

```
$ tr '[:upper:]' '[:lower:]' <be.fore >af.ter
```

#### Discussion

Although tr doesn't support regular expressions, it does support a range of characters. Just make sure that both arguments end up with the same number of characters. If the second argument is shorter, its last character will be repeated to match the length of the first argument. If the first argument is shorter, the second argument will be truncated to match the length of the first.

Here's a very simplistic encoding of a text message using a simple substitution cypher that offsets each character by 13 places (i.e., ROT13). An interesting characteristic of ROT13 is that the same process is used to both encipher and decipher the text:

```
$ cat /tmp/joke
Q: Why did the chicken cross the road?
A: To get to the other side.
$ tr 'A-Za-z' 'N-ZA-Mn-za-m' < /tmp/joke</pre>
D: Jul qvq gur puvpxra pebff gur ebnq?
N: Gb trg gb gur bgure fvqr.
$ tr 'A-Za-z' 'N-ZA-Mn-za-m' < /tmp/joke | tr 'A-Za-z' 'N-ZA-Mn-za-m'
Q: Why did the chicken cross the road?
A: To get to the other side.
```

### See Also

- · man tr
- http://en.wikipedia.org/wiki/Rot13

## 8.11 Converting DOS Files to Linux Format

## **Problem**

You need to convert DOS formatted text files to the Linux format. In DOS, each line ends with a pair of characters—the return and the newline. In Linux, each line ends with a single newline. So how can you delete that extra DOS character?

## Solution

Use the -d option on tr to delete the character(s) in the supplied list. For example, to delete all DOS carriage returns (\r), use the command:

```
$ tr -d '\r' <file.dos >file.txt
```

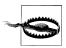

This will delete all \r characters in the file, not just those at the end of a line. Typical text files rarely have characters like that inline, but it is possible. You may wish to look into the dos2unix and unix2dos programs if you are worried about this.

## **Discussion**

The tr utility has a few special escape sequences that it recognizes, among them \r for carriage return and \n for newline. The other special backslash sequences are listed in Table 8-4.

*Table 8-4.* The special escape sequences of the tr utility

| Sequence | Meaning                                                                     |
|----------|-----------------------------------------------------------------------------|
| \000     | Character with octal value ooo (1-3 octal digits)                           |
| \\       | A backslash character (i.e., escapes the backslash itself)                  |
| \a       | "audible" bell, the ASCII BEL character (since "b" was taken for backspace) |
| \b       | Backspace                                                                   |
| \f       | Form feed                                                                   |
| \n       | Newline                                                                     |
| \r       | Return                                                                      |
| \t       | Tab (sometimes called a "horizontal" tab)                                   |
| \v       | Vertical tab                                                                |

## See Also

· man tr

## 8.12 Removing Smart Quotes

### **Problem**

You want simple ASCII text out of a document in MS Word, but when you save it as text some odd characters still remain.

## Solution

Translate the odd characters back to simple ASCII like this:

```
$ tr '\221\222\223\224\226\227' '\047\047""--' <odd.txt >plain.txt
```

Such "smart quotes" come from the Windows-1252 character set, and may also show up in email messages that you save as text. To quote from Wikipedia on this subject:

A few mail clients send curved quotes using the Windows-1252 codes but mark the text as ISO-8859-1 causing problems for decoders that do not make the dubious assumption that C1 control codes in ISO-8859-1 text were meant to be Windows-1252 printable characters.

To clean up such text, we can use the tr command. The 221 and 222 (octal) curved single-quotes will be translated to simple single quotes. We specify them in octal (047) to make it easier on us, since the shell uses single quotes as a delimiter. The 223 and 224 (octal) are opening and closing curved quotes, and will be translated to simple double quotes. The double quotes can be typed within the second argument since the single quotes protect them from shell interpretation. The 226 and 227 (octal) are dash characters and will be translated to hyphens (and no, that second hyphen in the second argument is not technically needed, since tr will repeat the last character to match the length of the first argument, but it's better to be specific).

#### See Also

- · man tr
- http://en.wikipedia.org/wiki/Curved\_quotes for way more than you might ever have wanted to know about quotation marks and related character set issues

## 8.13 Counting Lines, Words, or Characters in a File

## **Problem**

You need to know how many lines, words, or characters are in a given file.

## Solution

Use the wc (word count) command with awk in a command substitution.

The normal output of *wc* is something like this:

```
$ wc data file
       5
                      60 data file
# Lines only
$ wc -l data file
       5 data_file
# Words only
$ wc -w data file
     15 data file
```

```
# Characters (often the same as bytes) only
$ wc -c data file
     60 data file
# Note 60B
$ ls -l data_file
-rw-r--r-- 1 jp users
                         60B Dec
                                    6 03:18 data file
```

You may be tempted to just do something like this:

```
data file lines=$(wc -l "$data file")
```

That won't do what you expect, since you'll get something like "5 data file" as the value. Instead, try this:

```
data file lines=$(wc -l "$data file" | awk '{print $1}')
```

#### Discussion

If your version of wc is locale aware, the number of characters will not equal the number of bytes in some character sets.

#### See Also

- · man wc
- Recipe 15.7

## 8.14 Rewrapping Paragraphs

## **Problem**

You have some text with lines that are too long or too short, so you'd like to re-wrap them to be more readable.

## Solution

Use the *fmt* command, optionally with a goal and maximum line length:

```
$ fmt mangled text
$ fmt 55 60 mangled text
```

## Discussion

One tricky thing about fmt is that it expects blank lines to separate headers and paragraphs. If your input file doesn't have those blanks, it has no way to tell the difference between different paragraphs and extra newlines inside the same paragraph. So you will end up with one giant paragraph, with the correct line lengths.

The pr command might also be of some interest for formatting text.

### See Also

- man fmt
- man pr

## 8.15 Doing More with less

"less is more!"

#### **Problem**

You'd like to take better advantage of the features of the less pager.

#### Solution

Read the less manpage and use the \$LESS variable with ~/.lessfilter and ~/.lesspipe files.

less takes options from the \$LESS variable, so rather than creating an alias with your favorite options, put them in that variable. It takes both long and short options, and any command-line options will override the variable. We recommend using the long options in the \$LESS variable since they are easy to read. For example:

```
export LESS="--LONG-PROMPT --LINE-NUMBERS --ignore-case --QUIET"
```

But that is just the beginning. less is expandable via input preprocessors, which are simply programs or scripts that pre-process the file that *less* is about to display. This is handled by setting the \$LESSOPEN and \$LESSCLOSE environment variables appropriately.

You could build your own, but save yourself some time and look into Wolfgang Friebel's lesspipe.sh available at http://www-zeuthen.desy.de/~friebel/unix/lesspipe.html (but see the discussion below first). The script works by setting and exporting the \$LES **SOPEN** environment variable when run by itself:

```
$ ./lesspipe.sh
LESSOPEN="|./lesspipe.sh %s"
export LESSOPEN
```

So you simply run it in an *eval* statement, like eval \$(/path/to/lessfilter.sh) or eval`/path/to/lessfilter.sh`, and then use less as usual. The list of supported formats for version 1.53 is:

gzip, compress, bzip2, zip, rar, tar, nroff, ar archive, pdf, ps, dvi, shared library, executable, directory, RPM, Microsoft Word, OpenOffice 1.x and OASIS (OpenDocument) formats, Debian, MP3 files, image formats (png, gif, jpeg, tiff, ...), utf-16 text, iso images and filesystems on removable media via /dev/xxx

But there is a catch. These formats require various external tools, so not all features in the example *lesspipe.sh* will work if you don't have them. The package also contains ./ configure (or make) scripts to generate a version of the filter that will work on your system, given the tools that you have available.

less is unique in that it is a GNU tool that was already installed by default on every single test system we tried—every one. Not even bash can say this. And version differences aside, it works the same on all of them. Quite a claim to fame.

However, the same cannot be said for lesspipe\* and less open filters. We found other versions, with wildly variable capabilities, besides the ones listed above.

- Red Hat has a /usr/bin/lesspipe.sh that can't be used like eval `lesspipe`.
- Debian has a /usr/bin/lesspipe that can be eval'ed and also supports additional filters via a ~/.lessfilter file.
- SUSE Linux has a /usr/bin/lessopen.sh that can't be eval'ed.
- FreeBSD has a trivial /usr/bin/lesspipe.sh (no eval, .Z, .gz, or .bz2).
- Solaris, HP-UX, the other BSDs, and the Mac have nothing by default.

To see if you already have one of these, try this on your systems. This Debian system has the Debian *lesspipe* installed but not in use (since \$LESSOPEN is not defined):

```
$ type lesspipe.sh; type lesspipe; set | grep LESS
-bash3: type: lesspipe.sh: not found
lesspipe is /usr/bin/lesspipe
```

This Ubuntu system has the Debian *lesspipe* installed and in use:

```
$ type lesspipe.sh; type lesspipe; set | grep LESS
-bash: type: lesspipe.sh: not found
lesspipe is hashed (/usr/bin/lesspipe)
LESSCLOSE='/usr/bin/lesspipe %s %s'
LESSOPEN='| /usr/bin/lesspipe %s'
```

We recommend that you download, configure, and use Wolfgang Friebel's lesspipe.sh because it's the most capable. We also recommend that you read the less manpage because it's very interesting.

## See Also

- man less
- man lesspipe
- man lesspipe.sh
- http://www.greenwoodsoftware.com/less/
- http://www-zeuthen.desy.de/~friebel/unix/lesspipe.html

# Finding Files: find, locate, slocate

How easy is it for you to search for files throughout your filesystem?

For the first few files that you created, it was easy enough just to remember their names and where you kept them. Then when you got more files, you created subdirectories (or *folders* in GUI-speak) to clump your files into related groups. Soon there were subdirectories inside of subdirectories, and now you are having trouble remembering where you put things. Of course, with larger and larger disks it is getting easier to just keep creating and never deleting any files (and for some of us, this getting older thing isn't helping either).

But how do you find that file you were just editing last week? Or the attachment that you saved in a subdirectory (it seemed such a logical choice at the time). Or maybe your filesystem has become cluttered with MP3 files scattered all over it.

Various attempts have been made to provide graphical interfaces to help you search for files, which is all well and good—but how do you use the results from a GUI-style search as input to other commands?

bash and the GNU tools can help. They provide some very powerful search capabilities that enable you to search by filename, dates of creation or modification, even content. They send the results to standard output, perfect for use in other commands or scripts.

So stop your wondering—here's the information you need.

## 9.1 Finding All Your MP3 Files

## **Problem**

You have MP3 audio files scattered all over your filesystem. You'd like to move them all into a single location so that you can organize them and then copy them onto a music player.

### Solution

The *find* utility can locate all of those files and then execute a command to move them where you want. For example:

```
$ find . -name '*.mp3' -print -exec mv '{}' ~/songs \;
```

#### Discussion

The syntax for the *find* utility is unlike other Unix tools. It doesn't use options in the typical way, with dash and single-letter collections up front followed by several words of arguments. Rather, the options look like short words, and are ordered in a logical sequence describing the logic of which files are to be found, and what to do with them, if anything, when they are found. These word-like options are often called *predicates*.

A find command's first arguments are the directory or directories in which to search. A typical use is simply (.) for the current directory. But you can provide a whole list of directories, or even search the entire filesystem (permissions allowing) by specifying the root of the filesystem (/) as the starting point.

In our example the first option (the -name predicate) specifies the pattern we will search for. Its syntax is like the bash pattern matching syntax, so \*.mp3 will match all filenames that end in the characters ".mp3". Any file that matches this pattern is considered to return true and will thus continue to the next predicate of the command.

Think of it this way: find will climb around on the filesystem and each filename that it finds it will present to this gauntlet of conditions that must be run. Any condition that is true is passed. Encounter a false and that filename's turn is immediately over, and the next filename is processed.

Now the -print condition is easy. It is always true and it has the side effect of printing the name to standard output. So any file that has made it this far in the sequence of conditions will have its name printed.

The -exec is a bit odd. Any filename making it this far will become part of a command that is executed. The remainder of the line, up to the \;, is the command to be executed. The {} is replaced by the name of the file that was found. So in our example, if *find* encounters a file named mhsr.mp3 in the ./music/jazz subdirectory, then the command that will be executed will be:

```
mv ./music/jazz/mhsr.mp3 ~/songs
```

The command will be issued for each file that matches the pattern. If lots and lots of matching files are found, lots and lots of commands will be issued. Sometimes this is too demanding of system resources and it can be a better idea to use *find* just to find the files and print the filenames into a datafile and issue fewer commands by consolidating arguments several to a line. (But with machines getting faster all the time, this is less and less of an issue. It might even be something worthwhile for your dual core or quad core processor to do.)

### See Also

- man find
- Recipe 1.3
- Recipe 1.4
- Recipe 9.2

## 9.2 Handling Filenames Containing Odd Characters

#### **Problem**

You used a *find* command like the one in Recipe 9.1 but the results were not what you intended because many of your filenames contain odd characters.

#### Solution

First, understand that to Unix folks, odd means "anything not a lowercase letter, or maybe a number." So uppercase, spaces, punctuation, and character accents are all odd. But you'll find all of those and more in the names of many songs and bands.

Depending on the oddness of the characters, your system, tools, and goal, it might be enough to simply quote the replacement string (i.e., put single quotes around the {}, as in '{}') . You did test your command first, right?

If that's no good, try using the -print0 argument to find and the -0 argument to xargs. print0 tells *find* to use the null character (\0) instead of whitespace as the output delimiter between pathnames found. -0 then tells xargs the input delimiter. These will always work, but they are not supported on every system.

The xargs command takes whitespace delimited (except when using -0) pathnames from standard input and executes a specified command on as many of them as possible (up to a bit less than the system's ARG MAX value; see Recipe 15.13). Since there is a lot of overhead associated with calling other commands, using xargs can drastically speed up operations because you are calling the other command as few times as possible, rather than each time a pathname is found.

So, to rewrite the solution from Recipe 9.1 to handle odd characters:

```
$ find . -name '*.mp3' -print0 | xargs -i -0 mv '{}' ~/songs
```

Here is a similar example demonstrating how to use xargs to work around spaces in a path or filename when locating and then coping files:

```
$ locate P1100087.JPG PC220010.JPG PA310075.JPG PA310076.JPG | xargs -i cp '{}' .
```

There are two problems with this approach. One is that not all versions of xargs support the -i option, and the other is that the -ioption eliminates argument grouping, thus negating the speed increase we were hoping for. The problem is that the mv command needs the destination directory as the final argument, but traditional xargs will simply take its input and tack it onto the end of the given command until it runs out of space or input. The results of that behavior applied to an mv command would be very, very ugly. So some versions of *xargs* provide a -i switch that defaults to using {} (like *find*), but using -i requires that the command be run one at a time. So the only benefit over using *find's* -exec is the odd character handling.

However, the xargs utility is most effective when used in conjunction with find and a command like chmod that just wants a list of arguments to process. You can really see a vast speed improvement when handling large numbers of pathnames. For example:

\$ find some directory -type f -print0 | xargs -0 chmod 0644

#### See Also

- man find
- · man xargs
- Recipe 9.1
- Recipe 15.13

## 9.3 Speeding Up Operations on Found Files

#### Problem

You used a *find* command like the one in Recipe 9.1 and the resulting operations take a long time because you found a lot of files, so you want to speed it up.

## Solution

See the discussion on xargs Recipe 9.2.

## See Also

- Recipe 9.1
- Recipe 9.2

## 9.4 Finding Files Across Symbolic Links

#### **Problem**

You issued a *find* command to find your .mp3 files but it didn't find all of them—it missed all those that were part of your filesystem but were mounted via a symbolic *link*. Is *find* unable to cross that kind of boundary?

#### Solution

Use the **-follow** predicate. The example we used before becomes:

```
$ find . -follow -name '*.mp3' -print0 | xargs -i -0 mv '{}' ~/songs
```

#### Discussion

Sometimes you don't want find to cross over onto other filesystems, which is where symbolic links originated. So the default for *find* is not to follow a symbolic link. If you do want it to do so, then use the -follow option as the first option in the list on your find command.

#### See Also

man find

## 9.5 Finding Files Irrespective of Case

## Problem

Some of your MP3 files end with .MP3 rather than .mp3. How do you find those?

## Solution

Use the -iname predicate (if your version of *find* supports it) to run a case-insensitive search, rather than just -name. For example:

```
$ find . -follow -iname '*.mp3' -print0 | xargs -i -0 mv '{}' ~/songs
```

## Discussion

Sometimes you care about the case of the filename and sometimes you don't. Use the -iname option when you don't care, in situations like this, where .mp3 or .MP3 both indicate that the file is probably an MP3 file. (We say probably because on Unix-like systems you can name a file anything that you want. It isn't forced to have a particular extension.)

One of the most common places where you'll see the upper- and lowercase issue is when dealing with Microsoft Windows-compatible filesystems, especially older or "lowest common denominator" filesystems. A digital camera that we use stores its files with filenames like PICT001.IPG, incrementing the number with each picture. If you were to try:

```
$ find . -name '*.jpg' -print
```

you wouldn't find many pictures. In this case you could also try:

```
$ find . -name '*.[Jj][Pp][Gg]' -print
```

since that regular expression will match either letter in brackets, but that isn't as easy to type, especially if the pattern that you want to match is much longer. In practice, iname is an easier choice. The catch is that not every version of find supports the iname predicate. If your system doesn't support it, you could try tricky regular expressions as shown above, use multiple -name options with the case variations you expect, or install the GNU version of *find*.

#### See Also

man find

## 9.6 Finding Files by Date

#### **Problem**

Suppose someone sent you a JPEG image file that you saved on your filesystem a few months ago. Now you don't remember where you put it. How can you find it?

## Solution

Use a *find* command with the -mtime predicate, which checks the date of last modification. For example:

```
find . -name '*.jpg' -mtime +90 -print
```

## Discussion

The -mtime predicate takes an argument to specify the timeframe for the search. The 90 stands for 90 days. By using a plus sign on the number (+90) we indicate that we're looking for a file modified more than 90 days ago. Write -90 (using a minus sign) for less than 90 days. Use neither a plus nor minus to mean exactly 90 days.

There are several predicates for searching based on file modification times and each take a quantity argument. Using a plus, minus, or no sign indicates greater than, less than, or equals, respectively, for all of those predicates.

The find utility also has logical AND, OR, and NOT constructs so if you know that the file was at least one week old (7 days) but not more than 14 days old, you can combine the predicates like this:

```
$ find . -mtime +7 -a -mtime -14 -print
```

You can get even more complicated using OR as well as AND and even NOT to combine conditions, as in:

```
$ find . -mtime +14 -name '*.text' -o \( -mtime -14 -name '*.txt' \) -print
```

This will print out the names of files ending in .text that are older than 14 days, as well as those that are newer than 14 days but have .txt as their last 4 characters.

You will likely need parentheses to get the precedence right. Two predicates in sequence are like a logical AND, which binds tighter than an OR (in *find* as in most languages). Use parentheses as much as you need to make it unambiguous.

Parentheses have a special meaning to bash, so we need to escape that meaning, and write them as \( and \) or inside of single quotes as '(' and ')'. You cannot use single quotes around the entire expression though, as that will confuse the *find* command. It wants each predicate as its own word.

#### See Also

man find

## 9.7 Finding Files by Type

#### **Problem**

You are looking for a directory with the word "java" in it. When you tried:

```
$ find . -name '*java*' -print
```

you got way too many files—including all the Java source files in your part of the filesystem.

#### Solution

Use the **-type** predicate to select only directories:

```
$ find . -type d -name '*java*' -print
```

#### Discussion

We put the -type d first followed by the -name \*java\*. Either order would have found the same set of files. By putting the -type d first in the list of options, though, the search will be slightly more efficient: as each file is encountered, the test will be made to see if it is a directory and then only directories will have their names checked against the pattern. All files have names; relatively few are directories. So this ordering eliminates most files from further consideration before we ever do the string comparison. Is it a big deal? With processors getting faster all the time, it matters less so. With disk sizes getting bigger all the time, it matters more so. There are several types of files for which you can check, not just directories. Table 9-1 lists the single characters used to find these types of files.

*Table 9-1. Characters used by find's -type predicate* 

| Key | Meaning                |
|-----|------------------------|
| b   | block special file     |
| C   | character special file |
| d   | directory              |
| p   | pipe (or "fifo")       |
| f   | plain ol' file         |
| 1   | symbolic link          |
| S   | socket                 |
| D   | (Solaris only) "door"  |

#### See Also

man find

## 9.8 Finding Files by Size

#### **Problem**

You want to do a little housecleaning, and to get the most out of your effort you are going to start by finding your largest files and deciding if you need to keep them around. But how do you find your largest files?

#### Solution

Use the -size predicate in the *find* command to select files above, below, or exactly a certain size. For example:

```
find . -size +3000k -print
```

#### Discussion

Like the numeric argument to -mtime, the -size predicate's numeric argument can be preceded by a minus sign, plus sign, or no sign at all to indicate less than, greater than, or exactly equal to the numeric argument. So we've indicated, in our example, that we're looking for files that are greater than the size indicated.

The size indicated includes a unit of k for kilobytes. If you use c for the unit, that means just bytes (or characters). If you use b, or don't put any unit, that indicates a size in blocks. (The block is a 512-byte block, historically a common unit in Unix systems.) So we're looking for files that are greater than 3 MB in size.

#### See Also

- man find
- man du

## 9.9 Finding Files by Content

#### **Problem**

How do you find a file of some known content? Let's say that you had written an important letter and saved it as a text file, putting .txt on the end of the filename. Beyond that, the only thing you remember about the content of the letter is that you had used the word "portend."

#### Solution

If you are in the vicinity of that file, say within the current directory, you can start with a simple *grep*:

```
grep -i portend *.txt
```

With the -i option, grep will ignore upper-and lowercase difference. This command may not be sufficient to find what you're looking for, but start simply. Of course, if you think the file might be in one of your many subdirectories, you can try to reach all the files that are in subdirectories of the current directory with this command:

```
grep -i portend */*.txt
```

Let's face it, though, that's not a very thorough search.

If that doesn't do it, let's use a more complete solution: the *find* command. Use the exec option on find so that if the predicates are true up to that point, it will execute a command for each file it finds. You can invoke *grep* or other utilities like this:

```
find . -name '*.txt' -exec grep -Hi portend '{}' \;
```

#### Discussion

We use the -name '\*.txt' construct to help narrow down the search. Any such test will help, since having to run a separate executable for each file that it finds is costly in time and CPU horsepower. Maybe you have a rough idea of how old the file is (e.g., -mdate -5 or some such).

The '{}' is where the filename is put when executing the command. The \; indicates the end of the command, in case you want to continue with more predicates. Both the braces and the semicolon need to be escaped, so we quote one and use the backslash for the other. It doesn't matter which way we escape them, only that we do escape them, so that bash doesn't misinterpret them.

On some systems, the -H option will print the name of the file if *grep* finds something. Normally, with only one filename on the command, grep won't bother to name the file, it just prints out the matching line that it finds. Since we're searching through many files, we need to know which file was grepped.

If you're running a version of grep that doesn't have the -H option, then just put /dev/ null as one of the filenames on the grep command. The grep command will then have more than one file to open, and will print out the filename if it finds the text.

#### See Also

man find

## 9.10 Finding Existing Files and Content Fast

#### **Problem**

You'd like to be able to find files without having to wait for a long *find* command to complete, or you need to find a file with some specific content.

#### Solution

If your system has locate, slocate, Beagle, Spotlight or some other indexer, you are already set. If not, look into them.

As we discussed in Recipe 1.3, *locate* and *slocate* consult database files about the system (usually compiled and updated by a cron job) to find file or command names almost instantly. The location of the actual database files, what is indexed therein, and how often, may vary from system to system. Consult your system's manpages for details.

```
$ locate apropos
/usr/bin/apropos
/usr/share/man/de/man1/apropos.1.gz
/usr/share/man/es/man1/apropos.1.gz
/usr/share/man/it/man1/apropos.1.gz
/usr/share/man/ja/man1/apropos.1.gz
/usr/share/man/man1/apropos.1.gz
```

locate and slocate don't index content though, so see Recipe 9.9 for that.

Beagle and Spotlight are examples of a fairly recent technology known as desktop search engines or indexers. Google Desktop Search and Copernic Desktop Search are two examples from the Microsoft Windows world. Desktop search tools use some kind of indexer to crawl, parse, and index the names and contents of all of the files (and usually email messages) in your personal file space; i.e., your home directory on a Unix or Linux system. This information is then almost instantly available to you when you look for it. These tools are usually very configurable, graphical, operate on a per-user basis, and index the contents of your files.

slocate stores permission information (in addition to filenames and paths) so that it will not list programs to which the user does not have access. On most Linux systems *locate* is a symbolic link to *slocate*; other systems may have separate programs, or may not have slocate at all. Both of these are command-line tools that crawl and index the entire filesystem, more or less, but they only contain filenames and locations.

#### See Also

- man locate
- · man slocate
- http://beagle-project.org/
- http://www.apple.com/macosx/features/spotlight/
- http://desktop.google.com/
- http://www.copernic.com/en/products/desktop-search/
- Recipe 1.3
- Recipe 9.9

## 9.11 Finding a File Using a List of Possible Locations

#### Problem

You need to execute, source, or read a file, but it may be located in a number of different places in or outside of the \$PATH.

#### Solution

If you are going to source the file and it's located somewhere on the \$PATH, just source it. bash's built-in source command (also known by the shorter-to-type but harder-toread POSIX name ".") will search the \$PATH if the sourcepath shell option is set, which it is by default:

```
$ source myfile
```

If you want to execute a file only if you know it exists in the \$PATH and is executable, and you have bash version 2.05b or higher, use type -P to search the \$PATH. Unlike the which command, type -P only produces output when it finds the file, which makes it much easier to use in this case:

```
LS=$(type -P ls)
[ -x $LS ] && $LS
# --OR--
LS=$(type -P ls)
```

```
if [ -x $LS ]; then
   : commands involving $LS here
```

If you need to look in a variety of locations, possibly including the \$PATH, use a for loop. To search the \$PATH, use the variable substitution operator \${variable/pattern/ replacement} to replace the : separator with a space, and then use for as usual. To search the \$PATH and other possible locations, just list them:

```
for path in ${PATH//:/ }; do
    [ -x "$path/ls" ] && $path/ls
done
# --OR--
for path in ${PATH//:/ } /opt/foo/bin /opt/bar/bin; do
    [ -x "$path/ls" ] && $path/ls
done
```

If the file is not in the \$PATH, but could be in a list of locations, possibly even under different names, list the entire path and name:

```
for file in /usr/local/bin/inputrc /etc/inputrc ~/.inputrc; do
       [ -f "$file" ] && bind -f "$file" && break # Use the first one found
done
```

Perform any additional tests as needed. For example, you may wish to use *screen* when logging in if it's present on the system:

```
for path in ${PATH//:/ }; do
    if [ -x "$path/screen" ]; then
        # If screen(1) exists and is executable:
        for file in /opt/bin/settings/run screen ~/settings/run screen; do
            [ -x "$file" ] && $file && break # Execute the first one found
        done
    fi
done
```

See Recipe 16.20 for more details on this code fragment.

#### Discussion

Using for to iterate through each possible location may seem like overkill, but it's actually very flexible and allows you to search wherever you need to, apply whatever other tests are appropriate, and then do whatever you want with the file if found. By replacing: with a space in the \$PATH, we turn it into the kind of space-delimited list for expects (but as we also saw, any space delimited list will work). Adapting this technique as needed will allow you to write some very flexible and portable shell scripts that can be very tolerant of file locations.

You may be tempted to set \$IFS=':' to directly parse the \$PATH, rather than preparsing it into \$path. That will work, but involves extra work with variables and isn't as flexible.

You may also be tempted to do something like the following:

```
[ "$(which myfile)" ] && bind -f $(which myfile)
```

The problem here is not when the file exists, but when it doesn't. The which utility behaves differently on different systems. The Red Hat which is also aliased to provide details when the argument is an alias, and to set various command-line switches; and it returns a not found message (while which on Debian or FreeBSD do not). But if you try that line on NetBSD you could end up trying to bind no myfile in /sbin /usr/ sbin /bin /usr/bin /usr/pkg/sbin /usr/pkg/bin /usr/X11R6/bin /usr/ local/sbin / usr/local/bin, which is not what you meant.

The *command* command is also interesting in this context. It's been around longer than type -P and may be useful under some circumstances.

Red Hat Enterprise Linux 4.x behaves like this:

/bin/cat

```
$ alias which
    alias which='alias | /usr/bin/which --tty-only --read-alias --show-dot --show-tilde'
    $ which rd
    alias rd='rmdir'
            /bin/rmdir
    $ which 1s
    alias ls='ls --color=auto -F -h'
            /bin/ls
    $ which cat
    /bin/cat
    $ which cattt
    /usr/bin/which: no cattt in (/usr/kerberos/bin:/usr/local/bin:/usr/bin:/usr/
    X11R6/bin:/home/jp/bin)
    $ command -v rd
    alias rd='rmdir'
    $ command -v ls
    alias ls='ls --color=auto -F -h'
    $ command -v cat
    /bin/cat
Debian and FreeBSD (but not NetBSD or OpenBSD) behave like this:
    $ alias which
    -bash3: alias: which: not found
    $ which rd
    $ which 1s
    /bin/ls
    $ which cat
```

```
$ which cattt
$ command -v rd
-bash: command: rd: not found
$ command -v ls
/bin/ls
$ command -v cat
/bin/cat
$ command -v 11
alias ll='ls -l'
```

### See Also

- help type
- · man which
- help source
- man source
- Recipe 16.20
- Recipe 17.4

# **Additional Features for Scripting**

Many scripts are written as simple one-off scripts that are only used by their author, consisting of only a few lines, perhaps only a single loop, if that. But some scripts are heavy-duty scripts that will see a lot of use from a variety of users. Such scripts will often need to take advantage of features that allow for better sharing and reuse of code. These advanced scripting tips and techniques can be useful for many kinds of scripts, and are often found in larger systems of scripts such as the <code>/etc/init.d</code> scripts on many Linux systems. You don't have to be a system administrator to appreciate and use these techniques. They will prove themselves on any large scripting effort.

## 10.1 "Daemon-izing" Your Script

#### **Problem**

Sometimes you want a script to run as a *daemon*, i.e., in the background and never ending. To do this properly you need to be able to detach your script from its controlling *tty*, that is from the terminal session used to start the daemon. Simply putting an ampersand on the command isn't enough. If you start your daemon script on a remote system via an SSH (or similar) session, you'll notice that when you log out, the SSH session doesn't end and your window is hung until that script ends (which, being a daemon, it won't).

#### Solution

or:

Use the following to invoke your script, run it in the background, and still allow yourself to log out:

```
nohup mydaemonscript 0<&-1>/dev/null 2>&1 &
```

nohup mydaemonscript >>/var/log/myadmin.log 2>&1 <&- &</pre>

You need to close the controlling tty, which is connected in three ways to your (or any) job: standard input (STDIN), standard output (STDOUT), and standard error (STDERR). We can close STDOUT and STDERR by pointing them at another file typically either a log file, so that you can retrieve their output at a later time, or at the file /dev/null to throw away all their output. We use the redirecting operator > to do this.

But what about STDIN? The cleanest way to deal with STDIN is to close the file descriptor. The bash syntax to do that is like a redirect, but with a dash for the file-name (0<&- or <&z-).

We use the *nohup* command so that the script is run without being interrupted by a hangup signal when we log off.

In the first example, we use the file descriptor numbers (i.e., 0, 1, 2) explicitly in all three redirections. They are optional in the case of STDIN and STDOUT, so in our second example we don't use them explicitly. We also put the input redirect at the end of the second command rather than at the beginning, since the order here is not important. (However, the order is important and the file descriptor numbers are necessary in redirecting STDERR.)

#### See Also

• Chapter 2 and Chapter 3 for more on redirecting input and redirecting output

## 10.2 Reusing Code with Includes and Sourcing

#### **Problem**

There are a set of shell variable assignments that you would like to have common across a set of scripts that you are writing. You tried putting this configuration information in its own script. But when you run that script from within another script, the values don't stick; e.g., your configuration is running in another shell, and when that shell exits, so do your values. Is there some way to run that configuration script within the current shell?

#### Solution

Use the bash shell's source command or POSIX single period (.) to read in the contents of that configuration file. The lines of that file will be processed as if encountered in the current script.

Here's an example of some configuration data:

```
$ cat myprefs.cfg
SCRATCH DIR=/var/tmp
IMG FMT=png
```

```
SND FMT=ogg
```

It is just a simple script consisting of three assignments. Here's another script, one that will use these values:

```
# use the user prefs
# source $HOME/myprefs.cfg
cd ${SCRATCH DIR:-/tmp}
echo You prefer $IMG FMT image files
echo You prefer $SND FMT sound files
```

and so forth.

#### Discussion

The script that is going to use the configuration file uses the source command to read in the file. It can also use a dot (.) in place of the word *source*. A dot is easy and quick to type, but hard to notice in a script or screen shot:

```
. $HOME/myprefs.cfg
```

You wouldn't be the first person to look right past the dot and think that the script was just being executed.

bash also has a third syntax, one that comes from the input processor readline, a topic we will not get into here. We'll just say that an equivalent action can occur with this syntax:

```
$include $HOME/myprefs.cfg
```

provided that the file is in your search path (or else specify an explicit path) and that the file has execute permissions and, of course, read permission, too. That dollar sign is not the command prompt, but part of the directive \$include.

Sourcing is both a powerful and a dangerous feature of bash scripting. It gives you a way to create a configuration file and then share that file among several scripts. With that mechanism, you can change your configuration by editing one file, not several scripts.

The contents of the configuration file are not limited to simple variable assignment, however. Any valid shell command is legal syntax, because when you source a file like this, it is simply getting its input from a different source, but it is still the bash shell processing bash commands. Regardless of what shell commands are in that sourced file, for example loops or invoking other commands, it is all legitimate shell input and will be run as if it were part of your script.

Here's a modified configuration file:

```
$ cat myprefs.cfg
SCRATCH DIR=/var/tmp
IMG FMT=$(cat $HOME/myimage.pref)
if [ -e /media/mp3 ]
```

```
then
        SND FMT=mp3
else
        SND FMT=ogg
echo config file loaded
```

This configuration file is hardly what one thinks of as a passive list of configured variables. It can run other commands (e.g., cat) and use if statements to vary its choices. It even ends by echoing a message. Be careful when you source something, as it's a wide open door into your script.

One of the best uses of sourcing scripts comes when you can define bash functions (as we will show you in Recipe 10.3). These functions can then be shared as a common library of functions among all the scripts that source the script of function definitions.

#### See Also

- The bash manpage for more about readline
- Recipe 10.3
- Recipe 10.4

## 10.3 Using Configuration Files in a Script

#### **Problem**

You want to use one or more external configuration files for one or more scripts.

#### Solution

You could write a lot of code to parse some special configuration file format. Do yourself a favor and don't do that. Just make the config file a shell script and use the solution in Recipe 10.2.

#### Discussion

This is just a specific application of sourcing a file. However, it's worth noting that you may need to give a little thought as to how you can reduce all of your configuration needs to bash-legal syntax. In particular, you can make use of Boolean flags, and optional variables (see Chapter 5 and Recipe 15.11).

```
# In config file
                         # '' for off, 1 for on
VERBOSE=0
SSH USER='jbagadonutz@' # Note trailing @, set to '' to use the current user
# In script
[ "$VERBOSE" ] || echo "Verbose msg from $) goes to STDERR" >&2
ssh$SSH USER$REMOTE HOST [...]
```

Of course, depending on the user to get the configuration file correct can be chancy, so instead of requiring the user to read the comment and add the trailing @, we could do it in the script:

```
# If $SSH USER is set and doesn't have a trailing @ add it:
    [ -n "$SSH USER" -a "$SSH USER" = "${SSH USER%@}" ] && SSH USER="$SSH USER@"
Or just use:
    ssh ${SSH USER:+${SSH USER}@}${REMOTE HOST} [...]
```

to make that same substitution right in place. The bash variable operator :+ will do the following: if \$SSH USER has a value, it will return the value to the right of the :+ (in this case we specified the variable itself along with an extra @); otherwise, if unset or empty, it will return nothing.

#### See Also

- Chapter 5
- Recipe 10.2
- Recipe 15.11

## 10.4 Defining Functions

#### **Problem**

There are several places in your shell script where you would like to give the user a usage message (a message describing the proper syntax for the command), but you don't want to keep repeating the code for the same echo statement. Isn't there a way to do this just once and have several references to it? If you could make the usage message its own script, then you could just invoke it anywhere in your original script—but that requires two scripts, not one. Besides, it seems odd to have the message for how to use one script be the output of a different script. Isn't there a better way to do this?

#### Solution

You need a bash function. At the beginning of your script put something like this:

```
function usage ()
printf "usage: %s [ -a | - b ] file1 ... filen\n" $0 > &2
```

Then later in your script you can write code like this:

```
if [ $# -lt 1]
then
usage
fi
```

Functions may be defined in several ways ([ function ] name () compound-command [ redirections ]). We could write a function definition any of these ways:

```
function usage ()
printf "usage: %s [ -a | - b ] file1 ... filen\n" $0 > &2
function usage {
printf "usage: %s [ -a | - b ] file1 ... filen\n" $0 > \&2
usage ( )
printf "usage: %s [ -a | - b ] file1 ... filen\n" $0 > &2
usage ( ) {
printf "usage: %s [ -a | - b ] file1 ... filen\n" $0 > &2
```

Either the reserved word function or the trailing () must be present. If function is used, the () are optional. We like using the word *function* because it is very clear and readable, and it is easy to grep for; e.g., grep 'function' script will list the functions in your script.

This function definition should go at the front of your shell script, or at least somewhere before you need to invoke it. The definition is, in a sense, just another bash statement. But once it has been executed, then the function is defined. If you invoke the function before it is defined you will get a "command not found" error. That's why we always put our function definitions first before any other commands in our script.

Our function does very little; it is just a printf statement. Because we only have one usage message, if we ever add a new option, we don't need to modify several statements, just this one.

The only argument to *printf* beyond the format string is \$0, the name by which the shell script was invoked. You might even want to use the expression \$(basename \$0) so that only the last part of any pathname is included.

Since the usage message is an error message, we redirect the output of the printf to standard error. We could also have put that redirection on the outside of the function definition, so that all output from the function would be redirected:

```
function usage ()
printf "usage: %s [ -a | - b ] file1 ... filen\n" $0
} > &2
```

#### See Also

- Recipe 7.1
- Recipe 13
- Recipe 16.14
- Recipe 19.14

## 10.5 Using Functions: Parameters and Return Values

#### **Problem**

You want to use a function and you need to get some values into the function. How do you pass in parameters? How do you get values back?

#### Solution

You don't put parentheses around the arguments like you might expect from some programming languages. Put any parameters for a bash function right after the function's name, separated by whitespace, just like you were invoking any shell script or command. Don't forget to quote them if necessary!

```
# define the function:
function max ()
{ ... }
# call the function:
    128
          $SIM
max $VAR $CNT
```

You have two ways to get values back from a function. You can assign values to variables inside the body of your function. Those variables will be global to the whole script unless they are explicitly declared local within the function:

```
# cookbook filename: func max.1
# define the function:
function max ()
    local HIDN
    if [ $1 -gt $2 ]
    then
        BIGR=$1
    else
        BIGR=$2
    fi
   HIDN=5
}
```

For example:

```
# call the function:
max 128 $SIM
# use the result:
echo $BIGR
```

The other way is to use *echo* or *printf* to send output to standard output. Then you must invoke the function inside a \$(), capturing the output and using the result, or it will be wasted on the screen:

```
# cookbook filename: func max.2
    # define the function:
    function max ()
        if [ $1 -gt $2 ]
        then
            echo $1
        else
            echo $2
        fi
    }
For example:
    # call the function:
    BIGR=$(max 128 $SIM)
    # use the result
    echo $BIGR
```

#### Discussion

Putting parameters on the invocation of the function is just like calling any shell script. The parameters are just the other words on the command line.

Within the function, the parameters are referred to as if they were command-line arguments by using \$1, \$2, etc. However, \$0 is left alone. It remains the name by which the entire script was invoked. On return from the function, \$1, \$2, etc. are back to referring to the parameters with which the script was invoked.

Also of interest is the \$FUNCNAME array. \$FUNCNAME all by itself references the zeroth element of the array, which is the name of the currently executing function. In other words, \$FUNCNAME is to a function as \$0 is to a script, except without all the path information. The rest of the array elements are what amounts to a call stack, with "main" as the bottom or last element. This variable only exists while a function is executing.

We included the useless variable \$HIDN just to show that it is local to the function definition. Even though we can assign it values inside the function, any such value would not be available elsewhere in the script. It is a variable whose value is local to that function; it comes into existence when the function is called, and is gone once the function returns.

Returning values by setting variables is more efficient, and can handle lots of data many variables can be set—but the approach has its drawbacks. It requires that the function and the rest of the script agree on variable names for the information handoff. This kind of coupling has maintenance issues. The other approach, using the output as the way to return values, does reduce this coupling, but is limited in its usefulness —it is limited in how much data it can return before your script has to spend lots of effort parsing the results of the function. So which to use? As with much of engineering, this, too, is a trade-off and you have to decide based on your specific needs.

#### See Also

- Recipe 1.6
- Recipe 16.4

## 10.6 Trapping Interrupts

#### **Problem**

You are writing a script that needs to be able to trap signals and respond accordingly.

#### Solution

Use the trap utility to set signal handlers. First, use trap -1 (or kill -1) to list the signals you may trap. They vary from system to system:

```
# NetBSD
$ trap -1
                                            4) SIGILL
                  SIGINT
                              3) SIGQUIT
 1) SIGHUP
             2)
 5) SIGTRAP
             6)
                  SIGABRT
                              7) SIGEMT
                                            SIGFPE
                             11) SIGSEGV
9) SIGKILL
                  SIGBUS
                                           12) SIGSYS
             10)
 13) SIGPIPE 14)
                  SIGALRM
                             15) SIGTERM
                                           16) SIGURG
 17) SIGSTOP
                  SIGTSTP
                             19) SIGCONT
                                           20) SIGCHLD
             18)
 21) SIGTTIN
             22) SIGTTOU
                             23) SIGIO
                                           24) SIGXCPU
 25) SIGXFSZ 26) SIGVTALRM 27) SIGPROF
                                           28) SIGWINCH
 29) SIGINFO 30) SIGUSR1
                             31) SIGUSR2
                                           32) SIGPWR
 # Linux
 $ trap -1
  1) SIGHUP
                   SIGINT
                                    3) SIGQUIT
                                                     4) SIGILL
  5) SIGTRAP
                   6) SIGABRT
                                    7) SIGBUS
                                                    SIGFPE
  9) SIGKILL
                  10) SIGUSR1
                                   11) SIGSEGV
                                                   12) SIGUSR2
  13) SIGPIPE
                  14) SIGALRM
                                   15) SIGTERM
                                                   17) SIGCHLD
  18) SIGCONT
                  19) SIGSTOP
                                   20) SIGTSTP
                                                   21) SIGTTIN
  22) SIGTTOU
                  23) SIGURG
                                   24) SIGXCPU
                                                   25) SIGXFSZ
  26) SIGVTALRM
                  27) SIGPROF
                                   28) SIGWINCH
                                                   29) SIGIO
  30) SIGPWR
                  31) SIGSYS
                                   33) SIGRTMIN
                                                   34) SIGRTMIN+1
  35) SIGRTMIN+2
                  36) SIGRTMIN+3
                                  37) SIGRTMIN+4
                                                   38) SIGRTMIN+5
  39) SIGRTMIN+6
                  40) SIGRTMIN+7
                                   41) SIGRTMIN+8
                                                   42) SIGRTMIN+9
  43) SIGRTMIN+10 44) SIGRTMIN+11 45) SIGRTMIN+12 46) SIGRTMIN+13
  47) SIGRTMIN+14 48) SIGRTMIN+15 49) SIGRTMAX-15
                                                   50) SIGRTMAX-14
  51) SIGRTMAX-13 52) SIGRTMAX-12 53) SIGRTMAX-11 54) SIGRTMAX-10
```

```
55) SIGRTMAX-9 56) SIGRTMAX-8 57) SIGRTMAX-7 58) SIGRTMAX-6
59) SIGRTMAX-5 60) SIGRTMAX-4 61) SIGRTMAX-3 62) SIGRTMAX-2
63) SIGRTMAX-1 64) SIGRTMAX
```

Next, set your trap(s) and signal handlers. Note that the exit status of your script will be 128+signal number if the command was terminated by signal signal number. Here is a simple case where we only care that we got a signal and don't care what it was. If our trap had been trap '' ABRT EXIT HUP INT QUIT TERM, this script would be rather hard to kill because any of those signals would just be ignored.

```
$ cat hard to kill
    #!/bin/bash
    trap 'echo "You got me! $?" 'ABRT EXIT HUP INT QUIT TERM
    trap 'echo "Later... $?"; exit 'USR1
    sleep 120
    $ ./hard to kill
    ^CYou got me! 130
    You got me! 130
    $ ./hard to kill &
    [1] 26354
    $ kill -USR1 %1
    User defined signal 1
    Later... 158
    You got me! 0
    [1]+ Done
                                    ./hard to kill
    $ ./hard to kill &
    [1] 28180
    $ kill %1
    You got me! 0
    [1]+ Terminated
                                    ./hard to kill
This is a more interesting example:
    #!/usr/bin/env bash
    # cookbook filename: hard to kill
    function trapped {
        if [ "$1" = "USR1" ]; then
            echo "Got me with a $1 trap!"
            exit
        else
            echo "Received $1 trap--neener, neener"
        fi
    }
    trap "trapped ABRT" ABRT
    trap "trapped EXIT" EXIT
    trap "trapped HUP" HUP
    trap "trapped INT" INT
    trap "trapped KILL" KILL # This won't actually work
```

```
trap "trapped QUIT" QUIT
    trap "trapped TERM" TERM
    trap "trapped USR1" USR1 # This one is special
    # Just hang out and do nothing, without introducing "third-party"
    # trap behavior, such as if we used 'sleep'
    while (( 1 )); do
        : #: is a NOOP
    done
Here we invoke this example then try to kill it:
    $ ./hard to kill
    ^CReceived INT trap--neener, neener
    ^CReceived INT trap--neener, neener
    ^CReceived INT trap--neener, neener
    [1]+ Stopped
                                  ./hard_to_kill
    $ kill -TERM %1
    [1]+ Stopped
                                  ./hard to kill
    Received TERM trap--neener, neener
    $ jobs
    [1]+ Stopped
                                  ./hard to kill
    [1]+ ./hard to kill &
    $ jobs
                                  ./hard to kill &
    [1]+ Running
    $ kill -TERM %1
    Received TERM trap--neener, neener
    $ kill -HUP %1
    Received HUP trap--neener, neener
    $ kill -USR1 %1
    Got me with a USR1 trap!
    Received EXIT trap--neener, neener
    [1]+ Done
                                  ./hard to kill
```

First, we should mention that you can't actually trap -SIGKILL (-9). That signal kills processes dead immediately, so they have no chance to trap anything. So maybe our examples weren't really so hard to kill after all. But remember that this signal does not allow the script or program to clean up or shut down gracefully at any time. That's often a bad thing, so try to avoid using kill-KILL unless you have no other choice.

Usage for *trap* is as follows:

```
trap [-lp] [arg] [signal [signal]]
```

The first nonoption argument to trap is the code to execute when the given signal is received. As shown above, that code can be self-contained, or a call to a function. For most nontrivial uses a call to one or more error handling functions is probably best, since that lends itself well to cleanup and graceful termination features. If this argument the null string, the given signal or signals will be ignored. If the argument is - or missing, but one or more signals are listed, they will be reset to the shell defaults. -1 lists the signal names as show above, while -p will print any current traps and their handlers.

When using more than one trap handler, we recommend you take the extra time to alphabetize signal names because that makes them easier to read and find later on.

As noted above, the exit status of your script will be 128+signal number if the command was terminated by signal signal number.

There are three pseudosignals for various special purposes. The DEBUG signal is similar to EXIT but is used before every command for debugging purposes. The RETURN signal is triggered when execution resumes after a function or source (.) call. And the ERR signal is triggered after a simple command fails. Consult the bash Reference for more specific details and caveats, especially dealing with functions using the declare built-in or the set -o functrace option.

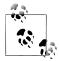

Note there are some POSIX differences that affect trap. As noted in the bash Reference, "starting bash with the --posix command-line option or executing set -o posix while bash is running will cause bash to conform more closely to the POSIX 1003.2 standard by changing the behavior to match that specified by POSIX in areas where the bash default differs." In particular, this will cause *kill* and *trap* to display signal names without the leading SIG and the output of kill -1 will be different. And trap will handle its argument somewhat more strictly, in particular it will require a leading - in order to reset the trap to shell default. In other words it requires trap -USR1, not just trap USR1. We recommend that you always include the - even when not necessary, because it makes your intent clearer in the code.

#### See Also

- help trap
- Recipe 1.16
- Recipe 10.1
- Recipe 14.11
- Recipe 17.7

## 10.7 Redefining Commands with alias

#### **Problem**

You'd like to slightly alter the definition of a command, perhaps so that you always use a particular option on a command (e.g., always using -a on the 1s command or -i on the rm command).

#### Solution

Use the *alias* feature of *bash* for interactive shells (only). The *alias* command is smart enough not to go into an endless loop when you say something like:

```
alias ls='ls -a'
```

In fact, just type alias with no other arguments and you can see a list of aliases that are already defined for you in your bash session. Some installations may already have several available for you.

#### Discussion

The alias mechanism is a straightforward text substitution. It occurs very early in the command-line processing, so other substitutions will occur after the alias. For example, if you want to define the single letter "h" to be the command that lists your home directory, you can do it like this:

```
alias h='ls $HOMF'
or like this:
    alias h='ls ~'
```

The use of single quotes is significant in the first instance, meaning that the variable \$HOME will not be evaluated when the definition of the alias is made. Only when you run the command will the (string) substitution be made, and only then will the \$HOME variable be evaluated. That way if you change the definition of \$HOME the alias will move with it, so to speak.

If, instead, you used double quotes, then the substitution of the variable's value would be made right away and the alias would be defined with the value of \$HOME substituted. You can see this by typing alias with no arguments so that bash lists all the alias definitions. You would see something like this:

```
alias h='ls /home/youracct'
```

If you don't like what your alias does and want to get rid of it, just use *unalias* and the name of the alias that you no longer want. For example:

```
unalias h
```

will remove the definition that we just made above. If you get really messed up, you can use unalias -a to remove all the alias definitions in your current shell session. But what if someone has created an alias for *unalias?* Simple, if you prefix it with a backslash, alias expansion is not performed. So use \unalias-a instead.

Aliases do not allow arguments. For example, you cannot do this:

```
# Does NOT work, arguments NOT allowed
$ alias='mkdir $1 && cd $1'
```

The difference between \$1 and \$HOME is that \$HOME is defined (one way or another) when the alias itself is defined, while you'd expect \$1 to be passed in at runtime. Sorry, that doesn't work. Use a function instead.

#### See Also

- Appendix C for more on command-line processing
- Recipe 10.4
- Recipe 10.5
- Recipe 14.4
- Recipe 16.14

## 10.8 Avoiding Aliases, Functions

#### **Problem**

You've written an alias or function to override a real command, and now you want to execute the real command.

#### Solution

Use the bash shell's builtin command to ignore shell functions and aliases to run the actual built-in command.

Use the *command* command to ignore shell functions and aliases to run the actual external command.

If you only want to avoid alias expansion, but still allow function definitions to be considered, then prefix the command with \ to just prevent alias expansion.

Use the *type* command (also with -a) to figure out what you've got.

Here are some examples:

```
$ alias echo='echo ~~~'
$ echo test
~~~ test
```

```
$ \echo test
test
$ builtin echo test
$ type echo
echo is aliased to `echo ~~~'
$ unalias echo
$ type echo
echo is a shell builtin
$ type -a echo
echo is a shell builtin
echo is /bin/echo
$ echo test
test
```

Here is a function definition that we will discuss:

```
function cd ()
if [[ $1 = "..." ]]
then
builtin cd ../..
builtin cd $1
fi
}
```

#### Discussion

The alias command is smart enough not to go into an endless loop when you say something like alias 1s='ls-a' or alias echo='echo ~~~', so in our first example we need to do nothing special on the righthand side of our alias definition to refer to the actual echo command.

When we have *echo* defined as an alias, then the *type* command will tell us not only that this is an alias, but will show us the alias definition. Similarly with function definitions, we would be shown the actual body of the function. type -a some command will show us all of the places (aliases, built-ins, functions, and external) that contain *some command* (as long as you are not also using -p).

In our last example, the function overrides the definition of cd so that we can add a simple shortcut. We want our function to understand that cd... means to go up two directories; i.e., cd ../.. (see Recipe 13). All other arguments will be treated as normal. Our function simply looks for a match with ... and substitutes the real meaning. But how, within (or without) the function, do you invoke the underlying cd command so as to actually change directories? The builtin command tells bash to assume that the

command that follows is a shell built-in command and not to use any alias or function definition. We use it within the function, but it can be used at any time to refer, unambiguously, to the actual command, avoiding any function name that might be overriding it.

If your function name was that of an executable, like ls, and not a built-in command, then you can override any alias and/or function definition by just referring to the full path to the executable, such as /bin/ls rather than just ls as the command. If you don't know its full path name, just prefix the command with the keyword command and bash will ignore any alias and function definitions with that name and use the actual command. Please note, however, that the \$PATH variable will still be used to determine the location of the command. If you are running the wrong ls because your \$PATH has some unexpected values, adding a *command* will not help in that situation.

#### See Also

- help builtin
- help command
- help type
- Recipe 14.4
- Recipe 13

# **Working with Dates and Times**

Working with dates and times should be simple, but it's not. Regardless of whether you're writing a shell script or a much larger program, time keeping is full of complexities: different formats for displaying the time and date, Daylight Saving Time, leap years, leap seconds, and all of that. For example, imagine that you have a list of contracts and the dates on which they were signed. You'd like to compute expiration dates for all of those contracts. It's not a trivial problem: does a leap year get in the way? Is it the sort of contract where daylight saving time is likely to be a problem? And how do you format the output so that it's unambiguous? Does 7/4/07 mean July 4, 2007, or does it mean April 7?

Dates and times permeate every aspect of computing. Sooner or later you are going to have to deal with them: in system, application, or transaction logs; in data processing scripts; in user or administrative tasks; and more. This chapter will help you deal with them as simply and cleanly as possible. Computers are very good at keeping time accurately, particularly if they are using the Network Time Protocol (NTP) to keep themselves synced with national and international time standards. They're also great at understanding the variations in Daylight Saving Time from locale to locale. To work with time in a shell script, you need the Unix *date* command (or even better, the GNU version of the *date* command, which is standard on Linux). *date* is capable of displaying dates in different formats and even doing date arithmetic correctly.

Note that *gawk* (the GNU version of *awk*), has the same *strftime* formatting as the GNU *date* command. We're not going to cover *gawk* usage here except for one trivial example. We recommend sticking with GNU *date* because it's much easier to use and it has the very useful -d argument. But keep *gawk* in mind should you ever encounter a system that has *gawk* but not GNU *date*.

## 11.1 Formatting Dates for Display

#### **Problem**

You need to format dates or time for output.

#### Solution

Use the date command with a strftime format specification. See "Date and Time String Formatting with strftime" in Appendix A or the strftime manpage for the list of format specifications supported.

```
# Setting environment variables can be helpful in scripts:
\$ STRICT\_ISO\_8601='\%Y-\%m-\%dT\%H:\%M:\%S\%z' \# http://greenwichmeantime.com/info/iso.htm
$ DATEFILE='%Y%m%d%H%M%S'
                                      # Suitable for use in a file name
$ date "+$ISO 8601"
2006-05-08 14:36:51 CDT
gawk "BEGIN {print strftime(\"$ISO 8601\")}"
2006-12-07 04:38:54 EST
# Same as previous $ISO 8601
$ date '+%Y-%m-%d %H:%M:%S %Z'
2006-05-08 14:36:51 CDT
$ date -d '2005-11-06' "+$ISO 8601"
2005-11-06 00:00:00 CST
$ date "+Program starting at: $ISO 8601"
Program starting at: 2006-05-08 14:36:51 CDT
$ printf "%b" "Program starting at: $(date '+$ISO_8601')\n"
Program starting at: $ISO 8601
$ echo "I can rename a file like this: mv file.log file $(date +$DATEFILE).log"
I can rename a file like this: mv file.log file 20060508143724.log
```

#### Discussion

You may be tempted to place the + in the environment variable to simplify the later command. On some systems the date command is more picky about the existence and placement of the + than on others. Our advice is to explicitly add it to the date command itself.

Many more formatting options are available, see the date manpage or the C strftime() function (man 3 strftime) on your system for a full list.

Unless otherwise specified, the time zone is assumed to be local time as defined by your system. The %z format is a nonstandard extension used by the GNU date command; it may not work on your system.

ISO 8601 is the recommended standard for displaying dates and times and should be used if at all possible. It offers a number of advantages over other display formats:

- It is a recognized standard
- It is unambiguous
- It is easy to read while still being easy to parse programmatically (e.g., using awk or cut)
- It sorts as expected when used in columnar data or in filenames

Try to avoid MM/DD/YY or DD/MM/YY or even worse M/D/YY or D/M/YY formats. They do not sort well and they are ambiguous, since either the day or the month may come first depending on geographical location, which also makes them hard to parse. Likewise, use 24-hour time when possible to avoid even more ambiguity and parsing problems.

#### See Also

- man date
- http://www.cl.cam.ac.uk/~mgk25/iso-time.html
- http://www.qsl.net/g1smd/isopdf.htm
- http://greenwichmeantime.com/info/iso.htm
- "Date and Time String Formatting with strftime" in Appendix A

## 11.2 Supplying a Default Date

#### Problem

You want your script to provide a useful default date, and perhaps prompt the user to verify it.

#### Solution

Using the GNU date command, assign the most likely date to a variable, then allow the user to change it:

```
#!/usr/bin/env bash
# cookbook filename: default date
# Use Noon time to prevent a script running around midnight and a clock a
# few seconds off from causing off by one day errors.
START DATE=$(date -d 'last week Monday 12:00:00' '+%Y-%m-%d')
```

```
while [ 1 ]; do
   printf "%b" "The starting date is $START_DATE, is that correct? (Y/new date)"
   read answer
   # Anything other than ENTER, "Y" or "y" is validated as a new date
   # could use "[Yy]*" to allow the user to spell out "yes"...
   # validate the new date format as: CCYY-MM-DD
   case "$answer" in
       [Yy]) break
       printf "%b" "Overriding $START_DATE with $answer\n"
           START DATE="$answer"
       *) printf "%b" "Invalid date, please try again...\n"
           ;;
   esac
done
END DATE=$(date -d "$START DATE +7 days" '+%Y-%m-%d')
echo "START DATE: $START DATE"
echo "END DATE: $END DATE"
```

Not all date commands support the -d option, but the GNU version does. Our advice is to obtain and use the GNU *date* command if at all possible.

Leave out the user verification code if your script is running unattended or at a known time (e.g., from *cron*).

See Recipe 11.1 for information about how to format the dates and times.

We use code like this in scripts that generate SQL queries. The script runs at a given time and creates a SQL query for a specific date range to generate a report.

#### See Also

- man date
- Recipe 11.1
- Recipe 11.3

## 11.3 Automating Date Ranges

#### **Problem**

You have one date (perhaps from Recipe 11.2) and you would like to generate the other automatically.

#### Solution

The GNU date command is very powerful and flexible, but the power of -d isn't documented well. Your system may document this under *getdate* (try the *getdate* manpage). Here are some examples:

```
$ date '+%Y-%m-%d %H:%M:%S %z'
2005-11-05 01:03:00 -0500
$ date -d 'today' '+%Y-%m-%d %H:%M:%S %z'
2005-11-05 01:04:39 -0500
$ date -d 'yesterday' '+%Y-%m-%d %H:%M:%S %z'
2005-11-04 01:04:48 -0500
$ date -d 'tomorrow' '+%Y-%m-%d %H:%M:%S %z'
2005-11-06 01:04:55 -0500
$ date -d 'Monday' '+%Y-%m-%d %H:%M:%S %z'
2005-11-07 00:00:00 -0500
$ date -d 'this Monday' '+%Y-%m-%d %H:%M:%S %z'
2005-11-07 00:00:00 -0500
$ date -d 'last Monday' '+%Y-%m-%d %H:%M:%S %z'
2005-10-31 00:00:00 -0500
$ date -d 'next Monday' '+%Y-%m-%d %H:%M:%S %z'
2005-11-07 00:00:00 -0500
$ date -d 'last week' '+%Y-%m-%d %H:%M:%S %z'
2005-10-29 01:05:24 -0400
$ date -d 'next week' '+%Y-%m-%d %H:%M:%S %z'
2005-11-12 01:05:29 -0500
$ date -d '2 weeks' '+%Y-%m-%d %H:%M:%S %z'
2005-11-19 01:05:42 -0500
$ date -d '-2 weeks' '+%Y-%m-%d %H:%M:%S %z'
2005-10-22 01:05:47 -0400
$ date -d '2 weeks ago' '+%Y-%m-%d %H:%M:%S %z'
2005-10-22 01:06:00 -0400
$ date -d '+4 days' '+%Y-%m-%d %H:%M:%S %z'
2005-11-09 01:06:23 -0500
$ date -d '-6 days' '+%Y-%m-%d %H:%M:%S %z'
2005-10-30 01:06:30 -0400
$ date -d '2000-01-01 +12 days' '+%Y-%m-%d %H:%M:%S %z'
2000-01-13 00:00:00 -0500
```

```
$ date -d '3 months 1 day' '+%Y-%m-%d %H:%M:%S %z'
2006-02-06 01:03:00 -0500
```

The -d option allows you to specify a specific date instead of using now, but not all date commands support it. The GNU version supports it and our advice is to obtain and use that version if at all possible.

Using -d can be tricky. These arguments work as expected:

```
$ date '+%a %Y-%m-%d'
Sat 2005-11-05
$ date -d 'today' '+%a %Y-%m-%d'
Sat 2005-11-05
$ date -d 'Saturday' '+%a %Y-%m-%d'
Sat 2005-11-05
$ date -d 'last Saturday' '+%a %Y-%m-%d'
Sat 2005-10-29
$ date -d 'this Saturday' '+%a %Y-%m-%d'
Sat 2005-11-05
```

But if you run this on Saturday you would expect to see *next* Saturday, but instead you get today:

```
$ date -d 'next Saturday' '+%a %Y-%m-%d'
Sat 2005-11-05
```

Also watch out for this week or DAY because as soon as that is in the past, this week becomes *next* week. So if you run this on Saturday 2005-11-05, you get these results, which may not be what you were thinking:

```
$ date -d 'this week Friday' '+%a %Y-%m-%d'
Fri 2005-11-11
```

The -d options can be incredibly useful, but be sure to thoroughly test your code and provide appropriate error checking.

If you don't have GNU *date*, you may find the shell functions presented in "Shell Corner: Date-Related Shell Functions" in the September 2005 issue of *UnixReview* to be very useful. The article presents five shell functions:

```
pn month
```

Previous and next x months relative to the given month

#### end month

End of month of the given month

Previous and next *x* days of the given day

```
cur weekday
```

Day of week for the given day

#### pn weekday

Previous and next *x* day of weeks relative to the given day

And these were added not long before this book went to press:

```
pn day nr
```

(Non-recursive) Previous and next *x* days of the given day

#### days between

Number of days between two dates

Note that pn month, end month, and cur weekday are independent of the rest of the functions. However, pn day is built on top of pn month and end month, and pn weekday is built on top of pn\_day and cur\_weekday.

#### See Also

- man date
- man getdate
- http://www.unixreview.com/documents/s=9884/ur0509a/ur0509a.html
- http://www.unixlabplus.com/unix-prog/date\_function/
- Recipe 11.2

## 11.4 Converting Dates and Times to Epoch Seconds

#### **Problem**

You want to convert a date and time to Epoch seconds to make it easier to do date and time arithmetic.

#### Solution

Use the GNU date command with the nonstandard -d option and a standard %s format:

```
# "Now" is easy
$ date '+%s'
1131172934
# Some other time needs the non-standard -d
$ date -d '2005-11-05 12:00:00 +0000' '+%s'
1131192000
```

#### Discussion

If you do not have the GNU *date* command available, this is a harder problem to solve. Our advice is to obtain and use the GNU *date* command if at all possible. If that is not possible you might be able to use Perl. Here are three ways to print the time right now in Epoch seconds:

```
$ perl -e 'print time, qq(\n);'
1154158997
# Same as above
$ perl -e 'use Time::Local; print timelocal(localtime()) . qq(\n);'
$ perl -e 'use POSIX qw(strftime); print strftime("%s", localtime()) . qq(\n);'
1154159097
```

Using Perl to convert a specific day and time instead of right now is even harder due to Perl's date/time data structure. Years start at 1900 and months (but not days) start at zero instead of one. The format of the command is: timelocal (sec, min, hour, day, *month-1*, *year-1900*). So to convert 2005-11-05 06:59:49 to Epoch seconds:

```
# The given time is in local time
$ perl -e 'use Time::Local; printtimelocal("49", "59", "06", "05", "10", "105") .
.qq(\n);'
1131191989
# The given time is in UTC time
$ perl -e 'use Time::Local; print timegm("49", "59", "06", "05", "10", "105") .
qq(\n);'
1131173989
```

#### See Also

- · man date
- Recipe 11.5
- "Date and Time String Formatting with strftime" in Appendix A

## 11.5 Converting Epoch Seconds to Dates and Times

#### **Problem**

You need to convert Epoch seconds to a human-readable date and time.

### Solution

Use the GNU date command with your desired format from Recipe 11.1:

```
EPOCH='1131173989'
$ date -d "1970-01-01 UTC $EPOCH seconds" +"%Y-%m-%d %T %z"
2005-11-05 01:59:49 -0500
$ date --utc --date "1970-01-01 $EPOCH seconds" +"%Y-%m-%d %T %z"
2005-11-05 06:59:49 +0000
```

Since Epoch seconds are simply the number of seconds since the Epoch (which is Midnight on January 1, 1970, also known as 1970-01-01T00:00:00), this command starts at the Epoch, adds the Epoch seconds, and displays the date and time as you wish.

If you don't have GNU date on your system you can try one of these Perl one-liners:

```
EPOCH='1131173989'
$ perl -e "print scalar(gmtime($EPOCH)), qq(\n);" # UTC
Sat Nov 5 06:59:49 2005
$ perl -e "print scalar(localtime($EPOCH)), qq(\n);" # Your local time
Sat Nov 5 01:59:49 2005
$ perl -e "use POSIX qw(strftime); print strftime('%Y-%m-%d %H:%M:%S',
localtime($EPOCH)), qq(\n);"
2005-11-05 01:59:49
```

#### See Also

- · man date
- Recipe 11.1
- Recipe 11.4
- "Date and Time String Formatting with strftime" in Appendix A

## 11.6 Getting Yesterday or Tomorrow with Perl

#### **Problem**

You need to get yesterday or tomorrow's date, and you have Perl but not GNU date on your system.

#### Solution

Use this Perl one-liner, adjusting the number of seconds added to or subtracted from

```
# Yesterday at this same time (note subtraction)
$ perl -e "use POSIX qw(strftime); print strftime('%Y-%m-%d', localtime(time -
86400)), qq(\n);"
# Tomorrow at this same time (note addition)
$ perl -e "use POSIX gw(strftime); print strftime('%Y-%m-%d', localtime(time +
86400)), qq(\n);"
```

This is really just a specific application of the recipes above, but is so common that it's worth talking about by itself. See Recipe 11.7 for a handy table of values that may be of use.

#### See Also

- Recipe 11.2
- Recipe 11.3
- Recipe 11.4
- Recipe 11.5
- Recipe 11.7
- "Date and Time String Formatting with strftime" in Appendix A

## 11.7 Figuring Out Date and Time Arithmetic

#### **Problem**

You need to do some kind of arithmetic with dates and times.

#### **Solution**

If you can't get the answer you need using the date command (see Recipe 11.3), convert your existing dates and times to Epoch seconds using Recipe 11.4, perform your calculations, then convert the resulting Epoch seconds back to your desired format using Recipe 11.5.

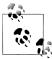

If you don't have GNU date, you may find the shell functions presented in "Shell Corner: Date-Related Shell Functions" in the September 2005 issue of *Unix Review* to be very useful. See Recipe 11.3.

For example, suppose you have log data from a machine where the time was badly off. Everyone should already be using the Network Time Protocol (NTP) so this doesn't happen, but just suppose:

```
CORRECTION='172800' # 2 days worth of seconds
# Code to extract the date portion from the data
# into $bad date go here
# Suppose it's this:
bad date='Jan 2 05:13:05' # syslog formated date
# Convert to Epoch using GNU date
```

```
bad epoch=$(date -d "$bad date" '+%s')
# Apply correction
good epoch=$(( bad epoch + $CORRECTION ))
# Make corrected date human-readable
good date=$(date -d "1970-01-01 UTC $good epoch seconds") # GNU Date
good date iso=$(date -d "1970-01-01 UTC $good epoch seconds" +'%Y-%m-%d %T') # GNU
Date
echo "bad date:
                       $bad date"
echo "bad epoch:
                       $bad epoch"
echo "Correction:
                       +$CORRECTION"
echo "good epoch:
                       $good epoch"
echo "good date:
                       $good date"
echo "good date iso:
                       $good date iso"
```

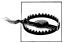

Watch out for years! Some Unix commands like *ls* and *syslog* try to be easy to read and omit the year under certain conditions. You may need to take that into account when calculating your correction factor. If you have data from a large range of dates or from different time zones, you will have to find some way to break it into separate files and process them individually.

# Code to insert the \$good date back into the data goes here

#### Discussion

Dealing with any kind of date arithmetic is much easier using Epoch seconds than any other format of which we are aware. You don't have to worry about hours, days, weeks, or years, you just do some simple addition or subtraction and you're all set. Using Epoch seconds also avoids all the convoluted rules about leap years and seconds, and if you standardize on one time zone (usually UTC, which used to be called GMT) you can even avoid time zones.

Table 11-1 lists values that may be of use.

Table 11-1. Conversion table of common Epoch time values

| Seconds | Minutes | Hours | Days |
|---------|---------|-------|------|
| 60      | 1       |       |      |
| 300     | 5       |       |      |
| 600     | 10      |       |      |
| 3,600   | 60      | 1     |      |
| 18,000  | 300     | 5     |      |
| 36,000  | 600     | 10    |      |
| 86,400  | 1,440   | 24    | 1    |
| 172,800 | 2,880   | 48    | 2    |

| Seconds    | Minutes | Hours | Days |
|------------|---------|-------|------|
| 604,800    | 10,080  | 168   | 7    |
| 1,209,600  | 20.160  | 336   | 14   |
| 2,592,000  | 43,200  | 720   | 30   |
| 31,536,000 | 525,600 | 8,760 | 365  |

#### See Also

- http://www.jpsdomain.org/networking/time.html
- Recipe 11.3
- Recipe 11.4
- Recipe 11.5
- Recipe 13.12

## 11.8 Handling Time Zones, Daylight Saving Time, and Leap **Years**

#### **Problem**

You need to account for time zones, Daylight Saving Time, and leap years or seconds.

#### Solution

Don't. This is a lot trickier than it sounds. Leave it to code that's already been in use and debugged for years, and just use a tool that can handle your needs. Odds are high that one of the other recipes in this chapter has covered what you need, probably using GNU date. If not, there is almost certainly another tool out there that can do the job. For example, there are a number of excellent Perl modules that deal with dates and times.

Really, we aren't kidding. This is a real nightmare to get right. Save yourself a lot of agony and just use a tool.

#### See Also

- Recipe 11.1
- Recipe 11.3
- Recipe 11.4
- Recipe 11.5
- Recipe 11.7

# 11.9 Using date and cron to Run a Script on the Nth Day

### **Problem**

You need to run a script on the Nth weekday of the month (e.g., the second Wednesday), and most *crons* will not allow that.

### Solution

Use a bit of shell code in the command to be run. In your Linux Vixie Cron crontab adapt one of the following lines. If you are using another cron program, you may need to convert the day of the week names to numbers according to the schedule your cron uses (0–6 or 1–7) and use +\sigma (day of week as number) in place of +\sigma (locale's abbreviated weekday name):

```
# Vixie Cron
# Min Hour DoM Mnth DoW Program
# 0-59 0-23 1-31 1-12 0-7
# Vixie Cron requires % to be escaped or you get an error!
# Run the first Wednesday @ 23:00
00 23 1-7 * Wed [ "$(date '+\%a')" == "Wed" ] && /path/to/command args to command
# Run the second Thursday @ 23:00
00 23 8-14 * Thu [ "$(date '+\%a')" == "Thu" ] && /path/to/command
# Run the third Friday @ 23:00
00 23 15-21 * Fri [ "$(date '+\%a')" == "Fri" ] && /path/to/command
# Run the fourth Saturday @ 23:00
00 23 22-27 * Sat [ "$(date '+\%a')" == "Sat" ] && /path/to/command
# Run the fifth Sunday @ 23:00
00 23 28-31 * Sun [ "$(date '+\%a')" == "Sun" ] && /path/to/command
```

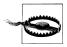

Note that any given day of the week doesn't always happen five times during one month, so be sure you really know what you are asking for if you schedule something for the fifth week of the month.

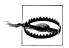

Note that Vixie Cron requires % to be escaped or you get an error like / bin/sh: 1: Syntax error: EOF in backquote substitution but other versions of cron may not, so check your man page.

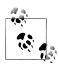

If cron seems like it's not working, try restarting your MTA (e.g. sendmail). Some versions of cron on some systems (e.g Vixie Cron on Red Hat) are tied into the sendmail process. See <a href="https://bugzilla.redhat.com/">https://bugzilla.redhat.com/</a> show\_bug.cgi?id=247228.

Most versions of cron (including Linux's Vixie Cron) do not allow you to schedule a job on the Nth day of the month. To get around that, we schedule the job to run during the range of days when the Nth day we need occurs, then check to see if it is the correct day on which to run. The "second Wednesday of the month" must occur somewhere in the range of the 8th to 14th day of the month. So we simply run every day and see if it's Wednesday. If so, we execute our command.

Table 11-2 shows the ranges noted above.

Table 11-2. Day ranges for each week of a month

| Week                              | Day range |
|-----------------------------------|-----------|
| First                             | 1 to 7    |
| Second                            | 8 to 14   |
| Third                             | 15 to 21  |
| Fourth                            | 22 to 27  |
| Fifth (see previous warning note) | 28 to 31  |

We know this almost seems too simplistic; check a calendar if you don't believe us:

```
$ cal 10 2006
  October 2006
S M Tu W Th
        4 5
8 9 10 11 12 13 14
15 16 17 18 19 20 21
22 23 24 25 26 27 28
29 30 31
```

# See Also

- man 5 crontab
- · man cal

# **End-User Tasks As Shell Scripts**

You have seen a lot of smaller scripts and syntax up to now. Our examples have, of necessity, been small in scale and scope. Now we would like to show you a few larger (though not large) examples. They are meant to give you useful, real world examples of actual uses of shell scripts beyond just system administration tasks. We hope you find them useful or usable. More than that, we hope you learn something about *bash* by reading through them and maybe trying them yourself or even tweaking them for your own use.

# 12.1 Starting Simple by Printing Dashes

# **Problem**

To print a line of dashes with a simple command might sound easy—and it is. But as soon as you think you've got a simple script, it begins to grow. What about varying the length of the line of dashes? What about changing the character from a dash to a user-supplied character? Do you see how easily *feature creep* occurs? Can we write a simple script that takes those extensions into account without getting too complex?

# **Solution**

Consider this script:

```
12 LEN=72
13 CHAR='-'
14 while (( $# > 0 ))
15 do
16
      case $1 in
      [0-9]*) LEN=$1;;
17
      -c) shift
18
          CHAR=$1;;
      *) usagexit;;
20
21
      esac
      shift
23 done
24 if (( LEN > 4096 ))
25 then
26 echo "too large" >&2
27
      exit 3
28 fi
29 # build the string to the exact length
30 DASHES=""
31 for ((i=0; i<LEN; i++))
32 do
      DASHES="${DASHES}${CHAR}"
33
35 printf "%s\n" "$DASHES"
```

The basic task is accomplished by building a string of the required number of dashes (or an alternate character) and then printing that string to standard output (STD-OUT). That takes only the six lines from 30–35. Lines 12 and 13 set the default values. All the other lines are spent on argument parsing, error checking, user messages, and comments.

You will find that it's pretty typical for a robust, end-user script. Less than 20 percent of the code does more than 80 percent of the work. But that 80 percent of the code is what makes it usable and "friendly" for your users.

In line 9 we use basename to trim off any leading pathname characters when displaying this script's name. That way no matter how the user invokes the script (for example, ./ dashes. /home/username/bin/dashes, or even ../../over/there/dashes), it will still be referred to as just dashes in the usage message.

The argument parsing is done while there are some arguments to parse (line 14). As arguments are handled, each shift built-in will decrement the number of arguments and eventually get us out of the while loop. There are only two possible allowable arguments: specifying a number for the length (line 17), and a -c option followed by a character (see lines 18–19). Anything else (line 20) will result in the usage message and an early exit.

We could be more careful in parsing the -c and its argument. By not using more sophisticated parsing (e.g., getopt Recipe 13.1), the option and it's argument must be separated by whitespace. (In running the script one must type -c n and not -cn.) We don't even check to see that the second argument is supplied at all. Furthermore, it could be not just a single letter but a whole string. (Can you think of a simple way to limit this, by just taking the first character of the argument? Do you need/want to? Why not let the user specify a string instead of a single character?)

The parsing of the numerical argument could also use some more sophisticated techniques. The patterns in a case statement follow the rules of pathname expansion and are not regular expressions. It might be tempting to assume that the case pattern [0-9]\* means only digits, but that would be the regular expression meaning. In the case statement it means any string that begins with a digit. Not catching erroneous input like 9.5 or 612more will result in errors in the script later on. The use of an if statement with its more sophisticated regular expression matching might be useful here.

As a final comment on the code: at line 24 the script enforces a maximum length, though it is completely arbitrary. Would you keep or remove such a restriction?

You can see from this example that even simple scripts can be come quite involved, mostly due to error checking, argument parsing, and the like. For scripts that you write for yourself, such techniques are often glossed over or skipped entirely—after all, as the only user of the script you know the proper usage and are willing to use it correctly or have it fail in an ugly display of error messages. For scripts that you want to share, however, such is not the case, and much care and effort will likely be put into toughening up your script.

#### See Also

- Recipe 5.8
- Recipe 5.11
- Recipe 5.12
- Recipe 6.15
- Recipe 13.1

# 12.2 Viewing Photos in an Album

### Problem

You have a directory full of images like the ones you just downloaded from your digital camera. You want a quick and easy way to view them all, so that you can pick out the good ones.

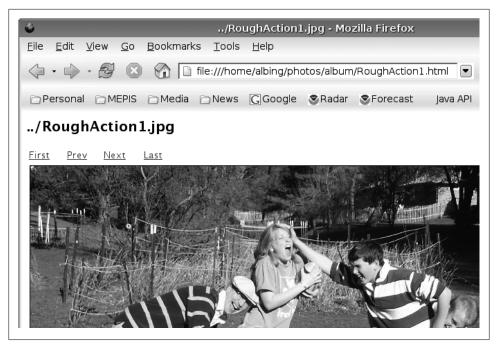

Figure 12-1. Sample mkalbum web page

#### Solution

Write a shell script that will generate a set of html pages so that you can view your photos with a browser. Call it *mkalbum* and put it somewhere like your *~/bin* directory.

On the command line, *cd* into the directory where you want your album created (typically where your photos are located). Then run some command that will generate the list of photos that you want included in this album (e.g., 1s \*.jpg, but see also Recipe 9.5), and pipe this output into the *mkalbum* shell script, which we will explain later. You need to put the name of the album (i.e., the name of a directory that will be created by the script) on the command line as the only argument to the shell script. It might look something like this:

\$ ls \*.jpg | mkalbum rugbymatch

Figure 12-1 shows a sample of the generated web page.

The large title is the photo (i.e., the filename); there are hyperlinks to other pages for first, last, next, and previous.

The following is the shell script (*mkalbum*) that will generate a set of html pages, one page per image (the line numbers are not part of the script, but are put here to make it easier to discuss):

- 1 #!/usr/bin/env bash
- 2 # cookbook filename: mkalbum

```
3 # mkalbum - make an html "album" of a pile of photo files.
4 # ver. 0.2
5 #
6 # An album is a directory of html pages.
7 # It will be created in the current directory.
8 #
9 # An album page is the html to display one photo, with
10 # a title that is the filename of the photo, along with
11 # hyperlinks to the first, previous, next, and last photos.
12 #
13 # ERROUT
14 ERROUT()
15 {
       printf "%b" "$@"
16
17 } >&2
18
19 #
20 # USAGE
21 USAGE()
22 {
       ERROUT "usage: %s <newdir>\n" $(basename $0)
23
24 }
25
26 # EMIT(thisph, startph, prevph, nextph, lastph)
27 EMIT()
28 {
       THISPH="../$1"
29
30
       STRTPH="${2%.*}.html"
       PREVPH="${3%.*}.html"
31
       NEXTPH="${4%.*}.html"
32
       LASTPH="${5%.*}.html"
33
       if [ -z "$3" ]
34
35
       then
           PREVLINE='<TD> Prev </TD>'
36
37
       else
38
           PREVLINE='<TD> <A HREF="'$PREVPH'"> Prev </A> </TD>'
39
       fi
       if [ -z "$4" ]
40
41
       then
           NEXTLINE='<TD> Next </TD>'
42
43
       else
           NEXTLINE='<TD> <A HREF="'$NEXTPH'"> Next </A> </TD>'
44
45
       fi
46 cat <<EOF
47 <HTML>
48 <HEAD><TITLE>$THISPH</TITLE></HEAD>
49 <BODY>
     <H2>$THISPH</H2>
51 <TABLE WIDTH="25%">
52
     <TD> <A HREF="$STRTPH"> First </A> </TD>
53
     $PREVLINE
54
55
     $NEXTLINE
56
     <TD> <A HREF="$LASTPH"> Last </A> </TD>
     </TR>
57
```

```
58 </TABLE>
    <IMG SRC="$THISPH" alt="$THISPH"</pre>
      BORDER="1" VSPACE="4" HSPACE="4"
      WIDTH="800" HEIGHT="600"/>
62 </BODY>
63 </HTML>
64 EOF
65 }
66
67 if (( $# != 1 ))
68 then
69
      USAGE
70
       exit -1
71 fi
72 ALBUM="$1"
73 if [ -d "${ALBUM}" ]
74 then
       ERROUT "Directory [%s] already exists.\n" ${ALBUM}
75
76
      USAGE
77
       exit -2
78 else
      mkdir "$ALBUM"
79
80 fi
81 cd "$ALBUM"
82
83 PREV=""
84 FIRST=""
85 LAST="last"
86
87 while read PHOTO
88 do
89
       # prime the pump
       if [ -z "${CURRENT}" ]
90
91
       then
           CURRENT="$PHOTO"
92
93
           FIRST="$PHOTO"
94
           continue
      fi
95
96
       PHILE=$(basename "${CURRENT}")
97
       EMIT "$CURRENT" "$FIRST" "$PREV" "$PHOTO" "$LAST" > "${PHILE%.*}.html"
98
99
        # set up for next iteration
100
101
        PREV="$CURRENT"
102
        CURRENT="$PHOTO"
103
104 done
106 PHILE=$(basename ${CURRENT})
107 EMIT "$CURRENT" "$FIRST" "$PREV" "" "$LAST" > "${PHILE%.*}.html"
109 # make the symlink for "last"
110 ln -s "${PHILE%.*}.html" ./last.html
111
112 # make a link for index.html
```

```
113 ln -s "${FIRST%.*}.html" ./index.html
```

While there are plenty of free or inexpensive photo viewers, using *bash* to build a simple photo album helps to illustrate the power of shell programming, and gives us a meatier example to discuss.

The shell script begins (line 1) with the special comment that defines which executable to use to run this script. Then follows some comments describing the script. Let's just put in one more word encouraging you to be sure to comment your script. Even the sparsest comments are worth something 3 days or 13 months from now when you wish you could remember what this script was all about.

After the comments we have put our function definitions. The ERROUT function (lines 14–17) will act very much like *printf* (since all it does is invoke *printf*) but with the added twist that it redirects its output to standard error. This saves you from having to remember to redirect the output on every *printf* of error messages.

While normally we put the redirection at the end of a command, here (line 17) it is put at the end of a function definition to tell bash to redirect all output that emanates from this function.

The USAGE function (lines 21–24), while not strictly necessary as a separate function, is a handy way to document up front how you expect your script to be invoked. Rather than hard-coding the name of the script in our usage message, we like to use the \$0 special variable in case the script is renamed. Since \$0 is the name of the script as it was invoked, if the script is invoked with its full pathname (e.g., /usr/local/bin/mkalbum) then \$0 is the full pathname and the usage message would include the full pathname. By taking the basename (line 23) we get rid of all that path noise.

The EMIT function (lines 27–65) is a larger function. Its purpose is to emit the HTML for each page of the album. Each page is its own (static) web page, with hyperlinks to the previous and next image as well as links to the first and last image. The EMIT function doesn't know much; it is given the names of all the images to which to link. It takes those names and converts them to page names, which for our script are the same as the image name but with the file extension changed to html. So for example if \$2 held the filename pict001.jpg, the result of \${2%.\*}.html would be pict001.html.

Since there is so much HTML to emit, rather than have *printf* after *printf* statement, we use the cat command and a here-document (line 46) to allow us to type the literal HTML in the script, line after line, along with shell variable expansion being applied to the lines. The *cat* command is simply copying (concatenating) the STDIN to the STDOUT. In our script we redirect STDIN to take its input from the succeeding lines of text, i.e., a here-document. By not quoting the end-of-input word (just EOF and not 'EOF'), bash will continue to do variable substitution on our input lines, enabling us to use variable names based on our parameters for various titles and hyperlinks.

We could have passed in a filename to the EMIT function, and have had EMIT redirect its own output to that file. But such redirection was not really logically a part of the emit idea (c.f. ERROUT whose whole purpose was the redirection). The purpose of EMIT was to create the HTML; where we send that HTML is another matter. Because bash allows us to redirect output so easily, it is possible to make that a separate step. Besides, it was easier to debug when the method just wrote its output to STDOUT.

The last two commands in the script (lines 110 and 113) create symbolic links as short cuts to the first and last photos. This way the script doesn't need to figure out the name of the first and last pages of the album, it just uses the hardcoded names index.html and last.html, respectively, when generating all the other album pages. Then as a last step, since the last filename processed is the last photo in our album, it creates the link to it. Similarly with the first page, although we know that name right away, we waited until the end to put it with the other symbolic link, just as a matter of style—to keep the two similar operations in proximity.

#### See Also

- http://www.w3schools.com
- HTML & XHTML: The Definitive Guide by Chuch Musciano and Bill Kennedy (O'Reilly)
- Recipe 3.2
- Recipe 3.3
- Recipe 3.4
- Recipe 5.13
- Recipe 5.14
- Recipe 5.18
- Recipe 5.19
- Recipe 9.5
- Recipe 16.9

# 12.3 Loading Your MP3 Player

# Problem

You have a collection of MP3 files that you would like to put in your MP3 player. But you have more music than can fit on your MP3 player. How can you load your player with music without having to baby-sit it by dragging and dropping files until it is full?

# **Solution**

Use a shell script to keep track of the available space as it copies files onto the MP3 player, quitting when it is full.

```
1 #!/usr/bin/env bash
 2 # cookbook filename: load mp3
 3 # Fill up my mp3 player with as many songs as will fit.
 4 # N.B.: This assumes that the mp3 player is mounted on /media/mp3
6
7 #
8 # determine the size of a file
10 function FILESIZE ()
       FN=${1:-/dev/null}
12
       if [[ -e $FN ]]
13
14
       then
15
           # FZ=$(ls -s $FN | cut -d ' ' -f 1)
           set -- $(1s -s "$FN")
16
17
           FZ=$1
18
       fi
19 }
20
21 #
22 # compute the freespace on the mp3 player
23 #
24 function FREESPACE
25 {
26
       # FREE=$(df /media/mp3 | awk '/^\/dev/ {print $4}')
       set -- $(df /media/mp3 | grep '^/dev/')
27
28
       FREE=$4
29 }
31 # subtract the (given) filesize from the (global) freespace
32 function REDUCE ()
33 (( FREE-=${1:-0}))
34
35 #
36 # main:
37 #
38 let SUM=0
39 let COUNT=0
40 export FZ
41 export FREE
42 FREESPACE
43 find . -name '*.mp3' -print | \
44 (while read PATHNM
45 do
       FILESIZE "$PATHNM"
46
       if ((FZ <= FREE))
47
48
       then
49
           echo loading $PATHNM
           cp "$PATHNM" /media/mp3
50
```

```
51
           if (( $? == 0 ))
52
           then
53
               let SUM+=FZ
               let COUNT++
54
               REDUCE $FZ
55
           else
56
               echo "bad copy of $PATHNM to /media/mp3"
57
58
               rm -f /media/mp3/$(basename "$PATHNM")
               # recompute because we don't know how far it got
59
60
               FREESPACE
61
62
           # any reason to go on?
63
           if (( FREE <= 0 ))
64
           then
65
               break
           fi
66
67
       else
68
           echo skipping $PATHNM
69
       fi
70 done
71 printf "loaded %d songs (%d blocks)" $COUNT $SUM
72 printf " onto /media/mp3 (%d blocks free)\n" $FREE
73 )
74 # end of script
```

Invoke this script and it will copy any MP3 file that it finds from the current directory on down (toward the leaf nodes of the tree) onto an MP3 player (or other device) mounted on /media/mp3. The script will try to determine the freespace on the device before it begins its copying, and then it will subtract the disk size of copied items so as to know when to quit (i.e., when the device is full, or as full as we can get it).

The script is simple to invoke:

```
$ fillmp3
```

and then you can watch as it copies files, or you can go grab a cup of coffee—it depends on how fast your disk and your MP3 memory writes go.

Let's look at some bash features used in this script, referencing them by line number.

Let's start at line 35, after the opening comments and the function definitions. (We'll return to the function definitions later.) The main body of the shell script starts by initializing some variables (lines 38–39) and exporting some variables so they will be available globally. At line 42 we call the FREESPACE function to determine how much free space is available on the MP3 player before we begin copying files.

Line 43 has the *find* command that will locate all the MP3 files (actually only those files whose names end in ".mp3"). This information is piped into a while loop that begins on line 44.

Why is the while loop wrapped inside of parentheses? The parentheses mean that the statements inside it will be run inside of a subshell. But what we're concerned about here is that we group the while statement with the *printf* statements that follow (lines 71 and 72). Since each statement in a pipeline is run in its own subshell, and since the find pipes its output into the while loop, then none of the counting that we do inside the while loop will be available outside of that loop. By putting the while and the printfs inside of a subshell, they are now both executing in the same shell environment and can share variables.

Let's look inside the while loop and see what it's doing:

```
46 FILESIZE "$PATHNM"
47
        if ((FZ <= FREE))
48
        then
49
            echo loading $PATHNM
50
            cp "$PATHNM" /media/mp3
            if (( $? == 0 ))
51
52
```

For each filename that it reads (from the find command's output) it will use the FILE SIZE function to determine the size of that file (see below for a discussion of that function). Then it checks (line 47) to see if the file is smaller than the remaining disk space, i.e., whether there is room for this file. If so, it will echo the filename so we can see what it's doing and then it will copy (line 50) the file onto the MP3 player.

It's important to check and see if the copy command completed successfully (line 51). The \$? is the result of the previous command, so it represents the result of the the cp command. If the copy is successful, then we can deduct its size from the space available on the MP3 player. But if the copy failed, then we need to try to remove the copy (since, if it is there at all, it will be incomplete). We use the -f option on rm so as to avoid error messages if the file never got created. Then we recalculate the free space to be sure that we have the count right. (After all, the copy might have failed because somehow our estimate was wrong and we really are out of space.)

In the main part of the script, all three of our if statements (lines 47, 51, and 63) use the double parentheses around the expression. All three are numerical if statements, and we wanted to use the familiar operators (vis.  $\leq$  and ==). These same if conditions could have been checked using the square bracket ([) form of the if statement, but then the operators would be -le and -eq. We do use a different form of the if statement in line 13, in the FILESIZE function. There we need to check the existence of the file (whose name is in the variable \$FN). That is simple to write with the -e operator, but that is not available to the arithmetic-style if statement (i.e., when using parentheses instead of square brackets).

Speaking of arithmetic expressions, lets take a look at the REDUCE function and see what's going on there:

```
32 function REDUCE ( )
33 (( FREE-=${1:-0}))
```

Most people write functions using curly braces to delimit the body of the function. However, in bash, any compound statement will work. In this case we chose the double parentheses of arithmetic evaluation, since that is all we need the function to do. Whatever value is supplied on the command line that invokes REDUCE will be the first (positional) parameter (i.e., \$1). We simply subtract that value from \$FREE to get the new value for \$FREE. That is why we used the arithmetic expression syntax—so that we can use the -= operator.

While we are looking at the functions, let's look at two lines in the FILESIZE function. Take a close look at these lines:

```
16
      set -- $(ls -s "$FN")
17
```

There is a lot going on in those few characters. First, the *ls* command is run inside of a subshell (the \$() construct). The -s option on ls gives us the size, in blocks, of the file along with the file name. The output of the command is returned as words on the command line for the set command. The purpose of the set command here is to parse the words of the *ls* output. Now there are lots of ways we could do that, but this approach is a useful technique to remember.

The set -- will take the remaining words on the command line and make them the new positional parameters. If you write set --this is a test, then \$1 is this and \$3 is a. The previous values for \$1, \$2, etc are lost, but in line 12 we saved into \$FN the only parameter that gets passed in to this function. Having done so, we are free to reuse the positional parameters, and we use them by having the shell do the parsing for us. We can then get at the file size as \$1, as you see in line 17. (By the way, in this case, since this is inside a function, it is only the function's positional parameters that are changed, not those from the invoking of the script.)

We use this technique of having the shell do our parsing for us, again on line 27 in the other function:

```
set -- $(df /media/mp3 | grep '^/dev/')
28
         FREE=$4
```

The output of the df command will report on the size, in blocks, available on the device. We pipe the output through grep, since we only want the one line with our device's information and we don't want the heading line that df produces. Once bash has set our arguments, we can grab the free space on the device as \$4.

The comment on line 26 shows an alternative way to parse the output of the df command. We could just pipe the output into awk and let it parse the output from df for us:

```
# FREE=$(df /media/mp3 | awk '/^\/dev/ {print $4}')
```

By using the expression in slashes, we tell awk to pay attention only to lines with a leading /dev. (The caret anchors the search to the beginning of the line and the backslash escapes the meaning of the slash, so as not to end the search expression at that point and to include a slash as the first character to find.)

So which approach to use? They both involve invoking an external program, in one case grep and in the other awk. There are usually several ways to accomplish the same thing (in bash as in life), so the choice is yours. In our experience, it usually comes down to which one you think of first.

#### See Also

- man df
- · man grep
- · man awk
- Recipe 10.4
- Recipe 10.5
- Recipe 19.8

# 12.4 Burning a CD

#### **Problem**

You have a directory full of files on your Linux system that you would like to burn to a CD. Do you need an expensive CD burning program, or can you do it with the shell and some open source programs?

#### Solution

You can do it with two open source programs called mkisofs and cdrecord, and a bash script to help you keep all the options straight.

Start by putting all the files that you want to copy to CD into a directory structure. The script will take that directory, make an ISO filesystem image from those files, then burn the ISO image. All it takes is a bunch of disk space and a bit of time—but you can get up and wander while the bash script runs.

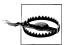

This script may not work on your system. We include it here as an example of shell scripting, not as a workable CD recording and backup mechanism.

```
1 #!/usr/bin/env bash
2 # cookbook filename: cdscript
3 # cdscript - prep and burn a CD from a dir.
5 # usage: cdscript dir [ cddev ]
7 if [[ $# < 1 || $# > 2 ]]
8 then
      echo 'usage: cdscript dir [ cddev ]'
```

```
10
       exit 2
11 fi
12
13 # set the defaults
14 SRCDIR=$1
15 # your device might be "ATAPI:0,0,0" or other digits
16 CDDEV=${2:-"ATAPI:0,0,0"}
17 ISOIMAGE=/tmp/cd$$.iso
19 echo "building ISO image..."
21 # make the ISO fs image
22 #
23 mkisofs -A "$(cat ~/.cdAnnotation)" \
    -p "$(hostname)" -V "$(basename $SRCDIR)" \
     -r -o "$ISOIMAGE" $SRCDIR
26 STATUS=$?
27 if [ $STATUS -ne 0 ]
28 then
       echo "Error. ISO image failed."
       echo "Investigate then remove $ISOIMAGE"
30
       exit $STATUS
31
32 fi
33
34 echo "ISO image built; burning to cd..."
35 #
36 # burn the CD
37 #
38 SPD=8
39 OPTS="-eject -v fs=64M driveropts=burnproof"
40 cdrecord $OPTS -speed=$SPD dev=${CDDEV} $ISOIMAGE
41 STATUS=$?
42 if [ $STATUS -ne 0 ]
43 then
       echo "Error. CD Burn failed."
44
       echo "Investigate then remove $ISOIMAGE"
46
       exit $STATUS
47 fi
49 rm -f $ISOIMAGE
50 echo "Done."
```

Here is a quick look at some of the odder constructs in this script.

At line 17:

```
17 ISOIMAGE=/tmp/cd$$.iso
```

we construct a temporary filename by using the \$\$ variable, which gives us our process number. As long as this script is running, it will be the one and only process of that number, so it gives us a name that is unique among all other running processes. (See Recipe 14.11 for a better way.)

In line 26, we save the status of the *mkisofs* command. Well-written Unix and Linux commands (and bash shell scripts) will return 0 on success (i.e., nothing went wrong) and a nonzero value if they fail. We could have just used the \$? in the if statement on line 27 except that we want to preserve the status from the *mkisofs* command so that, in the event of failure, we can pass that back out as the return value of this script (line 31). We do the same with the *cdrecord* command and its return value on lines 41–47.

It may take a bit of thought to unpack lines 23–25:

```
mkisofs -A "$(cat ~/.cdAnnotation)" \
         -p "$(hostname)" -V "$(basename $SRCDIR)" \
24
         -r -o "$ISOIMAGE" $SRCDIR
```

All three lines are just a single line of input to bash which has been separated across lines by putting the backslash as the very last character on the line in order to escape the normal meaning of an end of line. Be sure you don't put a space after the trailing \. But that's just the tip of the iceberg here. There are three subshells that are invoked whose output is used in the construction of the final command line that invokes mkisofs.

First there is an invocation of the cat program to dump the contents of a file called .cdAnnotation located in the home directory (~/) of the user invoking this script. The purpose is to provide a string to the -A option, which the manpage describes as "a text string that will be written into the volume header." Similarly, the -p option wants another such string, this time indicating the preparer of the image. For our script it seemed like it might be handy to put the hostname where the script is run as the preparer, so we run *hostname* in a subshell. Finally, the volume name is specified with the -V parameter, and for that we will use the name of the directory where all the files are found. Since that directory is specified on the command line to our script, but will likely be a full pathname, we use basename in a subshell to peel off the leading directory pathname, if any (so, for example, /usr/local/stuff becomes just stuff).

# See Also

• Recipe 14.11

# 12.5 Comparing Two Documents

# **Problem**

It is easy to compare two text files (see Recipe 17.10). But what about documents produced by your suite of office applications? They are not stored as text, so how can you compare them? If you have two versions of the same document, and you need to know what the content changes are (if any) between the two versions, is there anything you can do besides printing them out and comparing page after page?

### Solution

First, use an office suite that will let you save your documents in Open Document Format (ODF). This is the case for packages like OpenOffice.org while other commercial packages have promised to add support soon. Once you have your files in ODF, you can use a shell script to compare just the content of the files. We stress the word content here because the formatting differences are another issue, and it is (usually) the content that is the most important determinant of which version is new or more important to the end user.

Here is a bash script that can be used to compare two OpenOffice.org files, which are saved in ODF (but use the conventional suffix *odt* to indicate a text-oriented document, as opposed to a spreadsheet or a presentation file).

```
1 #!/usr/bin/env bash
 2 # cookbook filename: oodiff
 3 # oodiff -- diff the CONTENTS of two OpenOffice.org files
 4 # works only on .odt files
 5 #
 6 function usagexit ()
7 {
       echo "usage: $0 file1 file2"
       echo "where both files must be .odt files"
10
       exit $1
11 } >&2
13 # assure two readable arg filenames which end in .odt
14 if (( $# != 2 ))
15 then
       usagexit 1
16
17 fi
18 if [[ $1 != *.odt || $2 != *.odt ]]
19 then
20
       usagexit 2
22 if [[ ! -r $1 || ! -r $2 ]]
23 then
24
       usagexit 3
25 fi
27 BAS1=$(basename "$1" .odt)
28 BAS2=$(basename "$2" .odt)
30 # unzip them someplace private
31 PRIV1="/tmp/${BAS1}.$$ 1"
32 PRIV2="/tmp/${BAS2}.$$ 2"
34 # make absolute
35 HERE=$(pwd)
36 if [[ ${1:0:1} == '/' ]]
37 then
38
       FULL1="${1}"
39 else
```

```
FULL1="${HERE}/${1}"
40
41 fi
42
43 # make absolute
44 if [[ ${2:0:1} == '/' ]]
45 then
       FULL2="${2}"
46
47 else
48
       FULL2="${HERE}/${2}"
49 fi
51 # mkdir scratch areas and check for failure
52 # N.B. must have whitespace around the { and } and
         must have the trailing ; in the {} lists
54 mkdir "$PRIV1" || { echo "Unable to mkdir '$PRIV1'" ; exit 4; }
55 mkdir "$PRIV2" || { echo "Unable to mkdir '$PRIV2'" ; exit 5; }
57 cd "$PRIV1"
58 unzip -q "$FULL1"
59 sed -e 's/>/>\
60 /g' -e 's/</\
61 </g' content.xml > contentwnl.xml
63 cd "$PRIV2"
64 unzip -q "$FULL2"
65 sed -e 's/>/>\
66 /g' -e 's/</\
67 </g' content.xml > contentwnl.xml
69 cd "$HERE"
71 diff "${PRIV1}/contentwnl.xml" "${PRIV2}/contentwnl.xml"
73 rm -rf "$PRIV1" "$PRIV2"
```

Underlying this script is the knowledge that OpenOffice.org files are stored like ZIP files. Unzip them and there are a collection of XML files that define your document. One of those files contains the content of your document, that is, the paragraphs of text without any formatting (but with XML tags to tie each snippet of text to its formatting). The basic idea behind the script is to *unzip* the two documents and compare the content pieces using diff, and then clean up the mess that we've made.

One other step is taken to make the *diffs* easier to read. Since the content is all in XML and there aren't a lot of newlines, the script will insert a newline after every tag and before every end-tag (tags that begin with a slash, as in </ ... >). While this introduces a lot of blank lines, it also enables diff to focus on the real differences: the textual content.

As far as shell syntax goes, you have seen all this in other recipes in the book, but it may be worth explaining a few pieces of syntax just to be sure you can tell what is going on in the script.

Line 11 redirects all the output from this shell function to STDERR. That seems appropriate since this is a help message, not the normal output of this program. By putting the redirect on the function definition, we don't need to remember to redirect every output line separately.

Line 36 contains the terse expression if [[ \${1:0:1} == '/' ]], which checks to see whether the first argument begins with a slash character. The \${1:0:1} is the syntax for a substring of a shell variable. The variable is \${1}, the first positional parameter. The :0:1 syntax says to start at an offset of zero and that the substring should be one character long.

Lines 59-60 and 60-61 may be a little hard to read because they involve escaping the newline character so that it becomes part of the sed substitution string. The substitution expression takes each > in the first substitution and each < in the second, and replaces it with itself plus a newline. We do this to our content file in order to spread out the XML and get the content on lines by itself. That way the diff doesn't show any XML tags, just content text.

#### See Also

- Recipe 8.7
- Recipe 13.3
- Recipe 14.11
- Recipe 17.3
- Recipe 17.10

# **Parsing and Similar Tasks**

This is a chapter of tasks that programmers might recognize. It's not necessarily more advanced than other *bash* script recipes in the book, but if you are not a programmer, these tasks might seem obscure or irrelevant to your use of *bash*. We won't do much explaining of the reasons why you'd find yourself in these situations (as a programmer, you'll recognize some if not all of them). Even if you don't recognize the situation, you should read them for what you can learn about *bash*.

Some of the recipes in this chapter include the parsing of command-line arguments. Recall that the typical way to specify options on a shell script is to have a leading minus sign and a single letter. For example, an option for your script to give fewer messages might use -q as a flag to mean quiet mode. Sometimes an option might take an argument. For example, a user option where you need to specify a username might use -u followed by the username. This distinction will be made clear in this chapter's first recipe.

# 13.1 Parsing Arguments for Your Shell Script

# **Problem**

You want to have some options on your shell script, some flags that you can use to alter its behavior. You could do the parsing directly, using \${#} to tell you how many arguments have been supplied, and testing \${1:0:1} to test the first character of the first argument to see if it is a minus sign. You would need some if/then or case logic to identify which option it is and whether it takes an argument. What if the user doesn't supply a required argument? What if the user calls your script with two options combined (e.g., -ab)? Will you also parse for that? The need to parse options for a shell script is a common situation. Lots of scripts have options. Isn't there a more standard way to do this?

### Solution

Use bash's built-in getopts command to help parse options.

Here is an example, based largely on the example in the manpage for *getopts*:

```
#!/usr/bin/env bash
# cookbook filename: getopts example
# using getopts
aflag=
bflag=
while getopts 'ab:' OPTION
    case $OPTION in
        a) aflag=1
        b) bflag=1
           bval="$OPTARG"
        ?) printf "Usage: %s: [-a] [-b value] args\n" $(basename $0) >&2
           exit 2
           ;;
    esac
done
shift $(($OPTIND - 1))
if [ "$aflag" ]
 printf "Option -a specified\n"
fi
if [ "$bflag" ]
 printf 'Option -b "%s" specified\n' "$bval"
printf "Remaining arguments are: %s\n" "$*"
```

### Discussion

There are two kinds of options supported here. The first and simpler kind is an option that stands alone. It typically represents a flag to modify a command's behavior. An example of this sort of option is the -1 option on the ls command. The second kind of option requires an argument. An example of this is the mysql command's -u option, which requires that a username be supplied, as in mysql -u sysadmin. Let's look at how *getopts* supports the parsing of both kinds.

The use of getopts has two arguments.

```
getopts 'ab:' OPTION
```

The first is a list of option letters. The second is the name of a shell variable. In our example, we are defining -a and -b as the only two valid options, so the first argument in getopts has just those two letters...and a colon. What does the colon signify? It

indicates that -b needs an argument, just like -u username or -f filename might be used. The colon needs to be adjacent to any option letter taking an argument. For example, if only -a took an argument we would need to write 'a:b' instead.

The getopts built-in will set the variable named in the second argument to the value that it finds when it parses the shell script's argument list (\$1, \$2, etc). If it finds an argument with a leading minus sign, it will treat that as an option argument and put the letter into the given variable (\$OPTION in our example). Then it returns true (i.e., 0) so that the while loop will process the option then continue to parse options by repeated calls to getopts until it runs out of arguments (or encounters a double minus -- to allow users to put an explicit end to the options). Then *getopts* returns false (i.e., non-zero) and the while loop ends.

Inside the loop, when the parsing has found an option letter for processing, we use a case statement on the variable \$OPTION to set flags or otherwise take action when the option is encountered. For options that take arguments, that argument is placed in the shell variable \$OPTARG (a fixed name not related to our use of \$OPTION as our variable). We need to save that value by assigning it to another variable because as the parsing continues to loop, the variable \$OPTARG will be reset on each call to *getopts*.

The third case of our case statement is a question mark, a shell pattern that matches any single character. When getopts finds an option that is not in the set of expected options ('ab:' in our example) then it will return a literal question mark in the variable (\$OPTION in our example). So we could have made our case statement read \?) or '?') for an exact match, but the? as a pattern match of any single character provides a convenient default for our case statement. It will match a literal question mark as well as matching any other single character.

In the usage message that we print, we have made two changes from the example script in the manpage. First, we use \$(basename \$0) to give the name of the script without all the extra pathnames that may have been part of how it was invoked. Secondly, we redirect this message to standard error (>82) because that is really where such messages belong. All of the error messages from *getopts* that occur when an unknown option or missing argument is encountered are always written to standard error. We add our usage message to that chorus.

When the while loop terminates, we see the next line to be executed is:

```
shift $(($OPTIND - 1))
```

which is a shift statement used to move the positional parameters of the shell script from \$1, \$2, etc. down a given number of positions (tossing the lower ones). The variable **\$OPTIND** is an index into the arguments that *getopts* uses to keep track of where it is when it parses. Once we are done parsing, we can toss all the options that we've processed by doing this shift statement. For example, if we had this command line:

```
myscript -a -b alt plow harvest reap
```

then after parsing for options, \$OPTIND would be set to 4. By doing a shift of three (\$0PTIND-1) we would get rid of the options and then a quick echo\$\* would give this:

```
plow harvest reap
```

So, the remaining (non-option) arguments are ready for use in your script (in a for loop perhaps). In our example script, the last line is a *printf* showing all the remaining arguments.

#### See Also

- help case
- help getopts
- help getopt
- Recipe 5.8
- Recipe 5.11
- Recipe 5.12
- Recipe 6.10
- Recipe 6.14
- Recipe 6.15
- Recipe 13.2

# 13.2 Parsing Arguments with Your Own Error Messages

# **Problem**

You are using *getopts* to parse your options for your shell script. But you don't like the error messages that it writes when it encounters bad input. Can you still use getopts but write your own error handling?

# Solution

If you just want getopts to be quiet and not report any errors at all, just assign \$OPTERR=0 before you begin parsing. But if you want getopts to give you more information without the error messages, then just begin the option list with a colon. (The v--- in the comments below is meant to be an arrow pointing to a particular place in the line below it, to show that special colon.)

```
#!/usr/bin/env bash
# cookbook filename: getopts custom
# using getopts - with custom error messages
aflag=
bflag=
```

```
# since we don't want getopts to generate error
# messages, but want this script to issue its
# own messages, we will put, in the option list, a
# leading ':' v---here to silence getopts.
while getopts :ab: FOUND
    case $FOUND in
       a) aflag=1
       b) bflag=1
           bval="$OPTARG"
        \:) printf "argument missing from -%s option\n" $OPTARG
            printf "Usage: %s: [-a] [-b value] args\n" $(basename $0)
            exit 2
        \?) printf "unknown option: -%s\n" $OPTARG
            printf "Usage: %s: [-a] [-b value] args\n" $(basename $0)
            ;;
        esac >&2
shift $(($OPTIND - 1))
if [ "$aflag" ]
then
    printf "Option -a specified\n"
if [ "$bflag" ]
then
    printf 'Option -b "%s" specified\n' "$bval"
printf "Remaining arguments are: %s\n" "$*"
```

The script is very much the same as the recipe Recipe 13.1. See that discussion for more background. One difference here is that getopts may now return a colon. It does so when an option is missing (e.g., you invoke the script with -b but without an argument for it). In that case, it puts the option letter into \$OPTARG so that you know what option it was that was missing its argument.

Similarly, if an unsupported option is given (e.g., if you tried -d when invoking our example) getopts returns a question mark as the value for \$FOUND, and puts the letter (the d in this case) into \$OPTARG so that it can be used in your error messages.

We put a backslash in front of both the colon and the question mark to indicate that these are literals and not any special patterns or shell syntax. While not necessary for the colon, it looks better to have the parallel construction with the two punctuations both being escaped.

We added an I/O redirection on the esac (the end of the case statement), so that all output from the various *printf* statements will be redirected to standard error. This is in keeping with the purpose of standard error and is just easier to put it here than remembering to put it on each *printf* individually.

#### See Also

- help case
- help getopts
- help getopt
- Recipe 5.8
- Recipe 5.11
- Recipe 5.12
- Recipe 6.15
- Recipe 13.1

# 13.3 Parsing Some HTML

#### Problem

You want to pull the strings out of some HTML. For example, you'd like to get at the href="urlstringstuff" type strings from the <a> tags within a chunk of HTML.

### Solution

For a quick and easy shell parse of HTML, provided it doesn't have to be foolproof, you might want to try something like this:

```
cat $1 | sed -e 's/>/>\
/g' | grep '<a' | while IFS='"' read a b c ; do echo $b; done
```

# Discussion

Parsing HTML from bash is pretty tricky, mostly because bash tends to be very line oriented whereas HTML was designed to treat newlines like whitespace. So it's not uncommon to see tags split across two or more lines as in:

```
<a href="blah...blah...blah
 other stuff >
```

There are also two ways to write <a> tags, one with a separate ending </a> tag, and one without, where instead the singular <a> tag itself ends with a />. So, with multiple tags on a line and the last tag split across lines, it's a bit messy to parse, and our simple bash technique for this is often not foolproof.

Here are the steps involved in our solution. First, break the multiple tags on one line into at most one line per tag:

```
cat file | sed -e 's/>/>\
```

Yes, that's a newline right after the backslash so that it substitutes each end-of-tag character (i.e., the >) with that same character and then a newline. That will put tags on separate lines with maybe a few extra blank lines. The trailing g tells sed to do the search and replace *globally*, i.e., multiple times on a line if need be.

Then you can pipe that output into grep to grab just the  $\langle a \rangle$  tag lines or maybe just lines with double quotes:

```
cat file | sed -e 's/>/>\
    /g' | grep '<a'
or:
    cat file | sed -e 's/>/>\
    /g' | grep '".*"'
```

(that's g r e p'". \*"'). The single quotes tell the shell to take the inner characters literally and not do any shell expansion on them; the rest is a regular expression to match a double quote followed by any character (.) any number of times (\*) followed by another double quote. (This won't work if the string itself is split across lines.)

To parse out the contents of what's inside the double quotes, one trick is to use the shell's Internal Field Separator (\$IFS) to tell it to use the double quote (") as the separator; or you can do a similar thing with awk and its -F option (F for field separator).

For example:

```
cat $1 | sed -e 's/>/>\
/g' | grep '".*"' | awk -F'"' '{ print $2}'
```

(Or use the grep '<a' if you just want <a tags and not all quoted strings.)

If you want to use the \$IFS shell trick, rather than awk, it would be:

```
cat $1 | sed -e 's/>/>\
/g' | grep '<a' | while IFS='"' read PRE URL POST; do echo $URL; done
```

where the grep output is piped into a while loop and the while loop will read the input into three fields (PRE, URL, and POST). By preceding the read command with the IFS='"', we set that environment variable just for the read command, not for the entire script. Thus, for the line of input that it reads, it will parse with the quotes as its notion of what separates the words of the input line. It will set PRE to be everything up to the first quote, URL to be everything from there to the next quote, and POST to be everything thereafter. Then the script just echoes the second variable, URL. That's all the characters between the quotes.

# See Also

- man sed
- man grep

# 13.4 Parsing Output into an Array

### **Problem**

You want the output of some program or script to be put into an array.

### Solution

```
#!/usr/bin/env bash
# cookbook filename: parseViaArray
# find the file size
# use an array to parse the ls -l output into words
LSL=$(ls -ld $1)
declare -a MYRA
MYRA=($LSL)
echo the file $1 is ${MYRA[4]} bytes.
```

#### Discussion

In our example, we take the output from the 1s -1 command and parse the words by putting them into an array. Then we can just refer to each array element to get at each word. The typical output from the 1s -1 command looks like this (yours may vary due to locale):

```
-rw-r--r--1 albing users 113 2006-10-10 23:33 mystuff.txt
```

Arrays are easy to initialize if you know the values as you write the script. The format is simple. We begin by declaring the variable to be an array, and then we assign it values:

```
declare -a MYRA
MYRA=(first second third home)
```

The same can be done by using a variable inside those parentheses. Just be sure *not* to use quotes around the variable. Writing MYRA=\$("\$LSL") will put the entire string into the first argument, since it is all contained as one quoted string. Then \${MYRA[0]} will be the only array element, and it will contain the entire string, which is not what you wanted.

We also could have shortened this script by combining the steps, and it would look

```
declare -a MYRA
MYRA=(\$(ls -ld \$1))
```

If you want to know how many elements you have in your new array, just reference the variable  $\{\#MYRA[*]\}$  or  $\{\#MYRA[@]\}$ , either of which is a lot of special characters to type.

#### See Also

• Recipe 5.19

# 13.5 Parsing Output with a Function Call

#### **Problem**

You want to parse the output of some program into various variables to be used elsewhere in your program. Arrays are great when you are looping through the values, but not very readable if you want to refer to each separately, rather than by an index.

#### Solution

Use a function call to parse the words:

```
#!/usr/bin/env bash
    # cookbook filename: parseViaFunc
    # parse ls -l via function call
    # an example of output from ls -1 follows:
    # -rw-r--r-- 1 albing users 126 2006-10-10 22:50 fnsize
    function lsparts ()
        PERMS=$1
        LCOUNT=$2
        OWNER=$3
        GROUP=$4
        SIZE=$5
        CRDATE=$6
        CRDAY=$7
        CRTIME=$8
        FILE=$9
    lsparts $(ls -l "$1")
    echo $FILE has $LCOUNT 'link(s)' and is $SIZE bytes long.
Here's what it looks like when it runs:
    $ ./fnsize fnsize
    fnsize has 1 link(s) and is 311 bytes long.
```

# Discussion

We can let bash do the work of parsing by putting the text to be parsed on a function call. Calling a function is much like calling a shell script. bash parses the words into separate variables and assigns them to \$1, \$2, etc. Our function can just assign each positional parameter to a separate variable. If the variables are not declared locally then they are available outside as well as inside the function.

We put quotes around the reference to \$1 in the ls command in case the filename supplied has spaces in its name. The quotes keep it all together so that *ls* sees it as a single filename and not as a series of separate filenames.

We use quotes in the expression 'link(s)' to avoid special treatment of the parentheses by bash. Alternatively, we could have put the entire phrase (except for the echo itself) inside of double quotes—double, not single, quotes so that the variable substitution (for \$FILE, etc.) still occurs.

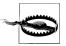

You might need to adjust the field list depending on how your computer and *ls* command present the date. For example: you might need to add CRDAY=\$7 and adjust CRTIME to \$8 and FILE to \$9.

# See Also

- Recipe 10.4
- Recipe 10.5
- Recipe 13.8
- Recipe 17.7

# 13.6 Parsing Text with a read Statement

# **Problem**

The are many ways to parse text with bash. What if I don't want to use a function? Is there another way?

# Solution

Use the read statement.

```
#!/usr/bin/env bash
# cookbook filename: parseViaRead
# parse ls -1 with a read statement
# an example of output from ls -l follows:
# -rw-r--r-- 1 albing users 126 2006-10-10 22:50 fnsize
ls -l "$1" | { read PERMS LCOUNT OWNER GROUP SIZE CRDATE CRTIME FILE ;
                 echo $FILE has $LCOUNT 'link(s)' and is $SIZE bytes long.;
```

Here we let read do all the parsing. It will break apart the input into words, where words are separated by whitespace, and assign each word to the variables named on the read command. Actually, you can even change the separator, by setting the bash variable \$IFS (which means Internal Field Separator) to whatever character you want for parsing; just remember to set it back!

As you can see from the sample output of 1s -1, we have tried to choose names that get at the meaning of each word in that output. Since FILE is the last word, any extra fields will also be part of that variable. That way if the name has whitespace in it like "Beethoven Fifth Symphony" then all three words will end up in \$FILE.

#### See Also

- Recipe 2.14
- Recipe 19.8

# 13.7 Parsing with read into an Array

#### Problem

You've got a varying number of words on each line of input, so you can't just assign each word to a predetermined variable.

# Solution

Use the -a option on the read statement, and the words will be read into an array variable.

read -a MYRAY

# Discussion

Whether coming from user input or a pipeline, read will parse the input into words, putting each word in its own array element. The variable does not need to be declared as an array—using it in this fashion is enough to make it into an array. Each element can be referenced with the bash array syntax, which is a zero-based array. So the second word on a line of input will be put into \${MYRAY[1]} in our example. The number of words will determine the size of the array. In our example, the size of the array is \$ {#MYRAY[@]}.

# See Also

- Recipe 3.5
- Recipe 13.6

# 13.8 Getting Your Plurals Right

### **Problem**

You want to use a plural noun when you have more than one of an object. But you don't want to scatter if statements all through your code.

### **Solution**

```
#!/usr/bin/env bash
# cookbook filename: pluralize
# A function to make words plural by adding an s
# when the value ($2) is != 1 or -1
# It only adds an 's'; it is not very smart.
function plural ()
    if [ $2 -eq 1 -o $2 -eq -1 ]
    then
        echo ${1}
    else
        echo ${1}s
    fi
}
while read num name
    echo $num $(plural "$name" $num)
done
```

# Discussion

The function, though only set to handle the simple addition of an s, will do fine for many nouns. The function doesn't do any error checking of the number or contents of the arguments. If you wanted to use this script in a serious application, you might want to add those kinds of checks.

We put the name in quotes when we call the plural function in case there are embedded blanks in the name. It did, after all, come from the read statement, and the last variable on a read statement gets all the remaining text from the input line. You can see that in the following example.

We put the solution script into a file named *pluralize* and ran it against the following

```
$ cat input.file
1 hen
2 duck
3 squawking goose
4 limerick oyster
5 corpulent porpoise
```

```
$ ./pluralize < input.file</pre>
1 hen
2 ducks
3 squawking gooses
4 limerick oysters
5 corpulent porpoises
```

"Gooses" isn't correct English, but the script did what was intended. If you like the Clike syntax better, you could write the if statement like this:

```
if (( $2 == 1 || $2 == -1 ))
```

The square bracket (i.e., the test built-in) is the older form, more common across the various versions of bash, but either should work. Use whichever form's syntax is easiest for you to remember.

We don't expect you would keep a file like *pluralize* around, but the plural function might be handy to have as part of a larger scripting project. Then whenever you report on the count of something you could use the plural function as part of the reference, as shown in the while loop above.

#### See Also

• Recipe 6.11

# 13.9 Taking It One Character at a Time

# **Problem**

You have some parsing to do and for whatever reason nothing else will do—you need to take your strings apart one character at a time.

# Solution

The substring function for variables will let you take things apart and another feature tells you how long a string is:

```
#!/usr/bin/env bash
# cookbook filename: onebyone
# parsing input one character at a time
while read ALINE
    for ((i=0; i < ${#ALINE}; i++))
        ACHAR=${ALINE:i:1}
        # do something here, e.g. echo $ACHAR
        echo $ACHAR
```

done done

#### Discussion

The read will take input from standard in and put it, a line at a time, into the variable \$ALINE. Since there are no other variables on the read command, it takes the entire line and doesn't divvy it up.

The for loop will loop once for each character in the \$ALINE variable. We can compute how many times to loop by using \${#ALINE}, which returns the length of the contents of \$ALINE.

Each time through the loop we assign ACHAR the value of the one-character substring of ALINE that begins at the ith position. That's simple enough. Now, what was it you needed to parse this way?

#### See Also

 Check out the other parsing techniques in this chapter to see if you can avoid working at this low level

# 13.10 Cleaning Up an SVN Source Tree

#### **Problem**

Subversion's svn status command shows all the files that have been modified, but if you have scratch files or other garbage lying around in your source tree, svn will list those, too. It would be useful to have a way to clean up your source tree, removing those files unknown to Subversion.

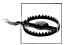

Subversion won't know about new files unless and until you do an svn add command. Don't run this script until you've added any new source files, or they'll be gone for good.

# Solution

```
svn status src | grep '^\?' | cut -c8- | \
while read fn; do echo "$fn"; rm -rf "$fn"; done
```

# Discussion

The svn status output lists one file per line. It puts an M as the first character of a line for files that have been modified, an A for newly added (but not yet committed) files, and a question mark for those about which it knows nothing. We just grep for those lines beginning with a question mark and cut off the leading eight columns of each line of output so that we are left with just the filename on each line. We read those filenames

with a read statement in a while loop. The echo isn't strictly necessary, but it's useful to see what's being removed, just in case there is a mistake or an error. You can at least see that it's gone for good. When we do the remove, we use the -rf options in case the file is a directory, but mostly just to keep the remove quiet. Problems encountered with permissions and such are squelched by the -f option. It just removes the file as best as your permissions allow. We put the reference to the file-name in quotes "\$fn" in case there are special characters (like spaces) in the filename.

#### See Also

- Recipe 6.11
- Appendix D

# 13.11 Setting Up a Database with MySQL

#### **Problem**

You want to create and initialize several databases using MySQL. You want them all to be initialized using the same SQL commands. Each database needs its own name, but each database will have the same contents, at least at initialization. You may need to do this setup over and over, as in the case where these databases are used as part of a test suite that needs to be reset when tests are rerun.

#### Solution

A simple bash script can help with this administrative task:

```
#!/usr/bin/env bash
# cookbook filename: dbiniter
# initialize databases from a standard file
# creating databases as needed.
DBLIST=$(mysql -e "SHOW DATABASES;" | tail -n +2)
select DB in $DBLIST "new..."
    if [[ $DB == "new..." ]]
        printf "%b" "name for new db: "
        read DB rest
        echo creating new database $DB
        mysql -e "CREATE DATABASE IF NOT EXISTS $DB;"
    fi
    if [ "$DB" ]
    then
        echo Initializing database: $DB
        mysql $DB < ourInit.sql</pre>
```

The tail+2 is added to remove the heading from the list of databases (see Recipe 2.12).

The select creates the menus showing the existing databases. We added the literal "new..." as an additional choice (see Recipe 3.7 and Recipe 6.16).

When the user wants to create a new database, we prompt for and read a new name, but we use two fields on the read command as a bit of error handling. If the user types more than one name on the line, we only use the first name—it gets put into the variable \$DB while the rest of the input is put into \$rest and ignored. (We could add an error check to see if \$rest is null.)

Whether created anew or chosen from the list of extant databases, if the \$DB variable is not empty, it will invoke mysal one more time to feed it the set of SQL statements that we've put into the file *ourInit.sql* as our standardized initialization sequence.

If you're going to use a script like this, you might need to add parameters to your mysql command, such as -u and -p to prompt for username and password. It will depend on how your database and its permissions are configured or whether you have a file named .my.cnf with your MySQL defaults.

We could also have added an error check after the creation of the new database to see if it succeeded; if it did not succeed, we could unset DB thereby bypassing the initialization. However, as many a math textbook has said, "we leave that as an exercise for the reader."

### See Also

- Recipe 2.12
- Recipe 3.7
- Recipe 6.16
- Recipe 14.20

# 13.12 Isolating Specific Fields in Data

### **Problem**

You need to extract one or more fields from each line of output.

# Solution

Use cut if there are delimiters you can easily pick out, even if they are different for the beginning and end of the field you need:

```
# Here's an easy one, what users, home directories and shells do
# we have on this NetBSD system
$ cut -d':' -f1,6,7 /etc/passwd
root:/root:/bin/csh
toor:/root:/bin/sh
daemon:/:/sbin/nologin
operator:/usr/guest/operator:/sbin/nologin
bin:/:/sbin/nologin
games:/usr/games:/sbin/nologin
postfix:/var/spool/postfix:/sbin/nologin
named:/var/chroot/named:/sbin/nologin
ntpd:/var/chroot/ntpd:/sbin/nologin
sshd:/var/chroot/sshd:/sbin/nologin
smmsp:/nonexistent:/sbin/nologin
uucp:/var/spool/uucppublic:/usr/libexec/uucp/uucico
nobody:/nonexistent:/sbin/nologin
jp:/home/jp:/usr/pkg/bin/bash
# What is the most popular shell on the system?
$ cut -d':' -f7 /etc/passwd | sort | uniq -c | sort -rn
10 /sbin/nologin
2 /usr/pkg/bin/bash
1 /bin/csh
1 /bin/sh
1 /usr/libexec/uucp/uucico
# Now let's see the first two directory levels
$ cut -d':' -f6 /etc/passwd | cut -d'/' -f1-3 | sort -u
/home/jp
/nonexistent
/root
/usr/games
/usr/guest
/var/chroot
/var/spool
```

Use awk to split on multiples of whitespace, or if you need to rearrange the order of the output fields. Note the  $\rightarrow$  denotes a tab character in the output. The default is space but you can change that using \$0FS:

```
# Users, home directories and shells, but swap the last two
# and use a tab delimiter
$ awk 'BEGIN {FS=":"; OFS="\t"; } { print $1,$7,$6; }' /etc/passwd
root → /bin/csh → /root
toor → /bin/sh → /root
daemon → /sbin/nologin → /
operator → /sbin/nologin → /usr/guest/operator
bin → /sbin/nologin → /
games → /sbin/nologin → /usr/games
postfix → /sbin/nologin → /var/spool/postfix
named → /sbin/nologin → /var/chroot/named
ntpd → /sbin/nologin → /var/chroot/ntpd
sshd → /sbin/nologin → /var/chroot/sshd
smmsp → /sbin/nologin → /nonexistent
```

```
uucp → /usr/libexec/uucp/uucico → /var/spool/uucppublic
nobody → /sbin/nologin → /nonexistent
jp → /usr/pkg/bin/bash → /home/jp
# Multiples of whitespace and swapped, first field removed
$ grep '^# [1-9]' /etc/hosts | awk '{print $3,$2}'
10.255.255.255 10.0.0.0
172.31.255.255 172.16.0.0
192.168.255.255 192.168.0.0
```

Use grep -o to display just the part that matched your pattern. This is particularly handy when you can't express delimiters in a way that lends itself to the above solutions. For example, say you need to extract all IP addresses from a file, no matter where they are. Note we use egrep because of the regular expression (regex), but -o should work with whichever GNU grep flavor you use, but it is probably not supported on non-GNU versions. Check your documentation.

```
$ cat has ipas
This is line 1 with 1 IPA: 10.10.10.10
Line 2 has 2; they are 10.10.10.11 and 10.10.10.12.
Line three is ftp server=10.10.10.13:21.
property = \frac{(0-9)\{1,3\}}{(0-9)\{1,3\}}{(0-9)\{1,3\}} has ipas
10.10.10.10
10.10.10.11
10.10.10.12
10.10.10.13
```

#### Discussion

The possibilities are endless, and we haven't even scratched the surface here. This is the very essence of what the Unix toolchain idea is all about. Take a number of small tools that do one thing well and combine them as needed to solve problems.

Also, the regex we used for IP addresses is naive and could match other things, including invalid addresses. For a much better pattern, use the Perl Compatible Regular Expressions (PCRE) regex from Mastering Regular Expressions by Jeffrey E. F. Friedl (O'Reilly), if your *grep* supports -P. Or use Perl.

```
$ grep -oP '([01]?\d\d?|2[0-4]\d|25[0-5])\.([01]?\d\d?|2[0-4]\d|25[0-5])\.([01]?\d\
d?|2[0-4]\d|25[0-5])\.([01]?\d\d?|2[0-4]\d|25[0-5])' has ipas
10.10.10.10
10.10.10.11
10.10.10.12
10.10.10.13
perl - ne 'while ( m/([01]?\d\d?|2[0-4]\d|25[0-5])\.([01]?\d\d?|2[0-4]\d|25[0-5])\
([01]?\d\d?|2[0-4]\d|25[0-5])\.([01]?\d\d?|2[0-4]\d|25[0-5])/g) { print qq($1.$2.$3.
$4\n); }' has ipas
10.10.10.10
10.10.10.11
```

```
10.10.10.12
10.10.10.13
```

#### See Also

- man cut
- man awk
- · man grep
- *Mastering Regular Expressions* by Jeffrey E. F. Friedl (O'Reilly)
- Recipe 8.4
- Recipe 13.14
- Recipe 15.10
- Recipe 17.16

# 13.13 Updating Specific Fields in Data Files

#### **Problem**

You need to extract certain parts (fields) of a line (record) and update them.

#### Solution

In the simple case, you want to extract a single field from a line, then perform some operation on it. For that, you can use *cut* or *awk*. See Recipe 13.12 for details.

For the more complicated case, you need to modify a field in a data file without extracting it. If it's a simple search and replace, use sed.

For example, let's switch everyone from *csh* to *sh* on this NetBSD system.

```
$ grep csh /etc/passwd
root:*:0:0:Charlie &:/root:/bin/csh
$ sed 's/csh$/sh/' /etc/passwd | grep '^root'
root:*:0:0:Charlie &:/root:/bin/sh
```

You can use awk if you need to do arithmetic on a field or modify a string only in a certain field:

```
$ cat data file
Line 1 ends
Line 2 ends
Line 3 ends
Line 4 ends
Line 5 ends
$ awk '{print $1, $2+5, $3}' data file
Line 6 ends
```

```
Line 7 ends
Line 8 ends
Line 9 ends
Line 10 ends
# If the second field contains '3', change it to '8' and mark it
$ awk '{ if ($2 == "3") print $1, $2+5, $3, "Tweaked" ; else print $0; }' data file
Line 1 ends
Line 2 ends
Line 8 ends Tweaked
Line 4 ends
Line 5 ends
```

#### Discussion

The possibilities here are as endless as your data, but hopefully the examples above will give you enough of a start to easily modify your data.

#### See Also

- man awk
- man sed
- http://sed.sourceforge.net/sedfaq.html
- http://sed.sourceforge.net/sed1line.txt
- Recipe 11.7
- Recipe 13.12

# 13.14 Trimming Whitespace

# **Problem**

You need to trim leading and/or trailing whitespace from lines for fields of data.

### Solution

These solutions rely on a bash- specific treatment of read and \$REPLY. See the end of the discussion for an alternate solution.

First, we'll show a file with some leading and trailing whitespace. Note we add ~~ to show the whitespace. Note the  $\rightarrow$  denotes a literal tab character in the output:

```
# Show the whitespace in our sample file
$ while read; do echo ~~"$REPLY"~~; done < whitespace</pre>
~~ This line has leading spaces.~~
~~This line has trailing spaces. ~~
~~ This line has both leading and trailing spaces. ~~
~~ → Leading tab.~~
~~Trailing tab. → ~~
```

```
~~ → Leading and trailing tab. → ~~
~~ → Leading mixed whitespace.~~
~~Trailing mixed whitespace. →
~~ → Leading and trailing mixed whitespace. →
```

To trim both leading and trailing whitespace use \$IFS add the built-in REPLY variable (see the discussion for why this works):

```
$ while readREPLY; do echo ~~"$REPLY"~~; done < whitespace</pre>
~~This line has leading spaces.~~
~~This line has trailing spaces.~~
~~This line has both leading and trailing spaces.~~
~~Leading tab.~~
~~Trailing tab.~~
~~Leading and trailing tab.~~
~~Leading mixed whitespace.~~
~~Trailing mixed whitespace.~~
~~Leading and trailing mixed whitespace.~~
```

To trim only leading or only trailing *spaces*, use a simple pattern match:

```
# Leading spaces only
$ while read; do echo "~~${REPLY## }~~"; done < whitespace</pre>
~~This line has leading spaces.~~
~~This line has trailing spaces. ~~
~~This line has both leading and trailing spaces. ~~
~~ → Leading tab.~~
~~Trailing tab. ~~
~~ → Leading and trailing tab. → ~~
~~ → Leading mixed whitespace.~~
~~Trailing mixed whitespace. →
~~ → Leading and trailing mixed whitespace. →
# Trailing spaces only
$ while read; do echo "~~${ REPLY%% }~~"; done < whitespace</pre>
~~ This line has leading spaces.~~
~~This line has trailing spaces.~~
~~ This line has both leading and trailing spaces.~~
~~ → Leading tab.~~
~~Trailing tab. ~~
~~ → Leading and trailing tab. → ~~
       → Leading mixed whitespace.~~
~~Trailing mixed whitespace. →
       → Leading and trailing mixed whitespace. →
```

Trimming only leading or only trailing whitespace (including tab) is a bit more complicated:

```
# You need this either way
$ shopt -s extglob
# Leading whitespaces only
$ while read; do echo "~~${REPLY##+([[:space:]])}~~"; done < whitespace</pre>
~~This line has leading spaces.~~
~~This line has trailing spaces. ~~
~~This line has both leading and trailing spaces. ~~
~~Leading tab.~~
```

```
~~Trailing tab. ~~
~~Leading and trailing tab. → ~~
~~Leading mixed whitespace.~~
~~Trailing mixed whitespace.
~~Leading and trailing mixed whitespace.
# Trailing whitespaces only
$ while read; do echo "~~${REPLY%+([[:space:]])}~~"; done < whitespace</pre>
~~ This line has leading spaces.~~
~~This line has trailing spaces.~~
~~ This line has both leading and trailing spaces.~~
~~ → Leading tab.~~
~~Trailing tab.~~
~~ → Leading and trailing tab.~~
     → Leading mixed whitespace.~~
~~Trailing mixed whitespace.~~
~~ → Leading and trailing mixed whitespace.~~
```

#### Discussion

OK, at this point you are probably looking at these lines and wondering how we're going to make this comprehensible. It turns out there's a simple, if subtle explanation.

Here we go. The first example used the default \$REPLY variable that read uses when you do not supply your own variable name(s). Chet Ramey (maintainer of bash) made a design decision that, "[if] there are no variables, save the text of the line read to the variable \$REPLY [unchanged, else parse using \$IFS]."

```
$ while read; do echo ~~"$REPLY"~~; done < whitespace</pre>
```

But when we supply one or more variable names to read, it does parse the input, using the values in \$IFS (which are space, tab, and newline by default). One step of that parsing process is to trim leading and trailing whitespace—just what we want:

```
$ while read REPLY; do echo ~~"$REPLY"~~; done < whitespace</pre>
```

To trim leading or trailing (but not both) spaces is easy using the \$\{\pm\\}\ or \$\{\%\} operators (see Recipe 6.7):

```
$ while read; do echo "~~${REPLY## }~~"; done < whitespace</pre>
$ while read; do echo "~~${REPLY%% }~~"; done < whitespace</pre>
```

But covering tabs is a little harder. If we had only tabs, we could use the \$\{\pmu\}\ or \$ {%%} operators and insert literal tabs using the Ctrl-V Ctrl-I key sequence. But that's risky since it's probable there's a mix of spaces and tabs, and some text editors or unwary users may strip out the tabs. So we turn on extended globbing and use a character class to make our intent clear. The [:space:] character class would work without extglob, but we need to say "one or more occurrences" using +() or else it will trim a single space or tabs, but not multiples or both on the same line.

```
# This works, need extglob for +() part
$ shopt -s extglob
$ while read; do echo "~~${REPLY##+([[:space:]])}~~"; done < whitespace</pre>
```

```
$ while read; do echo "~~${REPLY%%+([[:space:]])}~~"; done < whitespace</pre>
# This doesn't
$ while read; do echo "~~${REPLY##[[:space:]]}~~"; done < whitespace</pre>
~~This line has leading spaces.~~
~~This line has trailing spaces. ~~
~~This line has both leading and trailing spaces. ~~
~~Leading tab.~~
~~Trailing tab. ~~
~~Leading and trailing tab. ~~
     → Leading mixed whitespace.~~
~~Trailing mixed whitespace. → ~~
     → Leading and trailing mixed whitespace.
```

Here's a different take, exploiting the same \$IFS parsing, but to parse out fields (or words) instead of records (or lines):

```
$ for i in $(cat white space); do echo ~~$i~~; done
~~This~~
~~line~~
~~has~~
~~leading~~
~~white~~
~~space.~~
~~This~~
~~line~~
~~has~~
~~trailing~~
~~white~~
~~space.~~
~~This~~
~~line~~
~~has~~
~~both~~
~~leading~~
~~and~~
~~trailing~~
~~white~~
~~space.~~
```

Finally, although the original solutions rely on Chet's design decision about read and **\$REPLY**, this solution does not:

```
shopt -s extglob
while IFS= read -r line; do
echo "None: ~~$line~~" # preserve all whitespaces
echo "Ld: ~~${line##+([[:space:]])}~~" # trim leading whitespace
echo "Tr: ~~${line%+([[:space:]])}~~" # trim trailing whitespace
line="${line##+([[:space:]])}" # trim leading and...
line="${line%+([[:space:]])}" # ...trailing whitespace
echo "All: ~~$line~~" # Show all trimmed
done < whitespace</pre>
```

#### See Also

- Recipe 6.7
- Recipe 13.6

# 13.15 Compressing Whitespace

### **Problem**

You have runs of whitespace in a file (perhaps it is fixed length, space padded) and you need to compress the spaces down to a single character or delimiter.

#### Solution

Use tr or awk as appropriate.

#### Discussion

If you are trying to compress runs of whitespace down to a single character, you can use tr, but be aware that you may damage the file if it is not well formed. For example, if fields are delimited by multiple whitespace characters but internally have spaces, compressing multiple spaces down to one space will remove that distinction. Imagine if the characters in the following example were spaces instead. Note the  $\rightarrow$  denotes a literal tab character in the output.

```
$ cat data file
Header1
                    Header2
                                         Header3
Rec1 Field1
                    Rec1 Field2
                                         Rec1 Field3
Rec2 Field1
                    Rec2 Field2
                                         Rec2 Field3
Rec3 Field1
                                         Rec3 Field3
                    Rec3 Field2
$ cat data file | tr -s ' ' '\t'
Header1 → Header2 → Header3
Rec1 Field1 → Rec1 Field2 → Rec1 Field3
Rec2 Field1 → Rec2 Field2 → Rec2 Field3
Rec3 Field1 → Rec3 Field2 → Rec3 Field3
```

If your field delimiter is more than a single character, tr won't work since it translates single characters from its first set into the matching single character in the second set. You can use awk to combine or convert field separators. awk's internal field separator FS accepts regular expressions, so you can separate on pretty much anything. There is a handy trick to this as well. An assignment to any field causes awk to reassemble the record using the output field separator OFS. So assigning field one to itself and then printing the record has the effect of translating FS to 0FS without you having to worry about how many records there are in the data.

In this example, multiple spaces delimit fields, but fields also have internal spaces, so the more simple case of awk 'BEGIN { OFS = "\t"} {\$1=\$1; print }' data file1 won't work. Here is a data file:

```
$ cat data file1
Header1
                                         Header3
                    Header2
Rec1 Field1
                    Rec1 Field2
                                         Rec1 Field3
Rec2 Field1
                    Rec2 Field2
                                         Rec2 Field3
Rec3 Field1
                    Rec3 Field2
                                         Rec3 Field
```

In the next example, we assign two spaces to FS and tab to OFS. We then make an assignment (\$1 = \$1) so awk rebuilds the record, but that results in strings of tabs replacing the double spaces, so we use gsub to squash the tabs, then we print. Note the  $\rightarrow$ denotes a literal tab character in the output. The output is a little hard to read, so there is a hex dump as well. Recall that ASCII tab is 09 while ASCII space is 20.

```
$ awk 'BEGIN { FS = " "; OFS = "\t" } { $1 = $1; gsub(/\t+ ?/, "\t"); print }'
data file1
Header1 → Header2 → Header3
Rec1 Field1 → Rec1 Field2 → Rec1 Field3
Rec2 Field1 → Rec2 Field2 → Rec2 Field3
Rec3 Field1 → Rec3 Field2 → Rec3 Field3
$ awk 'BEGIN { FS = " "; OFS = "\t" } { $1 = $1; gsub(/\t+ ?/, "\t"); print }'
data file1 | hexdump -C
00000000 48 65 61 64 65 72 31 09 48 65 61 64 65 72 32 09 |Header1.Header2.|
00000010 48 65 61 64 65 72 33 0a 52 65 63 31 20 46 69 65 | Header3.Rec1 Fie
00000020 6c 64 31 09 52 65 63 31 20 46 69 65 6c 64 32 09 |ld1.Rec1 Field2.
00000030 52 65 63 31 20 46 69 65 6c 64 33 0a 52 65 63 32 |Rec1 Field3.Rec2|
00000040 20 46 69 65 6c 64 31 09 52 65 63 32 20 46 69 65 | Field1.Rec2 Fie
00000050 6c 64 32 09 52 65 63 32 20 46 69 65 6c 64 33 0a |ld2.Rec2 Field3.|
00000060 52 65 63 33 20 46 69 65 6c 64 31 09 52 65 63 33 |Rec3 Field1.Rec3|
00000070 20 46 69 65 6c 64 32 09 52 65 63 33 20 46 69 65 | Field2.Rec3 Fiel
00000080 6c 64 0a
                                                          |1d.|
00000083
```

You can also use awk to trim leading and trailing whitespace in the same way, but as noted previously, this will replace your field separators unless they are already spaces:

```
# Remove leading and trailing whitespace,
# but also replace TAB field separators with spaces
$ awk '{ $1 = $1; print }' white_space
```

#### See Also

- Effective awk Programming by Arnold Robbins (O'Reilly)
- sed & awk by Arnold Robbins and Dale Dougherty (O'Reilly)
- Recipe 13.16
- "tr Escape Sequences" in Appendix A
- "Table of ASCII Values" in Appendix A

# 13.16 Processing Fixed-Length Records

#### **Problem**

You need to read and process data that is in a fixed-length (also called fixed-width) form.

#### Solution

Use Perl or gawk 2.13 or greater. Given a file like:

```
$ cat fixed-length file
Header1-----Header2------Header3------
Rec1 Field1
               Rec1 Field2
                                          Rec1 Field3
Rec2 Field1
               Rec2 Field2
                                          Rec2 Field3
Rec3 Field1
               Rec3 Field2
                                          Rec3 Field3
```

You can process it using GNU's gawk, by setting FIELDWIDTHS to the correct field lengths, setting OFS as desired, and making an assignment so gawk rebuilds the record (see the awk trick in Recipe 13.14). However, gawk does not remove the spaces used in padding the original record, so we use two gsubs to do that, one for all the internal fields and the other for the last field in each record. Finally, we just print. Note the  $\rightarrow$  denotes a literal tab character in the output. The output is a little hard to read, so there is a hex dump as well. Recall that ASCII tab is 09 while ASCII space is 20.

```
$ gawk ' BEGIN { FIELDWIDTHS = "18 32 16"; OFS = "\t" } { $1 = $1; gsub(/ +\t/, "\
Rec1 Field1 → Rec1 Field2 → Rec1 Field3
Rec2 Field1 → Rec2 Field2 → Rec2 Field3
Rec3 Field1 → Rec3 Field2 → Rec3 Field3
$ gawk ' BEGIN { FIELDWIDTHS = "18 32 16"; OFS = "\t" } { $1 = $1; gsub(/ +\t/, "\
t"); gsub(/ +$/, ""); print }' fixed-length file | hexdump -C
00000000 48 65 61 64 65 72 31 2d 2d 2d 2d 2d 2d 2d 2d 2d Header1-----
00000010 2d 2d 09 48 65 61 64 65 72 32 2d 2d 2d 2d 2d 2d |--.Header2-----
00000030 2d 2d 2d 09 48 65 61 64 65 72 33 2d 2d 2d 2d 2d |---.Header3----
00000040 2d 2d 2d 2d 0a 52 65 63 31 20 46 69 65 6c 64 31 |----.Rec1 Field1|
00000050 09 52 65 63 31 20 46 69 65 6c 64 32 09 52 65 63 |.Rec1 Field2.Rec|
00000060 31 20 46 69 65 6c 64 33 0a 52 65 63 32 20 46 69 |1 Field3.Rec2 Fi
00000070 65 6c 64 31 09 52 65 63 32 20 46 69 65 6c 64 32 |eld1.Rec2 Field2|
00000080 09 52 65 63 32 20 46 69 65 6c 64 33 0a 52 65 63 |.Rec2 Field3.Rec|
00000090 33 20 46 69 65 6c 64 31 09 52 65 63 33 20 46 69 |3 Field1.Rec3 Fi|
000000a0 65 6c 64 32 09 52 65 63 33 20 46 69 65 6c 64 33 |eld2.Rec3 Field3|
000000b0 0a
                                                  1.1
000000b1
```

If you don't have gawk, you can use Perl, which is more straightforward anyway. We use a non-printing while input loop (-n), unpack each record (\$\_) as it's read, and turn the resulting list back into a scalar by joining the elements with a tab. We then print each record, adding a newline at the end:

```
$ perl -ne 'print join("\t", unpack("A18 A32 A16", $ ) ) . "\n";' fixed-length file
Header1----- → Header2----- → Header3-----
Rec1 Field1 → Rec1 Field2 → Rec1 Field3
Rec2 Field1 → Rec2 Field2 → Rec2 Field3
Rec3 Field1 → Rec3 Field2 → Rec3 Field3
$ perl -ne 'print join("\t", unpack("A18 A32 A16", $ ) ) . "\n";' fixed-length file |
hexdump -C
00000000 48 65 61 64 65 72 31 2d 2d 2d 2d 2d 2d 2d 2d 2d | Header1------
00000010 2d 2d 09 48 65 61 64 65 72 32 2d 2d 2d 2d 2d 2d |--.Header2-----
00000030 2d 2d 2d 09 48 65 61 64 65 72 33 2d 2d 2d 2d 2d |---.Header3----
00000040 2d 2d 2d 2d 0a 52 65 63 31 20 46 69 65 6c 64 31 |----.Rec1 Field1
00000050 09 52 65 63 31 20 46 69 65 6c 64 32 09 52 65 63 |.Rec1 Field2.Rec|
00000060 31 20 46 69 65 6c 64 33 0a 52 65 63 32 20 46 69 |1 Field3.Rec2 Fi
00000070 65 6c 64 31 09 52 65 63 32 20 46 69 65 6c 64 32 |eld1.Rec2 Field2|
00000080 09 52 65 63 32 20 46 69 65 6c 64 33 0a 52 65 63 |.Rec2 Field3.Rec|
00000090 33 20 46 69 65 6c 64 31 09 52 65 63 33 20 46 69 |3 Field1.Rec3 Fi|
000000a0 65 6c 64 32 09 52 65 63 33 20 46 69 65 6c 64 33 |eld2.Rec3 Field3|
000000b0 0a
                                                    1.1
000000b1
```

See the Perl documentation for the pack and unpack template formats.

#### Discussion

Anyone with any Unix background will automatically use some kind of delimiter in output, since the textutils toolchain is never far from mind, so fixed-length (also called fixed-width) records are rare in the Unix world. They are very common in the mainframe world however, so they will occasionally crop up in large applications that originated on big iron, such as some applications from SAP. As we've just seen, it's no problem to handle.

One caveat to this recipe is that it requires each record to end in a newline. Many old mainframe record formats don't, in which case you can use Recipe 13.17 to add newlines to the end of each record before processing.

### See Also

- man gawk
- http://www.faqs.org/faqs/computer-lang/awk/faq/
- http://perldoc.perl.org/functions/unpack.html
- http://perldoc.perl.org/functions/pack.html
- Recipe 13.14
- Recipe 13.17

# 13.17 Processing Files with No Line Breaks

#### **Problem**

You have a large file with no line breaks, and you need to process it.

#### Solution

Pre-process the file and add line breaks in appropriate places. For example, Open-Office.org's Open Document Format (ODF) files are basically zipped XML files. It is possible to *unzip* them and *grep* the XML, which we did a lot while writing this book. See Recipe 12.5 for a more comprehensive treatment of ODF files. In this example, we insert a newline after every closing angle bracket (>). That makes it much easier to process the file using grep or other textutils. Note that we must enter a backslash followed immediately by the Enter key to embed an escaped newline in the sed script:

```
$ wc -l content.xml
1 content.xml
$ sed -e 's/>/>\
/g' content.xml | wc -l
```

If you have fixed-length records with no newlines, do this instead, where 48 is the length of the record.

```
$ cat fixed-length
Line 1 aaaaaaaaaaaaaaaaaaaaaaaaaaaaaZZZLine 2
aaaaaaaaaaaaaaaaaaaaaaaaaaaaaZZZLine 3
aaaaaaaaaaaaaaaaaaaaaaaaaaZZZLine_4_ _
aaaaaaaaaaaaaaaaaaaaaaaaaaaaZZZLine_5_ _
aaaaaaaaaaaaaaaaaaaaaaaaaaaaaZZZLine 6
aaaaaaaaaaaaaaaaaaaaaaaaaaZZZLine_7_ _
aaaaaaaaaaaaaaaaaaaaaaaaaaaaaaZZZLine 8
aaaaaaaaaaaaaaaaaaaaaaaaaaaaaaZZZLine_9_ _
aaaaaaaaaaaaaaaaaaaaaaaaaaaZZZLine 10
aaaaaaaaaaaaaaaaaaaaaaaaaaaaZZZLine 11
aaaaaaaaaaaaaaaaaaaaaaaaaaaZZZLine 12
aaaaaaaaaaaaaaaaaaZZZ
$ wc -l fixed-length
 1 fixed-length
$ sed 's/.\{48\}/&\
/g;' fixed-length
Line_1_ _aaaaaaaaaaaaaaaaaaaaaaaaaaaZZZ
Line 2 aaaaaaaaaaaaaaaaaaaaaaaaaaaaZZZ
Line_3_ _aaaaaaaaaaaaaaaaaaaaaaaaaaaZZZ
Line_4_ _aaaaaaaaaaaaaaaaaaaaaaaaaaaZZZ
Line_5_ _aaaaaaaaaaaaaaaaaaaaaaaaaaZZZ
Line 6 aaaaaaaaaaaaaaaaaaaaaaaaaaaZZZ
```

```
Line 7 aaaaaaaaaaaaaaaaaaaaaaaaaaaaZZZ
Line_8_ _aaaaaaaaaaaaaaaaaaaaaaaaaaZZZ
Line 9 aaaaaaaaaaaaaaaaaaaaaaaaaaaZZZ
Line 10 aaaaaaaaaaaaaaaaaaaaaaaaaaaaZZZ
Line 11 aaaaaaaaaaaaaaaaaaaaaaaaaaaaaZZZ
Line 12 aaaaaaaaaaaaaaaaaaaaaaaaaaaaZZZ
perl -pe 's/(.{48})/{1n/g};' fixed-length
Line_1_ _aaaaaaaaaaaaaaaaaaaaaaaaaaaZZZ
Line_2_ _aaaaaaaaaaaaaaaaaaaaaaaaaaaZZZ
Line_3_ _aaaaaaaaaaaaaaaaaaaaaaaaaaZZZ
Line 4 aaaaaaaaaaaaaaaaaaaaaaaaaaaaZZZ
Line 5 aaaaaaaaaaaaaaaaaaaaaaaaaaaaZZZ
Line_6_ _aaaaaaaaaaaaaaaaaaaaaaaaaaZZZ
Line_7_ _aaaaaaaaaaaaaaaaaaaaaaaaaaaZZZ
Line_8_ _aaaaaaaaaaaaaaaaaaaaaaaaaaaaZZZ
Line 9 aaaaaaaaaaaaaaaaaaaaaaaaaaaZZZ
Line 10 aaaaaaaaaaaaaaaaaaaaaaaaaaaZZZ
Line 11 aaaaaaaaaaaaaaaaaaaaaaaaaaaZZZ
Line 12 aaaaaaaaaaaaaaaaaaaaaaaaaaaaaaZZZ
```

#### Discussion

This happens often when people create output programatically, especially using canned modules and especially with HTML or XML output.

Note the *sed* substitutions have an odd construct that allows an embedded newline. In sed, a literal ampersand (&) on the righthand side (RHS) of a substitution is replaced by the entire expression matched on the lefthand side (LHS), and the trailing \ on the first line escapes the newline so the shell accepts it, but it's still in the sed RHS substitution. This is because *sed* doesn't recognize \n as a metacharacter on the RHS of s///.

### See Also

- http://sed.sourceforge.net/sedfaq.html
- Effective awk Programming by Arnold Robbins (O'Reilly)
- sed & awk by Arnold Robbins and Dale Dougherty (O'Reilly)
- Recipe 12.5
- Recipe 13.16

# 13.18 Converting a Data File to CSV

### **Problem**

You have a data file that you need to convert to a Comma Separated Values (CSV) file.

### Solution

Use awk to convert the data into CSV format:

```
$ awk 'BEGIN { FS="\t"; OFS="\",\"" } { gsub(/"/, "\"\""); $1 = $1; printf "\"%s\"\
n", $0}' tab_delimited
"Line 1","Field 2","Field 3","Field 4","Field 5 with ""internal"" double-quotes"
"Line 2", "Field 2", "Field 3", "Field 4", "Field 5 with ""internal"" double-quotes"
"Line 3", "Field 2", "Field 3", "Field 4", "Field 5 with ""internal"" double-quotes"
"Line 4", "Field 2", "Field 3", "Field 4", "Field 5 with ""internal"" double-quotes"
```

You can do the same thing in Perl also:

```
$ perl -naF'\t' -e 'chomp @F; s/"/""/g for @F; print q(").join(q(","), @F).qq("\n);'
tab delimited
"Line 1", "Field 2", "Field 3", "Field 4", "Field 5 with ""internal"" double-quotes"
"Line 2", "Field 2", "Field 3", "Field 4", "Field 5 with ""internal"" double-quotes"
"Line 3", "Field 2", "Field 3", "Field 4", "Field 5 with ""internal"" double-quotes"
"Line 4", "Field 2", "Field 3", "Field 4", "Field 5 with ""internal"" double-quotes"
```

#### Discussion

First of all, it's tricky to define exactly what CSV really means. There is no formal specification, and various vendors have implemented various versions. Our version here is very simple, and should hopefully work just about anywhere. We place double quotes around all fields (some implementations only quote strings, or strings with internal commas), and we double internal double quotes.

To do that, we have awk split up the input fields using a tab as the field separator, and set the output field separator (OFS) to ",". We then globally replace any double quotes with two double quotes, make an assignment so awk rebuilds the record (see the awk trick in Recipe 13.14) and print out the record with leading and trailing double quotes. We have to escape double quotes in several places, which looks a little cluttered, but otherwise this is very straightforward.

### See Also

- awk FAO
- Recipe 13.14
- Recipe 13.19

# 13.19 Parsing a CSV Data File

### Problem

You have a Comma Separated Values (CSV) data file that you need to parse.

#### Solution

Unlike the previous recipe for converting to CSV, there is no easy way to do this, since it's tricky to define exactly what CSV really means.

Possible solutions for you to explore are:

- sed: http://sed.sourceforge.net/sedfaq4.html#s4.12
- awk: http://lorance.freeshell.org/csv/
- Perl: Mastering Regular Expressions by Jeffrey E. F. Friedl (O'Reilly) has a regex to do this
- Perl: See the CPAN (http://www.cpan.org/) for various modules
- Load the CSV file into a spreadsheet (OpenOffice.org's Calc and Microsoft's Excel both work), then copy and paste into a text editor and you should get tab delimited output that you can now use easily

#### Discussion

As noted in Recipe 13.18, there is no formal specification for CSV, and that fact, combined with data variations, makes this task much harder than it sounds.

#### See Also

• Recipe 13.18

# **Writing Secure Shell Scripts**

Writing secure shell scripts?! How can shell scripts be secure when you can read the source code?

Any system that depends on concealing implementation details is attempting to use *security by obscurity*, and that is no security at all. Just ask the major software manufacturers whose source code is a closely guarded trade secret, yet whose products are incessantly vulnerable to exploits written by people who have never seen that source code. Contrast that with the code from OpenSSH and OpenBSD, which is totally open, yet very secure.

Security by obscurity will never work for long, though some forms of it can be a useful *additional* layer of security. For example, having daemons assigned to listen on non-standard port numbers will keep a lot of the so-called script-kiddies away. But security by obscurity must never be the *only* layer of security because sooner or later, someone is going to discover whatever you've hidden.

As Bruce Schneier says, security is a process. It's not a product, object, or technique, and it is never finished. As technology, networks, attacks and defenses evolve, so must your security process. So what does it mean to write *secure* shell scripts?

Secure shell scripts will reliably do what they are supposed to do, and only what they are supposed to do. They won't lend themselves to being exploited to gain root access, they won't accidentally rm -rf /, and they won't leak information, such as passwords. They will be robust, but will fail gracefully. They will tolerate in advertent user mistakes and sanitize all user input. They will be as simple as possible, and contain only clear, readable code and documentation so that the intention of each line is unambiguous.

That sounds a lot like any well-designed, robust program, doesn't it? Security should be part of any good design process from the start—it shouldn't be tacked on at the end. In this chapter we've highlighted the most common security weaknesses and questions, and shown you how to tackle them.

A lot has been written about security over the years. If you're interested, *Practical UNIX* & *Internet Security* by Gene Spafford et al. (O'Reilly) is a good place to start. Chap-

ter 15 of Classic Shell Scripting by Nelson H.F. Beebe and Arnold Robbins (O'Reilly), is another excellent resource. There are also many good online references, such as "A Lab engineer's check list for writing secure Unix code" at http://www.auscert.org.au/ render.html?it=1975.

The following listing collects the most universal of the secure shell programming techniques, so they are all in one place as a quick reference when you need them or to copy into a script template. Be sure to read the full recipe for each technique so you understand it.

```
#!/usr/bin/env bash
# cookbook filename: security template
# Set a sane/secure path
PATH='/usr/local/bin:/bin:/usr/bin'
# It's almost certainly already marked for export, but make sure
\export PATH
# Clear all aliases. Important: leading \ inhibits alias expansion
\unalias -a
# Clear the command path hash
hash -r
# Set the hard limit to 0 to turn off core dumps
ulimit -H -c O --
# Set a sane/secure IFS (note this is bash & ksh93 syntax only--not portable!)
IFS=$' \t\n'
# Set a sane/secure umask variable and use it
# Note this does not affect files already redirected on the command line
# 002 results in 0774 perms, 077 results in 0700 perms, etc...
UMASK=002
umask $UMASK
until [ -n "$temp dir" -a ! -d "$temp dir" ]; do
    temp dir="/tmp/meaningful prefix.${RANDOM}${RANDOM}$"
mkdir -p -m 0700 $temp dir \
  || (echo "FATAL: Failed to create temp dir '$temp dir': $?"; exit 100)
# Do our best to clean up temp files no matter what
# Note $temp dir must be set before this, and must not change!
cleanup="rm -rf $temp dir"
trap "$cleanup" ABRT EXIT HUP INT QUIT
```

# 14.1 Avoiding Common Security Problems

### Problem

You want to avoid common security problems in your scripting.

#### Solution

Validate all external input, including interactive input and that from configuration files and interactive use. In particular, never eval input that you have not checked very thoroughly.

Use secure temporary files, ideally in secure temporary directories.

Make sure you are using trusted external executables.

#### Discussion

In a way, this recipe barely scratches the surface of scripting and system security. Yet it also covers the most common security problems you'll find.

Data validation, or rather the lack of it, is a huge deal in computer security right now. This is the problem that leads to buffer overflows, which are by far the most common class of exploit going around. bash doesn't suffer from this issue in the same way that C does, but the concepts are the same. In the bash world it's more likely that unvalidated input will contain something like ;rm-rf/ than a buffer over-flow; however, neither is welcome. Validate vour data!

Race conditions are another big issue, closely tied to the problem of an attacker gaining an ability to write over unexpected files. A race condition exists when two or more separate events must occur in the correct order at the correct time without external interference. They often result in providing an unprivileged user with read and/or write access to files they shouldn't be able to access, which in turn can result in so-called privilege escalation, where an ordinary user can gain root access. Insecure use of temporary files is a very common factor in this kind of attack. Using secure temporary files, especially inside secure temporary directories, will eliminate this attack vector.

Another common attack vector is trojaned utilities. Like the Trojan horse, these appear to be one thing while they are in fact something else. The canonical example here is the trojaned ls command that works just like the real ls command except when run by root. In that case it creates a new user called r00t, with a default password known to the attacker and deletes itself. Using a secure \$PATH is about the best you can do from the scripting side. From the systems side there are many tools such as Tripwire and AIDE to help you assure system integrity.

#### See Also

- http://www.tripwiresecurity.com/
- http://www.cs.tut.fi/~rammer/aide.html
- http://osiris.shmoo.com/

# 14.2 Avoiding Interpreter Spoofing

#### **Problem**

You want to avoid certain kinds of *setuid root* spoofing attacks.

#### Solution

Pass a single trailing dash to the shell, as in:

```
#!/bin/bash -
```

#### Discussion

The first line of a script is a magic line (often called the *shebang* line) that tells the kernel what interpreter to use to process the rest of the file. The kernel will also look for a single option to the specified interpreter. There are some attacks that take advantage of this fact, but if you pass an argument along, they are avoided. See http://www.fags .org/faqs/unix-faq/faq/part4/section-7.html for details.

However, hard-coding the path to bash may present a portability issue. See Recipe 15.1 for details.

#### See Also

- Recipe 14.15
- Recipe 15.1

# 14.3 Setting a Secure \$PATH

# **Problem**

You want to make sure you are using a secure path.

# Solution

Set \$PATH to a known good state at the beginning of every script:

```
# Set a sane/secure path
PATH='/usr/local/bin:/bin:/usr/bin'
# It's almost certainly already marked for export, but make sure
export PATH
```

Or use the *getconf* utility to get a path guaranteed by POSIX to find all of the standard utilities:

```
export PATH=$(getconf PATH)
```

#### Discussion

esac

There are two portability problems with the example above. First, `` is more portable (but less readable) than \$(). Second, having the export command on the same line as the variable assignment won't always work. var='foo'; export var is more portable than export var='foo'. Also note that the export command need only be used once to flag a variable to be exported to child processes.

If you don't use *getconf*, our example is a good default path for starters, though you may need to adjust it for your particular environment or needs. You might also use the less portable version:

```
export PATH='/usr/local/bin:/bin:/usr/bin'
```

Depending on your security risk and needs, you should also consider using absolute paths. This tends to be cumbersome and can be an issue where portability is concerned, as different operating systems put tools in different places. One way to mitigate these issues to some extent is to use variables. If you do this, sort them so you don't end up with the same command three times because you missed it scanning the unsorted list.

One other advantage of this method is that it makes it very easy to see exactly what tools your script depends on, and you can even add a simple function to make sure that each tool is available and executable before your script really gets going.

```
#!/usr/bin/env bash
# cookbook filename: finding tools
# export may or may not also be needed, depending on what you are doing
# These are fairly safe bets
cp='/bin/cp'
_mv='/bin/mv'
rm='/bin/rm'
# These are a little trickier
case $(/bin/uname) in
    'Linux')
        _cut='/bin/cut'
        nice='/bin/nice'
        # [...]
   ;;
'SunOS')
        _cut='/usr/bin/cut'
        nice='/usr/bin/nice'
        # [...]
    # [...]
```

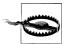

Be careful about the variable names you use. Some programs like Info-Zip use environment variables such as \$ZIP and \$UNZIP to pass settings to the program itself. So if you do something like ZIP='/usr/bin/ zip', you can spend days pulling your hair out wondering why it works fine from the command line, but not in your script. Trust us. We learned this one the hard way. Also RTFM.

#### See Also

- Recipe 6.14
- Recipe 6.15
- Recipe 14.9
- Recipe 14.10
- Recipe 15.2
- Recipe 16.3
- Recipe 16.4
- Recipe 19.3
- "Built-in Commands and Reserved Words" in Appendix A

# 14.4 Clearing All Aliases

### **Problem**

You need to make sure that there are no malicious aliases in your environment for security reasons.

### Solution

Use the \unalias-a command to unalias any existing aliases.

### Discussion

If an attacker can trick *root* or even another user into running a command, they will be able to gain access to data or privileges they shouldn't have. One way to trick another user into running a malicious program is to create an alias to some other common program (e.g., ls).

The leading \, which suppresses alias expansion, is very important because without it you can do evil things like this:

```
$ alias unalias=echo
$ alias builtin=ls
$ builtin unalias vi
ls: unalias: No such file or directory
```

```
ls: vi: No such file or directory
$ unalias -a
```

#### See Also

- Recipe 10.7
- Recipe 10.8
- Recipe 16.6

# 14.5 Clearing the Command Hash

### **Problem**

You need to make sure that your command hash has not been subverted.

### **Solution**

Use the hash -r command to clear entries from the command hash.

#### Discussion

On execution, bash "remembers" the location of most commands found in the \$PATH to speed up subsequent invocations.

If an attacker can trick root or even another user into running a command, they will be able to gain access to data or privileges they shouldn't have. One way to trick another user into running a malicious program is to poison the hash so that the wrong program may be run.

### See Also

- Recipe 14.9
- Recipe 14.10
- Recipe 15.2
- Recipe 16.3
- Recipe 16.4
- Recipe 19.3

# 14.6 Preventing Core Dumps

#### **Problem**

You want to prevent your script from dumping core in the case of an unrecoverable error, since core dumps may contain sensitive data from memory such as passwords.

#### Solution

Use the bash built-in *ulimit* to set the core file size limit to 0, typically in your .bashrc file: ulimit -H -c O --

#### Discussion

Core dumps are intended for debugging and contain an image of the memory used by the process at the time it failed. As such, the file will contain anything the process had stored in memory (e.g., user-entered passwords).

Set this in a system-level file such as /etc/profile or /etc/bashrc to which users have no write access if you don't want them to be able to change it.

#### See Also

• help ulimit

# 14.7 Setting a Secure \$IFS

# **Problem**

You want to make sure your Internal Field Separator environment variable is clean.

# Solution

Set it to a known good state at the beginning of every script using this clear (but not POSIX-compliant) syntax:

```
# Set a sane/secure IFS (note this is bash & ksh93 syntax only--not portable!)
IFS=$' \t\n'
```

### Discussion

As noted, this syntax is not portable. However, the canonical portable syntax is unreliable because it may easily be inadvertently stripped by editors that trim whitespace. The values are traditionally space, tab, newline—and the order is important. \$\*, which returns all positional parameters, the special \${!prefix@} and \${!prefix\*} parameter expansions, and programmable completion, all use the first value of \$IFS as their separator.

The typical method for writing that leaves a trailing space and tab on the first line:

```
1 IFS=' • → ¶
```

Newline, space, tab is less likely to be trimmed, but changes the default order, which may result in unexpected results from some commands.

```
1 IFS='• ¶
2 • > '
```

#### See Also

• Recipe 13.14

# 14.8 Setting a Secure umask

#### **Problem**

You want to make sure you are using a secure umask.

#### Solution

Use the *bash* built-in *umask* to set a known good state at the beginning of every script:

```
# Set a sane/secure umask variable and use it
# Note this does not affect files already redirected on the command line
# 002 results in 0774 perms, 077 results in 0700 perms, etc...
UMASK=002
umask $UMASK
```

### Discussion

We set the \$UMASK variable in case we need to use different masks elsewhere in the program. You could just as easily do without it; it's not a big deal.

```
umask 002
```

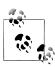

Remember that umask is a mask that specifies the bits to be taken away from the default permissions of 777 for directories and 666 for files. When in doubt, test it out:

```
# Run a new shell so you don't affect your current
environment
/tmp$ bash
# Check the current settings
/tmp$ touch um current
# Check some other settings
/tmp$ umask 000 ; touch um_000
/tmp$ umask 022 ; touch um_022
/tmp$ umask 077; touch um 077
```

```
/tmp$ 1s -1 um_*
                                 jp 0 Jul 22 06:05 um000
jp 0 Jul 22 06:05 um022
jp 0 Jul 22 06:05 um077
jp 0 Jul 22 06:05 umcurrent
-rw-rw-rw- 1 jp
-rw-r--r--
                  1 jp
-rw-----
                  1 jp
              1 jp
-rw-rw-r--
# Clean up and exit the sub-shell
/tmp$ rm um *
/tmp$ exit
```

#### See Also

- help umask
- http://linuxzoo.net/page/sec\_umask.html

# 14.9 Finding World-Writable Directories in Your \$PATH

#### **Problem**

You want to make sure that there are no world-writable directories in *root* 's \$PATH. To see why, read Recipe 14.10.

#### Solution

Use this simple script to check your \$PATH. Use it in conjunction with su -or sudo to check paths for other users:

```
#!/usr/bin/env bash
    # cookbook filename: chkpath.1
    # Check your $PATH for world-writable or missing directories
    exit code=0
    for dir in ${PATH//:/ }; do
         [ -L "$dir" ] && printf "%b" "symlink, "
         if [ ! -d "$dir" ]; then
    printf "%b" "missing\t\t"
               (( exit_code++ ))
         elif [ "$(ls -lLd $dir | grep '^d.....w. ')" ]; then
               printf "%b" "world writable\t"
               (( exit code++ ))
         else
               printf "%b" "ok\t\t"
         printf "%b" "$dir\n"
    exit $exit code
For example:
    # ./chkpath
                     /usr/local/sbin
    ok
```

```
ok
                /usr/local/bin
                /sbinok /bin
ok
                /usr/sbin
                /usr/bin
οk
ok
                /usr/X11R6/bin
ok
                /root/bin
                /does not exist
missing
world writable /tmp
symlink, world writable /tmp/bin
symlink, ok /root/sbin
```

#### Discussion

We convert the \$PATH to a space-delimited list using the technique from Recipe 9.11, test for symbolic links (-L), and make sure the directory actually exists (-d). Then we get a long directory listing (-1), dereferencing symbolic links (-L), and listing the directory name only (-d), not the directory's contents. Then we finally get to grep for world-writable directories.

As you can see, we spaced out the ok directories, while directories with a problem may get a little cluttered. We also broke the usual rule of Unix tools being quiet unless there's a problem, because we felt it was a useful opportunity to see exactly what is in your path and give it a once-over in addition to the automated check.

We also provide an exit code of zero on success with no problems detected in the \$PATH, or the count of errors found. With a little more tweaking, we can add the file's mode, owner, and group into the output, which might be even more valuable to check:

```
#!/usr/bin/env bash
# cookbook filename: chkpath.2
# Check your $PATH for world-writable or missing directories, with 'stat'
exit code=0
for dir in ${PATH//:/ }; do
    [ -L "$dir" ] && printf "%b" "symlink, "
    if [ ! -d "$dir" ]; then
    printf "%b" "missing\t\t\t"
        (( exit code++ ))
    else
        stat=$(ls -lHd $dir | awk '{print $1, $3, $4}')
        if [ "$(echo $stat | grep '^d.........')" ]; then
            printf "%b" "world writable\t$stat
            (( exit code++ ))
        else
            printf "%b" "ok\t\t$stat "
        fi
    printf "%b" "$dir\n"
exit $exit code
```

For example:

```
# ./chkpath; echo $?
                drwxr-xr-x root root /usr/local/sbin
ok
                drwxr-xr-x root root /usr/local/bin
               drwxr-xr-x root root /sbin
ok
ok
               drwxr-xr-x root root /bin
               drwxr-xr-x root root /usr/sbin
ok
               drwxr-xr-x root root /usr/bin
                drwxr-xr-x root root /usr/X11R6/bin
ok
ok
               drwx----- root root /root/bin
                                /does not exist
missing
world writable drwxrwxrwt root root /tmp
symlink, ok
                      drwxr-xr-x root root /root/sbin
```

#### See Also

- Recipe 9.11
- Recipe 14.10
- Recipe 15.2
- Recipe 16.3
- Recipe 16.4
- Recipe 19.3

# 14.10 Adding the Current Directory to the \$PATH

#### **Problem**

Having to type ./script is tedious and you'd rather just add . (or an empty directory, meaning a leading or trailing : or a :: in the middle) to your \$PATH.

# Solution

We advise against doing this for any user, but we strongly advise against doing this for root. If you absolutely must do this, make sure . comes last. Never do it as root.

# Discussion

As you know, the shell searches the directories listed in \$PATH when you enter a command name without a path. The reason not to add . is the same reason not to allow world-writable directories in your \$PATH.

Say you are in /tmp and have . as the first thing in your \$PATH. If you type ls and there happens to be a file called /tmp/ls, you will run that file instead of the /bin/ls you meant to run. Now what? Well, it depends. It's possible (even likely given the name) that / tmp/ls is a malicious script, and if you have just run it as root there is no telling what it could do, up to and including deleting itself when it's finished to remove the evidence.

So what if you put it last? Well, have you ever typed mc instead of mv? We have. So unless Midnight Commander is installed on your system, you could accidentally run ./mc when you meant /bin/mv, with the same results as above.

Just say no to dot!

#### See Also

- Section 2.13 of http://www.fags.org/fags/unix-fag/fag/part2/
- Recipe 9.11
- Recipe 14.3
- Recipe 14.9
- Recipe 15.2
- Recipe 16.3
- Recipe 16.4
- Recipe 19.3

# 14.11 Using Secure Temporary Files

# **Problem**

You need to create a temporary file or directory, but are aware of the security implications of using a predictable name.

# Solution

The easy and "usually good enough" solution is to just use \$RANDOM inline in your script. For example:

```
# Make sure $TMP is set to something
[ -n "$TMP" ] || TMP='/tmp'
# Make a "good enough" random temp directory
until [ -n "$temp dir" -a ! -d "$temp_dir" ]; do
    temp_dir="/tmp/meaningful_prefix.${RANDOM}${RANDOM}$"
mkdir -p -m 0700 $temp dir
  | { echo "FATAL: Failed to create temp dir '$temp dir': $?"; exit 100 }
  # Make a "good enough" random temp file
  until [ -n "$temp file" -a ! -e "$temp file" ]; do
      temp file="/tmp/meaningful prefix.${RANDOM}${RANDOM}$"
touch $temp file && chmod 0600 $temp file
  || { echo "FATAL: Failed to create temp file '$temp file': $?"; exit 101 }
```

Even better, use both a random temporary directory and a random filename!

```
# cookbook filename: make temp
# Make a "good enough" random temp directory
until [ -n "$temp dir" -a ! -d "$temp dir" ]; do
    temp dir="/tmp/meaningful prefix.${RANDOM}${RANDOM}$"
mkdir -p -m 0700 $temp dir \
  | { echo "FATAL: Failed to create temp dir '$temp dir': $?"; exit 100 }
# Make a "good enough" random temp file in the temp dir
temp file="$temp dir/meaningful prefix.${RANDOM}${RANDOM}$"
touch $temp_file && chmod 0600 $temp file \
  || { echo "FATAL: Failed to create temp file '$temp file': $?"; exit 101 }
```

No matter how you do it, don't forget to set a trap to clean up. As noted, \$temp dir must be set before this trap is declared, and its value must not change. If those things aren't true, rewrite the logic to account for your needs.

```
# cookbook filename: clean temp
# Do our best to clean up temp files no matter what
# Note $temp dir must be set before this, and must not change!
cleanup="rm -rf $temp dir"
trap "$cleanup" ABRT EXIT HUP INT QUIT
```

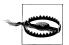

\$RANDOM is not available in dash which is /bin/sh in some Linux distributions. Notably, current versions of Debian and Ubuntu use dash because it is smaller and faster than bash and thus helps to boot faster. But that means that /bin/sh which used to be a symlink to bash is now a symlink to dash instead, and various bash-specific features will not work.

### Discussion

\$RANDOM has been available since at least bash-2.0, and using it is probably good enough. Simple code is better and easier to secure than complicated code, so using \$RANDOM may make your code more secure than having to deal with the validation and error-checking complexities of mktemp or /dev/urandom. You may also tend to use it more because it is so simple. However, \$RANDOM provides only numbers, while mktemp provides numbers and upper- and lowercase letters, and *urandom* provides numbers and lowercase letters, thus vastly increasing the key space.

However you create it, using a temporary directory in which to work has the following advantages:

- mkdir -p -m 0700 \$temp dir avoids the race condition inherent in touch \$temp file && chmod 0600 \$temp file.
- Files created inside the directory are not even visible to a non -root attacker outside the directory when 0700 permissions are set.

- A temporary directory makes it easy to ensure all of your temporary files are removed at exit. If you have temp files scattered about, there's always a chance of forgetting one when cleaning up.
- You can choose to use meaningful names for temp files inside such a directory, which may make development and debugging easier, and thus improve script security and robustness.
- Use of a meaningful prefix in the path makes it clear what scripts are running (this may be good or bad, but consider that ps or /proc do the same thing). More importantly, it might highlight a script that has failed to clean up after itself, which could possibly lead to an information leak.

The code above advises using a *meaningful\_prefix* in the path name you are creating. Some people will undoubtedly argue that since that is predictable, it reduces the security. It's true that part of the path is predictable, but we still feel the advantages above outweigh this objection. If you still disagree, simply omit the meaningful prefix.

Depending on your risk and security needs, you may want to use random temporary files inside the random temporary directory, as we did above. That will probably not do anything to materially increase security, but if it makes you feel better, go for it.

We talked about a race condition in touch \$temp file&&chmod 0600\$temp file. One way to avoid that is to do this:

```
saved umask=$(umask)
umask 077
touch $temp file
umask $saved umask
unset saved umask
```

We recommended using both a random temporary directory and a random (or semirandom) filename since it provides more overall benefits.

If the numeric-only nature of \$RANDOM really bothers you, consider combining some other sources of pseudo-unpredictable and pseudorandom data and a hash function:

```
nice_long_random_string=$( (last ; who ; netstat -a ; free ; date \
 ; echo $RANDOM) | md5sum | cut -d' ' -f1 )
```

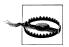

We do not recommend using the fallback method shown here because the additional complexity is probably a cure that is worse than the disease. But it's an interesting look at a way to make things a lot harder than they need to be.

A theoretically more secure approach is to use the *mktemp* utility present on many modern systems, with a fall back to /dev/urandom, also present on many modern systems, or even \$RANDOM. The problem is that mktemp and /dev/urandom are not always available, and dealing with that in practice in a portable way is much more complicated than our solution.

```
# Try to create a secure temp file name or directory
# Called like: $temp file=$(MakeTemp <file|dir> [path/to/name-prefix])
# Returns the name of an a ra it in TEMP NAME
# For example:
        $temp dir=$(MakeTemp dir /tmp/$PROGRAM.foo)
#
        $temp file=$(MakeTemp file /tmp/$PROGRAM.foo)
function MakeTemp {
   # Make sure $TMP is set to something
   [ -n "$TMP" ] || TMP='/tmp'
   local type name=$1
   local prefix=${2:-$TMP/temp} # Unless prefix is defined, use $TMP + temp
   local temp type=''
   local sanity check=''
   case $type_name in
       file )
           temp type=''
           ur cmd='touch'
                               Regular file
                                               Readable
                                                              Writable
Owned by me
           sanity_check='test -f $TEMP_NAME -a -r $TEMP_NAME -a -w $TEMP_NAME -a
-O $TEMP NAME'
       dir directory )
           temp_type='-d'
           ur cmd='mkdir -p -m0700'
                             Directory Readable
                                                              Writable
Searchable
               Owned by me
           sanity check='test -d $TEMP NAME -a -r $TEMP NAME -a -w $TEMP NAME -a
-x $TEMP NAME -a -O $TEMP NAME'
       * ) Error "\nBad type in $PROGRAM:MakeTemp! Needs file|dir." 1 ;;
   esac
   # First try mktemp
   TEMP NAME=$(mktemp $temp type ${prefix}.XXXXXXXXX)
   # If that fails try urandom, if that fails give up
   if [ -z "$TEMP NAME" ]; then
       TEMP NAME="${prefix}.$(cat /dev/urandom | od -x | tr -d ' ' | head -1)"
       $ur cmd $TEMP_NAME
   fi
   # Make sure the file or directory was actually created, or DIE
   if ! eval $sanity check; then
       Error "\aFATAL ERROR: can't create temp $type name with '$0:MakeTemp
$*'!\n" 2
   else
       echo "$TEMP NAME"
   fi
```

```
} # end of function MakeTemp
```

#### See Also

- man mktemp
- Recipe 14.13
- Recipe 15.3
- http://en.wikipedia.org/wiki/Debian\_Almquist\_shell
- Appendix B, particularly ./scripts.noah/mktmp.bash

# 14.12 Validating Input

#### **Problem**

You've asked for input (e.g., from a user or a program) and to ensure security or data integrity you need to make sure you got what you asked for.

#### Solution

There are various ways to validate your input, depending on what the input is and how strict you need to be.

Use pattern matching for simple "it matches or it doesn't" situations (see Recipe 6.6, Recipe 6.7, and Recipe 6.8).

```
[[ "$raw_input" == *.jpg ]] && echo "Got a JPEG file."
```

Use a case statement when there are various things that might be valid (see Recipe 6.14 and Recipe 6.15).

```
# cookbook filename: validate using case
case $raw input in
                         ) # Probably a local hostname
    *.company.com
    *.jpg
                         ) # Probably a JPEG file
    *.[j]][pP][gG]
                         ) # Probably a JPEG file, case insensitive
    foo | bar
                         ) # entered 'foo' or 'bar
    [0-9][0-9][0-9]
                         ) # A 3 digit number
    [a-z][a-z][a-z][a-z] ) # A 4 lower-case char word
        ;;
                         ) # None of the above
        ;;
esac
```

Use a regular expression when pattern matching isn't specific enough and you have bash version 3.0+ (see Recipe 6.8). This example is looking for a three to six alphanumeric character filename with a .jpg extension (case sensitive):

```
[[ "$raw input" =~ [[:alpha:]]{3,6}\.jpg ]] && echo "Got a JPEG file."
```

#### Discussion

For a larger and more detailed example, see the examples/scripts/shprompt in a recent bash tarball. Note this was written by Chet Ramey, who maintains bash:

```
# shprompt -- give a prompt and get an answer satisfying certain criteria
# shprompt [-dDfFsy] prompt
    s = prompt for string
    f = prompt for filename
    F = prompt for full pathname to a file or directory
     d = prompt for a directory name
     D = prompt for a full pathname to a directory
    y = prompt for y or n answer
# Chet Ramey
# chet@ins.CWRU.Edu
```

For a similar example, see *examples/scripts.noah/y\_or\_n\_p.bash* written circa 1993 by Noah Friedman and later converted to bash version 2 syntax by Chet Ramey. Also in the examples see: ./functions/isnum.bash, ./functions/isnum2, and ./functions/isvalidip.

#### See Also

- Recipe 3.5
- Recipe 3.6
- Recipe 3.7
- Recipe 3.8
- Recipe 6.6
- Recipe 6.7
- Recipe 6.8
- Recipe 6.14
- Recipe 6.15
- Recipe 11.2
- Recipe 13.6
- Recipe 13.7
- Appendix B for bash examples

# 14.13 Setting Permissions

#### Problem

You want to set permissions in a secure manner.

#### Solution

If you need to set exact permissions for security reasons (or you are *sure* that you don't care what is already there, you just need to change it), use chmod with 4-digit octal modes.

```
$ chmod 0755some script
```

If you only want to add or remove permissions, but need to leave other existing permissions unchanged, use the + and - operations in symbolic mode.

```
$ chmod +xsome script
```

If you try to recursively set permissions on all the files in a directory structure using something like chmod -R0644 some directory then you'll regret it because you've now rendered any subdirectories non-executable, which means you won't be able to access their content, cd into them, or traverse below them. Use find and xargs with chmod to set the files and directories individually.

```
$ find some directory -type f -print0 | xargs -0 chmod 0644 # File perms
$ find some directory -type d -print0 | xargs -0 chmod 0755 # Dir. perms
```

Of course, if you only want to set permissions on the files in a single directory (nonrecursive), just *cd* in there and set them.

When creating a directory, use mkdir -m mode new directory since you not only accomplish two tasks with one command, but you avoid any possible race condition between creating the directory and setting the permissions.

# Discussion

Many people are in the habit of using three-digit octal modes, but we like to use all four possible digits to be explicit about what we mean to do with all attributes. We also prefer using octal mode when possible because it's very clear what permissions you are going to end up with. You may also use the absolute operation (=) in symbolic mode if you like, but we're traditionalists who like the old octal method best.

Ensuring the final permissions when using the symbolic mode and the + or - operations is trickier since they are relative and not absolute. Unfortunately, there are many cases where you can't simply arbitrarily replace the existing permissions using octal mode. In such cases you have no choice but to use symbolic mode, often using + to add a permission while not disturbing other existing permissions. Consult your specific system's *chmod* for details, and verify that your results are as you expect.

```
$ 1s -1
-rw-r--r-1 jp users 0 Dec 1 02:09 script.sh
# Make file read, write and executable for the owner using octal
$ chmod 0700 script.sh
$ 1s -1
-rwx----1 jp users 0 Dec 1 02:09 script.sh
# Make file read and executable for everyone using symbolic
$ chmod ugo+rx *.sh
$ 1s -1
-rwxr-xr-x 1 jp users 0 Dec 1 02:09 script.sh
```

Note in the last example that although we added (+) rx to everyone (ugo), the owner still has write (w). That's what we wanted to do here, and that is often the case. But do you see how, in a security setting, it might be easy to make a mistake and allow an undesirable permission to slip through the cracks? That's why we like to use the absolute octal mode if possible, and of course we always check the results of our command.

In any case, before you adjust the permissions on a large group of files, thoroughly test your command. You may also want to backup the permissions and owners of the files. See Recipe 17.8 for details.

#### See Also

- man chmod
- man find
- man xargs
- Recipe 17.8
- Recipe 9.2

# 14.14 Leaking Passwords into the Process List

#### **Problem**

*ps* may show passwords entered on the command line in the clear. For example:

```
$ ./cheesy app -u user -p password &
[1] 13301
$ ps
 PID TT STAT
                 TIME COMMAND
5280 p0 S 0:00.08 -bash
9784 p0 R+ 0:00.00 ps
13301 p0 S 0:00.01 /bin/sh ./cheesy_app -u user -p password
```

### Solution

Try really hard not to use passwords on the command line.

#### Discussion

Really. Don't do that.

Many applications that provide a -p or similar switch will also prompt you if a password required and you do not provide it on the command line. That's great for interactive use, but not so great in scripts. You may be tempted to write a trivial "wrapper" script or an alias to try and encapsulate the password on the command line. Unfortunately, that won't work since the command is eventually run and so ends up in the process list anyway. If the command can accept the password on STDIN, you may be able to pass it in that way. That creates other problems, but at least avoids displaying the password in the process list.

\$ ./bad app ~.hidden/bad apps password

If that won't work, you'll need to either find a new app, patch the one you are using, or just live with it.

#### See Also

- Recipe 3.8
- Recipe 14.20

# 14.15 Writing setuid or setgid Scripts

# **Problem**

You have a problem you think you can solve by using the setuid or setgid bit on a shell script.

# Solution

Use Unix groups and file permissions and/or *sudo* to grant the appropriate users the least privilege they need to accomplish their task.

Using the setuid or setgid bit on a shell script will create more problems—especially security problems—than it solves. Some systems (such as Linux) don't even honor the setuid bit on shell scripts, so creating setuid shell scripts creates an unnecessary portability problem in addition to the security risks.

# Discussion

setuid root scripts are especially dangerous, so don't even think about it. Use sudo.

setuid and setgid have a different meaning when applied to directories than they do when applied to executable files. When one of these is set on a directory it causes any newly created files or subdirectories to be owned by the directory's owner or group, respectively.

Note you can check a file to see if it is *setuid* by using test -u or *setgid* by using test -g.

```
$ mkdir suid dir sgid dir
$ touch suid file sgid file
$ 1s -1
total 4
drwxr-xr-x 2 jp users 512 Dec 9 03:45 sgid dir
-rw-r--r-- 1 jp users 0 Dec 9 03:45 sgid file
drwxr-xr-x 2 jp users 512 Dec 9 03:45 suid dir
-rw-r--r-- 1 jp users 0 Dec 9 03:45 suid_file
$ chmod 4755 suid dir suid file
$ chmod 2755 sgid dir sgid file
$ 1s -1
total 4
drwxr-sr-x 2 jp users 512 Dec 9 03:45 sgid dir
-rwxr-sr-x 1 jp users 0 Dec 9 03:45 sgid file
drwsr-xr-x 2 jp users 512 Dec 9 03:45 suid dir
-rwsr-xr-x 1 jp users 0 Dec 9 03:45 suid file
$ [ -u suid dir ] && echo 'Yup, suid' || echo 'Nope, not suid'
Yup, suid
$ [ -u sgid dir ] && echo 'Yup, suid' || echo 'Nope, not suid'
Nope, not suid
$ [ -g sgid file ] && echo 'Yup, sgid' || echo 'Nope, not sgid'
Yup, sgid
$ [ -g suid file ] && echo 'Yup, sgid' || echo 'Nope, not sgid'
Nope, not sgid
```

## See Also

- man chmod
- Recipe 14.18
- Recipe 14.19
- Recipe 14.20
- Recipe 17.15

# 14.16 Restricting Guest Users

The material concerning the restricted shell in this recipe also appears in Learning the bash Shell by Cameron Newman (O'Reilly).

#### Problem

You need to allow some guest users on your system and need to restrict what they can

### Solution

Avoid using shared accounts if possible, since you lose accountability and create logistical headaches when users leave and you need to change the password and inform the other users. Create separate accounts with the least possible permissions necessary to do whatever is needed. Consider using:

- A *chroot* jail, as discussed in Recipe 14.17
- SSH to allow non-interactive access to commands or resources, as discussed in Recipe 14.21
- bash's restricted shell

#### Discussion

The restricted shell is designed to put the user into an environment where their ability to move around and write files is severely limited. It's usually used for guest accounts. You can make a user's login shell restricted by putting rbash in the user's /etc/passwd entry if this option was included when bash was compiled.

The specific constraints imposed by the restricted shell disallow the user from doing the following:

- Changing working directories: cd is inoperative. If you try to use it, you will get the error message from bash cd:restricted.
- Redirecting output to a file: the redirectors >, >|, <>, and >> are not allowed.
- Assigning a new value to the environment variables \$ENV, \$BASH ENV, \$SHELL, or \$PATH.
- Specifying any commands with slashes (/) in them. The shell will treat files outside of the current directory as "not found."
- Using the *exec* built-in.
- Specifying a filename containing a / as an argument to the .(source) built-in command.
- Importing function definitions from the shell environment at startup.

- Adding or deleting built-in commands with the -f and -d options to the enable built-in command.
- Specifying the -p option to the *command* built-in command.
- Turning off restricted mode with **set+r**.

These restrictions go into effect after the user's .bash profile and environment files are run. In addition, it is wise to change the owner of the users' .bash profile and .bashrc to root, and make these files read-only. The user's home directory should also be made read-only.

This means that the restricted shell user's entire environment is set up in /etc/profile and .bash profile. Since the user can't access /etc/profile and can't overwrite .bash profile, this lets the system administrator configure the environment as he sees fit.

Two common ways of setting up such environments are to set up a directory of safe commands and have that directory be the only one in PATH, and to set up a command menu from which the user can't escape without exiting the shell.

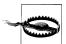

The restricted shell is not proof against a determined attacker. It can also be difficult to lock down as well as you think you have, since many common applications such as Vi and Emacs allow shell escapes that might bypass the restricted shell entirely.

Used wisely it can be a valuable additional layer of security, but it should not be the only layer.

Note that the original Bourne shell has a restricted version called rsh, which may be confused with the so-called r-tools (rsh, rcp, rlogin, etc.) Remote Shell program, which is also rsh. The very insecure Remote Shell rsh has been mostly replaced (we most sincerely hope) by SSH (the Secure Shell).

#### See Also

- Recipe 14.17
- Recipe 14.21

# 14.17 Using chroot Jails

#### **Problem**

You have to use a script or application that you don't trust.

# Solution

Consider placing it in a so-called *chroot jail*. The *chroot* command changes the root directory of the current process to the directory you specify, then returns a shell or

exec's a given command. That has the effect of placing the process, and thus the program, into a jail from which it theoretically can't escape to the parent directory. So if that application is compromised or otherwise does something malicious, it can only affect the small portion of the file system you restricted it to. In conjunction with running as a user with very limited rights, this is a very useful layer of security to add.

Unfortunately, covering all the details of *chroot* is beyond the scope of this recipe, since it would probably require a whole separate book. We present it here to promote awareness of the functionality.

#### Discussion

So why doesn't everything run in *chroot* jails? Because many applications need to interact with other applications, files, directories, or sockets all over the file system. That's the tricky part about using *chroot* jails; the application can't see outside of its walls, so everything it needs must be inside those walls. The more complicated the application, the more difficult it is to run in a jail.

Some applications that must inherently be exposed to the Internet, such as DNS (e.g., BIND), web, and mail (e.g., Postfix) servers, may be configured to run in chroot jails with varying degrees of difficulty. See the documentation for the distribution and specific applications you are running for details.

Another interesting use of *chroot* is during system recovery. Once you have booted from a Live CD and mounted the root file system on your hard drive, you may need to run a tool such as Lilo or Grub which, depending on your configuration, might need to believe it's really running onto the damaged system. If the Live CD and the installed system are not too different, you can usually *chroot* into the mount point of the damaged system and fix it. That works because all the tools, libraries, configuration files, and devices already exist in the jail, since they really are a complete (if not quite working) system. You might have to experiment with your \$PATH in order to find things you need once you've chrooted though (that's an aspect of the "if the Live CD and the installed system are not too different" caveat).

On a related note, the NSA's Security Enhanced Linux (SELinux) implementation of Mandatory Access Controls (MAC) may be of interest. MAC provides a very granular way to specify at a system level what is and is not allowed, and how various components of the system may interact. The granular definition is called a security policy and it has a similar effect to a jail, in that a given application or process can do only what the policy allows it to do.

Red Hat Linux has incorporated SELinux into its enterprise product. Novell's SUSE product has a similar MAC implementation called AppArmor, and there are similar implementations for Solaris, BSD, and OS X.

### See Also

- man chroot
- http://www.nsa.gov/selinux/
- http://en.wikipedia.org/wiki/Mandatory\_access\_control
- http://olivier.sessink.nl/jailkit/
- http://www.jmcresearch.com/projects/jail/

# 14.18 Running As a Non-root User

### **Problem**

You'd like to run your scripts as a non-root user, but are afraid you won't be able to do the things you need to do.

#### Solution

Run your scripts under non-root user IDs, either as you or as dedicated users, and run interactively as non-root, but configure sudo to handle any tasks that require elevated privileges.

#### Discussion

sudo may be used in a script as easily as it may be used interactively. See the sudoers NOPASSWD option especially. See Recipe 14.19.

### See Also

- man sudo
- · man sudoers
- Recipe 14.15
- Recipe 14.19
- Recipe 14.20
- Recipe 17.15

# 14.19 Using sudo More Securely

# **Problem**

You want to use *sudo* but are worried about granting too many people too many privileges.

### Solution

Good! You should be worrying about security. While using *sudo* is much more secure than not using it, the default settings may be greatly improved.

Take the time to learn a bit about *sudo* itself and the /etc/sudoers file. In particular, learn that in most cases you should not be using the ALL=(ALL) ALL specification! Yes, that will work, but it's not even remotely secure. The only difference between that and just giving everyone the *root* password is that they don't know the root password. They can still do everything root can do. sudo logs the commands it runs, but that's trivial to avoid by using sudo bash.

Second, give your needs some serious thought. Just as you shouldn't be using the ALL=(ALL) ALL specification, you probably shouldn't be managing users one by one either. The sudoers utility allows for very granular management and we strongly recommend using it. man sudoers provides a wealth of material and examples, especially the section on preventing shell escapes.

sudoers allows for four kinds of aliases: user, runas, host, and command. Judicious use of them as roles or groups will significantly reduce the maintenance burden. For instance, you can set up a User Alias for BUILD USERS, then define the machines those users need to run on with Host Alias and the commands they need to run with Cmnd Alias. If you set a policy to only edit /etc/sudoers on one machine and copy it around to all relevant machines periodically using scp with public-key authentication, you can set up a very secure yet usable system of least privilege.

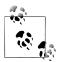

When sudo asks for your password, it's really asking for your password. As in, your user account. Not root. For some reason people often get confused by this at first.

# Discussion

Unfortunately, sudo is not installed by default on every system. It is usually installed on Linux and OpenBSD; other systems will vary. You should consult your system documentation and install it if it's not already there.

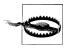

You should always use visudo to edit your /etc/sudoers file. Like vipw, visudo locks the file so that only one person can edit it at a time, and it performs some syntax sanity checks before replacing the production file so that you don't accidentally lock yourself out of your system.

# See Also

- man sudo
- man sudoers

- man visudo
- SSH, The Secure Shell: The Definitive Guide by Daniel J. Barrett (O'Reilly)
- Recipe 14.15
- Recipe 14.18
- Recipe 14.20
- Recipe 17.15

# 14.20 Using Passwords in Scripts

# **Problem**

You need to hardcode a password in a script.

#### Solution

This is obviously a bad idea and should be avoided whenever possible. Unfortunately, sometimes it isn't possible to avoid it.

The first way to try to avoid doing this is to see if you can use *sudo* with the NOPASSWD option to avoid having to hardcode a password anywhere. This obviously has its own risks, but is worth checking out. See Recipe 14.19 for more details.

Another alternative may be to use SSH with public keys and ideally restricted commands. See Recipe 14.21.

If there is no other way around it, about the best you can do is put the user ID and password in a separate file that is readable only by the user who needs it, then source that file when necessary (Recipe 10.3). Leave that file out of revision control, of course.

# Discussion

Accessing data on remote machines in a secure manner is relatively easy using SSH (see Recipe 14.21 and Recipe 15.11). It may even be possible to use that SSH method to access other data on the same host, but it's probably much more efficient to use sudo for that. But what about accessing data in a remote database, perhaps using some SQL command? There is not much you can do in that case.

Yes, you say, but what about *crypt* or the other password hashes? The problem is that the secure methods for storing passwords all involve using what's known as a one-way hash. The password checks in, but it can't check out. In other words, given the hash, there is theoretically no way to get the plain-text password back out. And that plaintext password is the point—we need it to access our database or whatever. So secure storage is out.

That leaves insecure storage, but the problem here is that it may actually be worse than plain text because it might give you a false sense of security. If it really makes you feel

better, and you promise not to get a false sense of security, go ahead and use ROT13 or something to obfuscate the password. ROT13 only handles ASCII letters, so you could also use ROT47 to handle some punctuation as well.

```
$ ROT13=$(echo password | tr 'A-Za-z' 'N-ZA-Mn-za-m')
$ ROT47=$(echo password | tr '!-~' 'P-~!-0')
```

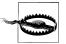

We really can't stress enough that ROT13 or ROT47 are nothing more than "security by obscurity" and thus are not security at all. They are better than nothing, if and only if, you (or your management) do not get a false sense that you are "secure" when you are not. Just be aware of your risks. Having said that, the reality is, sometimes the benefit outweighs the risk.

# See Also

- http://en.wikipedia.org/wiki/ROT13
- Recipe 10.3
- Recipe 14.15
- Recipe 14.18
- Recipe 14.19
- Recipe 14.21
- Recipe 15.11
- Recipe 17.15

# 14.21 Using SSH Without a Password

# **Problem**

You need to use SSH or *scp* in a script and would like to do so without using a password. Or you're using them in a *cron* job and can't have a password.<sup>1</sup>

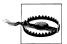

SSH1 (the protocol) and SSH1 (the executables) are deprecated and considered less secure than the newer SSH2 protocol as implemented by OpenSSH and SSH Communications Security. We strongly recommend using SSH2 with OpenSSH and will not cover SSH1 here.

<sup>1.</sup> We thank Richard Silverman and Daniel Barrett for their inspiration and excellent work in SSH, The Secure Shell: The Definitive Guide (especially Chapter 2, Chapter 6, and Chapter 11) and Linux Security Cookbook, without which this recipe would be a mere shadow of itself.

### Solution

There are two ways to use SSH without a password, the wrong way and the right way. The wrong way is to use a public-key that is not encrypted by a passphrase. The right way is to use a passphrase protected public-key with ssh-agent or keychain.

We assume you are using OpenSSH; if not, consult your documentation (the commands and files will be similar).

First, you need to create a key pair if you don't already have one. Only one key pair is necessary to authenticate you to as many machines as you configure, but you may decide to use more than one key pair, perhaps for personal and work reasons. The pair consists of a private key that you should protect at all costs, and a public key (\*.pub) that you can post on a billboard if you like. The two are related in a complex mathematical way such that they can identify each other, but you can't derive one from the other.

Use ssh-keygen (might be ssh-keygen2 if you're not using OpenSSH) to create a key pair. -t is mandatory and its arguments are rsa or dsa. -b is optional and specifies the number of bits in the new key (1024 is the default at the time of this writing). -C allows you to specify a comment, but it defaults to user@hostname if you omit it. We recommend at least using -t dsa -b 2048 and we recommend strongly against using no passphrase. ssh-keygen also allows you to change your key file's passphrase or comment.

```
$ ssh-kevgen
You must specify a key type (-t).
Usage: ssh-keygen [options]
Options:
    -b bits
                Number of bits in the key to create.
               Change comment in private and public key files.
    -c
    -e
               Convert OpenSSH to IETF SECSH key file.
    -f filename Filename of the key file.
               Use generic DNS resource record format.
                Convert IETF SECSH to OpenSSH key file.
    -i
    -1
                Show fingerprint of key file.
                Change passphrase of private key file.
    -p
                Quiet.
    -q
    -у
                Read private key file and print public key.
    -t type
                Specify type of key to create.
                Show bubblebabble digest of key file.
    -B
    -H
               Hash names in known hosts file
    -F hostname Find hostname in known hosts file
    -C comment Provide new comment.
    -N phrase Provide new passphrase.
    -P phrase Provide old passphrase.
    -r hostname Print DNS resource record.
               Generate candidates for DH-GEX moduli
    -G file
    -T file
                Screen candidates for DH-GEX moduli
$ ssh-keygen -t dsa -b 2048 -C 'This is my new key'
Generating public/private dsa key pair.
Enter file in which to save the key (/home/jp/.ssh/id dsa):
```

```
Enter passphrase (empty for no passphrase):
Enter same passphrase again:
Your identification has been saved in /home/jp/.ssh/id dsa.
Your public key has been saved in /home/jp/.ssh/id dsa.pub.
The kev fingerprint is:
84:6f:45:fc:08:3b:ce:b2:4f:2e:f3:5e:b6:9f:65:63 This is my new key
$ ls -l id dsa*
-rw----- 1 jp jp 1264 Dec 13 23:39 id dsa
-rw-r--r-- 1 jp jp 1120 Dec 13 23:39 id dsa.pub
$ cat id dsa.pub
ssh-dss
AAAAB3NzaC1kc3MAAAEBANpgvvTslst2moZJAOayhh1Mqa3aWwU3kfvOm9+myFZ9veFsxM7IVxIjWfAlQh3jp
1Y+Q78fMzCTiG+ZrGZYn8adZ9yg5/
wACO3KXm2vKt8LfTx6I+qkMR7v15NI7tZyhxGah5qHNehReFWLuk7JXCtRrzRvWMdsHc/
L2SA1Y4fJ9Y9FfVlBdE1Er+ZIuc5xIl06D1HFjKjt3wjbAal+oJxwZJaupZ0Q7N47uwMslmc5ELQBRNDsaogF
RKlerZASPQ5P+AH/+Cxa/fCGYwsogXSJJ0H5S7+QJJHFze35YZI/
+A1D3BIa4JBf1KvtoaFr5bMdhVAkChdAdMjo96xhbdEAAAAVAJSKzCEsrUo3KAvyUO8KVD6e0B/NAAAA/3u/
Ax2TIB/M9MmPqjeH67Mh5Y5NaVWuMqwebDIXuvKQQDMUU4EPjRGmS89H18UKANoCq/C1T+0Gzn4zrbE06C0/
Sm3SRMP24HyIbElhlWV49sfLR05Qmh9fRl1s7ZdcUrxkDkr2J6on5cMVB9M2nIl90IhRVLd5RxP01u81yqvhv
E610RdA6IMjzXcQ8ebuD2R733037oGFD7e207DaabKKkHZIduL/zFbQkzMDK6uAMP8ylRJNofUsqIhHhtc//
160T2H6nMU09MccxZTFUfqF8xIOndElP6um4jXYk5Q30i/CtU3TZyvNeWVwyGwDi4wg2jeVeOYHU2Rh/
ZcZpwAAAQEAv2086701U9sIuRijp8sO4h13eZrsE5rdn6aul/mkm+xAlO+WQeDXR/
ONm9BwVSrNEmIJB74tEJL3qQTMEFoCoN9Kp00Ya7Qt8n4gZ0vcZlI5u+cgyd1mKaggS2SnoorsRlb2Lh/
Hpe6mXus8pUTf5QT8apgXM3TgFsLDT+3rCt40IdGCZLaP+UDBuNUSKfFwCru6uGoXEwxaL08Nv1wZOc19qrc0
Yzp7i33m6i3a0Z9Pu+TPHqYC74QmBbWq8U9DAo+7yhRIhq/
fdJzk3vIKSLbCxg4PbMwx2Qfh4dLk+L7wOasKnl5//W+RWBUrOlaZ1ZP1/azsKONcygno/OF1ew== This is
my new key
```

Once you have a key pair, add your public key to the ~/.ssh/authorized keys file in your home directory on any other machines to which you wish to connect using this key pair. You can use scp, cp with a floppy or USB key, or simple cut-and-paste from terminal sessions to do that. The important part is that it all ends up on a single line. While you can do it all in one command (e.g., scp id dsa.pub remote host:.ssh/ author ized keys), we don't recommend that even when you're "absolutely sure" that authorized keys doesn't exist. Instead, you can use a slightly more complicated but much safer command, shown in bold:

```
$ssh remote host "echo $(cat ~/.ssh/id dsa.pub) >> ~/.ssh/authorized keys"
jp@remote host's password:
$ ssh remote host
Last login: Thu Dec 14 00:02:52 2006 from openbsd.jpsdomai
NetBSD 2.0.2 (GENERIC) #0: Wed Mar 23 08:53:42 UTC 2005
Welcome to NetBSD!
-bash-3.00$ exit
logout
Connection to remote host closed.
```

As you can see, we were prompted for a password for the initial *scp*, but after that *ssh* just worked. What isn't shown above is the use of the ssh-agent, which cached the passphrase to the key so that we didn't have to type it.

The command above also assumes that ~/.ssh exists on both machines. If not, create it using mkdir -m0700 -p~/.ssh. Your ~/.ssh directory must be mode 0700 or OpenSSH will complain. It's not a bad idea to use chmod 0600 ~/.ssh/authorized keys as well.

It's also worth noting that we've just set up a one-way relationship. We can SSH from our local host to our remote host with no password, but the same is not true in reverse, due to both lack of the private key and lack of the agent on the remote host. You can simply copy your private key all over the place to enable a "web of passwordless SSH," but that complicates matters when you want to change your passphrase and it makes it harder to secure your private key. If possible, you are better off having one well protected and trusted machine from which you ssh out to remote hosts as needed.

The SSH agent is clever and subtle in its use. We might argue it's too clever. The way it is intended to be used in practice is via an eval and command substitution: eval 'sshagent'. That creates two environment variables so that ssh or scp can find the agent and ask it about your identities. That's very slick, and it's well documented in many places. The only problem is that this is unlike any other program in common use (except some of the features of less, see Recipe 8.15) and is totally obtuse to a new or uninformed user.

If you just run the agent, it prints out some details and looks like it worked. And it did, in that it's now running. But it won't actually do anything, because the necessary environment variables were never actually set. We should also mention in passing that the handy -k switch tells the agent to exit.

```
# The Wrong Way to use the Agent
# Nothing in the environment
$ set | grep SSH
$
$ ssh-agent SSH AUTH SOCK=/tmp/ssh-bACKp27592/agent.27592; export SSH AUTH SOCK;
SSH AGENT PID=24809; export SSH AGENT PID;
echo Agent pid 24809;
# Still nothing
$ set | grep SSH
# Can't even kill it, because -k needs $SSH AGENT PID
$ ssh-agent -k
SSH AGENT PID not set, cannot kill agent
# Is it even running? Yes
$ ps x
    PID TT STAT
                    TIME COMMAND
24809 ?? Is 0:00.01 ssh-agent
22903 p0 I 0:03.05 -bash (bash)
11303 p0 R+ 0:00.00 ps -x
$ kill 24809
$ ps x
```

```
PID TT
           STAT TIME COMMAND
22903 p0
           I 0:03.06 -bash (bash)
30542 p0
                 0:00.00 ps -x
# This is correct
$ eval `ssh-agent`
Agent pid 21642
# Hey, it worked!
$ set | grep SSH
SSH AGENT PID=21642
SSH AUTH SOCK=/tmp/ssh-ZfEsa28724/agent.28724
# Kill it - The wrong way
$ ssh-agent -k
unset SSH AUTH SOCK;
unset SSH AGENT PID;
echo Agent pid 21642 killed;
# Oops, the process is dead but it didn't clean up after itself
$ set | grep SSH
SSH AGENT PID=21642
SSH AUTH SOCK=/tmp/ssh-ZfEsa28724/agent.28724
# The Right Way to use the Agent
$ eval `ssh-agent`
Agent pid 19330
$ set | grep SSH
SSH AGENT PID=19330
SSH AUTH SOCK=/tmp/ssh-fwxMfj4987/agent.4987
$ eval `ssh-agent -k`
Agent pid 19330 killed
$ set | grep SSH
```

Intuitive isn't it? Not. Very slick, very efficient, very subtle, yes. User friendly, not so much.

OK, so once we have the agent running as expected we have to load our identities using the ssh-add command. That's very easy, we just run it, optionally with a list of key files to load. It will prompt for all the passphrases needed. In this example we did not list any keys, so it just used the default as set in the main SSH configuration file:

```
$ ssh-add
Enter passphrase for /home/jp/.ssh/id dsa:
Identity added: /home/jp/.ssh/id dsa (/home/jp/.ssh/id dsa)
```

So now we can use SSH interactively, in this particular shell session, to log in to any machine we've previously configured, without a password or passphrase. So what about other sessions, scripts, or cron?

Use Daniel Robbins' keychain (http://www.gentoo.org/proj/en/keychain/) script, which:

[acts] as a front-end to ssh-agent, allowing you to easily have one long-running ssh-agent process per system, rather than per login session. This dramatically reduces the number of times you need to enter your passphrase from once per new login session to once every time your local machine is rebooted.

[...]

keychain also provides a clean, secure way for cron jobs to take advantage of RSA/DSA keys without having to use insecure unencrypted private keys.

keychain is a clever, well-written and well-commented shell script that automates and manages the otherwise tedious process of exporting those environment variables we discussed above into other sessions. It also makes them available to scripts and *cron*. But you're probably saying to yourself, wait a second here, you want me to leave all my keys in this thing forever, until the machine reboots? Well, yes, but it's not as bad as it sounds.

First of all, you can always kill it, though that will also prevent scripts or cron from using it. Second, there is a --clean option that flushes cached keys when you log in. Sound backward? It actually makes sense. Here are the details, from keychain's author (first published by IBM developerWorks at http://www.ibm.com/developerworks/, see http://www.ibm.com/developerworks/linux/library/l-kevc2/):

I explained that using unencrypted private keys is a dangerous practice, because it allows someone to steal your private key and use it to log in to your remote accounts from any other system without supplying a password. Well, while keychain isn't vulnerable to this kind of abuse (as long as you use encrypted private keys, that is), there is a potentially exploitable weakness directly related to the fact that keychain makes it so easy to "hook in" to a long-running ssh-agent process. What would happen, I thought, if some intruder were somehow able to figure out my password or pass-phrase and log into my local system? If they were somehow able to log in under my username, keychain would grant them instant access to my decrypted private keys, making it a no-brainer for them to access my other accounts.

Now, before I continue, let's put this security threat in perspective. If some malicious user were somehow able to log in as me, keychain would indeed allow them to access my remote accounts. Yet, even so, it would be very difficult for the intruder to steal my decrypted private keys since they are still encrypted on disk. Also, gaining access to my private keys would require a user to actually log in as me, not just read files in my directory. So, abusing ssh-agent would be a much more difficult task than simply stealing an unencrypted private key, which only requires that an intruder somehow gain access to my files in ~/.ssh, whether logged in as me or not. Nevertheless, if an intruder were successfully able to log in as me, they could do quite a bit of additional damage by using my decrypted private keys. So, if you happen to be using keychain on a server that you don't log into very often or don't actively monitor for security breaches, then consider using the --clear option to provide an additional layer of security.

The --clear option allows you to tell keychain to assume that every new login to your account should be considered a potential security breach until proven otherwise. When you start keychain with the --clear option, keychain immediately flushes all your private keys from ssh-agent's cache when you log in, before performing its normal duties. Thus, if you're an intruder, keychain will prompt you for passphrases rather than giving you access to your existing set of cached keys. However, even though this enhances security, it does make things a bit more inconvenient and very similar to running ssh-agent all by itself, without keychain. Here, as is often the case, one can opt for greater security or greater convenience, but not both.

Despite this, using keychain with --clear still has advantages over using ssh-agent all by itself; remember, when you use keychain --clear, your cron jobs and scripts will still be able to establish passwordless connections; this is because your private keys are flushed at login, not logout. Since a logout from the system does not constitute a potential security breach, there's no reason for keychain to respond by flushing ssh-agent's keys. Thus, the --clear option is an ideal choice for infrequently accessed servers that need to perform occasional secure copying tasks, such as backup servers, firewalls, and routers.

To actually use the keychain-wrapped ssh-agent from a script or cron, simply source the file keychain creates from your script. keychain can also handle GPG keys:

```
[ -r ~/.ssh-agent ] && source ~/.ssh-agent \
| { echo "keychain not runnin" >&2; exit 1; }
```

#### Discussion

When using SSH in a script, you don't want to be prompted to authenticate or have extraneous warnings displayed. The -q option will turn on quiet mode and suppress warnings, while -o 'BatchMode yes' will prevent user prompts. Obviously if there is no way for SSH to authenticate itself, it will fail, since it can't even fall back to prompting for a password. But that shouldn't be a problem since you've made it this far in this recipe.

SSH is an amazing, wonderful tool and there is a lot to it, so much that it fills another book about this size. We highly recommend SSH, The Secure Shell: The Definitive Guide by Richard E. Silverman and Daniel J. Barrett (O'Reilly) and for everything you ever wanted to know (and more) about SSH.

Using public keys between OpenSSH and SSH2 Server from SSH Communications Security can be tricky; see Chapter 6 in Linux Security Cookbook by Daniel J. Barrett et al. (O'Reilly).

The IBM developerWorks articles on SSH by keychain author (and Gentoo Chief Architect) Daniel Robbins are also a great reference (http://www.ibm.com/developerworks/ linux/library/l-keyc.html, http://www.ibm.com/developerworks/linux/library/l-keyc2/, http://www.ibm.com/developerworks/linux/library/l-keyc3/).

If keychain doesn't seem to be working, or if it works for a while then seems to stop, you may have another script somewhere else re-running ssh-agent and getting things out of sync. Check the following and make sure the PIDs and socket all agree.

Depending on your operating system, you may have to adjust your ps command; if ef doesn't work, try -eu.

```
$ ps -ef | grep [s]sh-agent
jp17364 0.0 0.0 3312 1132? S Dec16 0:00 ssh-agent
$ cat ~/.keychain/$HOSTNAME-sh
SSH AUTH SOCK=/tmp/ssh-UJc17363/agent.17363; export SSH AUTH SOCK;
SSH AGENT PID=17364; export SSH AGENT PID;
$ set | grep SSH A
SSH AGENT PID=17364
SSH AUTH SOCK=/tmp/ssh-UJc17363/agent.17363
```

# **Key Fingerprints**

All flavors of SSH support fingerprints to facilitate key comparison and verification for both user and host keys. As you may guess, bit-by-bit verification of long, seemingly random data is tedious and error prone at best, and virtually impossible (say, over the phone) at worst. Fingerprints provide an easier way to perform this verification. You may have seen fingerprints in other applications, especially PGP/GPG keys.

The reason to verify keys in the first place is to prevent so-called man in the middle attacks. If Alice sends her key to Bob, he must make sure that the key he receives is actually from Alice, and that Eve has not intercepted it and sent her own key instead. This requires an out-of-band communications channel, such as a telephone.

There are two fingerprint formats, the traditional hex format from PGP and a newer, supposedly easier to read format called bubblebabble. When Bob receives Alice's key, he calls her up and reads her the fingerprint. If they match, they both know he has the correct kev.

```
$ ssh-keygen -1 -f ~/.ssh/id dsa
2048 84:6f:45:fc:08:3b:ce:b2:4f:2e:f3:5e:b6:9f:65:63 /home/jp/.ssh/id dsa.pub
$ ssh-keygen -l -f ~/.ssh/id dsa.pub
2048 84:6f:45:fc:08:3b:ce:b2:4f:2e:f3:5e:b6:9f:65:63 /home/jp/.ssh/id dsa.pub
$ ssh-keygen -B -f ~/.ssh/id dsa
2048 xosev-kytit-rakyk-tipos-bocuh-kotef-mupyc-hozok-zalip-pezad-nuxox /home/
jp/.ssh/id dsa.pub
$ ssh-keygen -B -f ~/.ssh/id dsa.pub
2048 xosev-kytit-rakyk-tipos-bocuh-kotef-mupyc-hozok-zalip-pezad-nuxox /home/
jp/.ssh/id dsa.pub
```

# See Also

- http://www.gentoo.org/proj/en/keychain/
- http://www.funtoo.org/Keychain/
- http://www.ibm.com/developerworks/linux/library/l-keyc2/
- SSH, The Secure Shell: The Definitive Guide by Richard E. Silverman and Daniel J. Barrett (O'Reilly)

- Linux Security Cookbook by Daniel J. Barrett et al. (O'Reilly)
- Practical Cryptography by Niels Ferguson and Bruce Schneier (Wiley)
- *Applied Cryptography* by Bruce Schneier (Wiley)
- Recipe 8.15

# 14.22 Restricting SSH Commands

#### Problem

You'd like to restrict what an incoming SSH user or script can do.<sup>2</sup>

#### Solution

Edit the ~/.ssh/authorized keys file, use SSH forced commands, and optionally disable unnecessary SSH features. For example, suppose you want to allow an rsync process without also allowing interactive use.

First, you need to figure out exactly what command is being run on the remote side. Create a key (Recipe 14.21) and add a forced command to tell you. Edit the ~/.ssh/ authorized\_keys file and add:

```
command="/bin/echo Command was: $SSH ORIGINAL COMMAND"
```

before the key. It will look something like this, all on one line:

```
command="/bin/echo Command was: $SSH ORIGINAL COMMAND" ssh-dss
AAAAB3NzaC1kc3MAAAEBANpgvvTslst2moZJAOayhh1Mqa3aWwU3kfvOm9+myFZ9veFsxM7IVxIjWfAlQh3jp
1Y+Q78fMzCTiG+ZrGZYn8adZ9yg5/
wACO3KXm2vKt8LfTx6I+qkMR7v15NI7tZyhxGah5qHNehReFWLuk7JXCtRrzRvWMdsHc/
L2SA1Y4fJ9Y9FfVlBdE1Er+ZIuc5xIl06D1HFjKjt3wjbAal+oJxwZJaupZOQ7N47uwMslmc5ELQBRNDsaogF
RKlerZASPQ5P+AH/+Cxa/fCGYwsogXSJJ0H5S7+QJJHFze35YZI/
+A1D3BIa4JBf1KvtoaFr5bMdhVAkChdAdMjo96xhbdEAAAAVAJSKzCEsrUo3KAvyUO8KVD6e0B/NAAAA/3u/
Ax2TIB/M9MmPqjeH67Mh5Y5NaVWuMqwebDIXuvKQQDMUU4EPjRGmS89H18UKANOCq/C1T+OGzn4zrbEo6CO/
Sm3SRMP24HyIbElhlWV49sfLR05Qmh9fRl1s7ZdcUrxkDkr2J6on5cMVB9M2nIl90IhRVLd5RxP01u81yqvhv
E610RdA6IMjzXcQ8ebuD2R733037oGFD7e207DaabKKkHZIduL/zFbQkzMDK6uAMP8ylRJN0fUsqIhHhtc//
160T2H6nMU09MccxZTFUfqF8xIOndElP6um4jXYk5Q30i/CtU3TZyvNeWVwyGwDi4wg2jeVe0YHU2Rh/
ZcZpwAAAQEAv2086701U9sIuRijp8sO4h13eZrsE5rdn6aul/mkm+xAlO+WQeDXR/
ONm9BwVSrNEmIJB74tEJL3qOTMEFoCoN9Kp00Ya70t8n4gZovcZlI5u+cgvd1mKaggS2SnoorsRlb2Lh/
Hpe6mXus8pUTf5QT8apgXM3TgFsLDT+3rCt4OIdGCZLaP+UDBuNUSKfFwCru6uGoXEwxaLo8Nv1wZOc19qrc0
Yzp7i33m6i3a0Z9Pu+TPHqYC74QmBbWq8U9DAo+7yhRIhq/
fdJzk3vIKSLbCxg4PbMwx2Qfh4dLk+L7wOasKnl5//W+RWBUrOlaZ1ZP1/azsKoNcygno/OF1ew== This is
my new key
```

Now execute your command and see what the result is.

```
$ ssh remote host 'ls -l /etc'
Command was: ls -1 /etc
```

2. \*We thank Richard Silverman and Daniel Barrett for their inspiration and excellent work in SSH, The Secure Shell: The Definitive Guide (especially Chapter 2, Chapter 6, and Chapter 11) and Linux Security Cookbook without which this recipe would be a mere shadow of itself.

Now, the problem with this approach is that it will break a program like rsync that depends on having the STDOUT/STDIN channel all to itself.

```
$ rsync -avzL -e ssh remote host:/etc .
protocol version mismatch -- is your shell clean?
(see the rsync man page for an explanation)
rsync error: protocol incompatibility (code 2) at compat.c(64)
```

But we can work around that by modifying our forced command as follows:

```
command="/bin/echo Command was: $SSH ORIGINAL COMMAND >> ~/ssh command"
```

So on the client side we try again:

```
$ rsync -avzL -e ssh 192.168.99.56:/etc .
rsync: connection unexpectedly closed (0 bytes received so far) [receiver]
rsync error: error in rsync protocol data stream (code 12) at io.c(420)
```

And on the remote host side we now have:

```
$ cat ../ssh command
Command was: rsync --server --sender -vlLogDtprz . /etc
```

So we can update our forced command as necessary.

Two other things we can do are to set a *from host restriction* and disable SSH commands. The host restriction specifies the host name or IP address of the source host. Disabling commands is also pretty intuitive:

```
no-port-forwarding, no-X11-forwarding, no-agent-forwarding, no-pty
```

So when we put it all together, it looks like this (still all on one giant line):

```
no-port-forwarding, no-X11-forwarding, no-agent-forwarding, no-pty, from="local"
client",command="rsync --server --sender -vlLogDtprz . /etc" ssh-dss
AAAAB3NzaC1kc3MAAAEBANpgvvTslst2moZJAOayhh1Mqa3aWwU3kfvOm9+myFZ9veFsxM7IVxIjWfAlQh3jp
1Y+Q78fMzCTiG+ZrGZYn8adZ9yg5/
wACO3KXm2vKt8LfTx6I+qkMR7v15NI7tZyhxGah5qHNehReFWLuk7JXCtRrzRvWMdsHc/
L2SA1Y4fJ9Y9FfVlBdE1Er+ZIuc5xIl06D1HFjKjt3wjbAal+oJxwZJaupZ0Q7N47uwMslmc5ELQBRNDsaoqF
RKlerZASPQ5P+AH/+Cxa/fCGYwsogXSJJOH5S7+QJJHFze35YZI/
+A1D3BIa4JBf1KvtoaFr5bMdhVAkChdAdMjo96xhbdEAAAAVAJSKzCEsrUo3KAvyU08KVD6e0B/NAAAA/3u/
Ax2TIB/M9MmPqjeH67Mh5Y5NaVWuMqwebDIXuvKQQDMUU4EPjRGmS89H18UKANoCq/C1T+OGzn4zrbE06C0/
Sm3SRMP24HyIbElhlWV49sfLR05Qmh9fRl1s7ZdcUrxkDkr2J6on5cMVB9M2nIl90IhRVLd5RxP01u81yqvhv\\
E610RdA6IMjzXcQ8ebuD2R733037oGFD7e207DaabKKkHZIduL/zFbQkzMDK6uAMP8ylRJNofUsqIhHhtc//
160T2H6nMU09MccxZTFUfqF8xIOndElP6um4jXYk5Q30i/CtU3TZyvNeWVwyGwDi4wg2jeVe0YHU2Rh/
ZcZpwAAAQEAv2086701U9sIuRijp8sO4h13eZrsE5rdn6aul/mkm+xAlO+WQeDXR/
ONm9BwVSrNEmIJB74tEJL3qQTMEFoCoN9Kp00Ya7Qt8n4gZ0vcZlI5u+cgyd1mKaggS2SnoorsRlb2Lh/
Hpe6mXus8pUTf5QT8apgXM3TgFsLDT+3rCt40IdGCZLaP+UDBuNUSKfFwCru6uGoXEwxaL08Nv1wZ0c19qrc0
Yzp7i33m6i3a0Z9Pu+TPHqYC74QmBbWq8U9DAo+7yhRIhq/
fdJzk3vIKSLbCxg4PbMwx2Qfh4dLk+L7wOasKnl5//W+RWBUrOlaZ1ZP1/azsKoNcygno/OF1ew== This is
my new key
```

# Discussion

If you have any problems with ssh, the -v option is very helpful. ssh -v or ssh -v -v will almost always give you at least a clue about what's going wrong. Give them a try when things are working to get an idea of what their output looks like.

If you'd like to be a little more open about what the key can and can't do, look into the OpenSSH Restricted Shell rssh (http://www.pizzashack.org/rssh/), which supports scp, sftp, rdist, rsync, and cvs.

You'd think restrictions like these would be very easy, but it turns out they are not. The problem has to do with the way SSH (and the r-commands before it) actually work. It's a brilliant idea and it works very well, except that it's hard to limit. To vastly oversimplify it, you can think of SSH as connecting your local STDOUT to STDIN on the remote side and the remote STDOUT to your local STDIN. So all things like scp or rsync do is stream bytes from the local machine to the remote machine as if over a pipe. But that very flexibility precludes SSH from being able to restrict interactive access while allowing scp. There's no difference. And that's why you can't put lots of echo and debugging statements in your bash configuration files (see Recipe 16.19); that output will intermingle with the byte stream and cause havoc.

So how does rssh work? It provides a wrapper that you use instead of a default login shell (like bash) in /etc/passwd. That wrapper determines what it will and will not allow, but with much more flexibility than a plain old SSH-restricted command.

#### See Also

- SSH, The Secure Shell: The Definitive Guide by Richard E. Silverman and Daniel J. Barrett (O'Reilly)
- Linux Security Cookbook by Daniel J. Barrett et al. (O'Reilly)
- Recipe 14.21
- Recipe 16.19

# 14.23 Disconnecting Inactive Sessions

# **Problem**

You'd like to be able to automatically log out inactive users, especially *root*.

# Solution

Set the \$TMOUT environment variable in /etc/bashrc or ~/.bashrc to the number of seconds of inactivity before ending the session. In interactive mode, once a prompt is issued, if the user does not enter a command in \$TMOUT seconds. bash will exit.

# Discussion

\$TMOUT is also used in the read built-in and the select command in scripts.

Don't forget to set this as a read-only variable in a system-level file such as /etc/profile or /etc/bashrc to which users have no write access if you don't want them to be able to change it.

declare -r TMOUT=3600

# Or: readonly TMOUT=3600

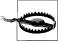

Since the user has control over their own environment, you cannot totally rely on \$TMOUT, even if you set it as read-only, since the user could just run a different shell. Think of it as a helpful reminder to cooperative users, especially knowledgeable and interrupt-driven system administrators who may get distracted (constantly).

# See Also

• Recipe 16.19

# **Advanced Scripting**

Unix and POSIX have long promised compatibility and portability, and long struggled to deliver it; thus, one of the biggest problems for advanced scripters is writing scripts that are *portable*, i.e., that can work on any machine that has *bash* installed. Writing scripts that run well on a wide variety of platforms is much more difficult than we wish it were. There are many variations from one system to another that can get in the way; for example, *bash* itself isn't always installed in the same place, and many common Unix commands have slightly different options (or give slightly different output) depending on the operating system. In this chapter, we'll look at several of those problems, and show you how to solve them.

Many of other things that are periodically needed are not as simple as we'd like them to be, either. So, we'll also cover solutions for additional advanced scripting tasks, such as automating processes using phases, sending email from your script, logging to syslog, using your network resources, and a few tricks for getting input and redirecting output.

Although this chapter is about advanced scripting, we'd like to stress the need for clear code, written as simply as possible, and documented. Brian Kernighan, one of the first Unix developers, put it well:

Debugging is twice as hard as writing the code in the first place. Therefore, if you write the code as cleverly as possible, you are, by definition, not smart enough to debug it.

It's easy to write very clever shell scripts that are very difficult, if not impossible, to understand. The more clever you think you're being now, as you solve the *problem de jour*, the more you'll regret it 6, 12, or 18 months from now when you (or worse yet, someone else) have to figure out what you did and why it broke. If you have to be clever, at least document how the script works (see Recipe 5.1)!

# 15.1 Finding bash Portably for #!

# **Problem**

You need to run a bash script on several machines, but bash is not always in the same place. See Recipe 1.11.

#### Solution

Use the /usr/bin/env command in the shebang line, as in #!/usr/bin/env bash. If your system doesn't have *env* in /usr/bin, ask your system administrator to install it, move it, or create a symbolic link because this is the required location. For example, Red Hat inexplicably uses /bin/env, but they at least create a symlink to the correct location.

You could also create symbolic links for bash itself, but using env is the canonical and correct solution.

#### Discussion

env's purpose is to "run a program in a modified environment," but since it will search the path for the command it is given to run, it works very well for this use.

You may be tempted to use #!/bin/sh instead. Don't. If you are using bash-specific features in your script, they will not work on machines that do not use bash in Bourne shell mode for /bin/sh (e.g., BSD, Solaris, Ubuntu 6.10+). And even if you aren't using bash-specific features now, you may forget about that in the future. If you are committed to using only POSIX features, by all means use #!/bin/sh (and don't develop on Linux, see Recipe 15.3), but otherwise be specific.

You may sometimes see a space between #! and /bin/whatever. Historically there were some systems that required the space, though in practice we haven't seen one in a long time. It's very unlikely any system running bash will require the space, and the lack of the space seems to be the most common usage now. But for the utmost historical compatibility, use the space.

We have chosen to use #!/usr/bin/env bash in the longer scripts and functions we've made available to download (see the end of the Preface for details), because that will run unchanged on most systems. However, since env uses the \$PATH to find bash, this is arguably a security issue (see Recipe 14.2), albeit a minor one in our opinion.

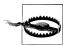

Ironically, since we're trying to use *env* for portability, shebang line processing is not consistent across systems. Many, including Linux, allow only a single argument to the interpreter. Thus #!/usr/bin/env bash will result in the error:

/usr/bin/env: bash -: No such file or directory

This is because the interpreter is /usr/bin/env and the single allowed argument is bash -. Other systems, such as BSD and Solaris, don't have this restriction.

Since the trailing -is a common security practice (see Recipe 14.2) and since this is supported on some systems but not others, this is a security and portability problem.

You can use the trailing -for a tiny bit more security at a cost of portability, or omit it for portability at a cost of a tiny potential security risk. Since *env* is searching the path anyway, using it should probably be avoided if you have security concerns; thus the inability to portably use the trailing -is tolerable.

Therefore, our advice is to omit the trailing - when using env for portability, and to hard-code the interpreter and trailing - when security is critical.

#### See Also

- The following web pages for information on shebang (/usr/bin/env):
  - —http://srfi.schemers.org/srfi-22/mail-archive/msg00069.html
  - —http://www.in-ulm.de/~mascheck/various/shebang/
  - -http://homepages.cwi.nl/~aeb/std/hashexclam-1.html
  - —http://www.faqs.org/faqs/unix-faq/faq/part3/, section 3.16: Why do some scripts start with #! ...?
- Recipe 1.11
- Recipe 15.2
- Recipe 15.3
- Recipe 15.6

# 15.2 Setting a POSIX \$PATH

### **Problem**

You are on a machine that provides older or proprietary tools (e.g., Solaris) and you need to set your PATH so that you get POSIX-compliant tools.

### Solution

```
Use the getconf utility:
    PATH=$(PATH=/bin:/usr/bin getconf PATH)
Here are some default and POSIX paths on several systems:
    # Red Hat Enterprise Linux (RHEL) 4.3
    $ echo $PATH
    /usr/kerberos/bin:/usr/local/bin:/bin:/usr/bin:/usr/X11R6/bin:/home/$USER/bin
    $ getconf PATH
    /bin:/usr/bin
    # Debian Sarge
    $ echo $PATH
    /usr/local/bin:/usr/bin:/usr/bin/X11:/usr/games
    $ getconf PATH
    /bin:/usr/bin
    # Solaris 10
    $ echo $PATH
    /usr/bin:
    $ getconf PATH
    /usr/xpg4/bin:/usr/ccs/bin:/usr/bin:/opt/SUNWspro/bin
    # OpenBSD 3.7
    $ echo $PATH
    /home/$USER/bin:/bin:/sbin:/usr/bin:/usr/X11R6/bin:/usr/local/bin:/usr/
    local/sbin:/usr/games
    $ getconf PATH
```

# Discussion

getconf reports various system configuration variables, so you can use it to set a default path. However, unless getconf itself is a built-in, you will need a minimal path to find it, hence the PATH=/bin:/usr/bin part of the solution.

In theory, the variable you use should be CS PATH. In practice, PATH worked every-where we tested while CS PATH failed on the BSDs.

# See Also

http://www.unixreview.com/documents/s=7781/uni1042138723500/

/usr/bin:/usr/sbin:/usr/X11R6/bin:/usr/local/bin

- Recipe 9.11
- Recipe 14.3

- Recipe 14.9
- Recipe 14.10
- Recipe 16.3
- Recipe 16.4
- Recipe 19.3

# 15.3 Developing Portable Shell Scripts

### **Problem**

You are writing a shell script that will need to run on multiple versions of multiple Unix or POSIX operating systems.

#### Solution

First, try using the *command* built-in with its -p option to find the POSIX version of program, e.g., in /usr/xpg4 or /usr/xpg6 on Solaris:

```
$ command -p program args
```

Then, if possible, find the oldest or least capable Unix machine and develop the script on that platform. If you aren't sure what the least capable platform is, use a BSD variant or Solaris (and the older a version you can find, the better).

### Discussion

command -p uses a default path that is guaranteed to find all of the POSIX-standard utilities. If you're sure your script will only ever run on Linux (famous last words), then don't worry about it; otherwise, avoid developing cross-platform scripts on Linux or Windows (e.g., via Cygwin).

The problems with writing cross-platform shell scripts on Linux are:

- 1. /bin/sh is not the Bourne shell, it's really /bin/bash in Bourne mode, except when it's /bin/dash (for example Ubuntu 6.10). Both are very good, but not perfect, and none of the three work exactly the same, which can be very confusing. In particular, the behavior of *echo* can change.
- 2. Linux uses the GNU tools instead of the original Unix tools.

Don't get us wrong, we love Linux and use it every day. But it isn't really Unix: it does some things differently, and it has the GNU tools. The GNU tools are great, and that's the problem. They have a lot of switches and features that aren't present on other platforms, and your script will break in odd ways no matter how careful you are about that. Conversely, Linux is so compatible with everything that scripts written for any other Unix-like systems will almost always run on it. They may not be perfect (e.g.,

echo's default behavior is to display \n instead of printing a newline), but are often good enough.

There is an ironic Catch-22 here—the more shell features you use, the less you have to depend on external programs that may or may not be there or work as expected. While bash is far more capable than sh, it's also one of the tools that may or may not be there. Some form of sh will be on virtually any Unix or Unix-like system, but it isn't always quite what you think it is.

Another Catch-22 is that the GNU long options are much more readable in shell code, but are often not present on other systems. So instead of being able to say sort --fieldseparator=, unsorted file > sorted file, you have to use sort -t, unsor ted file>sorted file for portability.

But take heart: developing on a non-Linux system is easier than it's ever been. If you already have and use such systems then this is obviously a nonissue. But if you don't have such systems in-house, it's now trivial to get them for free. Solaris and the BSDs all run in virtual environments such as the free VMware Player or Server, which run on Windows or Linux (and soon the Mac).

If you have a Mac running OS X, then you already have BSD—so you're all set.

You can also easily test scripts using a virtualization environment like VMware. See Recipe 15.4. The flaw in this solution is the systems such as AIX and HP-UX that don't run on an x86 architecture, and thus don't run under VMware. Again, if you have these systems, use them. If not, see Recipe 1.15.

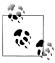

Debian and Ubuntu users should install the devscripts package (aptitude install devscripts) which provides a checkbashisms script to help find "bashisms" that will not work in dash. Users of other operating systems and/or Linux distributions should see if that is available for their system.

# See Also

- help command
- http://en.wikipedia.org/wiki/Debian\_Almquist\_shell
- http://en.wikipedia.org/wiki/Bash
- http://www.opensolaris.org/os/article/2006-02-27 getting started with opensola ris\_using\_vmware/
- http://www.testdrive.hp.com/os/
- http://www.testdrive.hp.com/faq/
- http://www.polarhome.com/
- http://www.faqs.org/faqs/hp/hpux-faq/preamble.html
- History of Unix, at http://www.levenez.com/unix/

- Recipe 1.15
- Recipe 15.4
- Recipe 15.6
- "echo Options and Escape Sequences" in Appendix A

# 15.4 Testing Scripts in VMware

#### Problem

You need to develop cross-platform scripts but do not have the appropriate systems or hardware.

#### Solution

If the target platforms run on the x86 architecture, download the free VMware Server and build your own. Or search for prebuilt virtual machines on the VMware site, the OS vendor or distributor's site, or the Internet.

The flaw in this solution is the systems such as AIX and HP-UX that don't run on an x86 architecture, and thus don't run under VMware. Again, if you have these systems, use them. If not, see the recipe Recipe 1.15.

#### Discussion

Testing shell scripts is usually not very resource intensive, so even moderate hard-ware capable of running VMware or a similar virtualization package should be fine. We mention VMware specifically because the Server and Player products are without cost, they run on Linux and Windows (and soon the Mac), and are very easy to use; but there are certainly other alternatives available.

If you install VMware Server on a Linux server, you don't even need the overhead of a GUI on the host machine—you can use the VNC-based VMware Console from another Linux or Windows machine with a GUI. Minimal virtual machines with 128 MB of RAM, or sometimes even less, should be more than enough for a shell environment for testing. Set up an NFS share to store your test scripts and data, and then simply telnet or ideally SSH to the test system.

To get you started, here's a trivial example using VMware player:

- 1. Get the free VMware Player for Windows or Linux from http://www.vmware.com/ player/.
- 2. Get a pre-built virtual machine image:
  - Ubuntu Linux 5.10 (Debian derivative), Firefox 1.0.7, and Gnome 2.12.1 form the basis for VMware's "Browser Appliance v1.0.0" (258M at http://www .vmware.com/vmtn/appliances/directory/browserapp.html).

- PC-BSD is a BSD and KDE-based desktop distribution (609M at http://www .pcbsd.org/?p=download#vmware).
- 3. Unzip whichever one you selected and open it in Player, creating a new VMware UUID if prompted.

Once you boot, which takes a while, you will have either an Ubuntu 5.10 Gnome-based desktop with bash 3.0 or a BSD and KDE-based GUI desktop complete with bash 3.1 (as of this writing). You could also run two instances of Player (or run Server) and have both environments. Note these are both GUI distributions and so require much more memory and CPU time than a minimal shell-only install; thus, they are presented here as examples and quick and dirty solutions to get you started. Despite the overhead, they are useful in that they are "official" images rather than community-based images with widely variable code assurance and quality control.

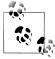

VMware's Browser Appliance has the VMware tools installed, while PC-BSD does not, so they will behave a little differently with respect to capturing and releasing your host machine's keyboard and mouse input. Pay careful attention to the bottom-left corner of Player's window for status.

Full details for the wide variety of VMware implementation possibilities are readily available via the VMware Forums and Google.

# See Also

- http://www.vmware.com/
- http://www.vmware.com/player/
- http://www.vmware.com/vmtn/appliances/
- http://www.vmware.com/support/ws55/doc/new\_guest\_tools\_ws.html
- http://www.ubuntu.org/
- http://www.pcbsd.org/
- Recipe 1.11
- Recipe 1.15

# 15.5 Using for Loops Portably

# **Problem**

You need to do a for loop but want it to work on older versions of bash.

# **Solution**

This method is portable back to bash-2.04+:

```
$ for ((i=0; i<10; i++)); do echo $i; done
1
2
3
4
5
6
7
8
```

# **Discussion**

There are nicer ways of writing this loop in newer versions of bash, but they are not backwards compatible. As of bash-3.0+ you can use the syntax for  $\{x..y\}$ , as in:

```
$ for i in {1..10}; do echo $i; done
2
3
4
5
6
7
8
```

If your system has the seq command, you could also do this:

```
$ for i in $(seq 1 10); do echo $i; done
2
3
4
5
6
7
8
9
10
```

# See Also

- help for
- man seq
- Recipe 6.12
- Recipe 6.13

# 15.6 Using echo Portably

#### **Problem**

You are writing a script that will run on multiple versions of Unix and Linux and you need echo to behave consistently even if it is not running on bash.

#### Solution

Use printf "%b" whatever, or test for the system and set xpg echo using shopt -s xpg echo as needed.

If you omit the "%b" format string (for example, printf whatever), then printf will try to interpret any % characters in whatever, which is probably not what you want. The "%b" format is an addition to the standard printf format that will prevent that misinterpretation and also expand backslash escape sequences in whatever.

Setting xpg echo is less consistent since it only works on bash. It can be effective if you are sure that you'll only every run under bash, and not under sh or another similar shell that doesn't use xpg echo.

Using printf requires changes to how you write echo statements, but it's defined by POSIX and should be consistent across any POSIX shell anywhere. Specifically, you have to write printf "%b" instead of just echo.

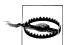

If you automatically type \$b instead of %b you will be unhappy because that will print a blank line, since you have specified a null format. That is unless \$b is actually defined, in which case the results depend on the value of \$b. Either way, this can be a very difficult bug to find since \$b and %b look very similar:

```
$ printf "%b" "Works"
$ printf "$b" "Broken"
```

# Discussion

In some shells, built-in echo behaves differently than the external echo used on other systems. This is not always obvious when running on Linux since /bin/sh is actually bash (usually; it could also be dash on Ubuntu 6.10+), and there are similar circumstances on some BSDs. The difference is in how echo does or does not expand backslash-escape sequences. Shell built-in versions tend not to expand, while external versions (e.g., /bin/echo and /usr/bin/echo) tend to expand; but again, that can change from system to system.

```
Typical Linux (/bin/bash):
    $ type -a echo
    echo is a shell builtin
    echo is /bin/echo
    $ builtin echo "one\ttwo\nthree"
    one\ttwo\nthree\n
    $ /bin/echo "one\ttwo\nthree"
    one\ttwo\nthree\n
    $ echo -e "one\ttwo\nthree"
    one → two
    three
    $ /bin/echo -e "one\ttwo\nthree"
    one → two
    three
    $ shopt -s xpg_echo
    $ builtin echo "one\ttwo\nthree"
    one → two
    three
    $ shopt -u xpg echo
    $ builtin echo "one\ttwo\nthree"
    one\ttwo\nthree\n
Typical BSD (/bin/csh, then /bin/sh):
    $ which echo
    echo: shell built-in command.
    $ echo "one\ttwo\nthree"
    one\ttwo\nthree\n
    $ /bin/echo "one\ttwo\nthree"
    one\ttwo\nthree\n
    $ echo -e "one\ttwo\nthree"
    -e one\ttwo\nthree\n
    $ /bin/echo -e "one\ttwo\nthree"
    -e one\ttwo\nthree\n
    $ printf "%b" "one\ttwo\nthree"
    one → two
    three$ /bin/sh
    $ echo "one\ttwo\nthree"
```

```
one\ttwo\nthree\n
    $ echo -e "one\ttwo\nthree"
    one → two
    three
    $ printf "%b" "one\ttwo\nthree"
    one → two
    three
Solaris 10 (/bin/sh):
    $ which echo
    /usr/bin/echo
    $ type echo
    echo is a shell builtin
    $ echo "one\ttwo\nthree"
    one → two
    three
    $ echo -e "one\ttwo\nthree"
    -e one → two
    three
    $ printf "%b" "one\ttwo\nthree"
    one → two
    three
```

# See Also

- help printf
- man 1 printf
- http://www.opengroup.org/onlinepubs/009695399/functions/printf.html
- Recipe 2.3
- Recipe 2.4
- Recipe 15.1
- Recipe 15.3
- Recipe 19.11
- "printf" in Appendix A

# 15.7 Splitting Output Only When Necessary

# **Problem**

You want to split output only if the input exceeds your limit, but the split command always creates at least one new file.

# **Solution**

```
# cookbook filename: func split
#+++++
# Output fixed-size pieces of input ONLY if the limit is exceeded
# Called like: Split <file> <prefix> <limit option> <limit argument>
# e.g. Split $output ${output} --lines 100
# See split(1) and wc(1) for option details
function Split {
   local file=$1
   local prefix=$2
   local limit type=$3
   local limit size=$4
   local wc option
   # Sanity Checks
   if [ -z "$file" ]; then
       printf "%b" "Split: requires a file name!\n"
       return 1
   fi
   if [ -z "$prefix" ]; then
       printf "%b" "Split: requires an output file prefix!\n"
       return 1
   fi
   if [ -z "$limit type" ]; then
       printf "%b" "Split: requires a limit option (e.g. --lines), see 'man split'!\n"
       return 1
   fi
   if [ -z "$limit size" ]; then
       printf "%b" "Split: requires a limit size (e.g. 100), see 'man split'!\n"
       return 1
   fi
   # Convert split options to wc options. Sigh.
   # Not all options supported by all wc/split on all systems
   case $limit type in
       -b|--bytes)
                       wc option='-c';;
       -C|--line-bytes) wc option='-L';;
       -1|--lines)
                       wc option='-1';;
   esac
   # If whatever limit is exceeded
   if [ "$(wc $wc option $file | awk '{print $1}')" -gt $limit size ]; then
       # actually do something
       split --verbose $limit type $limit size $file $prefix
   fi
} # end of function Split
```

### Discussion

Depending on your system, some options (e.g., -C) may not be available in *split* or wc.

### See Also

• Recipe 8.13

# 15.8 Viewing Output in Hex

#### **Problem**

You need to see output in hex mode to verify that a certain whitespace or unprintable character is as expected.

#### Solution

Pipe the output though *hexdump* using the -C option for canonical output:

```
$ hexdump -C filename
00000000 4c 69 6e 65 20 31 0a 4c 69 6e 65 20 32 0a 0a 4c |Line 1.Line 2..L|
00000010 69 6e 65 20 34 0a 4c 69 6e 65 20 35 0a 0a
                                                         |ine 4.Line 5..|
```

For example, nl uses spaces (ASCII 20), then the line number, then a tab (ASCII 09) in its output:

```
$ nl -ba filename | hexdump -C
0000000020 20 20 20 20 31 09 4c 69 6e 65 20 31 0a 20 20
                                                           1.Line 1.
00000010 20 20 20 32 09 4c 69 6e 65 20 32 0a 20 20 20 20 | 2.Line 2.
00000020 20 33 09 0a 20 20 20 20 20 34 09 4c 69 6e 65 20 | 3..
00000030 34 0a 20 20 20 20 20 35 09 4c 69 6e 65 20 35 0a 4.
                                                                5.Line 5.
00000040 20 20 20 20 20 36 09 0a
00000048
```

# Discussion

hexdump is a BSD utility that also comes with many Linux distributions. Other systems, notably Solaris, do not have it by default. You can use the octal dump command od, but it's a lot harder to read:

```
$ nl -ba filename | od -x
0000000 2020 2020 3120 4c09 6e69 2065 0a31 2020
0000020 2020 3220 4c09 6e69 2065 0a32 2020 2020
0000040 3320 0a09 2020 2020 3420 4c09 6e69 2065
0000060 0a34 2020 2020 3520 4c09 6e69 2065 0a35
0000100 2020 2020 3620 0a09
0000110
$ nl -ba filename | od -tx1
0000000 20 20 20 20 20 31 09 4c 69 6e 65 20 31 0a 20 20
0000020 20 20 20 32 09 4c 69 6e 65 20 32 0a 20 20 20 20
0000040 20 33 09 0a 20 20 20 20 34 09 4c 69 6e 65 20
0000060 34 0a 20 20 20 20 20 35 09 4c 69 6e 65 20 35 0a
0000100 20 20 20 20 20 36 09 0a
0000110
```

There is also a simple Perl script available at http://www.khngai.com/perl/bin/hexdump .txt that might work:

\$ ./hexdump.pl filename

```
/O /1 /2 /3 /4 /5 /6 /7 /8 /9/ A /B /C /D /E /F O123456789ABCDEF
0000 : 4C 69 6E 65 20 31 0A 4C 69 6E 65 20 32 0A 0A 4C Line 1.Line 2..L
0010 : 69 6E 65 20 34 0A 4C 69 6E 65 20 35 0A 0A ine 4.Line 5..
```

#### See Also

- man hexdump
- man od
- http://www.khngai.com/perl/bin/hexdump.txt
- http://gnuwin32.sourceforge.net/packages/hextools.htm
- "Table of ASCII Values" in Appendix A

# 15.9 Using bash Net-Redirection

#### **Problem**

You need to send or receive very simple network traffic but you do not have a tool such as netcat installed.

### Solution

If you have bash version 2.04+ compiled with --enable-net-redirections (it isn't compiled this way in Debian and derivatives), you can use bash itself. The following example is also used in Recipe 15.10:

```
$ exec 3<> /dev/tcp/www.ippages.com/80
echo -e "GET /simple/?se=1 HTTP/1.0\n" > 3
$ cat <&3
HTTP/1.1 200 OK
Date: Tue, 28 Nov 2006 08:13:08 GMT
Server: Apache/2.0.52 (Red Hat)
X-Powered-By: PHP/4.3.9
Set-Cookie: smipcomID=6670614; expires=Sun, 27-Nov-2011 08:13:09 GMT; path=/
Pragma: no-cache
Cache-Control: no-cache, must-revalidate
Content-Length: 125
Connection: close
Content-Type: text/plain; charset=ISO-8859-1
72.NN.NN.225 (US-United States) http://www..com Tue, 28 Nov 2006 08:13:09 UTC/GMT
flagged User Agent - reduced functionality
```

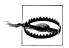

As noted, this recipe will probably not work under Debian and derivatives such as Ubuntu since they expressly do not compile bash with -enable-net-redirections.

#### Discussion

As noted in Recipe 15.12, it is possible to use exec to permanently redirect file handles within the current shell session, so the first command sets up input and output on file handle 3. The second line sends a trivial command to a path on the web server defined in the first command. Note that the user agent will appear as "-" on the web server side, which is what is causing the "flagged User Agent" warning. The third command simply displays the results.

Both TCP and UDP are supported. Here is a trivial way to send syslog messages to a remote server (although in production we recommend using the *logger* utility, which is much more user friendly and robust):

echo "<133>\${0##\*/}[\$\$]: Test syslog message from bash" > /dev/udp/loghost.example.com/514

Since UDP is connectionless, this is actually much easier to use than the previous TCP example. <133> is the syslog priority value for local0.notice, calculated according to RFC 3164. See the RFC "4.1.1 PRI Part" and *logger* manpage for details. \$0 is the name, so \${0##\*/} is the "basename" and \$\$ is the process ID of the current program. The name will be -bash for a login shell.

#### See Also

- man logger
- RFC 3164: The BSD Syslog Protocol, at http://www.faqs.org/rfcs/rfc3164.html
- Recipe 15.10
- Recipe 15.12
- Recipe 15.14
- Appendix B, particularly ./functions/gethtml

# 15.10 Finding My IP Address

# **Problem**

You need to know the IP address of the machine you are running on.

# Solution

There is no good way to do this that will work on all systems in all situations, so we will present several possible solutions.

First, you can parse output from *ifconfig* to look for IP addresses. These examples will either return the first IP address that is not a loopback or nothing if there are no interfaces configured or up.

```
# cookbook filename: finding ipas
# IPv4 Using awk, cut and head
$ /sbin/ifconfig -a | awk '/(cast)/ { print $2 }' | cut -d':' -f2 | head -1
# IPv4 Using Perl, just for fun
$ /sbin/ifconfig -a | perl -ne 'if ( m/^\s*inet (?:addr:)?([\d.]+).*?cast/ ) { print qq($1\n); exit 0; ]
# IPv6 Using awk, cut and head
$ /sbin/ifconfig -a | egrep 'inet6 addr: |address: ' | cut -d':' -f2- \
    | cut -d'/' -f1 | head -1 | tr -d ' '
# IPv6 Using Perl, just for fun
$ /sbin/ifconfig -a | perl -ne 'if ( m/^\s*(?:inet6)? \s*addr(?:ess)?: ([0-9A-Fa-f:]+)/ ) { print qq($1'
```

Second, you can get your hostname and resolve back to an IP address. This is often unreliable because today's systems (especially workstations) might have incomplete or incorrect hostnames and/or might be on a dynamic network that lacks proper reverse lookup. Use at your own risk and test well.

```
$ host $(hostname)
```

Third, you may be more interested in your host's external, routable address than its internal RFC 1918 address. In that case you can use an external host such as http:// www.ippages.com/ or "FollowMeIP" (see below) to learn the address of your firewall or NAT device. The catch here is that non-Linux systems often have no command-line tool like wget installed by default. *lynx* or *curl* will also work, but they aren't usually installed by default either (although Mac OS X 10.4 has curl). Note the IP address is deliberately obscured in the following examples:

```
$ wget -q0 - http://www.ippages.com/simple/
72.NN.NN.225 (US-United States) http://www.ippages.com Mon, 27 Nov 2006 21:02:23 UTC/
GMT
(5 of 199 allowed today)
alternate access in XML format at: http://www.ippages.com/xml
alternate access via SOAP at: http://www.ippages.com/soap/server.php
alternate access via RSS feed at: http://www.ippages.com/rss.php
alternate access in VoiceXML format at: http://www.ippages.com/voicexml
$ wget -q0 - http://www.ippages.com/simple/?se=1
72.NN.NN.225 (US-United States) http://www.ippages.com Tue, 28 Nov 2006 08:11:36 UTC/
GMT
$ wget -q0 - http://www.ippages.com/simple/?se=1 | cut -d' ' -f1
72.NN.NN.225
$ lynx -dump http://www.ippages.com/simple/?se=1 | cut -d' ' -f1
72.NN.NN.225
```

```
$ curl -s http://www.ippages.com/simple/?se=1 | cut -d' ' -f1
72.NN.NN.225
```

If you do not have any of the programs used above, but you do have bash version 2.04+ compiled with --enable-net-redirections (it isn't compiled this way in Debian and derivatives), you can use bash itself. See Recipe 15.9 for details.

```
$ exec 3<> /dev/tcp/www.ippages.com/80
echo -e "GET /simple/?se=1 HTTP/1.0 n" > 83
$ cat <&3
HTTP/1.1 200 OK
Date: Tue, 28 Nov 2006 08:13:08 GMT
Server: Apache/2.0.52 (Red Hat)
X-Powered-By: PHP/4.3.9
Set-Cookie: smipcomID=6670614; expires=Sun, 27-Nov-2011 08:13:09 GMT; path=/
Pragma: no-cache
Cache-Control: no-cache, must-revalidate
Content-Length: 125
Connection: close
Content-Type: text/plain; charset=ISO-8859-1
72.NN.NN.225 (US-United States) http://www..com Tue, 28 Nov 2006 08:13:09 UTC/GMT
flagged User Agent - reduced functionality
$ exec 3<> /dev/tcp/www.ippages.com/80
$ echo -e "GET /simple/?se=1 HTTP/1.0\n" >&3
$ egrep '^[0-9.]+ ' <&3 | cut -d' ' -f1
72.NN.NN.225
```

"FollowMeIP" is a little different. It provides a client at http://ipserver.fmip.org/ but you don't actually need it. Note the use of a nonstandard port, so this won't work at sites with strict egress filtering (i.e., outgoing firewall rules).

```
# Using telnet
$ telnet ipserver.fmip.org 42750 2>&1 | egrep '^[0-9]+'
72.NN.NN.225
# Using native bash (easier, if it works for you)
$ exec 3<> /dev/tcp/ipserver.fmip.org/42750 && cat <&3</pre>
72.NN.NN.225
```

### Discussion

The awk and Perl code in the first solution above is interesting because of the operating system variations we will note here. But it turns out that the lines we're interested in all contain either Bcast or broadcast (or inet6addr: or address:), so once we get those lines it's just a matter of parsing out the field we want. Of course Linux makes that harder by using a different format, but we've dealt with that too.

Not all systems require the path (if you aren't root) or -a argument to if config, but all accept it, so it's best to use /sbin/ifconfig -a and be done with it.

Here are *ifconfig* output examples from different machines:

```
# Linux
$ /sbin/ifconfig
          Link encap:Ethernet HWaddr 00:C0:9F:0B:8F:F6
          inet addr:192.168.99.11 Bcast:192.168.99.255 Mask:255.255.255.0
          UP BROADCAST RUNNING MULTICAST MTU:1500 Metric:1
          RX packets:33073511 errors:0 dropped:0 overruns:0 frame:827
          TX packets:52865023 errors:0 dropped:0 overruns:1 carrier:7
          collisions:12922745 txaueuelen:100
          RX bytes:2224430163 (2121.3 Mb) TX bytes:51266497 (48.8 Mb)
          Interrupt:11 Base address:0xd000
10
          Link encap:Local Loopback
          inet addr:127.0.0.1 Mask:255.0.0.0
          UP LOOPBACK RUNNING MTU:16436 Metric:1
          RX packets:659102 errors:0 dropped:0 overruns:0 frame:0
          TX packets:659102 errors:0 dropped:0 overruns:0 carrier:0
          collisions:0 txqueuelen:0
          RX bytes:89603190 (85.4 Mb) TX bytes:89603190 (85.4 Mb)
$ /sbin/ifconfig
eth0
          Link encap: Ethernet HWaddr 00:06:29:33:4D:42
          inet addr:192.168.99.144 Bcast:192.168.99.255 Mask:255.255.25.0
          inet6 addr: fe80::206:29ff:fe33:4d42/64 Scope:Link
          UP BROADCAST RUNNING MULTICAST MTU:1500 Metric:1
          RX packets:1246774 errors:14 dropped:0 overruns:0 frame:14
          TX packets:1063160 errors:0 dropped:0 overruns:0 carrier:5
          collisions:65476 txqueuelen:1000
          RX bytes:731714472 (697.8 MiB) TX bytes:942695735 (899.0 MiB)
10
          Link encap:Local Loopback
          inet addr:127.0.0.1 Mask:255.0.0.0
          inet6 addr: ::1/128 Scope:Host
          UP LOOPBACK RUNNING MTU:16436 Metric:1
          RX packets:144664 errors:0 dropped:0 overruns:0 frame:0
          TX packets:144664 errors:0 dropped:0 overruns:0 carrier:0
          collisions:0 txqueuelen:0
          RX bytes:152181602 (145.1 MiB) TX bytes:152181602 (145.1 MiB)
sit0
          Link encap: IPv6-in-IPv4
          inet6 addr: ::127.0.0.1/96 Scope:Unknown
          UP RUNNING NOARP MTU:1480 Metric:1
          RX packets:0 errors:0 dropped:0 overruns:0 frame:0
          TX packets:0 errors:101910 dropped:0 overruns:0 carrier:0
          collisions:0 txqueuelen:0
          RX bytes:0 (0.0 b) TX bytes:0 (0.0 b)
# NetBSD
$ /sbin/ifconfig -a
pcn0: flags=8843<UP,BROADCAST,RUNNING,SIMPLEX,MULTICAST> mtu 1500
        address: 00:0c:29:31:eb:19
        media: Ethernet autoselect (autoselect)
        inet 192.168.99.56 netmask 0xffffff00 broadcast 192.168.99.255
        inet6 fe80::20c:29ff:fe31:eb19%pcn0 prefixlen 64 scopeid 0x1
loo: flags=8009<UP,LOOPBACK,MULTICAST> mtu 33196
        inet 127.0.0.1 netmask 0xff000000
```

```
inet6 ::1 prefixlen 128
        inet6 fe80::1%lo0 prefixlen 64 scopeid 0x2
ppp0: flags=8010<POINTOPOINT,MULTICAST> mtu 1500
ppp1: flags=8010<POINTOPOINT,MULTICAST> mtu 1500
slo: flags=c010<POINTOPOINT,LINK2,MULTICAST> mtu 296
sl1: flags=c010<POINTOPOINT,LINK2,MULTICAST> mtu 296
strip0: flags=0 mtu 1100
strip1: flags=0 mtu 1100
# OpenBSD, FreeBSD
$ /sbin/ifconfig
loo: flags=8049<UP,LOOPBACK,RUNNING,MULTICAST> mtu 33224
        inet 127.0.0.1 netmask 0xff000000
        inet6 ::1 prefixlen 128
        inet6 fe80::1%lo0 prefixlen 64 scopeid 0x5
le1: flags=8863<UP,BROADCAST,NOTRAILERS,RUNNING,SIMPLEX,MULTICAST> mtu 1500
        address: 00:0c:29:25:df:00
        inet6 fe80::20c:29ff:fe25:df00%le1 prefixlen 64 scopeid 0x1
        inet 192.168.99.193 netmask 0xffffff00 broadcast 192.168.99.255
pflog0: flags=0<> mtu 33224
pfsync0: flags=0<> mtu 2020
# Solaris
$ /sbin/ifconfig -a
loo: flags=1000849<UP,LOOPBACK,RUNNING,MULTICAST,IPv4> mtu 8232 index 1
        inet 127.0.0.1 netmask ff000000
pcn0: flags=1004843<UP,BROADCAST,RUNNING,MULTICAST,DHCP,IPv4> mtu 1500 index 2
        inet 192.168.99.159 netmask ffffff00 broadcast 192.168.99.255
# Mac
$ /sbin/ifconfig
loo: flags=8049<UP,LOOPBACK,RUNNING,MULTICAST> mtu 16384
        inet 127.0.0.1 netmask 0xff000000
        inet6 ::1 prefixlen 128
        inet6 fe80::1%lo0 prefixlen 64 scopeid 0x1
gifo: flags=8010<POINTOPOINT,MULTICAST> mtu 1280
stf0: flags=0<> mtu 1280
eno: flags=8863<UP,BROADCAST,SMART,RUNNING,SIMPLEX,MULTICAST> mtu 1500
        inet6 fe80::20d:93ff:fe65:f720%en0 prefixlen 64 scopeid 0x4
        inet 192.168.99.155 netmask 0xffffff00 broadcast 192.168.99.255
        ether 00:0d:93:65:f7:20
       media: autoselect (100baseTX <half-duplex>) status: active
        supported media: none autoselect 10baseT/UTP <half-duplex> 10baseT/UTP <full-
duplex>10baseT/UTP <full-duplex,hw-loopback> 100baseTX <half-duplex> 100baseTX
<full-duplex> 100baseTX <full-duplex, hw-loopback>
fwo: flags=8863<UP,BROADCAST,SMART,RUNNING,SIMPLEX,MULTICAST> mtu 2030
    lladdr 00:0d:93:ff:fe:65:f7:20
       media: autoselect <full-duplex> status: inactive
        supported media: autoselect <full-duplex>
```

### See Also

man awk

- · man curl
- man cut
- man head
- man lynx
- man perl
- · man wget
- http://www.ippages.com/ or http://www.showmyip.com/
- http://ipserver.fmip.org/
- http://www.faqs.org/rfcs/rfc1918.html
- Recipe 15.9
- Recipe 15.12

# 15.11 Getting Input from Another Machine

### **Problem**

Your script needs to get input from another machine, perhaps to check if a file exists or a process is running.

#### Solution

Use SSH with public keys and command substitution. To do this, set up SSH so that you do not need a password, as described in Recipe 14.21. Next, tailor the command that SSH runs to output exactly what your script needs as input. Then simply use command substitution.

```
#!/usr/bin/env bash
# cookbook filename: command substitution
REMOTE HOST='host.example.com' # Required
REMOTE_FILE='/etc/passwd'  # Required
SSH_USER='user@'  # Optional
SSH_USER='user@' # Optional, set to '' to not use #SSH_ID='-i ~/.ssh/foo.id' # Optional, set to '' to not use
SSH ID=''
result=$(
    ssh $SSH ID $SSH USER$REMOTE HOST \
      "[ -r $REMOTE FILE ] && echo 1 || echo 0"
) || { echo "SSH command failed!" >&2; exit 1; }
if [ $result = 1 ]; then
    echo "$REMOTE FILE present on $REMOTE HOST"
    echo "$REMOTE FILE not present on $REMOTE HOST"
fi
```

#### Discussion

We do a few interesting things here. First, notice how both \$SSH USER and \$SSH ID work. They have an effect when they have a value, but when they are empty they interpolate to the empty set and are ignored. This allows us to abstract the values in the code, which lends itself to putting those values in a configuration file, putting the code into a function, or both.

```
# Interpolated line of the variables have values:
ssh -i ~/.ssh/foo.id user@host.example.com [...]
# No values:
ssh host.example.com [...]
```

Next, we set up the command that SSH runs so that there is always output (0 or 1), then check that \$result is not empty. That's one way to make sure that the SSH command runs (see also Recipe 4.2). If \$result is empty, we group commands using a {} code block to issue an error message and exit. But since we're always getting output from the SSH command, we have to test the value; we can't just use if[\$result]; then.

If we didn't use the code block, we'd only issue the warning if the SSH command returned an empty \$result, but we'd always exit. Read the code again until you understand why, because this is an easy way to get bitten. Likewise, if we'd tried to use a () subshell instead of the {} code block, our intent would fail because the exit 1 would exit the subshell, not the script. The script would then continue even after the SSH command had failed—but the code would look *almost* correct, so this might be tricky to debug.

We could have written the last test case as follows. Which form to use depends on your style and the number of statements to execute in each situation. In this case it doesn't matter.

```
[ $result = 1 ] && echo "$REMOTE FILE present on $REMOTE HOST" \
                || echo "$REMOTE_FILE not present on $REMOTE HOST"
```

Finally, we've also been careful about formatting so that no lines are too long, but the code is still readable and our intent is clear.

#### See Also

- Recipe 2.14
- Recipe 4.2
- Recipe 14.21
- Recipe 17.18
- Recipe 17.19

# 15.12 Redirecting Output for the Life of a Script

#### **Problem**

You'd like to redirect output for an entire script and you'd rather not have to edit every echo or printf statement.

#### Solution

Use a little known feature of the *exec* command to redirect STDOUT or STDERR:

```
# Optional, save the "old" STDERR
exec 3>&2
# Redirect any output to STDERR to an error log file instead
exec 2> /path/to/error log
# script with "globally" redirected STDERR goes here
# Turn off redirect by reverting STDERR and closing FH3
exec 2>&3-
```

#### Discussion

Usually exec replaces the running shell with the command supplied in its arguments, destroying the original shell. However, if no command is given, it can manipulate redirection in the current shell. You are not limited to redirecting STDOUT or STDERR, but they are the most common targets for redirection in this case.

#### See Also

- help exec
- Recipe 15.9

# 15.13 Working Around "argument list too long" Errors

### Problem

You get an "argument list too long" error while trying to do an operation involving shell wildcard expansion.

### Solution

Use the xargs command, possibly in conjunction with find, to break up your argument list.

For simple cases, just use a for loop or *find* instead of *ls*:

```
# Short demo, surrounding ~ are for illustration only
$ for i in ./some files/*e*; do echo "~$i~"; done
~./some files/A file with (parens)~
~./some files/A file with [brackets]~
~./some files/File with embedded
newline~
~./some files/file with = sign~
~./some files/file with spaces~
~./some files/file with |~
~./some files/file with:~
~./some files/file with;~
~./some_files/regular_file~
$ find ./some files -name '*e*' -exec echo ~{}~ \;
~./some files~
~./some_files/A file with [brackets]~
~./some files/A file with (parens)~
~./some files/regular file~
~./some files/file with spaces~
~./some files/file with = sign~
~./some files/File with embedded
newline~
~./some files/file with;~
~./some files/file with:~
~./some files/file with |~
$ for i in /path/with/many/many/files/*e*; do echo "$i"; done
[This works, but the output is too long to list]
$ find /path/with/many/many/files/ -name '*e*'
[This works, but the output is too long to list]
```

The example above works correctly with the echo command, but when you feed that "\$i" into other programs, especially other shell constructs, \$IFS and other parsing may come into play. The GNU find and xargs take that into account with find - print0 and xargs -0. (No, we don't know why it's -print0 and -0 instead of being consistent.) These arguments cause *find* to use the null character (which can't appear in a filename) instead of whitespace as an output record separator, and xargs to use null as its input record separator. That will correctly parse files containing odd characters.

```
$ find /path/with/many/many/files/ -name '*e*' -print0 | xargs -0 proggy
```

#### Discussion

Note that the default behavior of bash (and sh) is to return unmatched patterns unchanged. That means you could end up with your for loop setting \$i to ./some files/ \*e\* if no files match the wildcard pattern. You can set the shopt -s nullglob option to cause filename patterns that match no files to expand to a null string, rather than expand to themselves.

You might assume that the for loop solution in the simple case would run into the same problem as the ls command, but it doesn't. Chet Ramey tells us:

ARG MAX bounds the total space requirement of the exec\* family of system calls, so the kernel knows the largest buffer it will have to allocate. This is all three arguments to execve: program name, argument vector, and environment.

The [Is command] fails because the total bytes taken up by the arguments to execve exceeds ARG MAX. The [for loop] succeeds because everything is done internally: though the entire list is generated and stored, *execve* is never called.

Be careful that find doesn't find too many files, since it will recursively descend into all subdirectories by default while ls will not. Some versions of find have a -d option to control how deep it goes. Using the for loop is probably easier.

Use the getconf ARG MAX command to see what the limit is on your system. It varies wildly (see also getconf LINE MAX; see Table 15-1).

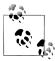

Per http://www.gnu.org/software/coreutils/faq/coreutils-faq.html#Argu ment-list-too-long, Linux 2.6.23+ removes this limit, though it may still be reported; or it may not yet be removed in your particular distribu-

Table 15-1. System limits

| System                          | ARG_MAX limits (bytes) |
|---------------------------------|------------------------|
| HP-UX 11                        | 2048000                |
| Solaris (8, 9, 10)              | 1048320                |
| NetBSD 2.0.2, OpenBSD 3.7, OS/X | 262144                 |
| Linux (Red Hat, Debian, Ubuntu) | 131072                 |
| FreeBSD 5.4                     | 65536                  |

#### See Also

- http://www.gnu.org/software/coreutils/faq/coreutils-faq.html#Argument-list-too -long
- Recipe 9.2

# 15.14 Logging to syslog from Your Script

### **Problem**

You'd like your script to be able to log to syslog.

### Solution

Use *logger*, Netcat, or *bash*'s built-in network redirection features.

logger is installed by default on most systems and is an easy way to send messages to the local syslog service. However, it does not send syslog to remote hosts by itself. If you need to do that, you can use bash or Netcat.

```
$ logger -p local0.notice -t ${0##*/}[$$] test message
```

Netcat is known as the "TCP/IP Swiss Army knife" and is usually not installed by default. It may also be prohibited as a hacking tool by some security policies, though bash's net-redirection features do pretty much the same thing. See the discussion in Recipe 15.9 for details on the <133>\${0##\*/}[\$\$] part.

```
$ echo "<133>${0##*/}[$$]: Test syslog message from Netcat" | nc -w1 -u loghost 514
# bash
$ echo "<133>${0##*/}[$$]: Test syslog message from bash" \
  > /dev/udp/loghost.example.com/514
```

#### Discussion

logger and Netcat have many more features than we include here. See the respective manpages for details.

### See Also

- man logger
- man nc
- Recipe 15.9

# 15.15 Sending Email from Your Script

### **Problem**

You'd like your script to be able to send email, optionally with attachments.

### Solution

These solutions depend on a compatible mailer such as mail, mailx, or mailto, an Message Transfer Agent (MTA) being installed and running, and proper configuration of your email environment. Unfortunately, you can't always count on all of that, so these solutions must be well tested in your intended environment.

The first way to send mail from your script is to write some code to generate and send a message, as follows:

```
# Simple
    cat email body | mail -s "Message subject" recipient1@example.com recipient2@example.
or:
    # Attachment only
    $ uuencode /path/to/attachment file attachment name | mail -s "Message Subject"
    recipient1@example.com recipient2@example.com
or:
    # Attachment and body
    $ (cat email body ; uuencode /path/to/attachment file attachment name) | mail -s
    "Message Subject" recipient1@example.com recipient2@example.com
```

In practice, it's not always that easy. For one thing, while *uuencode* will probably be there, mail and friends may or may not, or their capabilities may vary. In some cases mail and mailx are even the same program, hard-or soft-linked together. In production, you will want to use some abstraction to allow for portability. For example, *mail* works on Linux and the BSDs, but mailx is required for Solaris since its mail lacks support for s. mailx works on some Linux distributions (e.g., Debian), but not others (e.g., Red Hat). We're choosing the mailer based on hostname here, but depending on your environment using uname -o might make more sense.

```
# cookbook filename: email sample
# Define some mail settings. Use a case statement with uname or hostname
# to tweak settings as required for your environment.
case $HOSTNAME in
                      ) MAILER='mail' ;; # Linux and BSD
) MAILER='mailx' ;; # Solaris, BSD and some Linux
    *.companv.com
    host1.*
                     ) MAILER='mailto';; # Handy, if installed
   host2.*
esac
RECIPIENTS='recipient1@example.com' recipient2@example.com'
SUBJECT="Data from $0"
[\dots]
# Create the body as a file or variable using echo, printf, or a here-document
# Create or modify $SUBJECT and/or $RECIPIENTS as needed
[\ldots]
( echo $email_body ; uuencode $attachment $(basename $attachment) ) \
  | $MAILER -s "$SUBJECT" "$RECIPIENTS"
```

We should also note that sending attachments in this way depends somewhat on the client you use to read the resulting message, too. Modern clients like Thunderbird (and Outlook) will detect a uuencoded message and present it as an attachment. Other clients may not. You can always save the message and uudecode it (uudecode is smart enough to skip the message part and just handle the attachment part), but that's a pain.

The second way to send mail from your scripts is to outsource the task to *cron*. While the exact feature set of *cron* varies from system to system, one thing in common is that any output from a cron job is mailed to the job's owner or the user defined using the MAILTO variable. So you can take advantage of that fact to get emailing for free, assuming that your email infrastructure works.

The proper way to design a script intended to run from *cron* (and many would argue any script or Unix tool at all) is to make it silent unless it encounters a warning or error. If necessary, use a -v argument to optionally allow a more verbose mode, but don't run it that way from *cron*, at least after you've finished testing. The reason for this is as noted: cron emails you all the output. If you get an email message from cron every time your script runs, you'll soon start ignoring them. But if your script is silent except when there's a problem, you'll only get a notification when there is a problem, which is ideal.

### Discussion

Note that mailto is intended to be a multimedia and MIME-aware update to mail, and thus you could avoid using uuencode for sending attachments, but it's not as widely available as mail or mailx. If all else fails, elm or mutt may be used in place of mail, mailx, or mailto, thought they are even less likely to be installed by default than mail\*. Also, some versions of these programs support a -r option to supply a return address in case you want to supply one. mutt also has a -a option that makes sending attachments a breeze.

```
cat "$message body" | mutt -s "$subject" -a "$attachment file" "$recipients"
```

mpack is another tool worth looking into, but it is very unlikely to be installed by default. Check your system's software repository or download the source from <a href="ftp://ftp.andrew">ftp://ftp.andrew</a> .cmu.edu/pub/mpack/. From the manpage:

The mpack program encodes the named file in one or more MIME messages. The resulting messages are mailed to one or more recipients, written to a named file or set of files, or posted to a set of newsgroups.

Another way to handle the various names and locations of mail clients is shown in Chapter 8 of Classic Shell Scripting by Nelson H.F. Beebe and Arnold Robbins (O'Reilly):

```
# cookbook filename: email sample css
# From Chapter 8 of Classic Shell Scripting
for MAIL in /bin/mailx /usr/bin/mailx /usr/sbin/mailx /usr/ucb/mailx /bin/mail /usr/bin/mail; do
    [ -x $MAIL ] && break
[ -x $MAIL ] || { echo 'Cannot find a mailer!' >&2; exit 1; }
```

*uuencode* is an old method for translating binary data into ASCII text for transmission over links that could not support binary, which is to say most of the Internet before it became the Internet and the Web. We have it on good authority that at least some such links still remain, but even if you never encounter one it's still useful to be able to convert an attachment into an otherwise ASCII medium in such a way that modern mail clients will recognize it. See also uudecode and mimencode. Note that uuencoded files are about

one-third larger than their binary equivalent, so you probably want to compress the file before unencoding it.

The problem with email, aside from the differing front-end Mail User Agent (MUA) programs like mail and mailx, is that there are a lot of moving parts that must all work together. This is exacerbated by the spam problem because mail administrators have had to so severely lock down mail servers that it can easily affect your scripts. All we can say here is to fully test your solution, and talk to your system and mail administrators if necessary.

One other problem you might see is that some workstation-oriented Linux distributions, such as Ubuntu, don't install or run an MTA by default since they assume you will be using a full-featured GUI client such as Evolution or Thunderbird. If that's the case, command-line MUAs and email from cron won't work either. Consult your distribution's support groups for help with this as needed.

#### See Also

- man mail
- man mailx
- man mailto
- · man mutt
- man uuencode
- · man cron
- man 5 crontab

# 15.16 Automating a Process Using Phases

### **Problem**

You have a long job or process you need to automate, but it may require manual intervention and you need to be able to restart at various points in the progress. You might use a GOTO to jump around, but bash doesn't have that.

## Solution

Use a case statement to break your script up into sections or *phases*.

First, we'll define a standardized way to get answers from the user:

```
# cookbook filename: func choice
function choice {
    # Let the user make a choice about something and return a standardized
    # answer. How the default is handled and what happens next is up to
    # the if/then after the choice in main
```

```
local answer
       printf "%b" "\a"
                             # Ring the bell
       read -p "$*" answer
       case "$answer" in
           [yY1] ) choice='y';;
           [nNO] ) choice='n';;
                 ) choice="$answer";;
    } # end of function choice
Then, we'll set up our phases:
    # cookbook filename: using phases
    # Main Loop
    until [ "$phase" = "Finished." ]; do
       case $phase in
           phase0 )
               ThisPhase=0
               NextPhase="$(( $ThisPhase + 1 ))"
               echo "Phase$ThisPhase = Initialization of FooBarBaz build"
               # Things that should only be initialized at the beginning of a
               # new build cycle go here
    # ...
               echo "Phase${ThisPhase}=Ending"
               phase="phase$NextPhase"
           ;;
    # ...
           phase20 )
           ThisPhase=20
               NextPhase="$(( $ThisPhase + 1 ))"
               echo "Phase$ThisPhase = Main processing for FooBarBaz build"
    # ...
               choice "[P$ThisPhase] Do we need to stop and fix anything? [y/N]: "
               if [ "$choice" = "y" ]; then
                  echo "Re-run '$MYNAME phase${ThisPhase}' after handling this."
                  exit $ThisPhase
               fi
               echo "Phase${ThisPhase}=Ending"
               phase="phase$NextPhase"
           ;;
```

```
# ...
```

```
* )
            echo "What the heck?!? We should never get HERE! Gonna croak!"
            echo "Try $0 -h"
            exit 99
            phase="Finished."
        ;;
    esac
    printf "%b" "\a"
                            # Ring the bell
done
```

#### Discussion

Since exit codes only go up to 255, the exit \$ThisPhase line limits you to that many phases. And our exit 99 line limits you even more, although that one is easily adjusted. If you require more than 254 phases (plus 255 as the error code), you have our sympathy. You can either come up with a different exit code scheme, or chain several scripts together.

You should probably set up a usage and/or summary routine that lists the various phases:

```
PhaseO = Initialization of FooBarBaz build
Phase20 = Main processing for FooBarBaz build
. . .
Phase28 ...
```

You can probably grep most of the text out of the code with something like grep 'Phase \$ThisPhase' my script.

You may also want to log to a local flat file, syslog, or some other mechanism. In that case, define a function like logmsg and use it as appropriate in the code. It could be as simple as:

```
function logmsg {
    # Write a timestamped log message to the screen and logfile
    # Note tee -a to append
   printf "%b" "`date '+%Y-%m-%d %H:%M:%S'`: $*" | tee -a $LOGFILE
} # end of function logmsg
```

You may note that this script violates our usual standard of being silent unless it encounters a problem. Since it is designed to be interactive, we're OK with that.

### See Also

- Recipe 3.5
- Recipe 3.6
- Recipe 15.14

# **Configuring and Customizing bash**

Would you want to work in an environment where you couldn't adjust things to your liking? Imagine not being able to adjust the height of your chair, or being forced to walk the long way to the lunchroom, just because someone else thought that was the "right way." That sort of inflexibility wouldn't be acceptable for long; however, that's what most users expect, and accept, from their computing environments. But if you're used to thinking of your user interface as something inflexible and unchangeable, relax—the user interface is not carved in stone. *bash* lets you customize it so that it works with you, rather than against you.

bash gives you a very powerful and flexible environment. Part of that flexibility is the extent to which it can be customized. If you're a casual Unix user, or if you're used to a less flexible environment, you might not be aware of what's possible. This chapter shows you how to configure bash to suit your individual needs and style. If you think the Unix cat command has a ridiculous name (most non-Unix people would agree), you can define an alias that renames it. If you use a few commands all the time, you can assign abbreviations to them, too—or even misspellings that correspond to your favorite typing errors (e.g., "mroe" for the more command). You can create your own commands, which can be used the same way as standard Unix commands. You can alter the prompt so that it contains useful information (like the cur-rent directory). And you can alter the way bash behaves; for example, you can make it case-insensitive, so that it doesn't care about the difference between upper-and lowercase. You will be surprised and pleased at how much you can improve your productivity with a few simple bash tweaks, especially to readline.

For more information about customizing and configuring *bash*, see Chapter 3 of *Learning the bash Shell* by Cameron Newham (O'Reilly).

# 16.1 bash Startup Options

#### **Problem**

You'd like to understand the various options you can use when starting bash, but bash --help is not helping you.

#### Solution

In addition to bash--help, try bash -c "help set" and bash-c help, or just helpset and help if you are already running in a bash shell.

#### Discussion

bash sometimes has several different ways to set the same option, and this is an example of that. You can set options on startup (for example, bash -x), then later turn the same option off interactively using set+x.

#### See Also

- Appendix A
- Recipe 19.12

# 16.2 Customizing Your Prompt

#### **Problem**

The default bash prompt is usually something uninformative that ends with \$ and doesn't tell you much, so you would like to customize it to show information you find useful.

### Solution

Customize the \$PS1 and \$PS2 variables as you desire.

The default prompt varies depending on your system. bash itself will show its major and minor version (\s-\v\\$), for example, bash-3.00\$. However, your operating system may have its own default, such as [user@host~]\$ ([\u@\h\W]\\$) for Fedora Core 5. This solution presents eight basic prompts and three fancier prompts.

### **Basic prompts**

Here are eight examples of more useful prompts that will work with bash-1.14.7 or newer. The trailing \\$ displays # if the effective UID is zero (i.e., you are *root*) and \$ otherwise:

1. Username@hostname, the date and time, and the current working directory:

```
\$ export PS1='[\u@\h \d \A] \w \$ '
[ip@freebsd Wed Dec 28 19:32] ~ $ cd /usr/local/bin/
[jp@freebsd Wed Dec 28 19:32] /usr/local/bin $
```

2. Username@long-hostname, the date and time in ISO 8601 format, and the basename of the current working directory (\W):

```
$ export PS1='[\u@\H \D{%Y-\m-\%d \%H:\%M:\%S\%z\] \W \$ '
[jp@freebsd.jpsdomain.org 2005-12-28 19:33:03-0500] ~ $ cd /usr/local/bin/
[jp@freebsd.jpsdomain.org 2005-12-28 19:33:06-0500] bin $
```

3. Username@hostname, bash version, and the current working directory (\w):

```
$ export PS1='[\u@\h \V \w] \$ '
[jp@freebsd 3.00.16] ~ $ cd /usr/local/bin/
[jp@freebsd 3.00.16] /usr/local/bin $
```

4. New line, username@hostname, base PTY, shell level, history number, newline, and full working directory name (\$PWD):

```
[jp@freebsd ttyp0:3:21]
/home/jp$ cd /usr/local/bin/
[jp@freebsd ttyp0:3:22]
/usr/local/bin$
```

PTY is the number of the pseudoterminal (in Linux terms) to which you are connected. This is useful when you have more than one session and are trying to keep track of which is which. Shell level is the depth of subshells you are in. When you first log in it's 1, and as you run subprocesses (for example, screen) it increments, so after running *screen* it would normally be 2. The history line is the number of the current command in the command history.

5. Username@hostname, the exit status of the last command, and the current working directory. Note the exit status will be reset (and thus useless) if you execute any commands from within the prompt:

```
$ export PS1='[\u@\h $? \w \$ '
[jp@freebsd 0 ~ $ cd /usr/local/bin/
[ip@freebsd 0 /usr/local/bin $ true
[jp@freebsd 0 /usr/local/bin $ false
[jp@freebsd 1 /usr/local/bin $ true
[jp@freebsd 0 /usr/local/bin $
```

6. One other interesting example is showing the number of jobs the shell is currently managing. This can be useful if you run a lot of background jobs and forget that they are there:

```
$ export PS1='\n[\u@\h jobs:\j]\n$PWD\$ '
[ip@freebsd jobs:0]
/tmp$ ls -lar /etc > /dev/null &
```

```
[1] 96461
[jp@freebsd jobs:1]
/tmp$
[1]+ Exit 1
                         ls -lar /etc >/dev/null
[jp@freebsd jobs:0]
```

7. Let's go really crazy and show everything. Username@hostname, tty, level, history, jobs, version, and full working directory:

```
$ export PS1='\n[\u@\h t:\l l:$SHLVL h:\! j:\j v:\V]\n$PWD\$ '
[jp@freebsd t:ttyp1 l:2 h:91 j:0 v:3.00.16]
/home/jp$
```

8. The next prompt is one you will either love or hate. It shows username@hostname, T for ptty, L for shell level, C for command number, and the date and time in ISO 8601:

```
$ export PS1='\n[\u@\h:T\1:L$SHLVL:C\!:\D{%Y-%m-%d %H:%M:%S %Z}]\n$PWD\$ '
[jp@freebsd:Tttyp1:L1:C337:2006-08-13 03:47:11 EDT]
/home/jp$ cd /usr/local/bin/
[jp@freebsd:Tttyp1:L1:C338:2006-08-13 03:47:16 EDT]
/usr/local/bin$
```

This prompt shows very clearly who did what, when, and where and is great for documenting steps you took for some task via a simple copy and paste from a scrollback buffer. But some people find it much too cluttered and distracting.

#### **Fancy prompts**

Here are three fancy prompts that use ANSI escape sequences for colors, or to set the title bar in an xterm. But be aware that these will not always work. There is a bewildering array of variables in system settings, xterm emulation, and SSH and telnet clients, all of which can affect these prompts.

Also, such escape sequences should be surrounded by \[ and \], which tells bash that the enclosed characters are non-printing. Otherwise, bash will be confused about line lengths and wrap lines in the wrong place.

1. Username@hostname, and the current working directory in light blue (color not shown in print):

```
$ export PS1='\[\033[1;34m\][\u@\h:\w]\$\[\033[0m\] '
[jp@freebsd:~]$
[jp@freebsd:~]$ cd /tmp
[ip@freebsd:/tmp]$
```

2. Username@hostname, and the current working directory in both the xterm title bar and in the prompt itself. If you are not running in an xterm this may produce garbage in your prompt:

```
psi='\\[\033]0;\u@\h:\w\007\][\u@\h:\w]\ '
[ip@ubuntu:~]$
[jp@ubuntu:~]$ cd /tmp
[jp@ubuntu:/tmp]$
```

3. Both color and xterm updates:

```
$ export PS1='\[\033]0;\u@\h:\w\007\]\[\033[1;34m\][\u@\h:\w]\$\[\033[0m\] '
[ip@ubuntu:~]$
[jp@ubuntu:~]$ cd /tmp
[jp@ubuntu:/tmp]$
```

To save some tedious typing, the prompts from above are in the bash Cookbook download (http://www.bashcookbook.com), in the file ./ch16/prompts, shown here:

```
# cookbook filename: prompts
# User name @ short hostname, the date and time and the current working
# directory (CWD):
export PS1='[\u@\h \d \A] \w \'
# User name @ long hostname, the date and time in ISO 8601 format and the
# basename of the current working directory (\W):
export PS1='[\u@\H \D{%Y-\m-\%d \%H:\%M:\%S\%z\}] \W \\$ '
# User name @ short hostname, bash version, and the current working
# directory (\w):
export PS1='[\u@h \V \w] \'
# New line, user name @ hostname, base PTY, shell level, history number, new
# line, and full working directory name ($PWD).
export PS1='\n[\u@h \l:$SHLVL:\!]\n$PWD\$ '
# User name @ short hostname, the exit status of the last command and the
# current working directory.
export PS1='[\u@\h $? \w \$ '
# Number of jobs in the background
export PS1='\n[\u@\h jobs:\j]\n$PWD\$ '
# User, short hostname, tty, level, history, jobs, version and full
# working directory name:
export PS1='\n[\u@\h t:\l l:\$SHLVL h:\! j:\j v:\V]\n\$PWD\$'
# user@host, T for ptty, L for shell level, C for command number, and the
# date and time in ISO 8601.
export PS1='\n[\u@\h:T\1:L$SHLVL:C\!:\D{%Y-%m-%d %H:%M:%S %Z}]\n$PWD\$ '
# User name @ short hostname, and the current working directory in light
# blue:
export PS1='\[\033[1;34m\][\u@\h:\w]\$\[\033[0m\] '
# User name @ short hostname, and the current working directory in both the
# xterm title bar and in the prompt itself.
export PS1='\[\033]0;\u@\h:\w\007\][\u@\h:\w]\$ '
```

```
# Both color and xterm updates:
export PS1='\[\033]0;\u@\h:\w\007\]\[\033[1;34m\][\u@\h:\w]\^{033}[0m\] '
```

#### Discussion

Note that the *export* command need only be used once to flag a variable to be exported to child processes.

Assuming the promptvars shell option is set, which it is by default, prompt strings are decoded, expanded via parameter expansion, command substitution, and arithmetic expansion, quotes are removed, and they are finally displayed. Prompt strings are \$P\$1, \$PS2, \$PS3, and \$PS4. The command prompt is \$PS1. The \$PS2 prompt is the secondary prompt displayed when bash needs more information to complete a command. It defaults to > but you may use anything you like. \$P\$3 is the select prompt (see Recipe 16.16 and Recipe 16.17), which defaults to "#?", and \$P\$4 is the xtrace (debugging) prompt, with a default of "+". Note that the first character of \$PS4 is replicated as many times as needed to denote levels of indirection in the currently executing command:

```
$ export PS2='Secondary> '
$ for i in *
Secondary> do
Secondary> echo $i
Secondary> done
cheesy app
data file
hard to kill
mcd
mode
$ export PS3='Pick me: '
$ select item in 'one two three'; do echo $item; done
1) one two three
Pick me: ^C
$ export PS4='+ debugging> '
$ set -x
$ echo $( echo $( for i in *; do echo $i; done ) )
+++ debugging> for i in '*'
+++ debugging> echo cheesy app
+++ debugging> for i in '*'
+++ debugging> echo data file
+++ debugging> for i in **
+++ debugging> echo hard to kill
+++ debugging> for i in '*'
+++ debugging> echo mcd
+++ debugging> for i in '*'
+++ debugging> echo mode
```

```
++ debugging> echo cheesy app data file hard to kill mcd mode
+ debugging> echo cheesy app data file hard to kill mcd mode
cheesy app data file hard to kill mcd mode
```

Since the prompt is only useful when you are running bash interactively, the best place to set it is globally in /etc/bashrc or locally in ~/.bashrc.

As a style note, we recommend putting a space character as the last character in the \$PS1 string. It makes it easier to read what is on your screen by separating the prompt string from the commands that you type. For this, and because your string may contain other spaces or special characters, it is a good idea to use double or even single quotes to quote the string when you assign it to \$P\$1.

There are at least three easy ways to display your current working directory (CWD) in your prompt: \w, \W, and \$PWD. \W will print the basename or last part of the directory, while \w will print the entire path; note that both will print ~ instead of whatever \$HOME is set to when you are in your home directory. That drives some people crazy, so to print the entire CWD, use \$PWD. Printing the entire CWD will cause the prompt to change length, and can even wrap in deep directory structures. That can drive other people crazy. Here is a function to truncate it and a prompt to use the function:

```
# cookbook filename: func trunc PWD
    function trunc PWD {
        # $PWD truncation code adapted from The Bash Prompt HOWTO:
        # 11.10. Controlling the Size and Appearance of $PWD
        # http://www.tldp.org/HOWTO/Bash-Prompt-HOWTO/x783.html
        # How many characters of the $PWD should be kept
        local pwdmaxlen=30
        # Indicator that there has been directory truncation:
        local trunc symbol='...'
        # Temp variable for PWD
        local myPWD=$PWD
        # Replace any leading part of $PWD that matches $HOME with '~'
        # OPTIONAL, comment out if you want the full path!
        myPWD=${PWD/$HOME/~}
        if [ ${#myPWD} -gt $pwdmaxlen ]; then
            local pwdoffset=$(( ${#myPWD} - $pwdmaxlen ))
            echo "${trunc symbol}${myPWD:$pwdoffset:$pwdmaxlen}"
        else
            echo "$myPWD"
        fi
    }
And a demonstration:
    $ source file/containing/trunc PWD
    [jp@freebsd ttyp0:3:60]
    ~/this is a bunch/of really/really/long directories/did I mention really/
```

```
really/long$export PS1='\n[\u@\h \l:$SHLVL:\!]\n$(trunc PWD)\$ '
[jp@freebsd ttyp0:3:61]
...d I mention really/really/long$
```

You will notice that the prompts above are single quoted so that \$ and other special characters are taken literally. The prompt string is evaluated at display time, so the variables are expanded as expected. Double quotes may also be used, though in that case you must escape shell metacharacters, e.g., by using \\$ instead of \$.

The command number and the history number are usually different: the history number of a command is its position in the history list, which may include commands restored from the history file, while the command number is the position in the sequence of commands executed during the current shell session.

There is also a special variable called \$PROMPT COMMAND, which if set is interpreted as a command to execute before the evaluation and display of \$P\$1. The issue with that, and with using command substitution from within the \$PS1 prompt, is that these commands are executed every time the prompt is displayed, which is often. For example, you could embed a command substitution such as \$(ls-1 | wc-1) in your prompt to give you a count of files in the current working directory. But on an old or heavily utilized system in a large directory, that may result in significant delays before the prompt is presented and you can get on with your work. Prompts are best left short and simple (notwithstanding some of the monsters shown in the Solutions section). Define functions or aliases to easily run on demand instead of cluttering up and slowing down your prompt.

To work around ANSI or xterm escapes that produce garbage in your prompt if they are not supported, you can use something like this in your rc file:

```
case $TERM in
   xterm*) export PS1='\[\033]0;\u@\h:\w\007\]\[\033[1;34m\][\u@\h:\w]\$\[\033[0m\]
';;
         *) export PS1='[\u@\h:\w]\$ ';;
esac
```

See the section "Prompt String Customizations" in Appendix A.

#### Colors

In the ANSI example we just discussed, 1;34m means "set the character attribute to light, and the character color to blue." Om means "clear all attributes and set no color." See the section "ANSI Color Escape Sequences" in Appendix A for the codes. The trailing m indicates a color escape sequence.

Here is a script that displays all the possible combinations. If this does not display colors on your terminal, then ANSI color is not enabled or supported.

```
#!/usr/bin/env bash
# cookbook filename: colors
```

```
# Daniel Crisman's ANSI color chart script from
# The Bash Prompt HOWTO: 6.1. Colours
# http://www.tldp.org/HOWTO/Bash-Prompt-HOWTO/x329.html.
# This file echoes a bunch of color codes to the
# terminal to demonstrate what's available. Each
# line is the color code of one foreground color,
# out of 17 (default + 16 escapes), followed by a
# test use of that color on all nine background
# colors (default + 8 escapes).
T='gYw' # The test text
echo -e "\n
                           40m
                                   41m
                                           42m
                                                   43m\
                            47m";
     44m
            45m
                    46m
                     1m' ' 30m' '1;30m' ' 31m' '1;31m' ' 32m' \
for FGs in ' m''
           '1;32m' ' 33m' '1;33m' ' 34m' '1;34m' ' 35m' '1;35m' \
           ' 36m' '1;36m' ' 37m' '1;37m'; do
    FG=${FGs// /}
    echo -en " $FGs \033[$FG $T "
    for BG in 40m 41m 42m 43m 44m 45m 46m 47m; do
       echo -en "$EINS \033[$FG\033[$BG $T \033[0m";
    done
   echo;
done
echo
```

#### See Also

- Bash Reference Manual
- ./examples/scripts.noah/prompt.bash in the bash source tarball
- http://www.tldp.org/HOWTO/Bash-Prompt-HOWTO/index.html
- http://sourceforge.net/projects/bashish
- Recipe 1.1
- Recipe 3.7
- Recipe 16.10
- Recipe 16.16
- Recipe 16.17
- Recipe 16.18
- Recipe 16.19
- Recipe 16.20
- "Prompt String Customizations" in Appendix A
- "ANSI Color Escape Sequences" in Appendix A

# 16.3 Change Your \$PATH Permanently

#### **Problem**

You need to permanently change your path.

#### Solution

First you need to discover where the path is set, and then update it. For your local account, it's probably set in ~/.profile or ~/.bash profile. Find the file with grep -1 PATH "/.[^.]\* and edit it with your favorite editor; then source the file to have the change take effect immediately.

If you are root and you need to set the path for the entire system, the basic procedure is the same, but there are different files in /etc where the \$PATH may be set, depending on your operating system and version. The most likely file is /etc/profile, but /etc/ bashrc, /etc/rc, /etc/default/login, ~/.ssh/environment, and the PAM /etc/ environment files are also possible.

#### Discussion

The grep -1 PATH~/.[^.]\* command is interesting because of the nature of shell wildcard expansion and the existence of the /. and /.. directories. See Recipe 1.5, for details.

The locations listed in the \$PATH have security implications, especially when you are root. If a world-writable directory is in root's path before the typical directories (i.e., / bin, /sbin), then a local user can create files that root might execute, doing arbitrary things to the system. This is the reason that the current directory (.) should not be in root's path either.

To be aware of this issue and avoid it:

- Make *root*'s path as short as possible, and never use relative paths.
- Avoid having world-writable directories in *root*'s path.
- Consider setting explicit paths in shell scripts run by *root*.
- Consider hardcoding absolute paths to utilities used in shell scripts run by root.
- Put user or application directories last in the \$PATH, and then only for unprivileged users.

### See Also

- Recipe 1.5
- Recipe 4.1
- Recipe 14.3
- Recipe 14.9

- Recipe 14.10
- Recipe 16.4

# 16.4 Change Your \$PATH Temporarily

#### **Problem**

You want to easily add or remove a directory to or from your \$PATH for this session only.

#### Solution

There are several ways to handle this problem.

You can prepend or append the new directory, using PATH="newdir: \$PATH" or PATH="\$PATH:newdir", though you should make sure the directory isn't already in the \$PATH.

If you need to edit something in the middle of the path, you can echo the path to the screen, then use your terminal's kill and yank (copy and paste) facility to duplicate it on a new line and edit it. Or, you can add the "Macros that are convenient for shell interaction" from the readline documentation at http://tiswww.tis.case.edu/php/chet/ readline/readline.html#SEC12, specifically:

```
# edit the path
"\c p": "PATH={PATH}\e\c e\c - a\ef\c - f"
# [...]
# Edit variable on current line.
"\M-\C-v": "\C-a\C-k\C-y\M-\C-e\C-a\C-y="
```

Then pressing Ctrl-X P will display the \$PATH on the current line for you to edit, while typing any variable name and pressing Meta Ctrl-V will display that variable for editing. Very handy.

For simple cases you can use this quick function (adapted slightly from Red Hat Linux's /etc/profile):

```
# cookbook filename: func pathmunge
# Adapted from Red Hat Linux
function pathmunge {
    if ! echo $PATH | /bin/egrep -q "(^|:)$1($|:)"; then
        if [ "$2" = "after" ]; then
            PATH="$PATH:$1"
       else
           PATH="$1:$PATH"
        fi
   fi
}
```

The *egrep* pattern looks for the value in \$1 between two : or (|) at the beginning (^) or end (\$) of the \$PATH string. We chose to use a case statement in our function, and to force a leading and trailing: to do the same thing. Ours is theoretically faster since it uses a shell built-in, but the Red Hat version is more concise. Our version is also an excellent illustration of the fact that the if command works on exit codes, so the first if works by using the exit code set by grep, while the second requires the use of the test operator ([]).

For more complicated cases when you'd like a lot of error checking you can source and then use the following more generic functions:

```
# cookbook filename: func tweak path
# Add a directory to the beginning or end of your path as long as it's not
# already present. Does not take into account symbolic links!
# Returns: 1 or sets the new $PATH
# Called like: add to path <directory> (pre|post)
function add to path {
   local location=$1
   local directory=$2
   # Make sure we have something to work with
   if [ -z "$location" -o -z "$directory" ]; then
       echo "$0:$FUNCNAME: requires a location and a directory to add" >&2
       echo "e.g. add to path pre /bin" >&2
       return 1
   fi
   # Make sure the directory is not relative
   if [ $(echo $directory | grep '^/') ]; then
       :echo "$0:$FUNCNAME: '$directory' is absolute" >&2
   else
       echo "$0:$FUNCNAME: can't add relative directory '$directory' to the \$PATH" >&2
       return 1
   fi
   # Make sure the directory to add actually exists
   if [ -d "$directory" ]; then
       : echo "$0:$FUNCNAME: directory exists" >&2
       echo "$0:$FUNCNAME: '$directory' does not exist--aborting" >&2
       return 1
   fi
   # Make sure it's not already in the PATH
   if [ $(contains "$PATH" "$directory") ]; then
       echo "$0:$FUNCNAME: '$directory' already in \$PATH--aborting" >&2
   else
       :echo "$0:$FUNCNAME: adding directory to \$PATH" >&2
   fi
   # Figure out what to do
   case $location in
```

```
pre* ) PATH="$directory:$PATH" ;;
       post* ) PATH="$PATH:$directory" ;;
            ) PATH="$PATH:$directory" ;;
   esac
   # Clean up the new path, then set it
   PATH=$(clean path $PATH)
} # end of function add to path
# Remove a directory from your path, if present.
# Returns: sets the new $PATH
# Called like: rm from path <directory>
function rm from path {
   local directory=$1
   # Remove all instances of $directory from $PATH
   PATH=${PATH//$directory/}
   # Clean up the new path, then set it
   PATH=$(clean path $PATH)
} # end of function rm from path
# Remove leading/trailing or duplicate ':', remove duplicate entries
# Returns: echos the "cleaned up" path
# Called like: cleaned path=$(clean path $PATH)
function clean path {
   local path=$1
   local newpath
   local directory
   # Make sure we have something to work with
   [ -z "$path" ] && return 1
   # Remove duplicate directories, if any
   for directory in ${path//:/ }; do
       contains "$newpath" "$directory" && newpath="${newpath}:${directory}"
   done
   # Remove any leading ':' separators
   # Remove any trailing ':' separators
   # Remove any duplicate ':' separators
   newpath=$(echo $newpath | sed 's/^:*//; s/::*$//; s/::/:/g')
   # Return the new path
   echo $newpath
} # end of function clean path
```

```
# Determine if the path contains a given directory
    # Return 1 if target is contained within pattern, 0 otherwise
    # Called like: contains $PATH $dir
    function contains {
        local pattern=":$1:"
        local target=$2
        # This will be a case-sensitive comparison unless nocasematch is set
        case $pattern in
           *:$target:* ) return 1;;
                       ) return 0;;
    } # end of function contains
Use as follows:
    $ source chpath
    $ echo $PATH
    /bin:/usr/bin:/usr/local/bin:/usr/bin/X11:/usr/X11R6/bin:/home/jp/bin
    $ add to path pre foo
    -bash:add_to_path: can't add relative directory 'foo' to the $PATH
    $ add to path post ~/foo
    -bash:add to path: '/home/jp/foo' does not exist--aborting
    $ add to path post '~/foo'
    -bash:add to path: can't add relative directory '~/foo' to the $PATH
    $ rm from path /home/jp/bin
    $ echo $PATH
    /bin:/usr/bin:/usr/local/bin:/usr/bin/X11:/usr/X11R6/bin
    $ add to path /home/jp/bin
    -bash:add to path: requires a location and a directory to add
    e.g. add_to_path pre /bin
    $ add to path post /home/jp/bin
    $ echo $PATH
    /bin:/usr/bin:/usr/local/bin:/usr/bin/X11:/usr/X11R6/bin:/home/jp/bin
    $ rm from path /home/jp/bin
    $ add to path pre /home/jp/bin
    $ echo $PATH
    /home/jp/bin:/bin:/usr/bin:/usr/local/bin:/usr/bin/X11:/usr/X11R6/bin
```

#### Discussion

There are four interesting things about this problem and the functions presented in *func tweak path* in the Solution.

First, if you try to modify your path or other environment variables in a shell script, it won't work because scripts run in subshells that go away when the script terminates, taking any modified environment variables with them. So instead, we source the functions into the current shell and run them from there.

Second, you may notice that add to path post ~/foo returns "does not exist" while add to path post'~/foo' returns "can't add relative directory." That's because ~/foo is expanded by the shell to /home/jp/foo before the function ever sees it. Not accounting for shell expansion is a common mistake. Use the echo command to see what the shell will actually pass to your scripts and functions.

Next, you may note the use of lines such as echo"\$0:\$FUNCNAME:requires a directory toadd">82. \$0:\$FUNCNAME is a handy way to identify exactly where an error message is coming from. \$0 is always the name of the current program (-bash in the solution's example, and the name of your script or program in other cases). Adding the function name makes it easier to track down problems when debugging. Echoing to >82 sends the output to STDERR, where runtime user feedback, especially including warnings or errors, should go.

Finally, you can argue that the functions have inconsistent interfaces, since add to path and remove from path actually set \$PATH, while clean path displays the cleaned up path and contains returns true or false. We might not do it that way in production either, but it makes this example more interesting and shows different ways to do things. And we might argue that the interfaces make sense given what the functions do.

#### See Also

- For similar but much more concise, if less clear, \$PATH manipulation functions, see ./examples/functions/pathfuncs in any recent bash tarball
- Recipe 10.5
- Recipe 14.3
- Recipe 14.9
- Recipe 14.10
- Recipe 16.3
- Recipe 16.20
- Appendix B

# 16.5 Setting Your \$CDPATH

#### **Problem**

You want to make it easier to switch between several directories in various locations.

#### Solution

Set your \$CDPATH appropriately. Your commonly used directories will likely be unique, so for a contrived example, suppose you spend a lot of time working with *init*'s rc directories:

```
/home/jp$ cd rc3.d
bash: cd: rc3.d: No such file or directory
/home/jp$ export CDPATH='.:/etc'
/home/jp$ cd rc3.d
/etc/rc3.d
/etc/rc3.d$ cd rc5.d
/etc/rc5.d
/etc/rc5.d$
/etc/rc5.d$ cd games
bash: cd: games: No such file or directory
/etc/rc5.d$ export CDPATH='.:/etc:/usr'
/etc/rc5.d$ cd games
/usr/games
/usr/games$
```

# **Discussion**

According to the bash Reference, \$CDPATH is "a colon-separated list of directories used as a search path for the cd built-in command." Think of it as \$PATH for cd. It's a little subtle, but can be very handy.

If the argument to cd begins with a slash, \$CDPATH will not be used. If \$CDPATH is used, the absolute pathname to the new directory is printed to STDOUT, as in the example above.

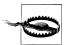

Watch out when running bash in POSIX mode (e.g., as /bin/sh or with --posix). As the bash Reference notes:

"If \$CDPATH is set, the *cd* built-in will not implicitly append the current directory to it. This means that *cd* will fail if no valid directory name can be constructed from any of the entries in \$CDPATH, even if a directory with the same name as the name given as an argument to cd exists in the current directory."

To avoid this, explicitly include . in \$CDPATH. However, if you do that, then another subtle point noted in the bash Reference comes into play:

"If a nonempty directory name from \$CDPATH is used, or if '-' is the first argument, and the directory change is successful, the absolute pathname of the new working directory is written to the standard output."

In other words, pretty much every time you use *cd* it will echo the new path to STDOUT, which is not the standard behavior.

#### Common directories to include in \$CDPATH are:

The current directory (see the warning above)

Your home directory

The parent directory ../..

The grandparent directory

~/.dirlinks

A hidden directory containing nothing but symbolic links to other commonly used directories

The above suggestions result in this:

```
export CDPATH='.:~/:..:./..:~/.dirlinks'
```

#### See Also

- help cd
- Recipe 13
- Recipe 16.20
- Recipe 18.1

# 16.6 Shortening or Changing Command Names

#### Problem

You'd like to shorten a long or complex command you use often, or you'd like to rename a command you can't remember or find awkward to type.

#### Solution

Do not manually rename or move executable files, as many aspects of Unix and Linux depend on certain commands existing in certain places; instead, you should use aliases, functions, and possibly symbolic links.

According to the bash Reference, "Aliases allow a string to be substituted for a word when it is used as the first word of a simple command. The shell maintains a list of aliases that may be set and unset with the *alias* and *unalias* built-in commands." This means that you can rename commands, or create a macro, by listing many commands in one alias. For example, alias copy='cp' or alias 11.='ls -ld .\*'.

Aliases are only expanded once, so you can change how a command works, as with alias 1s='1s -F', without going into an endless loop. In most cases only the first word of the command line is checked for alias expansion, and aliases are strictly text substitutions; they cannot use arguments to themselves. In other words, you can't do alias='mkdir \$1 && cd \$1' because that doesn't work.

Functions are used in two different ways. First, they can be sourced into your interactive shell, where they become, in effect, shell scripts that are always held in memory. They are usually small, and are very fast since they are already in memory and are executed in the current process, not in a spawned subshell. Second, they may be used within a script as subroutines. Functions do allow arguments. For example:

```
# cookbook filename: func calc ex
# Trivial command line calculator
function calc {
    # INTEGER ONLY! --> echo The answer is: $(( $* ))
    # Floating point
    awk "BEGIN {print \"The answer is: \" $* }";
} # end of calc
```

For personal or system-wide use, you are probably better off using aliases or functions to rename or tweak commands, but symbolic links are very useful in allowing a command to be in more than one place at a time. For example, Linux systems almost always use /bin/bash while other systems may use /usr/bin/bash, /usr/local/bin/bash,or /usr/pkg/ bin/bash. While there is a better way to handle this particular issue (using env; see Recipe 15.1), in general symbolic links may be used as a workaround. We do not recommend using hard links, as they are harder to see if you are not looking for them, and they are more easily disrupted by badly behaved editors and such. Symbolic links are just more obvious and intuitive.

#### Discussion

Usually, only the first word of a command line is checked for alias expansion. However, if the last character of the value of that alias is a space, the next word will be checked as well. In practice, this is rarely an issue.

Since aliases can't use arguments (unlike in *csh*), you'll need to use a function if you need to pass in arguments. Since both aliases and functions reside in memory, this is not a big difference.

Unless the expand aliases shell option is set, aliases are not expanded when the shell is not interactive. Best practices for writing scripts dictate that you not use aliases, since they may not be present on another system. You also need to define functions inside your script, or explicitly source them before use (see Recipe 19.14). Thus, the best place to define them is in your global /etc/bashrc or your local ~/.bashrc.

#### See Also

- Recipe 10.4
- Recipe 10.5
- Recipe 10.7
- Recipe 14.4
- Recipe 15.1
- Recipe 16.18
- Recipe 16.19
- Recipe 16.20
- Recipe 19.14

# 16.7 Adjusting Shell Behavior and Environment

#### **Problem**

You want to adjust your shell environment to account for the way you work, your physical location, your language, and more.

### Solution

See the table in the section "Adjusting Shell Behavior Using set, shopt, and Environment Variables" in Appendix A.

#### Discussion

There are three ways to adjust various aspects of your environment. set is standardized in POSIX and uses one-letter options. *shopt* is specifically for *bash* shell options. And there are many environment variables in use for historical reasons, as well as for compatibility with many third-party applications. How you adjust what and where, can be be very confusing. The table in the section "Adjusting Shell Behavior Using set, shopt, and Environment Variables" in Appendix A will help you sort it out, but it's too big to duplicate here.

#### See Also

- help set
- help shopt
- Bash Docs (http://www.bashcookbook.com)
- "Adjusting Shell Behavior Using set, shopt, and Environment Variables" in Appendix A

# 16.8 Adjusting readline Behavior Using .inputro

#### **Problem**

You'd like to adjust the way bash handles input, especially command completion. For example, you'd like it to be case-insensitive.

#### Solution

Edit or create a ~/.inputrc or /etc/inputrc file as appropriate. There are many parameters you can adjust to your liking. To have readline use your file when it initializes, set \$INPUTRC; for example, set INPUTRC='~/.inputrc'. To re-read the file and apply or test after making changes, use bind-f filename.

We recommend you explore the bind command and the readline documentation, especially bind -v, bind -1, bind -s, and bind -p, though the last one is rather long and cryptic.

Some useful settings for users from other environments, notably Windows, are (see the section "Readline Init File Syntax" in Appendix A):

```
# settings/inputrc: # readline settings
# To re-read (and implement changes to this file) use:
# bind -f $SETTINGS/inputrc
# First, include any systemwide bindings and variable
# assignments from /etc/inputrc
# (fails silently if file doesn't exist)
$include /etc/inputrc
```

```
$if Bash
  # Ignore case when doing completion
    set completion-ignore-case on
  # Completed dir names have a slash appended
    set mark-directories on
  # Completed names which are symlinks to dirs have a slash appended
    set mark-symlinked-directories on
  # List ls -F for completion
    set visible-stats on
  # Cycle through ambiguous completions instead of list
    "\C-i": menu-complete
  # Set bell to audible
    set bell-style audible
  # List possible completions instead of ringing bell
    set show-all-if-ambiguous on
  # From the readline documentation at
  # http://tiswww.tis.case.edu/php/chet/readline/readline.html#SEC12
  # Macros that are convenient for shell interaction
  # edit the path
    "\C-xp": "PATH=\PATH\e\C-e\C-a\ef\C-f"
  # prepare to type a quoted word -- insert open and close double quotes
  # and move to just after the open quote
    "\C-x\"": "\"\"\C-b"
  # insert a backslash (testing backslash escapes in sequences and macros)
    "\C-x\\": "\\"
  # Quote the current or previous word
    "\C-xq": "\eb\"\ef\""
  # Add a binding to refresh the line, which is unbound
    "\C-xr": redraw-current-line
  # Edit variable on current line.
    \#"\M-\C-v": "\C-a\C-k$\C-y\M-\C-e\C-a\C-y="
    "\C-xe": "\C-a\C-k\C-y\M-\C-e\C-a\C-y="
$endif
```

You will want to experiment with these and other settings. Also note the **\$include** to use the system settings, but make sure you can change them if you like. See Recipe 16.20, for the downloadable file.

## Discussion

Many people are not aware of how customizable, not to mention powerful and flexible, the GNU Readline library is. Having said that, there is no "one size fits all" approach. You should work out a configuration that suits your needs and habits.

Note the first time readline is called it performs its normal startup file processing, including looking at \$INPUTRC, or defaulting to ~/.inputrc if that's not set.

## See Also

- help bind
- Readline docs at http://www.bashcookbook.com

- Recipe 16.19
- Recipe 16.20

# 16.9 Keeping a Private Stash of Utilities by Adding ~/bin

## **Problem**

You have a stash of personal utilities you like to use, but you are not root on the system and can't place them into the normal locations like /bin or /usr/local/bin, or there is some other reason to separate them.

#### Solution

Create a ~/bin directory, place your utilities in it and add it to your path:

```
$ PATH="$PATH:~/bin"
```

You'll want to make this change in one of your shell initialization files, such as ~/.bashrc. Some systems already add \$HOME/bin as the last directory in a nonprivileged user account by default, so check first.

### Discussion

As a fully qualified shell user (well, you bought this book), you'll certainly be creating lots of scripts. It's inconvenient to invoke scripts with their full pathname. By collecting your scripts in a ~/bin directory, you can make your scripts look like regular Unix programs—at least to you.

For security reasons, don't put your bin directory at the start of your path. Starting your path with ~/bin makes it easy to override system commands—which is inconvenient, if it happens accidentally (we've all done it), and dangerous if it's done maliciously.

## See Also

- Recipe 14.9
- Recipe 14.10
- Recipe 16.3
- Recipe 16.4
- Recipe 16.6
- Recipe 19.4

# 16.10 Using Secondary Prompts: \$PS2, \$PS3, \$PS4

## **Problem**

You'd like to understand what the \$PS2, PS3, and PS4 prompts do.

## Solution

\$PS2 is called the *secondary prompt string* and is used when you are interactively entering a command that you have not completed yet. It is usually set to ">" but you can redefine it. For example:

```
[jp@freebsd jobs:0]
/home/jp$ export PS2='Secondary: '
[jp@freebsd jobs:0]
/home/jp$ for i in $(ls)
Secondary: do
Secondary: echo $i
Secondary: done
colors
deepdir
trunc PWD
```

\$PS3 is the *select* prompt, and is used by the *select* statement to prompt the user for a value. It defaults to #?, which isn't very intuitive. You should change it before using the *select* command; for example:

```
[ip@freebsd jobs:0]
/home/jp$ select i in $(ls)
Secondary: do
Secondary: echo $i
Secondary: done
1) colors
2) deepdir
3) trunc PWD
#? 1
colors
#? ^C
[ip@freebsd iobs:0]
/home/jp$ export PS3='Choose a directory to echo: '
[jp@freebsd jobs:0]
/home/jp$ select i in $(ls); do echo $i; done
1) colors
2) deepdir
3) trunc PWD
Choose a directory to echo: 2
deepdir
Choose a directory to echo: ^C
```

\$PS4 is displayed during trace output. Its first character is shown as many times as necessary to denote the nesting depth. The default is "+ ". For example:

```
[jp@freebsd jobs:0]
/home/jp$ cat demo
#!/usr/bin/env bash
set -o xtrace
alice=girl
echo "$alice"
ls -l $(type -path vi)
echo line 10
ech0 line 11
echo line 12
[jp@freebsd jobs:0]
/home/jp$ ./demo
+ alice=girl
+ echo girl
girl
++ type -path vi
+ ls -l /usr/bin/vi
-r-xr-xr-x 6 root wheel 285108 May 8 2005 /usr/bin/vi
+ echo line 10
line 10
+ ech0 line 11
./demo: line 11: ech0: command not found
+ echo line 12
line 12
[jp@freebsd jobs:0]
/home/jp$ export PS4='+xtrace $LINENO: '
[jp@freebsd jobs:0]
/home/jp$ ./demo
+xtrace 5: alice=girl
+xtrace 6: echo girl
++xtrace 8: type -path vi
+xtrace 8: ls -l /usr/bin/vi
-r-xr-xr-x 6 root wheel 285108 May 8 2005 /usr/bin/vi
+xtrace 10: echo line 10
line 10
+xtrace 11: ech0 line 11
./demo: line 11: ech0: command not found
+xtrace 12: echo line 12
line 12
```

## Discussion

The \$P\$4 prompt uses the \$LINENO variable, which when used in a function under versions of bash prior to 2.0 returns the number of simple commands executed, rather than the actual line number in the function. Also note the single quotes, which defer expansion of the variable until display time.

### See Also

- Recipe 1.1
- Recipe 3.7
- Recipe 6.16
- Recipe 6.17
- Recipe 16.2
- Recipe 19.13

# 16.11 Synchronizing Shell History Between Sessions

## **Problem**

You run more than one bash session at a time and you would like to have a shared history between them. You'd also like to prevent the last session closed from clobbering the history from any other sessions.

### Solution

Use the history command to synchronize your history between sessions manually or automatically.

## Discussion

Using default settings, the last shell to gracefully exit will overwrite your history file, so unless it is synchronized with any other shells you had open at the same time, it will clobber their histories. Using the shell option shown in Recipe 16.12, to append rather than overwrite the history file helps, but keeping your history in sync across sessions may offer additional benefits.

Manually synchronizing history involves writing an alias to append the current history to the history file, then re-reading anything new in that file into the current shell's history:

```
$ history -a
$ history -n
# OR, 'history sync'
alias hs='history -a; history -n'
```

The disadvantage to this approach is that you must manually run the commands in each shell when you want to synchronize your history.

To automate that approach, you could use the \$PROMPT COMMAND variable:

```
PROMPT COMMAND='history -a; history -n'
```

The value of \$PROMPT COMMAND is interpreted as a command to execute each time the default interactive prompt \$PS1 is displayed. The disadvantage to that approach is that it runs those commands every time \$PS1 is displayed. That is very often, and on a heavily loaded or slower system that can cause it significant slowdown in your shell, especially if you have a large history.

#### See Also

- help history
- Recipe 16.12

# 16.12 Setting Shell History Options

#### Problem

You'd like more control over your command-line history.

### Solution

Set the \$HIST\* variables and shell options as desired.

## Discussion

The \$HISTFILESIZE variable sets the number of lines permitted in the \$HISTFILE. The default for \$HISTSIZE is 500 lines, and \$HISTFILE is ~/.bash history unless you are in POSIX mode, in which case it's ~/.sh\_history. Increasing \$HISTSIZE may be useful, and unsetting it causes the \$HISTFILE length to be unlimited. Changing \$HISTFILE probably isn't necessary, except that if it is not set or the file is not writable, no history will be written to disk. The \$HISTSIZE variable sets the number of lines permitted in the history stack in memory.

\$HISTIGNORE and \$HISTCONTROL control what goes into your history in the first place. \$HISTIGNORE is more flexible since it allows you to specify patterns to decide what command lines to save to the history. \$HISTCONTROL is more limited in that it sup-ports only the few keywords listed here (any other value is ignored):

#### ignorespace

Command lines that begin with a space character are not saved in the history list.

#### ignoredups

Command lines that match the previous history entry are not saved in the history list.

#### ignoreboth

Shorthand for both ignorespace and ignoredups.

#### erasedups

All previous command lines that match the current line are removed from the history list before that line is saved.

If \$HISTCONTROL is not set, or does not contain any of these keywords, all commands are saved to the history list, subject to processing \$HISTIGNORE. The second and subsequent lines of a multiline compound command are not tested, and are added to the history regardless of the value of \$HISTCONTROL.

(Material in the preceding paragraphs has been adapted from Edition 2.5b of *The GNU* Bash Reference Manual for bash Version 2.05b, last updated July 15, 2002; http://www .gnu.org/software/bash/manual/bashref.html.)

As of bash version 3, there is a fascinating new variable called \$HISTTIMEFORMAT. If set and non-null, it specifies an *strftime* format string to use when displaying or writing the history. If you don't have bash version 3, but you do use a terminal with a scroll-back buffer, adding a date and time stamp to your prompt can also be very helpful. See Recipe 16.2. Watch out because stock bash does not put a trailing space after the format, but some systems (e.g., Debian) have patched it to do so:

```
bash-3.00# history
    1 ls -la
   2 help history
   3 help fc
   4 history
bash-3.00# export HISTTIMEFORMAT='%Y-%m-%d %H:%M:%S'
bash-3.00# history
    1 2006-10-25 20:48:04ls -la
    2 2006-10-25 20:48:11help history
    3 2006-10-25 20:48:14help fc
   4 2006-10-25 20:48:18history
    5 2006-10-25 20:48:39export HISTTIMEFORMAT='%Y-%m-%d %H:%M:%S'
    6 2006-10-25 20:48:41history
bash-3.00# HISTTIMEFORMAT='%Y-%m-%d %H:%M:%S; '
bash-3.00# history
   1 2006-10-25 20:48:04; ls -la
    2 2006-10-25 20:48:11; help history
    3 2006-10-25 20:48:14; help fc
   4 2006-10-25 20:48:18; history
    5 2006-10-25 20:48:39; export HISTTIMEFORMAT='%Y-%m-%d %H:%M:%S'
    6 2006-10-25 20:48:41; history
   7 2006-10-25 20:48:47; HISTTIMEFORMAT='%Y-%m-%d %H:%M:%S; '
    8 2006-10-25 20:48:48; history
# Getting tricky now
bash-3.00# HISTTIMEFORMAT=': %Y-%m-%d %H:%M:%S; '
```

```
bash-3.00# history
    1 : 2006-10-25 20:48:04; ls -la
    2 : 2006-10-25 20:48:11; help history
   3 : 2006-10-25 20:48:14; help fc
   4 : 2006-10-25 20:48:18; history
    5 : 2006-10-25 20:48:39; export HISTTIMEFORMAT='%Y-%m-%d %H:%M:%S'
    6 : 2006-10-25 20:48:41; history
    7 : 2006-10-25 20:48:47; HISTTIMEFORMAT='%Y-%m-%d %H:%M:%S; '
    8 : 2006-10-25 20:48:48; history
```

The last example uses the : built-in with the ; metacharacter to encapsulate the date stamp into a "do nothing" command (e.g., : 2006-10-25 20:48:48;). This allows you to reuse a literal line from the history file without having to bother parsing out the date stamp. Note the space after the : is required.

There are also shell options to configure history-file handling. If histappend is set, the shell appends to the history file; otherwise it overwrites the history file. Note that it is still truncated to \$HISTSIZE. If cmdhist is set, multiline commands are saved as a single line, with semicolons added as needed. If lithist is set, multiline commands are saved with embedded newlines.

#### See Also

- help history
- help fc
- Recipe 16.2
- Recipe 16.7
- Recipe 6.11

# 13 Creating a Better cd Command

## **Problem**

You cd into a lot of deep directories and would like to type cd.... instead of cd../ ../../.. to move up four levels.

## Solution

Use this function:

```
# cookbook filename: func cd
# Allow use of 'cd ...' to cd up 2 levels, 'cd ....' up 3, etc. (like 4NT/4DOS)
# Usage: cd ..., etc.
function cd {
    local option= length= count= cdpath= i= # Local scope and start clean
    # If we have a -L or -P sym link option, save then remove it
```

```
if [ "$1" = "-P" -o "$1" = "-L" ]; then
        option="$1"
        shift
    fi
    # Are we using the special syntax? Make sure $1 isn't empty, then
    # match the first 3 characters of $1 to see if they are '...' then
    # make sure there isn't a slash by trying a substitution; if it fails,
    # there's no slash. Both of these string routines require Bash 2.0+
    if [-n "$1" -a "${1:0:3}" = '...' -a "$1" = "${1\%/*}"]; then
        # We are using special syntax
        length=${#1} # Assume that $1 has nothing but dots and count them
                      # 'cd ..' still means up one level, so ignore first two
        count=2
        # While we haven't run out of dots, keep cd'ing up 1 level
        for ((i=$count;i<=$length;i++)); do</pre>
            cdpath="${cdpath}../" # Build the cd path
        # Actually do the cd
        builtin cd $option "$cdpath"
    elif [ -n "$1" ]; then
        # We are NOT using special syntax; just plain old cd by itself
        builtin cd $option "$*"
    else
        # We are NOT using special syntax; plain old cd by itself to home dir
        builtin cd $option
    fi
} # end of cd
```

## Discussion

The cd command takes an optional -L or -P argument that respectively follow symbolic links or follow the physical directory structure. Either way, we have to take them into account if we want to redefine how cd works.

Then, we make sure \$1 isn't empty and match the first three characters of \$1 to see if they are '...'. We then make sure there isn't a slash by trying a substitution; if it fails, there's no slash. Both of these string routines require bash version 2.0+. After that, we build the actual cd command using a portable for loop and finally use the builtin command to use the shell cd and not create an endless loop by recursively calling our cd function. We also pass in the -L or -P argument if present.

## See Also

- help cd
- http://jpsoft.com for the 4NT shell, which is the source of this idea
- Recipe 15.5
- Recipe 16.5
- Recipe 16.14

- Recipe 16.15
- Recipe 16.20
- Recipe 18.1

# 16.14 Creating and Changing into a New Directory in One Step

## **Problem**

You often create new directories and immediately change into them for some operation, and all that typing is tedious.

## Solution

Add the following function to an appropriate configuration file such as your ~/.bashrc file and source it:

```
# cookbook filename: func mcd
    # mkdir newdir then cd into it
    # usage: mcd (<mode>) <dir>
    function mcd {
        local newdir='_mcd_command_failed_'
        if [ -d "$1" ]; then # Dir exists, mention that...
            echo "$1 exists..."
            newdir="$1"
        else
            if [ -n "$2" ]; then # We've specified a mode
                command mkdir -p -m $1 "$2" && newdir="$2"
                                    # Plain old mkdir
                command mkdir -p "$1" && newdir="$1"
            fi
        fi
        builtin cd "$newdir"
                                   # No matter what, cd into it
    } # end of mcd
For example:
    $ source mcd
    $ pwd
    /home/jp
    $ mcd 0700 junk
    $ pwd
    /home/jp/junk
    $ ls -ld .
    drwx----- 2 jp users 512 Dec 6 01:03 .
```

## Discussion

This function allows you to optionally specify a mode for the *mkdir* command to use when creating the directory. If the directory already exists, it will mention that fact but still cd into it. We use the command command to make sure that we ignore any shell functions for *mkdir*, and the *builtin* command to make sure we only use the shell *cd*.

We also assign mcd command failed to a local variable in case the mkdir fails. If it works, the correct new directory is assigned. If it fails, when the cd tries to execute it will display a reasonably useful message, assuming you don't have a lot of \_mcd\_ com*mand\_failed\_* directories lying around:

```
$ mcd /etc/junk
mkdir: /etc/junk: Permission denied
-bash: cd: mcd command failed: No such file or directory
```

You might think that we could easily improve this using break or exit if the mkdir fails. break only works in a for, while, or until loop and exit will actually exit our shell, since a sourced function runs in the same process as the shell. We could, however, use return, which we will leave as an exercise for the reader.

```
command mkdir -p "$1" && newdir="$1" || exit 1 # This will exit our shell
command mkdir -p "$1" && newdir="$1" || break # This will fail
```

You could also place the following in a trivial function, but we obviously prefer the more robust version given in the solution:

```
function mcd { mkdir "$1" && cd "$1"; }
```

### See Also

- man mkdir
- help cd
- help function
- Recipe 13
- Recipe 16.18
- Recipe 16.19
- Recipe 16.20

# 16.15 Getting to the Bottom of Things

### **Problem**

You work in a lot of narrow but deep directory structures, where all the content is at the bottom and you're tired of having to manually *cd* so many levels.

#### Solution

```
alias bot='cd $(dirname $(find . | tail -n 1))'
```

### Discussion

This use of *find* in a large directory structure such as */usr* could take a while and isn't recommended.

Depending on how your directory structure is set up, this may not work for you; you'll have to try it and see. The find, will simply list all the files and directories in the current directory and below, the tail -n 1 will grab the last line, dirname will extract just the path, and cd will take you there. It may be possible for you to tweak the command to get it to put you in the right place. For example:

```
alias bot='cd $(dirname $(find . | sort -r | tail -n 5 | head -1))'
alias bot='cd $(dirname $(find . | sort -r | grep -v 'X11' | tail -n 3 | head -1))'
```

Keep trying the part in the inner-most parentheses, especially tweaking the *find* command, until you get the results you need. Perhaps there is a key file or directory at the bottom of the structure, in which case the following function might work:

```
function bot { cd $(dirname $(find . | grep -e "$1" | head -1)); }
```

Note that aliases can't use arguments, so this must be a function. We use grep rather than a -name argument to find because grep is much more flexible. Depending on your structure, you might want to use tail instead of head. Again, test the find command first.

### See Also

- man find
- man dirname
- man head
- man tail
- · man grep
- · man sort
- Recipe 13
- Recipe 16.14

# 16.16 Adding New Features to bash Using Loadable Built-ins

The material in this recipe also appears in Learning the bash Shell by Cameron Newham (O'Reilly).

### **Problem**

You have something that you'd like *bash* to do, but there's no built-in command for it. For efficiency reasons, you want it to be built-in to the shell rather than an external program. Or, you already have the code in C and don't want to or can't rewrite it.

#### Solution

Use the dynamically loadable built-ins introduced in bash version 2.0. The bash archive contains a number of pre-written built-ins in the directory ./examples/ loadables/, especially the canonical hello.c. You can build them by uncommenting the lines in the file Makefile that are relevant to your system, and typing make. We'll take one of these built-ins, *tty*, and use it as a case study for built-ins in general.

The following is a list of the built-ins provided in bash version 3.2's ./examples/

| basename.c | id.c       | push.c     | truefalse.c  |
|------------|------------|------------|--------------|
| cat.c      | ln.c       | realpath.c | tty.c        |
| cut.c      | logname.c  | rmdir.c    | uname.c      |
| dirname.c  | mkdir.c    | sleep.c    | unlink.c     |
| finfo.c    | necho.c    | strftime.c | whoami.c     |
| getconf.c  | pathchk.c  | sync.c     | perl/bperl.c |
| head.c     | print.c    | tee.c      | perl/iperl.c |
| hello.c    | printenv.c | template.c |              |

## Discussion

On systems that support dynamic loading, you can write your own built-ins in C, compile them into shared objects, and load them at any time from within the shell with the enable built-in.

We will discuss briefly how to go about writing a built-in and loading it in bash. The discussion assumes that you have experience with writing, compiling, and linking C programs.

tty will mimic the standard Unix command tty. It will print the name of the terminal that is connected to standard input. The built-in will, like the command, return true if the device is a TTY and false if it isn't. In addition, it will take an option, -s, which specifies that it should work silently (i.e., print nothing and just return a result).

The C code for a built-in can be divided into three distinct sections: the code that implements the functionality of the built-in, a help text message definition, and a structure describing the built-in so that bash can access it.

The description structure is quite straightforward and takes the form:

```
struct builtinbuiltin_name_struct = {
    "builtin name",
    function name,
    BUILTIN ENABLED,
    help array,
    "usage",
};
```

The trailing struct is required on the first line to give the *enable* built-in a way to find the symbol name. builtin name is the name of the built-in as it appears in bash. The next field, *function-name*, is the name of the C function that implements the built-in. We'll look at this in a moment. BUILTIN ENABLED is the initial state of the built-in, whether it is enabled or not. This field should always be set to BUILTIN ENABLED. help array is an array of strings that are printed when help is used on the built-in. usage is the shorter form of help: the command and its options. The last field in the structure should be set to 0.

In our example we'll call the built-in tty, the C function tty builtin, and the help array tty doc. The usage string will be tty [-s]. The resulting structure looks like this:

```
struct builtin tty struct =
    "tty",
    tty builtin,
    BUILTIN ENABLED,
    tty doc,
    "tty [-s]",
};
```

The next section is the code that does the work. It looks like this:

```
tty builtin (list) WORD LIST *list;
    int opt, sflag;
    char *t;
    reset internal getopt ();
    sflag = 0;
    while ((opt = internal getopt (list, "s")) != -1)
      switch (opt)
          case 's':
              sflag = 1;
              break:
          default:
              builtin usage ( );
              return (EX USAGE);
      }
    list = loptend;
    t = ttyname (0);
    if (sflag == 0)
```

```
puts (t ? t : "not a tty");
    return (t ? EXECUTION SUCCESS : EXECUTION FAILURE);
}
```

Built-in functions are always given a pointer to a list of type WORD LIST. If the built-in doesn't actually take any options, you must call no options(list) and check its return value before any further processing. If the return value is nonzero, your function should immediately return with the value EX USAGE.

You must always use internal getopt rather than the standard C library getopt to process the built-in options. Also, you must reset the option processing first by calling reset internal getopt.

Option processing is performed in the standard way, except if the options are incorrect, in which case you should return EX USAGE. Any arguments left after option processing are pointed to by loptend. Once the function is finished, it should return the value EXECUTION SUCCESS or EXECUTION FAILURE.

In the case of our tty built-in, we then just call the standard C library routine ttyname, and if the -s option wasn't given, print out the name of the TTY (or "not a tty" if the device wasn't). The function then returns success or failure, depending upon the result from the call to ttyname.

The last major section is the help definition. This is simply an array of strings, the last element of the array being NULL. Each string is printed to standard output when help is run on the built-in. You should, therefore, keep the strings to 76 characters or less (an 80-character standard display minus a 4-character margin). In the case of tty, our help text looks like this:

```
char *ttv doc[] = {
  "tty writes the name of the terminal that is opened for standard",
  "input to standard output. If the `-s' option is supplied, nothing"
  "is written; the exit status determines whether or not the standard",
  "input is connected to a tty.",
(char *)NULL
```

The last things to add to our code are the necessary C header files. These are stdio.h and the bash header files config.h, builtins.h, shell.h, and bashgetopt.h.

Here is the C program in its entirety:

```
# cookbook filename: builtin tty.c
#include "config.h"
#include <stdio.h>
#include "builtins.h"
#include "shell.h"
#include "bashgetopt.h"
extern char *ttyname ( );
```

```
tty builtin (list)
    WORD LIST *list;
{
    int opt, sflag;
    char *t;
    reset internal getopt ();
    sflag = 0;
    while ((opt = internal getopt (list, "s")) != -1)
        switch (opt)
            case 's':
                sflag = 1;
                break;
            default:
                builtin usage ( );
                return (EX USAGE);
        }
    list = loptend;
    t = ttyname (0);
    if (sflag == 0)
        puts (t ? t : "not a tty");
    return (t ? EXECUTION_SUCCESS : EXECUTION_FAILURE);
}
char *tty doc[] = {
    "tty writes the name of the terminal that is opened for standard",
    "input to standard output. If the `-s' option is supplied, nothing"
    "is written; the exit status determines whether or not the standard",
    "input is connected to a tty.",
    (char *)NULL
};
struct builtin tty struct = {
    "tty",
    tty builtin,
    BUILTIN ENABLED,
    tty doc,
    "tty [-s]",
};
```

We now need to compile and link this as a dynamic shared object. Unfortunately, different systems have different ways to specify how to compile dynamic shared objects.

The *configure* script should put the correct commands into the *Makefile* automatically. If for some reason it doesn't, Table 16-1 lists some common systems and the commands needed to compile and link tty.c. Replace archive with the path of the top level of the bash archive.

*Table 16-1. Common systems and commands to compile and link tty.c* 

| System             | Commands                                                      |
|--------------------|---------------------------------------------------------------|
| SunOS 4            | cc -pic -Iarchive -Iarchive/builtins -Iarchive/lib -c tty.c   |
|                    | <pre>ld -assert pure-text -o tty tty.o</pre>                  |
| SunOS 5            | cc -K pic -Iarchive -Iarchive/builtins -Iarchive/lib -c tty.c |
|                    | cc -dy -z text -G -i -h tty -o tty tty.o                      |
| SVR4, SVR4.2, Irix | cc -K PIC -Iarchive -Iarchive/builtins -Iarchive/lib -c tty.c |
|                    | ld -dy -z text -G -h tty -o tty tty.o                         |
| AIX                | cc -K -Iarchive -Iarchive/builtins -Iarchive/lib -c tty.c     |
|                    | <pre>ld -bdynamic -bnoentry -bexpall -G -o tty tty.o</pre>    |
| Linux              | cc -fPIC -Iarchive -Iarchive/builtins -Iarchive/lib -c tty.   |
|                    | <pre>ld -shared -o tty tty.o</pre>                            |
| NetBSD, FreeBSD    | cc -fpic -Iarchive -Iarchive/builtins -Iarchive/lib -c tty.c  |
|                    | ld -x -Bshareable -o tty tty.o                                |

After you have compiled and linked the program, you should have a shared object called tty. To load this into bash, just type enable -f tty tty. You can remove a loaded builtin at any time with the -d option, e.g., enable-d tty.

You can put as many built-ins as you like into one shared object as long as the three main sections for each built-in are in the same C file. It is best, however, to keep the number of built-ins per shared object small. You will also probably find it best to keep similar built-ins, or built-ins that work together (e.g., pushd, popd, dirs), in the same shared object.

bash loads a shared object as a whole, so if you ask it to load one built-in from a shared object that has 20 built-ins, it will load all 20 (but only one will be enabled). For this reason, keep the number of built-ins small to save loading memory with unnecessary things, and group similar built-ins so that if the user enables one of them, all of them will be loaded and ready in memory for enabling.

### See Also

• ./examples/loadables in any bash tarball newer than 2.0

# 16.17 Improving Programmable Completion

This recipe was adapted directly from Learning the bash Shell by Cameron Newham (O'Reilly).

## **Problem**

You love bash's programmable completion but wish it could be more aware of context, especially for commands that you use often.

### Solution

Find and install additional programmable completion libraries, or write your own. Some examples are provided in the bash tarball in ./examples/complete. Some distributions (e.g., SUSE) have their own version in /etc/profile.d/complete.bash. However, the largest and most well known of the third-party libraries is certainly Ian Macdonald's, which you may download as a tarball or RPM from http://www.caliban.org/bash/index .shtml#completion or http://freshmeat.net/projects/bashcompletion/. This library is already included in Debian (and derivatives like Ubuntu and MEPIS), and it is present in Fedora Extras as well as other third-party repositories.

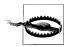

According to Ian's README: "Many of the completion functions assume GNU versions of the various text utilities that they call (e.g., grep, sed, and awk). Your mileage may vary."

At the time of this writing there are 103 modules provided by the bash-completion-20060301.tar.gz library. The following is an excerpted list:

```
# bash alias completion
```

- # bash export completion
- # bash shell function completion
- # chown(1) completion
- # chgrp(1) completion
- # RedHat & Debian GNU/Linux if {up,down} completion
- # cvs(1) completion
- # rpm(8) completion
- # chsh(1) completion
- # chkconfig(8) completion
- # ssh(1) completion
- # GNU make(1) completion
- # GNU tar(1) completion
- # jar(1) completion
- # Linux iptables(8) completion
- # tcpdump(8) completion
- # ncftp(1) bookmark completion
- # Debian dpkg(8) completion
- # Java completion
- # PINE address-book completion
- # mutt completion
- # Python completion

```
# Perl completion
# FreeBSD package management tool completion
# mplayer(1) completion
\# gpg(1) completion
# dict(1) completion
# cdrecord(1) completion
# yum(8) completion
# smartctl(8) completion
# vncviewer(1) completion
# svn completion
```

### Discussion

Programmable completion is a feature that was introduced in bash version 2.04. It extends the built-in textual completion by providing hooks into the completion mechanism. This means that it is possible to write virtually any form of completion desired. For instance, if you were typing the man command, wouldn't it be nice to be able to hit Tab and have the manual sections listed for you. Programmable completion allows you to do this and much more.

This recipe will only look at the basics of programmable completion. If you need to delve into the inner depths and actually write your own completion code, first check the libraries of completion commands developed by other people to see if what you want has already been done or is available for use as an example. We'll just outline the basic commands and procedures needed to use the completion mechanism, should you ever need to work on it yourself.

In order to be able to do textual completion in a particular way, you first have to tell the shell how to do it when you press the Tab key. This is done via the *complete* command.

The main argument of complete is a name that can be the name of a command or anything else that you want textual completion to work with. As an example we will look at the gunzip utility that allows compressed archives of various types to be uncompressed. Normally, if you were to type:

```
$ gunzip [TAB][TAB]
```

you would get a list of filenames from which to complete. This list will include all kinds of things that are unsuitable for gunzip. What we really would like is the sub-set of those files that are suitable for the utility to work on. We can set this up by using complete:

```
complete -A file -X '!*.@(Z|gz|tgz)' gunzip
```

Note that in order for @(Z|gz|tgz) to work, you will need extended pattern matching switched on via shopt-s extglob.

Here we are telling the completion mechanism that when the *gunzip* command is typed in we want it to do something special. The -A flag is an action and takes a variety of arguments. In this case we provide file as the argument, which asks the mechanism to provide a list of files as possible completions. The next step is to cut this down by selecting only the files that we know will work with gunzip. We've done this with the -X option, which takes as its argument a filter pattern. When applied to the completion list, the filter removes anything matching the pattern, i.e., the result is everything that doesn't match the pattern, gunzip can uncompress a number of file types, including those with the extensions .Z, .gz, and .tgz. We want to match all filenames with extensions that have one of these three patterns. We then have to negate this with a! (remember, the filter removes the patterns that match).

We can actually try this out first and see what completions would be returned without having to use *complete to* install the completion. We can do this via the *compgen* command:

```
compgen -A file -X '!*.@(Z|gz|tgz)'
```

This produces a list of completion strings (assuming you have some files in the current directory with these extensions). compgen is useful for trying out filters to see what completion strings are produced. It is also needed when more complex completion is required. We'll see an example of this later in the recipe.

Once we install the *complete* command above, either by sourcing a script that contains it or executing it on the command line, we can use the augmented completion mechanism with the *gunzip* command:

```
$gunzip [TAB][TAB]
archive.tgz archive1.tgz file.Z
$gunzip
```

You can probably see that there are other things we could do. What about providing a list of possible arguments for specific options to a command? For instance, the kill command takes a process ID, but can optionally take a signal name preceded by a dash (-) or a signal name following the option -n. We could complete with PIDs but, if there is a dash or a -n, it'll have to be done with signal names.

This is slightly more complex than the one-line example above. Here we will need some code to distinguish what has already been typed in. We'll also need to get the PIDs and the signal names. We'll put the code in a function and call the function via the completion mechanism. Here's the code to call our function, which we'll name kill:

```
complete -F kill kill
```

The -F option to complete tells it to call the function named kill when it is performing textual completion for the *kill* command. The next step is to code the function:

```
# cookbook filename: func kill
kill() {
   local cur
```

```
local sign
    COMPREPLY=( )
    cur=${COMP WORDS[COMP CWORD]}
    if ((\$COMP\ CWORD == 2)) && [[ \$\{COMP\ WORDS[1]\} == -n ]]; then
       # return list of available signals
            signals
    elif (($COMP CWORD == 1 )) && [[ "$cur" == -* ]]; then
       # return list of available signals
       signals
       else
       # return list of available PIDs
       COMPREPLY=( $( compgen -W '$( command ps axo pid | sed 1d )' $cur ) )
}
```

The code is fairly standard, apart from the use of some special environment variables and a call to a function called **signals**, which we'll come to shortly.

The variable \$COMPREPLY is used to hold the result that is returned to the completion mechanism. It is an array that holds a set of completion strings. Initially this is set to an empty array.

The local variable \$cur is a convenience variable to make the code more readable because the value is used in several places. Its value is derived from an element in the array \$COMP WORDS. This array holds the individual words on the current command line. \$COMP CWORD is an index into the array; it gives the word containing the current cursor position. The value of \$cur is the word currently containing the cursor.

The first if statement tests for the condition where the kill command is followed by the -n option. If the first word was -n and we are on the second word, then we need to provide a list of signal names for the completion mechanism.

The second if statement is similar, except this time we are looking to complete on the current word, which starts with a dash and is followed by anything else. The body of this if again calls signals but this time it sets the sign variable to a dash. The reason for this will become obvious when we look at the signals function.

The remaining part in the else block returns a list of process IDs. This uses the *comp*gen command to help create the array of completion strings. First it runs the ps command to obtain a list of PIDs and then pipes the result through sed to remove the first line (which is the heading "PID"). This is then given as an argument to the -W option of compgen, which takes a word list. compgen then returns all completion strings that match the value of the variable \$cur and the resulting array is assigned to \$COMPREPLY.

compgen is important here because we can't just return the complete list of PIDs provided by ps. The user may have already typed part of a PID and then attempted completion. As the partial PID will be in the variable \$cur, compgen restricts the results to those that match or partially match that value. For example if \$cur had the value 5 then compgen would return only values beginning with a "5", such as 5, 59, or 562.

The last piece of the puzzle is the signals function:

```
# cookbook filename: func signals
signals() {
    local i
    COMPREPLY=( $( compgen -A signal SIG${cur#-} ))
    for (( i=0; i < ${#COMPREPLY[@]}; i++ )); do
       COMPREPLY[i]=$sign${COMPREPLY[i]#SIG}
    done
}
```

While we can get a list of signal names by using complete's -A signal, the names are unfortunately not in a form that is very usable and so we can't use this to directly generate the array of names. The names generated begin with the letters "SIG", while the names needed by the kill command don't. The \_signal function should assign an array of signal names to \$COMPREPLY, optionally preceded by a dash.

First we generate the list of signal names with *compgen*. Each name starts with the letters "SIG". In order to get complete to provide the correct subset if the user has begun to type a name, we add "SIG" to the beginning of the value in \$cur. We also take the opportunity to remove any preceding dash that the value has so it will match.

We then loop on the array, removing the letters "SIG" and adding a dash if needed (the value of the variable sign) to each entry.

Both complete and compgen have many other options and actions; far more than we can cover here. If you are interested in taking programmable completion further, we recommend looking in the bash manual and downloading some of the many examples that are available on the Internet or in the bash tarball in ./examples/complete.

## See Also

- help complete
- help compgen
- ./examples/complete in any bash tarball newer than 2.04
- http://www.caliban.org/bash/index.shtml#completion
- http://freshmeat.net/projects/bashcompletion

# 16.18 Using Initialization Files Correctly

## **Problem**

You'd like to know just what the heck is with all the initialization, or rc, files.

## Solution

Here's the cheat sheet for files and what do with them. Some or all of these files may be missing from your system, depending on how it is set up. Systems that use bash by default (e.g., Linux) tend to have a complete set; systems that use some other shell by default are usually missing at least some of them.

#### /etc/profile

Global login environment file for Bourne and similar login shells. We recommend you leave this alone unless you are the system administrator and know what you are doing.

#### /etc/bashrc (Red Hat) /etc/bash.bashrc (Debian)

Global environment file for interactive bash subshells. We recommend you leave this alone unless you are the system administrator and know what you are doing.

### /etc/bash completion

If this exists, it's almost certainly the configuration file for Ian Macdonald's programmable completion library (see Recipe 16.17). We recommend looking into it —it's pretty cool.

### /etc/inputrc

Global GNU Readline configuration. We recommend tweaking this as desired for the entire system (if you are the administrator), or tweaking ~/.inputrc for just you (Recipe 16.20). This is not executed or sourced but read in via Readline and \$INPUTRC, and \$include (or bind -f). Note that it may contain include statements to other Readline files.

#### ~/.bashrc

Personal environment file for interactive bash subshells. We recommend that you place your aliases, functions, and fancy prompts here.

## ~/.bash\_profile

Personal profile for bash login shells. We recommend that you make sure this sources ~/.bashrc, then ignore it.

### ~/.bash\_login

Personal profile file for Bourne login shells; only used by bash if ~/.bash\_profile is not present. We recommend you ignore this.

## ~/.profile

Personal profile file for Bourne login shells; only used by bash if ~/.bash\_profile and ~/.bash\_login are not present. We recommend you ignore this unless you also use other shells that use it.

#### ~/.bash\_history

Default storage file for your shell command history. We recommend you use the history tools (Recipe 16.12) to manipulate it instead of trying to directly edit it. This is not executed or sourced, it's just a data file.

#### ~/.bash logout

Executed when you logout. We recommend you place any cleanup routines, (e.g., Recipe 17.7) here. This is only executed on a clean logout (i.e., not if your session dies due to a dropped WAN link).

#### ~/.inputrc

Personal customizations for GNU Readline. We recommend tweaking this as desired (Recipe 16.20). This is not executed or sourced but read in via Readline and \$INPUTRC, and \$include (or bind -f) and note that it may contain include statements to other Readline files.

We realize this list is a bit is tricky to follow, however, each OS or distribution may differ, since it's up the the vendor exactly how these files are written. To really understand how your system works, read each of the files listed above. You can also temporarily add echo name of file>&2 to the very first line of any of them that are executed or sourced (i.e., skip /etc/inputrc, ~/.inputrc, and ~/.bash history). Note that may interfere with some programs (notably scp and rsync) that are confused by extra output on STDOUT or STDERR, so remove these statements when you are finished. See the warning in Recipe 16.19 for more details.

Use Table 16-2 as a guideline only, since it's not necessarily how your system will work. (In addition to the login-related rc files listed in Table 16-2, the ~/.bash\_logout rc file is used when you log out cleanly from an interactive session.)

Table 16-2. bash login rc files on Ubuntu 6.10 and Fedora Core 5

| Interactive login shell      | Interactive non-login shell (bash) | Noninteractive shell (script) (bash /dev/null) | Noninteractive (bash -c ':') |
|------------------------------|------------------------------------|------------------------------------------------|------------------------------|
| Ubuntu 6.10:                 | Ubuntu 6.10:                       | Ubuntu 6.10:                                   | Ubuntu 6.10:                 |
| /etc/profile                 |                                    | N/A                                            | N/A                          |
| /etc/bash.bashrc             | /etc/bash.bashrc                   |                                                |                              |
| ~/.bash_profile <sup>a</sup> |                                    |                                                |                              |
| ~/.bashrc                    | ~/.bashrc                          |                                                |                              |
| /etc/bash_completion         | /etc/bash_completion               |                                                |                              |
| Fedora Core 5:               | Fedora Core 5:                     | Fedora Core 5:                                 | Fedora Core 5:               |
| /etc/profile <sup>b c</sup>  |                                    | N/A                                            | N/A                          |
| /etc/profile.d/colorls.sh    |                                    |                                                |                              |
| /etc/profile.d/glib2.sh      |                                    |                                                |                              |
| /etc/profile.d/krb5.sh       |                                    |                                                |                              |

| Interactive login shell      | Interactive non-login shell (bash) | Noninteractive shell (script) (bash/dev/null) | Noninteractive (bash -c ':') |
|------------------------------|------------------------------------|-----------------------------------------------|------------------------------|
| /etc/profile.d/lang.sh       |                                    |                                               |                              |
| /etc/profile.d/less.sh       |                                    |                                               |                              |
| /etc/profile.d/vim.sh        |                                    |                                               |                              |
| /etc/profile.d/which-2.sh    |                                    |                                               |                              |
| ~/.bash_profile <sup>d</sup> |                                    |                                               |                              |
| ~/.bashrc                    | ~/.bashrc                          |                                               |                              |
| /etc/bashrc                  | /etc/bashrc                        |                                               |                              |

a If ~/.bash\_profile is not found, then ~/.bash\_login or ~/.profile will be attempted in that order.

For more detail see the "Bash Startup Files" section in the Bash Reference Manual (http: //www.gnu.org/software/bash/manual/bashref.html).

#### Discussion

One of the tricky things in Unix or Linux is figuring out where to change something like the \$PATH or prompt on the rare occasions when you do want to do it for the whole system. Different operating systems and even versions can put things in different places. This command has a pretty good chance of finding out where your system \$PATH is set, for example:

```
$ grep 'PATH=' /etc/{profile,*bash*,*csh*,rc*}
```

If that doesn't work, the only thing you can really do is grep all of /etc., as in:

```
# find /etc -type f | xargs grep 'PATH='
```

Note that unlike most of the code in this book, this is better run as root. You can run it as a regular user and get some results, but you may miss something and you'll almost certainly get some "Permission denied" errors.

One of the other tricky things is figuring out what you can tweak and where to do that for your personal account. We hope this chapter has given you a lot of great ideas in that regard.

## See Also

- · man grep
- man find
- · man xargs
- The "Bash Startup Files" section in the Bash Reference Manual (http://www.gnu .org/software/bash/manual/bashref.html)

b If \$INPUTRC is not set and ~/.inputrc does not exist, set \$INPUTRC to /etc/inputrc.

c Red Hat /etc/profile also sources /etc/profile.d/\*.sh files; see Recipe 4.10 for details.

d If ~/.bash profile is not found, then ~/.bash login or ~/.profile will be attempted in that order.

- Recipe 16.3
- Recipe 16.12
- Recipe 16.17
- Recipe 16.19
- Recipe 16.20
- Recipe 17.7

# 16.19 Creating Self-Contained, Portable RC Files

## **Problem**

You work on a number of machines, some of which you have limited or full root control over, and some of which you do not, and you want to replicate a consistent bash environment while still allowing custom settings by operating system, machine, or other (e.g., work, home) criteria.

#### Solution

Put all of your customizations in files in a settings subdirectory, copy or rsync that directory to a location such as ~/ or /etc, and use includes and symbolic links (e.g., ln -s ~/settings/screenrc ~/.screenrc) as necessary. Use logic in your customization files to account for criteria such as operating system, location, etc.

You may also choose not to use leading dots in the filenames to make it a little easier to manage the files. As you saw in Recipe 1.5, the leading dot causes ls not to show the file by default, thus eliminating some clutter in your home directory listing. But since we'll be using a directory that exists only to hold configuration files, using the dot is not necessary. Note that dot files are usually not used in /etc either, for the same reason.

See Recipe 16.20 for a sample to get you started.

## Discussion

Here are the assumptions and criteria we used in developing this solution:

#### **Assumptions**

- You have a complex environment in which you control some, but not all, of the machines you use.
- For machines you control, one machine exports /opt/bin and all other machines NFS-mount it, so all configuration files reside there. We used /opt/bin because it's short and less likely to collide with existing directories than /usr/local/bin, but feel free to use whatever makes sense.
- For some machines with partial control, a system-wide configuration in /etc is used.

- For machines on which you have no administrative control, dot files are used in ~/.
- You have settings that will vary from machine to machine, and in different environments (e.g., home or work).

#### Criteria

- Require as few changes as possible when moving configuration files between operating systems and environments.
- Supplement, but do not replace, operating system default or system administrator supplied configurations.
- Provide enough flexibility to handle the demands made by conflicting settings (e.g., work and home CVS).

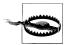

While it may be tempting to put *echo* statements in your configuration files to see what's going on, be careful. If you do that, scp, rsync, and probably any other rsh-like programs will fail with mysterious errors such as:

```
scp
protocol error: bad mode
protocol version mismatch - is your shell clean?
(see the rsync manpage for an explanation)
rsync error: protocol incompatibility (code 2) at compat.
c(62)
```

ssh itself works since it is actually interactive and the output is displayed on the screen rather than confusing the data stream. See the discussion in Recipe 14.22, for details on why this happens.

For debugging, put these two lines near the top of /etc/profile or ~/.bash\_profile, but see our warning note about confusing the data stream:

```
export PS4='+xtrace $LINENO: '
set -x
```

As an alternative (or in addition) to using set -x, you can add lines such as the following to any or all of your configuration files:

```
# E.g. in ~/.bash profile
case "$-" in
    *i*) echo "$(date '+%Y-%m-%d %H:%M:%S %Z') Interactive" \
              "~/.bash profile ssh=$SSH CONNECTION" >> ~/rc.log ;;
      )echo "$(date '+%Y-%m-%d %H:%M:%S %Z') Non-interactive" \
              "~/.bash profile ssh=$SSH CONNECTION" >> ~/rc.log ;;
esac
# In ~/.bashrc
case "$-" in
    *i*) echo "$(date '+%Y-%m-%d %H:%M:%S %Z') Interactive" \
```

```
"~/.bashrc ssh=$SSH CONNECTION" >> ~/rc.log ;;
      )echo "$(date '+%Y-%m-%d %H:%M:%S %Z') Non-interactive" \
             "~/.bashrc ssh=$SSH CONNECTION" >> ~/rc.log ;;
esac
```

Since there is no output to the terminal, this will not interfere with commands as we note in the warning. Run a tail -f ~/rc.log command in one session and run your troublesome command (e.g., scp, cvs) from elsewhere to determine which configuration files are in use. You can then more easily track down the problem.

When making any changes to your configuration files, we *strongly* advise that you open two sessions. Make all your changes in one session and then log it out and back in. If you broke something so that you can't log back in, fix it from the second session and then try again from the first one. Do not log out of both terminals until you are absolutely sure you can log back in again. This goes triple if any changes you're making could affect root.

You really do need to log out and back in again. Sourcing the changed files is a help, but leftovers from the previous environment may allow things to work temporarily, until you start clean and then things are broken. Make changes to the running environment as necessary, but don't change the files until you are ready to test; otherwise you'll forget and possibly be locked out if something is wrong.

### See Also

- Recipe 1.5
- Recipe 14.23
- Recipe 16.18
- Recipe 16.20

# 16.20 Getting Started with a Custom Configuration

## **Problem**

You'd like to tweak your environment but aren't quite sure where to start.

## Solution

Here are some samples to give you an idea of what you can do. We follow the suggestion in Recipe 16.19 to keep customizations separate for easy back-outs and portability between systems.

For system-wide profile settings, add the following to /etc/profile. Since that file is also used by the true Bourne shell, be careful not to use any bash-only features (e.g., source instead of .) if you do this on a non-Linux system. Linux uses bash as the default shell for both /bin/sh and /bin/bash (except when it doesn't, as in Ubuntu 6–10+, which uses dash). For user-only settings, add it to only one of ~/.bash\_profile, ~/.bash\_login, or ~/.profile, in that order, whichever exists first:

```
# cookbook filename: add to bash profile
    # If we're running in bash, search for then source our settings
    # You can also just hard code $SETTINGS, but this is more flexible
    if [ -n "$BASH VERSION" ]; then
        for path in /opt/bin /etc ~; do
            # Use the first one found
            if [ -d "$path/settings" -a -r "$path/settings" -a -x "$path/settings" ]
                export SETTINGS="$path/settings"
            fi
        done
        source "$SETTINGS/bash profile"
        #source "$SETTINGS/bash rc"
                                         # If necessary
    fi
For system-wide environment settings, add the following to /etc/bashrc (or /etc/bash.
bashrc):
    # cookbook filename: add to bashrc
    # If we're running in bash, and it isn't already set,
    # search for then source our settings
    # You can also just hard code $SETTINGS, but this is more flexible
    if [ -n "$BASH VERSION" ]; then
        if [ -z "$SETTINGS" ]; then
            for path in /opt/bin /etc ~; do
                # Use the first one found
                if [ -d "$path/settings" -a -r "$path/settings" -a -x "$path/settings" ]
                    export SETTINGS="$path/settings"
                fi
            done
        fi
        source "$SETTINGS/bashrc"
    fi
Sample bash_profile:
    # cookbook filename: bash profile
    # settings/bash profile: Login shell environment settings
    # To re-read (and implement changes to this file) use:
    # source $SETTINGS/bash profile
    # Fail-safe. This should be set when we're called, but if not, the
    # "not found" error messages should be pretty clear.
    # Use leading ':' to prevent this from being run as a program after
    # it is expanded.
    : ${SETTINGS:='SETTINGS variable not set'}
    # DEBUGGING only--will break scp, rsync
    # echo "Sourcing $SETTINGS/bash profile..."
```

```
# export PS4='+xtrace $LINENO: '
# set -x
# Debugging/logging--will not break scp, rsync
#case "$-" in
     *i*) echo "$(date '+%Y-%m-%d %H:%M:%S %Z') Interactive" \
#
               "$SETTINGS/bash profile ssh=$SSH CONNECTION" >> ~/rc.log ;;
#
     * ) echo "$(date '+%Y-%m-%d %H:%M:%S %Z') Non-interactive" \
               "$SETTINGS/bash profile ssh=$SSH CONNECTION" >> ~/rc.log ;;
#esac
# Use the keychain (http://www.gentoo.org/proj/en/keychain/) shell script
# to manage ssh-agent, if it's available. If it's not, you should look
# into adding it.
for path in $SETTINGS ${PATH//:/ }; do
    if [ -x "$path/keychain" ]; then
        # Load default id rsa and/or id dsa keys, add others here as needed
        # See also --clear --ignore-missing --noask --quiet --time-out
        $path/keychain ~/.ssh/id ?sa
        break
    fi
done
# Apply interactive subshell customizations to login shells too.
# The system profile file in /etc probably already does this.
# If not, it's probably better to do in manually in wherever you:
# source "$SETTINGS/bash profile"
# But just in case...
#for file in /etc/bash.bashrc /etc/bashrc ~/.bashrc; do
     [ -r "$file" ] && source $file && break # Use the first one found
#done
# Do site or host specific things here
case $HOSTNAME in
    *.company.com
                      ) # source $SETTINGS/company.com
    host1.*
                      ) # host1 stuff
   host2.company.com ) # source .bashrc.host2
    drake.*
                      ) # echo DRAKE in bash profile.jp!
esac
# Do this last because we basically fork off from here. If we exit screen
# we return to a fully configured session. The screen session gets configured
# as well, and if we never leave it, well, this session isn't that bloated.
# Only run if we are not already running screen AND '~/.use screen' exists.
if [ $TERM != "screen" -a "$USING SCREEN" != "YES" -a -f ~/.use screen ]; then
    # We'd rather use 'type -P' here, but that was added in bash-2.05b and we
```

```
# use systems we don't control with versions older than that. We can't
        # easily use 'which' since on some systems that produces output whether
        # the file is found or not.
        for path in ${PATH//:/ }; do
            if [ -x "$path/screen" ]; then
                # If screen(1) exists and is executable, run our wrapper
                [ -x "$SETTINGS/run screen" ] && $SETTINGS/run screen
            fi
        done
    fi
Sample bashrc (we know this is long, but read it for ideas):
    # cookbook filename: bashrc
    # settings/bash profile: subshell environment settings
    # To re-read (and implement changes to this file) use:
    # source $SETTINGS/bashrc
    # Fail-safe. This should be set when we're called, but if not, the
    # "not found" error messages should be pretty clear.
    # Use leading ':' to prevent this from being run as a program after
    # it is expanded.
    : ${SETTINGS:='SETTINGS variable not set'}
    # DEBUGGING only--will break scp, rsync
    # echo "Sourcing $SETTINGS/bash profile..."
    # export PS4='+xtrace $LINENO:
    # set -x
    # Debugging/logging--will not break scp, rsync
    #case "$-" in
         *i*) echo "$(date '+%Y-%m-%d %H:%M:%S %Z') Interactive" \
                   "$SETTINGS/bashrc ssh=$SSH CONNECTION" >> ~/rc.log ;;
    #
    #
           ) echo "$(date '+%Y-%m-%d %H:%M:%S %Z') Non-interactive" \
                   "$SETTINGS/bashrc ssh=$SSH CONNECTION" >> ~/rc.log ;;
    #esac
    # In theory this is also sourced from /etc/bashrc (/etc/bash.bashrc )
    # or ~/.bashrc to apply all these settings to login shells too. In practice
    # if these settings only work sometimes (like in subshells), verify that.
    # Set some more useful prompts
    # Interactive command line prompt.
    # ONLY set one of these if we really are interactive, since lots of people
    # (even use sometimes) test to see if a shell is interactive using
    # something like: if [ "$PS1" ]; then
    case "$-" in
        *i*)
            #export PS1='\n[\u@\h t:\l l:$SHLVL h:\! j:\j v:\V]\n$PWD\$ '
            #export PS1='\n[\u@\h:T\l:L$SHLVL:C\!:\D{%Y-%m-%d %H:%M:%S %Z}]\n$PWD\$ '
            export PS1='\n[\u@\h:T\l:L$SHLVL:C\!:J\j:\D{%Y-%m-%d %H:%M:%S %Z}]\n$PWD\$ '
            #export PS2='> '
                                                   # Secondary (i.e. continued) prompt
```

```
#export PS3='Please make a choice: ' # Select prompt
        export PS4='+xtrace $LINENO: '
                                           # xtrace (debug) prompt
esac
# Make sure custom inputro is handled, if we can find it, note different
# names. Also note different order, since for this one we probably want
# our custom settings to over-ride the system file, if present.
for file in $SETTINGS/inputrc ~/.inputrc /etc/inputrc; do
    [ -r "$file" ] && export INPUTRC="$file" && break # Use first found
done
# No core files by default
# See also /etc/security/limits.conf on many Linux systems.
ulimit -S -c 0 > /dev/null  2>&1
# Don't let CTRL-D exit the shell
set -o ignoreeof
# Set various aspects of the bash history
                             # Num. of commands in history stack in memory
export HISTSIZE=5000
export HISTFILESIZE=5000
                             # Num. of commands in history FILE
export HISTCONTROL=ignoreboth # bash < 3, omit dups & lines starting with space
export HISTIGNORE='&:[ ]*'
                           # bash >= 3, omit dups & lines starting with space
#export HISTTIMEFORMAT='%Y-%m-%d %H:%M:%S %Z=' # bash >= 3, time-stamp hist file
shopt -s histappend
                             # Append rather than overwrite history on exit
shopt -q -s cdspell
                             # Auto-fix minor typos in interactive use of 'cd'
shopt -q -s checkwinsize
                             # Update the values of LINES and COLUMNS
shopt -q -s cmdhist
                             # Make multi-line commands 1 line in history
set -o notify # (or set -b) # Immediate notification of bckgrnd job termintn.
# Other bash settings
export LC COLLATE='C'
                             # Set traditional C sort order (e.g. UC first)
export HOSTFILE='/etc/hosts' # Use /etc/hosts for host name completion export CDPATH='~/:....' # Similar to $PATH, but for use by 'cd'
# Note that the '.' in $CDPATH is needed so that cd will work under POSIX mode
# but this will also cause cd to echo the new directory to STDOUT!
# Import bash completion settings, if they exist in the default location.
# This can take a second or two on a slow system, so you may not always
# want to do it, even if it does exist (which it doesn't by default on many
# systems, e.g. Red Hat).
# [ -r /etc/bash completion ] && source /etc/bash completion
# Use a lesspipe filter, if we can find it. This sets the $LESSOPEN variable
# Globally replace the $PATH ':' delimiter with space for use in a list
for path in $SETTINGS /opt/bin ~/ ${PATH//:/ }; do
    # Use first one found of 'lesspipe.sh' (preferred) or 'lesspipe' (Debian)
   [ -x "$path/lesspipe.sh" ] && eval $("$path/lesspipe.sh") && break
    done
# Set other less & editor prefs (overkill)
export LESS="--LONG-PROMPT --LINE-NUMBERS --QUIET"
```

```
export VISUAL='vi' # Set a default that should always work
# We'd rather use 'type -P' here, but that was added in bash-2.05b and we use
# systems we don't control with versions older than that. We can't easily
# use 'which' since that produces output whether the file is found or not.
for path in ${PATH//:/ }; do
    # Overwrite VISUAL if we can find nano
    [ -x "$path/nano" ] \
      && export VISUAL='nano --smooth --const --nowrap --suspend' && break
done
# See above notes re: nano for why we're using this for loop
for path in ${PATH//:/ }; do
    # Alias vi to vim in binary mode if we can
    [ -x "$path/vim" ] && alias vi='vim -b' && break
done
export EDITOR="$VISUAL"
                            # Yet Another Possibility
export SVN EDITOR="$VISUAL" # Subversion
alias edit=$VISUAL
                            # Provide a command to use on all systems
# Set ls options and aliases
# Note all the colorizing may or may not work depending on your terminal
# emulation and settings, esp. ANSI color. But it shouldn't hurt to have.
# See above notes re: nano for why we're using this for loop
for path in ${PATH//:/ }; do
    [ -r "$path/dircolors" ] && eval "$(dircolors)" \
      && LS OPTIONS='--color=auto' && break
done
export LS OPTIONS="$LS OPTIONS -F -h"
# Using dircolors may cause csh scripts to fail with an
# "Unknown colorls variable `do'." error. The culprit is the ":do=01;35:"
# part in the LS COLORS environment variable. For a possible solution see
# http://forums.macosxhints.com/showthread.php?t=7287
# eval "$(dircolors)"
alias ls="ls $LS OPTIONS"
alias ll="ls $LS OPTIONS -1"
alias 11.="ls $LS OPTIONS -ld" # Usage: 11. ~/.*
alias la="ls $LS OPTIONS -la"
# Useful aliases
alias bot='cd $(dirname $(find . | tail -n 1))'
alias clr='cd ~/ && clear' # Clear and return $HOME
alias cls='clear'
                            # DOS-ish for clear
alias copy='cp'
                           # DOS-ish for cp
#alias cp='cp -i'
                          # Annoying Red Hat default from /root/.bashrc
alias cvsst='cvs -qn update' # Hack to get concise CVS status (like svn st)
alias del='rm'
                            # DOS-ish for rm
alias diff='\diff -u'
                            # Make unified diffs the default
alias jdiff="\diff --side-by-side --ignore-case --ignore-blank-lines\
--ignore-all-space --suppress-common-lines" # Useful GNU diff command
                             # DOS-ish for ls
alias dir='ls'
alias hr='history -a && history -n' # Append current, then re-read history
alias ipconfig='ifconfig' # Windows-ish for ifconfig
alias md='mkdir'
                            # DOS-ish for mkdir
alias move='mv'
                            # DOS-ish for my
#alias mv='mv -i'
                             # Annoying Red Hat default from /root/.bashrc
alias ntsysv='rcconf'
                            # Debian rcconf is pretty close to Red Hat ntsysv
```

```
alias pathping='mtr'
                          # mtr - a network diagnostic tool
alias r='fc -s'
                            # Recall and execute 'command' starting with...
alias rd='rmdir'
                            # DOS-ish for rmdir alias ren='mv' # DOS-ish for mv/rename
#alias rm='rm -i'
                            # Annoying Red Hat default from /root/.bashrc
alias svnpropfix='svn propset svn:keywords "Id URL"'
alias tracert='traceroute' # DOS-ish for traceroute
                            # View contents of ZIP file
alias vzip='unzip -lvM'
alias wgetdir="wget --no-verbose --recursive --no-parent --no-directories \
--level=1"
                            # Grab a whole directory using wget
alias zonex='host -l'
                            # Extract (dump) DNS zone
# if the script exists and is executable, create an alias to get
# web server headers
for path in ${PATH//:/ }; do
    [ -x "$path/lwp-request" ] && alias httpdinfo='lwp-request -eUd' && break
done
# Try to use kbdrate to make the keyboard go faster, but don't complain if
# it's not there. Easier/faster to throw out error if it's not there...
kbdrate -r 30.0 -d 250 &> /dev/null
# Useful functions
# mkdir newdir then cd into it
# usage: mcd (<mode>) <dir>
function mcd {
    local newdir=' mcd command failed '
                          # Dir exists, mention that...
    if [ -d "$1" ]; then
        echo $1 exists...
    else
        if [ -n "$2" ]; then
                               # We've specified a mode
            command mkdir -p -m $1 "$2" && newdir="$2"
                                # Plain old mkdir
       else
            command mkdir -p "$1" && newdir="$1"
        fi
    builtin cd "$newdir"
                               # No matter what, cd into it
} # end of mcd
# Trivial command line calculator
function calc {
    # INTEGER ONLY! --> echo The answer is: $(( $* ))
    # Floating point
    awk "BEGIN {print \"The answer is: \" $* }";
} # end of calc
# Allow use of 'cd ...' to cd up 2 levels, 'cd ....' up 3, etc. (like 4NT/4DOS)
# Usage: cd ..., etc.
function cd {
    local option= length= count= cdpath= i= # Local scope and start clean
```

```
# If we have a -L or -P sym link option, save then remove it
        if [ "$1" = "-P" -o "$1" = "-L" ]; then
            option="$1"
            shift
        fi
        # Are we using the special syntax? Make sure $1 isn't empty, then
        # match the first 3 characters of $1 to see if they are '...' then
        # make sure there isn't a slash by trying a substitution; if it fails,
        # there's no slash. Both of these string routines require Bash 2.0+
        if [-n "$1" -a "${1:0:3}" = '...' -a "$1" = "${1\%'}"]; then
            # We are using special syntax
            length=${#1} # Assume that $1 has nothing but dots and count them
                          # 'cd ..' still means up one level, so ignore first two
            # While we haven't run out of dots, keep cd'ing up 1 level
            for ((i=$count;i<=$length;i++)); do</pre>
                cdpath="${cdpath}../" # Build the cd path
            done
            # Actually do the cd
            builtin cd $option "$cdpath"
        elif [ -n "$1" ]; then
            # We are NOT using special syntax; just plain old cd by itself
            builtin cd $option "$*"
        else
            # We are NOT using special syntax; plain old cd by itself to home dir
            builtin cd $option
        fi
    } # end of cd
    # Do site or host specific things here
    case $HOSTNAME in
        *.company.com
                          ) # source $SETTINGS/company.com
                          ) # host1 stuff
        host1.*
        host2.company.com ) # source .bashrc.host2
        drake.*
                          ) # echo DRAKE in bashrc.jp!
                            export TAPE=/dev/tape
    esac
Sample inputrc:
    # cookbook filename:inputrc
    # settings/inputrc: # readline settings
    # To re-read (and implement changes to this file) use:
    # bind -f $SETTINGS/inputrc
    # First, include any systemwide bindings and variable
    # assignments from /etc/inputrc
    # (fails silently if file doesn't exist)
```

```
$include /etc/inputrc
    $if Bash
      # Ignore case when doing completion
        set completion-ignore-case on
      # Completed dir names have a slash appended
        set mark-directories on
      # Completed names which are symlinks to dirs have a slash appended
        set mark-symlinked-directories on
      # List ls -F for completion
        set visible-stats on
      # Cycle through ambiguous completions instead of list
        "\C-i": menu-complete
      # Set bell to audible
        set bell-style audible
      # List possible completions instead of ringing bell
        set show-all-if-ambiguous on
      # From the readline documentation at
      # http://tiswww.tis.case.edu/php/chet/readline/readline.html#SEC12
      # Macros that are convenient for shell interaction
      # edit the path
        "\C-xp": "PATH=\PATH\e\C-e\C-a\ef\C-f"
      # prepare to type a quoted word -- insert open and closed double quotes
      # and move to just after the open quote
        "\C-x\"": "\"\"\C-b"
      # insert a backslash (testing backslash escapes in sequences and macros)
        "\C-x\\": "\\"
      # Quote the current or previous word
        "\C-xq": "\eb\"\ef\""
      # Add a binding to refresh the line, which is unbound
        "\C-xr": redraw-current-line
      # Edit variable on current line.
        #"\M-\C-v": "\C-a\C-k$\C-y\M-\C-e\C-a\C-y="
        "\C-xe": "\C-a\C-k\C-y\M-\C-e\C-a\C-y="
    $endif
Sample bash_logout:
    # cookbook filename: bash logout
    # settings/bash logout: execute on shell logout
    # Clear the screen on logout to prevent information leaks, if not already
    # set as an exit trap elsewhere
    [ "$PS1" ] && clear
Sample run_screen (for GNU screen, which you may need to install):
    #!/usr/bin/env bash
    # cookbook filename: run screen
    # run screen--Wrapper script intended to run from a "profile" file to run
    # screen at login time with a friendly menu.
    # Sanity check
    if [ "$TERM" == "screen" ]; then
        printf "%b" "According to \$TERM = '$TERM' we're *already* using" \
```

```
" screen.\nAborting...\n"
elif [ "$USING SCREEN" == "YES" ]; then
    printf "%b" "According to \$USING SCREEN = '$USING SCREEN' we're"
     " *already* using screen.\nAborting...\n"
    exit 1
fi
# The "$USING SCREEN" variable is for the rare cases when screen does NOT set
# $TERM=screen. This can happen when 'screen' in not in TERMCAP or friends,
# as is the case on a Solaris 9 box we use but don't control. If we don't
# have some way to tell when we're inside screen, this wrapper goes into an
# ugly and confusing endless loop.
# Seed list with Exit and New options and see what screens are already running;
# The select list is white space delimited, and we only want actual screen
# sessions, so use awk to filter for those, then remove any tabs from
# 'screen -ls' output.
available screens="Exit New $(screen -ls | awk '/\)$/ { print $1$2$3 }' \
  | tr -d ' ')"
# Print a warning if using run time feedback
run time feedback=0
[ "$run time feedback" == 1 ] && printf "%b" "
'screen' Notes:
1) If you reconnect to a screen that is already Attached, you will 'steal'
that existing screen.
2) A session marked 'multi' is in multi-user mode, so be careful about
re-attaching to it.
3) Sessions marked 'unreachable' or 'dead' should be investigated and
removed with the -wipe option if appropriate.\n\n"
# Present a list of choices
PS3='Choose a screen for this session: '
select selection in $available screens; do
    if [ "$selection" == "Exit" ]; then
    elif [ "$selection" == "New" ]; then
       export USING SCREEN=YES
       exec screen -c $SETTINGS/screenrc -a \
                   -S $USER.$(date '+%Y-%m-%d %H:%M:%S%z')
       break
    elif [ "$selection" ]; then
       # Pull out just the part we need using cut
       # We'd rather use a 'here string' [$(cut -d'(' -f1 <<< $selection)]
       # than this echo, but they are only in bash-2.05b+.
       screen to use=$(echo $selection | cut -d'(' -f1)
       exec screen -dr $screen to use
       break
    else
```

```
printf "%b" "Invalid selection.\n"
    fi
done
```

See the code and the code's comments for details.

Something interesting happens if you set \$P\$1 at inappropriate times, or if you set traps using clear. Many people use code like this to test to see if the current shell is interactive:

```
if [ "$PS1" ]; then
    : Interactive code here
```

If you arbitrarily set \$P\$1 if the shell isn't interactive, or if you set a trap using just clear instead of ["\$PS1"] & & clear, you'll get errors like this when using scp or ssh non-interactively:

```
# e.g. from tput
No value for $TERM and no -T specified
# e.g. from clear
TERM environment variable not set.
```

- Chapter 17, Chapter 18, Chapter 19
- Recipe 16.18
- Recipe 16.19
- Recipe 17.5
- Appendix C

# Housekeeping and Administrative Tasks

These recipes cover tasks that come up in the course of using or administering computers. They are presented here because they don't fit well anywhere else in the book.

## 17.1 Renaming Many Files

### **Problem**

You want to rename many files, but mv \*.foo \*.bar doesn't work. Or, you want to rename a group of files in arbitrary ways.

## Solution

We presented a simple loop to change file extensions in Recipe 5.18; see that recipe for more details. Here is a for loop example:

```
for FN in *.bad
do
     mv "${FN}" "${FN%bad}bash"
done
```

What about more arbitrary changes? For example, say you are writing a book and want the chapter file names to follow a certain format, but the publisher has a conflicting format. You could name the files like *chNN=Title=Author.odt*, then use a simple for loop and *cut* in a command substitution to rename them.

```
for i in *.odt; domv "$i" "$(echo $i | cut -d'=' -f1,3)"; done
```

You should always use quotes around file arguments in case there's a space. While testing the code in the solution we also used echo and angle brackets to make it very clear what the arguments are (using set -x is also helpful).

Once we were very sure our command worked, we removed the angle brackets and replaced echo with mv.

```
# Testing$
for i in *.odt; doecho "<$i>" "<$(echo $i | cut -d'=' -f1,3)>"; done
<ch01=Beginning Shell Scripting=JP.odt> <ch01=JP.odt>
<ch02=Standard Output=CA.odt> <ch02=CA.odt>
<ch03=Standard Input=CA.odt> <ch03=CA.odt>
<ch04=Executing Commands=CA.odt> <ch04=CA.
odt>
[\ldots]
# Even more testing
$ set -x
$ for i in *.odt; do echo "<$i>" "<$(echo $i | cut -d'=' -f1,3)>"; done
++xtrace 1: echo ch01=Beginning Shell Scripting=JP.odt
++xtrace 1: cut -d= -f1,3
+xtrace 535: echo '<ch01=Beginning Shell Scripting=JP.odt>' '<ch01=JP.odt>'
<ch01=Beginning Shell Scripting=JP.odt> <ch01=JP.odt>
++xtrace 1: echo ch02=Standard Output=CA.odt
++xtrace 1: cut -d= -f1,3
+xtrace 535: echo '<ch02=Standard Output=CA.odt>' '<ch02=CA.odt>'
<ch02=Standard Output=CA.odt> <ch02=CA.odt>
++xtrace 1: echo ch03=Standard Input=CA.odt
++xtrace 1: cut -d= -f1,3
+xtrace 535: echo '<ch03=Standard Input=CA.odt>' '<ch03=CA.odt>'
<ch03=Standard Input=CA.odt> <ch03=CA.odt>
++xtrace 1: echo ch04=Executing Commands=CA.odt
++xtrace 1: cut -d= -f1,3
+xtrace 535: echo '<ch04=Executing Commands=CA.odt>' '<ch04=CA.odt>'
<ch04=Executing Commands=CA.odt> <ch04=CA.odt>
$ set +x
+xtrace 536: set +x
```

We have for loops like this throughout the book since they're so handy. The trick here is plugging the right values into the arguments to mv, or cp, or whatever. In this case we'd already used the = as a delimiter, and all we cared about was the first field, so it was pretty easy.

To figure out the values you need, use the ls (or find) command to list the files you are working on and pipe them into whatever tool chain seems appropriate, often cut, awk, or sed. bash parameter expansion (Recipe 5.18) is also very handy here:

```
$ ls *.odt | cut -d'=' -f1
```

Hopefully, a recipe somewhere in the book will give you the details you need to come up with the right values for the arguments, then you just plug all the pieces in and go. Be sure to test using echo first and watch out for spaces or other odd characters in file names: they'll get you every time.

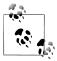

Don't name your script rename. We are aware of at least two different rename commands in major Linux flavors, and there are certainly many others. Red Hat's util-linux package includes a rename from string to string file name tool. Debian and derivatives include Larry Wall's Perl-based rename in their Perl packages, and have a related renameutils package. And Solaris, HP-UX and some BSD's document a rename system call, though that is not easily end-user accessible. Try the rename manpage on your system and see what you get.

#### See Also

- man mv
- man rename
- help for
- Recipe 5.18
- Recipe 9.2
- Recipe 17.12
- Recipe 19.13

## 17.2 Using GNU Texinfo and Info on Linux

### **Problem**

You are having trouble accessing documentation because much of the documentation for GNU tools on Linux are in Texinfo documents, the traditional manpages are just a stub, and the default *info* program is user-hostile (and you don't feel like learning yet another single-use program).

## Solution

Pipe the *info* command into a useful pager, such as *less*.

\$ info bash | less

## Discussion

info is basically a stand-alone version of the Emacs info reader, so if you are an Emacs fan, maybe it will make sense to you. However, piping it into less is a quick and simple way to view the documentation using a tool with which you're already familiar.

The idea behind Texinfo is good: generate various output formats from a single source. It's not new, since many other mark-up languages exist to do the same thing; we even talk about one in Recipe 5.2. But if that's the case, why isn't there a TeX to man output filter? Perhaps because manpages follow a standard, structured, and time-tested format while Texinfo is more free form.

There are other Texinfo viewers and converters if you don't like *info*, such as *pinfo*, info2www, tkman, and even info2man (which cheats and converts to POD and then to manpage format).

#### See Also

- · man info
- · man man
- http://en.wikipedia.org/wiki/Texinfo
- Recipe 5.2

## 17.3 Unzipping Many ZIP Files

#### **Problem**

You want to unzip many ZIP files in a directory, but unzip \*.zip doesn't work.

## Solution

```
Put the pattern in single quotes:
    unzip '*.zip'
You could also use a loop to unzip each file:
    for x in /path/to/date*/name/*.zip; do unzip "$x"; done
or:
    for x in $(ls /path/to/date*/name/*.zip 2>/dev/null); do unzip $x; done
```

## Discussion

Unlike many Unix commands (e.g., gzip and bzip2), the last argument to unzip isn't an arbitrarily long list of files. To process the command unzip \*.zip, the shell expands the wildcard, so (assuming you have files named zipfile1.zip to zipfile4.zip) unzip\*.zip expands to unzip zipfile1.zip zipfile2.zip zipfile3.zip zipfile4.zip. This command attempts to extract zipfile2.zip, zipfile3.zip, and zipfile4.zip from zipfile1.zip. That command will fail unless *zipfile1.zip* actually contains files with those names.

The first method prevents the shell from expanding the wildcard by using single quotes. However, that only works if there is only one wildcard. The second and third methods work around that by running an explicit *unzip* command for each ZIP file found when the shell expands the wildcards, or returns the result of the *ls* command.

The ls version is used because the default behavior of bash (and sh) is to return unmatched patterns unchanged. That means you would be trying to unzip a file called / path/to/date\*/name/\*.zip if no files match the wildcard pattern. ls will simply return null on STDOUT, and an error that we throw away on STDERR. You can set the shopt -s nullglob option to cause filename patterns that match no files to expand to a null string, rather than themselves.

#### See Also

- man unzip
- http://www.info-zip.org/pub/infozip
- Recipe 15.13

## 17.4 Recovering Disconnected Sessions Using screen

#### Problem

You run long processes over SSH, perhaps over the WAN, and when you get disconnected you lose a lot of work. Or perhaps you started a long job from work, but need to go home and be able to check on the job later; you could run your process using nohup, but then you won't be able to reattach to it when your connection comes back or you get home.

#### Solution

Install and use GNU screen.

Using screen is very simple. Type screen or screen -a. The -a option includes all of screen's capabilities even at the expense of some redraw (thus bandwidth) efficiency. Honestly, we use -a but have never noticed a difference.

When you do this, it will look like nothing happened, but you are now running inside a screen. echo \$SHLVL should return a number greater than one if this worked (see also :L\$\$HLVL in Recipe 16.2). To test it, do an 1s -la, then kill your terminal (do not exit cleanly, as you will exit screen as well). Log back into the machine and type screen -r to reconnect to screen. If that doesn't put you back where you left off, try screen d -r. If that doesn't work, try ps auwx | grep [s]creen to see if screen is still running, and then try man screen for troubleshooting information—but it should just work. If you run into problems with that ps command on a system other than Linux, see Recipe 17.19.

Starting screen with something like the following will make it easier to figure out what session to reattach to later if necessary: screen -aS "\$(whoami).\$(date' +%Y-%m-%d %H: %M:%S%z')". See the run\_screen script in Recipe 16.20.

To exit out of screen and your session, keep typing exit until all the sessions are gone. You can also type Ctrl-A Ctrl-\ or Ctrl-A:**quit** to exit *screen* itself (assuming you haven't changed the default meta-key of Ctrl-A yet).

#### Discussion

According to the *screen* web site:

Screen is a full-screen window manager that multiplexes a physical terminal between several processes (typically interactive shells). Each virtual terminal provides the functions of a DEC VT100 terminal and, in addition, several control functions from the ISO 6429 (ECMA 48, ANSI X3.64) and ISO 2022 standards (e.g., insert/delete line and support for multiple character sets). There is a scrollback history buffer for each virtual terminal and a copy-and-paste mechanism that allows moving text regions between windows.

What that means is you can have more than one session in a single SSH terminal (think DeskView on i286/386). But it also allows you to SSH into a machine, start a process, disconnect your terminal and go home, then reconnect and pick up—not where you left off, but where the process has continued to. And it allows multiple people to share a single session for training, troubleshooting, or collaboration (see Recipe 17.5).

#### Caveats

screen is often installed by default on Linux but rarely on other systems. The screen binary must run SUID root so it can write to the appropriate usr/dev pseudoterminals (tty). If screen doesn't work, this is a likely reason why (to fix it, enter chmod u+s /usr/ bin/screen as root).

screen interferes with in-line transfer protocols like zmodem. Newer versions of screen have configuration settings that deal with this; see the manpages.

#### Configuration

The default Emacs mode of bash command-line editing uses Ctrl-A to go to the start of the line. That's also the *screen* command mode, or metakey, so if you use Ctrl-A a lot like we do, you may want to add the following to your ~/.screenrc file:

```
# Sample settings for ~/.screenrc
# Change the C-a default to C-n (use C-n n to send literal ^N)
escape ^Nn
# Yes annoying audible bell, please
vbell off
# detach on hangup
autodetach on
```

# make the shell in every window a login shell shell -\$SHELL

### See Also

- screen manpage
- http://www.gnu.org/software/screen
- http://en.wikipedia.org/wiki/GNU\_Screen
- http://jmcpherson.org/screen.html
- http://aperiodic.net/screen
- Recipe 16.2
- Recipe 16.20
- Recipe 17.5
- Recipe 17.6
- Recipe 17.9
- Recipe 17.18

## 17.5 Sharing a Single bash Session

### **Problem**

You need to share a single bash session for training or troubleshooting purposes, and there are too many people for "over the shoulder" to work. Or you need to help someone who's located somewhere else, and you need to share a session across a network.

## Solution

Use GNU screen in multiuser mode. The following assumes that you have not changed the default metakey from Ctrl-A as described in Recipe 17.4. If you have, then use your new metakey (e.g., Ctrl-N) instead.

As the host do the following:

- 1. screen -S session name (no spaces allowed); e.g., screen -S training.
- 2. Ctrl-A :addacl usernames of accounts (comma delimited, no spaces!) which may access the display; e.g., Ctrl-A: addacl alice, bob, carol. Note this allows full read/ write access.
- 3. Use the Ctrl-A: chacl usernames permbits list command to refine permissions if needed.
- 4. Turn on multiuser mode: Ctrl-A: multiuser on.

As the viewer, do this:

- 1. Use screen -x user/name to connect to a shared screen; e.g., screen -x host/train ing.
- 2. Hit Ctrl-A K to kill the window and end the session.

See Recipe 17.4, for necessary details.

For multiuser mode, /tmp/screens must exist and be world-readable and executable.

screen versions 3.9.15-8 to 4.0.1-1 from Red Hat (i.e., RHEL3) are broken and should not be used if you want multiuser mode to work. Version 4.0.2-5 or later should work; for example, http://mirror.centos.org/centos/4.2/os/i386/CentOS/RPMS/screen-4.0.2-5 .i386.rpm (or later) works even on RHEL3. Once you start using the new version of screen, existing screen sockets in \$HOME/.screen are not found and are thus orphaned and unusable. Log out of all sessions, and use the new version to create new sockets in /tmp/screens/S-\$USER, then remove the \$HOME/.screen directory.

#### See Also

- · man screen
- http://www.gnu.org/software/screen
- Recipe 9.11
- Recipe 16.20
- Recipe 17.4
- Recipe 17.6

## 17.6 Logging an Entire Session or Batch Job

## **Problem**

You need to capture all the output from an entire session or a long batch job.

## Solution

There are many ways to solve this problem, depending on your needs and environment.

The simplest solution is to turn on logging to memory or disk in your terminal program. The problems with that are that your terminal program may not allow that, and when it gets disconnected you lose your log.

The next simplest solution is to modify the job to log itself, or redirect the entire thing to tee or a file. For example, one of the following might work:

```
$ long_noisy_job >& log_file
$ long noisy job 2>&1 | tee log file
```

```
$ ( long noisy job ) >& log file
$ ( long noisy job ) 2>&1 | tee log file
```

The problems here are that you may not be able to modify the job, or the job itself may do something that precludes these solutions (e.g., if it requires user input, it could get stuck asking for the input before the prompt is actually displayed). That can happen because STDOUT is buffered, so the prompt could be in the buffer waiting to be displayed when more data comes in, but no more data will come in since the program is waiting for input.

There is an interesting program called *script* that exists for this very purpose and it's probably already on your system. You run script, and it logs everything that happens to the logfile (called a typescript) you've given it, which is OK if you want to log the entire session—just start script, then run your job. But if you only want to capture part of the session, there is no way to have your code start *script*, run something to log it, then stop script again. You can't script script because once you run it, you're in a subshell at a prompt (i.e., you can't do something like script file to log to some com mand to run).

Our final solution uses the terminal multiplexer screen. With screen, you can turn whole session logging on or off from inside your script. Once you are already running *screen*, do the following in your script:

```
# Set a logfile and turn on logging
screen -X logfile /path/to/logfile && screen -X log on
# your commands here
# Turn logging back off
screen -X logfile 1 # Set buffer to 1 sec
sleep 3
                     # Wait to avoid file truncation...
screen -X log off
```

#### Discussion

We suggest you try the solutions in order, and use the first one that meets your needs. Unless you have very specific needs, *script* will probably work. But just in case, it can be handy to know about the *screen* option.

- man script
- · man screen
- Recipe 17.5

## 17.7 Clearing the Screen When You Log Out

#### **Problem**

You use or administer some systems that do not clear the screen when you log out, and you'd rather not leave the tail end of whatever you were working on visible, since that could be an information leak.

#### Solution

Put the *clear* command in your ~/.bash\_logout:.

```
# ~/.bash logout
# Clear the screen on exit from the shell to prevent information leaks,
# if not already set as an exit trap in bash profile
[ "$PS1" ] && clear
```

Or set a trap to run *clear* on shell termination:

```
# ~/.bash profile
# Trap to clear the screen on exit from the shell to prevent
# information leaks, if not already set in ~/.bash logout
trap ' [ "$PS1" ] && clear ' 0
```

Note that if you are connecting remotely and your client has a scroll-back buffer, whatever you were working on may still be in there. clear also has no effect on your shell's command history.

## Discussion

Setting a trap to clear the screen is probably overkill, but could conceivably cover an error situation in which ~/.bash\_logout is not executed. If you are really paranoid you can set both, but in that case you may also wish to look into TEMPEST and Faraday cages.

If you skip the test to determine whether the shell is interactive, you'll get errors like this under some circumstances:

```
# e.g., from tput
No value for $TERM and no -T specified
# e.g., from clear
TERM environment variable not set.
```

- http://en.wikipedia.org/wiki/TEMPEST/
- http://en.wikipedia.org/wiki/Faraday\_cag
- Recipe 16.20

## 17.8 Capturing File Metadata for Recovery

### **Problem**

You want to create a list of files and details about them for archive purposes, for example, to verify backups, re-create directories, etc. Or maybe you are about to do a large chmod -R and need a back-out plan. Or perhaps you keep /etc/\* in a revision control system that does not preserve permissions or ownership.

#### Solution

Use GNU *find* with some *printf* formats:

```
#!/usr/bin/env bash
# cookbook filename: archive meta-data
printf "%b" "Mode\tUser\tGroup\tBytes\tModified\tFileSpec\n" > archive file
find / \( -path /proc -o -path /mnt -o -path /tmp -o -path /var/tmp \
  -o -path /var/cache -o -path /var/spool \) -prune \
  -o -type d -printf 'd%m\t%u\t%g\t%s\t%t\t%p/\n' \
  -o -type 1 -printf 'l%m\t%u\t%g\t%s\t%t\t%p -> %l\n' \
             -printf '%m\t%u\t%g\t%s\t%t\t%p\n' >> archive file
```

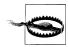

Note that the **-printf** expression is in the GNU version of *find*.

### Discussion

The (-path /foo-o -path...) -prune part removes various directories you probably don't want to bother with, e.g., -type d is for directories. The *printf* format is prefixed with a d, then uses an octal mode, user, group, and so forth. -type 1 is for symbolic links and also shows you where the link points. With the contents of this file and some additional scripting, you can determine at a high level if anything has changed, or recreate mangled ownership or permissions. Note that this does not take the place of more security-oriented programs like Tripwire, AIDE, Osiris, or Samhain.

- man find
- Chapter 9
- http://www.tripwiresecurity.com
- http://sourceforge.net/projects/aide
- http://osiris.shmoo.com
- http://la-samhna.de/samhain/index.html

## 17.9 Creating an Index of Many Files

### **Problem**

You have a number of files for which you'd like to create an index.

### Solution

Use the *find* command in conjunction with *head*, *grep*, or other commands that can parse out comments or summary information from each file.

For example, if the second line of all your shell scripts follows the format "name description" then this example will create a nice index:

```
$ for i in $(grep -El '#![[:space:]]?/bin/sh' *); do head -2 $i | tail -1; done
```

#### Discussion

As noted, this technique depends on each file having some kind of summary information, such as comments, that may be parsed out. We then look for a way to identify the type of file, in this case a shell script, and grab the second line of each file.

If the files do not have easily parsed summary information, you can try something like this and manually work through the output to create an index:

```
for dir in $(find . -type d); do head -15 $dir/*; done
```

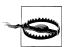

Watch out for binary files!

#### See Also

- man find
- · man grep
- man head
- man tail

## 17.10 Using diff and patch

## **Problem**

You can never remember how to use diff to create patches that may later be applied using *patch*.

### Solution

If you are creating a simple patch for a single file, use:

```
$ diff -u original file modified file > your patch
```

If you are creating a patch for multiple files in parallel directory structures, use:

```
$ cp -pR original dirs/ modified dirs/
# Make changes here
$ diff -Nru original dirs/ modified dirs/ > your comprehensive patch
```

To be especially careful, force diff to treat all files as ASCII using -a, and set your language and timezone to the universal defaults as shown:

```
$ LC ALL=C TZ=UTC diff -aNru original dirs/ modified dirs/ > your comprehensive patch
$ LC ALL=C TZ=UTC diff -aNru original dirs/ modified dirs/
diff -aNru original dirs/changed file modified dirs/changed file
--- original_dirs/changed_file 2006-11-23 01:04:07.000000000 +0000
+++ modified dirs/changed file 2006-11-23 01:04:35.000000000 +0000
@@ -1,2 +1,2 @@
This file is common to both dirs.
-But it changes from one to the other.
+But it changes from 1 to the other.
diff -aNru original dirs/only in mods modified dirs/only in mods
--- original dirs/only in mods 1970-01-01 00:00:00.000000000 +0000
+++ modified dirs/only in mods 2006-11-23 01:05:58.000000000 +0000
@@ -0,0 +1,2 @@
+While this file is only in the modified dirs.
+It also has two lines, this is the last.
diff -aNru original dirs/only in orig modified dirs/only in orig
--- original dirs/only in orig 2006-11-23 01:05:18.000000000 +0000
+++ modified dirs/only in orig 1970-01-01 00:00:00.000000000 +0000
@@ -1,2 +0,0 @@
-This file is only in the original dirs.
-It has two lines, this is the last.
```

To apply a patch file, cd to the directory of the single file, or to the parent of the directory tree and use the *patch* command:

```
cd /path/to/files
patch -Np1 < your patch
```

The -N argument to patch prevents it from reversing patches or re-applying patches that have already been made. -p number removes number of leading directories to allow for differences in directory structure between whoever created the patch and whoever is applying it. Using -p1 will often work; if not, experiment with -p0, then -p2, etc. It'll either work or complain and ask you what to do, in which case you cancel and try something else unless you really know what you are doing.

diff can produce output in various forms, some of which are more useful than others. Unified output, using -u, is generally considered the best because it is both reasonably human-readable yet very robust when used with *patch*. It provides three lines of context around the change, which allows a human reader to get oriented and allows the patch command to work correctly even if the file to be patched is different than the one used to create the patch. As long as the context lines are intact, patch can usually figure it out. Context output, using -c, is similar to -u output, but is more redundant and not quite as easy to read. The ed format, using -e, produces a script suitable for use with the ancient ed editor. Finally, the default output is similar to the ed output, with a little more human-readable context.

```
# Unified format (preferred)$ diff -u original file modified file
--- original file
                       2006-11-22 19:29:07.000000000 -0500
+++ modified file
                       2006-11-22 19:29:47.000000000 -0500
@@ -1,9 +1,9 @@
-This is original file, and this line is different.
+This is modified file, and this line is different.
This line is the same.
So is this one.
And this one.
\Ditto.
-But this one is different.
+But this 1 is different.
However, not this line.
And this is the last same, same, same.
# Context format
$ diff -c original file modified file
*** original file Wed Nov 22 19:29:07 2006
--- modified file
                       Wed Nov 22 19:29:47 2006
*******
*** 1,9 ****
! This is original file, and this line is different.
  This line is the same.
  So is this one.
 And this one.
 Ditto.
! But this one is different.
 However, not this line.
  And this is the last same, same, same.
--- 1,9 ---
! This is modified file, and this line is different.
  This line is the same.
  So is this one.
 And this one.
 Ditto.
! But this 1 is different.
 However,
# 'ed' format
```

```
$ diff -e original file modified file
But this 1 is different.
10
This is modified file, and this line is different.
# Normal format
$ diff original file modified file
< This is original file, and this line is different.
> This is modified file, and this line is different.
< But this one is different.
> But this 1 is different.
```

The -r and -N arguments to diff are simple yet powerful. -r means, as usual, recursive operation though the directory structure, while -N causes diff to pretend that any file found in one directory structure also exists in the other as an empty file. In theory, that has the effect of creating or removing files as needed; however, in practice -N is not supported on all systems (notably Solaris) and it may end up leaving zerobyte files lying around on others. Some versions of patch default to using -b, which leaves lots of .orig files laying around, and some versions (notably Linux) are less chatty than others (notably BSD). Many versions (not Solaris) of diff also support the -p argument, which tries to show which C function the patch affects.

Resist the urge to do something like diff -u prog.c.orig prog.c. This has the potential to cause all kinds of confusion since patch may also create .orig files. Also resist the urge to do something like diff -u prog/prog.c new/prog/prog.c since patch will get very confused about the unequal number of directory names in the paths.

## See Also

- man diff
- man patch
- man cmp
- http://directory.fsf.org/GNU/wdiff.html
- http://furius.ca/xxdiff/ for a great GUI diff (and more) tool

#### wdiff

There is another little known tool called wdiff that is also of interest here. wdiff compares files to detect changes in words, as defined by surrounding whitespace. It can handle differing line breaks and tries to use termcap strings to produce more readable output. It can be handy when comparing line-by-line is not granular enough, and it is similar to the word diff feature of Emacs. Note that it is rarely installed on a system by default. See http://directory.fsf.org/GNU/wdiff.html or your system's packaging tool. Here is an example of wdiff's output:

```
$ wdiff original file modified file
This is [-original file,-] {+modified file,+} and this line is different.
This line is the same.
So is this one.
And this one.
Ditto.
But this [-one-] {+1+} is different.
However, not this line.
And this is the last same, same, same.
```

## 17.11 Counting Differences in Files

### **Problem**

You have two files and need to know about how many differences exist between them.

### Solution

Count the *hunks* (i.e., sections of changed data) in *diff*'s output:

```
$ diff -CO original file modified file | grep -c "^\*\*\*\*"
$ diff -CO original file modified file
********
*** 1 ****
! This is original file, and this line is different.
--- 1 ---
! This is modified file, and this line is different.
*******
*** 6 ****
! But this one is different.
--- 6 ---
! But this 1 is different.
```

If you only need to know whether the files are different and not how many differences there are, use *cmp*. It will exit at the first difference, which can save time on large files. Like diff it is silent when the files are identical, but it reports the location of the first difference if not:

```
$ cmp original file modified file
original file modified file differ: char 9, line 1
```

## Discussion

Hunk is actually the technical term, though we've also seen hunks referred to as chunks in some places. Note that it is possible, in theory, to get slightly different results for the same files across different machines or versions of diff, since the number of hunks is a result of the algorithm *diff* uses. You will certainly get different answers when using different diff output formats, as demonstrated below.

We find a zero-context contextual diff to be the easiest to use for this purpose, and using -C0 instead of -c creates fewer lines for *grep* to have to search. A unified *diff* tends to combine more changes than expected into one hunk, leading to fewer differences being reported:

```
$ diff -u original file modified file | grep -c "^@@"
$ diff -u original file modified file
                        2006-11-24 12:48:35.000000000 -0500
--- original file
+++ modified file
                        2006-11-24 12:48:43.000000000 -0500
@@ -1,8 +1,8 @@
-This is original file, and this line is different.
+This is modified file, and this line is different.
This line is the same.
So is this one.
And this one.
Ditto.
-But this one is different.
+But this 1 is different.
However, not this line.
And this is the last same, same, same.
```

A normal or ed style diff works too, but the grep pattern is more complicated. Though not shown in this example, a multiline change in normal grep output might look like 2,3c2,3, thus requiring character classes and more typing than is the case using -CO:

```
$ diff -e original_file modified_file | egrep -c '^[[:digit:],]+[[:alpha:]]+'
2
$ diff original file modified file | egrep -c '^[[:digit:],]+[[:alpha:]]+'
$ diff original file modified file
< This is original file, and this line is different.
> This is modified file, and this line is different.
< But this one is different.
> But this 1 is different.
```

- · man diff
- man cmp
- · man grep

## 17.12 Removing or Renaming Files Named with Special Characters

#### **Problem**

You need to remove or rename a file that was created with a special character that causes rm or mv to behave in unexpected ways. The canonical example of this is any file starting with a dash, such as -f or --help, which will cause any command you try to use to interpret the filename as an argument.

#### Solution

If the file begins with a dash, use -- to signal the end of arguments to the command, or use a full (/tmp/-f) or relative (./-f) path. If the file contains other special characters that are interpreted by the shell, such as a space or asterisk, use shell quoting. If you use filename completion (the Tab key by default), it will automatically quote special characters for you. You can also use single-quotes around the troublesome name.

```
$ 1s
--help
                                this is a *crazy* file name!
$ mv --help help
mv: unknown option -- -
usage: mv [-fiv] source target
       mv [-fiv] source ... directory
$ mv -- --help my help
$ mv this\ is\ a\ \*crazy\*\ file\ name\! this is a better name
$ 1s
my help
                       this is a better name
```

## Discussion

To understand what is actually being executed after shell expansion, preface your command with echo:

```
$ rm *
rm: unknown option -- -
usage: rm [-f|-i] [-dPRrvW] file ...$ echo rm *
rm --help this is a *crazy* file name!
```

## See Also

• http://www.gnu.org/software/coreutils/faq/coreutils-faq.html#How-do-I-remove files-that-start-with-a-dash\_003f

- Sections 2.1 and 2.2 of http://www.faqs.org/faqs/unix-faq/faq/part2/
- Recipe 1.6

## 17.13 Prepending Data to a File

#### **Problem**

You want to prepend data to an existing file, for example to add a header after sorting.

#### **Solution**

Use *cat* in a subshell.

```
temp file="temp.$RANDOM$RANDOM$$"
(echo 'static header line1'; cat data_file) > $temp file \
 && cat $temp file > data file
rm $temp file
unset temp file
```

You could also use sed, the streaming editor. To prepend static text, note that backslash escape sequences are expanded in GNU sed but not in some other versions. Also, under some shells the trailing backslashes may need to be doubled:

```
# Any sed, e.g., Solaris 10 /usr/bin/sed
$ sed -e '1i\
>static header line1
> ' data file
static header line1
1 foo
2 bar
3 baz
$ sed -e '1i\
> static header line1\
> static header line2
> ' data file
static header line1
static header line2
1 foo
2 bar
3 baz
# GNU sed
$ sed -e '1istatic header line1\nstatic header line2' data file
static header line1
static header line2
1 foo
2 bar
3 baz
```

To prepend an existing file:

```
$ sed -e '$r data file' header file
Header Line1
Header Line2
1 foo
2 bar
3 baz
```

This one seems to be a love/hate kind of thing. People either love the *cat* solution or love the sed solution, but not both. The cat version is probably faster and simpler, the sed solution is arguably more flexible.

You can also store a *sed* script in a file, instead of leaving it on the command line. And of course you would usually redirect the output into a new file, like sed -e '\$r data' header> new file, but note that will change the file's inode and may change other attributes such as permissions or ownership. To preserve everything but the inode, use -i for in-place editing if your version of sed supports that. Don't use -i with the reversed header file prepend form shown previously or you will edit your header file. Also note that Perl has a similar -i option that also writes a new file like sed, though Perl itself works rather differently than *sed* for this example:

```
# Show inode
$ ls -i data file
509951 data file
$ sed -i -e '1istatic header line1\nstatic header line2' data file
$ cat data file
static header line1
static header line2
1 foo
2 har
3 baz
# Verify inode has changed
$ ls -i data file
509954 data file
```

To preserve everything (or if your sed does not have -i or you want to use the prepend file method mentioned earlier):

```
# Show inode
$ ls -i data file
509951 data file
# $RANDOM is bash only, you can use mktemp on other systems
$ temp file=$RANDOM$RANDOM
$ sed -e '$r data file' header file > $temp file
# Only cat if the source exists and is not empty!
$ [ -s "$temp file" ] && cat $temp file > data
```

```
$ unset temp file
$ cat data file
Header Line1
Header Line2
1 foo
2 bar
3 baz
# Verify inode has NOT changed
$ ls -i data file
509951 data
```

Prepending a header file to a data file is interesting because it's rather counterintuitive. If you try to read the *header file* file into the data file file at line one, you get this:

```
$ sed -e '1r header file' data file
1 foo
Header Line1
Header Line2
2 bar
3 baz
```

So instead, we simply append the data to the header file and write the output to another file. Again, don't try to use sed -i or you will edit your header file.

Another way to prepend data is to use cat reading from STDIN with a here-document or a here-string. Note that here-strings are not available until bash 2.05b or newer, and they don't do backslash escape sequence expansion, but they avoid all the sed version issues.

```
# Using a here-document
$ cat - data file <<EoH</pre>
>Header line1
> Header line2
> EoH
Header line1
Header line2
1 foo
2 har
3 baz
# Using a here-string in bash-2.05b+, no backslash escape sequence expansion
$ cat - data file <<<'Header Line1'</pre>
Header Line1
1 foo
2 bar
3 baz
```

- man cat
- man sed

- http://sed.sourceforge.net/sedfaq.html
- http://sed.sourceforge.net/sed1line.txt
- http://tldp.org/LDP/abs/html/x15507.html
- Recipe 14.11
- Recipe 17.14

## 17.14 Editing a File in Place

#### **Problem**

You want to edit an existing file without affecting the inode or permissions.

#### Solution

This is trickier than it sounds because many tools you might ordinarily use, such as sed, will write to a new file (thus changing the inode) even if they go out of their way to preserve other attributes.

The obvious solution is to simply edit the file and make your updates. However, we admit that that may be of limited use in a scripting situation. Or is it?

In Recipe 17.13, you saw that *sed* writes a brand new file one way or another; however, there is an ancestor of sed that doesn't do that. It's called, anticlimactically, ed, and it is just as ubiquitous as its other famous descendant, vi. And interestingly, ed is scriptable. So here is our "prepend a header" example again, this time using ed:

```
# Show inode
$ ls -i data file
306189 data file
# Use printf "%b" to avoid issues with 'echo -e' or not.
$ printf "%b" '1i\nHeader Line1\nHeader Line2\n.\nw\nq\n' | ed -s data_file
1 foo
$ cat data file
Header Line1
Header Line2
1 foo
2 bar
3 baz
# Verify inode has NOT changed
$ ls -i data file
306189 data file
```

## Discussion

Of course you can store an ed script in a file, just as you can with sed. In this case, it might be useful to see what that file looks like, to explain the mechanics of the ed script:

```
$ cat ed script
Header Line1
Header Line2
W
q
$ ed -s data file < ed script</pre>
$ cat data file
Header Line1
Header Line2
1 foo
2 bar
3 baz
```

The 1i in the ed script means to go to the first line and then go into insert mode, and the next two lines are literal. A single . all by itself on a line exits insert mode, w writes the file and q quits. The -s suppresses diagnostic output, specifically for use in scripts.

One disadvantage to ed is that there isn't that much documentation for it anymore. It's been around since the beginning of Unix, but it's not commonly used anymore even though it exists on every system we checked. Since both vi (via ex) and sed (spiritually at least 1) are descended from ed, you should be able to figure out anything you might want to do. Note that ex is a symbolic link to vi or a variant on many systems, while ed is just ed.

Another way to accomplish the same effect is to use *sed* or some other tool, write the changed file into a new file, then cat it back into the original file. This is obviously inefficient. It is also easier to say than to do safely because if the change fails for any reason you could end up writing nothing back over the original file (see the example in Recipe 17.13).

- man ed
- man ex
- ls -l `which ex`
- http://sed.sourceforge.net/sedfaq.html
- Recipe 17.13

<sup>1.</sup> http://www.columbia.edu/~rh120/ch106.x09

## 17.15 Using sudo on a Group of Commands

### **Problem**

You are running as a regular user and need to *sudo* several commands at once, or you need to use redirection that applies to the commands and not to sudo.

## Solution

Use *sudo* to run a subshell in which you may group your commands and use pipe-lines and redirection:

```
sudo bash -c 'command1 && command2 || command3'
```

This requires the ability to run a shell as root. If you can't, have your system administrator write a quick script and add it to your *sudo* privilege specification.

### Discussion

If you try something like sudo command1 && command2 || command3 you'll find that com *mand2* and *command3* are running as you, not as *root*. That's because *sudo*'s influence only extends to the first command and *your* shell is doing the redirection.

Note the use of the -c argument to bash, which causes it to just execute the given commands and exit. Without that you will just end up running a new interactive root shell, which is probably not what you wanted. But as noted above, with -c you are still running a (non-interactive) root shell, so you need to have the *sudo* rights to do that. Mac OS X and some Linux distributions, such as Ubuntu, actually disable the *root* user to encourage you to only log in as a normal user and sudo as needed (the Mac hides this better) for administration. If you are using an OS like that, or have rolled your own sudo setup, you should be fine. However, if you are running a locked-down environment, this recipe may not work for you.

To learn whether you may use sudo and what you are and are not allowed to do, use sudo -1. Almost any other use of *sudo* will probably trigger a security message to your administrator tattling on you. You can try using sudo sudo-V | less as a regular user or just sudo -V | less if you are already root to get a lot of information about how *sudo* is compiled and configured on your system.

#### su and sudo

It's always been a best practice to run as a regular user and only use *root* privileges when absolutely necessary. While the *su* command is handy, many argue that *sudo* is better. For example:

• It takes more work to get *sudo* working properly (in other words, locked down rather than just "ALL=(ALL) ALL") and it can be slightly less convenient to use, but it can also foster more secure work-practices.

- You can forget that you have *su'*d to *root* and do something unfortunate.
- Having to type sudo all the time makes you think about what you are doing a little
- sudo allows delegation of individual commands to other users without sharing root's password.

Both commands can incorporate logging, and there are some tricks that can make each command work very much like the other; however, there are still some significant differences. The two most important are that with sudo you enter your own password to confirm your identity before being allowed to execute a command. Thus, root's password is not shared if more than one person needs some root privileges. Which brings us to the second difference; sudo can be very specific about what commands a given user can and cannot execute. That restriction can be tricky, since many applications allow you to shell out and do something else, so if you are able to *sudo* into *vi*, you can shell out and have an unrestricted root prompt. Still, used carefully *sudo* is an excellent

#### See Also

- man su
- · man sudo
- man sudoers
- man visudo
- sudo
- https://help.ubuntu.com/community/RootSudo
- Recipe 14.15
- Recipe 14.18
- Recipe 14.19
- Recipe 14.20

## 17.16 Finding Lines in One File But Not in the Other

## **Problem**

You have two data files and you need to compare them and find lines that exist in one file but not in the other.

## Solution

Sort the files and isolate the data of interest using *cut* or *awk* if necessary, and then use comm, diff, grep, or uniq depending on your needs.

*comm* is designed for just this type of problem:

```
$ cat left
record 01
record 02.left only
record 03
record 05.differ
record 06
record 07
record 08
record 09
record 10
$ cat right
record 01
record 02
record 04
record 05
record 06.differ
record 07
record 08
record_09.right only
record 10
# Only show lines in the left file
$ comm -23 left right
record 02.left only
record 03
record 05.differ
record 06
record 09
# Only show lines in the right file
$ comm -13 left right
record 02
record 04
record 05
record 06.differ
record 09.right only
# Only show lines common to both files
$ comm -12 left right
record 01
record 07
record 08
record 10
```

diff will quickly show you all the differences from both files, but its output is not terribly pretty and you may not need to know all the differences. GNU grep's -y and -w options can be handy for readability, but you can get used to the regular output as well. Some systems (e.g., Solaris) may use sdiff instead of diff-y or have a separate binary such as bdiff to process very large files.

```
$ diff -y -W 60 left right
record 01
                               record 01
record 02.left only
                             record 02
record 03
                               record 04
record 05.differ
                              record 05
```

```
record 06.differ
record 06
record 07
                               record 07
record 08
                               record 08
record 09
                            record 09.right only
record 10
                               record 10
$ diff -y -W 60 --suppress-common-lines left right
record 02.left only
                            record 02
record 03
                             record 04
record 05.differ
                             record 05
                             record 06.differ
record 06
record 09
                             record 09.right only
$ diff left right
2,5c2,5
< record 02.left only</pre>
< record 03
< record 05.differ
< record 06
> record 02
> record 04
> record 05
> record 06.differ
< record 09
> record 09.right only
```

grep can show you when lines exist only in one file and not the other, and you can figure out which file if necessary. But since it's doing regular expression matches, it will not be able to handle differences within the line unless you edit the file that becomes the pattern file, and it will also get very slow as the file sizes grow.

This example shows all the lines that exist in the file *left* but not in the file *right*:

```
$ grep -vf right left
record 03
record 06
record 09
```

Note that only "record\_03" is really missing; the other two lines are simply different. If you need to detect such variations, you'll need to use diff. If you need to ignore them, use *cut* or *awk* as necessary to isolate the parts you need into temporary files.

uniq -u can show you only lines that are unique in the files, but it will not tell you which file the line came from (if you need to know that, use one of the previous solutions). uniq -d will show you only lines that exist in both files:

```
$ sort right left | uniq -u
record 02
record 02.left only
record 03
record 04
record 05
```

```
record 05.differ
record 06
record 06.differ
record 09
record 09.right only
$ sort right left | uniq -d
record 01
record 07
record 08
record 10
```

*comm* is your best choice if it's available and you don't need the power of diff.

You may need to *sort* and/or *cut* or *awk* into temporary files and work from those if you can't disrupt the original files.

#### See Also

- · man cmp
- man diff
- · man grep
- man uniq

## 17.17 Keeping the Most Recent N Objects

## **Problem**

You need to keep the most recent N logfiles or backup directories, and purge the remainder, no matter how many there are.

## Solution

Create an ordered list of the objects, pass them as arguments to a function, shift the arguments by N, and return the remainder:

```
# cookbook filename: func shift by
# Pop a given number of items from the top of a stack,
# such that you can then perform an action on whatever is left.
# Called like: shift by <# to keep> <ls command, or whatever>
# Returns: the remainder of the stack or list
# For example, list some objects, then keep only the top 10.
# It is CRITICAL that you pass the items in order with the objects to
# be removed at the top (or front) of the list, since all this function
# does is remove (pop) the number of entries you specify from the top
```

```
# of the list.
# You should experiment with echo before using rm!
# For example:
       rm -rf $(shift by $MAX BUILD DIRS TO KEEP $(ls -rd backup.2006*))
#
function shift by {
# If $1 is zero or greater than $#, the positional parameters are
# not changed. In this case that is a BAD THING!
if (( $1 == 0 || $1 > ( $# - 1 ) )); then
   echo ''
else
   # Remove the given number of objects (plus 1) from the list.
   shift $(( $1 + 1 ))
   # Return whatever is left
   echo "$*"
fi
}
```

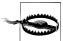

If you try to shift the positional parameters by zero or by more than the total number of positional parameters (\$#), shift will do nothing. If you are using shift to process a list then delete what it returns, that will result in you deleting everything. Make sure to test the argument to shift to make sure that it's not zero and it is greater than the number of positional parameters. Our shift\_by function does this.

### For example:

```
$ source shift by
$ touch {1..9}
$ 1s ?
1 2 3 4 5 6 7 8 9
$ shift by 3 $(ls ?)
4 5 6 7 8 9
$ shift by 5 $(ls ?)
6 7 8 9
$ shift_by 5 $(ls -r ?)
4 3 2 1
$ shift_by 7 $(ls ?)
8 9
$ shift by 9 $(ls ?)
# Keep only the last 5 objects
$ echo "rm -rf $(shift_by 5 $(ls ?))"
rm -rf 6 7 8 9
```

```
# In production we'd test this first! See discussion.
$ rm -rf $(shift by 5 $(ls ?))
$ 1s ?
1 2 3 4 5
```

Make sure you fully test both the argument returned and what you intend to do with it. For example, if you are deleting old data, use echo to test the command that would be performed before doing it live. Also test that you have a value at all, or else you could end up doing rm -rf and getting an error. Never do something like rm -rf /\$vari able, because if \$variable is ever null you will start deleting the root directory, which is particularly bad if you are running as root!

```
$files to nuke=$(shift by 5 $(ls ?))
[ -n $files_to_nuke ] && rm -rf "$files_to_nuke"
```

This recipe takes advantage of the fact that arguments to a function are affected by the shift command inside that function, which makes it trivial to pop objects off the stack (otherwise we'd have to do some fancy substring or for loop operations). We must shift by n+1 because the first argument (\$1) is actually the count of the items to shift, leaving \$2.. N as the objects in the stack. We could also write it more verbosely this way:

```
function shift by {
    shift count=$1
    shift
    shift $shift count
    echo "$*"
}
```

It's possible you may run afoul of your system's ARG MAX (see Recipe 15.13, for details) if the paths to the objects are very long or you have a very large number of objects to handle. In the former case, you may be able to create some breathing room by changing directories closer to the objects to shorten the paths, or by using symbolic links. In the latter case, you can use this more complicated for loop:

```
objects to keep=5
counter=1
for file in /path/with/many/many/files/*e*; do
    if [ $counter -gt $objects to keep ]; then
        remainder="$remainder $file"
    (( counter++ ))
done
[ -n "$remainder" ] && echo "rm -rf $remainder"
```

A common method of doing a similar operation is a trickle-down scheme such as the following:

```
rm -rf backup.3/
      backup.2/ backup.3/
       backup.1/ backup.2/
cp -al backup.0/ backup.1/
```

This works very well in many cases, especially when combined with hard links to conserve space while allowing multiple backups (see Rob Flickenger's Linux Server Hacks, Hack #42 [O'Reilly]). However, if the number of existing objects fluctuates or is not known in advance, this method won't work.

#### See Also

- help for
- help shift
- *Linux Server* Hacks, Hack #42, by Rob Flickenger (O'Reilly)
- Recipe 13.5
- Recipe 15.13

## 17.18 Grepping ps Output Without Also Getting the grep **Process Itself**

### Problem

You want to grep output from the ps command without also getting the grep process itself.

## Solution

Change the pattern you are looking for so that it is a valid regular expression that will not match the literal text that *ps* will display:

```
$ ps aux | grep 'ssh'
root 366 0.0 1.2 340 1588 ?? Is 200ct06 0:00.68 /usr/sbin/sshd
root 25358 0.0 1.9 472 2404 ?? Ss Wed07PM 0:02.16 sshd: root@ttyp0jp 27579 0.0 0.4 152
$ ps aux | grep '[s]sh'
root 366 0.0 1.2 340 1588 ?? Is 200ct06 0:00.68 /usr/sbin/sshd
root 25358 0.0 1.9 472 2404 ?? Ss Wed07PM 0:02.17 sshd: root@ttyp0
```

## Discussion

This works because [s] is a regular expression character class containing a single lowercase letter s, meaning that [s]sh will match ssh but not the literal string grep [s]sh that *ps* will display.

The other less efficient and more clunky solution you might see is something like this:

```
$ ps aux | grep 'ssh' | grep -v grep
```

#### See Also

- man ps
- man pgrep
- · man grep

## 17.19 Finding Out Whether a Process Is Running

#### **Problem**

You need to determine whether a process is running, and you might or might not already have a process ID (PID).

#### Solution

If you don't already have a PID, grep the output of the ps command to see if the program you are looking for is running. See Recipe 17.18, for details on why our pattern is [s]sh.

```
$ [ "$(ps -ef | grep 'bin/[s]shd')" ] && echo 'ssh is running' || echo 'ssh not running'
```

That's nice, but you know it's not going to be that easy, right? Right. It's difficult because ps can be wildly different from system to system.

```
# cookbook filename: is process running
# Can you believe this?!?
case `uname` in
    Linux AIX) PS ARGS='-ewwo pid, args'
    SunOS) PS ARGS='-eo pid, args'
    *BSD)
              PS ARGS='axwwo pid,args'
    Darwin) PS ARGS='Awwo pid,command' ;;
esac
if ps $PS_ARGS | grep -q 'bin/[s]shd'; then
    echo 'sshd is running'
   echo 'sshd not running'
```

If you do have a PID, say from a lock file or an environment variable, just search for it. Be careful to match the PID up with some other recognizable string so that you don't have a collision where some other random process just happens to have the stale PID you are using. Just obtain the PID and use it in the *grep* or in a -p argument to ps:

```
$ ps -wwo pid,args -p 1394 | grep 'bin/sshd'
1394 /usr/sbin/sshd
```

```
$ ps ww -p 366 | grep 'bin/sshd'
366 ?? Is 0:00.76 /usr/sbin/sshd
```

The test and grep portion of the solution requires a little explanation. You need " " around the \$() so that if grep outputs anything, the test is true. If the grep is silent because nothing matches, then the test is false. You just have to make sure your ps and greps do exactly what you want.

Unfortunately, the ps command is one of the most fragmented in all of Unix. It seems like every flavor of Unix and Linux has different arguments and processes them in different ways. All we can tell you is that you'll need to thoroughly test against all systems on which your script will be running.

You can easily search for anything you can express as a regular expression, but make sure your expressions are specific enough not to match anything else. That's why we used bin/[s]shd instead of just [s]shd, which would also match user connections (see Recipe 17.18). At the same time, /usr/sbin/[s]shd might be bad in case some crazy system doesn't use that location. There is often a fine line between too much and not enough specificity. For example, you may have a program that can run multiple instances using different configuration files, so make sure you search for the config file as well if you need to isolate the correct instance. The same thing may apply to users, if you are running with enough rights to see other users' processes.

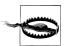

Watch out for Solaris since its ps is hard-coded to limit arguments to only 80 characters. If you have long paths or commands and still need to check for a config filename, you may run into that limit.

### See Also

- man ps
- man grep
- Recipe 17.18

## 17.20 Adding a Prefix or Suffix to Output

## **Problem**

You'd like to add a prefix or a suffix to each line of output from a given command for some reason. For example, you're collecting *last* statistics from many machines and it's much easier to grep or otherwise parse the data you collect if each line contains the hostname.

### Solution

Pipe the appropriate data into a while read loop and printf as needed. For example, this prints the \$HOSTNAME, followed by a tab, followed by any nonblank lines of out-put from the *last* command:

```
\ last \ while read i; do [[ -n "$i" ]] && printf "%b" "$HOSTNAME\t$i\n"; done
# Write a new logfile
\ last | while read i; do [[ -n "$i" ]] && printf "%b" "$HOSTNAME\t$i\n"; done >
last $HOSTNAME.log
```

Or you can use awk to add text to each line:

```
$ last | awk "BEGIN { OFS=\"\t\" } ! /^\$/ { print \"$HOSTNAME\", \$0}"
$ last | awk "BEGIN { OFS=\"\t\" } ! /^\$/ { print \"$HOSTNAME\", \$0}" \
    > last $HOSTNAME.log
```

#### Discussion

We use [[ -n "\$i" ]] to remove any blank lines from the *last* output, and then we use printf to display the data. Quoting for this method is simpler, but it uses more steps (last, while, and read, as opposed to just last and awk). You may find one method easier to remember, more readable, or faster than the other, depending on your needs.

There is a trick to the awk command we used here. Often you will see single quotes surrounding awk commands to prevent the shell from interpreting awk variables as shell variables. However in this case we want the shell to interpolate \$HOSTNAME, so we surround the command with double quotes. That requires us to use backslash escapes on the elements of the command that we do not want the shell to handle, namely the internal double quotes and the awk \$0 variable, which contains the current line.

For a suffix, simply move the \$0 variable:

```
$ last | while read i; do [[ -n "$i" ]] && printf "%b" "$i\t$HOSTNAME\n"; done
$ last | awk "BEGIN { OFS=\"\t\" } ! /^\$/ { print \$0, \"$HOSTNAME\"}"
```

You could also use Perl or sed (note the  $\rightarrow$  denotes a literal tab character, typed by pressing Ctrl-V then Ctrl-I):

```
\ last | perl -ne "print qq($HOSTNAME\t\$ ) if ! /^\s*$/;"
$ last | sed "s/./$HOSTNAME <math>\rightarrow \&/; /^$/d"
```

In the Perl command, we use qq() instead of double quotes to avoid having to escape them. The last part is a regular expression that matches a line containing either nothing or only whitespace, and \$\_ is the Perl idiom for the current line. In the sed command we replace any line containing at least one character with the prefix and the character that matched (&), then delete any blank lines.

## See Also

- *Effective awk Programming* by Arnold Robbins
- sed & awk by Arnold Robbins and Dale Dougherty
- Recipe 1.6
- Recipe 13.14
- Recipe 13.17

# 17.21 Numbering Lines

# **Problem**

You need to number the lines of a text file for reference or for use as an example.

#### **Solution**

Thanks to Michael Wang for contributing the following shell-only implementation and reminding us about cat -n. Note that our sample file named lines has a trailing blank line:

```
$ i=0; while IFS= read -r line; do (( i++ )); echo "$i $line"; done < lines</pre>
1 Line 1
2 Line 2
4 Line 4
5 Line 5
```

Or a useful use of *cat*:

```
$ cat -n lines
    1 Line 1
     2 Line 2
     4 Line 4
     5 Line 5
$ cat -b lines
     1 Line 1
     2 Line 2
     3 Line 4
     4 Line 5
```

# Discussion

If you only need to display the line numbers on the screen, you can use less -N:

```
$ /usr/bin/less -N filename
      1 Line 1
```

```
2 Line 2
      4 Line 4
      5 Line 5
lines (END)
```

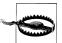

Line numbers are broken in old versions of less on some obsolete Red Hat systems. Check your version with less -V. Version 358+iso254 (e.g., Red Hat 7.3 & 8.0) is known to be bad. Version 378+iso254 (e.g., RHEL3) and version 382 (RHEL4, Debian Sarge) are known to be good; we did not test other versions. The problem is subtle and may be related to an older iso256 patch. You can easily compare last line numbers as the vi and Perl examples are correct.

You can also use *vi* (or *view*, which is read-only *vi*) with the :set nu! command:

```
$ vi filename
      1 Line 1
      2 Line 2
      3
      4 Line 4
      5 Line 5
:set nu!
```

vi has many options, so you can start vi by doing things like vi +3 -c 'set nu!' filename to turn on line numbering and place your cursor on line 3. If you'd like more control over how the numbers are displayed, you can also use *nl*, *awk*, or *perl*:

```
$ nl lines
     1 Line 1
     2 Line 2
     3 Line 4
     4 Line 5
$ nl -ba lines
     1 Line 1
     2 Line 2
     4 Line 4
     5 Line 5
$ awk '{ print NR, $0 }' filename
1 Line 1
2 Line 2
3
4 Line 4
5 Line 5
$ perl -ne 'print qq($.\t$ );' filename
```

```
1 \rightarrow Line 1
2 \rightarrow Line 2
3 →
4 → Line 4
5 \rightarrow Line 5
```

NR and \$. are the line number in the current input file in awk and Perl respectively, so it's easy to use them to print the line number. Note that we are using  $a \rightarrow$  to denote a Tab character in the Perl output, while awk uses a space by default.

## See Also

- · man cat
- man nl
- man awk
- man less
- · man vi
- Recipe 8.15

# 17.22 Writing Sequences

## **Problem**

You need to generate a sequence of numbers, possibly with other text, for testing or some other purpose.

# **Solution**

Use awk because it should work everywhere no matter what:

```
$ awk 'END { for (i=1; i <= 5; i++) print i, "text"}' /dev/null</pre>
1 text
2 text
3 text
4 text
5 text
$ awk 'BEGIN { for (i=1; i <= 5; i+=.5) print i}' /dev/null</pre>
1
1.5
2
2.5
3
3.5
4
4.5
```

#### Discussion

On some systems, notably Solaris, awk will hang waiting for a file unless you give it one, such as /dev/null. This has no effect on other systems, so it's fine to use everywhere.

Note that the variable in the print statement is i, not \$i. If you accidentally use \$i it will be interpolated as a field from the current line being processed. Since we're processing nothing, that's what you'll get if you use \$i by accident (i.e., nothing).

The BEGIN or END patterns allow for startup or cleanup operations when actually processing files. Since we're not processing a file, we need to use one of them so that awk knows to actually do something even though it has no normal input. In this case, it doesn't matter which we use.

There is a GNU utility called *seq* that does exactly what this recipe calls for, but it does not exist by default on many systems, for example BSD, Solaris, and Mac OS X. It offers some useful formatting options and is numeric only.

Thankfully, as of bash 2.04 and later, you can do arithmetic integer for loops:

```
# Bash 2.04+ only, integer only
$ for ((i=1; i<=5; i++)); do echo "$i text"; done
1 text
2 text
3 text
4 text
5 text
```

As of bash 3.0 and later, there is also the  $\{x..y\}$  brace expansion, which allows integers or single characters:

```
# Bash 3.0+ only, integer or single character only
$ printf "%s text\n" {1..5}
1 text
2 text
3 text
4 text
5 text
$ printf "%s text\n" {a..e}
a text
b text
c text
d text
e text
```

## See Also

- man seq
- man awk
- http://www.faqs.org/faqs/computer-lang/awk/faq/

# 17.23 Emulating the DOS Pause Command

#### **Problem**

You are migrating from DOS/Windows batch files and want to emulate the DOS pause command.

#### Solution

To do that, use the read -p command in a function:

```
pause ()
    read -p 'Press any key when ready...'
```

#### Discussion

The -p option followed by a string argument prints the string before reading input. In this case the string is the same as the DOS pause command's output.

#### See Also

help read

# 17.24 Commifying Numbers

## **Problem**

You'd like to add a thousands-place separator to long numbers.

## Solution

Depending on your system and configuration, you may be able to use *printf*'s 'format flag with a suitable local. Thanks to Chet Ramey for this solution, which is by far the easiest if it works:

```
$ LC NUMERIC=en US.UTF-8 printf "%'d\n" 123456789
123,456,789
$ LC NUMERIC=en US.UTF-8 printf "%'f\n" 123456789.987
123,456,789.987000
```

Thanks to Michael Wang for contributing the following shell-only implementation and relevant discussion:

```
# cookbook filename: func commify
function commify {
    typeset text=${1}
```

```
typeset bdot=${text%%.*}
    typeset adot=${text#${bdot}}
    typeset i commified
    ((i = \{\{bdot\} - 1)\})
   while ((i)=3) && [[ ${bdot:i-3:1} == [0-9] ]]; do
        commified=",${bdot:i-2:3}${commified}"
        ((i -= 3))
    echo "${bdot:0:i+1}${commified}${adot}"
}
```

Or you can try one of the *sed* solutions from the sed FAQ, for example:

```
sed ':a;s/B[0-9]{3}}\/,&/;ta' /path/to/file
sed -e :a -e 's/\(.*[0-9]\)\([0-9]\3\}\)/\1,\2/;ta' /path/to/file # other seds
```

#### Discussion

The shell function is written to follow the same logical process as a person using a pencil and paper. First you examine the string and find the decimal point, if any. You ignore everything after the dot, and work on the string before the dot.

The shell function saves the string before the dot in \$bdot, and after the dot (including the dot) in \$adot. If there is no dot, then everything is in \$bdot, and \$adot is empty. Next a person would move from right to left in the part before the dot and insert a comma when these two conditions are met:

- There are four or more characters left.
- The character before the comma is a number.

The function implements this logic in the while loop.

Tom Christiansen and Nathan Torkington's *Perl Cookbook*, Second Edition (O'Reilly), Recipe 2.16 also provides a string processing solution:

```
# cookbook filename: perl sub commify
#+++++
# Add comma thousands separator to numbers
# Returns: input string, with any numbers commified
# From Perl Cookbook2 2.16, pg 84
sub commify {
   @ == 1 or carp ('Sub usage: $withcomma = commify($somenumber);');
   # From Perl Cookbook 1 page 64, 2.17 or Perl Cookbook 2 page 84, 2.16
   my $text = reverse $ [0];
   t = s/(d/d)(?=d)(?!/d*)./$1,/g;
   return scalar reverse $text;
}
```

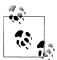

The United States uses a comma as the thousands separator, but many other countries use a period.

# See Also

- http://sed.sourceforge.net/sedfaq4.html#s4.14
- Perl Cookbook, Second Edition, Recipe 2.16, by Tom Christiansen and Nathan Torkington (O'Reilly)
- Recipe 13.18

# **Working Faster by Typing Less**

Despite all the improvements in processor speed, transmission rates, network speed, and I/O capabilities, there is still a limiting factor in many uses of *bash*—the typing speed of the user. Scripting has been our focus, of course, but interactive use of *bash* is still a significant part of its use and usefulness. Many of the scripting techniques we have described can be used interactively as well, but then you find yourself faced with a lot of typing, unless you know some shortcuts.

Now "back in the day," when Unix was first invented, there were teletype machines that could only crank out about 10 characters per second, and a good touch typist could type faster than the keyboard could handle it. It was in this milieu that Unix was developed and some of its terseness is likely due to the fact that no one wanted to type more than absolutely necessary to get across their command.

At the other end of the historical perspective (i.e., now) processors are so fast that they can be quite idle while waiting for user input, and can look back through histories of previous commands as well as in directories along your \$PATH to find possible commands and valid arguments even before you finish typing them.

Combining techniques developed for each of these situations, we can greatly reduce the amount of typing required to issue shell commands—and not just out of sheer laziness. Rather, you may quickly find that these keystroke-saving measures are so useful because of the increased accuracy they provide, the mistakes they help you avoid, and the backups that you don't need to reload.

# 18.1 Moving Quickly Among Arbitrary Directories

## **Problem**

Do you find yourself moving frequently between two or more directories? Are you changing directories to here, then there, and then back again? Do you tire of always typing long path names since the directories never seem to be close by?

#### Solution

Use the *pushd* and *popd* built-in commands to manage a stack of directory locations, and to switch between them easily. Here is a simple example:

```
$ cd /tmp/tank
$ pwd
/tmp/tank
$ pushd /var/log/cups
/var/log/cups /tmp/tank
$ pwd
/var/log/cups
$ 1s
access log error log page log
$ popd
/tmp/tank
$ 1s
empty full
$ pushd /var/log/cups
/var/log/cups /tmp/tank
$ pushd
/tmp/tank /var/log/cups
/var/log/cups /tmp/tank
$ pushd
/tmp/tank /var/log/cups
$ dirs
/tmp/tank /var/log/cups
```

#### Discussion

Stacks are *last in, first out* mechanisms, which is how these commands behave. When you pushd to a new directory, it keeps the previous directory on a stack. Then when you popd, it pops the current location off of the stack and puts you back in that first location. When you change locations using these commands, they will print the values on the stack, left to right, corresponding to the top-to-bottom ordering of a stack.

If you *pushd* without any directory, it swaps the top item on the stack with the next one down, so that you can alternate between two directories using repeated pushd commands with no arguments. You can do the same thing using the cd - command.

You can still cd to locations—that will change the current directory, which is also the top of the directory stack. If you can't remember what is on your stack of directories,

use the *dirs* command to echo the stack, left-to-right. For a more stack-like display, use the **-v** option:

```
$ dirs -v
0 /var/tmp
1 ~/part/me/scratch
 2 /tmp
```

The tilde (~) is a shorthand for your home directory. The numbers can be used to reorder the stack. If you pushd +2 then bash will put the #2 entry on the top of the stack (and *cd* you there) and push the others down:

```
$ pushd +2
/tmp /var/tmp ~/part/me/scratch
$ dirs -v
o /tmp
1 /var/tmp
2 ~/part/me/scratch
```

Once you get a little practice with these commands, you will find it much faster and easier to move repeatedly between directories.

#### See Also

- Recipe 1.2
- Recipe 14.3
- Recipe 16.5
- Recipe 13
- Recipe 16.20

# 18.2 Repeating the Last Command

## **Problem**

You just typed a long and difficult command line, one with long pathnames and complicated sets of arguments. Now you need to run it again. Do you have to type it all again?

## Solution

There are two very different solutions to this problem. First, just type two exclamation marks at the prompt, and bash will echo and repeat the previous command. For example:

```
$ /usr/bin/somewhere/someprog -g -H -yknot -w /tmp/soforthandsoon
$!!
```

```
/usr/bin/somewhere/someprog -g -H -yknot -w /tmp/soforthandsoon
```

The other (more modern) solution involves using the arrow keys. Typing the uparrow key will scroll back through the previous commands that you have issued. When you find the one you want, just press the Enter key and that command will be run (again).

# Description

The command is echoed when you type !! (sometimes called bang bang) so that you can see what is running.

#### See Also

- Recipe 16.8
- Recipe 16.12

# 18.3 Running Almost the Same Command

#### **Problem**

After running a long and difficult-to-type command, you get an error message indicating that you made one tiny little typo in the middle of that command line. Do you have to retype the whole line?

## Solution

The !! command that we discussed in Recipe 18.2 allows you to add an editing qualifier. How good are your sed-like skills? Add a colon after the bang-bang and then a sed-like substitution expression, as in the following example:

```
$ /usr/bin/somewhere/someprog -g -H -yknot -w /tmp/soforthandsoon
Error: -H not recognized. Did you mean -A?
/usr/bin/somewhere/someprog -g -A -yknot -w /tmp/soforthandsoon
```

You can always just use the arrow keys to navigate your history and commands, but for long commands on slow links this syntax is great once you get used to it.

# Discussion

If you're going to use this feature, just be careful with your substitutions. If you had tried to change the -g option by typing !!:s/g/h/ you would have ended up changing the first letter g, which is at the end of the command name, and you would be trying to run /usr/bin/somewhere/someproh.

If you want to change all occurrences of an expression in a command line, you need to precede the s with a g (for global substitution), as follows:

```
$ /usr/bin/somewhere/someprog -g -s -yknots -w /tmp/soforthandsoon
$!!:gs/s/S/
/usr/bin/Somewhere/Someprog -g -S -yknotS -w /tmp/SoforthandSoon
```

Why does this g have to appear before the s and not after it, like in *sed* syntax? Well, anything that appears after the closing slash is considered new text to append to the command—which is quite handy if you want to add another argument to the command when you run it again.

#### See Also

- Recipe 16.8
- Recipe 16.12
- Recipe 18.2

# 18.4 Ouick Substitution

#### Problem

Here's a simpler syntax for making substitutions in your previously-executed command and running the modified result.

## Solution

Use the caret (^) substitution mechanism:

```
$ /usr/bin/somewhere/someprog -g -A -yknot -w /tmp/soforthandsoon
$ ^-g -A^-gB^
/usr/bin/somewhere/someprog -gB -yknot -w /tmp/soforthandsoon
```

You can always just use the arrow keys to navigate your history and commands, but for long commands on slow links this syntax is great once you get used to it.

## Discussion

Write the substitution on the command line by starting with a caret (^) and then the text you want replaced, then another caret and the new text. A trailing (third) caret is needed only if you want to add more text at the end of the line, as in:

```
$ /usr/bin/somewhere/someprog -g -A -yknot
```

```
$ ^-g -A^-gB^ /tmp^
/usr/bin/somewhere/someprog -gB -yknot /tmp
```

If you want to remove something, substitute an empty value; i.e., don't put anything for the new text. Here are two examples:

```
$ /usr/bin/somewhere/someprog -g -A -yknot /tmp
$ ^-g -A^^
/usr/bin/somewhere/someprog -yknot /tmp
$ ^knot^
/usr/bin/somewhere/someprog -gA -y /tmp
```

The first example uses all three carets. The second example leaves off the third caret; since we want to replace the "knot" with nothing, we just end the line with a newline (the Enter key).

The use of the caret substitution is just plain handy. Many bash users find it easier to use than !!:s/.../ syntax. What do you think?

#### See Also

- Recipe 16.8
- Recipe 16.12

# 18.5 Reusing Arguments

## **Problem**

Reusing the last command was easy with !! but you might not want the whole command. How can you reuse just the last argument?

# Solution

Use !\$ to indicate the last command. Use !: 1 for the first argument on the command line, !:2 for the second, and so on.

# Discussion

It is quite common to hand the same filename to a series of commands. One of the most common occurrences might be the way a programmer would edit and then compile, edit and then compile.... Here, the !\$ comes in quite handy:

```
$ vi /some/long/path/name/you/only/type/once
$ gcc !$
gcc /some/long/path/name/you/only/type/once
```

```
vi /some/long/path/name/you/only/type/once
$ gcc !$
gcc /some/long/path/name/you/only/type/once
```

Get the idea? It saves a lot of typing but it also avoids errors. If you mistype the filename when you compile, then you are not compiling the file that you just edited. With !\$ you always get the name of the file on which you just worked. If the argument you want is buried in the middle of the command line, you can get at it with the numbered "bangcolon" commands. Here's an example:

```
$ munge /opt/my/long/path/toa/file | more
vi /opt/my/long/path/toa/file
```

You might be tempted to try to use !\$, but in this instance it would yield more, which is not the name of the file that you want to edit.

#### See Also

• The bash manpage to read about "Word Designators"

# 18.6 Finishing Names for You

## **Problem**

Some of these path names are pretty long. This is a computer that *bash* is running on... can't it help?

# Solution

When in doubt, press the Tab key. bash will try to finish the pathname for you. If it does nothing, it may be because there are no matches, or because there is more than one. Press the Tab key a second time and it will list the choices and then repeat the command up to where you stopped typing, so that you can continue. Type a bit more (to disambiguate) then press the Tab key again to have bash finish off the argument for you.

## Discussion

bash is even smart enough to limit the selection to certain types of files. If you type "unzip" and then the beginning of a pathname, and then you press the Tab key, it will only finish off with files that end in .zip even if you have other files whose names match as much as you have typed. For example:

```
$ 1s
myfile.c
            myfile.o
                        myfile.zip
$ ls -lh myfile<tab><tab>
          myfile.o
                        myfile.zip
myfile.c
$ ls -lh myfile.z<tab>ip
-rw-r--r- 1 me mygroup 1.9M 2006-06-06 23:26 myfile.zip
$ unzip -l myfile<tab>.zip
```

#### See Also

- Recipe 16.8
- Recipe 16.17

# 18.7 Playing It Safe

#### **Problem**

It is so easy to type the wrong character by mistrake (see!). Even for simple bash commands this can be quite serious—you could move or remove the wrong files. When pattern matching is added to the mix, the results can be even more exciting, as a typo in the pattern can lead to wildly different-than-intended consequences. What's a conscientious person to do?

#### Solution

You can use these history features and keyboard shortcuts to repeat arguments without retyping them, thereby reducing the typos. If you need a tricky pattern match for files, try it out with echo to see that it works, and then when you've got it right use !\$ to use it for real. For example:

```
ab1.txt ac1.txt jb1.txt wc3.txt
$ echo *1.txt
ab1.txt ac1.txt jb1.txt
$ echo [aj]?1.txt
ab1.txt ac1.txt jb1.txt
$ echo ?b1.txt
ab1.txt jb1.txt
$ rm !$
rm ?b1.txt
```

# Discussion

The echo is a way to see the results of your pattern match. Once you're convinced it gives you what you want, then you can use it for your intended command. Here we remove the named files—not something that one wants to get wrong.

Also, when you're using the history commands, you can add a :p modifier and it will cause bash to print but not execute the command—another handy way to see if you got your history substitutions right. From the Solution's example, we add:

```
$ echo ?b1.txt
ab1.txt jb1.txt
$ rm !$:p
rm ?b1.txt
```

The :p modifier caused bash to print but not execute the command—but notice that the argument is ?b1.txt and not expanded to the two filenames. That shows you what will be run, and only when it is run will the shell expand that pattern to the two filenames. If you want to see how it will be expanded, use the echo command.

## See Also

- The bash manpage on "Modifiers" for more colon (:) modifiers that can be used on history commands
- "Command-Line Processing Steps" in Appendix C

# Tips and Traps: Common Goofs for Novices

Nobody's perfect. We all make mistakes, especially when we are first learning something new. We have all been there, done that. You know, the silly mistake that seems so obvious once you've had it explained, or the time you thought for sure that the system must be broken because you were doing it exactly right, only to find that you were off by one little character, one which made all the difference. Certain mistakes seem common, almost predictable, among beginners. We've all had to learn the hard way that scripts don't run unless you set execute permissions on them—a real new-bie kind of error. Now that we're experienced, we never make those mistakes anymore. What, never? Well, hardly ever. After all, nobody's perfect.

# 19.1 Forgetting to Set Execute Permissions

## **Problem**

You got your script all written and want to try it out, but when you go to run the script you get an error message:

```
$ ./my.script
bash: ./my.script: Permission denied
$
```

# **Solution**

You have two choices. First, you could invoke *bash* and give it the name of the script as a parameter:

```
$ bash my.script
```

Or second (and better still), you could set the execute permission on the script so that you can run it directly:

```
$ chmod a+x my.script
$ ./my.script
```

#### Discussion

Either method will get the script running. You'll probably want to set the execute permissions on the script if you intend to use it over and over. You only have to set the permissions once, thereafter allowing you to invoke it directly. With the permissions set it feels more like a command, since you don't have to explicitly invoke bash (of course behind the scenes *bash* is still being invoked, but you don't have to type it).

In setting the execute permissions, we used a+x to give execute permissions to all. There's little reason to restrict execute permissions on the file unless it is in some directory where others might accidentally encounter your executable (e.g., if as a system admin you were putting something of your own in /usr/bin). Besides, if the file has read permissions for all then others can still execute the script if they use our first form of invocation, with the explicit reference to bash. Common permissions on shell scripts are 0700 for the suspicious/careful folk (giving read/write/execute permission to only the owner) and 0755 for the more open/carefree folk (giving read and execute permissions to all others).

#### See Also

- · man chmod
- Recipe 14.13
- Recipe 15.1
- Recipe 19.3

# 19.2 Fixing "No such file or directory" Errors

# **Problem**

You've set the execute permission as described in Recipe 19.1, but when you run the script you get a "No such file or directory" error.

# Solution

Try running the script using bash explicitly:

```
$ bash ./busted
```

If it works, you have some kind of permissions error, or a typo in your shebang line. If you get a bunch more errors, you probably have the wrong line endings. This can happen if you edit the file on Windows (perhaps via Samba), or if you've simply copied the file around.

To fix it, try the dos2unix program if you have it, or see Recipe 8.11. Note that if you use dos2unix it will probably create a new file and delete the old one, which will change the permissions and might also change the owner or group and affect hard links. If you're not sure what any of that means, the key point is that you'll probably have to chmod it again (Recipe 19.1).

#### Discussion

If you really do have bad line endings (i.e., anything that isn't ASCII 10 or hex 0a), the error you get depends on your shebang line. Here are some examples for a script named busted:

```
$ cat busted#!/bin/bash -
echo "Hello World!"
# This works
$ ./busted
Hello World!
# But if the file gets DOS line endings, we get:
$ ./busted
: invalid option
Usage: /bin/bash [GNU long option] [option] ...
[...]
# Different shebang line
$ cat ./busted
#!/usr/bin/env bash
echo "Hello World!"
$ ./busted
: No such file or directory
```

#### See Also

- Recipe 8.11
- Recipe 14.2
- Recipe 15.1
- Recipe 19.1

# 19.3 Forgetting That the Current Directory Is Not in the \$PATH

## **Problem**

You've got your script all written and want to try it out—you even remembered to add the execute permissions to the script, but when you go to run the script you get an error message:

```
$ my.script
bash: my.script: command not found
```

## Solution

Either add the current directory to the \$PATH variable, which we do not recommend, or reference the script via the current directory with a leading ./ before the script name, as in:

```
$ ./my.script
```

#### Discussion

It is a common mistake for beginners to forget to add the leading ./ to the script that they want to execute. We have had a lot of discussion about the \$PATH variable, so we won't repeat ourselves here except to remind you of a solution for frequently used scripts.

A common practice is to keep your useful and often-used scripts in a directory called bin inside of your home directory, and to add that bin directory to your \$PATH variable so that you can execute those scripts without needing the leading ./.

The important part about adding your own bin directory to your \$PATH variable is to place the change that modifies your \$PATH variable in the right startup script. You don't want it in the .bashrc script because that gets invoked by every subshell, which would mean that your path would get added to every time you "shell out" of an editor, or run some other commands. You don't need repeated copies your bin directory in the \$PATH variable.

Instead, put it in the appropriate login profile for bash. According to the bash manpage, when you log in bash "looks for ~/.bash profile, ~/.bash login, and ~/.profile, in that order, and reads and executes commands from the first one that exists and is readable." So edit whichever one of those you already have in your home directory or if none exists, create ~/.bash\_profile and put this line in at the bottom of the file (or elsewhere if you understand enough of what else the profile is doing):

```
PATH="${PATH}:$HOME/bin"
```

## See Also

- Recipe 4.1
- Recipe 14.3
- Recipe 14.9
- Recipe 14.10
- Recipe 15.2
- Recipe 16.3

- Recipe 16.4
- Recipe 16.9
- Recipe 16.18

# 19.4 Naming Your Script Test

#### **Problem**

You typed up a bash script to test out some of this interesting material that you've been reading about. You typed it exactly right, you even remembered to set the execute permissions on the file and put the file in one of the directories in \$PATH, but when you try to run it, nothing happens.

#### Solution

Name it something other than *test*. That name is a shell built-in command.

#### Discussion

It is natural enough to want to name a file *test* when you just want a quick scratch file for trying out some small bit of code. The problem is that *test* is a shell built-in command, making it a kind of shell reserved word. You can see this with the type command:

```
$ type test
test is a shell builtin
```

Since it is a built-in, no adjusting of the path will override this. You would have to create an alias, but we strongly advise against it in this case. Just name your script something else, or invoke it with a pathname, as in: ./test or /home/path/test.

## See Also

"Built-in Commands and Reserved Words" in Appendix A

# 19.5 Expecting to Change Exported Variables

## Problem

A common beginner mistake is to treat exported shell variables like globals in a programming environment. But exported variables are only one way: they are included in the environment of the invoked shell script, but if you change their values, those changes are not seen by the calling script.

Here is the first of two scripts. This one will set a value, invoke a second script, and then display the value after the second script completes, so as to see what (if anything) has changed:

```
$ cat first.sh
# a simple example of a common mistake
# set the value:
export VAL=5
printf "VAL=%d\n" $VAL
# invoke our other script:
./second.sh
# now see what changed (hint: nothing!)
printf "%b" "back in first\n"
printf "VAL=%d\n" $VAL
```

The second script messes with a variable named \$VAL, too:

```
$ cat second.sh
printf "%b" "in second\n"
printf "initially VAL=%d\n" $VAL
VAL=12
printf "changed so VAL=%d\n" $VAL
```

When we run the first script (which invokes the second one, too) here's what we get:

```
$ ./first.sh
VAL=5
in second
initially VAL=5
changed so VAL=10
back in first
VAL=5
```

## Solution

The old joke goes something like this:

```
Patient: "Doctor, it hurts when I do this."
Doctor: "Then don't do that."
```

The solution here is going to sound like the doctor's advice: don't do that. You will have to structure your shell scripts so that such a hand-off is not necessary. One way to do that is by explicitly echoing the results of the second script so that the first script can invoke it with the \$() operator (or `` for the old shell hands). In the first script, the line ./second.sh becomes VAL=\$(./second.sh), and the second script has to echo the final value (and only the final value) to STDOUT (it could redirect its other messages to STDERR):

```
$ cat second.sh
printf "%b" "in second\n"
                                   >&2
printf "initially VAL=%d\n" $VAL
printf "changed so VAL=%d\n" $VAL >&2
echo $VAL
```

#### Discussion

Exported environment variables are not globals that are shared between scripts. They are a one-way communication. All the exported environment variables are marshaled and passed together as part of the invocation of a Linux or Unix (sub) process (see the fork(2) manpage). There is no mechanism whereby these environment variables are passed back to the parent process. (Remember that a parent process can fork lots and lots of subprocesses...so if you could return values from a child process, which child's values would the parent get?)

#### See Also

- Recipe 5.5
- Recipe 10.4
- Recipe 10.5

# 19.6 Forgetting Quotes Leads to "command not found" on **Assignments**

#### **Problem**

Your script is assigning some values to a variable, but when you run it, the shell reports "command not found" on part of the value of the assignment.

```
$ cat goof1.sh
#!/bin/bash -
# common goof:
# X=$Y $Z
# isn't the same as
# X="$Y $Z"
OPT1=-1
0PT2=-h
ALLOPT=$OPT1 $OPT2
1s $ALLOPT .
$ ./goof1.sh
goof1.sh: line 10: -h: command not found
aaa.awk cdscript.prev ifexpr.sh oldsrc xspin2.sh
```

## Solution

You need quotes around the righthand side of the assignment to \$ALLOPT. What is written above as:

```
ALLOPT=$0PT1 $0PT2
really should be:
    ALLOPT="$OPT1 $OPT2"
```

#### Discussion

It isn't just that you'll lose the embedded spaces between the arguments; it is precisely because there are spaces that this problem arises. If the arguments were combined with an intervening slash, for example, or by no space at all, this problem wouldn't crop up —it would all be a single word, and thus a single assignment.

But that intervening space tells bash to parse this into two words. The first word is a variable assignment. Such assignments at the beginning of a command tell bash to set a variable to a given value just for the duration of the command—the command being the word that follows next on the command line. At the next line, the variable is back to its prior value (if any) or just not set.

The second word of our example statement is therefore seen as a command. That word is the command that is reported as "not found." Of course it is possible that the value for \$0PT2 might have been something that actually was the name of an executable (though not likely in this case with ls). Such a situation could lead to very undesirable results.

Did you notice, in our example, that when ls ran, it didn't use the long format output even though we had (tried to) set the -1 option? That shows that \$ALLOPT was no longer set. It had only been set for the duration of the previous command, which was the attempt to run the (nonexistent) -h command.

An assignment on a line by itself sets a variable for the remainder of the script. An assignment at the beginning of a line, one that has an additional command invoked on that line, sets the variable only for the execution of that command.

It's generally a good idea to quote your assignments to a shell variable. That way you are assured of getting only one assignment and not encountering this problem.

# See Also

• Recipe 5.9

# 19.7 Forgetting That Pattern Matching Alphabetizes

Warning—bash will alphabetize the data in a pattern match:

```
$ echo x.[ba]
x.a x.b
```

Even though you specified b then a in the square brackets, when the pattern matching is done and the results found, they will be alphabetized before being given to the command to execute. That means that you don't want to do this:

```
$ mv x.[ba]
```

thinking that it will expand to:

```
$ mv x.b x.a
```

Rather, it will expand to:

```
$ mv x.a x.b
```

since it alpha-sorts them before putting them in the command line, which is exactly the opposite of what you intended!

# 19.8 Forgetting That Pipelines Make Subshells

#### **Problem**

You have a script that works just fine, reading input in a while loop:

```
# This works as expected
COUNT=0
while read PREFIX GUTS
    if [[ $PREFIX == "abc" ]]
    then
        let COUNT++
    fi
    # ...
done
echo $COUNT
```

and then you change it to read from a file:

```
#Don't use; this does NOT work as expected!
COUNT=0
cat $1 | while read PREFIX GUTS
    if [[ $PREFIX == "abc" ]]
       then
           let COUNT++
       # ...
    done
    echo $COUNT # $COUNT is always '0' which is broken
```

only now it no longer works...\$COUNT keeps coming out as zero.

#### Solution

Pipelines create subshells. Changes in the while loop do not effect the variables in the outer part of the script, as the while loop is run in a subshell.

One solution: don't do that (if you can help it). In this example, instead of using cat to pipe the file's content into the while statement, you could use I/O redirection to have the input come from a redirected input rather than setting up a pipeline:

```
# Avoid the | and sub-shell; use "done < $1" instead
# It now works as expected
while read PREFIX GUTS
 if [[ $PREFIX == "abc" ]]
            let COUNT++
        fi
        # ...
done < $1 # <<<< This is the key line
echo "$COUNT now lives in the main script"
```

Such a rearrangement might not be appropriate for your problem, in which case you'll have to find other techniques.

## Discussion

If you add an echo statement inside the while loop, you can see \$COUNT increasing, but once you exit the loop, \$COUNT will be back to zero. The way that bash sets up the pipeline of commands means that each command in the pipeline will execute in its own subshell. So the while loop is in a subshell, not in the main shell. If you have exported \$COUNT, then the while loop will begin with the same value that the main shell script was using for \$COUNT, but since the while loop is executing in a subshell there is no way to get the value back up to the parent shell.

Depending on how much information you need to get back to the parent shell and how much more work the outer level needs to do after the pipeline, there are different techniques you could use. One technique is to take the additional work and make it part of a subshell that includes the while loop. For example:

```
cat $1 | ( while read PREFIX GUTS
 # ...
```

```
done
echo $COUNT )
```

The placement of the parentheses is crucial here. What we've done is explicitly delineated a section of the script to be run in a subshell. It includes both the while loop and the other work that we want to do after the while loop completes (here all we're doing is echoing \$COUNT). Since the while and the echo statements are not a pipeline, they will both run in the same subshell created by virtue of the parentheses. The \$COUNT that was accumulated during the while loop will remain until the end of the subshell—that is, until the end-parenthesis is reached.

If you do use this technique it might be good to format the statements a bit differently, to make the use of the parenthesized subshell stand out more. Here's the whole script reformatted:

```
COUNT=0
cat $1 |
    while read PREFIX GUTS
        if [[ $PREFIX == "abc"
        then
            let COUNT++
        fi
       # ...
    done
    echo $COUNT
)
```

We can extend this technique if there is much more work to be done after the while loop. The remaining work could be put in a function call or two, again keeping them in the subshell. Otherwise, the results of the while loop can be echoed (as is done here) and then piped into the next phase of work (which will also execute in its own subshell), which can read the results from the while loop:

```
COUNT=0
cat $1 |
    while read PREFIX GUTS
    do
        if [[ $PREFIX == "abc" ]]
            let COUNT++
        fi
        # ...
    done
    echo $COUNT
) | read COUNT
# continue on...
```

#### See Also

- bash FAQ #E4 at http://tiswww.tis.case.edu/~chet/bash/FAQ
- Recipe 10.5
- Recipe 19.5

# 19.9 Making Your Terminal Sane Again

#### **Problem**

You have aborted an SSH session and now you can't see what you are typing. Or perhaps you accidentally displayed a binary file and your terminal window is now gibberish.

#### Solution

Type stty sane and then the Enter key, even if you can't see what you are typing, to restore sane terminal settings. You may want to hit Enter a few times first, to make sure you don't have anything else on your input line before you start typing the stty command.

If you do this a lot, you might consider creating an *alias* that's easier to type blind.

#### Discussion

Aborting some older versions of ssh at a password prompt may leave terminal echo (the displaying of characters as you type them, not the shell echo command) turned off so you can't see what you are typing. Depending on what kind of terminal emulation you are using, displaying a binary file can also accidentally change terminal settings. In either case, stty's sane setting attempts to return all terminal settings to their default values. This includes restoring echo capability, so that what you type on the keyboard appears in your terminal window. It will also likely undo whatever strangeness has occurred with other terminal settings.

Your terminal application may also have some kind of reset function, so explore the menu options and documentation. You may also want to try the reset and tset commands, though in our testing stty sane worked as desired while reset and tset were more drastic in what they fixed.

# See Also

- man reset
- man stty
- man tset

# 19.10 Deleting Files Using an Empty Variable

#### **Problem**

You have a variable that you think contains a list of files to delete, perhaps to clean up after your script. But in fact, the variable is empty and Bad Things happen.

#### Solution

```
Never do:
    rm -rf $files to delete
Never, ever, ever do:
    rm -rf /$files to delete
Use this instead:
    [ "$files to delete" ] && rm -rf $files to delete
```

#### Discussion

The first example isn't too bad, it'll just throw an error. The second one is pretty bad because it will try to delete your root directory. If you are running as a regular user (and you should be, see Recipe 14.18), it may not be too bad, but if you are running as *root* then you've just killed your system but good. (Yes, we've done this.)

The solution is easy. First, make sure that there is some value in the variable you're using, and second, never precede that variable with a /.

## See Also

- Recipe 14.18
- Recipe 18.7

# 19.11 Seeing Odd Behavior from printf

## Problem

Your script is giving you values that don't match what you expected. Consider this simple script and its output:

```
$ bash oddscript
good nodes: 0
bad nodes: 6
miss nodes: 0
GOOD=6 BAD=0 MISS=0
$ cat oddscript
```

```
#!/bin/bash -
badnode=6
printf "good nodes: %d\n" $goodnode
printf "bad nodes: %d\n" $badnode
printf "miss nodes: %d\n" $missnode
printf "GOOD=%d BAD=%d MISS=%d\n" $goodnode $badnode $missnode
```

Why is 6 showing up as the value for the good count, when it is supposed to be the value for the bad count?

#### Solution

Either give the variables an initial value (e.g., 0) or put quotes around the references to them on printf lines.

#### Discussion

What's happening here? bash does its substitutions on that last line and when it evaluates \$goodnode and \$missnode they both come out null, empty, not there. So the line that is handed off to *printf* to execute looks like this:

```
printf "GOOD=%d BAD=%d MISS=%d\n" 6
```

When *printf* tries to print the three decimal values (the three %d formats) it has a value (i.e., 6) for the first one, but doesn't have anything for the next two, so they come out zero and we get:

```
GOOD=6 BAD=0 MISS=0
```

You can't really blame *printf*, since it never saw the other arguments; bash had done its parameter substitution before *printf* ever got to run.

Even declaring them as integer values, like this:

```
declare -i goodnode badnode missnode
```

isn't enough. You need to actually assign them a value.

The other way to avoid this problem is to quote the arguments when they are used in the printf statement, like this:

```
printf "GOOD=%d BAD=%d MISS=%d\n" "$goodnode" "$badnode" "$missnode"
```

Then the first argument won't disappear, but an empty string will be put in its place, so that what *printf* gets are the three needed arguments:

```
printf "GOOD=%d BAD=%d MISS=%d\n" "" "6" ""
```

While we're on the subject of *printf*, it has one other odd behavior. We have just seen how it behaves when there are too few arguments; when there are too many arguments, printf will keep repeating and reusing the format line and it will look like you are getting multiple lines of output when you expected only one.

Of course this can be put to good use, as in the following case:

```
$ dirs
/usr/bin /tmp ~/scratch/misc
$ printf "%s\n" $(dirs)
/usr/bin
/tmp
~/scratch/misc
```

The printf takes the directory stack (i.e., the output from the dirs command) and displays the directories one per line, repeating and reusing the format, as described earlier.

#### Let's summarize:

- Initialize your variables, especially if they are numbers and you want to use them in *printf* statements.
- Put quotes around your arguments if they could ever be null, and especially when used in *printf* statements.
- Make sure you have the correct number of arguments, especially considering what the line will look like after the shell substitutions have occurred.
- If you don't need the special formatting that *printf* offers (e.g., %05d), consider using a simple *echo* statement.

#### See Also

- http://www.opengroup.org/onlinepubs/009695399/functions/printf.html
- Recipe 2.3
- Recipe 2.4
- Recipe 15.6
- "printf" in Appendix A

# 19.12 Testing bash Script Syntax

## **Problem**

You are editing a *bash* script and want to make sure that your syntax is correct.

## Solution

Use the -n argument to bash to test syntax often, ideally after every save, and certainly before committing any changes to a revision control system:

```
$ bash -n my script
$ echo 'echo "Broken line' >> my script
$ bash -n my script
my script: 1 ine 4: unexpected EOF while looking for matching `"'
my script: line 5: syntax error: unexpected end of file
```

#### Discussion

The -n option is tricky to find in the bash manpage or other reference material since it's located under the set built-in. It is noted in passing in bash --help for -D, but it is never explained there. This flag tells bash to "read commands but do not execute them," which of course will find bash syntax errors.

As with all syntax checkers, this will not catch logic errors or syntax errors in other commands called by the script.

#### See Also

- · man bash
- bash --help
- bash -c "help set"
- Recipe 16.1

# 19.13 Debugging Scripts

#### **Problem**

You can't figure out what's happening in your script and why it doesn't work as expected.

#### Solution

Add set-x to the top of the script when you run it. Or use set-x to turn on xtrace before a troublesome spot and set+x to turn it off after. You may also wish to experiment with the \$P\$4 prompt (Recipe 16.2). xtrace also works on the interactive command line (Recipe 16.2). Here's a script that we suspect is buggy:

```
#!/usr/bin/env bash
# cookbook filename: buggy
set -x
result=$1
[ $result = 1 ] \
  && { echo "Result is 1; excellent." ; exit 0; } \
  || { echo "Uh-oh, ummm, RUN AWAY! "; exit 120; }
```

Now we invoke this script, but first we set and export the value of the PS4 prompt. bash will print out the value of PS4 before each command that it displays during an execution trace (i.e., after a set -x):

```
$ export PS4='+xtrace $LINENO:'
$ echo $PS4
```

```
+xtrace $LINENO:
$ ./buggy
+xtrace 4: result=
+xtrace 6: '[' = 1 ']'
./buggy: line 6: [: =: unary operator expected
+xtrace 8: echo 'Uh-oh, ummm, RUN AWAY!
Uh-oh, ummm, RUN AWAY!
$ ./buggy 1
+xtrace 4: result=1
+xtrace 6: '[' 1 = 1 ']'
+xtrace 7: echo 'Result is 1; excellent.'
Result is 1; excellent.
$ ./buggy 2
+xtrace 4: result=2
+xtrace 6: '[' 2 = 1 ']'
+xtrace 8: echo 'Uh-oh, ummm, RUN AWAY! '
Uh-oh, ummm, RUN AWAY!
$ /tmp/jp-test.sh 3
+xtrace 4: result=3
+xtrace 6: '[' 3 = 1 ']'
+xtrace 8: echo 'Uh-oh, ummm, RUN AWAY! '
Uh-oh, ummm, RUN AWAY!
```

#### Discussion

It may seem odd to turn something on using - and turn it off using +, but that's just the way it worked out. Many Unix tools use -n for options or flags, and since you need a way to turn -x off, +x seems natural.

As of bash 3.0 there are a number of new variables to better support debugging: \$BASH ARGC, \$BASH ARGV, \$BASH SOURCE, \$BASH LINENO, \$BASH SUBSHELL, \$BASH EXE CUTION STRING, and \$BASH COMMAND. This is in addition to existing bash variables like \$LINENO and the array variable \$FUNCNAME.

Using xtrace is a very handy debugging technique, but it is not the same as having a real debugger. See The Bash Debugger Project (http://bashdb.sourceforge.net/), which contains patched sources to bash that enable better debugging support as well as improved error reporting. In addition, this project contains, in their words, "the most comprehensive source-code debugger for bash that has been written."

## See Also

- help set
- man bash
- Chapter 9 in Cameron Newham's Learning the bash Shell (O'Reilly), which includes a shell script for debugging other shell scripts

- Recipe 16.1
- Recipe 16.2
- Recipe 17.1

# 19.14 Avoiding "command not found" When Using Functions

## **Problem**

You are used to other languages, such as Perl, which allow you to call a function in a section of your code that comes before the actual function definition.

#### Solution

Shell scripts are read and executed in a top-to-bottom linear way, so you must define any functions before you use them.

#### Discussion

Some other languages, such as Perl, go through intermediate steps during which the entire script is parsed as a unit. That allows you to write your code so that main() is at the top, and function (or subroutines) are defined later. By contrast, a shell script is read into memory and then executed one line at a time, so you can't use a function before you define it.

#### See Also

- Recipe 10.4
- Recipe 10.5
- Appendix C

# 19.15 Confusing Shell Wildcards and Regular Expressions

# **Problem**

Sometimes you see .\* sometimes just \*, and sometimes you see [a-z]\* but it means something other than what you thought. You use regular expressions for grep and sed but not in some places in bash. You can't keep it all straight.

# Solution

Relax; take a deep breath. You're probably confused because you're learning so much (or just using it too infrequently to remember it). Practice makes perfect, so keep trying.

The rules aren't that hard to remember for bash itself. After all, regular expression syntax is only used with the  $=\sim$  comparison operator in bash. All of the other expressions in bash use shell pattern matching.

#### Discussion

The pattern matching used by bash uses some of the same symbols as regular expressions, but with different meanings. But it is also the case that you often have calls in your shell scripts to commands that use regular expressions—commands like grep and sed.

We asked Chet Ramey, the current keeper of the bash source and all-around bash guru, if it was really the case that the  $=\sim$  was the only use of regular expressions in bash. He concurred. He also was kind enough to supply a list of the various parts of bash syntax that use shell pattern matching. We've covered most, but not all of these topics in various recipes in this book. We offer the list here for completeness.

Shell pattern matching is performed by:

- Filename globbing (pathname expansion)
- == and != operators for [[
- case statements
- \$GLOBIGNORE handling
- \$HISTIGNORE handling
- \${parameter#[#]word}
- \${parameter%[%]word}
- \${parameter/pattern/string}
- Several bindable readline commands (glob-expand-word, glob-complete-word,
- complete -G and compgen -G
- complete -X and compgen -X
- The *help* built-in's `pattern` argument

Thanks, Chet!

#### See Also

- Learn to read the manpage for bash and refer to it often—it is long but precise. If you want an online version of the bash manpage or other bash-related documents, visit <a href="http://www.bashcookbook.com">http://www.bashcookbook.com</a> for the latest bash information.
- Keep this book handy for reference, too.
- Recipe 5.18
- Recipe 6.6

- Recipe 6.7
- Recipe 6.8
- Recipe 13.14

# **Reference Lists**

This appendix collects many tables of values, settings, operators, commands, variables, and more in one place for easy reference.

### bash Invocation

Here are the options you can use when invoking current versions of *bash*. The multi-character options must appear on the command line before the single-character options. Login shells are usually invoked with the options -i (interactive), -s (read from standard input), and -m (enable job control).

In addition to these listed in Table A-1, any *set* option can be used on the command line; see the "set Options" section later in this chapter. In particular, the -n option is invaluable for syntax checking, see Recipe 19.12.

Table A-1. Command-line options to bash

| Option                 | Meaning                                                                                                    |
|------------------------|----------------------------------------------------------------------------------------------------|
| -cstring               | Commands are read from $string$ , if present. Any arguments after $string$ are interpreted as positional parameters, starting with \$0.                                                                                                    |
| -D                     | A list of all double-quoted strings preceded by \$ is printed on the standard output. These are the strings that are subject to language translation when the current locale is not C or POSIX. This also turns on the n option.                                                                                                    |
| -i                     | Interactive shell. Ignores signals TERM, INT, and QUIT. With job control in effect, TTIN, TTOU, and TSTP are also ignored.                                                                                                    |
| -1                     | Makes bash act as if invoked as a login shell.                                                                                                    |
| -ooption               | Takes the same arguments as set -o.                                                                                                    |
| 0, +0 shopt-<br>option | <ul> <li>shopt-option is one of the shell options accepted by the shopt built-in. If shopt-option is present,</li> <li>O sets the value of that option; +O unsets it. If shopt-option is not supplied, the names and values of the shell options accepted by shopt are printed on the standard output. If the invocation option is</li> <li>+O, the output is displayed in a format that may be reused as input.</li> </ul> |

| Option                                           | Meaning                                                                                                    |
|--------------------------------------------------|----------------------------------------------------------------------------------------------------|
| -s                                               | Reads commands from the standard input. If an argument is given to <i>bash</i> , this flag takes precedence (i.e., the argument won't be treated as a script name and standard input will be read). |
| -r                                               | Restricted shell.                                                                                                    |
| -v                                               | Prints shell input lines as they're read.                                                                                                    |
| -                                                | Signals the end of options and disables further option processing. Any options after this are treated as filenames and arguments is synonymous with                                                 |
| debugger                                         | Arranges for the debugger profile to be executed before the shell starts. Turns on extended debugging mode and shell function tracing in <i>bash</i> 3.0 or later.                                  |
| dump-<br>strings                                 | Does the same as -D.                                                                                                    |
| dump-po-<br>strings                              | Does the same as -D but the output is in the GNU <i>gettext</i> portable object (po) file format.                                                                                                   |
| help                                             | Displays a usage message and exits.                                                                                                    |
| login                                            | Makes bash act as if invoked as a login shell. Same as -1.                                                                                                    |
| noediting                                        | Does not use the GNU readline library to read command lines if interactive.                                                                                                    |
| noprofile                                        | Does not read the startup file /etc/profile or any of the personal initialization files.                                                                                                    |
| norc                                             | Does not read the initialization file $\sim$ /.bashrc if the shell is interactive. This is on by default if the shell is invoked as sh.                                                             |
| posix                                            | Changes the behavior of <i>bash</i> to follow the POSIX standard more closely where the default operation of <i>bash</i> is different.                                                              |
| quiet                                            | Shows no information on shell startup. This is the default.                                                                                                    |
| rcfile <i>file</i> ,<br>init-file<br><i>file</i> | $\label{eq:commands} \textbf{Executes commands read from } \textbf{file} \textbf{ instead of the initialization file } \sim \textit{l.bashrc}, \textbf{ if the shell is interactive}.$              |
| verbose                                          | Equivalent to -v.                                                                                                    |
| version                                          | Shows the version number of this instance of <i>bash</i> and then exits.                                                                                                    |

# **Prompt String Customizations**

Table A-2 shows a summary of the prompt customizations that are available. The customizations \[ and \] are not available in bash versions prior to 1.14. \a, \e, \H, \T,  $\ensuremath{\backslash} e$ ,  $\ensuremath{\backslash} v$ , and  $\ensuremath{\backslash} v$  are not available in versions prior to 2.0.  $\ensuremath{\backslash} A$ ,  $\ensuremath{\backslash} D$ ,  $\ensuremath{\backslash} j$ ,  $\ensuremath{\backslash} 1$ , and  $\ensuremath{\backslash} r$  are only available in later versions of bash 2.0 and in bash 3.0.

Table A-2. Prompt string format codes

| Command | Meaning                                   | Added       |
|---------|-------------------------------------------|-------------|
| \a      | The ASCII bell character (007).           | bash-1.14.7 |
| \A      | The current time in 24-hour HH:MM format. | bash-2.05   |
| \d      | The date in "Weekday Month Day" format.   |             |

| Command    | Meaning                                                                                                    | Added       |
|------------|----------------------------------------------------------------------------------------------------|-------------|
| \D{format} | The format is passed to $\textit{strftime}(3)$ and the result is inserted into the prompt string; an empty format results in a locale-specific time representation; the braces are required. | bash-2.05b  |
| \e         | The ASCII escape character (033).                                                                                                    | bash-1.14.7 |
| \H         | The hostname.                                                                                                    | bash-1.14.7 |
| <b>\</b> h | The hostname up to the first ".".                                                                                                    |             |
| \j         | The number of jobs currently managed by the shell.                                                                                                    | bash-2.03   |
| \1         | The basename of the shell's terminal device name.                                                                                                    | bash-2.03   |
| \n         | A carriage return and line feed.                                                                                                    |             |
| \r         | A carriage return.                                                                                                    | bash-2.01.1 |
| \s         | The name of the shell.                                                                                                    |             |
| \T         | The current time in 12-hour HH:MM:SS format.                                                                                                    | bash-1.14.7 |
| \t         | The current time in HH:MM:SS format.                                                                                                    |             |
| \@         | The current time in 12-hour a.m./p.m. format.                                                                                                    | bash-1.14.7 |
| \u         | The username of the current user.                                                                                                    |             |
| \v         | The version of <i>bash</i> (e.g., 2.00).                                                                                                    | bash-1.14.7 |
| \V         | The release of bash; the version and patchlevel (e.g., 3.00.0).                                                                                                    | bash-1.14.7 |
| \w         | The current working directory.                                                                                                    |             |
| \W         | The basename of the current working directory.                                                                                                    |             |
| \#         | The command number of the current command.                                                                                                    |             |
| / <u>i</u> | The history number of the current command.                                                                                                    |             |
| \\$        | If the effective UID is 0, print a #, otherwise print a \$.                                                                                                    |             |
| \nnn       | Character code in octal.                                                                                                    |             |
| //         | Print a backslash.                                                                                                    |             |
| \[         | Begin a sequence of nonprinting characters, such as terminal control sequences.                                                                                                    |             |
| \]         | End a sequence of nonprinting characters.                                                                                                    |             |

# **ANSI Color Escape Sequences**

"ANSI Color Escape Sequences" on page 485 shows the ANSI color escape sequences.

Table A-3. ANSI color escape sequences

| Code | Character attribute  | FG code | Foreground color | BG code | Background color |
|------|----------------------|---------|------------------|---------|------------------|
| 0    | Reset all attributes | 30      | Black            | 40      | Black            |
| 1    | Bright               | 31      | Red              | 41      | Red              |
| 2    | Dim                  | 32      | Green            | 42      | Green            |
| 4    | Underscore           | 33      | Yellow           | 43      | Yellow           |

| Code | Character attribute | FG code | Foreground color | BG code | Background color |
|------|---------------------|---------|------------------|---------|------------------|
| 5    | Blink               | 34      | Blue             | 44      | Blue             |
| 7    | Reverse             | 35      | Magenta          | 45      | Magenta          |
| 8    | Hidden              | 36      | Cyan             | 46      | Cyan             |
|      |                     | 37      | White            | 47      | White            |

### **Built-in Commands and Reserved Words**

"Built-in Commands and Reserved Words" on page 486 shows a summary of all builtin commands and reserved words. The let-ters in the Type column of the table have the following meanings: R = reserved word, blank = built-in.

Table A-4. Built-in commands and reserved words

| Command  | Туре | Summary                                                      |
|----------|------|--------------------------------------------------------------|
| !        | R    | Logical NOT of a command exit status.                        |
| :        |      | Do nothing (just do expansions of any arguments).            |
|          |      | Read file and execute its contents in current shell.         |
| alias    |      | Set up shorthand for command or command line.                |
| bg       |      | Put job in background.                                       |
| bind     |      | Bind a key sequence to a readline function or macro.         |
| break    |      | Exitfrom surrounding for, select, while, or until loop.      |
| builtin  |      | Execute the specified shell built-in.                        |
| case     | R    | Reserved word. Multi-way conditional construct.              |
| cd       |      | Change working directory.                                    |
| command  |      | Run a command bypassing shell function lookup.               |
| compgen  |      | Generate possible completion matches.                        |
| complete |      | Specify how completion should be performed.                  |
| continue |      | Skip to next iteration of for, select, while, or until loop. |
| declare  |      | Declare variables and give them attributes. Same as typeset. |
| dirs     |      | Display the list of currently remembered directories.        |
| disown   |      | Remove a job from the job table.                             |
| do       | R    | Part of a for, select, while, or until looping construct.    |
| done     | R    | Part of a for, select, while, or until looping construct.    |
| echo     |      | Output arguments.                                            |
| elif     | R    | Part of an if construct.                                     |
| else     | R    | Part of an if construct.                                     |
| enable   |      | Enable and disable built-in shell commands.                  |

| Command  | Type | Summary                                                                                                    |
|----------|------|----------------------------------------------------------------------------------------------------|
| esac     | R    | End of a case construct.                                                                                    |
| eval     |      | Run the given arguments through command-line processing.                                                    |
| exec     |      | Replace the shell with the given program.                                                                   |
| exit     |      | Exit from the shell.                                                                                        |
| export   |      | Create environment variables.                                                                               |
| fc       |      | Fix command (edit history file).                                                                            |
| fg       |      | End background job in foreground.                                                                           |
| fi       | R    | Part of an if construct.                                                                                    |
| for      | R    | Looping construct.                                                                                          |
| function | R    | Define a function.                                                                                          |
| getopts  |      | Process command-line options.                                                                               |
| hash     |      | Full pathnames are determined and remembered.                                                               |
| help     |      | Display helpful information on built-in commands.                                                           |
| history  |      | Display command history.                                                                                    |
| if       | R    | Conditional construct.                                                                                      |
| in       | R    | Part of a case construct.                                                                                   |
| jobs     |      | List any background jobs.                                                                                   |
| kill     |      | Send a signal to a process.                                                                                 |
| let      |      | Arithmetic variable assignment.                                                                             |
| local    |      | Create a local variable.                                                                                    |
| logout   |      | Exit a login shell.                                                                                         |
| popd     |      | Remove a directory from the directory stack.                                                                |
| pushd    |      | Add a directory to the directory stack.                                                                     |
| pwd      |      | Print the working directory.                                                                                |
| read     |      | Read a line from standard input.                                                                            |
| readonly |      | Make variables read-only (unassignable).                                                                    |
| return   |      | Return from the surrounding function or script.                                                             |
| select   | R    | Menu-generation construct.                                                                                  |
| set      |      | Set options.                                                                                                |
| shift    |      | Shift command-line arguments.                                                                               |
| suspend  |      | Suspend execution of a shell.                                                                               |
| test     |      | Evaluate a conditional expression.                                                                          |
| then     | R    | Part of an if construct.                                                                                    |
| time     | R    | Run command pipeline and print execution times. The format of the output can be controlled with TIMEFORMAT. |

| Command | Туре | Summary                                                                       |
|---------|------|-------------------------------------------------------------------------------|
| times   |      | Print the accumulated user and system times for processes run from the shell. |
| trap    |      | Set up a signal-catching routine.                                             |
| type    |      | Identify the source of a command.                                             |
| typeset |      | Declare variables and give them attributes. Same as declare.                  |
| ulimit  |      | Set/show process resource limits.                                             |
| umask   |      | Set/show file permission mask.                                                |
| unalias |      | Remove alias definitions.                                                     |
| unset   |      | Remove definitions of variables or functions.                                 |
| until   | R    | Looping construct.                                                            |
| wait    |      | Wait for background job(s) to finish.                                         |
| while   | R    | Looping construct.                                                            |

### **Built-in Shell Variables**

Table A-5 shows a complete list of environment variables available in bash 3.0. The letters in the Type column of the table have the following meanings: A = Array, L = colon-separated list, R = read-only, U = unsetting it causes it to lose its special meaning.

Note that the variables beginning BASH and beginning COMP, as well as the variables DIRSTACK, FUNCNAME, GLOBIGNORE, GROUPS, HISTIGNORE, HOSTNAME, HISTTIMEFORMAT, LANG, LC ALL, LC COLLATE, LC MESSAGE, MACHTYPE, PIPESTATUS, SHELLOPTS, and TIME FORMAT are not available in versions prior to 2.0. BASH ENV replaces ENV found in earlier versions.

Table A-5. Built-in shell environment variables

| Variable | Туре | Description                                                                                                    |
|----------|------|----------------------------------------------------------------------------------------------------|
| *        | R    | A single string containing the positional parameters given to the current script or function, separated by the first character of \$IFS (e.g., $arg1\ arg2\ arg3$ ). |
| @        | R    | Each of the positional parameters given to the current script or function, given as a list of double-quoted strings (e.g., "arg1" "arg2" "arg3").                    |
| #        | R    | The number of arguments given to the current script or function.                                                                                                    |
| -        | R    | Options given to the shell on invocation.                                                                                                    |
| ?        | R    | Exit status of the previous command.                                                                                                    |
| _        | R    | Last argument to the previous command.                                                                                                    |
| \$       | R    | Process ID of the shell process.                                                                                                    |
| !        | R    | Process ID of the last background command.                                                                                                    |
| 0        | R    | Name of the shell or shell script.                                                                                                    |
| BASH     |      | The full pathname used to invoke this instance of bash.                                                                                                    |

| W - 11                    | -    | <b>D</b> 10                                                                                                    |
|---------------------------|------|----------------------------------------------------------------------------------------------------|
| Variable                  | Type | Description                                                                                                    |
| BASH_ARGC                 | A    | An array of values, which are the number of parameters in each frame of the current bash execution call stack. The number of parameters to the current subroutine (shell function or script executed with . or source) is at the top of the stack.                                                                                                |
| BASH_ARGV                 | Α    | All of the parameters in the current <i>bash</i> execution call stack. The final parameter of the last subroutine call is at the top of the stack; the first parameter of the initial call is at the bottom.                                                                                                    |
| BASH_COMMAND              |      | The command currently being executed or about to be executed, unless the shell is executing a command as the result of a trap, in which case it is the command executing at the time of the trap.                                                                                                    |
| BASH_EXECU<br>TION_STRING |      | The command argument to the -c invocation option.                                                                                                    |
| BASH_ENV                  |      | The name of a file to run as the environment file when the shell is invoked.                                                                                                    |
| BASH_LINENO               | A    | Anarray whose members are the line numbers in source files corresponding to each member of @var{FUNCNAME}. \${BASHLINENO[\$i]} is the line number in the source file where \${FUNCNAME[\$i + 1]} was called. The corresponding source file name is \${BASH SOURCE[\$i + 1]}.                                                                      |
| BASH_REMATCH              | AR   | An array whose members are assigned by the $=\sim$ binary operator to the [[ conditional command. The element with index 0 is the portion of the string matching the entire regular expression. The element with index $n$ is the portion of the string matching the $n$ th parenthesized subexpression.                                          |
| BASH_SOURCE               | Α    | An array containing the source filenames corresponding to the elements in the \$FUNC NAME array variable.                                                                                                    |
| BASH_SUBSHELL             |      | Incremented by 1 each time a subshell or subshell environment is spawned. The initial value is 0. A subshell is a forked copy of the parent shell and shares it's environment.                                                                                                    |
| BASH_VERSION              |      | The version number of this instance of bash.                                                                                                    |
| BASH_VERSINFO             | AR   | Version information for this instance of <i>bash</i> . Each element of the array holds parts of the version number.                                                                                                    |
| CDPATH                    | L    | A list of directories for the <i>cd</i> command to search.                                                                                                    |
| COMP_CWORD                |      | An index into \${COMPWORDS} of the word containing the current cursor position. This variable is available only in shell functions invoked by the programmable completion facilities.                                                                                                    |
| COMP_LINE                 |      | The current command line. This variable is available only in shell functions and external commands invoked by the programmable completion facilities.                                                                                                    |
| COMP_POINT                |      | The index of the current cursor position relative to the beginning of the current command. If the current cursor position is at the end of the current command, the value of this variable is equal to \${#COMPLINE}. This variable is available only in shell functions and external commands invoked by the programmable completion facilities. |
| COMP_WORDBREAKS           | U    | The set of characters that the Readline library treats as word separators when performing word completion. If COMP_WORDBREAKS is unset, it loses its special properties, even if it is subsequently reset.                                                                                                    |

| Variable       | Туре | Description                                                                                                    |
|----------------|------|----------------------------------------------------------------------------------------------------|
| COMP_WORDS     | Α    | An array of the individual words in the current command line. This variable is available only in shell functions invoked by the programmable completion facilities.                                                                                                    |
| COMPREPLY      | Α    | The possible completions generated by a shell function invoked by the programmable completion facility.                                                                                                    |
| DIRSTACK       | ARU  | The current contents of the directory stack.                                                                                                    |
| EUID           | R    | The effective user ID of the current user.                                                                                                    |
| FUNCNAME       | ARU  | An array containing the names of all shell functions currently in the execution call stack. The element with index 0 is the name of any currently-executing shell function. The bottom-most element is "main." This variable exists only when a shell function is executing.                                                                                                    |
| FCEDIT         |      | The default editor for the fc command.                                                                                                    |
| FIGNORE        | L    | A list of names to ignore when doing filename completion.                                                                                                    |
| GLOBIGNORE     | L    | A list of patterns defining filenames to ignore during pathname expansion.                                                                                                    |
| GROUPS         | AR   | An array containing a list of groups of which the current user is a member.                                                                                                    |
| IFS            |      | The Internal Field Separator: a list of characters that act as word separators. Normally set to space, tab, and newline.                                                                                                    |
| HISTCMD        | U    | The history number of the current command.                                                                                                    |
| HISTCONTROL    |      | A list of patterns, separated by colons (:), which can have the following values: ignore space: lines beginning with a space are not entered into the history list; ignored ups: lines matching the last history line are not entered; erasedups: all previous lines matching the current line to are removed from the history list before the line is saved; ignoreboth: enables both ignorespace and ignoredups. |
| HISTFILE       |      | The name of the command history file.                                                                                                    |
| HISTIGNORE     |      | A list of patterns to decide what should be retained in the history list.                                                                                                    |
| HISTSIZE       |      | The number of lines kept in the command history.                                                                                                    |
| HISTFILESIZE   |      | The maximum number of lines kept in the history file.                                                                                                    |
| HISTTIMEFORMAT |      | If set and not null, its value is used as a format string for <i>strftime</i> (3) to print the timestamp associated with each <i>history</i> entry displayed by the history built-in. If this variable is set, timestamps are written to the history file so they may be preserved across shell sessions.                                                                                                    |
| HOME           |      | The home (login) directory.                                                                                                    |
| HOSTFILE       |      | The file to be used for hostname completion.                                                                                                    |
| HOSTNAME       |      | The name of the current host.                                                                                                    |
| HOSTTYPE       |      | The type of machine bash is running on.                                                                                                    |
| IGNOREEOF      |      | The number of EOF characters received before exiting an interactive shell.                                                                                                    |
| INPUTRC        |      | The readline startup file.                                                                                                    |
| LANG           |      | $\label{thm:continuous} Used to determine the local ecategory for any category not specifically selected with variable starting with LC\$                                                                                                    |
| LC_ALL         |      | Overrides the value of $LANG\ and\ any\ other\ LC\_variable\ specifying\ a\ locale\ category.$                                                                                                    |
| LC COLLATE     |      | Determines the collation order used when sorting the results of pathname expansion.                                                                                                    |

| Variable        | Туре | Description                                                                                                    |
|-----------------|------|----------------------------------------------------------------------------------------------------|
| LC_CTYPE        |      | Determines the interpretation of characters and the behavior of character classes within pathname expansion and pattern matching.                                                                                                    |
| LC_MESSAGES     |      | This variable determines the locale used to translate double-quoted strings preceded by a $\$ .                                                                                                    |
| LC_NUMERIC      |      | Determines the locale category used for number formatting.                                                                                                    |
| LINENO          | U    | The number of the line that just ran in a script or function.                                                                                                    |
| MACHTYPE        |      | A string describing the system on which bash is executing.                                                                                                    |
| MAIL            |      | The name of the file to check for new mail.                                                                                                    |
| MAILCHECK       |      | How often (in seconds) to check for new mail.                                                                                                    |
| MAILPATH        | L    | A list of filenames to check for new mail, if \$MAIL is not set.                                                                                                    |
| OLDPWD          |      | The previous working directory.                                                                                                    |
| OPTARG          |      | The value of the last option argument processed by getopts.                                                                                                    |
| OPTERR          |      | If set to 1, display error messages from getopts.                                                                                                    |
| OPTIND          |      | The number of the first argument after options.                                                                                                    |
| OSTYPE          |      | The operating system on which <i>bash</i> is executing.                                                                                                    |
| PATH            | L    | The search path for commands.                                                                                                    |
| PIPESTATUS      | Α    | An array variable containing a list of exit status values from the processes in the most recently executed foreground pipeline.                                                                                                    |
| POSIXLY_CORRECT |      | If in the environment when bash starts, the shell enters posix mode before reading the startup files, as if theposix invocation option had been supplied. If it is set while the shell is running, bash enables posix mode, as if the command set -o posix had been executed. |
| PROMPT_COMMAND  |      | The value is executed as a command before the primary prompt is issued.                                                                                                    |
| PS1             |      | The primary command prompt string.                                                                                                    |
| PS2             |      | The prompt string for line continuations.                                                                                                    |
| PS3             |      | The prompt string for the <i>select</i> command.                                                                                                    |
| PS4             |      | The prompt string for the <i>xtrace</i> option.                                                                                                    |
| PPID            | R    | The process ID of the parent process.                                                                                                    |
| PWD             |      | The current working directory.                                                                                                    |
| RANDOM          | U    | A random number between 0 and 32767 $(2^{15} - 1)$ .                                                                                                    |
| REPLY           |      | The user's response to the \textit{select} command; result of the \textit{read} command if no variable names are given.                                                                                                    |
| SECONDS         | U    | The number of seconds since the shell was invoked.                                                                                                    |
| SHELL           |      | The full pathname of the shell.                                                                                                    |
| SHELLOPTS       | LR   | A list of enabled shell options.                                                                                                    |
| SHLVL           |      | Incremented by 1 each time a new instance (not a subshell) of <i>bash</i> is invoked. This intended to be a count of how deeply your <i>bash</i> shells are nested.                                                                                                    |

| Variable    | Туре | Description                                                                                                    |
|-------------|------|----------------------------------------------------------------------------------------------------|
| TIMEFORMAT  |      | Specifies the format for the output from using the <i>time</i> reserved word on a command pipeline.                         |
| TMOUT       |      | If set to a positive integer, the number of seconds after which the shell automatically terminates if no input is received. |
| UID         | R    | The user ID of the current user.                                                                                            |
| auto_resume |      | Controls how job control works (values are exact, substring, or something other than those keywords).                       |
| histchars   |      | Specifies what to use as the history control characters. Normally set to the string $!^\#$ .                                |

## set Options

The options in "set Options" on page 492 can be turned on with the set -arg command. They are all initially off except where noted. Full names, where listed, are arguments to set that can be used with set -o. The full names braceexpand, histexpand, history, keyword, and onecmd are not available in versions of bash prior to 2.0. Also, in those versions, hashing is switched with -d.

*Table A-6. set options* 

| Option | Full name (-o) | Meaning                                                                                                    |
|--------|----------------|----------------------------------------------------------------------------------------------------|
| -a     | allexport      | Export all subsequently defined or modified variables.                                                                                                    |
| -B     | braceexpand    | The shell performs brace expansion. This is on by default.                                                                                                    |
| -b     | notify         | Report the status of terminating background jobs immediately.                                                                                                    |
| -C     | noclobber      | Don't allow redirection to overwrite existing files.                                                                                                    |
| -E     | errtrace       | Any  trap  on  ERR  is  inherited  by  shell  functions, command  substitutions, and  commands  executed  in  a  subshell  environment.                                                                            |
| -e     | errexit        | Exit the shell when a simple command exits with nonzero status. A simple command is a command not part of a while, until, or if; nor part of a && or $\ $ list; nor a command whose return value is inverted by !. |
|        | emacs          | Use Emacs-style command-line editing.                                                                                                    |
| -f     | noglob         | Disable pathname expansion.                                                                                                    |
| -H     | histexpand     | Enable! style history substitution. On by default in an interactive shell.                                                                                                    |
|        | history        | Enable command history. On by default in interactive shells.                                                                                                    |
| -h     | hashall        | Enable the hashing of commands.                                                                                                    |
|        | ignoreeof      | Disallow Ctrl-D to exit the shell.                                                                                                    |
| -k     | keyword        | All arguments in the form of assignment statements are placed in the environment for a command, not just those that precede the command name.                                                                      |
| -m     | monitor        | Enable job control (on by default in interactive shells).                                                                                                    |
| -n     | noexec         | Read commands and check syntax but do not execute them. Ignored for interactive shells.                                                                                                    |

| Option | Full name (-o) | Meaning                                                                                                    |
|--------|----------------|----------------------------------------------------------------------------------------------------|
| -P     | physical       | Do not follow symbolic links on commands that change the current directory. Use the physical directory.                                                                                                    |
| -р     | privileged     | Script is running in suid mode.                                                                                                    |
|        | pipefail       | The return value of a pipeline is the value of the last (rightmost) command to exit with a nonzero status, or zero if all commands in the pipeline exit successfully. This option is disabled by default.                               |
|        | posix          | Change the default behavior to that of POSIX 1003.2 where it differs from the standard.                                                                                                    |
| -T     | functrace      | Any trap on DEBUG is inherited by shell functions, command substitutions, and commands executed in a subshell environment.                                                                                                    |
| -t     | onecmd         | Exit after reading and executing one command.                                                                                                    |
| -u     | nounset        | Treat undefined variables as errors, not as null.                                                                                                    |
| -v     | verbose        | Print shell input lines before running them.                                                                                                    |
|        | vi             | Use <i>vi</i> -style command-line editing.                                                                                                    |
| -x     | xtrace         | Print commands (after expansions) before running them.                                                                                                    |
| -      |                | Signals the end of options. All remaining arguments are assigned to the positional parameters $\mathbf{x}$ and - $\mathbf{v}$ are turned off. If there are no remaining arguments to $set$ , the positional arguments remain unchanged. |
|        |                | With no arguments following, unset the positional parameters. Otherwise, the positional parameters are set to the following arguments (even if they begin with -).                                                                      |

## shopt options

The *shopt* options are set with **shopt** -s arg and unset with **shopt** -u arg (see "shopt options" on page 493). Versions of bash prior to 2.0 had environment variables to perform some of these settings. Setting them equated to shopt -s. The variables (and corresponding shopt options) were: allow null glob expansion (nullglob), cda ble vars (cdable vars), command oriented history (cmdhist), glob dot filenames (dotglob), no exit on failed exec (execfail). These variables no longer exist.

The options extdebug, failglob, force fignore, and gnu errfmt are not available in versions of bash prior to 3.0.

*Table A-7. shopt options* 

| Option      | Meaning if set                                                                                                    |
|-------------|----------------------------------------------------------------------------------------------------|
| cdable_vars | An argument to $\it cd$ that is not a directory is assumed to be the name of a variable whose value is the directory to change to.                                                                                                    |
| cdspell     | Minor errors in the spelling of a directory supplied to the <i>cd</i> command will be corrected if there is a suitable match. This correction includes missing letters, incorrect letters, and letter transposition. It works for interactive shells only. |
| checkhash   | Commands found in the hash table are checked for existence before being executed and non-existence forces a \$PATH search.                                                                                                    |

| Option                              | Meaning if set                                                                                                    |
|-------------------------------------|----------------------------------------------------------------------------------------------------|
| checkwinsize                        | Checks the window size after each command and, if it has changed, updates the variables \$LINES and \$COLUMNS accordingly.                                                                                                    |
| cmdhist                             | Attempt to save all lines of a multiline command in a single history entry.                                                                                                    |
| dotglob                             | Filenames beginning with a . are included in pathname expansion.                                                                                                    |
| execfail                            | A noninteractive shell will not exit if it cannot execute the argument to an <i>exec.</i> Interactive shells do not exit if <i>exec</i> fails.                                                                                                    |
| expand_aliases                      | Aliases are expanded.                                                                                                    |
| extdebug                            | Behavior intended for use by debuggers is enabled. This includes: the -F option of <i>declare</i> displays the source filename and line number corresponding to each function name supplied as an argument; if the command run by the DEBUG trap returns a nonzero value, the next command is skipped and not executed; and if the command run by the DEBUG trap returns a value of 2, and the shell is executing in a subroutine, a call to return is simulated. |
| extglob                             | Extended pattern matching features are enabled.                                                                                                    |
| failglob                            | $Patterns\ that\ fail\ to\ match\ file names\ during\ path name\ expansion\ result\ in\ an\ expansion\ error.$                                                                                                    |
| force_fignore                       | The suffixes specified by the \$FIGNORE shell variable cause words to be ignored when performing word completion even if the ignored words are the only possible completions.                                                                                                    |
| gnu_errfmt                          | Shell error messages are written in the standard GNU error message format.                                                                                                    |
| histappend                          | The history list is appended to the file named by the value of the variable \$HISTFILE when the shell exits, rather than overwriting the file.                                                                                                    |
| histreedit                          | If <i>readline</i> is being used, the opportunity is given for re-editing a failed history substitution.                                                                                                    |
| histverify                          | If <i>readline</i> is being used, the results of history substitution are not immediately passed to the shell parser. Instead, the resulting line is loaded into the <i>readline</i> editing buffer, allowing further modification.                                                                                                    |
| hostcomplete                        | If <i>readlin</i> e is being used, an attempt will be made to perform hostname completion when a word beginning with @ is being completed.                                                                                                    |
| huponexit                           | bash will send SIGHUP to all jobs when an interactive login shell exits.                                                                                                    |
| <pre>interactive_com ments</pre>    | Allows a word beginning with $\#$ and all subsequent characters on the line to be ignored in an interactive shell.                                                                                                    |
| lithist                             | If the cmdhist option is enabled, multiline commands are saved to the history with embedded newlines rather than using semicolon separators where possible.                                                                                                    |
| login_shell                         | If bash is started as a login shell. This is a read-only value.                                                                                                    |
| mailwarn                            | If the file being checked for mail has been accessed since the last time it was checked, the message "The mail in <i>mailfile</i> has been read" is displayed.                                                                                                    |
| <pre>no_empty_cmd_comple tion</pre> | If <i>readline</i> is being used, no attempt will be made to search the PATH for possible completions when completion is attempted on an empty line.                                                                                                    |
| nocaseglob                          | $\it bash\ matches\ filenames\ in\ a\ case-insensitive\ fashion\ when\ performing\ pathname\ expansion.$                                                                                                    |
| nullglob                            | Cause patterns that match no files to expand to null strings rather than to themselves.                                                                                                    |
| progcomp                            | Programmable completion facilities are enabled. Default is on.                                                                                                    |
| promptvars                          | Prompt strings undergo variable and parameter expansion after being expanded.                                                                                                    |
|                                     |                                                                                                    |

| Option           | Meaning if set                                                                                                    |
|------------------|----------------------------------------------------------------------------------------------------|
| restricted_shell | Set if the shell is started in restricted mode. The value cannot be changed.                                           |
| shift_verbose    | The shift built-in prints an error if it has shifted past the last positional parameter.                               |
| sourcepath       | The <i>source</i> built-in uses the value of \$PATH to find the directory containing the file supplied as an argument. |
| xpg_echo         | echo expands backslash-escape sequences by default.                                                                    |

## Adjusting Shell Behavior Using set, shopt, and Environment **Variables**

This section combines Table A-5, "set Options" on page 492, and "shopt options" on page 493 and provides a quick way to look for what you can configure and which of the three mechanisms you use to configure it. The options are loosely grouped according to function or purpose, but it's worthwhile to scan the entire table to get an overall sense of what you can configure.

The "Set option" column contains the options that can be turned on with the set arg command. All are initially off except where noted. Items in the "Set full name" column, where listed, are arguments to set that can be used with set -o. The full names braceexpand, histexpand, history, keyword, and onecmd are not available in versions of bash prior to 2.0. Also, in those versions, hashing is switched with -d.

The "Shopt option" column shows the options set with shopt -s arg and unset with shopt -u arq. Versions of bash prior to 2.0 had environment variables to perform some of these settings. Setting them equated to **shopt** -s. The variables (and corresponding shopt options) were: allow null glob expansion (nullglob), cdable vars (cda ble vars), command oriented history (cmdhist), glob dot filenames (dotglob), no exit on failed exec (execfail). These variables no longer exist.

The options extdebug, failglob, force fignore, and gnu errfmt are not available in versions of bash prior to 3.0.

The "Environment variable" column lists environment variables that affect bash configuration and operation. The letters in the Type column of the table have the following meanings: A = Array, L = colon-separated list, R = read-only, U = unsetting it causes it to lose its special meaning.

Note that the variables beginning BASH and beginning COMP, as well as the variables DIRSTACK, FUNCNAME, GLOBIGNORE, GROUPS, HISTIGNORE, HOSTNAME, HISTTIMEFORMAT, LANG, LC ALL, LC COLLATE, LC MESSAGE, MACHTYPE, PIPESTATUS, SHELLOPTS, and TIME FORMAT are not available in versions prior to 2.0. BASH ENV replaces ENV found in earlier versions.

Table A-8. Adjusting shell behavior using set, shopt, and environment variables

| Set<br>op-<br>tion | Set full<br>name | Shopt option  | Environment variable | Env.<br>var.<br>type | Description                                                                                                    |
|--------------------|------------------|---------------|----------------------|----------------------|----------------------------------------------------------------------------------------------------|
|                    |                  |               | COMP_CWORD           |                      | An index into \${COMPWORDS} of the word containing the current cursor position. This variable is available only in shell functions invoked by the programmable completion facilities.                                                                                                    |
|                    |                  |               | COMP_LINE            |                      | The current command line. This variable is available only in shell functions and external commands invoked by the programmable completion facilities.                                                                                                    |
|                    |                  |               | COMP_POINT           |                      | The index of the current cursor position relative to the beginning of the current command. If the current cursor position is at the end of the current command, the value of this variable is equal to \${#COMPLINE}. This variable is available only in shell functions and external commands invoked by the programmable completion facilities. |
|                    |                  |               | COMP_WORD<br>BREAKS  | U                    | The set of characters that the Readline library treats as word separators when performing word completion. If COMP_WORDBREAKS is unset, it loses its special properties, even if it is subsequently reset.                                                                                                    |
|                    |                  |               | COMP_WORDS           | Α                    | An array of the individual words in the current command line. This variable is available only in shell functions invoked by the programmable completion facilities.                                                                                                    |
|                    |                  |               | COMPREPLY            | A                    | The possible completions generated by a shell function invoked by the programmable completion facility.                                                                                                    |
|                    |                  |               | FIGNORE              | L                    | A list of names to ignore when doing filename completion.                                                                                                    |
|                    |                  | force_fignore |                      |                      | The suffixes specified by the FIG NORE shell variable cause words to be ignored when performing word completion even if the ignored words are the only possible completions.                                                                                                    |

| Set<br>op-<br>tion | Set full<br>name | Shopt option                | Environment vari-<br>able | Env.<br>var.<br>type | Description                                                                                                    |
|--------------------|------------------|-----------------------------|---------------------------|----------------------|----------------------------------------------------------------------------------------------------|
|                    |                  | hostcomplete                |                           |                      | If readline is being used, an attempt will be made to perform hostname completion when a word beginning with @ is being completed.                                                                                                    |
|                    |                  |                             | HOSTFILE                  |                      | The file to be used for hostname completion.                                                                                                    |
|                    |                  | no_empty_cmd_com<br>pletion |                           |                      | If <i>readline</i> is being used, no attempt will be made to search the PATH for possible completions when completion is attempted on an empty line.                                                                                               |
|                    |                  | progcomp                    |                           |                      | Programmable completion facilities are enabled. Default is on.                                                                                                    |
|                    |                  |                             | INPUTRC                   |                      | The readline startup file.                                                                                                    |
| -C                 | noclob<br>ber    |                             |                           |                      | Don't allow redirection to overwrite existing files.                                                                                                    |
| -t                 | onecmd           |                             |                           |                      | Exit after reading and executing one command.                                                                                                    |
| -P                 | physi<br>cal     |                             |                           |                      | Do not follow symbolic links on commands that change the current directory. Use the physical directory.                                                                                                    |
|                    |                  | restricted_shell            |                           |                      | Set if the shell is started in restricted mode. The value cannot be changed.                                                                                                    |
|                    |                  |                             | SHELLOPTS                 | LR                   | A list of enabled shell options.                                                                                                    |
|                    |                  | sourcepath                  |                           |                      | The source built-in uses the value of<br>\$PATH to find the directory contain-<br>ing the file supplied as an argument.                                                                                                    |
|                    |                  |                             | BASH_ARGC                 | A                    | An array of values, which are the number of parameters in each frame of the current bash execution call stack. The number of parameters to the current subroutine (shell function or script executed with . or source) is at the top of the stack. |
|                    |                  |                             | BASH_ARGV                 | A                    | All of the parameters in the current bash execution call stack. The final parameter of the last subroutine call is at the top of the stack; the first parameter of the initial call is at the bottom.                                              |
|                    |                  |                             | BASH_COMMAND              |                      | The command currently being executed or about to be executed, unless the shell is executing a command as the                                                                                                    |

| Set<br>op-<br>tion | Set full<br>name | Shopt option | Environment variable | Env.<br>var.<br>type | Description                                                                                                    |
|--------------------|------------------|--------------|----------------------|----------------------|----------------------------------------------------------------------------------------------------|
|                    |                  |              |                      | ,                    | result of a trap, in which case it is the command executing at the time of the trap.                                                                                                    |
|                    |                  |              | BASH_LINENO          | A                    | An array whose members are the line numbers in source files corresponding to each member of @var{FUNC NAME}. \${BASHLINENO[\$i]} is the line number in the source file where \${FUNCNAME[\$i + 1]} was called. The corresponding source filename is \${BASHSOURCE[\$i + 1]}.                                                                                                    |
|                    |                  |              | BASH_SOURCE          | A                    | An array containing the source file-<br>names corresponding to the elements<br>in the \$FUNCNAME array variable.                                                                                                    |
| -E                 | err<br>trace     |              |                      |                      | Any trap on ERR is inherited by shell functions, command substitutions, and commands executed in a subshell environment.                                                                                                    |
|                    |                  | extdebug     |                      |                      | Behavior intended for use by debuggers is enabled. This includes: the -F option of <i>declare</i> displays the source filename and line number corresponding to each function name supplied as an argument; if the command run by the DEBUG trap returns a nonzero value, the next command is skipped and not executed; and if the command run by the DEBUG trap returns a value of 2, and the shell is executing in a subroutine, a call to return is simulated. |
|                    |                  |              | FUNCNAME             | ARU                  | An array containing the names of all shell functions currently in the execution call stack. The element with index 0 is the name of any currently-executing shell function. The bottom-most element is "main." This variable exists only when a shell function is executing.                                                                                                    |
| -Т                 | func<br>trace    |              |                      |                      | Anytrapon DEBUG is inherited by shell functions, command substitutions, and commands executed in a subshell environment.                                                                                                    |

| Set<br>op-<br>tion | Set full<br>name | Shopt option | Environment variable      | Env.<br>var.<br>type | Description                                                                                                    |
|--------------------|------------------|--------------|---------------------------|----------------------|----------------------------------------------------------------------------------------------------|
|                    |                  |              | LINENO                    | U                    | The number of the line that just ran in a script or function.                                                                                                    |
| -n                 | noexec           |              |                           |                      | Read commands and check syntax but do not execute them. Ignored for interactive shells.                                                                                                    |
| -v                 | verbose          |              |                           |                      | Print shell input lines before running them.                                                                                                    |
| -x                 | xtrace           |              |                           |                      | Print commands (after expansions) before running them.                                                                                                    |
|                    |                  |              | BASH_SUBSHELL             |                      | Incremented by 1 each time a subshell<br>or subshell environment is spawned.<br>The initial value is 0. A subshell is a<br>forked copy of the parent shell and<br>shares it's environment.                             |
|                    |                  |              | SHLVL                     |                      | Incremented by 1 each time a new instance (not a subshell) of <i>bash</i> is invoked. This is intended to be a count of how deeply your <i>bash</i> shells are nested.                                                 |
| -a                 | allex<br>port    |              |                           |                      | Export all subsequently defined or modified variables.                                                                                                    |
|                    |                  |              | BASH_ENV                  |                      | The name of a file to run as the environment file when the shell is invoked.                                                                                                    |
|                    |                  |              | BASH_EXECU<br>TION_STRING |                      | The command argument to the -c invocation option.                                                                                                    |
|                    |                  |              | BASH_VERSINFO             | AR                   | Version information for this instance of <i>bash</i> . Each element of the array holds parts of the version number.                                                                                                    |
|                    |                  |              | BASH_VERSION              |                      | The version number of this instance of bash.                                                                                                    |
|                    |                  |              | -                         | R                    | Options given to the shell on invocation.                                                                                                    |
| -                  |                  |              |                           |                      | Signals the end of options. All remaining arguments are assigned to the positional parameters. $-x$ and $-v$ are turned off. If there are no remaining arguments to $set$ , the positional arguments remain unchanged. |
|                    |                  | gnu_errfmt   |                           |                      | Shell error messages are written in the standard GNU error message format.                                                                                                    |

| Set<br>op-<br>tion | Set full<br>name | Shopt option | Environment vari-<br>able | Env.<br>var.<br>type | Description                                                                                                    |
|--------------------|------------------|--------------|---------------------------|----------------------|----------------------------------------------------------------------------------------------------|
|                    |                  |              | HOME                      |                      | The home (login) directory.                                                                                                    |
|                    |                  |              | HOSTNAME                  |                      | The name of the current host.                                                                                                    |
|                    |                  |              | HOSTTYPE                  |                      | The type of machine bash is running on.                                                                                                    |
|                    |                  | huponexit    |                           |                      | bash will send SIGHUP to all jobs when an interactive login shell exits.                                                                                                    |
|                    |                  |              |                           |                      | With no arguments following, unset<br>the positional parameters. Otherwise,<br>the positional parameters are set to<br>the following arguments (even if they<br>begin with -). |
|                    |                  |              | IFS                       |                      | The Internal Field Separator: a list of characters that act as word separators. Normally set to space, tab, and newline.                                                       |
| -k                 | keyword          |              |                           |                      | Place keyword arguments in the environment for a command.                                                                                                    |
|                    |                  |              | LANG                      |                      | Used to determine the locale category for any category not specifically selected with a variable starting with LC                                                              |
|                    |                  |              | LC_ALL                    |                      | Overrides the value of \$LANG and any other LC_ variable specifying a locale category.                                                                                         |
|                    |                  |              | LC_COLLATE                |                      | Determines the collation order used when sorting the results of pathname expansion.                                                                                            |
|                    |                  |              | LC_CTYPE                  |                      | Determines the interpretation of characters and the behavior of character classes within pathname expansion and pattern matching.                                              |
|                    |                  |              | LC_MESSAGES               |                      | This variable determines the locale used to translate double-quoted strings preceded by a \$.                                                                                  |
|                    |                  |              | LC_NUMERIC                |                      | Determines the locale category used for number formatting.                                                                                                    |
|                    |                  | login_shell  |                           |                      | If <i>bash</i> is started as a login shell. This is a read-only value.                                                                                                    |
|                    |                  |              | MACHTYPE                  |                      | A string describing the system on which <i>bash</i> is executing.                                                                                                    |

| Set<br>op-<br>tion | Set full<br>name | Shopt option   | Environment vari-<br>able | Env.<br>var.<br>type | Description                                                                                                    |
|--------------------|------------------|----------------|---------------------------|----------------------|----------------------------------------------------------------------------------------------------|
|                    |                  |                | PATH                      | L                    | The search path for commands.                                                                                                    |
|                    |                  |                | SECONDS                   | U                    | The number of seconds since the shell was invoked.                                                                                             |
| -B                 | braceex<br>pand  |                |                           |                      | The shell performs brace expansion.<br>This is on by default.                                                                                  |
|                    |                  | dotglob        |                           |                      | Filenames beginning with a . are included in pathname expansion.                                                                               |
|                    |                  | expand_aliases |                           |                      | Aliases are expanded.                                                                                                    |
|                    |                  | extglob        |                           |                      | Extended pattern matching features are enabled.                                                                                                |
|                    |                  | failglob       |                           |                      | Patterns that fail to match filenames during pathname expansion result in an expansion error.                                                  |
|                    |                  |                | GLOBIGNORE                | L                    | A list of patterns defining filenames to ignore during pathname expansion.                                                                     |
|                    |                  | nocaseglob     |                           |                      | bash matches filenames in a casein-<br>sensitive fashion when performing<br>pathname expansion.                                                |
| -f                 | noglob           |                |                           |                      | Disable pathname expansion.                                                                                                    |
|                    |                  | nullglob       |                           |                      | Cause patterns that match no files to expand to null strings rather than to themselves.                                                        |
|                    |                  | checkhash      |                           |                      | Commands found in the hash table are checked for existence before being executed, and nonexistence forces a \$PATH search.                     |
| -h                 | hashall          |                |                           |                      | Disable the hashing of commands.                                                                                                    |
|                    |                  | cmdhist        |                           |                      | Attempt to save all lines of a multiline command in a single history entry.                                                                    |
|                    |                  | histappend     |                           |                      | The history list is appended to the file named by the value of the variable \$HISTFILE when the shell exits, rather than overwriting the file. |
|                    |                  |                | histchars                 |                      | Specifies what to use as the history control characters. Normally set to the string !^#.                                                       |
|                    |                  |                | HISTCMD                   | U                    | The history number of the current command.                                                                                                    |

| Set<br>op-<br>tion | Set full<br>name | Shopt option | Environment variable | Env.<br>var.<br>type | Description                                                                                                    |
|--------------------|------------------|--------------|----------------------|----------------------|----------------------------------------------------------------------------------------------------|
|                    |                  |              | HISTCONTROL          |                      | A list of patterns, separated by colons (:), which can have the following values. ignorespace: lines beginning with a space are not entered into the history list. ignoredups: lines matching the last history line are not entered. erasedups: all previous lines matching the current line to are removed from the history list before the line is saved. ignoreboth: enables both ignorespace and ignoredups. |
| -H                 | histex<br>pand   |              |                      |                      | Enable! style history substitution. On by default in an interactive shell.                                                                                                    |
|                    |                  |              | HISTFILE             |                      | The  name  of  the  command  history  file.                                                                                                    |
|                    |                  |              | HISTFILESIZE         |                      | The maximum number of lines kept in the history file.                                                                                                    |
|                    |                  |              | HISTIGNORE           |                      | A list of patterns to decide what should be retained in the history list.                                                                                                    |
|                    | history          |              |                      |                      | Enable command history. On by default in interactive shells.                                                                                                    |
|                    |                  | histreedit   |                      |                      | If <i>readline</i> is being used, the opportunity is given for re-editing a failed history substitution.                                                                                                    |
|                    |                  |              | HISTSIZE             |                      | The number of lines kept in the command history.                                                                                                    |
|                    |                  |              | HISTTIMEFOR<br>MAT   |                      | If set and not null, its value is used as a format string for <i>strftime</i> (3) to print the timestamp associated with each history entry displayed by the history built-in. If this variable is set, timestamps are written to the history file so they may be preserved across shell sessions.                                                                                                    |
|                    |                  | histverify   |                      |                      | If <i>readline</i> is being used, the results of history substitution are not immediately passed to the shell parser. Instead, the resulting line is loaded into the <i>readline</i> editing buffer, allowing further modification.                                                                                                    |
|                    |                  | lithist      |                      |                      | If the cmdhist option is enabled, multiline commands are saved to the                                                                                                    |

| Set<br>op-<br>tion | Set full<br>name | Shopt option                     | Environment variable | Env.<br>var.<br>type | Description                                                                                                    |
|--------------------|------------------|----------------------------------|----------------------|----------------------|----------------------------------------------------------------------------------------------------|
|                    |                  |                                  |                      |                      | history with embedded newlines rather than using semicolon separators where possible.                                                                                                    |
|                    |                  |                                  | IGNOREEOF            |                      | The number of EOF characters received before exiting an interactive shell.                                                                                                    |
|                    | ignor<br>eeof    |                                  |                      |                      | Disallow Ctrl-D to exit the shell.                                                                                                    |
|                    |                  | cdable_vars                      |                      |                      | An argument to <i>cd</i> that is not a directory is assumed to be the name of a variable whose value is the directory to change to.                                                                                                    |
|                    |                  |                                  | CDPATH               | L                    | A list of directories for the <i>cd</i> command to search.                                                                                                    |
|                    |                  | cdspell                          |                      |                      | Minor errors in the spelling of a directory supplied to the <i>cd</i> command will be corrected if there is a suitable match. This correction includes missing letters, incorrect letters, and letter transposition. It works for interactive shells only. |
|                    |                  | checkwinsize                     |                      |                      | Checks the window size after each command and, if it has changed, updates the variables \$LINES and \$COLUMNS accordingly.                                                                                                    |
|                    |                  |                                  | DIRSTACK             | ARU                  | The current contents of the directory stack.                                                                                                    |
|                    | emacs            |                                  |                      |                      | Use Emacs-style command-line editing.                                                                                                    |
|                    |                  |                                  | FCEDIT               |                      | The default editor for the fc command.                                                                                                    |
|                    |                  | <pre>interactive_com ments</pre> |                      |                      | Allows a word beginning with # and all subsequent characters on the line to be ignored in an interactive shell.                                                                                                    |
|                    |                  |                                  | OLDPWD               |                      | The previous working directory.                                                                                                    |
|                    |                  |                                  | PROMPT_COM<br>MAND   |                      | The value is executed as a command before the primary prompt is issued.                                                                                                    |
|                    |                  | promptvars                       |                      |                      | Prompt strings undergo variable and parameter expansion after being expanded.                                                                                                    |
|                    |                  |                                  | PS1                  |                      | The primary command prompt string.                                                                                                    |

| Set<br>op-<br>tion | Set full<br>name | Shopt option  | Environment variable | Env.<br>var.<br>type | Description                                                                                                    |
|--------------------|------------------|---------------|----------------------|----------------------|----------------------------------------------------------------------------------------------------|
|                    |                  |               | PS2                  |                      | The prompt string for line continuations.                                                                                                    |
|                    |                  |               | PS3                  |                      | The prompt string for the select command.                                                                                                    |
|                    |                  |               | PS4                  |                      | The prompt string for the $xtrace$ option.                                                                                                    |
|                    |                  |               | PWD                  |                      | The current working directory.                                                                                                    |
|                    |                  | shift_verbose |                      |                      | The shift built-in prints an error if it has shifted past the last positional parameter.                                                                       |
|                    |                  |               | TIMEFORMAT           |                      | Specifies the format for the output from using the <i>time</i> reserved word on a command pipeline.                                                            |
|                    |                  |               | TMOUT                |                      | If set to a positive integer, the number of seconds after which the shell automatically terminates if no input is received.                                    |
|                    |                  |               | -                    | R                    | Last argument to the previous command.                                                                                                    |
|                    | vi               |               |                      |                      | Use vi-style command-line editing.                                                                                                    |
|                    |                  |               | auto_resume          |                      | Controls how job control works (values are exact, substring, or something other than those keywords).                                                          |
| -m                 | monitor          |               |                      |                      | Enable job control (on by default in interactive shells).                                                                                                    |
| -b                 | notify           |               |                      |                      | Report the status of terminating background jobs immediately.                                                                                                  |
|                    |                  |               | MAIL                 |                      | The name of the file to check for new mail.                                                                                                    |
|                    |                  |               | MAILCHECK            |                      | How often (in seconds) to check for new mail.                                                                                                    |
|                    |                  |               | MAILPATH             | L                    | A list of file names to check for new mail, if \$MAIL is not set.                                                                                              |
|                    |                  | mailwarn      |                      |                      | If the file being checked for mail has been accessed since the last time it was checked, the message "The mail in <i>mailfile</i> has been read" is displayed. |
|                    | pipe<br>fail     |               |                      |                      | The return value of a pipeline is the value of the last (rightmost) command to exit with a nonzero status, or zero                                             |

| Set<br>op-<br>tion | Set full<br>name | Shopt option | Environment vari-<br>able | Env.<br>var.<br>type | Description                                                                                                    |
|--------------------|------------------|--------------|---------------------------|----------------------|----------------------------------------------------------------------------------------------------|
|                    |                  |              |                           |                      | if all commands in the pipeline exit successfully. This option is disabled by default.                                                                                                    |
|                    |                  |              | PIPESTATUS                | A                    | An array variable containing a list of exit status values from the processes in the most recently executed foreground pipeline.                                                                                                    |
|                    | posix            |              |                           |                      | Change the default behavior to that of POSIX 1003.2 where it differs from the standard.                                                                                                    |
|                    |                  |              | POSIXLY_COR<br>RECT       |                      | If in the environment when bash starts, the shell enters posix mode before reading the startup files, as if theposix invocation option had been supplied. If it is set while the shell is running, bash enables posix mode, as if the command set -o posix had been executed.                           |
|                    |                  | xpg_echo     |                           |                      | <i>echo</i> expands backslash-escape sequences by default.                                                                                                    |
|                    |                  |              | BASH_REMATCH              | AR                   | An array whose members are assigned by the $=\sim$ binary operator to the [[conditional command. The element with index 0 is the portion of the string matching the entire regular expression. The element with index $n$ is the portion of the string matching the $n$ th parenthesized subexpression. |
|                    |                  |              | 0                         | R                    | Name of the shell or shell script.                                                                                                    |
|                    |                  |              | *                         | R                    | A single string containing the positional parameters given to the current script or function, separated by the first character of \$IFS (e.g., arg1 arg2 arg3).                                                                                                    |
|                    |                  |              | @                         | R                    | Each of the positional parameters given to the current script or function, given as a list of double-quoted strings (e.g., "arg1" "arg2" "arg3").                                                                                                    |
|                    |                  |              | BASH                      |                      | The full pathname used to invoke this instance of <i>bash</i> .                                                                                                    |
|                    |                  |              | \$                        | R                    | Process ID of the shell process.                                                                                                    |

| Set<br>op-<br>tion | Set full<br>name | Shopt option | Environment vari-<br>able | Env.<br>var.<br>type | Description                                                                                                    |
|--------------------|------------------|--------------|---------------------------|----------------------|----------------------------------------------------------------------------------------------------|
| -е                 | errexit          |              |                           |                      | Exit the shell when a simple command exits with nonzero status. A simple command is a command not part of a while, until, orif; nor part of a && or    list; nor a command whose return value is inverted by !. |
|                    |                  |              | EUID                      | R                    | The effective user ID of the current user.                                                                                                    |
|                    |                  |              | !                         | R                    | Process ID of the last background command.                                                                                                    |
|                    |                  | execfail     |                           |                      | A noninteractive shell will not exit if it cannot execute the argument to an <i>exec</i> . Interactive shells do not exit if <i>exec</i> fails.                                                                 |
|                    |                  |              | GROUPS                    | AR                   | An array containing a list of groups of which the current user is a member.                                                                                                    |
| -u                 | nounset          |              |                           |                      | Treat undefined variables as errors, not as null.                                                                                                    |
|                    |                  |              | OPTARG                    |                      | The value of the last option argument processed by getopts.                                                                                                    |
|                    |                  |              | OPTERR                    |                      | If set to 1, display error messages from getopts.                                                                                                    |
|                    |                  |              | OPTIND                    |                      | The number of the first argument after options.                                                                                                    |
|                    |                  |              | OSTYPE                    |                      | The operating system on which <i>bash</i> is executing.                                                                                                    |
|                    |                  |              | #                         | R                    | The number of arguments given to the current script or function.                                                                                                    |
|                    |                  |              | PPID                      | R                    | The process ID of the parent process.                                                                                                    |
| -р                 | privi<br>leged   |              |                           |                      | Script is running in <i>suid</i> mode.                                                                                                    |
|                    |                  |              | ?                         | R                    | Exit status of the previous command.                                                                                                    |
|                    |                  |              | RANDOM                    | U                    | A random number between 0 and 32767 (2^15 - 1).                                                                                                    |
|                    |                  |              | REPLY                     |                      | The user's response to the select command; result of the read command if no variable names are given.                                                                                                    |
|                    |                  |              | SHELL                     |                      | The full pathname of the shell.                                                                                                    |
|                    |                  |              | UID                       | R                    | The user ID of the current user.                                                                                                    |

# **Test Operators**

The operators in "Test Operators" on page 507 are used with *test* and the [...] and [[...]] constructs. They can be logically combined with -a ("and") and -o ("or") and grouped with escaped parenthesis ( $\backslash (... \backslash)$ ). The string comparisons < and > and the [[...]] construct are not available in versions of bash prior to 2.0, and =~ is only available in bash version 3.0 and later as noted.

*Table A-9. Test operators* 

| Tubic II 5. Test opera | 11013                                                                        |
|------------------------|------------------------------------------------------------------------------|
| <b>Operator</b>        | True if                                                                      |
| -afile                 | file exists, deprecated, same as -e                                          |
| -b <i>file</i>         | file exists and is a block device file                                       |
| -cfile                 | file exists and is a character device file                                   |
| -d <i>file</i>         | file exists and is a directory                                               |
| -e <i>file</i>         | file exists; same as -a                                                      |
| -f <i>f</i> ile        | file exists and is a regular file                                            |
| -gfile                 | file exists and has its setgid bit set                                       |
| -Gfile                 | file exists and is owned by the effective group ID                           |
| -h <i>file</i>         | file exists and is a symbolic link, same as – L                              |
| -kfile                 | file exists and has its sticky bit set                                       |
| -Lfile                 | file exists and is a symbolic link, same as -h                               |
| -n <i>string</i>       | string is non-null                                                           |
| -N <i>file</i>         | file was modified since it was last read                                     |
| -0file                 | file exists and is owned by the effective user ID                            |
| -p <i>file</i>         | file exists and is a pipe or named pipe (FIFO file)                          |
| -rfile                 | file exists and is readable                                                  |
| -sfile                 | file exists and is not empty                                                 |
| -Sfile                 | file exists and is a socket                                                  |
| -t N                   | File descriptor N points to a terminal                                       |
| -u <i>file</i>         | file exists and has its setuid bit set                                       |
| -wfile                 | file exists and is writeable                                                 |
| -xfile                 | file exists and is executable, or $file$ is a directory that can be searched |
| -zstring               | string has a length of zero                                                  |
| fileA -ntfileB         | fileA modification time is newer than fileA                                  |
| fileA -otfileB         | fileA modification time is older than fileA                                  |
| fileA -effileB         | fileA and fileB point to the same file                                       |
| stringA = stringB      | stringA equals stringB (POSIX version)                                       |
|                        |                                                                              |

| Operator                                                                                   | True if                                                              |
|--------------------------------------------------------------------------------------------|----------------------------------------------------------------------|
| stringA == stringB                                                                         | stringA equals stringB                                               |
| stringA!= stringB                                                                          | stringA does not match stringB                                       |
| stringA =~ regexp                                                                          | string A matches the extended regular expression regexp <sup>a</sup> |
| stringA <stringb< td=""><td>stringA sorts before stringB lexicographically</td></stringb<> | stringA sorts before stringB lexicographically                       |
| stringA>stringB                                                                            | stringA sorts after stringB lexicographically                        |
| exprA -eqexprB                                                                             | Arithmetic expressions exprA and exprB are equal                     |
| exprA -ne exprB                                                                            | Arithmetic expressions exprA and exprB are not equal                 |
| exprA -lt exprB                                                                            | exprA is less than exprB                                             |
| exprA -gt exprB                                                                            | exprA is greater than exprB                                          |
| exprA -leexprB                                                                             | exprA is less than or equal to exprB                                 |
| exprA -ge exprB                                                                            | exprA is greater than or equal to exprB                              |
| exprA -a exprB                                                                             | exprA is true and exprB is true                                      |
| exprA -o exprB                                                                             | exprA is true or exprB is true                                       |

a Only available in *bash* version 3.0 and later. May only be used inside [[...]].

### I/O Redirection

Table A-10 is a complete list of I/O redirectors. Note that there are two formats for specifying STDOUT and STDERR redirection: &>file and >&file. The second of these (which is the one used throughout this book) is the preferred way.

Table A-10. Input/output redirection

| Redirector                                                                      | Function                                                                      |
|---------------------------------------------------------------------------------|-------------------------------------------------------------------------------|
| cmd1 cmd2                                                                       | Pipe; take standard output of cmd1 as standard input to cmd2.                 |
| >file                                                                           | Direct standard output to $file$ .                                            |
| <file< td=""><td>Take standard input from <math>file</math>.</td></file<>       | Take standard input from $file$ .                                             |
| >> file                                                                         | Direct standard output to $file;$ append to $file$ if it already exists.      |
| > file                                                                          | Force standard output to file even if noclobber is set.                       |
| n> file                                                                         | Force output to $file$ from file descriptor n even if noclobber is set.       |
| <> file                                                                         | Use $file$ as both standard input and standard output.                        |
| n<>file                                                                         | Use $file$ as both input and output for file descriptor $n$ .                 |
| < <label< td=""><td>Here-document.</td></label<>                                | Here-document.                                                                |
| <<< word                                                                        | Here-string.                                                                  |
| n>file                                                                          | Direct file descriptor <i>n</i> to <i>file</i> .                              |
| n <file< td=""><td>Take file descriptor <i>n</i> from <i>file</i>.</td></file<> | Take file descriptor <i>n</i> from <i>file</i> .                              |
| n>> <i>file</i>                                                                 | Direct file descriptor $n$ to $file$ ; append to $file$ if it already exists. |

| Redirector | Function                                                                                                    |
|------------|----------------------------------------------------------------------------------------------------|
| n>&        | Duplicate standard output to file descriptor n.                                                                                                    |
| n<&        | Duplicate standard input from file descriptor <i>n</i> .                                                                                                    |
| n>&m       | File descriptor <i>n</i> is made to be a copy of the output file descriptor m.                                                                                                    |
| n<&m       | File descriptor $n$ is made to be a copy of the input file descriptor m.                                                                                                    |
| %>file     | Directs standard output and standard error to file.                                                                                                    |
| <&-        | Close the standard input.                                                                                                    |
| >&-        | Close the standard output.                                                                                                    |
| n>&-       | Close the output from file descriptor <i>n</i> .                                                                                                    |
| n<&-       | Close the input from file descriptor <i>n</i> .                                                                                                    |
| n>&word    | If <i>n</i> is not specified, the standard output (file descriptor 1) is used; if the digits in word do not specify a file descriptor open for output, a redirection error occurs; as a special case, if <i>n</i> is omitted, and <i>word</i> does not expand to one or more digits, the standard output and standard error are redirected as described previously. |
| n<&word    | If $word$ expands to one or more digits, the file descriptor denoted by $n$ is made to be a copy of that file descriptor; if the digits in word do not specify a file descriptor open for input, a redirection error occurs; if word evaluates to -, file descriptor $n$ is closed; if $n$ is not specified, the standard input (file descriptor 0) is used.        |
| n>&digit-  | Moves the file descriptor digit to file descriptor $n$ , or the standard output (file descriptor 1) if $n$ is not specified.                                                                                                    |
| n<&digit-  | Moves the file descriptor digit to file descriptor $n$ , or the standard input (file descriptor 0) if $n$ is not specified; digit is closed after being duplicated to $n$ .                                                                                                    |

# echo Options and Escape Sequences

echo accepts a number of arguments (see Table A-11).

Table A-11. echo options

| Options | Function                                                                                               |
|---------|----------------------------------------------------------------------------------------------------|
| -e      | Turns on the interpretation of backslash-escaped characters                                            |
| -E      | Turns off the interpretation of backslash-escaped characters on systems where this mode is the default |
| -n      | Omits the final newline (same as the \c escape sequence)                                               |

echo accepts a number of escape sequences that start with a backslash.

These sequences in Table A-12 exhibit fairly predictable behavior, except for \f, which on some displays causes a screen clear while on others it causes a line feed, and it ejects the page on most printers. \v is somewhat obsolete; it usually causes a line feed.

Table A-12. echo escape sequences

| Sequence   | Character printed      |
|------------|------------------------|
| \a         | Alert or Ctrl-G (bell) |
| <b>\</b> b | Backspace or Ctrl-H    |

| Sequence      | Character printed                                                                                            |
|---------------|----------------------------------------------------------------------------------------------------|
| \c            | Omit final newline                                                                                           |
| \e            | Escape character (same as \E)                                                                                |
| \E            | Escape character                                                                                             |
| \f            | Formfeed or Ctrl-L                                                                                           |
| \n            | Newline (not at end of command) or Ctrl-J                                                                    |
| \r            | Return (Enter) or Ctrl-M                                                                                     |
| \t            | Tab or Ctrl-I                                                                                                |
| \v            | Vertical Tab or Ctrl-K                                                                                       |
| \n <i>nnn</i> | The eight-bit character whose value is the octal (base-8) value <i>nnn</i> where <i>nnn</i> is 1 to 3 digits |
| \0 <i>nnn</i> | The eight-bit character whose value is the octal (base-8) value <i>nnn</i> where <i>nnn</i> is 0 to 3 digits |
| \ <i>xHH</i>  | The eight-bit character whose value is the hexadecimal (base-16) value HH (one or two digits)                |
| \\            | Single backslash                                                                                             |

The \n, \0, and \x sequences are even more device-dependent and can be used for complex I/O, such as cursor control and special graphics characters.

## printf

The printf command, available in bash since version 2.02, has two parts (beyond the command name): a format string and a variable number of arguments:

```
printfformat-string [arguments]
```

format-string describes the format specifications; this is best supplied as a string constant in quotes. arguments is a list, such as a list of strings or variable values that correspond to the format specifications.

The format is reused as necessary to use up all of the arguments. If the format requires more arguments than are supplied, the extra format specifications behave as if a zero value or null string, as appropriate, had been supplied.

A format specification is preceded by a percent sign (%), and the specifier is one of the characters described below. Two of the main format specifiers are %s for strings and %d for decimal integers (see Table A-13).

Table A-13. printf format specifiers

| Format charac-<br>ter | Meaning                                                            |
|-----------------------|--------------------------------------------------------------------|
| %с                    | ASCII character (prints first character of corresponding argument) |
| %d, %i                | Decimal (base 10) integer                                          |

| Format charac-<br>ter | Meaning                                                                                                    |
|-----------------------|----------------------------------------------------------------------------------------------------|
| %e                    | Floating-point format ( $[-]d.precisione[+-]dd$ )—see the text after the table for the meaning of precision |
| %E                    | Floating-point format ([-]d.precisionE[+-]dd)                                                               |
| %f                    | Floating-point format ([ - ] ddd.precision)                                                                 |
| %g                    | %e or %f conversion, whichever is shorter, with trailing zeros removed                                      |
| %G                    | %E or %f conversion, whichever is shortest, with trailing zeros removed                                     |
| %o                    | Unsigned octal value                                                                                        |
| %s                    | String                                                                                                    |
| %u                    | Unsigned decimal value                                                                                      |
| %x                    | Unsigned hexadecimal number; uses a - f for 10 to 15                                                        |
| %X                    | Unsigned hexadecimal number; uses A-F for 10 to 15                                                          |
| %%                    | Literal %                                                                                                   |

The *printf* command can be used to specify the width and alignment of output fields. A format expression can take three optional modifiers following % and preceding the format specifier:

```
%flags width.precision format-specifier
```

The width of the output field is a numeric value. When you specify a field width, the contents of the field are right-justified by default. You must specify a flag of -to get left-justification (the rest of the flags are shown in the table). Thus, %-20s outputs a left-justified string in a field 20-characters wide. If the string is less than 20 characters, the field is padded with whitespace to fill. In the following examples, we put our format specifier between a pair of | in our format string so you can see the width of the field in the output. The first example right-justifies the text:

The precision modifier, used for decimal or floating-point values, controls the number of digits that appear in the result. For string values, it controls the maximum number of characters from the string that will be printed.

You can even specify both the width and precision dynamically, via values in the printf argument list. You do this by specifying asterisks in the format expression, instead of literal values:

```
$ myvar=42.123456
$ mysig=6
$ printf "|%*.*G|\n" 5 $mysig $myvar
42.1235
```

In this example, the width is 5, the precision is 6, and the value to print comes from the value of \$myvar. The precision is optional and its exact meaning varies by control letter, as shown in Table A-14.

Table A-14. Meaning of "precision" based on printf format specifier

| Format                       | What "precision" means                                                                                                    |
|------------------------------|----------------------------------------------------------------------------------------------------|
| %d, %I,<br>%o, %u,<br>%x, %X | The minimum number of digits to print. When the value has fewer digits, it is padded with leading zeros. The default precision is 1.                                                                           |
| %e, %E                       | The minimum number of digits to print. When the value has fewer digits, it is padded with zeros after the decimal point. The default precision is 10. A precision of 0 inhibits printing of the decimal point. |
| %f                           | The number of digits to the right of the decimal point.                                                                                                    |
| %g, %G                       | The maximum number of significant digits.                                                                                                    |
| %s                           | The maximum number of characters to print.                                                                                                    |
| %b                           | [POSIX Shell—may be nonportable to other versions of <i>printf</i> .] When used instead of %s, expands <i>echo</i> -style escape sequences in the argument string (see Table A-15).                            |
| %q                           | [POSIX Shell—may be nonportable to other versions of <i>printf</i> .] When used instead of %s, prints the string argument in such a way that it can be used for shell input.                                   |

**%b** and **%q** are additions to *bash* (and other POSIX compliant shells) which provide useful features at the expense of nonportability to versions of the *printf* command found in some other shells and in other places in Unix. Here are two examples to make their functions a little clearer:

#### **%q** shell quotes:

```
$ printf "%q\n" "greetings to the world"
greetings\ to\ the\ world
```

#### %b echo-style escapes:

```
$ printf "%s\n" 'hello\nworld'
hello\nworld
$ printf "%b\n" 'hello\nworld'
hello
```

Table A-15 shows the escape sequences that will be translated in a string printed with the %b format.

*Table A-15. printf escape sequences* 

| Escape sequence | Meaning                                                                           |
|-----------------|-----------------------------------------------------------------------------------|
| \e              | Escape character                                                                  |
| \a              | Bell character                                                                    |
| <b>\</b> b      | Backspace character                                                               |
| \f              | Form-feed character                                                               |
| \n              | Newline character                                                                 |
| \r              | Carriage return character                                                         |
| \t              | Tab character                                                                     |
| \v              | Vertical tab character                                                            |
| \'              | Single-quote character                                                            |
| \"              | Double-quote character                                                            |
| \\              | Backslash character                                                               |
| \nnn            | 8-bit character whose ASCII value is the 1, 2, or 3 digit octal number <i>nnn</i> |
| \xHH            | 8-bit character whose ASCII value is the 1 or 2 digit hexadecimal number HH       |

Finally, one or more flags may precede the field width and the precision in a printf format specifier. We've already seen the -flag for left-justification. The rest of the flags are shown in Table A-16.

Table A-16. printf flags

| Character | Description                                                                                                    |
|-----------|----------------------------------------------------------------------------------------------------|
| -         | Left-justify the formatted value within the field.                                                                                                    |
| space     | Prefix positive values with a space and negative values with a minus.                                                                                                    |
| +         | Always prefix numeric values with a sign, even if the value is positive.                                                                                                    |
| #         | Use an alternate form: %o has a preceding 0; $\%x$ and $\%X$ are prefixed with $0x$ and $0X$ , respectively; $\%e$ , $\%E$ and $\%f$ always have a decimal point in the result; and $\%g$ and $\%G$ do not have trailing zeros removed.                            |
| 0         | Pad output with <i>zeros</i> , not spaces. This only happens when the field width is wider than the converted result. In the C language, this flag applies to all output formats, even non-numeric ones. For <i>bash</i> , it only applies to the numeric formats. |
| 1         | Format with thousands' grouping characters if %i, %d, %u, %f, %F, %g, or %G (although this is POSIX, it's still not always implemented).                                                                                                    |

### **Examples**

These examples for *printf* use some shell variables, assigned as follows in Table A-17: PI=3.141592653589

*Table A-17. printf examples* 

| printf statement                                    | Result   | Comment                                                                                                    |
|-----------------------------------------------------|----------|----------------------------------------------------------------------------------------------------|
| printf '%f\n' \$PI                                  | 3.141593 | Note the default rounding.                                                                                                    |
| <pre># not what you want printf '%f.5\n' \$PI</pre> | 3.14.5   | A common mistake—the format specifier should be on the other side of the %f; since it isn't, the . 5 is just appended like any text.                                                                                                    |
| printf '%.5f\n' \$PI                                | 3.14159  | Gives five places to the right of the decimal point.                                                                                                    |
| printf '%+.2f\n' \$PI                               | +3.14    | $\label{leading point} Leading + sign, only \ two \ digits \ to \ the \ right \ of \ the \ decimal \ point.$                                                                                                    |
| printf '[%.4s]\n' s                                 | [s]      | Truncates to four characters; with only one character, we get only one character and the character and the character a |
| string                                              | [stri]   | wide output, note reuse of format string.                                                                                                    |
| printf '[%4s]\n' s                                  | [s]      | $\label{thm:continuous} Assures \ us \ of \ a \ minimum \ four-character \ field \ width, \ right-justified; \ doesn't$                                                                                                    |
| string                                              | [string] | truncate, though.                                                                                                    |
| printf '[%-4.4s]\n' s                               | [s]      | Does it all—minimum width of four, maximum width of four, truncating if                                                                                                    |
| string                                              | [stri]   | necessary, and left justifies (due to the minus sign) shorter than four.                                                                                                    |

Here is one more example that will not display well in the table. The traditional way to write *printf* statements is to embed all formatting, including things like newlines, in the format string. This is shown in the table. That is encouraged, but you don't have to do it that way, and sometimes it's easier if you don't. Note the →denotes a Tab character in the output:

```
$ printf "%b" "\aRing terminal bell, then tab\t then newline\nThen line 2.\n"
Ring terminal bell, then tab → then newline
Then line 2.
```

#### See Also

http://www.opengroup.org/onlinepubs/009695399/functions/printf.html

# Date and Time String Formatting with strftime

Table A-18 shows common date and time string formatting options. Consult your system's manpages for date and strftime(3), as both the options and what they mean vary from system to system.

*Table A-18. strftime format codes* 

| Format | Description                                      |
|--------|--------------------------------------------------|
| %%     | A literal %.                                     |
| %a     | The locale's abbreviated weekday name (SunSat).  |
| %A     | The locale's full weekday name (SundaySaturday). |
| %В     | The locale's full month name (JanuaryDecember).  |

| Format      | Description                                                                                                    |
|-------------|----------------------------------------------------------------------------------------------------|
| %b or<br>%h | The locale's abbreviated month name (JanDec).                                                                                                    |
| %с          | The locale's default/preferred date and time representation.                                                                                                    |
| %C          | The century (a year divided by 100 and truncated to an integer) as a decimal number (0099).                                                                                                    |
| %d          | The day of the month as a decimal number (0131).                                                                                                    |
| %D          | The date in the format %m/%d/%y (MM/DD/YY). Note that the United States uses MM/DD/YY while everyone else uses DD/MM/YY, so this format is ambiguous and should be avoided. Use%F instead, since it's a recognized standard and it sorts well. |
| %e          | The day of month as a blank padded decimal number (131).                                                                                                    |
| %F          | The date in the format $Y-m-%d$ (the ISO 8601 date format: CCYY-MM-DD); except when it's the full month name, as on HP-UX.                                                                                                    |
| %g          | The two-digit year corresponding to the %V week number (YY).                                                                                                    |
| %G          | The four-digit year corresponding to the %V week number (CCYY).                                                                                                    |
| %Н          | The hour (24-hour clock) as a decimal number (0023).                                                                                                    |
| %h or<br>%b | The locale's abbreviated month name (JanDec).                                                                                                    |
| %I          | The hour (12-hour clock) as a decimal number (0112).                                                                                                    |
| %j          | The day of the year as a decimal number (001366).                                                                                                    |
| %k          | The hour (24-hour clock) as a blank padded decimal number (023).                                                                                                    |
| %1          | The hour (12-hour clock) as a blank padded decimal number (1,12).                                                                                                    |
| %m          | The month as a decimal number (0112).                                                                                                    |
| %M          | The minute as a decimal number (0059).                                                                                                    |
| %n          | A literal newline.                                                                                                    |
| %N          | Nanoseconds (000000000999999999). [GNU]                                                                                                    |
| %р          | The locale's equivalent of either "AM" or "PM".                                                                                                    |
| %P          | The locale's equivalent of either "am" or "pm". [GNU]                                                                                                    |
| %r          | The locale's representation of 12-hour clock time using AM/PM notation (HH:MM:SS AM/PM).                                                                                                    |
| %R          | The time in the format %H: %M (HH:MM).                                                                                                    |
| %s          | The number of seconds since the Epoch, UTC (January 1, 1970 at 00:00:00).                                                                                                    |
| %S          | The second as a decimal number (0061). The range of seconds is (00-61) instead of (00-59) to allow for the periodic occurrence of leap seconds and double leap seconds.                                                                        |
| %t          | A literal tab.                                                                                                    |
| %T          | The time in the format %H: %M: %S (HH:MM:SS).                                                                                                    |
| %u          | The weekday (Monday as the first day of the week) as a decimal number (17).                                                                                                    |
| %U          | The week number of the year (Sunday as the first day of the week) as a decimal number (0053).                                                                                                    |
| %v          | The date in the format %e-%b-%Y (D-MMM-CCYY). [Not standard]                                                                                                    |

| Format | Description                                                                                                    |
|--------|----------------------------------------------------------------------------------------------------|
| %V     | The week number of the year (Monday as the first day of the week) as a decimal number (0153). According to ISO 8601 the week containing January 1 is week 1 if it has four or more days in the new year, otherwise it is week 53 of the previous year, and the next week is week 1. The year is given by the %G conversion specification. |
| %w     | The weekday (Sunday as the first day of the week) as a decimal number (06).                                                                                                    |
| %W     | The week number of the year (Monday as the first day of the week) as a decimal number (0053).                                                                                                    |
| %x     | The locale's appropriate date representation.                                                                                                    |
| %X     | The locale's appropriate time representation.                                                                                                    |
| %у     | The year without century as a decimal number (0099).                                                                                                    |
| %Y     | The year with century as a decimal number.                                                                                                    |
| %z     | The offset from UTC in the ISO 8601 format [ - ] hhmm.                                                                                                    |
| %Z     | The time zone name.                                                                                                    |

# **Pattern-Matching Characters**

The material in this section is adapted from the Bash Reference Manual (http://www .gnu.org/software/bash/manual/bashref.html; "Pattern-Matching see Characters" on page 516).

Table A-19. Pattern-matching characters

| Character    | Meaning                                        |
|--------------|------------------------------------------------|
| *            | Matches any string, including the null string. |
| ?            | Matches any single character.                  |
| []           | Matches any one of the enclosed characters.    |
| [! ] or [^ ] | Matches any character not enclosed.            |

The following POSIX *character classes* may be used within [], e.g., [[:alnum:]]; consult the grep or egrep manpage on your system for more details.

```
[[:alnum:]] [[:alpha:]] [[:ascii:]] [[:blank:]] [[:cntrl:]] [[:digit:]]
[[:graph:]] [[:lower:]] [[:print:]] [[:punct:]] [[:space:]] [[:upper:]]
[[:word:]] [[:xdigit:]]
```

The word character class matches letters, digits, and the character \_.

[=c=] matches all characters with the same collation weight (as defined by the current locale) as the character c, while [.symbol.] matches the collating symbol symbol.

These character classes are affected by the locale setting. To get the traditional Unix values, use LC COLLATE=C or LC ALL=C.

# extglob Extended Pattern-Matching Operators

The operators in Table A-20 apply when using shopt -s extglob. Matches are casesensitive, but you may use shopt -s nocasematch (bash 3.1+) to change that. This option affects case and [[ commands.

Table A-20. extglob extended pattern-matching operators

| Grouping | Meaning                                  |
|----------|------------------------------------------|
| @( )     | Only one occurrence                      |
| *( )     | Zero or more occurrences                 |
| +( )     | One or more occurrences                  |
| ?()      | Zero or one occurrences                  |
| !( )     | Not these occurrences, but anything else |

# tr Escape Sequences

Table A-21. tr escape sequences

| Sequence | Meaning                                                                     |
|----------|-----------------------------------------------------------------------------|
| \000     | Character with octal value ooo (1-3 octal digits)                           |
| \\       | A backslash character (i.e., escapes the backslash itself)                  |
| \a       | "Audible" bell, the ASCII BEL character (since "b" was taken for backspace) |
| \b       | Backspace                                                                   |
| \f       | Form feed                                                                   |
| \n       | Newline                                                                     |
| \r       | Return                                                                      |
| \t       | Tab (sometimes called a horizontal tab)                                     |
| \v       | Vertical tab                                                                |

# Readline Init File Syntax

The GNU Readline library provides the command line on which you type to communicate with bash and some other GNU utilities. It is amazingly configurable, but most people are not aware of this.

Table A-22, "emacs Mode Commands" on page 520, and Table A-24 are a subset of what is available to work with. See the Readline documentation for the full details.

The following is adapted directly from Chet Ramey's documentation (http://tiswww.tis .case.edu/~chet/readline/readline.html).

You can modify the run-time behavior of Readline by altering the values of variables in Readline using the *set* command within the *init* file. The syntax is simple:

set variable value

Here, for example, is how to change from the default Emacs-like key binding to use *vi* line-editing commands:

set editing-mode vi

Variable names and values, where appropriate, are recognized without regard to case. Unrecognized variable names are ignored.

Boolean variables (those that can be set to on or off) are set to on if the value is null or empty, on (case-insensitive), or 1. Any other value results in the variable being set to off.

Table A-22. Readline configuration settings

| Variable                   | Description                                                                                                    |
|----------------------------|----------------------------------------------------------------------------------------------------|
| bell-style                 | Controls what happens when Readline wants to ring the terminal bell. If set to none, Readline never rings the bell. If set to visible, Readline uses a visible bell if one is available. If set to audible (the default), Readline attempts to ring the terminal's bell.                                                                                                    |
| bind-tty-spe<br>cial-chars | If set to on, Readline attempts to bind the control characters treated specially by the kernel's terminal driver to their Readline equivalents.                                                                                                    |
| comment-<br>begin          | The string to insert at the beginning of the line when the insert-comment command is executed. The default value is #.                                                                                                    |
| completion-<br>ignore-case | If set to on, Readline performs filename matching and completion in a case-insensitive fashion. The default value is off.                                                                                                    |
| completion-<br>query-items | The number of possible completions that determines when the user is asked whether the list of possibilities should be displayed. If the number of possible completions is greater than this value, Readline will ask the user whether he wishes to view them; otherwise, they are simply listed. This variable must be set to an integer value greater than or equal to 0. A negative value means Readline should never ask. The default limit is 100. |
| convert-meta               | If set to on, Readline will convert characters with the eighth bit set to an ASCII key sequence by stripping the eighth bit and prefixing an Esc character, converting them to a meta-prefixed key sequence. The default value is on.                                                                                                    |
| disable-com<br>pletion     | If set to on, Readline will inhibit word completion. Completion characters will be inserted into the line as if they had been mapped to self-insert. The default is off.                                                                                                    |
| editing-mode               | The editing-mode variable controls which default set of key bindings is used. By default, Readline starts up in Emacs editing mode, where the keystrokes are most similar to Emacs. This variable can be set to either emacs or vi.                                                                                                    |
| enable-key<br>pad          | When set to on, Readline will try to enable the application keypad when it is called. Some systems need this to enable the arrow keys. The default is off.                                                                                                    |
| expand-tilde               | $If set to on, tilde (\sim)  expansion  is  performed  when  Read line  at tempts  word  completion.  The  default  is  off.$                                                                                                    |
| history-pre<br>serve-point | If set to on, the history code attempts to place the point (the current cursor position) at the same location on each history line retrieved with previous-history or next-history. The default is off.                                                                                                    |

| Variable                                    | Description                                                                                                    |  |
|---------------------------------------------|----------------------------------------------------------------------------------------------------|--|
| horizontal-<br>scroll-mode                  | This variable can be set to either on or off. Setting it to on means that the text of the lines being edite will scroll horizontally on a single screen line when they are longer than the width of the screen, instea of wrapping onto a new screen line. By default, this variable is set to off.                                                                          |  |
| input-meta                                  | If set to on, Readline will enable eight-bit input (it will not clear the eighth bit in the characters it reads), regardless of what the terminal claims it can support. The default value is off. The name meta-flag is a synonym for this variable.                                                                                                    |  |
| isearch-ter<br>minators                     | The string of characters that should terminate an incremental search without subsequently executing the character as a command. If this variable has not been given a value, the characters Esc and C-J will terminate an incremental search.                                                                                                    |  |
| keymap                                      | Sets Readline's idea of the current keymap for key binding commands. Acceptable keymap names are emacs, emacs-standard, emacs-meta, emacs-ctlx, vi, vi-move, vi-com mand, and vi-insert. vi is equivalent to vi-command; emacs is equivalent to emacs-stan dard. The default value is emacs. The value of the editing-mode variable also affects the default keymap.         |  |
| mark-directo<br>ries                        | If set to on, completed directory names have a slash appended. The default is on.                                                                                                    |  |
| mark-modi<br>fied-lines                     | This variable, when set to on, causes Readline to display an asterisk (*) at the start of history lines that have been modified. This variable is off by default.                                                                                                    |  |
| mark-sym<br>linked-direc<br>tories          | If set to on, completed names which are symbolic links to directories have a slash appended (subject to the value of mark-directories). The default is off.                                                                                                    |  |
| match-hid<br>den-files                      | This variable, when set to on, causes Readline to match files whose names begin with a . (hidden files) when performing filename completion, unless the leading . is supplied by the user in the filename to be completed. This variable is on by default.                                                                                                    |  |
| output-meta                                 | If set to on, Read line will display characters with the eighth bit set directly rather than as a meta-prefixed escape sequence. The default is off.                                                                                                    |  |
| page-comple<br>tions                        | If set to on, Readline uses an internal <i>more</i> -like pager to display a screenful of possible completions at a time. This variable is on by default.                                                                                                    |  |
| <pre>print-comple tions-hori zontally</pre> | If set to on, Readline will display completions with matches sorted horizontally in alphabetical order, rather than down the screen. The default is off.                                                                                                    |  |
| show-all-if-<br>ambiguous                   | This alters the default behavior of the completion functions. If set to on, words that have more than one possible completion cause the matches to be listed immediately instead of ringing the bell. The default value is off.                                                                                                    |  |
| show-all-if-<br>unmodified                  | This alters the default behavior of the completion functions in a fashion similar to show-all-if-ambiguous. If set to on, words that have more than one possible completion without any possible partial completion (the possible completions don't share a common prefix) cause the matches to be listed immediately instead of ringing the bell. The default value is off. |  |
| visible-<br>stats                           | $If set to {\it on}, a character denoting a file's type is appended to the filename when listing possible completions. \\ The default is {\it off}.$                                                                                                    |  |

# emacs Mode Commands

The material in this section also appears in Learning the bash Shell by Cameron Newham (O'Reilly).

"emacs Mode Commands" on page 520 is a complete list of readline Emacs editing mode commands.

Table A-23. emacs mode commands

| Command    | Meaning                                                            |
|------------|--------------------------------------------------------------------|
| Ctrl-A     | Move to beginning of line.                                         |
| Ctrl-B     | Move backward one character.                                       |
| Ctrl-D     | Delete one character forward.                                      |
| Ctrl-E     | Move to end of line.                                               |
| Ctrl-F     | Move forward one character.                                        |
| Ctrl-G     | Abort the current editing command and ring the terminal bell.      |
| Ctrl-J     | Same as Return.                                                    |
| Ctrl-K     | Delete (kill) forward to end of line.                              |
| Ctrl-L     | Clear screen and redisplay the line.                               |
| Ctrl-M     | Same as Return.                                                    |
| Ctrl-N     | Next line in command history.                                      |
| Ctrl-0     | Same as Return, then display next line in history file.            |
| Ctrl-P     | Previous line in command history.                                  |
| Ctrl-R     | Search backward.                                                   |
| Ctrl-S     | Search forward.                                                    |
| Ctrl-T     | Transpose two characters.                                          |
| Ctrl-U     | Kill backward from point to the beginning of line.                 |
| Ctrl-V     | Make the next character typed verbatim.                            |
| Ctrl-V Tab | Insert a Tab.                                                      |
| Ctrl-W     | Kill the word behind the cursor, using whitespace as the boundary. |
| Ctrl-X/    | List the possible filename completions of the current word.        |
| Ctrl-X∼    | List the possible username completions of the current word.        |
| Ctrl-X \$  | List the possible shell variable completions of the current word.  |
| Ctrl-X@    | List the possible hostname completions of the current word.        |
| Ctrl-X!    | List the possible command name completions of the current word.    |
| Ctrl-X(    | Begin saving characters into the current keyboard macro.           |
| Ctrl-X)    | Stop saving characters into the current keyboard macro.            |
| Ctrl-Xe    | Re-execute the last keyboard macro defined.                        |
|            |                                                                    |

| Command       | Meaning                                                                                  |  |  |
|---------------|------------------------------------------------------------------------------------------|--|--|
| Ctrl-X Ctrl-R | Read in the contents of the <i>readline</i> initialization file.                         |  |  |
| Ctrl-X Ctrl-V | Display version information on this instance of bash.                                    |  |  |
| Ctrl-Y        | Retrieve (yank) last item killed.                                                        |  |  |
| Delete        | Delete one character backward.                                                           |  |  |
| Ctrl-[        | Same as Esc (most keyboards).                                                            |  |  |
| Esc-B         | Move one word backward.                                                                  |  |  |
| Esc-C         | Change word after point to all capital letters.                                          |  |  |
| Esc-D         | Delete one word forward.                                                                 |  |  |
| Esc-F         | Move one word forward.                                                                   |  |  |
| Esc-L         | Change word after point to all lowercase letters.                                        |  |  |
| Esc-N         | Nonincremental forward search.                                                           |  |  |
| Esc-P         | Nonincremental reverse search.                                                           |  |  |
| Esc-R         | Undo all the changes made to this line.                                                  |  |  |
| Esc-T         | Transpose two words.                                                                     |  |  |
| Esc-U         | Change word after point to all uppercase letters.                                        |  |  |
| Esc-Ctrl-E    | Perform shell alias, history, and word expansion on the line.                            |  |  |
| Esc-Ctrl-H    | Delete one word backward.                                                                |  |  |
| Esc-Ctrl-Y    | Insert the first argument to the previous command (usually the second word) at point. \\ |  |  |
| Esc-Delete    | Delete one word backward.                                                                |  |  |
| Esc-^         | Perform history expansion on the line.                                                   |  |  |
| Esc-<         | Move to first line of history file.                                                      |  |  |
| Esc->         | Move to last line of history file.                                                       |  |  |
| Esc           | Insert last word in previous command line after point.                                   |  |  |
| Esc           | Same as above.                                                                           |  |  |
| Tab           | Attempt filename completion on current word.                                             |  |  |
| Esc-?         | List the possible completions of the text before point.                                  |  |  |
| Esc-/         | Attempt filename completion on current word.                                             |  |  |
| Esc-~         | Attempt username completion on current word.                                             |  |  |
| Esc-\$        | Attempt variable completion on current word.                                             |  |  |
| Esc-@         | Attempt hostname completion on current word.                                             |  |  |
| Esc-!         | Attempt command name completion on current word.                                         |  |  |
| Esc-Tab       | Attempt completion from text in the command history.                                     |  |  |
| Esc-~         | Attempt tilde expansion on the current word.                                             |  |  |
| Esc-\         | Delete all the spaces and Tabs around point.                                             |  |  |
| Esc-*         | Insert all of the completions that would be generated by Esc-= before point.             |  |  |
|               |                                                                                          |  |  |

| Command | Meaning                                                                              |
|---------|--------------------------------------------------------------------------------------|
| Esc-=   | List the possible completions before point.                                          |
| Esc-{   | Attempt filename completion and return the list to the shell enclosed within braces. |

## vi Control Mode Commands

The material in this section also appears in Learning the bash Shell by Cameron Newham (O'Reilly).

Table A-24 shows a complete list of readline *vi* control mode commands.

Table A-24. vi mode commands

| 1 4 5 1 2 7 . | Thintone communities                          |
|---------------|-----------------------------------------------|
| Command       | Meaning                                       |
| h             | Move left one character.                      |
| 1             | Move right one character.                     |
| W             | Move right one word.                          |
| b             | Move left one word.                           |
| W             | Move to beginning of next nonblank word.      |
| В             | Move to beginning of preceding nonblank word. |
| e             | Move to end of current word.                  |
| E             | Move to end of current nonblank word.         |
| 0             | Move to beginning of line.                    |
|               | Repeat the last a insertion.                  |
| ٨             | Move to first nonblank character in line.     |
| \$            | Move to end of line.                          |
| i             | Insert text before current character.         |
| a             | Insert text after current character.          |
| I             | Insert text at beginning of line.             |
| Α             | Insert text at end of line.                   |
| R             | Overwrite existing text.                      |
| dh            | Delete one character backward.                |
| dl            | Delete one character forward.                 |
| db            | Delete one word backward.                     |
| dw            | Delete one word forward.                      |
| dB            | Delete one nonblank word backward.            |
| dW            | Delete one nonblank word forward.             |
| d\$           | Delete to end of line.                        |
| dO            | Delete to beginning of line.                  |
|               |                                               |

| Command    | Meaning                                                                        |
|------------|--------------------------------------------------------------------------------|
| D          | Equivalent to d\$ (delete to end of line).                                     |
| dd         | Equivalent to Od\$ (delete entire line).                                       |
| С          | Equivalent to c\$ (delete to end of line, enter input mode).                   |
| сс         | Equivalent to Oc\$ (delete entire line, enter input mode).                     |
| x          | Equivalent to d1 (delete character forwards).                                  |
| Χ          | Equivalent to dh (delete character backwards).                                 |
| k or -     | Move backward one line.                                                        |
| jor+       | Move forward one line.                                                         |
| G          | Move to line given by repeat count.                                            |
| /string    | Search forward for string.                                                     |
| ?string    | Search backward for string.                                                    |
| n          | Repeat search forward.                                                         |
| N          | Repeat search backward.                                                        |
| fx         | Move right to next occurrence of $x$ .                                         |
| F <i>x</i> | Move left to previous occurrence of $x$ .                                      |
| t <i>x</i> | Move right to next occurrence of $\boldsymbol{x}$ , then back one space.       |
| T <i>x</i> | Move left to previous occurrence of $\boldsymbol{x}$ , then forward one space. |
| ;          | Redo last character finding command.                                           |
| ,          | Redo last character finding command in opposite direction.                     |
| \          | Do filename completion.                                                        |
| *          | Do wildcard expansion (onto command line).                                     |
| \=         | Do wildcard expansion (as printed list).                                       |
| ~          | Invert (twiddle) case of current character(s).                                 |
| \          | Append last word of previous command, enter input mode.                        |
| Ctrl+L     | Start a new line and redraw the current line on it.                            |
| #          | Prepend # (comment character) to the line and send it to history.              |

# **Table of ASCII Values**

Many of our favorite computer books have an ASCII chart. Even in the era of GUIs and web servers you may be surprised to find that you still need to look up a character every now and then. It's certainly useful when working with tr or finding some special sequence of escape characters.

| Int | 0ctal | Hex | ASCII |
|-----|-------|-----|-------|
| 0   | 000   | 00  | Λ@    |

| Int | 0ctal | Hex | ASCII           |
|-----|-------|-----|-----------------|
| 1   | 001   | 01  | ^A              |
| 2   | 002   | 02  | ∧B              |
| 3   | 003   | 03  | ^(              |
| 4   | 004   | 04  | $^{D}$          |
| 5   | 005   | 05  | ΛE              |
| 6   | 006   | 06  | ۸F              |
| 7   | 007   | 07  | ^G              |
| 8   | 010   | 08  | ^H              |
| 9   | 011   | 09  | ^               |
| 10  | 012   | 0a  | ۸J              |
| 11  | 013   | 0b  | √K              |
| 12  | 014   | 0c  | ۸L              |
| 13  | 015   | 0d  | ^M              |
| 14  | 016   | 0e  | $^{\wedge}N$    |
| 15  | 017   | 0f  | ^0              |
| 16  | 020   | 10  | $\wedge P$      |
| 17  | 021   | 11  | ^Q              |
| 18  | 022   | 12  | ^R              |
| 19  | 023   | 13  | ۸ς              |
| 20  | 024   | 14  | ۸Ţ              |
| 21  | 025   | 15  | ΛU              |
| 22  | 026   | 16  | <b>^V</b>       |
| 23  | 027   | 17  | ^W              |
| 24  | 030   | 18  | $\wedge \chi$   |
| 25  | 031   | 19  | ΛΥ              |
| 26  | 032   | 1a  | ^Z              |
| 27  | 033   | 1b  | ^[              |
| 28  | 034   | 1c  | ^\              |
| 29  | 035   | 1d  | ^]              |
| 30  | 036   | 1e  | $\wedge \wedge$ |
| 31  | 037   | 1f  | ^_              |
| 32  | 040   | 20  |                 |
| 33  | 041   | 21  | !               |
| 34  | 042   | 22  | II .            |
| 35  | 043   | 23  | #               |

| Octal | Hex                                                                                                    | ASCII                                                                                                    |
|-------|----------------------------------------------------------------------------------------------------|----------------------------------------------------------------------------------------------------|
| 044   | 24                                                                                                    | \$                                                                                                    |
| 045   | 25                                                                                                    | %                                                                                                    |
| 046   | 26                                                                                                    | &                                                                                                    |
| 047   | 27                                                                                                    | 1                                                                                                    |
| 050   | 28                                                                                                    | (                                                                                                    |
| 051   | 29                                                                                                    | )                                                                                                    |
| 052   | 2a                                                                                                    | *                                                                                                    |
| 053   | 2b                                                                                                    | +                                                                                                    |
| 054   | 2c                                                                                                    | ,                                                                                                    |
| 055   | 2d                                                                                                    | -                                                                                                    |
| 056   | 2e                                                                                                    |                                                                                                    |
| 057   | 2f                                                                                                    | /                                                                                                    |
| 060   | 30                                                                                                    | 0                                                                                                    |
| 061   | 31                                                                                                    | 1                                                                                                    |
| 062   | 32                                                                                                    | 2                                                                                                    |
| 063   | 33                                                                                                    | 3                                                                                                    |
| 064   | 34                                                                                                    | 4                                                                                                    |
| 065   | 35                                                                                                    | 5                                                                                                    |
| 066   | 36                                                                                                    | 6                                                                                                    |
| 067   | 37                                                                                                    | 7                                                                                                    |
| 070   | 38                                                                                                    | 8                                                                                                    |
| 071   | 39                                                                                                    | 9                                                                                                    |
| 072   | 3a                                                                                                    | :                                                                                                    |
| 073   | 3b                                                                                                    | ;                                                                                                    |
| 074   | 3c                                                                                                    | <                                                                                                    |
| 075   | 3d                                                                                                    | =                                                                                                    |
| 076   | 3e                                                                                                    | >                                                                                                    |
| 077   | 3f                                                                                                    | ?                                                                                                    |
| 100   | 40                                                                                                    | @                                                                                                    |
| 101   | 41                                                                                                    | Α                                                                                                    |
| 102   | 42                                                                                                    | В                                                                                                    |
| 103   | 43                                                                                                    | C                                                                                                    |
| 104   | 44                                                                                                    | D                                                                                                    |
| 105   | 45                                                                                                    | E                                                                                                    |
| 106   | 46                                                                                                    | F                                                                                                    |
|       | 044 045 046 047 050 051 052 053 054 055 056 057 060 061 062 063 064 065 066 067 070 071 072 073 074 075 076 077 100 101 102 103 104 105 | 044         24           045         25           046         26           047         27           050         28           051         29           052         2a           053         2b           054         2c           055         2d           056         2e           057         2f           060         30           061         31           062         32           063         33           064         34           065         35           066         36           067         37           070         38           071         39           072         3a           073         3b           074         3c           075         3d           076         3e           077         3f           100         40           101         41           102         42           103         43           104         44           105         45 |

| Int          | Octal | Hex | ASCII |
|--------------|-------|-----|-------|
| 71           | 107   | 47  | G     |
| 72           | 110   | 48  | Н     |
| 73           | 111   | 49  | I     |
| 74           | 112   | 4a  | J     |
| 75           | 113   | 4b  | K     |
| 76           | 114   | 4c  | L     |
| 77           | 115   | 4d  | М     |
| 78           | 116   | 4e  | N     |
| 79           | 117   | 4f  | 0     |
| 80           | 120   | 50  | Р     |
| 81           | 121   | 51  | Q     |
| 82           | 122   | 52  | R     |
| 83           | 123   | 53  | S     |
| 84           | 124   | 54  | T     |
| 85           | 125   | 55  | U     |
| 86           | 126   | 56  | ٧     |
| 87           | 127   | 57  | W     |
| 88           | 130   | 58  | Χ     |
| 89           | 131   | 59  | Υ     |
| 90           | 132   | 5a  | Z     |
| 91           | 133   | 5b  | [     |
| 92           | 134   | 5c  | \     |
| 93           | 135   | 5d  | ]     |
| 94           | 136   | 5e  | ٨     |
| 95           | 137   | 5f  | _     |
| 96           | 140   | 60  | `     |
| 97           | 141   | 61  | a     |
| 98           | 142   | 62  | b     |
| 99           | 143   | 63  | c     |
| 10           | 144   | 64  | d     |
| 0<br>10<br>1 | 145   | 65  | e     |
| 10<br>2      | 146   | 66  | f     |

| Int     | Octal | Hex | ASCII |
|---------|-------|-----|-------|
| 10<br>3 | 147   | 67  | g     |
| 10<br>4 | 150   | 68  | h     |
| 10<br>5 | 151   | 69  | İ     |
| 10<br>6 | 152   | 6a  | j     |
| 10<br>7 | 153   | 6b  | k     |
| 10<br>8 | 154   | 6с  | I     |
| 10<br>9 | 155   | 6d  | m     |
| 11<br>0 | 156   | 6e  | n     |
| 11<br>1 | 157   | 6f  | 0     |
| 11<br>2 | 160   | 70  | p     |
| 11<br>3 | 161   | 71  | q     |
| 11<br>4 | 162   | 72  | r     |
| 11<br>5 | 163   | 73  | S     |
| 11<br>6 | 164   | 74  | t     |
| 11<br>7 | 165   | 75  | u     |
| 11<br>8 | 166   | 76  | V     |
| 11<br>9 | 167   | 77  | W     |
| 12<br>0 | 170   | 78  | Х     |
| 12<br>1 | 171   | 79  | у     |
| 12<br>2 | 172   | 7a  | Z     |
|         |       |     |       |

| Int     | Octal | Hex | ASCII |
|---------|-------|-----|-------|
| 12<br>3 | 173   | 7b  | {     |
| 12<br>4 | 174   | 7c  | 1     |
| 12<br>5 | 175   | 7d  | }     |
| 12<br>6 | 176   | 7e  | ~     |
| 12<br>7 | 177   | 7f  | ^?    |

# **Examples Included with bash**

The *bash* tarball archive includes an examples directory that is well worth exploring (after you've finished reading this book, of course). It includes sample code, scripts, functions, and startup files.

# **Startup-Files Directory Examples**

The *startup-files* directory provides many examples of what you can put in your own startup files. In particular, *bash\_aliases* has many useful aliases. Bear in mind that if you copy these files wholesale, you'll have to edit them for your system because many of the paths will be different. Refer to Chapter 16 for further information on changing these files to suit your needs.

The *functions* directory contains many function definitions that you might find useful. Among them are:

#### basename

The basename utility, missing from some systems

#### dirfuncs

Directory manipulation facilities

#### dirname

The *dirname* utility, missing from some systems

#### whatis

An implementation of the Tenth Edition Bourne shell whatis built-in

#### whence

An almost exact clone of the Korn shell whence built-in

If you come from a Korn shell background, you may find *kshenv* especially helpful. This contains function definitions for some common Korn facilities such as *whence*, *print*, and the two-parameter *cd* built-ins.

The scripts directory contains many examples of bash scripts. The two largest scripts are examples of the complex things you can do with shell scripts. The first is a (rather amusing) adventure game interpreter and the second is a C shell interpreter. The other scripts include examples of precedence rules, a scrolling text display, a "spinning wheel" progress display, and how to prompt the user for a particular type of answer.

Not only are the script and function examples useful for including in your environment, they also provide many alternative examples that you can learn from when reading this book. We encourage you to experiment with them.

Table B-1 is an index of what you will find as of bash 3.1 or newer.

Table B-1. Paths for bash 3.1. and newer

| Path                        | Description                                                            | X-ref                |
|-----------------------------|------------------------------------------------------------------------|----------------------|
| ./bashdb                    | Deprecated sample implementation of a bash debugger.                   |                      |
| ./complete                  | Shell completion code.                                                 |                      |
| ./functions                 | Example functions.                                                     |                      |
| ./functions/array-stuff     | Various array functions (ashift, array_sort, reverse).                 |                      |
| ./functions/array-to-string | Convert an array to a string.                                          |                      |
| ./functions/autoload        | An almost ksh-compatible 'autoload' (no lazy load).                    | ksh                  |
| ./functions/autoload.v2     | An almost ksh-compatible 'autoload' (no lazy load).                    | ksh                  |
| ./functions/autoload.v3     | A more ksh-compatible 'autoload' (with lazy load).                     | ksh                  |
| ./functions/basename        | A replacement for basename(1).                                         | basename             |
| ./functions/basename2       | Fast basename(1) and dirname(1) functions for bash/sh.                 | basename,<br>dirname |
| ./functions/coproc.bash     | Start, control, and end co-processes.                                  |                      |
| ./functions/coshell.bash    | Control shell co-processes (see coprocess.bash).                       |                      |
| ./functions/coshell.README  | README for coshell and coproc.                                         |                      |
| ./functions/csh-compat      | A C-shell compatibility package.                                       | csh                  |
| ./functions/dirfuncs        | Directory manipulation functions from the book <i>The Korn Shell</i> . |                      |
| ./functions/dirname         | A replacement for <i>dirname</i> (1).                                  | dirname              |
| ./functions/emptydir        | Find out if a directory is empty.                                      |                      |
| ./functions/exitstat        | Display the exit status of processes.                                  |                      |
| ./functions/external        | Like command, but forces the use of external command.                  |                      |
| ./functions/fact            | Recursive factorial function.                                          |                      |
| ./functions/fstty           | Front-end to sync TERM changes to both stty(1) and readline 'bind'.    | stty.bash            |
| ./functions/func            | Print out definitions for functions named by arguments.                |                      |
| ./functions/gethtml         | Get a web page from a remote server (wget(1) in bash).                 |                      |
| ./functions/getoptx.bash    | getopt function that parses long-named options.                        |                      |

| Path                        | Description                                                                                         | X-ref                  |
|-----------------------------|----------------------------------------------------------------------------------------------------|------------------------|
| ./functions/inetaddr        | Internet address conversion (inet2hex and hex2inet).                                                |                        |
| ./functions/inpath          | Return zero if the argument is in the path and executable.                                          | inpath                 |
| ./functions/isnum.bash      | Test user input on numeric or character value.                                                      |                        |
| ./functions/isnum2          | Test user input on numeric values, with floating point.                                             |                        |
| ./functions/isvalidip       | Test user input for valid IP addresses.                                                             |                        |
| ./functions/jdate.bash      | Julian date conversion.                                                                             |                        |
| ./functions/jj.bash         | Look for running jobs.                                                                              |                        |
| ./functions/keep            | Try to keep some programs in the foreground and running.                                            |                        |
| ./functions/ksh-cd          | ksh-likecd:cd [-LP] [dir[change]].                                                                  | ksh                    |
| ./functions/ksh-compat-test | ksh-like arithmetic test replacements.                                                              | ksh                    |
| ./functions/kshenv          | Functions and aliases to provide the beginnings of a $\mathit{ksh}$ environment for $\mathit{bash}$ | ksh                    |
| ./functions/login           | Replace the login and newgrp built-ins in old Bourne shells.                                        |                        |
| ./functions/lowercase       | Rename files to lowercase.                                                                          | rename low-<br>er      |
| ./functions/manpage         | Find and print a manpage.                                                                           | fman                   |
| ./functions/mhfold          | PrintMHfolders, usefulonlybecausefolders(1)doesn'tprintmoddate/times.                               |                        |
| ./functions/notify.bash     | Notify when jobs change status.                                                                     |                        |
| ./functions/pathfuncs       | Path related functions (no_path, add_path, pre-path, del_path).                                     | path                   |
| ./functions/README          | README                                                                                              |                        |
| ./functions/recurse         | Recursive directory traverser.                                                                      |                        |
| ./functions/repeat2         | A clone of the C shell built-in repeat.                                                             | repeat, csh            |
| ./functions/repeat3         | A clone of the C shell built-in repeat.                                                             | repeat, csh            |
| ./functions/seq             | Generate a sequence from <i>m</i> to <i>n;m</i> defaults to 1.                                      |                        |
| ./functions/seq2            | Generate a sequence from <i>m</i> to <i>n;m</i> defaults to 1.                                      |                        |
| ./functions/shcat           | Readline-based pager.                                                                               | cat, readline<br>pager |
| ./functions/shcat2          | Readline-based pagers.                                                                              | cat, readline<br>pager |
| ./functions/sort-pos-params | Sort the positional parameters.                                                                     |                        |
| ./functions/substr          | A function to emulate the ancient ksh built-in.                                                     | ksh                    |
| ./functions/substr2         | A function to emulate the ancient ksh built-in.                                                     | ksh                    |
| ./functions/term            | A shell function to set the terminal type interactively or not.                                     |                        |
| ./functions/whatis          | An implementation of the 10th Edition Unix sh built-in whatis(1) command.                           |                        |
| ./functions/whence          | An almost ksh-compatible whence(1) command.                                                         |                        |
| ./functions/which           | An emulation of <i>which</i> (1) as it appears in FreeBSD.                                          |                        |

| Path                    | Description                                                      | X-ref                  |
|-------------------------|------------------------------------------------------------------|------------------------|
| ./functions/xalias.bash | Convert <i>csh</i> alias commands to <i>bash</i> functions.      | csh, alias-<br>conv    |
| ./functions/xfind.bash  | A find(1) clone.                                                 |                        |
| ./loadables/            | Example loadable replacements.                                   |                        |
| ./loadables/basename.c  | Return nondirectory portion of pathname.                         | basename               |
| ./loadables/cat.c       | cat(1) replacement with no options—the way cat was intended.     | cat, readline<br>pager |
| ./loadables/cut.c       | cut(1) replacement.                                              |                        |
| ./loadables/dirname.c   | Return directory portion of pathname.                            | dirname                |
| ./loadables/finfo.c     | Print file info.                                                 |                        |
| ./loadables/getconf.c   | POSIX.2 getconf utility.                                         |                        |
| ./loadables/getconf.h   | Replacement definitions for ones the system doesn't provide.     |                        |
| ./loadables/head.c      | Copy first part of files.                                        |                        |
| ./loadables/hello.c     | Obligatory "Hello World" / sample loadable.                      |                        |
| ./loadables/id.c        | POSIX.2 user identity.                                           |                        |
| ./loadables/ln.c        | Make links.                                                      |                        |
| ./loadables/logname.c   | Print login name of current user.                                |                        |
| ./loadables/Makefile.in | Simple makefile for the sample loadable built-ins.               |                        |
| ./loadables/mkdir.c     | Make directories.                                                |                        |
| ./loadables/necho.c     | echo without options or argument interpretation.                 |                        |
| ./loadables/pathchk.c   | Check pathnames for validity and portability.                    |                        |
| ./loadables/print.c     | Loadable ksh-93 style print built-in.                            |                        |
| ./loadables/printenv.c  | Minimal built-in clone of BSD <i>printenv</i> (1).               |                        |
| ./loadables/push.c      | Anyone remember TOPS-20?                                         |                        |
| ./loadables/README      | README                                                           |                        |
| ./loadables/realpath.c  | Canonicalize pathnames, resolving symlinks.                      |                        |
| ./loadables/rmdir.c     | Remove directory.                                                |                        |
| ./loadables/sleep.c     | Sleep for fractions of a second.                                 |                        |
| ./loadables/strftime.c  | Loadable built-in interface to strftime(3).                      |                        |
| ./loadables/sync.c      | Sync the disks by forcing pending filesystem writes to complete. |                        |
| ./loadables/tee.c       | Duplicate standard input.                                        |                        |
| ./loadables/template.c  | Example template for loadable built-in.                          |                        |
| ./loadables/truefalse.c | True and false built-ins.                                        |                        |
| ./loadables/tty.c       | Return terminal name.                                            |                        |
| ./loadables/uname.c     | Print system information.                                        |                        |
|                         |                                                                  |                        |

| Path                                   | Description                                                                                          | X-ref       |
|----------------------------------------|----------------------------------------------------------------------------------------------------|-------------|
| ./loadables/unlink.c                   | Remove a directory entry.                                                                            |             |
| ./loadables/whoami.c                   | Print out username of current user.                                                                  |             |
| ./loadables/perl/                      | Illustrates how to build a Perl interpreter into bash.                                               |             |
| ./misc                                 | Miscellaneous                                                                                        |             |
| ./misc/aliasconv.bash                  | Convert csh aliases to bash aliases and functions.                                                   | csh, xalias |
| ./misc/aliasconv.sh                    | Convert csh aliases to bash aliases and functions.                                                   | csh, xalias |
| ./misc/cshtobash                       | Convert $\mathit{csh}$ aliases, environment variables, and variables to $\mathit{bash}$ equivalents. | csh, xalias |
| ./misc/README                          | README                                                                                               |             |
| ./misc/suncmd.termcap                  | SunView TERMCAP string.                                                                              |             |
| ./obashdb                              | Modified version of the Korn Shell debugger from Bill Rosenblatt's <i>Learning</i> the Korn Shell.   |             |
| ./scripts.noah                         | Noah Friedman's collection of scripts (updated to <i>bash v2</i> syntax by Chet Ramey).              |             |
| ./scripts.noah/aref.bash               | Pseudo-arrays and substring indexing examples.                                                       |             |
| ./scripts.noah/<br>bash.sub.bash       | Library functions used by require.bash.                                                              |             |
| ./scripts.noah/bash_ver-<br>sion. bash | A function to slice up \$BASH_VERSION.                                                               |             |
| ./scripts.noah/meta.bash               | Enable and disable eight-bit readline input.                                                         |             |
| ./scripts.noah/mktmp.bash              | Make a temporary file with a unique name.                                                            |             |
| ./scripts.noah/number.bash             | A fun hack to translate numerals into English.                                                       |             |
| ./scripts.noah/PERMISSION              | Permissions to use the scripts in this directory.                                                    |             |
| ./scripts.noah/prompt.bash             | A way to set PS1 to some predefined strings.                                                         |             |
| ./scripts.noah/README                  | README                                                                                               |             |
| ./scripts.noah/re-<br>map_keys.bash    | A front end to <i>bind</i> to redo <i>readline</i> bindings.                                         | readline    |
| ./scripts.noah/require.bash            | Lisp-like require/provide library functions for bash.                                                |             |
| ./scripts.noah/send_mail.              | Replacement SMTP client written in bash.                                                             |             |
| ./scripts.noah/shcat.bash              | bash replacement for cat(1).                                                                         | cat         |
| ./scripts.noah/source.bash             | Replacement for source that uses current directory.                                                  |             |
| ./scripts.noah/string.bash             | The string(3) functions at the shell level.                                                          |             |
| ./scripts.noah/stty.bash               | Front-end to stty(1) that changes readline bindings too.                                             | fstty       |
| ./scripts.noah/<br>y_or_n_p.bash       | Prompt for a yes/no/quit answer.                                                                     | ask         |
| ./scripts.v2                           | JohnDuBois'kshscriptcollection(convertedtobashv2syntaxbyChetRamey).                                  |             |
| ./scripts.v2/arc2tarz                  | Convert an <i>arc</i> archive to a compressed <i>tar</i> archive.                                    |             |

| Path                      | Description                                                                        | X-ref                  |
|---------------------------|------------------------------------------------------------------------------------|------------------------|
| ./scripts.v2/bashrand     | $Random\ number\ generator\ with\ upper\ and\ lower\ bounds\ and\ optional\ seed.$ | random                 |
| ./scripts.v2/cal2day.bash | Convert a day number to a name.                                                    |                        |
| ./scripts.v2/cdhist.bash  | cd replacement with a directory stack added.                                       |                        |
| ./scripts.v2/corename     | Tell what produced a core file.                                                    |                        |
| ./scripts.v2/fman         | Fast man(1) replacement.                                                           | manpage                |
| ./scripts.v2/frcp         | Copy files using $ftp(1)$ but with $rcp$ -type command-line syntax.                |                        |
| ./scripts.v2/lowercase    | Change filenames to lowercase.                                                     | rename low-<br>er      |
| ./scripts.v2/ncp          | A nicer front end for $cp(1)$ (has $-i$ , etc)                                     |                        |
| ./scripts.v2/newext       | Change the extension of a group of files.                                          | rename                 |
| ./scripts.v2/nmv          | A nicer front end for mv(1) (has -i, etc)                                          | rename                 |
| ./scripts.v2/pages        | Print specified pages from files.                                                  |                        |
| ./scripts.v2/PERMISSION   | Permissions to use the scripts in this directory.                                  |                        |
| ./scripts.v2/pf           | A pager front end that handles compressed files.                                   |                        |
| ./scripts.v2/pmtop        | Poor man's top(1) for SunOS 4.x and BSD/OS.                                        |                        |
| ./scripts.v2/README       | README                                                                             |                        |
| ./scripts.v2/ren          | Rename files by changing parts of filenames that match a pattern.                  | rename                 |
| ./scripts.v2/rename       | Change the names of files that match a pattern.                                    | rename                 |
| ./scripts.v2/repeat       | Execute a command multiple times.                                                  | repeat                 |
| ./scripts.v2/shprof       | Line profiler for bash scripts.                                                    |                        |
| ./scripts.v2/untar        | Unarchive a (possibly compressed) tarfile into a directory.                        |                        |
| ./scripts.v2/uudec        | Carefully uudecode(1) multiple files.                                              |                        |
| ./scripts.v2/uuenc        | uuencode(1) multiple files.                                                        |                        |
| ./scripts.v2/vtree        | Print a visual display of a directory tree.                                        | tree                   |
| ./scripts.v2/where        | Show where commands that match a pattern are.                                      |                        |
| ./scripts                 | Example scripts.                                                                   |                        |
| ./scripts/adventure.sh    | Text adventure game in bash!                                                       |                        |
| ./scripts/bcsh.sh         | Bourne shell's C shell emulator.                                                   | csh                    |
| ./scripts/cat.sh          | Readline-based pager.                                                              | cat, readline<br>pager |
| ./scripts/center          | Center a group of lines.                                                           |                        |
| ./scripts/dd-ex.sh        | Line editor using only /bin/sh, /bin/dd, and /bin/rm.                              |                        |
| ./scripts/fixfiles.bash   | Recurse a tree and fix files containing various bad characters.                    |                        |
| ./scripts/hanoi.bash      | The inevitable Towers of Hanoi in bash.                                            |                        |
| ./scripts/inpath          | Search \$PATH for a file the same name as \$1; return TRUE if found.               | inpath                 |

| Path                                    | Description                                                                         | X-ref  |
|-----------------------------------------|-------------------------------------------------------------------------------------|--------|
| ./scripts/krand.bash                    | Produces a random number within integer limits.                                     | random |
| ./scripts/line-input.bash               | Line input routine for GNU Bourne Again Shell plus terminal-control primitives.     |        |
| ./scripts/nohup.bash                    | bash version of nohup command.                                                      |        |
| ./scripts/precedence                    | Test relative precedences for && and    operators.                                  |        |
| ./scripts/randomcard.bash               | Print a random card from a card deck.                                               | random |
| ./scripts/README                        | README                                                                              |        |
| ./scripts/scrollbar                     | Display scrolling text.                                                             |        |
| ./scripts/scrollbar2                    | Display scrolling text.                                                             |        |
| ./scripts/self-repro                    | A self-reproducing script (careful!).                                               |        |
| ./scripts/showperm.bash                 | Convert <i>ls</i> (1) symbolic permissions into octal mode.                         |        |
| ./scripts/shprompt                      | Display a prompt and get an answer satisfying certain criteria.                     | ask    |
| ./scripts/spin.bash                     | Display a spinning wheel to show progress.                                          |        |
| ./scripts/timeout                       | Give rsh(1) a shorter timeout.                                                      |        |
| ./scripts/vtree2                        | Display a tree printout of the direcotry with disk use in 1k blocks.                | tree   |
| ./scripts/vtree3                        | Display a graphical tree printout of dir.                                           | tree   |
| ./scripts/vtree3a                       | Display a graphical tree printout of dir.                                           | tree   |
| ./scripts/websrv.sh                     | A web server in bash!                                                               |        |
| ./scripts/xterm_title                   | Print the contents of the xterm title bar.                                          |        |
| ./scripts/zprintf                       | Emulate <i>printf</i> (obsolete since <i>printf</i> is now a <i>bash</i> built-in). |        |
| ./startup-files                         | Example startup files.                                                              |        |
| ./startup-files/Bash_aliases            | Some useful aliases (written by Fox).                                               |        |
| ./startup-files/Bash_profile            | Sample startup file for bash login shells (written by Fox).                         |        |
| ./startup-files/bash-profile            | Sample startup file for bash login shells (written by Ramey).                       |        |
| ./startup-files/bashrc                  | Sample Bourne Again Shell <i>init</i> file (written by Ramey).                      |        |
| ./startup-files/Bashrc.bfox             | Sample Bourne Again Shell <i>init</i> file (written by Fox).                        |        |
| ./startup-files/README                  | README                                                                              |        |
| ./startup-files/apple                   | Example startup files for Mac OS X.                                                 |        |
| ./startup-files/apple/aliases           | Sample aliases for Mac OS X.                                                        |        |
| ./startup-files/apple/<br>bash.defaults | Sample User preferences file.                                                       |        |
| ./startup-files/apple/envi-<br>ronment  | Sample Bourne Again Shell environment file.                                         |        |
| ./startup-files/apple/login             | Sample login wrapper.                                                               |        |
| ./startup-files/apple/logout            | Sample logout wrapper.                                                              |        |
| ./startup-files/apple/rc                | Sample Bourne Again Shell config file.                                              |        |

| Path                              | Description | X-ref |
|-----------------------------------|-------------|-------|
| ./startup-files/apple/RE-<br>ADME | README      |       |

# **Command-Line Processing**

Throughout the book we've seen a variety of ways in which the shell processes input lines, especially using read. We can think of this process as a subset of the things the shell does when processing command lines. This appendix provides a more detailed description of the steps involved in processing the command line and how you can get *bash* to make a second pass with *eval*. The material in this Appendix A also appears in *Learning the bash Shell* by Cameron Newham (O'Reilly).

# **Command-Line Processing Steps**

We've touched upon command-line processing throughout this book; we've mentioned how *bash* deals with single quotes ("), double quotes (";"), and backslashes (\); how it separates characters on a line into words, even allowing you to specify the delimiter it uses via the environment variable \$IFS; how it assigns the words to shell variables (e.g., \$1, \$2, etc); and how it can redirect input and output to/from files or to other processes (pipeline). In order to be a real expert at shell scripting (or to debug some gnarly problems), you might need to understand the various steps involved in command-line processing—especially the order in which they occur.

Each line that the shell reads from STDIN or from a script is called a *pipeline* because it contains one or more *commands* separated by zero or more pipe characters (|). Figure C-1 shows the steps in command-line processing. For each pipeline it reads, the shell breaks it up into commands, sets up the I/O for the pipeline, then does the following for each command.

- 1. Splits the command into tokens that are separated by the fixed set of metacharacters: space, tab, newline, ;, (, ), <, >, |, and &. Types of tokens include words, keywords, I/O redirectors, and semicolons.
- 2. Checks the first token of each command to see if it is a keyword with no quotes or backslashes. If it's an opening keyword such as if and other control-structure openers, function, {,or (, then the command is actually a *compound command*. The shell sets things up internally for the compound command, reads the next

- command, and starts the process again. If the keyword isn't a compound command opener (e.g., it is a control-structure "middle" like then, else, or do; an "end" like fi or done; or a logical operator), the shell signals a syntax error.
- 3. Checks the first word of each command against the list of aliases. If a match is found, it substitutes the alias' definition and goes back to Step 1; otherwise, it goes on to Step 4. This scheme allows recursive aliases. It also allows aliases for keywords to be defined, e.g., alias aslongas=while or alias procedure=function.
- 4. Performs brace expansion. For example, a{b,c} becomes ab ac.
- 5. Substitutes the user's home directory (\$HOME) for tilde if it is at the beginning of a word.
- 6. Substitutes user's home directory for ~user.
- 7. Performs parameter (variable) substitution for any expression that starts with a dollar sign (\$).
- 8. Does command substitution for any expression of the form \$(string).
- 9. Evaluates arithmetic expressions of the form \$((string)).
- 10. Takes the parts of the line that resulted from parameter, command, and arithmetic substitution and splits them into words again. This time it uses the characters in \$IFS as delimiters instead of the set of metacharacters in Step 1.
- 11. Performs pathname expansion, a.k.a. wildcard expansion, for any occurrences of \*, ?, and [/] pairs.
- 12. Uses the first word as a command by looking up its source in the following order: as a function command, then as a built-in, then as a file in any of the directories in \$PATH.
- 13. Runs the command after setting up I/O redirection and other such things.

That's a lot of steps—and it's not even the whole story! But before we go on, an example should make this process clearer. Assume that the following command has been run:

Further assume that a file exists called .hist537 in user alice's home directory, which is /home/alice, and that there is a double-dollar-sign variable \$\$ whose value is 2537 (remember \$\$ is the process ID, a number unique among all currently running processes).

Now let's see how the shell processes the following command:

```
11 $(type -path cc) ~alice/.*$(($$%1000)
```

Here is what happens to this line:

- 1. ll\$(type -pathcc) ~alice/.\*\$((\$\$%1000)) splits the input into words.
- 2. Il is not a keyword, so Step 2 does nothing.

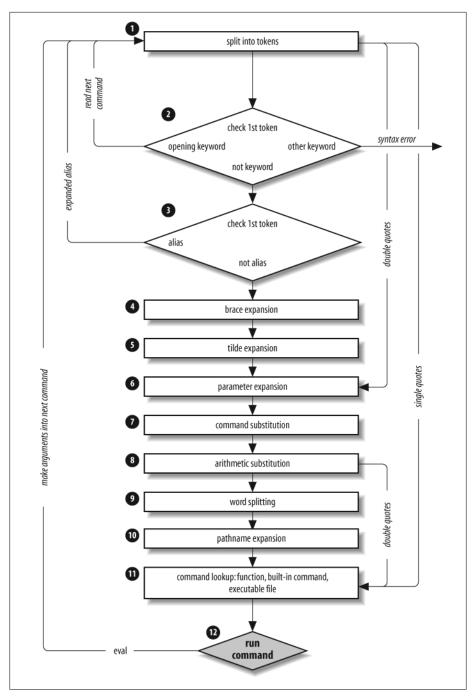

Figure C-1. Steps in command-line processing

3.

- ls -1 \$(type -path cc) ~alice/.\*\$((\$\$%1000)) substitutes ls -1 for its alias ll. The shell then repeats Steps 1 through 3; Step 2 splits the 1s -1 into two words.
- 4. ls-l\$(type -pathcc) ~alice/.\*\$((\$\$%1000)) does nothing.
- 5. ls -1 \$(type -path cc) /home/alice/.\*\$((\$\$%1000)) expands ~alice into /home/ alice.
- 6. ls-l\$(type-pathcc) /home/alice/.\*\$((2537%1000)) substitutes 2537 for \$\$.
- 7. ls-l/usr/bin/cc /home/alice/.\*\$((2537%1000)) does command substitution on type -path cc.
- 8. ls -1 /usr/bin/cc /home/alice/.\*537 evaluates the arithmetic expression 2537%1000.
- 9. ls-1/usr/bin/cc/home/alice/.\*537 does nothing.
- 10. 1s -1 /usr/bin/cc /home/alice/.hist537 substitutes the filename for the wild-card expression .\*537.
- 11. The command *ls* is found in /usr/bin.
- 12. /usr/bin/ls is run with the option -1 and the two arguments.

Although this list of steps is fairly straightforward, it is not the whole story. There are still five ways to modify this process: quoting; using command, builtin, or enable; and using the advanced command eval.

## Quoting

You can think of quoting as a way of getting the shell to skip some of the 12 steps described earlier. In particular:

- Single quotes (") bypass everything from Step 1 through Step 10—including aliasing. All characters inside a pair of single quotes are untouched. You can't have single quotes inside single quotes—even if you precede them with backslashes.
- Double quotes ("") bypass Steps 1 through 4, plus Steps 9 and 10. That is, they ignore pipe characters, aliases, tilde substitution, wildcard expansion, and splitting into words via delimiters (e.g., blanks) inside the double quotes. Single quotes inside double quotes have no effect. But double quotes do allow parameter substitution, command substitution, and arithmetic expression evaluation. You can include a double quote inside a double-quoted string by preceding it with a backslash (\). You must also backslash-escape \$, ` (the archaic command substitution delimiter), and \ itself.

Table C-1 has simple examples to show how these work; they assume the statement person=hatter was run and user alice's home directory is /home/alice.

If you are wondering whether to use single or double quotes in a particular shell programming situation, it is safest to use single quotes unless you specifically need parameter, command, or arithmetic substitution.

*Table C-1. Examples of using single and double quotes* 

| Expression   | Value       |
|--------------|-------------|
| \$person     | hatter      |
| "\$person"   | hatte       |
| \\$person    | \$person    |
| `\$person'   | \$person    |
| "'\$person'" | 'hatter'    |
| ~alice       | /home/alice |
| "~alice"     | ~alice      |
| `~alice'     | ~alice      |

#### eval

We have seen that quoting lets you skip steps in command-line processing. Then there's the eval command, which lets you go through the process again. Performing commandline processing twice may seem strange, but it's actually very powerful: it lets you write scripts that create command strings on the fly and then pass them to the shell for execution. This means that you can give scripts "intelligence" to modify their own behavior as they are running.

The eval statement tells the shell to take eval's arguments and run them through the command-line processing steps all over again. To help you understand the implications of eval, we'll start with a trivial example and work our way up to a situation in which we're constructing and running commands on the fly.

eval 1s passes the string "ls" to the shell to execute; the shell prints a list of files in the current directory. Very simple; there is nothing about the string "ls" that needs to be sent through the command-processing steps twice. But consider this:

```
listpage="ls | more"
$listpage
```

Instead of producing a paginated file listing, the shell will treat | and more as arguments to ls, and ls will complain that no files of those names exist. Why? Because the pipe character appears as a pipe in Step 6 when the shell evaluates the variable, which is after it has actually looked for pipe characters. The variable's expansion isn't even parsed until Step 9. As a result, the shell will treat | and more as arguments to ls, so that *ls* will try to find files called | and *more* in the current directory!

Now consider eval \$listpage instead of just \$listpage. When the shell gets to the last step, it will run the command eval with arguments 1s, |, and more. This causes

the shell to go back to Step 1 with a line that consists of these arguments. It finds | in Step 2 and splits the line into two commands, ls and more. Each command is processed in the normal (and in both cases trivial) way. The result is a paginated list of the files in your current directory.

Now you may start to see how powerful eval can be. It is an advanced feature that requires considerable programming cleverness to be used most effectively. It even has a bit of the flavor of artificial intelligence, in that it enables you to write programs that can "write" and execute other programs. You probably won't use eval for everyday shell programming, but it's worth taking the time to understand what it can do.

# **Revision Control**

Revision control systems are a way to not only travel back in time, but to see what has changed at various points in your timeline. They are also called *versioning* or *version control* systems, which is actually a more technically accurate name. Such a system allows you to maintain a central *repository* of files in a project, and to keep track of changes to those files, as well as the reason for those changes. Some revision control systems allow more than one developer to work concurrently on the same project, or even the same file.

Revision control systems are essential to modern software development efforts, but they are also useful in many other areas, such as writing documentation, tracking system configurations (e.g., /etc), and even writing books. We kept this book under revision control using Subversion while writing it.

Some of the useful features of revision control systems include:

- Making it very difficult to lose code, especially when the repository is properly backed up.
- Facilitating change control practices, and encourage documenting why a change is being made.
- Allowing people in multiple locations to work together on a project, and to keep up with others' changes, without losing data by saving on top of each other.
- Allowing one person to work from multiple locations over time without losing work or stepping on changes made at other locations.
- Allowing you to back out changes easily or to see exactly what has changed between one revision and another (except binary files). If you follow effective logging practices, they will even tell you why a change was made.
- Allowing, usually, a form of *keyword* expansion that lets you embed revision metadata in nonbinary files.

There are many different free and commercial revision control systems, and we would like to strongly encourage you to use one. If you already have one, use it. If you don't,

we'll briefly cover three of the most common systems (CVS, Subversion, and RCS), all of which either come with or are available for every major modern operating system.

Before using a revision control system, you must first decide:

- Which system or product to use
- The location of the central repository, if applicable
- The structure of the projects or directories in the repository
- The update, commit, tag, and branch polices

This only scratches the surface; see O'Reilly's Essential CVS by Jennifer Vesperman and Version Control with Subversion by Ben Collins-Sussman et al. for more in-depth introductions to revision control and complete details on their respective systems. Both have excellent treatments of the general concepts, although the Subversion book covers repository structure in more detail due to its more fluid nature.

Both also cover revision control policy. If your company has change control or related policies, use them. If not, we recommend you commit and update early and often. If you are working as a team, we strongly recommend reading one or both of the books and carefully planning out a strategy. It will save vast amounts of time in the long run.

### **CVS**

The Concurrent Versions System (CVS) is a widely used and mature revision control system, with command-line tools for all major modern operating systems (including Windows), and GUI tools for some of them (notably Windows).

### Pros

- It is everywhere and is very mature.
- Many Unix system administrators and virtually every open source or free software developer is familiar with it.
- It's easy to use for simple projects.
- It's easy to access remote repositories.
- It's based on RCS, which allows for some hacking of the central repository.

### Cons

- Commits are not atomic, so the repository could be left in an inconsistent state if a commit fails half-way through.
- Commits are by file only; you must also tag if you need to reference a group of files.
- Directory structure support is poor.
- Does not allow easy renaming of files and directories while retaining history.

- Poor support for binary files, and little support for other objects such as symbolic links.
- Based on RCS, which allows for some hacking of the central repository.

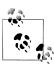

CVS tracks revisions by file, which means that each file has its own internal CVS revision number. As each file is changed, that number changes, so a single project can't be tracked by a single revision number, since each file is different. Use tags for that kind of tracking.

### Example

This example is not suitable for enterprise or multiuser access (see the "See Also" section for links to more information). This is just to show how easy the basics are. This example has the EDITOR environment variable set to *nano* (export EDITOR='nano --smooth --const --nowrap --suspend'), which some people find more user-friendly than the default vi.

The cvs command (with no options), the cvs help command (where help is not a valid argument, but is easy to remember and still triggers a useful response), and the cvs --help cvs\_command command are very useful.

Create a new repository for personal use in a home directory:

/home/jp\$ mkdir -m 0775 cvsroot /home/jp\$ chmod g+srwx cvsroot

```
/home/jp$ cvs -d /home/jp/cvsroot init
Create a new project and import it:
    /home/jp$ cd /tmp
    /tmp$ mkdir -m 0700 scripts
    /tmp$ cd scripts/
    /tmp/scripts$ cat << EOF > hello
    > #!/bin/sh
    > echo 'Hello World!'
    > F0F
    /tmp/scripts$ cvs -d /home/jp/cvsroot import scripts shell scripts NA
                                       File: /tmp/cvsnJgYmG
      GNU nano 1.2.4
    Initial import of shell scripts
    CVS: Enter Log. Lines beginning with `CVS:' are removed automatically*
    CVS:
                                             [ Wrote 5 lines ]
```

```
N scripts/hello
    No conflicts created by this import
Check out the project and update it:
    /tmp/scripts$ cd
    /home/jp$ cvs -d /home/jp/cvsroot/ checkout scripts
    cvs checkout: Updating scripts
    U scripts/hello
    /home/jp$ cd scripts
    /home/jp/scripts$ ls -1
    total 8.0K
    drwxr-xr-x 2 jp jp 4.0K Jul 20 00:27 CVS/
    -rw-r--r-1 jp jp 30 Jul 20 00:25 hello
    /home/jp/scripts$ echo "Hi Mom..." >> hello
Check the status of your sandbox. The second command is a hack to give you a short
summary status since the real status command is a little verbose:
    /home/jp/scripts$ cvs status
    cvs status: Examining .
    _______
                             Status: Locally Modified
    File: hello
      Working revision:
                           1.1.1.1 Thu Jul 20 04:25:44 2006
      Repository revision: 1.1.1.1 /home/jp/cvsroot/scripts/hello,v
      Sticky Tag:
                           (none)
      Sticky Date:
                            (none)
      Sticky Options: (none)
    /home/jp/scripts$ cvs -qn update
    M hello
Add a new script to revision control:
    /home/jp/scripts$ cat << EOF > mcd
    > #!/bin/sh
    > mkdir -p "$1"
    > cd "$1"
    > F0F
    /home/jp/scripts$ cvs add mcd
    cvs add: scheduling file `mcd' for addition
    cvs add: use `cvs commit' to add this file permanently
Commit changes:
    /home/jp/scripts$ cvs commit
    cvs commit: Examining .
                                     File: /tmp/cvsY1xcKa
     GNU nano 1.2.4
    * Tweaked hello
```

```
* Added mcd
    CVS: -----
    CVS: Enter Log. Lines beginning with `CVS:' are removed automatically
    CVS: Committing in .
    CVS:
    CVS: Modified Files:
    CVS:
           hello
    CVS: Added Files:
    CVS: mcd
    CVS: -----
                                        [ Wrote 12 lines ]
    /home/jp/cvsroot/scripts/hello,v <-- hello
    new revision: 1.2; previous revision: 1.1
    /home/jp/cvsroot/scripts/mcd,v <-- mcd
    initial revision: 1.1
Update the sandbox, make another change, then check the difference:
    /home/jp/scripts$ cvs update
    cvs update: Updating .
    /home/jp/scripts$ vi hello
    /home/jp/scripts$ cvs diff hello
    Index: hello
    RCS file: /home/jp/cvsroot/scripts/hello,v
    retrieving revision 1.2
    diff -r1.2 hello
    3c3
    < Hi Mom...
    > echo 'Hi Mom...'
Commit the change, avoiding the editor by putting the log entry on the command line:
    /home/jp/scripts$ cvs -m '* Fixed syntax error' commit
    /home/jp/cvsroot/scripts/hello,v <-- hello
    new revision: 1.3; previous revision: 1.2
See the history of the file:
    /home/jp/scripts$ cvs log hello
    RCS file: /home/jp/cvsroot/scripts/hello,v
    Working file: hello
    head: 1.3
    branch:
    locks: strict
    access list:
    symbolic names:
           NA: 1.1.1.1
           shell scripts: 1.1.1
    keyword substitution: kv
    total revisions: 4; selected revisions: 4
```

```
description:
-----
revision 1.3
date: 2006-07-20 04:46:25 +0000; author: jp; state: Exp; lines: +1 -1
* Fixed syntax error
revision 1.2
date: 2006-07-20 04:37:37 +0000; author: jp; state: Exp; lines: +1 -0
* Tweaked hello
* Added mcd
revision 1.1
date: 2006-07-20 04:25:44 +0000; author: jp; state: Exp;
branches: 1.1.1;
Initial revision
revision 1.1.1.1
date: 2006-07-20 04:25:44 +0000; author: jp; state: Exp; lines: +0 -0
Initial import of shell scripts
______
```

Add some revision metadata that is automatically kept up-to-date by the revision control system itself. Commit it and examine the change:

```
/home/jp/scripts$ vi hello
/home/jp/scripts$ cat hello
#!/bin/sh
# $Id$
echo 'Hello World!'
echo 'Hi Mom...'
/home/jp/scripts$ cvs ci -m'* Added ID keyword' hello
/home/jp/cvsroot/scripts/hello,v <--hello
new revision: 1.4; previous revision: 1.3
/home/jp/scripts$ cat hello
#!/bin/sh
# $Id: hello,v 1.4 2006/07/21 08:57:53 jp Exp $
echo 'Hello World!'
echo 'Hi Mom...'
```

Compare the current revision to r1.2, revert to that older (broken) revision, realize we goofed and get the most recent revision back:

```
/home/jp/cvs.scripts$ cvs diff -r1.2 hello
Index: hello
_____
RCS file: /home/jp/cvsroot/scripts/hello,v
retrieving revision 1.2
retrieving revision 1.4
diff -r1.2 -r1.4
1a2
> # $Id$
3c4
< Hi Mom...
```

```
> echo 'Hi Mom...'
/home/jp/scripts$ cvs update -r1.2 hello
U hello
/home/jp/scripts$ cat hello
#!/bin/sh
echo 'Hello World!'
Hi Mom...
/home/jp/cvs.scripts$ cvs update -rHEAD hello
U hello
/home/jp/cvs.scripts$ cat hello
#!/bin/sh
# $Id: hello,v 1.4 2006/07/21 08:57:53 jp Exp $
echo 'Hello World!'
echo 'Hi Mom...'
```

### See Also

- man cvs
- man rcs2log
- man cvs-pserver
- The official CVS web site, at http://www.nongnu.org/cvs/
- CVS Docs and Cederqvist manual, at http://ximbiot.com/cvs/manual/
- Windows shell extention for CVS, at <a href="http://www.tortoisecvs.org/">http://www.tortoisecvs.org/</a>
- "Introduction to CVS," at http://linux.oreillynet.com/lpt/a/1420
- "CVS Administration," at http://linux.oreillynet.com/lpt/a/1421
- "Tracking Changes in CVSm," at http://linux.oreillynet.com/lpt/a/2443
- "CVS Third-Party Tools," at http://www.onlamp.com/lpt/a/2895
- "Top 10 CVS Tips," at http://www.oreillynet.com/lpt/a/2015
- "CVS Branch and Tag Primer," at http://www.psc.edu/~semke/cvs\_branches.html
- "CVS Best Practices," at http://www.tldp.org/REF/CVS-BestPractices/html/index .html
- Essential CVS by Jennifer Vesperman
- Recipe 16.14

### **Subversion**

According to the Subversion web site, "The goal of the Subversion project is to build a version control system that is a compelling replacement for CVS in the open source community." Enough said.

#### Pros

- Newer than CVS and RCS.
- Simpler and arguably easier to understand and use than CVS (less historical baggage).
- Atomic commits means the commit either fails or succeeds as a whole, and makes it easy to track the state of an entire project as a single revision.
- Easy to access remote repositories.
- Allows easy renaming of files and directories while retaining history.
- Easily handles binary files (no native diff support) and other objects such as symbolic links.
- Central repository hacking is more officially supported, but less trivial.

#### Cons

- Not 100 percent CVS compatible for more complicated projects (e.g., branching and tagging).
- Can be more complicated to build or install from scratch due to many dependencies. Use the version that came with your operating system if possible.

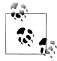

SVN tracks revisions by repository, which means that each commit has its own internal SVN revision number. Thus consecutive commits by a single person may not have consecutive revision numbers since the global repository revision is incremented as other changes (possibly to other projects) are committed by other people.

## **Example**

This example is not suitable for enterprise or multiuser access (see the "See Also" section for links to more information). This is just to show how easy the basics are. This example also has the EDITOR environment variable set to nano (export EDITOR='nano -smooth --const --nowrap --suspend'), which some people find more user-friendly than the default vi.

The svn help and svn help help commands are very useful.

Create a new repository for personal use in a home directory:

/home/jp\$ svnadmin --fs-type=fsfs create /home/jp/svnroot

Create a new project and import it:

/home/jp\$ cd /tmp

/tmp\$ mkdir -p -m 0700 scripts/trunk scripts/tags scripts/branches

```
/tmp$ cd scripts/trunk
    /tmp/scripts/trunk$ cat << EOF > hello
    > #!/bin/sh
    > echo 'Hello World!'
    > E0F
    /tmp/scripts/trunk$ cd ..
    /tmp/scripts$ svn import /tmp/scripts file:///home/jp/svnroot/scripts
      GNU nano 1.2.4
                                       File: svn-commit.tmp
    Initial import of shell scripts
    --This line, and those below, will be ignored--
    Α
                                           [ Wrote 4 lines ]
    Adding
                   /tmp/scripts/trunk
    Adding
                   /tmp/scripts/trunk/hello
                   /tmp/scripts/branches
    Adding
                   /tmp/scripts/tags
    Adding
    Committed revision 1.
Check out the project and update it:
    /tmp/scripts$ cd
    /home/jp$ svn checkout file:///home/jp/svnroot/scripts
    A scripts/trunk
    A scripts/trunk/hello
    A scripts/branches
    A scripts/tags
    Checked out revision 1.
    /home/jp$ cd scripts
    /home/jp/scripts$ ls -l
    total 12K
    drwxr-xr-x 3 jp jp 4.0K Jul 20 01:12 branches/
    drwxr-xr-x 3 jp jp 4.0K Jul 20 01:12 tags/
    drwxr-xr-x 3 jp jp 4.0K Jul 20 01:12 trunk/
    /home/jp/scripts$ cd trunk/
    /home/jp/scripts/trunk$ ls -1
    total 4.0K
    -rw-r--r-- 1 jp jp 30 Jul 20 01:12 hello
    /home/jp/scripts/trunk$ echo "Hi Mom..." >> hello
```

Check the status of your sandbox. Note how the svn status command is similar to our cvs -qn update hack in the "CVS" section earlier in this appendix:

```
/home/jp/scripts/trunk$ svn info
    URL: file:///home/jp/svnroot/scripts/trunk
    Repository UUID: 29eeb329-fc18-0410-967e-b075d748cc20
    Revision: 1
    Node Kind: directory
    Schedule: normal
    Last Changed Author: jp
    Last Changed Rev: 1
    Last Changed Date: 2006-07-20 01:04:56 -0400 (Thu, 20 Jul 2006)
    /home/jp/scripts/trunk$ svn status -v
                             1 jp
                    1
                             1 jp
                                            hello
    /home/jp/scripts/trunk$ svn status
           hello
    /home/jp/scripts/trunk$ svn update
    At revision 1.
Add a new script to revision control:
    /home/jp/scripts/trunk$ cat << EOF > mcd
    > #!/bin/sh
    > mkdir -p "$1"
    > cd "$1"
    > E0F
    /home/jp/scripts/trunk$ svn st
    ?
           mcd
           hello
    /home/jp/scripts/trunk$ svn add mcd
              mcd
Commit changes:
    /home/jp/scripts/trunk$ svn ci
      GNU nano 1.2.4
                                      File: svn-commit.tmp
    * Tweaked hello
    * Added mcd
    --This line, and those below, will be ignored--
         trunk/hello
         trunk/mcd
                                           [ Wrote 6 lines ]
                   trunk/hello
    Sending
    Adding
                   trunk/mcd
    Transmitting file data ...
    Committed revision 2.
```

Update the sandbox, make another change, then check the difference:

```
/home/jp/scripts/trunk$ svn up
    At revision 2.
    /home/jp/scripts/trunk$ vi hello
    /home/jp/scripts/trunk$ svn diff hello
    Index: hello
    _____
    --- hello (revision 2)
    +++ hello (working copy)
    @@ -1,3 +1,3 @@
    #!/bin/sh
     echo 'Hello World!'
    -Hi Mom...
    +echo 'Hi Mom...'
Commit the change, avoiding the editor by putting the log entry on the command line:
    /home/jp/scripts/trunk$ svn -m '* Fixed syntax error' commit
    Sending
            trunk/hello
    Transmitting file data .
    Committed revision 3.
See the history of the file:
    /home/jp/scripts/trunk$ svn log hello
    r3 | jp | 2006-07-20 01:23:35 -0400 (Thu, 20 Jul 2006) | 1 line
    * Fixed syntax error
    r2 | jp | 2006-07-20 01:20:09 -0400 (Thu, 20 Jul 2006) | 3 lines
    * Tweaked hello
    * Added mcd
    r1 | jp | 2006-07-20 01:04:56 -0400 (Thu, 20 Jul 2006) | 2 lines
    Initial import of shell scripts
Add some revision metadata, and tell the system to expand it. Commit it and examine
the change:
    /home/jp/scripts/trunk$ vi hello
    /home/jp/scripts/trunk$ cat hello
    #!/bin/sh
    # $Id$
    echo 'Hello World!'
    echo 'Hi Mom...'
    home/jp/scripts/trunk$ svn propset svn:keywords "Id" hello
    property 'svn:keywords' set on 'hello'
    /home/jp/scripts/trunk$ svn ci -m'* Added ID keyword' hello
```

```
Sending hello

Committed revision 4.

/home/jp/scripts/trunk$ cat hello
#!/bin/sh
# $Id: hello 5 2006-07-21 09:09:34Z jp $
echo 'Hello World!'
echo 'Hi Mom...'
```

Compare the current revision to r2, revert to that older (broken) revision, realize we goofed and get the most recent revision back:

```
/home/jp/scripts/trunk$ svn diff -r2 hello
Index: hello
--- hello
              (revision 2)
+++ hello
             (working copy)
@@ -1,3 +1,4 @@
#!/bin/sh
+# $Id$
echo 'Hello World!'
-Hi Mom...
+echo 'Hi Mom...'
Property changes on: hello
Name: svn:keywords
 + Id
/home/jp/scripts/trunk$ svn update -r2 hello
UU hello
Updated to revision 2.
/home/jp/scripts/trunk$ cat hello
#!/bin/sh
echo 'Hello World!'
Hi Mom...
/home/jp/scripts/trunk$ svn update -rHEAD hello
UU hello
Updated to revision 4.
/home/jp/scripts/trunk$ cat hello
#!/bin/sh
# $Id: hello 5 2006-07-21 09:09:34Z jp $
echo 'Hello World!'
echo 'Hi Mom...'
```

## See Also

- man svn
- man svnadmin

- man syndumpfilter
- · man svnlook
- man synserve
- man synversion
- The Subversion web site at <a href="http://subversion.tigris.org/">http://subversion.tigris.org/</a>
- TortoiseSVN: Simple SVN frontend for Explorer (cool!), at <a href="http://tortoisesvn.tigris">http://tortoisesvn.tigris</a> .org/
- *Version Control with Subversion*, at <a href="http://svnbook.red-bean.com/">http://svnbook.red-bean.com/</a>
- SVN static builds for Solaris, Linux, and Mac OS X at http://www.uncc.org/svntools/ clients/
- "Subversion for CVS Users," at http://osdir.com/Article203.phtml
- Version control system comparison, at http://better-scm.berlios.de/comparison/com parison.html
- Recipe 16.14

# **RCS**

RCS was a revolution in its time, and is the underlying basis for CVS.

### **Pros**

• It's better than nothing.

### Cons

- Does not allow concurrent access to the same file.
- Does not have the inherent concept of a central repository, though you can go out of your way to create one using symbolic links.
- No concept of remote repositories.
- Only tracks changes to files, and does not store or consider directories at all.
- Poor support for binary files, and no support for other objects such as symbolic links. Unlike CVS or SVN, which have a single main end-user binary, RCS is a collection of binaries.

# Example

Create a new script directory for personal use in a home directory:

/home/jp\$ mkdir -m 0754 bin

Create some scripts:

```
/home/jp$ cd bin
/tmp/scripts/bin$ cat << EOF > hello
> #!/bin/sh
> echo 'Hello World!'
> E0F
/home/jp/bin$ ci hello
hello, v <-- hello
enter description, terminated with single '.' or end of file:
NOTE: This is NOT the log message!
>> Obligatory Hello World
initial revision: 1.1
done
/home/jp/bin$ ls -1
total 4.0K
-r--r-- 1 jp jp 228 Jul 20 02:25 hello,v
```

Huh? What happened? It turns out that if a directory called RCS does not exist, the current directory is used for the RCS file. And if the -u or -1 switches are not used, the file is checked in and then removed. -1 causes the file to be checked back out and locked so you can edit it, while -u is unlocked (that is, read-only). OK, let's try that again. First, let's get our file back, then create an RCS directory and check it in again.

```
/home/jp/bin$ co -u hello
hello, v --> hello
revision 1.1 (unlocked)
done
/home/jp/bin$ ls -1
total 8.0K
-r--r-- 1 jp jp 30 Jul 20 02:29 hello
-r--r-- 1 jp jp 228 Jul 20 02:25 hello,v
/home/jp/bin$ rm hello,v
rm: remove write-protected regular file `hello,v'? y
/home/jp/bin$ mkdir -m 0755 RCS
/home/jp/bin$ ci -u hello
RCS/hello,v <-- hello
enter description, terminated with single '.' or end of file:
NOTE: This is NOT the log message!
>> Obligatory Hello World
>> .
initial revision: 1.1
done
/home/jp/bin$ ls -1
total 8.0K
drwxr-xr-x 2 jp jp 4.0K Jul 20 02:31 RCS
/-r--r-- 1 jp jp 30 Jul 20 02:29 hello
```

```
/home/jp/bin$ ls -l RCS
total 4.0K
-r--r--- 1 jp jp 242 Jul 20 02:31 hello,v
```

Note that our original file is now read-only. This is to remind us to check it out using co -1 before working on it. Let's do that:

```
/home/jp/bin$ co -l hello
RCS/hello,v --> hello
revision 1.1 (locked)
done

/home/jp/bin$ ls -l
total 8.0K
drwxr-xr-x 2 jp jp 4.0K Jul 20 02:39 RCS
/-rw-r--r-- 1 jp jp 30 Jul 20 02:39 hello
/home/jp/bin$ echo "Hi Mom..." >> hello
```

Commit changes, but keep a copy locked for editing:

```
/home/jp/bin$ ci -l hello
RCS/hello,v <-- hello
new revision: 1.2; previous revision: 1.1
enter log message, terminated with single '.' or end of file:
>> * Tweaked hello
>> .
done

/home/jp/bin$ ls -l
total 8.0K
drwxr-xr-x 2 jp jp 4.0K Jul 20 02:44 RCS/
-rw-r--r- 1 jp jp 40 Jul 20 02:39 hello
```

Make another change, then check the difference:

```
/home/jp/bin$ vi hello
```

```
retrieving revision 1.2
diff -r1.2 hello
3c3
< Hi Mom...
---
> echo 'Hi Mom...'
```

Commit the change, and keep an unlocked copy for actual use:

```
/home/jp/bin$ ci -u -m'* Fixed syntax error' hello RCS/hello,v <-- hello new revision: 1.3; previous revision: 1.2 done
/home/jp/bin$ ls -l total 8.0K
```

```
drwxr-xr-x 2 jp jp 4.0K Jul 20 02:46 RCS/
   -r--r-- 1 jp jp 47 Jul 20 02:45 hello
See the history of the file:
   /home/jp/bin$ rlog hello
   RCS file: RCS/hello,v
   Working file: hello
   head: 1.3
   branch:
   locks: strict
   access list:
   symbolic names:
   keyword substitution: kv
   total revisions: 3; selected revisions: 3
   description:
   Obligatory Hello World
   revision 1.3
   date: 2006/07/20 06:46:30; author: jp; state: Exp; lines: +1 -1
   * Fixed syntax error
    -----
   revision 1.2
   date: 2006/07/20 06:43:54; author: jp; state: Exp; lines: +1 -0
   * Tweaked hello
   revision 1.1
   date: 2006/07/20 06:31:06; author: jp; state: Exp;
   Obligatory Hello World
   _____
```

Add some revision metadata, and tell the system to expand it. Commit it and examine the change:

```
/home/jp/bin$ co -l hello
RCS/hello,v --> hello
revision 1.3 (locked)
done
/home/jp/bin$ vi hello
/home/jp/bin$ cat hello
#!/bin/sh
# $Id$
echo 'Hello World!'
echo 'Hi Mom...'
/home/jp/bin$ ci -u -m'Added ID keyword' hello
RCS/hello,v <--hello
new revision: 1.4; previous revision: 1.3
done
/home/jp/bin$ cat hello
#!/bin/sh
# $Id: hello,v 1.4 2006/07/21 09:18:09 jp Exp $
```

```
echo 'Hello World!'
```

Compare the current revision to r1.2, revert to that older (broken) revision, realize we goofed and get the most recent revision back:

```
/home/jp/bin$ rcsdiff -r1.2 hello
RCS file: RCS/hello.v
retrieving revision 1.2
diff -r1.2 hello
1a2
> # $Id$
3c4
< Hi Mom...
echo 'Hi Mom...'
/home/jp/bin$ co -r hello
RCS/hello,v --> hello
revision 1.4
writable hello exists; remove it? [ny](n): y
/home/jp/bin$ cat hello
#!/bin/sh
# $Id: hello,v 1.4 2006/07/21 09:18:09 jp Exp $
echo 'Hello World!'
echo 'Hi Mom...'
```

## **Workon Script**

Here is a script that may make life with RCS a little easier. It facilitates using an RCS "repository" and automates much of the process of checking files in and out to work on them, hence the name. We recommend that you use Subversion or CVS if possible, but if you must use RCS you may find this helpful:

```
Do the initial checkin if necessary, prompting for a message.
   Must be in the same directory as the file to be worked on.
EoN
   exit 0
fi
# Use a pseudo central repository
RCSHOMEDIR='/home/rcs'
# Make sure $VISUAL is set to something
[ "$VISUAL" ] || VISUAL=vi
# Start of Main program
# Make sure RCS Home Dir exists
if [ ! -d $RCSHOMEDIR ]; then
   echo "Creating $RCSHOMEDIR..."
   mkdir -p $RCSHOMEDIR
fi
# Make sure there is no local RCS directory
if [ -d RCS -a ! -L RCS ]; then
   echo "Local 'RCS' already exists--exiting!"
fi
# Make sure the destdir exists
if [ ! -d $RCSHOMEDIR$PWD ]; then
   echo "Creating $RCSHOMEDIR$PWD..."
   mkdir -p $RCSHOMEDIR$PWD
fi
# Make sure the link exists
if [ ! -L RCS ]; then
   echo "Linking RCS --> $RCSHOMEDIR$PWD."
   ln -s $RCSHOMEDIR$PWD RCS
fi
if [ ! -f "RCS/$1,v" ]; then
   # If the file is not ALREADY in RCS add it as v1.0.
   echo 'Adding "Initial Revision/Default" of file to RCS...'
   # Get input
   echo -n 'Describe this file: '
   read logmsg
   # Check in v1.0
   ci -u1.0 -t-"$logmsg" -m'Initial Revision/Default' $1
else
   # If the file is in RCS, work on it.
   # Checkout the file in locked mode for editing
```

```
co -l $1

# Edit the file locally
$VISUAL $1

# Check the file back in, but keep a read-only copy out for use
ci -u $1
fi
```

#### See Also

- · man ci
- man co
- man ident
- man merge
- · man rcs
- · man rcsclean
- · man rcsdiff
- · man rcsmerge
- man rlog
- · man rcsfreeze
- Applying RCS and SCCS, Chapter 3, by Tan Bronson and Don Bolinger (O'Reilly)
- "BSD Tricks: Introductory Revision Control," at http://www.onlamp.com/lpt/a/428

# **Other**

Finally, it is worth noting that some word processors, such as OpenOffice.org Writer and Microsoft Word, have three relevant features: document comparison, change tracking, and versions.

### **Document Comparison**

Document Comparison allows you to compare documents when their native file format makes use of other *diff* tools difficult. You would use this when you have two copies of a document that didn't have change tracking turned on, or when you need to merge feedback from various sources.

While it is trivial to *unzip* the *content.xml* file from a given OpenDoc file, the result has no line breaks and is not terribly pretty or readable. See Recipe 12.5 for a *bash* script that will do this low-level kind of difference.

Refer to the table below for information on how to access the built-in GUI comparison function, which is much easier than trying to do it manually.

# **Change Tracking and Versions**

The change-tracking feature saves information about changes made to a document. Review mode uses various copyediting markup on the screen to display who did what, when. This is obviously useful for all kinds of creation and editing purposes, but please read our warnings.

The versions feature allows you to save more than one version of a document in a single file. This can be handy in all sorts of odd ways. For example, we've seen router configurations copied and pasted from a terminal into different versions inside the same document for archival and change control purposes.

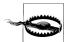

The change tracking and versions features will cause your document to continually grow in size, since items that are changed are still kept and deleted items are not really deleted, but only marked as deleted.

If accidentally turned on, change tracking and versions can be very dangerous information leaks! For example, if you send similar proposals to competing companies after doing a search and replace and other editing, someone at one of those companies can see exactly what you changed and when you changed it. The most recent versions of these tools have various methods that attempt to warn you or clear private information before a given document is converted to PDF or emailed.

Take a look at any word processor attachments you receive in email, especially from vendors. You may be surprised.

# **Accessing These Features**

*Table D-1. Word processor functions* 

| Feature              | Writer menu option              | Word menu option                                |
|----------------------|---------------------------------|-------------------------------------------------|
| Document comparisons | $Edit \! \to Compare  Document$ | Tools $\Rightarrow$ Compare and Merge Documents |
| Change tracking      | Edit → Changes                  | Tools → Track Changes                           |
| Versions             | File → Versions                 | File → Versions                                 |

# **Building bash from Source**

In this appendix we'll show you how to get the latest version of *bash* and install it on your system from source, and we'll discuss potential problems you might encounter along the way. We'll also look briefly at the examples that come with *bash* and how you can report bugs to the *bash* maintainer. The material in this Appendix A also appears in *Learning the bash Shell* by Cameron Newham (O'Reilly).

# **Obtaining bash**

If you have a direct connection to the Internet, you should have no trouble obtaining *bash*; otherwise, you'll have to do a little more work. The *bash* home page is located at <a href="http://www.gnu.org/software/bash/bash.html">http://www.gnu.org/software/bash/bash.html</a> and you can find the very latest details of the current distribution and where to obtain it from there.

You can also get *bash* on CD-ROM by ordering it directly from the Free Software Foundation, either via the web-ordering page at <a href="http://order.fsf.org">http://order.fsf.org</a> or from:

The Free Software Foundation (FSF) 59 Temple Place – Suite 330 Boston, MA 02111-1307 USA Phone: +1-617-542-5942

Fax: +1-617-542-2652 Email: *order@fsf.org* 

(Valid as of Thursday April 20, 2006 11:45:40 PDT.)

# **Unpacking the Archive**

Having obtained the archive file by one of the above methods, you need to unpack it and install it on your system. Unpacking can be done anywhere—we'll assume you're unpacking it in your home directory. Installing it on the system requires you to have root privileges. If you aren't a system administrator with root access, you can still com-

pile and use bash; you just can't install it as a system-wide utility. The first thing to do is uncompress the archive file: gunzipbash-3.1.tar.gz. Then you need to untar the archive: tar -xf bash- 3.1.tar. The -xf means "extract the archived material from the specified file." This will create a directory called bash-3.1 in your home directory. If you do not have the *gunzip* utility, you can obtain it in the same way you obtained bash or simply use gzip -d instead.

The archive contains all of the source code needed to compile bash and a large amount of documentation and examples. We'll look at these things and how you go about making a bash executable in the rest of this appendix.

# What's in the Archive

The bash archive contains a main directory (bash-3.1 for the current version) and a set of files and subdirectories. Among the first files you should examine are:

**CHANGES** 

A comprehensive list of bug fixes and new features since the last version

COPYING

The GNU Copyleft for bash

MANIFEST

A list of all the files and directories in the archive

**NEWS** 

A list of new features since the last version

**README** 

A short introduction and instructions for compiling bash

You should also be aware of two directories:

doc

Information related to bash in various formats

examples

Examples of startup files, scripts, and functions

The other files and directories in the archive are mostly things that are needed during the build. Unless you are going to go hacking into the internal workings of the shell, they shouldn't concern you.

### Documentation

The doc directory contains a few articles that are worth reading. Indeed, it would be well worth printing out the manual entry for bash so you can use it in conjunction with this book. The *README* file gives a short summary of the files.

The document you'll most often use is the manpage entry bash.1. The file is in troff format—the same format used by the manpages. You can read it by processing it with the text-formatter nroff and piping the output to a pager utility; e.g., nroff-man bash. 1 | more should do the trick. You can also print it off by piping it to the line-printer (lp). This summarizes all of the facilities your version of bash has and is the most upto-date reference you can get. This document is also available through the man facility once you've installed the package, but sometimes it's nice to have a hardcopy so you can write notes all over it.

Of the other documents, FAQ is a Frequently Asked Questions document with answers, readline.3 is the manual entry for the readline facility, and article.ms is an article about the shell that appeared in Linux Journal, and was written by the current bash maintainer Chet Ramev.

# **Configuring and Building bash**

To compile bash "straight out of the box" is easy—you just type ./configure and then make! The configure script attempts to work out whether you have various utilities and C library functions, and their location on your system. It then stores the relevant information in the file *config.h.* It also creates a file called *config.status*, which is a script you can run to recreate the current configuration information. While *configure* is running, it prints out information on what it is searching for and where it finds it.

The *configure* script also sets the location that *bash* will be installed; the default is the / usr/local area (/usr/local/bin for the executable, /usr/local/man for the manual entries, etc). If you don't have root privileges and want it in your own home directory, or you wish to install bash in some other location, you'll need to provide configure with the path you want to use. You can do this with the --exec-prefix option. For example:

```
$ configure --exec-prefix=/usr
```

specifies that the bash files will be placed under the /usr directory. Note that configure prefers option arguments be given with an equals sign (=).

After the configuration finishes and you type make, the bash executable is built. A script called bashbug is also generated, which allows you to report bugs in the format the bash maintainers want. We'll look at how to use it later in this appendix.

Once the build finishes, you can see if the bash executable works by typing ./bash.

To install bash, type make install. This will create all of the necessary directories (bin, info, man and its subdirectories) and copy the files to them.

If you've installed bash in your home directory, be sure to add your own bin path to your PATH and your own man path to MANPATH.

bash comes preconfigured with nearly all of its features enabled, but it is possible to customize your version by specifying what you want with the --enable feature and -- disable feature command-line options to configure. Table E-1 provides a list of the configurable features and a short description of what those features do.

Table E-1. bash configurable features

| Feature                    | Description                                                                                                    |
|----------------------------|----------------------------------------------------------------------------------------------------|
| alias                      | Support for aliases.                                                                                                    |
| arith-for-command          | Support for the alternate form of the for command that behaves like the Clanguage for statement for the for the for |
| array-variables            | Support for one-dimensional arrays.                                                                                                    |
| bang-history               | C-shell-like history expansion and editing.                                                                                                    |
| brace-expansion            | Brace expansion.                                                                                                    |
| command-timing             | Support for the <i>time</i> command.                                                                                                    |
| cond-command               | Support for the [[ conditional command.                                                                                                    |
| cond-regexp                | Support for matching POSIX regular expressions using the = $\sim$ binary operator in the [[ conditions command.                                                                                                    |
| directory-stack            | Support for the pushd, popd, and dirs directory manipulation commands.                                                                                                    |
| disabled-builtins          | Whether a built-in can be run with the <i>builtin</i> command, even if it has been disabled with enabl-n.                                                                                                    |
| dparen-arithmetic          | Support for (()).                                                                                                    |
| help-builtin               | Support for the <i>help</i> built-in.                                                                                                    |
| history                    | History via the fc and history commands.                                                                                                    |
| job-control                | Job control via fg, bg, and jobs if supported by the operating system.                                                                                                    |
| multibyte                  | Support for multibyte characters if the operating system provides the necessary support.                                                                                                    |
| net-redirections           | Special handling of filenames of the form $\/\/\/\/\/\/\/\/\/\/\/\/\/\/\/\/\/\/\/$                                                                                                    |
| process-substitu<br>tion   | Whether process substitution occurs, if supported by the operating system.                                                                                                    |
| prompt-string-<br>decoding | Whether backslash escaped characters in PS1, PS2, PS3, and PS4 are allowed.                                                                                                    |
| progcomp                   | Programmable completion facilities. If <i>readline</i> is not enabled, this option has no effect.                                                                                                    |
| readline                   | readline editing and history capabilities.                                                                                                    |
| restricted                 | Support for the restricted shell, the $-\mathbf{r}$ option to the shell, and $\mathit{rbash}$ .                                                                                                    |
| select                     | The select construct.                                                                                                    |
| usg-echo-default           | Make <i>echo</i> expand backslash - e scaped characters by default, without requiring the - e option.                                                                                                    |
| xpg-echo-default           | This sets the default value of the xpg_echo shell option to <i>on</i> , which makes <i>bash's echo</i> behave more like the version specified in the Single Unix Specification, Version 2.                                                                                                    |

The options disabled-builtins and xpg-echo-default are disabled by default. The others are enabled.

Many other shell features can be turned on or off by modifying the file *config-.top.h*. For further details on this file and on configuring bash in general, see INSTALL.

Finally, to clean up the source directory and remove all of the object files and executables, type make clean. Make sure you've run make install first; otherwise, you'll have to rerun the installation from scratch.

# **Testing bash**

There are a series of tests that can be run on your newly built version of bash to see if it is running correctly. The tests are scripts that are derived from problems reported in earlier versions of the shell. Running these tests on the latest version of bash shouldn't cause any errors.

To run the tests just type **make tests** in the main *bash* directory. The name of each test is displayed, along with some warning messages, and then it is run. Successful tests produce no output (unless otherwise noted in the warning messages).

If any of the tests fail, you'll see a list of things that represent differences between what is expected and what happened. If this occurs, you should file a bug report with the bash maintainer; see the "Reporting Bugs" section later in this appendix for information on how to do this.

#### Potential Problems

Although bash has been installed on a large number of different machines and operating systems, there are occasionally problems. Usually the problems aren't serious and a bit of investigation can result in a quick solution.

If bash didn't compile, the first thing to do is check that configure guessed your machine and operating system correctly. Then check the file NOTES, which contains some information on specific Unix systems. Also look in *INSTALL* for additional information on how to give *configure* specific compilation instructions.

# Installing bash as a Login Shell

See Recipe 1.7.

## **Examples**

See Appendix B for examples included with bash.

### Who Do I Turn To?

No matter how good something is or how much documentation comes with it, you'll eventually come across something that you don't understand or that doesn't work. In such cases it can't be stressed enough to carefully read the documentation (in more casual

computer parlance: RTFM). In many cases, this will answer your question or point out what you're doing wrong.

Sometimes you'll find this only adds to your confusion or confirms that there is something wrong with the software. The next thing to do is to talk to a local bash guru to sort out the problem. If that fails, or there is no guru, you'll have to turn to other means (currently only via the Internet).

# **Asking Questions**

If you have any questions about bash, there are currently two ways to go about getting them answered. You can email questions to bash-maintainers@gnu.org or you can post your question to the USENET newsgroup gnu.bash.bug.

In both cases either the bash maintainer or some knowledgeable person on USENET will give you advice. When asking a question, try to give a meaningful summary of your question in the subject line (see http://www.catb.org/~esr/fags/smart-questions.html).

# Reporting Bugs

Bug reports should be sent to bug-bash@gnu.org, and include the version of bash and the operating system it is running on, the compiler used to compile bash, a description of the problem, a description of how the problem was produced, and, if possible, a fix for the problem. The best way to do this is with the *bashbug* script, installed with *bash*.

Before you run bashbug, make sure that you've set your EDITOR environment variable to your favorite editor and have exported it (bashbug defaults to Emacs, which might not be installed on your system). When you execute bashbug it will enter the editor with a partially blank report form. Some of the information (bash version, operating system version, etc.) will have been filled in automatically. We'll take a brief look at the form, but most of it is self-explanatory.

The From: field should be filled out with your email address. For example:

From: confused@wonderland.oreilly.com

Next comes the Subject: field; make an effort to fill it out, as this makes it easier for the maintainers when they need to look up your submission. Just replace the line surrounded by square brackets with a meaningful summary of the problem.

The next few lines are a description of the system and should not be touched. Then comes the Description: field. You should provide a detailed description of the problem and how it differs from what is expected. Try to be as specific and concise as possible when describing the problem.

The Repeat-By: field is where you describe how you generated the problem; if necessary, list the exact keystrokes you used. Sometimes you won't be able to reproduce the problem yourself, but you should still fill out this field with the events leading up to the problem. Attempt to reduce the problem to the smallest possible form. For example,

if it was a large shell script, try to isolate the section that produced the problem and include only that in your report.

Lastly, the Fix: field is where you can provide the necessary patch to fix the problem if you've investigated it and found out what was going wrong. If you have no idea what caused the problem, just leave the field blank.

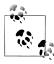

If the maintainer can easily reproduce and then identify the problem, it will be fixed faster. So make sure your Repeat-By (and ideally Fix) sections are as good as you can make them. Reading http://www.catb.org/ ~esr/fags/smart-questions.html is also encouraged.

Once you've finished filling in the form, save it and exit your editor. The form will automatically be sent to the maintainers.

# Index

We'd like to hear your suggestions for improving our indexes. Send email to index@oreilly.com.

| \${#} dollar sign, bracket, pound sign, bracket, 99, 249 \${1:0:1} syntax, 249 \${:-} syntax, 102 \${:=} syntax, 104 \${:?} syntax, 106 \${parameter#[#]word}, 481 \${parameter/pattern/string}, 481 \${parameter/pattern/string}, 481 \${VAR#alt}, 100 \${variable/pattern/replacement}, 198 % percent sign, 32 & ampersand, 74 & double-ampersands, 74 & ampersand, greater than sign, 39 '{}', holds filenames during command | /bin/bash, 370 /dev/null, 151 /etc/bash.bashrc, 395 /etc/bashrc, 395, 401 /etc/bash_completion, 395 /etc/inputrc, 395 /etc/passwd file, 16 /etc/profile, 395, 400 /etc/shells, 21 /etc/shells, list of valid shells, 16 /proc/core for accessing passwords, 67 /sbin/ifconfig -a, 338 /tmp for scratch directory, 36 /tmp/ls, 292 /usr partition, 16 /usr/bin/env command, 322 0m, clears all attributes and set no color, 360 : colons, 69 :+ variable operator, 205 :- assignment operator, 104 := colon, equal sign, 105 ; semicolon, 73, 115 < less than symbol, 57 <<- syntax, 61 <= greater than, equal sign, 241 <a>taps, 254 <inputfile, allows="" go<="" omitting="" output="" th="" to=""></inputfile,></a> |
|----------------------------------------------------------------------------------------------------|----------------------------------------------------------------------------------------------------|
| . dot, 70, 203                                                                                                    | = equal sign, 84, 112                                                                                                    |
|                                                                                                    |                                                                                                    |
|                                                                                                    | >& greater than sign, ampersand, 39                                                                                                    |
|                                                                                                    |                                                                                                    |
| ./examples/loadables/, 385<br>.bash.0, 27                                                                                                    | >outputfile, 30<br>? question mark, 124                                                                                                    |
| .deb files (see also .rpm), 176                                                                                                    | ?, shell pattern matching operator, 10, 516                                                                                                    |
| .FAQ, 26                                                                                                    | @ at sign, 9, 205                                                                                                    |
| .html, 27                                                                                                    | [ bracket, 10                                                                                                    |
| .html for versions, 27                                                                                                    | [ [ ] ] double bracket, 124                                                                                                    |
| .inputrc, 372                                                                                                    | [] single brackets, 10, 129, 155                                                                                                    |
| .INTRO, 27                                                                                                    | \ backslash, 155, 156                                                                                                    |
| .jpg, 124                                                                                                    | \ leading backslash, 286                                                                                                    |
| .ps, 27                                                                                                    | \; backslash, semicolon, 195                                                                                                    |
| .rbash.0, 27                                                                                                    | \c, for echo escape sequence, 34                                                                                                    |
| .rpm (see also .deb files), 175                                                                                                    | \unalias -a command, 286                                                                                                    |
| .[!.]*, 11                                                                                                    | \w, 359                                                                                                    |
| / slash, 36, 108                                                                                                    | \W, to print basename, 359                                                                                                    |
| / slash with -F, 9                                                                                                    |                                                                                                    |

| $\{n,m\}$ , for repetition (regular expressions), | malicious, 286                               |
|---------------------------------------------------|----------------------------------------------|
| 156                                               | processing on command line, 538              |
| ^ caret, 11, 156                                  | recursive, 538                               |
| _mcd_command_failed_, 383                         | User_Alias, 307                              |
| _signals, 393                                     | \unalias -a command, 286                     |
| _struct, 386                                      | ampersand (&) to run commands in the         |
| `` backward quotes (see also \$( )), 47           | background, 74                               |
| { } braces, 43, 90, 93                            | AND (-a), 120                                |
| {xy} brace expansion, 448                         | AND constructs, 192                          |
| {{}}} double braces, code block, 342              | ANSI color escape sequences, 485             |
| (vertical bar) pipe                               | ANSI escape sequence, 356, 360               |
| 'single quote, 12, 31, 155, 255, 540              | AppArmor, 305                                |
| pipe characters ( ), 537                          | application directories, 362                 |
| pipeline, 537                                     | Application Software for NetBSD, 21          |
| double pipes, 79                                  | apropos, searches manpage for expressions, 7 |
| ~ tilde, 4                                        | archives, 23, 388                            |
| ~/.bashrc, 395                                    | ar archives, 176                             |
| ~/.bash_history, 396                              | Archive Center, 23                           |
|                                                   |                                              |
| ~/.bash_login, 395                                | archiving data, 421                          |
| ~/.bash_logout, 396                               | untaring, 177                                |
| ~/.bash_profile, 395                              | arguments                                    |
| ~/.inputrc, 396                                   | \$VERBOSE, 101                               |
| ~/.profiles, 395                                  | \${ } syntax for variables, 108              |
| ~/bin directory, 374                              | breaking up, 343                             |
|                                                   | cd (current directory) command, 368          |
| A                                                 | counting, 99                                 |
| -a flag, 6                                        | getopts, 250–253                             |
| -a operator, 8, 118                               | insufficient, 106                            |
| -A option (mkisofs), 245                          | list too long error, 343                     |
| absolute pathname, 36                             | looping over, 94                             |
| absolute paths, hardcoding, 285, 362              | options with, 101, 250                       |
| accessing data, on remote machines, 308           | parsing, 137, 232, 249                       |
| accounts, shared, 303                             | positional parameters, 104                   |
| Add/Remove Applications, 19                       | quotes, around file, 412                     |
| adding                                            | real arguments, 101                          |
| directories, 363                                  | repeat without retyping, 460                 |
| Advanced Bash-Scripting Guide, 27                 | reusing, 458                                 |
| AIDE, 283                                         | -v argument, 101                             |
| AIX, 22                                           | ARG_MAX, 345                                 |
| aliases                                           | arithmetic                                   |
|                                                   | \$ (dollar sign), 112                        |
| ' (single quote) with, 213                        | \$(()) expression, 111                       |
| AND constructs, 192                               | ** (double asterisk) for raising to a power, |
| avoiding, 214                                     | 112                                          |
| clearing, 286                                     | assignment operators, 112                    |
| commands, redefining with, 213                    | comma operator (,), 113                      |
| expand_aliases, 371                               | dates and times, 226                         |
| expansion, suppressing with leading               | equal sign (=), 112                          |
| backslash, 286                                    | expansion, 106                               |
| Host_Alias, 307                                   |                                              |

| integer expressions, 112                      | Ramey, Chet, 22, 26                                             |
|-----------------------------------------------|-----------------------------------------------------------------|
| integer for loops, 448                        | redirector, 40                                                  |
| let statement, 111                            | session, sharing a single, 417                                  |
| operators, 112                                | tarballs, 298                                                   |
| spaces, 112                                   | version 3.0, for pattern matching, 126                          |
| while looping construct, 128                  | version 3.1+, for changing case sensitivity,                    |
| arithmetic expressions, evaluation of, 538    | 127                                                             |
| arrays                                        | bash \$IFS (Internal Field Separator), 255, 259,                |
| initialization of, 109, 256                   | 269, 271, 282, 288                                              |
| output, parsing into, 256                     | bash invocation, 483                                            |
| single-dimension, 109                         | bash-completion library, list of modules, 390                   |
| variables, using, 109, 126                    | bash.1, manpage, 27                                             |
| article.ms, bash article, 27                  | bashbug.0, manpage formatted, 27                                |
| assignment operators, 112                     | bashbug.1, bashbug manpage, 27                                  |
| associative arrays (hashes in awk), 162       | bashgetopt.h, 387                                               |
| asterisk                                      | bashrc, sample of, 403                                          |
| *dollar, asterisk, 94                         | bashref, Bash Reference Guide, 27                               |
| in strings, 10                                | bashref.info, reference manual by makeinfo,                     |
| match any number of characters, 124           | 27                                                              |
| means file is executable, 9                   | bashref.texi, reference manual, 27                              |
| means to repeat zero or more occurrences,     | bashtop, 26                                                     |
| 155                                           | bash_logout, sample of, 408                                     |
| at sign (@), 9, 205                           | bash_profile, sample of, 401                                    |
| attacker, non-root, 294                       | batch job, logging, 418                                         |
| attacks, man in the middle, 316               | bdiff, 436                                                      |
| automating processes, 349–351                 | Beagle, desktop search engine, 196                              |
| available space, tracking on MP3 players, 239 | Beebe, Nelson H.F., 282                                         |
| awk                                           | BEGIN keyword (awk), 161                                        |
| awk command, 265                              | bg, to unpause the job, 75                                      |
| awk program, 158, 160                         | bin directory, 71                                               |
| text-related utilities, 147                   | bind commands, 372                                              |
| to split on multiples of whitespace, 265      | bit buckets, 151                                                |
| _                                             | bits, take away from default permissions, 289 blank spaces, 112 |
| В                                             | blanks, embedded, 95                                            |
| backslash (\), 12, 156                        | blocks, 194                                                     |
| backslash, semicolon (\;), 195                | Boolean flags, 204                                              |
| backup directories, 438–441                   | Bottom (bot), 383                                               |
| backward quotes (``) (see also \$( )), 47     | Bourne shells, /etc/profile, global login                       |
| bad line endings, 465                         | environment file, 395                                           |
| Barrett, Daniel, 309, 317                     | brace expansion, 538                                            |
| basename command, 138                         | braces ({ }), 43, 90, 93                                        |
| bash                                          | bracket ([), in strings, 10                                     |
| bashversion, checks for bash installation,    | branching construct, 114                                        |
| 16                                            | branching, multiway, 135                                        |
| built-in umask, 289                           | Browser Appliance v1.0.0, 327                                   |
| documentation, 25                             | browser, viewing photos with, 234                               |
| environment replication, 398                  | BSD, 21, 326                                                    |
| functions, 205                                | bubblebabble, 316                                               |
| installation instructions, 26                 | •                                                               |

| buffer overflows, 283<br>built-in commands    | cd (current directory) command, 43, 75, 215, 368, 380 |
|-----------------------------------------------|-------------------------------------------------------|
| ./examples/loadables/, 385                    | cdAnnotation, 245                                     |
| bash, network redirection feature, 346        | CDPATH, 368                                           |
| builtins.0, built-ins manpage, 27             | cdrecord, 243                                         |
| builtins.1, 27                                | CDs, burning, 243                                     |
| builtins.h, 387                               | CentOS, 19, 172                                       |
| BUILTIN_ENABLED, 386                          | CHANGES, bash change history, 26                      |
| builtin_name, 386                             | changing command names, 370                           |
| C code, 385                                   | changing directories, 382                             |
| commands, replacing, 13                       | changing the exported value, 91                       |
| description structure, 385                    | characters                                            |
| enable -a, lists commands, 14                 | asterisk (*), match any number of, 124                |
| enable -n, turns off shell commands, 14       | backslash (\), matches special, 156                   |
| enable command, 14                            | caret (^), to negate character class, 11              |
| help command, 14                              | counting, 182                                         |
| loadables, 384                                | -d option (cut), specify delimiters, 172              |
| loading, 385                                  | -d option (tr), for deleting, 180                     |
| memory and conserving when loading, 389       | default, for paper and screen, 89                     |
| popd command, 454                             | exclamation point (!) to negate class, 11             |
| pushd command, 454                            | for enclosed non-printing, 356                        |
| pwd (print working directory command), 5      | leading with, other than a tab, 62                    |
| shell cd, using, 383                          | odd characters in file names, 189                     |
| shell functions and aliases, ignoring, 214    | parsing one at a time, 261                            |
| shift command, 138                            | patterns for matching, 155                            |
| test command, 121                             | pound (#), 85                                         |
| textual completion, extending, 391            | question mark (?), for matching a single              |
| tty command, 385                              | character, 124                                        |
| turn off commands, 14                         | renaming or removing files with special,              |
| unmask, 289                                   | 428                                                   |
| writing, 385                                  | space characters, 95                                  |
| bytes, 194                                    | tabs, 61                                              |
| bzip2, file compression, 174                  | tr command, for translation of, 178                   |
|                                               | translation of, 178<br>unprintable, 334               |
| (                                             | whitespace, 334                                       |
| C header files, 387                           | chmod, 299                                            |
| -c option (grep), 149                         | choice function, prompts for and verify a             |
| C strftime() function (man 3 strftime), for   | package date, 64                                      |
| formatting options, 218                       | chpass -s shell, changes default shell, 16            |
| cached SSH keys, flushing, 314                | chroot command, 304                                   |
| call by value, 91                             | chroot Jails, 304                                     |
| canonical portable syntax for bash \$IFS, 288 | chroot, and system recovery, 305                      |
| caret (^), 11, 156                            | chsh -l, lists valid shells, 16                       |
| case sensitivity, 136, 179                    | chsh -s /bin/bash, makes bash default shell, 16       |
| case statement, 135, 233, 251, 349            | chsh -s, changes default shell, 16                    |
| case, identify options, 249                   | chsh, opens editor, 16                                |
| case-insensitive search, 59, 152              | Classic Shell Scripting (O'Reilly), 25, 282           |
| cat command, 35, 74, 237<br>cat program, 245  | clean option, flushes cached SSH keys, 314            |
| cat program, 273                              |                                                       |

| clear command, 420                         | \$COMPREPLY, 393                             |
|--------------------------------------------|----------------------------------------------|
| clear, using with traps, 410               | \$COMP_WORDS, 393                            |
| clobber a file, 54                         | \$cur variable, 393                          |
| cmdhist, 380                               | \$HISTCONTROL, 378                           |
| Cmnd_Alias (sudo), 307                     | \$HISTFILE, 378                              |
| cmp, 426                                   | \$HISTFILESIZE variable, 378                 |
| code, running interactively, 15            | \$HISTIGNORE, 378                            |
| colon, equals sign (:=), 105               | \$HISTSIZE, 378                              |
| colons (:), to separate directories, 69    | \$HISTTIMEFORMAT, 379                        |
| color escape sequence, and trailing m, 360 | \$include, 373                               |
| comm, 438                                  | \$INPUTRC, 372                               |
| comma operator (,), 113                    | \$PATH, 363–367                              |
| Comma Separated Values (CSV), 277, 278     | \$PATH, change permanently, 362              |
| command                                    | \$PROMPT_COMMAND, 360                        |
| changing a typo in, 456                    | \$P\$1, command prompt, 354, 358             |
| command, 199, 214, 325, 383                | \$PS1, errors with, 410                      |
| eval command, 541                          | \$PS2, 354, 358, 375                         |
| exit status (\$?), 72                      | \$P\$3, select prompt, 358, 375              |
| for compiling and linking, 389             | \$P\$4, 358, 376                             |
| hash, 287                                  | \$PWD, to print entire CWD, 359              |
| line calculator, 145                       | ./examples/loadables/, for pre-written built |
| lines, repeating, 455                      | ins, 385                                     |
| names, changing or shortening, 370         | /profile, for Bourne logging shells personal |
| not found errors, 206, 469, 480            | profile files, 395                           |
| number, 360                                | .inputrc, 372                                |
| -p, 325                                    | /etc/bash.bashrc (Debian), global            |
| quoting affecting, 540                     | environment file, 395                        |
| redefine with alias, 213                   | /etc/bashrc (Red Hat), bash sub-shells       |
| run several in sequence, 73                | global environment file, 395                 |
| running in the background, 75              | /etc/bashrc, for system-wide environment     |
| separating with semicolons, 73             | settings, 401                                |
| substitution, 106, 341                     | /etc/bash_completion, for programmable       |
| using sudo on several, 434                 | completion library, 395                      |
| verify success of, 71, 75                  | /etc/inputrc, for global GNU Readline        |
| command-line processing, repeating, 541    | configuration, 395                           |
| commas, as the thousands separator, 450    | /etc/profile, Bourne shells global login     |
| comments, 85, 100, 310                     | environment file, 395                        |
| comparison operators, 123                  | /etc/profile, system-wide profile settings,  |
| COMPAT, compatibility issues, 26           | 400                                          |
| compgen, 392, 393, 481                     | 0m, clears all attributes and set no color,  |
| complete command, 391, 481                 | 360                                          |
| completion strings, viewing, 392           | absolute paths, hardcoding, 362              |
| compound commands, 117                     | alias, 370                                   |
| compressed archives, uncompressing, 391    | ANSI, 360                                    |
| compressed files, 157, 174                 | ANSI escape sequence, 356                    |
| compression algorithms, 175                | application directories, 362                 |
| config.h, 387                              | archive, 388                                 |
| configuration and customization            | bashhelp, 354                                |
| \$CDPATH directories, 368                  | bash -c help, 354                            |

| bash -x, 354                                | enable built-in, 385                        |
|---------------------------------------------|---------------------------------------------|
| bash environment, replication, 398          | enclosed non-printing characters, 356       |
| bash login rc files, 396                    | environment settings, system-wide, 401      |
| bash-completion library, list of modules,   | erasedups, 379                              |
| 390                                         | error messages, identifying, 367            |
| bashgetopt.h, 387                           | EXECUTION_FAILURE, 387                      |
| bashrc, sample of, 403                      | EXECUTION_SUCCESS, 387                      |
| bash_logout, sample of, 408                 | exit code, 364                              |
| bash_profile, sample of, 401                | exit status (\$?), 355                      |
| beginning custom configuration, 400         | expand_aliases, 371                         |
| bind commands, 372                          | export command, 358                         |
| built-in                                    | EX_USAGE, 387                               |
| commands, 383                               | Fedora Core 5, 354                          |
| list of loadables, 385                      | function-name, 386                          |
| memory and conserving when loading,         | functions, 370                              |
| 389                                         | grep -l PATH ~/.[^.]*, 362                  |
| textual completion, extending, 391          | gunzip utility, 391                         |
| writing, 385                                | hello.c, 385                                |
| builtins.h, 387                             | help_array, 386                             |
| BUILTIN_ENABLED, 386                        | histappend, 380                             |
| builtin_name, 386                           | history command, 377                        |
| C code, 385                                 | history number, 360                         |
| C header files, 387                         | history options, setting, 378               |
| cd argument, 368                            | history sharing, automation of, 377         |
| clear, using with traps, 410                | history, between sessions and               |
| cmdhist, 380                                | synchronization, 377                        |
| command                                     | if command, 364                             |
| command, 383                                | ignoreboth, 378                             |
| names, changing or shortening, 370          | ignoredups, 378                             |
| number, 360                                 | ignorespace, 378                            |
| compgen, 392, 393                           | improving cd commands, 380                  |
| complete command, 391                       | inputrc, sample of, 407                     |
| completion strings, viewing, 392            | internal_getopt, 387                        |
| compressed archives, uncompressing, 391     | jobs, number being currently managed,       |
| config.h, 387                               | 355                                         |
| configuration files, using in bash scripts, | kill command, 392                           |
| 204                                         | leading dots in filenames, 398              |
| configure script, 388                       | libraries, third-party, 390                 |
| Ctrl-X P, displays \$PATH, 363              | lithist, 380                                |
| CWD (current working directory), 359        | loadable built-ins, 384                     |
| description structure, for built-ins, 385   | loptend, 387                                |
| directories, creating and changing in one   | macros, for shell interaction               |
| step, 382                                   | documentation, 363                          |
| directories, using find command in many     | Makefile, 385                               |
| levels, 384                                 | Meta Ctrl-V, displays variable for editing, |
| downloads for this book, 357                | 363                                         |
| dynamic shared objects, 388                 | mkdir command, 383                          |
| echo statements, care when using, 399       | no_options(list), 387                       |
| egrep pattern, 364                          | NULL, 387                                   |
|                                             |                                             |

| options, 354                                 | ~/.bash_login, for Bourne login shells           |
|----------------------------------------------|--------------------------------------------------|
| PATH="\$PATH:newdir", 363                    | personal profile files, 395                      |
| paths, 362, 363–367                          | ~/.bash_logout, 396                              |
| personal utilities, 374                      | ~/.bash_profile, for bash login shells           |
| POSIX mode, 369                              | personal profiles, 395                           |
| profile settings, system-wide, 400           | ~/.inputrc, for GNU Readline                     |
| programmable completion, 389                 | customizations, 396                              |
| prompt strings, 358                          | ~/bin directory, 374                             |
| prompts, 354, 356, 360                       | configuration files, 202–205                     |
| promptvars shell option, 358                 | configure script, 388                            |
| PTY, pseudo-terminal number, 355             | continue statement, 166                          |
| RC (initialization) files, 395, 398-400      | converters, for documents, 414                   |
| readline, 363, 372                           | converting dates and times to Epoch seconds,     |
| reset_internal_getopt, 387                   | 223                                              |
| root, set paths, 362                         | converting Epoch seconds to human-readable       |
| run_screen, sample of, 408                   | dates and times, 224                             |
| -s option (example loadable built-in), 385   | Conway, Damian, 87                               |
| secondary prompts, 375                       | Copernic Desktop Search, 196                     |
| select statement, 375                        | core dumps, 67, 288                              |
| set+x, 354                                   | CPIO files, 175                                  |
| settings subdirectory, 398                   | creating directories, 382                        |
| shell.h, 387                                 | creating RC files, 398–400                       |
| shells, levels of, 355                       | cron, 229, 347                                   |
| signal names, 392                            | cron jobs, and passwords, 309                    |
| startup options, 354                         | cross-platform scripts, 327                      |
| stdio.h, 387                                 | crypt hashes, 308                                |
| strftime, 379                                | CSV (Comma Separated Values), 277, 278           |
| symbolic links, 370                          | CS_PATH, 324                                     |
| trailing m, indicates color escape sequence, | Ctrl-AK, to kill the window and end the session, |
| 360                                          | 418                                              |
| tty built-in, 385                            | Ctrl-X P, displays \$PATH, 363                   |
| ttyname, 387                                 | curl, 337                                        |
| unalias, 370                                 | current working directory, 359                   |
| usage, short form of help, 386               | cur_weekday, 223                                 |
| WORD_LIST, 387                               | custom configuration, introduction to, 400       |
| world-writable directory, avoid in root's    | cut command, 172, 264                            |
| path, 362                                    | CWD (current working directory), 359             |
| xterms, 356, 360                             | Cygwin, 23                                       |
| xtrace, for debugging prompt, 358            | cygwin1.dll, 24                                  |
| \W, to print basename, 359                   |                                                  |
| \w, to print entire path, 359                | D                                                |
| _mcd_command_failed_, 383                    | -d option (date)                                 |
| _signals, 393                                | -d option, 172, 220, 222                         |
| _struct, 386                                 | -d option (cut) specify delimiters, 172          |
| ~/.bashrc, for bash sub-shells personal      | -d option (tr), 180                              |
| environment files, 395                       | D/M/YY formats, avoid, 219                       |
| ~/.bash_history, command history default     | daemon, 201                                      |
| storage file, 396                            | dash (-), 41, 392                                |
|                                              | dash, shell, 325                                 |
|                                              |                                                  |

| dashes, print a line of, 231                | scripts, running on Nth day, 229                  |
|---------------------------------------------|---------------------------------------------------|
| data                                        | seconds, 227, 228                                 |
| accessing on remote machines, 308           | SQL query, 220                                    |
| archiving, 421                              | strftime format specification, 218                |
| files, updating specific fields, 267        | string formatting with strftime, 514              |
| fixed-length, 274                           | this week, caution using, 222                     |
| fixed-width, 274                            | time zones, 219, 227, 228                         |
| isolating fields, 264                       | tomorrow's, 225                                   |
| _                                           |                                                   |
| numeric, 168                                | Unix command, omits the year, 227                 |
| prepending, 429–432                         | UnixReview, 222                                   |
| subsets, 172                                | day of week for the given day, 223                |
| validation, 283                             | DAY, caution using, 222                           |
| databases, setup with MySQL, 263            | Daylight Saving Time, 228                         |
| dates and times                             | days_between, 223                                 |
| %z format, 219                              | DD/MM/YY formats, avoid, 219                      |
| arithmetic, 226                             | Debian, 17, 176, 185, 199                         |
| C strftime() function (man 3 strftime), for | DEBUG signal, 212                                 |
| formatting options, 218                     | debugging, and core dumps, 288                    |
| converting to specific day and time, 224    | declare option, 212                               |
| crons, 229                                  | default dates, 219                                |
| crontab, 229                                | default values, 102, 103                          |
| cur_weekday, 223                            | deleting characters, 180                          |
| -d option, 220, 222                         | delimiters, 172                                   |
| D/M/YY formats, avoid, 219                  | description structure, for built-ins, 385         |
| date command, 217                           | desktop search engine, 196                        |
| date ranges, automating, 220                | developerWorks (IBM), 314                         |
| DAY, caution using, 222                     | diff, 247, 422–425, 436                           |
| day, ranges, 230                            | digit octal modes, 299                            |
| Daylight Saving Time, 228                   | direct parsing, \${#} dollar sign, bracket, pound |
|                                             |                                                   |
| days_between, 223                           | sign, bracket, 249<br>directories                 |
| DD/MM/YY formats, avoid, 219                |                                                   |
| default dates, 219                          | \$CDPATH directories, 368                         |
| end_month, 222                              | \$PATH errors, 465                                |
| Epoch seconds, 223, 224, 227                | add or remove, 363                                |
| formatting options, 218                     | adding current to \$PATH, 292                     |
| gawk, 217                                   | application, 362                                  |
| getdate, 221                                | backups of, 438–441                               |
| GNU date command, 217, 220, 222, 223        | colons (:), to separate, 69                       |
| ISO 8601, displays dates and times, 219     | creating and changing in one step, 382            |
| leap years, 227, 228                        | find command, using in many levels, 384           |
| Linux Vixie Cron, 229                       | moving among arbitrary ones, 453                  |
| M/D/YY formats, avoid, 219                  | names, parsing off, 178                           |
| MM/DD/YY formats, avoid, 219                | photos, viewing, 233                              |
| NTP (Network Time Protocol), 226            | relative, 175                                     |
| Perl, 224, 225, 228                         | tar archives, 178                                 |
| pn_day, 222                                 | temporary, 283                                    |
| pn_day_nr, 223                              | world-writable, 290–292, 362                      |
| pn_month, 222                               | disconnected sessions, 415                        |
| pn_weekday, 223                             | display variables for editing, 363                |
| r                                           | r.,                                               |

| divert output, 48                                 | Emacs mode commands, 520                         |
|---------------------------------------------------|--------------------------------------------------|
| documentation, 25, 85, 363                        | email, sending, 346–349                          |
| documents, comparing, 245                         | embedded blanks, 95                              |
| dollar sign (\$), 30, 84, 112, 156                | embedding documentation, in shell scripts, 86    |
|                                                   |                                                  |
| variable substitution, 538                        | EMIT function, 237                               |
| dollar sign, brace, pound sign, brace (\${#}),    | empty variables, 475                             |
|                                                   | enable -a, lists built-in commands, 14           |
| dollar sign, parentheses (\$()), for command      | enable -n, turns off shell built-in commands,    |
| substitution, 47                                  | 14                                               |
| dollar, asterisk (\$*), 94                        | enable built-in, 385                             |
| dollar, at sign (\$@), 97                         | enable command, 14                               |
| DOS                                               | END keyword (awk), 161                           |
| carriage returns (\r), deletion, 180              | end of month, 222                                |
| endlines, converting to Unix, 175                 | end-of-input word (EOP), 237                     |
| files, convert to Linux, 180                      | end-user documentation, 86                       |
| pause command, 449                                | endlines, converting to Unix to DOS, 175         |
| dos2unix, 465                                     | end_month, 222                                   |
| dot (.) files, 10, 11, 203                        | env (export -p), 91                              |
| dot directory, 70                                 | env command, 322                                 |
| double asterisk (**), for raising to a power, 112 | environment settings, system-wide, 401           |
| double braces ({{ }}) code block, 342             | EOF (end-of-input word), 237                     |
| double bracket                                    | Epoch seconds, 223, 224, 227                     |
| compound statement ([ [ ] ]), 124                 | eq operator, 123                                 |
| double dollar sign variable (\$\$), 244           | -eq operator, for numeric comparisons, 122       |
| double equals signs (==), 241                     | equal sign (= sign), 112                         |
| double exclamation point (!!) history operator,   | erasedups, 379                                   |
| 153                                               | ERR signal, 212                                  |
| double greater than operator (>>), 118            | error messages, 38, 79, 106, 252, 367            |
| double parentheses (( )) construct, 129           | errors, and core dumps, 288                      |
| double quotes ("), 255, 540                       | ERROUT function, 237                             |
| double-ampersands (&&), 74                        | escape sequences, 33, 181                        |
| downloads for this book, 357                      | eval command, 541                                |
| duplicate lines, removing, 173                    | exclamation point (!) to negate character class, |
| dynamic shared objects, 388                       | 11                                               |
|                                                   | -exec, 188                                       |
| E                                                 | exec command, 336, 343                           |
| _                                                 | -exec option, 195                                |
| -e option, escape sequence (echo), 34             | executables                                      |
| echo*, ls command substitute, 11                  | \$PATH, 70                                       |
| echo command, 30, 33, 72, 215, 330–332            | \$SCRIPT, 81                                     |
| echo options and escape sequences, 509            | \$STAT, 72                                       |
| echo portability, 330                             | . (dot) with ls, supersedes normal ls            |
| echo statements, care when using, 399             | command, 70                                      |
| ed script, 432                                    | ./ (leading dot and slash character), 70         |
| egrep, 266, 364                                   | ampersand (&) to run commands in the             |
| egress filtering, 338                             | background, 74                                   |
| elif, 114                                         | asterisk (*), 9                                  |
| else clause, 114                                  | bg, to unpause the job, 75                       |
| else-if (elif), 114                               | bin directory, 71                                |
| Emacs and Vi, allow shell escapes, 304            | •                                                |

| cd command, 75                                                 | ext script, 58                                   |
|----------------------------------------------------------------|--------------------------------------------------|
| colons (:), to separate directories, 69                        | external commands, 13                            |
| commands, 71, 73, 74, 75                                       | extglob option (extended pattern matching),      |
| conditional execution, of if statement, 77                     | 124                                              |
| dot directory, 70                                              | EX_USAGE, 387                                    |
| double-ampersands (&&), to run the next                        | LA_USAGE, 307                                    |
| program, 74                                                    | _                                                |
| echo command, 72                                               | F                                                |
|                                                                | -f option (awk) counting string values, 163      |
| error messages, 79                                             | -F option (awk) to delineate fields, 158         |
| execute permissions, forgetting to set, 463                    | -F option (ls), shows type of file with trailing |
| exit, 72                                                       | designators, 9                                   |
| exit status (\$?), 72, 75                                      | -f switch (tail), 40                             |
| fg command, reconnects to a background                         | -F switch (tail), 40                             |
| job, 75                                                        | feature creep, 231                               |
| file permissions, 71                                           | Fedora Core                                      |
| for looping, 69                                                | 'ps' command, 172                                |
| hangup (hup) signal, 78                                        | bash login rc files, 396                         |
| if statement, 73, 75, 76                                       | customize the \$P\$1 and \$P\$2 variables,       |
| if/then/else branching, 69                                     | 354                                              |
| InfoZip, 80                                                    | Red Hat distributions, 19                        |
| job number, 75                                                 | fg command, reconnects to a background job,      |
| jobs, running unattended, 77                                   | 75                                               |
| kill command, 78                                               | field delimiter, 272                             |
| locate executables, 69                                         | field separator, 170, 255, 272                   |
| nohup command, 78                                              | fields, 172, 264, 267                            |
| permissions, forgetting to set execute, 463                    | FIELDWIDTHS, 274                                 |
| PID (process ID, \$\$), 75                                     | FILE1 -ef FILE2, for locating identical files,   |
| rm command, 75                                                 | 118                                              |
| run a command, 69                                              | FILE1 -nt FILE2, checks modification date,       |
| scripts, running a series of, 81                               | 118                                              |
| set -e flag, 77                                                | FILE1 -ot FILE2, for locating "is older than     |
| variable names, use with care, 80                              | dates", 118                                      |
| variables, running commands from, 80                           | filenames                                        |
| while loops, 77                                                | \$() dollar sign, parentheses, for filenames on  |
| syntax, for error/debug messages, 79<br>EXECUTION_FAILURE, 387 | command lines, 150                               |
| EXECUTION_FAILURE, 367 EXECUTION_SUCCESS, 387                  | \${ } argument, 108                              |
| exglob extended pattern-matching operators,                    | '{}', holds names during command                 |
| 517                                                            | execution, 195                                   |
|                                                                | .jpg, 124                                        |
| exit, 72, 351<br>exit 0, 87                                    | = (equal) symbols in, 84                         |
| exit code, 364                                                 | delimit substitutions, 108                       |
| exit status (\$?), 75, 355                                     | delimit the reference, 108                       |
| expand_aliases, 371                                            | file characteristics, testing, 117               |
| expand_anases, 371<br>export command, 358                      | filename expansion, 10                           |
| export command, 558 exported environment variables, 469        | finding, 189                                     |
| exported environment variables, 409                            | for loop, 108                                    |
| exported variables, 90, 467                                    | ls, shows names of, 8                            |
| expressions, short-circuited, 120                              | mv command, 108                                  |
| expressions, short-enculted, 120                               | odd characters in, 189                           |
|                                                                |                                                  |

| operators, string-manipulation, 109             | ls options, 8                             |
|-------------------------------------------------|-------------------------------------------|
| and quotes, 96                                  | metadata recovery, 421                    |
| random, for security, 294                       | -mtime predicate to find, 192             |
| renaming, 107, 411                              | naming, 175                               |
| searches, 149                                   | operations, speeding up resulting, 190    |
| slash (/), 108                                  | OR (-o), 120                              |
| use of meaningful ones, 295                     | overwrite, 174                            |
| files                                           | permissions, 71                           |
| \$() dollar sign, parentheses, for filenames on | quotes, around file arguments, 412        |
| command lines, 150                              | Red Hat, util-linux package, 413          |
| .0, for formatted manual pages, 27              | rename commands, 413                      |
| .html, for HTML versions, 27                    | rename from_string to_string file_ name.  |
| .ps, for postscript versions, 27                | 413                                       |
| .[!.]*, for filename expansion patterns, 11     | renaming, 411                             |
| /etc/passwd file, 16                            | sessions, logging, 418                    |
| = (equals) symbols, in filenames, 84            | -size predicate to find, 194              |
| AND (-a), 120                                   | symbolic links, 191                       |
| batch job, logging, 418                         | system-level, 288                         |
| characteristic, testing for more than one,      | tar command, 174                          |
| 119                                             | temporary files, and security, 283, 293   |
| compression, 174                                | test options, 119                         |
| converting to CSV, 277                          | testing, 119                              |
| counting differences of, 426                    | Texinfo, 413                              |
| CSV data file, parsing, 278                     | Unix permissions, 301                     |
| data files, compare and find lines in, 435      | unzipping, 247                            |
| deleting using an empty variable, 475           | updating specific fields, 267             |
| descriptor, 39                                  | ZIP, 247, 414                             |
| editing in place, 432                           | find command                              |
| expression, short-circuited, 120                | find utility, 188                         |
| extensions, 176                                 | finding by file content, 195              |
| extensions, uncompressing, 176                  | finding by file date, 192                 |
| file characteristics, testing, 117              | finding by file size, 194                 |
| file command, 177                               | finding by file type, 193                 |
| file handles, 336                               | finding existing files quickly, 196       |
| FILESIZE function, 241                          | finding file by content quickly, 196      |
| finding by content, 195                         | finding files with list of locations, 197 |
| finding by date, 192                            | finding IP addresses, 336–341             |
| finding by size, 194                            | listing files, 147                        |
| finding by type, 193                            | Metadata, capturing for recovery, 421     |
| finding content quickly, 196                    | MP3 files, locating, 240                  |
| finding existing files quickly, 196             | phrases, searching for, 165               |
| finding with list of locations, 197             | printf formats, 421                       |
| for information on specific files, 8            | xargs command, 343                        |
| index for several, 422                          | fingerprints, 316                         |
| info, 413                                       | Firefox 1.0.7, 327                        |
| info command, 413                               | fixed-length data (fixed-width), 274      |
| info program, 413                               | fixed-width data, 274                     |
| line breaks, eliminate, 276                     | flags, 166, 250                           |
| ls -l, provides file details, 8                 | floating-point values, 134                |
| ÷ :                                             | ~ ~                                       |

| fmt command, 183 -follow predicate to find, 191 FollowMeIP, 338 for loop, 69, 88, 94, 108, 133, 160, 328, 343, 448 for syntax, for looping with a count, 133 | call, 257<br>definitions, 206<br>function-name, 386<br>parameters, 207<br>values, 207                                                     |
|----------------------------------------------------------------------------------------------------|----------------------------------------------------------------------------------------------------|
| forced commands, SSH, 317 Fox, Brian, 1 FreeBSD, 21, 185, 199 FREESPACE function, 240 frequently asked questions                                             | gawk, 217<br>getconf ARG_MAX command, 345<br>getconf utility, 284, 324                                                                    |
| .FAQ, 26 awk program, 158 bash default shell, 17 bash official documentation, 26 BSD syslog protocol, 336                                                    | getdate, 221<br>getline command, 162<br>getopts, 137, 250–253<br>globbing (extended pattern matching), 10,<br>124                         |
| chmod command, 53 counting string value, 162 current directory to the \$PATH, avoiding, 292 data as histograms, 164                                          | Gnome 2.12.1, 327<br>gnome-apt, 19<br>GNU<br>/etc/inputrc, for global Readline<br>configuration, 395                                      |
| data, discarding portions of, 158<br>DOS pause command, 449<br>editing a file in place, 432<br>file permissions, 53                                          | date command, 217, 220, 222, 224<br>find, 344, 421<br>grep, 436<br>Linux, 325<br>long options, 326                                        |
| finding bash for #!, 322<br>free shell accounts, 25<br>hidden (.) dot files, 11<br>interpreter spoofing attacks, 284<br>IP addresses, finding, 336           | Readline customizations, 396<br>Readline library, 373<br>run_screen, sample of, 408<br>screen, installation, 415                          |
| noclobber option, 53 pipelines and subshells, 471 prepend data to a file, 429 removing or renaming files named with special characters, 428                  | sed utility, 429 seq utility, 448 tar utility, 175 Texinfo, 413 Text Utils, 24                                                            |
| reversing word order, 160<br>RFC 3164, 336<br>spoofing attacks, avoiding, 284<br>summing a list of numbers, 161<br>testing scripts, 326                      | xargs, 344 ~/.inputrc, 396 Google Desktop Search, 196 GOTO, 349 greater than sign (>) redirect output, 48                                 |
| text paragraphs after a found phrase, 165<br>Unix shell differences, 28<br>writing sequences, 447<br>xargs, "argument list too long" errors, 343             | greater than, equal sign <=), 241<br>grep<br>awk, outputting to, 162<br>-c option, 427<br>-c, created fewer lines to search for, 427      |
| Friebel, Wolfgang, 185<br>Friedman, Noah, 298<br>function<br>arguments, 370<br>avoiding, 214                                                                 | complex pattern searches, 155<br>compressed files, 157<br>egrep, 266, 364<br>ext script, for parameterization, 58<br>filename output, 262 |

| find command, 384, 422                                         | here-document, 58                                 |
|----------------------------------------------------------------|---------------------------------------------------|
| grep ' <a', 255<="" td=""><td>&lt;&lt; syntax, 58</td></a',>   | << syntax, 58                                     |
| grep -l PATH ~/.[^.]*, 362                                     | <<- for indenting, 61                             |
| grep -0, 266                                                   | data kept with script, 58                         |
| grep -v, 154                                                   | HTML in scripts, 237                              |
| grep command, 58                                               | indenting for readability, 61                     |
| gzcat, 157                                                     | odd behavior in, 59                               |
| -h switch, 149                                                 | Hex, viewing output, 334                          |
| -i option, 152                                                 | hexdump, 334                                      |
| -i option, (grep), makes search case-                          | hidden (dot) files, 10                            |
| insensitive, 59                                                | histappend, 380                                   |
| -l option, 150                                                 | history                                           |
| output, 441                                                    | !! (double exclamation point) operator, 153       |
| pipelines, 152                                                 | CHANGES, to change bash, 26                       |
| ps command, 441                                                | histogram, 164                                    |
| -q (quiet) option, 151                                         | history command, 377                              |
|                                                                | history number, 360                               |
| regular expression, 155<br>single quote ('), 255               | setting shell options, 378                        |
|                                                                | sharing, automation of, 377                       |
| supply with a source of input, 149 text-related utilities, 147 | synchronization between sessions, 377             |
| variables, to find specific, 92                                | ~/.bash_history, for default storage file,        |
| vary output with options, 149                                  | 396                                               |
| zcat, 157                                                      |                                                   |
| zgrep, 157                                                     | host restriction, 318<br>host, external, 337      |
| ~ ·                                                            | Host_Alias, 307                                   |
| groff -Tascii, 27<br>Groupe Bull, 22                           | HTML, parsing, 254                                |
| grouping using (), 43                                          | hunks, sections of changed data, 426              |
| grouping using ( ), 43                                         | nunks, sections of changed data, 420              |
| gsub, 273                                                      |                                                   |
| guest users, restricting, 303                                  | l                                                 |
| GUI, 19                                                        | -i option (xargs), 190                            |
| GUI Rpmdrake, 19                                               | -i option, (grep), makes search case-insensitive, |
| gunzip utility, 391                                            | 59                                                |
| gzcat, 157                                                     | I/O redirection, 508                              |
| gzip, file compression, 174                                    | IBM, 22                                           |
| gzip, me compression, 17 1                                     | if command, 364                                   |
| 11                                                             | if list, 115                                      |
| Н                                                              | if statement, 73, 75, 76, 103, 114, 241           |
| -h for getting help, 6, 14                                     | if test, 100                                      |
| -H option (grep), 196                                          | if/then, to identify options, 249                 |
| -h switch (grep), 149                                          | if/then/else branching, 69                        |
| hangup (hup) signal, 78                                        | ifconfig, 337                                     |
| hash -r command, 287                                           | ignoreboth, 378                                   |
| hash, one-way, 308                                             | ignoredups, 378                                   |
| hashes, 162, 308                                               | ignorespace, 378                                  |
| head commands, 40                                              | -iname predicate to find, 191                     |
| header lines, 41                                               | indenting for readability, 61                     |
| hello.c, 385                                                   | index, for several files, 422                     |
| help command, 6, 14                                            | info command, 413                                 |
| help_array, 386                                                | info2man, Texinfo viewer and converter, 414       |
|                                                                |                                                   |

| info2www, Texinfo viewer and converter, 414 InfoZip, 80, 286 initialization (rc) files, 395 input \$INPUTRC, for readline, 372 \$PASSWD, 67 \$REPLY, 62, 66 \$THISPACKAGE, 64 /etc/inputrc, for readline, 395 /proc/core, for accessing passwords, 67 << syntax, for here-documents, 58 <<- syntax, for indenting here-documents, 61 choice function, prompts for and verify a package date, 64 command filename, 57 core dumps, accessing passwords, 67 EOF (end-of-input word), 237 getting input, from other machines, 341 grep command, 58 here-document, indenting for readability, | J -j, for bzip2, 175 job number, 75 jobs, 77, 355  K k (kilobytes), 194 KDE-based desktop distribution, 328 Kernighan, Brian, 321 key pair, creation, 310 keychain, 310, 314 keyphrase, 166 keyword command, 216 keywords, processing on command line, 537 kill -l, 209, 212 kill command, 78, 392 Knoppix, 19 kpackage, 19 |
|----------------------------------------------------------------------------------------------------|----------------------------------------------------------------------------------------------------|
| 61 inputre, sample of, 407                                                                                                    | -l chpass, changes bash default shell, 16<br>-l option (grep), 150                                                                                                    |
| leading characters, 62<br>-p option (read), 62, 67                                                                                                    | -L option (ls), for linked file information, 9                                                                                                    |
| password prompt, 67                                                                                                    | -l option (ls), for long listing, 9                                                                                                    |
| preprocessors, 184                                                                                                    | -l option (unzip), to convert Unix end lines,<br>175                                                                                                    |
| printf, 67                                                                                                    | -L, (pwd, cd) displays logical path, 5                                                                                                    |
| read statement, 62                                                                                                    | last in, first out mechanisms, 454                                                                                                    |
| redirection, (< less than symbol), 57                                                                                                    | leading characters, 62                                                                                                    |
| root, 67<br>-s option (read), 67                                                                                                    | leading dot and slash (./), for accessing current                                                                                                    |
| select, 66                                                                                                    | directory, 7                                                                                                    |
| SSH certificates, 67                                                                                                    | leading dots in filenames, 398                                                                                                    |
| stty sane, to fix echo, 67                                                                                                    | leading, trim, 268–271                                                                                                    |
| stty sane, to restore echo, 67                                                                                                    | leap years, 227, 228                                                                                                    |
| tab character, 61                                                                                                    | Learning the bash Shell (O'Reilly), 25, 303, 384,                                                                                                    |
| user input, 62                                                                                                    | 389                                                                                                    |
| validation, 297                                                                                                    | lefthand side (LHS), 277<br>less -V, 446                                                                                                    |
| whitespace, trailing, 61                                                                                                    | less command, 45, 158, 185                                                                                                    |
| yes or no input, 63                                                                                                    | less utility, 158                                                                                                    |
| inputre, sample of, 407                                                                                                    | lesspipe*, 185                                                                                                    |
| INSTALL, bash installation instructions, 26 integer expressions, 112                                                                                                    | lesspipe.sh, 185                                                                                                    |
| Internal Field Separator (bash \$IFS), 255, 259,                                                                                                    | let statement, 111                                                                                                    |
| 269, 271, 282, 288                                                                                                    | LHS (lefthand side), 277                                                                                                    |
| internal_getopt, 387                                                                                                    | libraries, third-party, 390                                                                                                    |
| IP address, 169, 336–341                                                                                                    | line breaks, eliminate, 276                                                                                                    |
| ISO 8601, displays dates and times, 219                                                                                                    | line counting, 182                                                                                                    |
|                                                                                                    | lines, numbering, 445                                                                                                    |

| lines, removing duplicates, 173<br>links, symbolic, 191, 238 | logger, 336, 346<br>logging, 418               |
|--------------------------------------------------------------|------------------------------------------------|
| Linux                                                        | logmsg, 351                                    |
|                                                              | 0 0                                            |
| \$PATH, changing, 397                                        | looping, 133                                   |
| /bin/bash, 370                                               | loptend, 387                                   |
| /etc/apt/sources.list, 19                                    | ls -a, shows all files, 10                     |
| /etc/profile, 363                                            | ls -d, 10                                      |
| Add/Remove Applications, 19                                  | ls -l, 9, 159                                  |
| application installation, 17                                 | ls command, shows filenames, 7                 |
| application upgrades, 17                                     | ls options, 8                                  |
| bash versions, 17                                            | ls, shows filenames, 8                         |
| CentOS, 19                                                   | lynx, 337                                      |
| crontab, 229                                                 |                                                |
| Debian, 17                                                   | M                                              |
| DOS files, convert to Linux, 180                             |                                                |
| error message, 20                                            | m (trailing), indicates color escape sequence, |
| FC (Fedora Core), 19                                         | 360                                            |
| gnome-apt, 19                                                | M/D/YY formats, avoid, 219                     |
| GUI Rpmdrake, 19                                             | MAC (Mandatory Access Controls), 305           |
| info, 413                                                    | Mac OS X                                       |
| Knoppix, 19                                                  | /bin/sh, 22                                    |
|                                                              | 10.4, and curl, 337                            |
| kpackage, 19                                                 | bash versions, 21                              |
| Linux API emulation, 24                                      | bash-2.05, 22                                  |
| Linux API functionality, 24                                  | BSD, 326                                       |
| Mandrake, 19                                                 | chsh, opens editor, 16                         |
| Mandriva, 19                                                 | cut command, garbles output, 172               |
| MEPIS, 19                                                    | Darwin, 22                                     |
| Red Hat, 363                                                 |                                                |
| Red Hat Enterprise Linux (RHEL), 19, 199                     | DarwinPorts, 22                                |
| root, 17                                                     | default user shell, 3                          |
| sort comparisons, 171                                        | Fink, 22                                       |
| SUSE, 19, 185                                                | HMUG, 22                                       |
| Synaptic, 19                                                 | Mac OS 10.2 (Jaguar), 22                       |
| tarball.tar.gz, 175                                          | Mac OS 10.4 (Tiger), 22                        |
| Ubuntu, 327                                                  | source bash, 22                                |
| Vixie Cron, 229                                              | sudo, 434                                      |
| YaST, 19                                                     | Macdonald, Ian, 390                            |
| Linux Security Cookbook, 309                                 | macros, for shell interaction documentation,   |
| listing, of all built-ins commands, 14                       | 363                                            |
| lithist, 380                                                 | mail, 346                                      |
| Live CDs, 20                                                 | Mail User Agent (MUA), 349                     |
| -ll option, (unzip), convert DOS end lines to                | mail*, 348                                     |
|                                                              | MAILTO variable, 348                           |
| Unix, 175                                                    | mailx, 346                                     |
| loadable built-ins, 384                                      | Makefile, 385                                  |
| locale setting, when sorting, 170                            | malicious script, /tmp/ls, 293                 |
| locate, 7, 196                                               | man command, 6                                 |
| locating "is older than" dates, 118                          | man in the middle attacks, 316                 |
| locating identical files, 118                                | man sudoers, 307                               |
| log messages, eliminating by error, 154                      |                                                |
|                                                              | Mandatory Access Controls (MAC), 305           |

| Mandrake, 19                                    | mysql command, 264                                   |
|-------------------------------------------------|------------------------------------------------------|
| Mandriva, 19                                    | MySQL, databases setup with, 263                     |
| manpages, 6, 27                                 |                                                      |
| manual pages, formatting, 27                    | N                                                    |
| Mastering Regular Expressions (O'Reilly), 266   |                                                      |
| meaningful_prefix, and security, 295            | N log files, 438–441                                 |
| menus, 140                                      | -n option (sort), for sorting numbers, 168           |
| MEPIS, 19                                       | -name '*.txt', to narrow searches using find,        |
| Message Transfer Agent (MTA), 346               | 195                                                  |
| Meta Ctrl-V, displays variable for editing, 363 | -name predicate to find, 188<br>Net-redirection, 335 |
| meta key (screen command mode), 416             | Net-Fedirection, 353<br>NetBSD, 21, 171              |
| metacharacters, 537                             | Netcat, 335, 346                                     |
| Microsoft Services for Unix, 24                 | network redirection feature, 346                     |
| Midnight Commander, 293                         | network traffic, 335                                 |
| MIME-aware update, to mail, 348                 | new line with echo, -n option, 33                    |
| mkdir -p -m 0700 \$temp_dir, avoids race        | NEWS, changes to versions of bash, 26                |
| condition, 294                                  | NF variable (awk), 159, 163                          |
| mkdir command, 383                              | NFS, to store test scripts and data, 327             |
| mkisofs, 243<br>mktemp, 294                     | no command-line tools, 337                           |
| MM/DD/YY formats, avoid, 219                    | No such file or directory error, 464                 |
| modification dates, 118                         | noclobber option, 53                                 |
| MP3 files                                       | nohup command, 78, 202                               |
| \$\$ (double dollar sign) variable, 244         | NOPASSWD option, 308                                 |
| <= (greater than, equals sign), 241             | NOT constructs, 192                                  |
| == (double equals signs), 241                   | NOTES, configuration and operation notes,            |
| -A option (mkisofs), 245                        | 26                                                   |
| available space, tracking when loading, 239     | no_options(list), 387                                |
| cat program, 245                                | NSA's Security Enhanced Linux (SELinux),             |
| cdAnnotation, 245                               | 305                                                  |
| cdrecord, 243                                   | NTP (Network Time Protocol), 217, 226                |
| CDs, burning, 243                               | null, 104, 387                                       |
| FILESIZE function, 241                          | null strings, and shopt -s nullglob option, 344      |
| find command, 240                               | number of days between two dates, 223                |
| FREESPACE function, 240                         | -number switch (head, tail), changes number of       |
| if statements, 241                              | lines, 40                                            |
| loading, tracking available space               | numbering line, 445                                  |
| automatically, 239                              | numbers, 161, 449                                    |
| mkisofs, 243                                    | numeric data, sorting, 168                           |
| MP3 player, 238, 239                            | _                                                    |
| -p option (mkisofs), 245                        | 0                                                    |
| REDUCE function, 241                            | -o (OR), 120                                         |
| -V parameter (mkisofs), 245                     | octal dump command (od), 334                         |
| while loop, 241                                 | octal modes, 299                                     |
| MP3 player, loading, 238                        | od (octal dump command), 334                         |
| mpack, 348 -mtime predicate to find, 192        | ODF (Open Document Format), 246, 276                 |
| MUA (Mail User Agent), 349                      | OFS (awk output field separator), 272                |
| multiplication symbol, 146                      | one file per line option (ls -1), 9                  |
| manipheation symbol, 170                        | online references, shell security, 282               |
|                                                 |                                                      |

| Open Document Format (ODF), 246, 276<br>OpenBSD, 21, 281                      | >> (double greater than), append the output, 40       |
|-------------------------------------------------------------------------------|-------------------------------------------------------|
| OpenSSH, 281, 309, 319                                                        | adding prefix or suffix to, 443                       |
|                                                                               |                                                       |
| operations, speeding up resulting, 190                                        | bit bucket, 42                                        |
| operators  II (double evaluation point) history 153                           | braces ({ }), for grouping output, 43                 |
| !! (double exclamation point) history, 153<br>*.txt, for pattern matching, 10 | buffered, 50<br>-C option, (ls), redirects output, 36 |
|                                                                               | *                                                     |
| :+ variable operator, 205                                                     | clobber a file, 54                                    |
| :- assignment operator, 104                                                   | control over placement of, 32                         |
| ?, shell pattern matching operator, 10, 516                                   | display beginning of file, 40                         |
| -a operator, 118                                                              | display end of file, 40                               |
| assignment, 112                                                               | divert output, 48                                     |
| comma operator (,), 113                                                       | double quotes ("), to preserve spacing, 31            |
| comparison, 123                                                               | dump unwanted data, 42                                |
| double greater than operator (>>), 118                                        | echo command, 30                                      |
| eq operator, 123                                                              | eliminating output, 42                                |
| -eq operator, for numeric comparisons,                                        | file descriptor, 39                                   |
| 122                                                                           | formatting control, 32                                |
| extended pattern-matching, 10                                                 | function call, 257                                    |
| Perl, 123                                                                     | grouping from several commands, 42                    |
| redirection, 39, 343                                                          | head commands, 40                                     |
| string-manipulation, 109                                                      | header lines, 41                                      |
| option filename, 119                                                          | header lines, skipping, 41                            |
| options                                                                       | less command, 45                                      |
| and arguments, 250                                                            | line output, keeping selected portions, 159           |
| filename, 119                                                                 | ls command, 36                                        |
| history options, 378                                                          | messages.out, 38                                      |
| promptvars shell option, 358                                                  | -n option, new line with echo, 33                     |
| -s option (example loadable builtin), 385                                     | newline default, 33                                   |
| setting on startup, 354                                                       | noclobber option, 53                                  |
| standalone, 250                                                               | -number switch (head, tail), changes                  |
| turn off interactively, 354                                                   | number of lines, 40                                   |
| OR (-o), 120                                                                  | OFS (awk field separator), 272                        |
| OR constructs, 192                                                            | output messages, redirect to different files,         |
| Outlook, 347                                                                  | 38                                                    |
| output                                                                        | overwriting, 52                                       |
| \$() (dollar sign, parentheses) for command                                   | parentheses (), redirects subshell's                  |
| substitution, 47                                                              | execution, 43                                         |
|                                                                               |                                                       |
| &> (ampersand, greater than sign), sends                                      | parsing into an array, 256                            |
| STDOUT and STDERR to same                                                     | partial elimination, 158                              |
| file, 39                                                                      | pathnames, for redirecting output, 35                 |
| -1 (ls minus one) option, 37                                                  | piped I/O, 45                                         |
| /dev/null, 42                                                                 | plus (+) sign for offsetting top of the file,         |
| > (greater than sign) redirect output, 34, 35,                                | 41                                                    |
| 48                                                                            | printf, 32                                            |
| >& (greater than sign, ampersand), sends                                      | programs, connecting two, 44, 47                      |
| STDOUT and STDERR to same                                                     | redirect messages, 38, 48, 343                        |
| file, 39                                                                      | redirection operators, 39, 343                        |
|                                                                               | reserved words, 43                                    |
|                                                                               |                                                       |

| rm command, 4/                             | output, with a function call, 25/             |  |  |
|--------------------------------------------|-----------------------------------------------|--|--|
| save to other files, 35                    | with read into an array, 259                  |  |  |
| saving from a command, 34                  | text, with a read statement, 258              |  |  |
| single quote ('), to preserve spacing, 31  | passphrase, changing and protection, 310      |  |  |
| sorted, 167                                | passwd, changes bash default shell, 16        |  |  |
| split, 332                                 | passwords, 67, 300, 308, 309                  |  |  |
| STDERR (>&2), 39                           | patch, 422–425                                |  |  |
| STDIN (standard in), 50                    | path, security, 284                           |  |  |
| STDOUT (standard output), 38, 50, 51       | PATH="\$PATH:newdir", 363                     |  |  |
| tail commands, 40                          | PATH="newdir:\$PATH", 363                     |  |  |
| tee command, 46, 50                        | pathnames                                     |  |  |
| unbuffered, 50                             | absolute, 178                                 |  |  |
|                                            |                                               |  |  |
| using as input, 44                         | expansion of, 538                             |  |  |
| viewing, in Hex, 334                       | using Tab key to finish the name, 459         |  |  |
|                                            | paths                                         |  |  |
| P                                          | absolute, 285                                 |  |  |
| -p option (mkisofs), 245                   | modifying, 367                                |  |  |
| -p option (read), 62, 67                   | permanently change, 362                       |  |  |
| -p option (trap), 212                      | setting explicit, 362                         |  |  |
| package dates, verification, 64            | updates, 362                                  |  |  |
|                                            | pattern matching                              |  |  |
| paragraphs, rewrapping, 183                | \${parameter/pattern/string}, 481             |  |  |
| parameters                                 | \${variable/pattern/replacement}, 198         |  |  |
| \$* (unquoted), 98                         | *.txt, 10                                     |  |  |
| \$@ (unquoted), 98                         | .jpg, 124                                     |  |  |
| \${!prefix*}, for programmable completion, | ?, shell pattern matching operator, 10, 516   |  |  |
| 288                                        | asterisk (*), match any number of characters, |  |  |
| \${!prefix@}, for expansion, 288           | 124                                           |  |  |
| \${parameter#[#]word}, 481                 | bash alphabetizes, 470                        |  |  |
| \${parameter%[%]word}, 481                 | bash version 3.0, 126                         |  |  |
| \${parameter/pattern/string}, 481          | case sensitivity, 125                         |  |  |
| embedded blanks, 95                        | double bracket compound statement ([[]]),     |  |  |
| errors in, 97                              | for matches on righthand side of              |  |  |
| errors using \$*, 97                       | equals operator, 124                          |  |  |
| expansion of, 106                          | egrep, 364                                    |  |  |
| function parameters, 207                   | extglob option, for extended matching,        |  |  |
| positional arguments, 104                  | 124                                           |  |  |
| quotes, around, 96                         | globbing (extended pattern matching), 124     |  |  |
| unsetting of, 106                          | patterns, strings containing an asterisk (*), |  |  |
| -V parameter (mkisofs), 245                |                                               |  |  |
| parentheses (), 43, 193                    | exclamation sign (!), or bracket ([),<br>10   |  |  |
| parsing                                    | _ ·                                           |  |  |
| \${#}, for direct parsing, 249             | question mark (?), for matching a single      |  |  |
| arguments, 232, 249                        | character, 124                                |  |  |
| characters, one at a time, 261             | and regular expressions, 155                  |  |  |
| command-line arguments, 137                | searches, ignoring case, 152                  |  |  |
| CSV data file, 278                         | searching with complex patterns, 155          |  |  |
| directory names, 178                       | symbols to use for, 481                       |  |  |
| HTML, 254                                  | symbols, grouping, 125                        |  |  |
| output into an array, 256                  | testing strings with, 124                     |  |  |
| output into an array, 200                  |                                               |  |  |

| pause command (DOS), 449 PC-BSD, 328 PCRE (Perl Compatible Regular Expressions), 266 Percent sign (%) to format specifications, 32 period (.), 155 period, asterisk (.'), with file wildcards, 10 Perl, 87, 123, 225, 228, 266 Perl Best Practices (O'Reilly), 87 Perl Cookbook (O'Reilly), 450 Perl's date and time data structure, 224 Permission denied, error message, 463 permission information storage, 7 permission information storage, 7 permissions, 299 personal utilities, 374 phases, 349 phone-number lookups script, 58 photo albums, 233–238 phrases, searching for, 165 PID (process ID, \$5), 75, 442 pipeline searches, 152 pipelines, subshell creation, 471 pkg, add (bash installation/update), 21 pkg, add -vr, 21 plural function, 260 pn_day, 222 pn_month, 222 pn_meylar, 223 pn_month, 222 pn_weekday, 223 POD (Plain Old Documentation), 87 pod2' programs, 87 Polar Home, 25 popd built-in commands, 454 POSIX, 170, 212, 284, 322, 323, 369 postscript file versions (ps), 27 pound (#) character, 85 pr command, 183 Practical UNIX & Internet Security (O'Reilly), 281 predicates, 188 prepend data, 429–432 previous and next x days of the given day, non-recursive, 223 previous and next x days of the given day, non-recursive, 223 previous and next x months, 222  previous and next x months, 222  previous and next x months, 222  previous and next x months, 222  previous and next x months, 222  previous and next x months, 222  previous and next x months, 222  previous and next x months, 222  previous and next x months, 222  previous and next x months, 222  previous and next x months, 222  previous and next x months, 222  previous and next x months, 222                                                                                                    | pattern-matching characters, 516              | -print condition (find), 188       |
|----------------------------------------------------------------------------------------------------|-----------------------------------------------|------------------------------------|
| PCRE (Perl Compatible Regular Expressions), 266 Perl sign (%) to format specifications, 32 period (.), 155 period, asterisk (.*), with file wildcards, 10 Perl, 87, 123, 225, 228, 266 Perl Best Practices (O'Reilly), 87 Perl Cookbook (O'Reilly), 450 Perl's date and time data structure, 224 Permission denied, error message, 463 permission information storage, 7 permissions, 299 personal utilities, 374 phases, 349 phone-number lookups script, 58 photo albums, 233–238 phrases, searching for, 165 PID (process ID, \$\$), 75, 7442 pinfo, Texinfo viewer and converter, 414 piped I/O, 45 pipeline searches, 152 pipelines searches, 152 pipelines, subshell creation, 471 pkg_add (bash installation/update), 21 pkg_add v-r, 21 plural function, 261 plural noun, 260 pn_day, 222 pn_weekday, 223 POD (Plain Old Documentation), 87 pod2* programs, 87 Polar Home, 25 popd built-in commands, 454 POSIX, 170, 212, 284, 322, 323, 369 postscript file versions (.ps), 27 pound (#) character, 85 pr command, 183 Practical UNIX & Internet Security (O'Reilly), 281 predicates, 188 prepend data, 429–432 previous and next x days of the given day, non-recursive, 223  Porticution, 25 private key, 310 problems, portability, 285 processes automating, 349–351 verify it is running, 442 perfoils settings, system-wide, 400 programmable completion, 288, 389 prompt string customizations, 484 prompts # (pound) trailing prompt means root, 4 \$ \$dollar sign, trailing, means logged as a regular user, 4 \$PROMPT_COMMAND, 360 \$PS1, command prompt, 358, 375 \$PS4, 358, 376 om, clears all attributes and set no color, 360 om, clears all attributes and set no color, 360 unclears all attributes and set no color, 360 unclears all attributes and set no color, 360 unclears all attributes and set no color, 360 unclears all attributes and set no color, 360 unclears all attributes and set no color, 360 unclears all attributes and set no color, 360 unclears all attributes and set no color, 360 unclears all attributes and set no color, 360 unclears all attributes and set no color, 36                 | pause command (DOS), 449                      | -print0 (find, xargs -0), 189      |
| problems, portability, 285 processes period (3), 155 period, asterisk (:'), with file wildcards, 10 Perl, 87, 123, 225, 228, 266 Perl Best Practices (O'Reilly), 87 Perl Cookbook (O'Reilly), 450 Perl's date and time data structure, 224 Permission denied, error message, 463 permission information storage, 7 permission information storage, 7 permission denied, error message, 463 permission information storage, 7 permission information storage, 7 permission time starses, 95 processea unuting, 349–351 prompts retrai                        | PC-BSD, 328                                   | printf, 32, 67, 138, 330, 475, 510 |
| problems, portability, 285 processes period (3), 155 period, asterisk (:'), with file wildcards, 10 Perl, 87, 123, 225, 228, 266 Perl Best Practices (O'Reilly), 87 Perl Cookbook (O'Reilly), 450 Perl's date and time data structure, 224 Permission denied, error message, 463 permission information storage, 7 permission information storage, 7 permission denied, error message, 463 permission information storage, 7 permission information storage, 7 permission time starses, 95 processea unuting, 349–351 prompts retrai                        | PCRE (Perl Compatible Regular Expressions),   | private key, 310                   |
| percent sign (%) to format specifications, 32 period (.), 155 period, asterisk (.*), with file wildcards, 10 Perl, 87, 123, 225, 228, 266 Perl Best Practices (O'Reilly), 87 Perl Cookbook (O'Reilly), 450 Perl's date and time data structure, 224 Permission denied, error message, 463 permission information storage, 7 permissions, 299 personal utilities, 374 phases, 349 phone-number lookups script, 58 photo albums, 233–238 phrases, searching for, 165 PID (process ID, \$\$), 75, 442 pinfo, Texinfo viewer and converter, 414 piped I/O, 45 pipeline searches, 152 pipelines subshell creation, 471 pkg_ add (bash installation/update), 21 pkg_add-vr, 21 plural function, 260 pn_day, 222 pn_day_nr, 223 pn_month, 222 pn_weekday, 223 POD (Plain Old Documentation), 87 pod2* programs, 87 Polar Home, 25 popd built-in commands, 454 POSIX, 170, 212, 284, 322, 323, 369 postscript file versions (.ps), 27 pound (#) character, 85 procommand, 183 Practical UNIX & Internet Security (O'Reilly), 281 predicates, 188 prepend data, 429–432 previous and next x days of the given day, non-recursive, 223 previous and next x days of the given day, non-recursive, 223                                                                                                    |                                               | problems, portability, 285         |
| period (.), 155 period, asterisk (*), with file wildcards, 10 Perl, 87, 123, 225, 228, 266 Perl Best Practices (O'Reilly), 87 Perl Cookbook (O'Reilly), 450 Perl's date and time data structure, 224 Permission denied, error message, 463 permission information storage, 7 permissions, 299 personal utilities, 374 phases, 349 phone-number lookups script, 58 photo albums, 233–238 phrases, searching for, 165 PID (process ID, \$\$), 75, 442 pipieln esearches, 152 pipelines subshell creation, 471 pkg_add (bash installation/update), 21 pkg_add -vr, 21 plural function, 261 plural noun, 260 pn_day, 222 pn_weekday, 223 POD (Plain Old Documentation), 87 pod2* programs, 87 Polar Home, 25 popd built-in commands, 454 POSIX, 170, 212, 284, 322, 323, 369 postscript file versions (ps), 27 pound (#) character, 85 procmmand, 183 Practical UNIX & Internet Security (O'Reilly), 281 predicates, 188 prepend data, 429–432 previous and next x days of the given day, 222 previous and next x days of the given day, nor recursive, 223  automating, 349–351 verify it is running, 442 profile settings, system-wide, 400 programmable completion, 288, 389 prompt string customizations, 484 prompts  #(pound) trailing prompt means root, 4 \$PROMPT_COMMAND, 360 \$PS1, command prompt, 358 \$PS2 (secondary prompt string), 358, 375 \$PS3, select prompt, 58, 375 \$PS4, 358, 376 Om, clears all attributes and set no color, 360 basic examples of, 354 changing, on simple menus, 141 choice function, 64 customizing, 349–351  weifly it is running, 442 profile settings, system-wide, 400 programmable completion, 288, 389 prompts tring customizations, 484 prompts  #(pound) trailing prompt means root, 4 \$PROMPT_COMMAND, 360 \$PS1, command prompt, 358, 375 \$PS4, 358, 376 Om, clears all attributes and set no color, 360 basic examples of, 354 changing, on simple menus, 141 choice function, 64 customizing, 349–351  command, 5 for on simple menus, 141 choice function, 64 customizing, 349–351 prompts  #PROMPT_COMMAND, 360  \$PS1, command prompt, 358 \$PS2 (secondary prompts  secondary s            | percent sign (%) to format specifications, 32 |                                    |
| period, asterisk (*), with file wildcards, 10 Perl, 87, 123, 225, 228, 266 Perl Best Parctices (O'Reilly), 87 Perl Cookbook (O'Reilly), 450 Perl's date and time data structure, 224 Permission denied, error message, 463 permission information storage, 7 permissions, 299 personal utilities, 374 phases, 349 phone-number lookups script, 58 photo albums, 233–238 phrases, searching for, 165 PID (process ID, \$\$), 75, 442 pinfo, Texinfo viewer and converter, 414 piped I/O, 45 pipeline searches, 152 pipelines, subshell creation, 471 pkg_add (bash installation/update), 21 pkg_add, vr, 21 plural function, 261 plural noun, 260 pn_day, 222 pn_day_nr, 223 pn_month, 222 pn_weekday, 223 pnDo (Plain Old Documentation), 87 pod2* programs, 87 Polar Home, 25 popd built-in commands, 454 POSIX, 170, 212, 284, 322, 323, 369 postscript file versions (ps), 27 pound (#) character, 85 pr command, 183 Practical UNIX & Internet Security (O'Reilly), 281 predicates, 188 prepend data, 429–432 previous and next x days of the given day, non-recursive, 223  previous and next x days of the given day, non-recursive, 223  previous and next x days of the given day, non-recursive, 223  previous and next x days of the given day, non-recursive, 223  previous and next x days of the given day, non-recursive, 223  previous and next x days of the given day, non-recursive, 223  previous and next x days of the given day, non-recursive, 223  previous and next x days of the given day, non-recursive, 223  previous and next x days of the given day, pon-recursive, 223  previous and next x days of the given day, pon-recursive, 223  previous and next x days of the given day, pon-recursive, 223  previous and next x days of the given day, pon-recursive, 224 profile settings, ysystem-wide, 400 programmanable completion, 288, 389 prompt string customizations, 484 prompts  #(pound) trailing means logged as a regular user, 4  \$PROMPT_COMMAND, 360 \$P\$1, command prompt, 358 \$P\$2 (secondary prompt string), 358 \$P\$2, (secondary prompt are downers and extension, 47  promite s               |                                               | automating, 349–351                |
| Perl, 87, 123, 225, 228, 266 Perl Best Practices (O'Reilly), 87 Perl Cookbook (O'Reilly), 450 Perl's date and time data structure, 224 Permission denied, error message, 463 permission information storage, 7 permissions, 299 personal utilities, 374 phases, 349 phone-number lookups script, 58 photo albums, 233–238 phrases, searching for, 165 PID (process ID, \$\$5), 75, 442 pinfo, Texinfo viewer and converter, 414 piped I/O, 45 pipeline searches, 152 pipelines, subshell creation, 471 pkg_add (bash installation/update), 21 pkg_add (bash installation/update), 21 plural function, 261 plural noun, 260 pn_day, 222 pn_weekday, 223 pDn_month, 222 pn_day_nr, 223 ppm_month, 222 pn_day_nr, 223 ppm_month, 222 pn_day_nr, 223 ppm_od2* programs, 87 Polar Home, 25 popd built-in commands, 454 POSIX, 170, 212, 284, 322, 323, 369 postscript file versions (ps), 27 pound (#) character, 85 prommt string customizations, 884 prepend data, 429–432 previous and next x days of the given day, 222 previous and next x days of the given day, 222 previous and next x days of the given day, 222 previous and next x days of the given day, 222 previous and next x days of the given day, 222 previous and next x days of the given day, 222 previous and next x days of the given day, 222 previous and next x days of the given day, 222 previous and next x days of the given day, non-recursive, 223  previous and next x days of the given day, 222 previous and next x days of the given day, 223 previous and next x days of the given day, 225 previous and next x days of the given day, 225 previous and next x days of the given day, 225 previous and next x days of the given day, 225 previous and next x days of the given day, 225 previous and next x days of the given day, 225 previous and next x days of the given day, 225 previous and next x days of the given day, 225 previous and next x days of the given day, 225 previous and next x days of the given day, 225 previous and next x days of the given day, 225 previous and next x days of the given day, 226 previous and ne                      |                                               |                                    |
| Perl Best Practices (O'Reilly), 87 Perl Cookbook (O'Reilly), 450 Perl's date and time data structure, 224 Permission denied, error message, 463 permission information storage, 7 permissions, 299 personal utilities, 374 phases, 349 phone-number lookups script, 58 photo albums, 233–238 phrases, searching for, 165 PID (process ID, \$\$), 75, 442 pinfo, Texinfo viewer and converter, 414 piped I/O, 45 pipeline searches, 152 pipelines, subshell creation, 471 pkg_add (bash installation/update), 21 pkg_add-vr, 21 plural function, 261 plural noun, 260 pn_day_nr, 223 pn_month, 222 pn_meoth, 222 pn_meoth, 222 pn_meoth, 222 pn_meoth, 223 POD (Plain Old Documentation), 87 pod2' programs, 87 Polar Home, 25 popd built-in commands, 454 POSIX, 170, 212, 284, 322, 323, 369 postscript file versions (.ps), 27 pound (#) character, 85 prommand, 183 Practical UNIX & Internet Security (O'Reilly), 281 predicates, 188 prepend data, 429–432 previous and next x days of the given day, non-recursive, 223  previous and next x days of the given day, non-recursive, 223  previous and next x days of the given day, non-recursive, 223  previous and next x days of the given day, non-recursive, 223  previous and next x days of the given day, non-recursive, 223  previous and next x days of the given day, non-recursive, 223  previous and next x days of the given day, non-recursive, 223  previous and next x days of the given day, non-recursive, 223  previous and next x days of the given day, non-recursive, 223  previous and next x days of the given day, non-recursive, 223  promoth string customizations, 484 propund) trailing prompt means root, 4 \$ delaul rsign, trailing, means logged as a regular user, 4 \$PROMPT_COMMAND, 360 \$P\$1, command prompt, 358 \$P\$2 (secondary prompt string), 358, 375 \$P\$4, 358, 376  om, clears all attributes and set no color, 260 abacic examples of, 354 changing on simple menus, 141 choice function, 64 directory location, 5 downloads for this book, 357 find and run particular commands, 6 keep short and simple, 360 -1., (pwd, cd) d              |                                               |                                    |
| Perl Cookbook (O'Reilly), 450 Perl's date and time data structure, 224 Permission denied, error message, 463 permission information storage, 7 permissions, 299 personal utilities, 374 phases, 349 phone-number lookups script, 58 photo albums, 233–238 phrases, searching for, 165 PID (process ID, \$\$), 75, 442 pinfo, Texinfo viewer and converter, 414 piped I/O, 45 pipeline searches, 152 pipelines, subshell creation, 471 pkg_add (bash installation/update), 21 pkg_add -vr, 21 plural function, 260 pn_day, 222 pn_day_nr, 223 pn_month, 222 pn_weekday, 223 POD (Plain Old Documentation), 87 pod2* programs, 87 Polar Home, 25 pop d built-in commands, 454 POSIX, 170, 212, 284, 322, 323, 369 postscript file versions (,ps), 27 pound (#) character, 85 pr command, 183 Practical UNIX & Internet Security (O'Reilly), 281 predicates, 188 prepend data, 429–432 previous and next x days of the given day, non-recursive, 223  Possible for the given day, non-recursive, 223  Possible for the given day, non-recursive, 223  Prompts string customizations, 484 prompts  # (pound) trailing prompt means root, 4 \$ dollar sign, trailing, means logged as a regular user, 4 \$ Shollar sign, trailing, means logged as a regular user, 4 \$ Shollar sign, trailing, means logged as a regular user, 4 \$ Shollar sign, trailing, means logged as a regular user, 4 \$ Shollar sign, trailing, means logged as a regular user, 4 \$ Shollar sign, trailing, means logged as a regular user, 4 \$ Shollar sign, trailing, means logged as a regular user, 4 \$ Shollar sign, trailing, means logged as a regular user, 4 \$ Shollar sign, trailing, means logged as a regular user, 4 \$ Shollar sign, trailing, means logged as a regular user, 4 \$ Shollar sign, trailing, means logged as a regular user, 4 \$ Shollar sign, trailing, means logged as a regular user, 4 \$ dollar sign, trailing, means logged as a regular user, 4 \$ Shollar sign, trailing, means logged as a regular user, 4 \$ collar sign, trailing, means logged as a regular user, 4 \$ collar sign, trailing, means logged as a regular user,      |                                               |                                    |
| Perl's date and time data structure, 224 Permission denied, error message, 463 permission information storage, 7 permissions, 299 personal utilities, 374 phases, 349 phone-number lookups script, 58 photo albums, 233–238 phrases, searching for, 165 PID (process ID, \$\$), 75, 442 pinfo, Texinfo viewer and converter, 414 piped I/O, 45 pipeline searches, 152 pipelines, subshell creation, 471 pkg_add (bash installation/update), 21 pkg_add -vr, 21 plural function, 261 plural noun, 260 pn_day, 222 pn_day_nr, 223 pn_month, 222 pn_weekday, 223 POD (Plain Old Documentation), 87 pod2' programs, 87 POSIX, 170, 212, 284, 322, 323, 369 postscript file versions (,ps), 27 pound (#) character, 85 pr command, 183 Practical UNIX & Internet Security (O'Reilly), 281 predicates, 188 prepend data, 429–432 previous and next x days of the given day, non-recursive, 223  Power of the given day, non-recursive, 223  previous and next x days of the given day, non-recursive, 223  previous and next x days of the given day, non-recursive, 223  previous and next x days of the given day, non-recursive, 223  previous and next x days of the given day, non-recursive, 223  previous and next x days of the given day, non-recursive, 223  previous and next x days of the given day, non-recursive, 223  premission information storage, 7 premission denical responsion for soll realing, means logged as a regular user, 4 SPROMPT_COMMAND, 360 SPS1, command prompt, 358 SPS2 (secondary prompt string), 358, 375 SPS4, 358, 375 Om, clars all attributes and set no color, on, 64 customizing, 354 default prompts, 4 default prompts, 4 default                      |                                               |                                    |
| Permission denied, error message, 463 permission information storage, 7 permissions, 299 personal utilities, 374 phases, 349 phone-number lookups script, 58 photo albums, 233–238 phrases, searching for, 165 PID (process ID, \$\$), 75, 442 pinfo, Texinfo viewer and converter, 414 piped I/O, 45 pipeline searches, 152 pipelines, subshell creation, 471 pkg_add (bash installation/update), 21 pkg_add vr, 21 plural function, 261 plural noun, 260 pn_day, 222 pn_day_nr, 223 pn_month, 222 pn_weekday, 223 POD (Plain Old Documentation), 87 Polar Home, 25 popd built-in commands, 454 POSIX, 170, 212, 284, 322, 323, 369 postscript file versions (.ps), 27 pound (#) character, 85 pr command, 183 Practical UNIX & Internet Security (O'Reilly), 281 predicates, 188 prepend data, 429–432 previous and next x days of the given day, norecursive, 223  # (pound) trailing prompt means root, 4 \$ dollar sign, trailing, means logged as a regular user, 4 \$ dollar sign, trailing, means logged as a regular user, 4 \$ dollar sign, trailing, anal sign, and is preput string), 358, 375 \$ \$ ps 2, (secondary prompt string), 358 |                                               |                                    |
| permission information storage, 7 permissions, 299 personal utilities, 374 phases, 349 phone-number lookups script, 58 photo albums, 233–238 phrases, searching for, 165 PID (process ID, \$\$), 75, 442 pinfo, Texinfo viewer and converter, 414 piped I/O, 45 pipeline searches, 152 pipelines, subshell creation, 471 pkg_add (bash installation/update), 21 pkg_add -vr, 21 plural function, 261 plural noun, 260 pn_day, 222 pn_day_nr, 223 pn_month, 222 pn_weekday, 223 POD (Plain Old Documentation), 87 pod2' programs, 87 POlar Home, 25 popd built-in commands, 454 POSIX, 170, 212, 284, 322, 323, 369 postscript file versions (.ps), 27 pound (#) character, 85 pr command, 183 Practical UNIX & Internet Security (O'Reilly), 281 predicates, 188 prepend data, 429–432 previous and next x days of the given day, non-recursive, 223  \$ dollar sign, trailing, means logged as a regular user, 4 \$PROMPT_COMMAND, 360 \$PS1, command prompt, 358, 375 \$PS3, select prompt, 358, 375 \$PS4, 358, 376 om, clears all attributes and set no color, 360 basic examples of, 354 changing, on simple menus, 141 choice function, 64 customizing, 354 default prompts, 4 directory location, 5 downloads for this book, 357 find and run particular commands, 6 keep short and simple, 360 -L, (pwd, cd) displays logical path, 5 password prompt, 67 promptvar shell option, 358 pwd (print working directory) built-in command, 5 secondary, 375 strings, 338 su command, 5 to show everything, 356 who did what, when, and where, 356 xtrace, 358 ~ (tilde), default for home directory, 4 ps, showing passwords on command line, 300                                                                                                    |                                               |                                    |
| permissions, 299 personal utilities, 374 phases, 349 phone-number lookups script, 58 photo albums, 233–238 phrases, searching for, 165 PID (process ID, \$\$), 75, 442 pipel, rexinfo viewer and converter, 414 piped I/O, 45 pipeline searches, 152 pipelines, subshell creation, 471 pkg_add (bash installation/update), 21 pkg_add -vr, 21 plural function, 261 plural noun, 260 pn_day, 222 pn_day_nr, 223 pn_month, 222 pn_day_anr, 223 pn_month, 222 pn_develday, 223 POD (Plain Old Documentation), 87 Polar Home, 25 popd built-in commands, 454 POSIX, 170, 212, 284, 322, 323, 369 postscript file versions (.ps), 27 pound (#) character, 85 pr command, 183 Practical UNIX & Internet Security (O'Reilly), 281 predicates, 188 prepend data, 429–432 previous and next x days of the given day, 222 previous and next x days of the given day, norecursive, 223  revious and next x days of the given day, norecursive, 223  revious and next x days of the given day, norecursive, 223  revious and next x days of the given day, norecursive, 223  revious and next x days of the given day, norecursive, 223  revious and next x days of the given day, norecursive, 223  revious and next x days of the given day, norecursive, 223  revious and next x days of the given day, norecursive, 223  revious and next x days of the given day, norecursive, 223  revious and next x days of the given day, norecursive, 223  revious and next x days of the given day, norecursive, 223  revious and next x days of the given day, norecursive, 223  revious and next x days of the given day, norecursive, 223  revious and next x days of the given day, 222 previous and next x days of the given day, 222 previous and next x days of the given day, 222 previous and next x days of the given day, 222 previous and next x days of the given day, 222 previous and next x days of the given day, 222 previous and next x days of the given day, 222 previous and next x days of the given day, 222 previous and next x days of the given day, 222 previous and next x days of the given day, 222 previous and n                      |                                               |                                    |
| personal utilities, 374 phases, 349 phone-number lookups script, 58 photo albums, 233–238 phrases, searching for, 165 PID (process ID, \$\$), 75, 442 pipel I/O, 45 pipeline searches, 152 pipelines, subshell creation, 471 pkg_add (bash installation/update), 21 pkg_add-vr, 21 plural function, 261 plural noun, 260 pn_day, 222 pn_day_nr, 223 pn_month, 222 pn_weekday, 223 POD (Plain Old Documentation), 87 pod2* programs, 87 POlar Home, 25 pop built-in commands, 454 POSIX, 170, 212, 284, 322, 323, 369 postscript file versions (.ps), 27 pound (#) character, 85 pr command, 183 Practical UNIX & Internet Security (O'Reilly), 281 predicates, 188 prepend data, 429–432 previous and next x days of the given day, non-recursive, 223  PSPS1, select prompt, 358 SPS2, (secondary prompt string), 358, 375 SPS4, 358, 376 Om, clears all attributes and set no color, 360 basic examples of, 354 changing, on simple menus, 141 choice function, 64 customizing, 354 default prompts, 47 directory location, 5 downloads for this book, 357 find and run particular commands, 6 keep short and simple, 360 -L, (pwd, cd) displays logical path, 5 password prompt, 678 prompt vars shell option, 358 pwd (print working directory) built-in command, 5 sucommand, 5 sucommand, 5 sucommand, 5 to show everything, 356 who did what, when, and where, 356 xtrace, 358 ~ (tilde), default for home directory, 4 ps, showing passwords on command line, 300                                                                                                    | = = = = = = = = = = = = = = = = = = = =       |                                    |
| phases, 349 phone-number lookups script, 58 photo albums, 233–238 phrases, searching for, 165 PID (process ID, \$\$), 75, 442 pinfo, Texinfo viewer and converter, 414 piped I/O, 45 pipeline searches, 152 pipelines, subshell creation, 471 pkg_add (bash installation/update), 21 pkg_add -vr, 21 plural function, 261 plural noun, 260 pn_day, 222 pn_day_nr, 223 pn_month, 222 pn_month, 222 pn_weckday, 223 POD (Plain Old Documentation), 87 pod2* programs, 87 Polar Home, 25 popd built-in commands, 454 POSIX, 170, 212, 284, 322, 323, 369 postscript file versions (.ps), 27 pound (#) character, 85 pr command, 183 Practical UNIX & Internet Security (O'Reilly), 281 predicates, 188 prepend data, 429–432 previous and next x days of the given day, non-recursive, 223  \$PS1, command prompt, 358 \$PS2 (secondary prompt string), 358, 375 \$PS3, select prompt, 358, 375 \$PS3, select prompt, 358, 375 \$PS4, 358, 376 Om, clears all attributes and set no color, 360 basic examples of, 354 changing, on simple menus, 141 choice function, 64 customizing, 354 default prompts, 4 directory location, 5 downloads for this book, 357 find and run particular commands, 6 keep short and simple, 360 -L, (pwd, cd) displays logical path, 5 password prompt, 67 promptvars shell option, 358 pwd (print working directory) built-in command, 5 root, 5 secondary, 375 strings, 358 su command, 5 to show everything, 356 who did what, when, and where, 356 xtrace, 358 ~ (tilde), default for home directory, 4 ps, showing passwords on command line, 300                                                                                                    |                                               |                                    |
| phone-number lookups script, 58 photo albums, 233–238 phrases, searching for, 165 PID (process ID, \$\$), 75, 442 pinfo, Texinfo viewer and converter, 414 piped I/O, 45 pipeline searches, 152 pipelines, subshell creation, 471 pkg_add (bash installation/update), 21 pkg_add -vr, 21 plural function, 261 plural noun, 260 pn_day, 222 pn_day, 222 pn_day_nr, 223 pn_month, 222 pn_weekday, 223 POD (Plain Old Documentation), 87 pod2* programs, 87 Polar Home, 25 popd built-in commands, 454 POSIX, 170, 212, 284, 322, 323, 369 postscript file versions (.ps), 27 pound (#) character, 85 pr command, 183 Practical UNIX & Internet Security (O'Reilly), 281 predicates, 188 prepend data, 429–432 previous and next x days of the given day, non-recursive, 223  \$\$PS2 (secondary prompt string), 358, 375 \$PS4, 358, 376 Om, clears all attributes and set no color, 360 basic examples of, 354 changing, on simple menus, 141 choice function, 64 customizing, 354 default prompts, 4 directory location, 5 downloads for this book, 357 find and run particular commands, 6 keep short and simple, 360 -L. (pwd, cd) displays logical path, 5 password prompt, 67 printing strings, with -p option (read), 62, 67 promptvars shell option, 358 pwd (print working directory) built-in command, 5 sudo command, 5 sudo command, 5 sudo command, 5 sudo command, 5 vo show everything, 356 who did what, when, and where, 356 who did what, when, and where, 356 xtrace, 358 ~ (tilde), default for home directory, 4 ps, showing passwords on command line, 300                                                                                                    |                                               |                                    |
| photo albums, 233–238 phrases, searching for, 165 PID (process ID, \$\$), 75, 442 pinfo, Texinfo viewer and converter, 414 piped I/O, 45 pipeline searches, 152 pipelines, subshell creation, 471 pkg_add (bash installation/update), 21 pkg_add -vr, 21 plural function, 261 plural noun, 260 pn_day, 222 pn_day_nr, 223 pn_month, 222 pn_weekday, 223 POD (Plain Old Documentation), 87 pod2* programs, 87 Polar Home, 25 popd built-in commands, 454 POSIX, 170, 212, 284, 322, 323, 369 postscript file versions (.ps), 27 pound (#) character, 85 pr command, 183 Practical UNIX & Internet Security (O'Reilly), 281 predicates, 188 prepend data, 429–432 previous and next x days of the given day, non-recursive, 223  \$PS3, select prompt, 358, 375 \$PS4, 358, 376 Om, clears all attributes and set no color, 360 Om, clears all attributes and set no color, 360 Om, clears all attributes and set no color, 360 Om, clears all attributes and set no color, 360 Om, clears all attributes and set no color, 360 Om, clears all attributes and set no color, 360 Om, clears all attributes and set no color, 360 Om, clears all attributes and set no color, 360 Om, clears all attributes and set no color, 360 Om, clears all attributes and set no color, 360 Om, clears all attributes and set no color, 360 Om, clears all attributes and set no color, 4 customizing, 354 default prompts, 4 directory location, 5 downloads for this book, 357 find and run particular commands, 6 keep short and simple, 360 -L, (pwd, cd) displays logical path, 5 password prompt, 67 printing strings, with -p option (read), 62, 7 promptvars shell option, 358 pwd (print working directory) built-in command, 5 sucommand, 5 sucommand, 5 sucommand, 5 sucommand, 5 sucommand, 5 sucommand, 5 sucommand, 5 sucommand, 5 sucommand, 5 sucommand, 5 sucommand, 5 sucommand, 5 sucommand, 5 sucommand, 5 sucommand, 5 sucommand, 6 customizing, 354 default prompts, 4 default prompts, 4 customizing, 354 default prompts, 4 sucromy and reut value prompts, 67 prompts, 4 sucromy and served prompt, 67 promptvars shell                    |                                               |                                    |
| phrases, searching for, 165 PID (process ID, \$\$), 75, 442 pinfo, Texinfo viewer and converter, 414 piped I/O, 45 pipeline searches, 152 pipelines, subshell creation, 471 pkg_add (bash installation/update), 21 pkg_add -vr, 21 plural function, 261 plural noun, 260 pn_day, 222 pn_day_nr, 223 pn_month, 222 pn_weekday, 223 POD (Plain Old Documentation), 87 pod2* programs, 87 Polar Home, 25 popd built-in commands, 454 POSIX, 170, 212, 284, 322, 323, 369 postscript file versions (.ps), 27 pound (#) character, 85 pr command, 183 Practical UNIX & Internet Security (O'Reilly), 281 predicates, 188 prepend data, 429–432 previous and next x days of the given day, non-recursive, 223  pinfo, Texinfo viewer and converter, 414                                                                                                    |                                               |                                    |
| PID (process ID, \$\$), 75, 442 pinfo, Texinfo viewer and converter, 414 piped I/O, 45 pipeline searches, 152 pipelines, subshell creation, 471 pkg_add (bash installation/update), 21 pkg_add -vr, 21 plural function, 261 plural noun, 260 pn_day, 222 pn_day_nr, 223 pn_month, 222 pn_weekday, 223 POD (Plain Old Documentation), 87 Polar Home, 25 popd built-in commands, 454 POSIX, 170, 212, 284, 322, 323, 369 postscript file versions (.ps), 27 pound (#) character, 85 pr command, 183 Practical UNIX & Internet Security (O'Reilly), 281 predicates, 188 prepend data, 429–432 previous and next x days of the given day, non-recursive, 223  Om, clears all attributes and set no color, 360 basic examples of, 354 changing, on simple menus, 141 choice function, 64 customizing, 354 default prompts, 4 directory location, 5 downloads for this book, 357 find and run particular commands, 6 keep short and simple, 360 -L, (pwd, cd) displays logical path, 5 password prompt, 67 printing strings, with -p option (read), 62, 67 promptvars shell option, 358 pwd (print working directory) built-in command, 5 sudo command, 5 sudo command, 5 sudo command, 5 sudo command, 5 sudo command, 5 vicide), default for home directory, 4 ps, showing passwords on command line, 300                                                                                                    |                                               |                                    |
| pinfo, Texinfo viewer and converter, 414 piped I/O, 45 pipeline searches, 152 pipelines, subshell creation, 471 pkg_add (bash installation/update), 21 pkg_add -vr, 21 plural function, 261 plural noun, 260 pn_day, 222 pn_day_nr, 223 pn_month, 222 pn_weekday, 223 POD (Plain Old Documentation), 87 Polar Home, 25 popd built-in commands, 454 POSIX, 170, 212, 284, 322, 323, 369 postscript file versions (.ps), 27 pound (#) character, 85 pr command, 183 Practical UNIX & Internet Security (O'Reilly), 281 predicates, 188 prepend data, 429–432 previous and next x days of the given day, non-recursive, 223  pipelines searches, 152 changing, on simple menus, 141 choice function, 64 customizing, 354 default prompts, 4 directory location, 5 downloads for this book, 357 find and run particular commands, 6 keep short and simple, 360 -L, (pwd, cd) displays logical path, 5 password prompt, 67 printing strings, with -p option (read), 62, 67 promptvars shell option, 358 pwd (print working directory) built-in command, 5 secondary, 375 strings, 358 su command, 5 sudo command, 5 sudo command, 5 sudo command, 5 vo show everything, 356 who did what, when, and where, 356 xtrace, 358  ~ (tilde), default for home directory, 4 ps, showing passwords on command line, 300                                                                                                    |                                               |                                    |
| piped I/O, 45 pipeline searches, 152 pipelines, subshell creation, 471 pkg_add (bash installation/update), 21 pkg_add -vr, 21 plural function, 261 plural noun, 260 pn_day_nr, 223 pn_day_nr, 223 pn_month, 222 pn_weekday, 223 POD (Plain Old Documentation), 87 pol2* programs, 87 POSIX, 170, 212, 284, 322, 323, 369 postscript file versions (.ps), 27 pound (#) character, 85 pr command, 183 Practical UNIX & Internet Security (O'Reilly), 281 predicates, 188 prepend data, 429–432 previous and next x days of the given day, non-recursive, 223  basic examples of, 354 changing, on simple menus, 141 choice function, 64 customizing, 354 default prompts, 4 directory location, 5 downloads for this book, 357 find and run particular commands, 6 keep short and simple, 360 -L, (pwd, cd) displays logical path, 5 password prompt, 67 printing strings, with -p option (read), 62, 67 promptvars shell option, 358 pwd (print working directory) built-in command, 5 sucommand, 5 sucommand, 5 sucommand, 5 sucommand, 5 sucommand, 5 vo show everything, 356 who did what, when, and where, 356 xtrace, 358  ~ (tilde), default for home directory, 4 ps, showing passwords on command line, 300                                                                                                    |                                               |                                    |
| pipeline searches, 152 pipelines, subshell creation, 471 pkg_add (bash installation/update), 21 pkg_add -vr, 21 plural function, 261 plural noun, 260 pn_day, 222 pn_day_nr, 223 pn_month, 222 pn_weekday, 223 POD (Plain Old Documentation), 87 Polar Home, 25 popd built-in commands, 454 POSIX, 170, 212, 284, 322, 323, 369 postscript file versions (.ps), 27 pound (#) character, 85 pr command, 183 Practical UNIX & Internet Security (O'Reilly), 281 predicates, 188 prepend data, 429–432 previous and next x days of the given day, non-recursive, 223  changing, on simple menus, 141 choice function, 64 customizing, 354 default prompts, 4 directory location, 5 downloads for this book, 357 find and run particular commands, 6 keep short and simple, 360 -L, (pwd, cd) displays logical path, 5 password prompt, 67 printing strings, with -p option (read), 62, porton, 5 promptvars shell option, 358 pwd (print working directory) built-in command, 5 strings, 358 su command, 5 sto show everything, 356 who did what, when, and where, 356 xtrace, 358  ~ (tilde), default for home directory, 4 ps, showing passwords on command line, 300                                                                                                    | -                                             |                                    |
| pipelines, subshell creation, 471 pkg_add (bash installation/update), 21 pkg_add -vr, 21 plural function, 261 plural noun, 260 pn_day, 222 pn_day_nr, 223 pn_month, 222 pn_weekday, 223 POD (Plain Old Documentation), 87 Polar Home, 25 popd built-in commands, 454 POSIX, 170, 212, 284, 322, 323, 369 postscript file versions (.ps), 27 pound (#) character, 85 pr command, 183 Practical UNIX & Internet Security (O'Reilly),                                                                                                    |                                               |                                    |
| pkg_add (bash installation/update), 21 pkg_add -vr, 21 plural function, 261 plural noun, 260 pn_day, 222 pn_day_nr, 223 pn_month, 222 pn_weekday, 223 POD (Plain Old Documentation), 87 Polar Home, 25 pogb built-in commands, 454 POSIX, 170, 212, 284, 322, 323, 369 postscript file versions (.ps), 27 pound (#) character, 85 pr command, 183 Practical UNIX & Internet Security (O'Reilly), 281 predicates, 188 prepend data, 429–432 previous and next x days of the given day, non-recursive, 223  customizing, 354 default prompts, 4 directory location, 5 downloads for this book, 357 find and run particular commands, 6 keep short and simple, 360 -L, (pwd, cd) displays logical path, 5 password prompt, 67 printing strings, with -p option (read), 62, promptvars shell option, 358 pwd (print working directory) built-in command, 5 secondary, 375 strings, 358 su command, 5 sudo command, 5 to show everything, 356 who did what, when, and where, 356 xtrace, 358 ~ (tilde), default for home directory, 4 ps, showing passwords on command line, 300                                                                                                    |                                               |                                    |
| pkg_add -vr, 21 plural function, 261 plural noun, 260 pn_day, 222 pn_day_nr, 223 pn_month, 222 pn_weekday, 223 POD (Plain Old Documentation), 87 Polar Home, 25 popd built-in commands, 454 POSIX, 170, 212, 284, 322, 323, 369 postscript file versions (.ps), 27 pound (#) character, 85 pr command, 183 Practical UNIX & Internet Security (O'Reilly), 281 predicates, 188 prepend data, 429–432 previous and next x days of the given day, non-recursive, 223  default prompts, 4 directory location, 5 downloads for this book, 357 find and run particular commands, 6 keep short and simple, 360 -L, (pwd, cd) displays logical path, 5 password prompt, 67 printing strings, with -p option (read), 62, 67 promptvars shell option, 358 pwd (print working directory) built-in command, 5 secondary, 375 strings, 358 su command, 5 sudo command, 5 to show everything, 356 who did what, when, and where, 356 xtrace, 358 ~ (tilde), default for home directory, 4 ps, showing passwords on command line, 300                                                                                                    |                                               |                                    |
| plural function, 261 plural noun, 260 plural noun, 260 pn_day, 222 pn_day_nr, 223 pn_month, 222 pn_weekday, 223 POD (Plain Old Documentation), 87 Polar Home, 25 popd built-in commands, 454 POSIX, 170, 212, 284, 322, 323, 369 postscript file versions (.ps), 27 pound (#) character, 85 pr command, 183 Practical UNIX & Internet Security (O'Reilly), 281 predicates, 188 prepend data, 429–432 previous and next x days of the given day, non-recursive, 223  directory location, 5 downloads for this book, 357 find and run particular commands, 6 keep short and simple, 360 -L, (pwd, cd) displays logical path, 5 password prompt, 67 printing strings, with -p option (read), 62, porportivars shell option, 358 promptvars shell option, 358 promptvars shell option, 356 promptvars shell option, 358 promptvars shell option, 358 promptvars shell option, 358 promptvars shell option, 358 promptvars                         |                                               |                                    |
| plural noun, 260 pn_day, 222 pn_day_nr, 223 pn_month, 222 pn_weekday, 223 POD (Plain Old Documentation), 87 Polar Home, 25 popd built-in commands, 454 POSIX, 170, 212, 284, 322, 323, 369 postscript file versions (.ps), 27 pound (#) character, 85 pr command, 183 Practical UNIX & Internet Security (O'Reilly), 281 predicates, 188 prepend data, 429–432 previous and next x days of the given day, non-recursive, 223  downloads for this book, 357 find and run particular commands, 6 keep short and simple, 360 -L, (pwd, cd) displays logical path, 5 password prompt, 67 printing strings, with -p option (read), 62, pod2* promptvars shell option, 358 promptvars shell option, 358 pwd (print working directory) built-in command, 5 secondary, 375 strings, 358 su command, 5 sudo command, 5 to show everything, 356 who did what, when, and where, 356 xtrace, 358 ~ (tilde), default for home directory, 4 ps, showing passwords on command line, 300                                                                                                    |                                               |                                    |
| pn_day, 222 pn_day_nr, 223 pn_month, 222 pn_weekday, 223 POD (Plain Old Documentation), 87 pod2* programs, 87 Polar Home, 25 popd built-in commands, 454 POSIX, 170, 212, 284, 322, 323, 369 postscript file versions (.ps), 27 pound (#) character, 85 pr command, 183 Practical UNIX & Internet Security (O'Reilly), 281 predicates, 188 prepend data, 429–432 previous and next x days of the given day, 222 previous and next x days of the given day, non-recursive, 223  find and run particular commands, 6 keep short and simple, 360 -L, (pwd, cd) displays logical path, 5 password prompt, 67 printing strings, with -p option (read), 62, printing strings, with -p option (read), 62, printing strings, wit                        |                                               |                                    |
| pn_day_nr, 223 pn_month, 222 pn_weekday, 223 POD (Plain Old Documentation), 87 Polar Home, 25 popd built-in commands, 454 POSIX, 170, 212, 284, 322, 323, 369 postscript file versions (.ps), 27 pound (#) character, 85 pr command, 183 Practical UNIX & Internet Security (O'Reilly), 281 predicates, 188 prepend data, 429–432 previous and next x days of the given day, 222 previous and next x days of the given day, non-recursive, 223  keep short and simple, 360 -L, (pwd, cd) displays logical path, 5 password prompt, 67 printing strings, with -p option (read), 62, 67 promptvars shell option, 358 pwd (print working directory) built-in command, 5 secondary, 375 strings, 358 su command, 5 sudo command, 5 to show everything, 356 who did what, when, and where, 356 xtrace, 358 ~ (tilde), default for home directory, 4 ps, showing passwords on command line, 300                                                                                                    |                                               |                                    |
| pn_month, 222 pn_weekday, 223 POD (Plain Old Documentation), 87 Polar Home, 25 popd built-in commands, 454 POSIX, 170, 212, 284, 322, 323, 369 postscript file versions (.ps), 27 pound (#) character, 85 pr command, 183 Practical UNIX & Internet Security (O'Reilly), 281 predicates, 188 prepend data, 429–432 previous and next x days of the given day, 222 previous and next x days of the given day, non-recursive, 223  -L, (pwd, cd) displays logical path, 5 password prompt, 67 printing strings, with -p option (read), 62, printing strings, with -p option (read), 62, promptvars shell option, 358 promptvars shell option, 358 promptvars shell option, 358 pwd (print working directory) built-in command, 5 secondary, 375 strings, 358 su command, 5 sudo command, 5 to show everything, 356 who did what, when, and where, 356 xtrace, 358 ~ (tilde), default for home directory, 4 ps, showing passwords on command line, 300                                                                                                    |                                               |                                    |
| pn_weekday, 223  POD (Plain Old Documentation), 87  pod2* programs, 87  Polar Home, 25  popd built-in commands, 454  POSIX, 170, 212, 284, 322, 323, 369  postscript file versions (.ps), 27  pound (#) character, 85  pr command, 183  Practical UNIX & Internet Security (O'Reilly), 281  predicates, 188  prepend data, 429–432  previous and next x days of the given day, 222  previous and next x days of the given day, non-recursive, 223  password prompt, 67  printing strings, with -p option (read), 62,  promptvars shell option, 358  pwd (print working directory) built-in  command, 5  secondary, 375  strings, 358  su command, 5  sudo command, 5  to show everything, 356  who did what, when, and where, 356  xtrace, 358  ~ (tilde), default for home directory, 4  ps, showing passwords on command line, 300                                                                                                    |                                               |                                    |
| POD (Plain Old Documentation), 87 pod2* programs, 87 Polar Home, 25 popd built-in commands, 454 POSIX, 170, 212, 284, 322, 323, 369 postscript file versions (.ps), 27 pound (#) character, 85 pr command, 183 Practical UNIX & Internet Security (O'Reilly), 281 predicates, 188 prepend data, 429–432 previous and next x days of the given day, 222 previous and next x days of the given day, non-recursive, 223  printing strings, with -p option (read), 62, 67 promptvars shell option, 358 pwd (print working directory) built-in command, 5 secondary, 375 suc command, 5 su command, 5 to show everything, 356 who did what, when, and where, 356 xtrace, 358 ~ (tilde), default for home directory, 4 ps, showing passwords on command line, 300                                                                                                    |                                               |                                    |
| pod2* programs, 87  Polar Home, 25  popd built-in commands, 454  POSIX, 170, 212, 284, 322, 323, 369  postscript file versions (.ps), 27  pound (#) character, 85  pr command, 183  Practical UNIX & Internet Security (O'Reilly),  281  predicates, 188  prepend data, 429–432  previous and next x days of the given day, 222  previous and next x days of the given day, non-recursive, 223  pod2* promptvars shell option, 358  pwd (print working directory) built-in  command, 5  secondary, 375  strings, 358  su command, 5  to show everything, 356  who did what, when, and where, 356  xtrace, 358  ~ (tilde), default for home directory, 4  ps, showing passwords on command line, 300                                                                                                    |                                               |                                    |
| Polar Home, 25  popd built-in commands, 454  POSIX, 170, 212, 284, 322, 323, 369  postscript file versions (.ps), 27  pound (#) character, 85  pr command, 183  Practical UNIX & Internet Security (O'Reilly),  281  predicates, 188  prepend data, 429–432  previous and next x days of the given day, 222  previous and next x days of the given day, non-recursive, 223  previous and next x days of the given day, non-recursive, 223  promptvars shell option, 358  pwd (print working directory) built-in command, 5  root, 5  secondary, 375  strings, 358  su command, 5  to show everything, 356  who did what, when, and where, 356  xtrace, 358  ~ (tilde), default for home directory, 4  ps, showing passwords on command line, 300                                                                                                    |                                               |                                    |
| popd built-in commands, 454  POSIX, 170, 212, 284, 322, 323, 369  postscript file versions (.ps), 27  pound (#) character, 85  pr command, 183  Practical UNIX & Internet Security (O'Reilly),  281  predicates, 188  prepend data, 429–432  previous and next x days of the given day, 222  previous and next x days of the given day, non-recursive, 223  previous and next x days of the given day, non-recursive, 223                                                                                                    |                                               |                                    |
| POSIX, 170, 212, 284, 322, 323, 369  postscript file versions (.ps), 27  pound (#) character, 85  pr command, 183  Practical UNIX & Internet Security (O'Reilly),  281  predicates, 188  prepend data, 429–432  previous and next x days of the given day, 222  previous and next x days of the given day, non-recursive, 223  command, 5  root, 5  secondary, 375  strings, 358  su command, 5  sudo command, 5  to show everything, 356  who did what, when, and where, 356  xtrace, 358  ~ (tilde), default for home directory, 4  ps, showing passwords on command line, 300                                                                                                    |                                               |                                    |
| postscript file versions (.ps), 27 pound (#) character, 85 pr command, 183 Practical UNIX & Internet Security (O'Reilly), 281 predicates, 188 prepend data, 429–432 previous and next x days of the given day, 222 previous and next x days of the given day, non-recursive, 223  root, 5 secondary, 375 strings, 358 su command, 5 to show everything, 356 who did what, when, and where, 356 xtrace, 358 ~ (tilde), default for home directory, 4 ps, showing passwords on command line, 300                                                                                                    |                                               |                                    |
| pound (#) character, 85 pr command, 183  Practical UNIX & Internet Security (O'Reilly),  281 predicates, 188 prepend data, 429–432 previous and next x days of the given day, 222 previous and next x days of the given day, non-recursive, 223  secondary, 375 strings, 358 su command, 5 to show everything, 356 who did what, when, and where, 356 xtrace, 358 ~ (tilde), default for home directory, 4 ps, showing passwords on command line, 300                                                                                                    |                                               |                                    |
| pr command, 183  Practical UNIX & Internet Security (O'Reilly),  281  predicates, 188  prepend data, 429–432  previous and next x days of the given day, 222  previous and next x days of the given day, non-recursive, 223  strings, 358  su command, 5  sudo command, 5  to show everything, 356  who did what, when, and where, 356  xtrace, 358  ~ (tilde), default for home directory, 4  ps, showing passwords on command line, 300                                                                                                    |                                               |                                    |
| Practical UNIX & Internet Security (O'Reilly), 281  predicates, 188  prepend data, 429–432  previous and next x days of the given day, 222  previous and next x days of the given day, non-recursive, 223  su command, 5  sudo command, 5  to show everything, 356  who did what, when, and where, 356  xtrace, 358  ~ (tilde), default for home directory, 4  ps, showing passwords on command line, 300                                                                                                    |                                               |                                    |
| 281 sudo command, 5 predicates, 188 to show everything, 356 prepend data, 429–432 who did what, when, and where, 356 previous and next x days of the given day, 222 previous and next x days of the given day, non-recursive, 223 c (tilde), default for home directory, 4 ps, showing passwords on command line, 300                                                                                                    |                                               |                                    |
| predicates, 188 prepend data, 429–432 previous and next x days of the given day, 222 previous and next x days of the given day, non-recursive, 223  to show everything, 356 who did what, when, and where, 356 xtrace, 358 ~ (tilde), default for home directory, 4 ps, showing passwords on command line, 300                                                                                                    |                                               |                                    |
| prepend data, 429–432 who did what, when, and where, 356 previous and next x days of the given day, 222 previous and next x days of the given day, non-recursive, 223 who did what, when, and where, 356 xtrace, 358 ~ (tilde), default for home directory, 4 ps, showing passwords on command line, 300                                                                                                    |                                               |                                    |
| previous and next x days of the given day, 222 previous and next x days of the given day, non- recursive, 223  xtrace, 358  ~ (tilde), default for home directory, 4 ps, showing passwords on command line, 300                                                                                                    | -                                             | , ,                                |
| previous and next x days of the given day, non-recursive, 223 $\sim$ (tilde), default for home directory, 4 ps, showing passwords on command line, 300                                                                                                    |                                               |                                    |
| recursive, 223 ps, showing passwords on command line, 300                                                                                                    |                                               |                                    |
|                                                                                                    |                                               | •                                  |
| previous and next x months, 222 111, pseudo-terminal number, 333                                                                                                    |                                               |                                    |
|                                                                                                    | previous and next a months, 222               | 111, pseudo-terminar number, 555   |

| public key, 310, 311                              | RC (initialization) files, 395                    |  |  |
|---------------------------------------------------|---------------------------------------------------|--|--|
| pushd built-in commands, 454                      | RC files, creating portable files, 398–400        |  |  |
| pwd (print working directory) built-in            | RE (regular expression), 148, 155, 162            |  |  |
| command, 5                                        | RE (regular expressions), for pattern matching,   |  |  |
|                                                   | 125                                               |  |  |
| ^                                                 | read statement, 62, 132, 258, 259, 471            |  |  |
| Q                                                 | readability, indenting for, 61                    |  |  |
| -q (quiet) option (grep), 151                     | readline, 203, 363, 372                           |  |  |
| -Q option (ls), for quote names, 9                | readline.3, readline manpage, 27                  |  |  |
| question mark (?), 10, 124                        | README, bash description, 26                      |  |  |
| quoting                                           | real arguments, 101                               |  |  |
| " double quotes, 12                               | reconnect to a background job, 75                 |  |  |
| \$* (unquoted), 98                                | recovering sessions, 415                          |  |  |
| \$@ (unquoted), 98                                | Red Hat, 185, 199, 305, 322, 413                  |  |  |
| \$VAR expression, 121                             | Red Hat Enterprise Linux (RHEL), 19, 199          |  |  |
| ' (single quote), 12, 31, 155, 213                | redirecting operator (>), 202                     |  |  |
| in arguments, 33                                  | redirection operators, 39, 343                    |  |  |
| backward quotes (``) (see also \$( )), 47         | REDUCE function, 241                              |  |  |
| command not found errors, 469                     | regular expressions (RE), confusing with shell    |  |  |
| command-line, 12, 540                             | wildcards, 480                                    |  |  |
| double quotes ("), to preserve output             | relative directory, 175                           |  |  |
| spacing, 31                                       | relative pathname, 36                             |  |  |
| filenames, 96                                     | removing directories, 363                         |  |  |
| parameters, 96                                    | rename commands, 413                              |  |  |
| -Q option (ls), for quote names, 9                | rename from_string to_string file_name, 413       |  |  |
| quotes, 412, 469                                  | rename, Perl-based, 413                           |  |  |
| smart quotes, removing, 181                       | repetition mechanism, for searches ( $\{n,m\}$ ), |  |  |
| trailing spaces, 12                               | 156                                               |  |  |
| unquoted text, 12                                 | replace, and search globally, 255                 |  |  |
| variable references, 96                           | reserved words, 43                                |  |  |
| \ (backslash), 12                                 | reset_internal_getopt, 387                        |  |  |
|                                                   | RETURN signal, 212                                |  |  |
| R                                                 | RHS (righthand side), 277                         |  |  |
| -r option (ls), for reverse sort order, 9         | rm command, 47, 75                                |  |  |
| -R option (ls), to recurse though subdirectories, | Robbins, Arnold, 282                              |  |  |
| 9                                                 | Robbins, Daniel, 314                              |  |  |
| r00t, 283                                         | root account, 4, 16, 67, 362                      |  |  |
| race condition, 283, 294                          | ROT13, 309                                        |  |  |
| Ramey, Chet                                       | ROT47, 309                                        |  |  |
| =~, and use of regular expressions in bash,       | RPM (Red Hat Package Manager), 22, 175            |  |  |
| 481                                               | RPN (postfix) notation, 143                       |  |  |
| bash web site, 22, 26                             | RPN calculator, 142                               |  |  |
| for loops, 345                                    | rsh (Remote Shell), 304                           |  |  |
| input validation, 298                             | rssh, 319                                         |  |  |
| Mac OS 10.2 (Jaguar), 22                          | rsync, 318                                        |  |  |
| Mac OS 10.4 (Tiger), 22                           | run commands from variables, 80                   |  |  |
| using printf with a suitable local, 449           | run commands in the backgroud, 74                 |  |  |
| RANDOM, 293                                       | run several commands at once, 74                  |  |  |
| rbash.1, for shell manpage, 27                    | run several commands in sequence, 73              |  |  |
|                                                   |                                                   |  |  |

| run the next program, 74                        | arithmetic expansion, 106                   |
|-------------------------------------------------|---------------------------------------------|
| running scripts, several at one time, 81        | array, 109, 256                             |
| run_screen, sample of, 408                      | awk script, 178                             |
| _                                               | basename command, 138                       |
| S                                               | bash \$IFS (Internal Field Separator), 259  |
|                                                 | bash functions, 205                         |
| -s option (example loadable built-in), 385      | behavior, changing, 128                     |
| -S option (ls), to sort by file size, 9         | bit placement, 89                           |
| -s option (read), 67                            | braces ({ }), 90, 93                        |
| -S, turns off stable sort on NetBSD, set buffer | branching construct, 114                    |
| size otherwise (sort), 171                      | breaking a line, 89                         |
| Schneier, Bruce, 281                            | browser, viewing photos with, 234           |
| scp, using without a password, 309              | call by value, 91                           |
| screen                                          | case statement, 251                         |
| caveats, 416                                    | case, identify options, 249                 |
| clearing when logging out, 420                  | cat command, 237                            |
| for sharing a single bash session, 417          | character default, for paper and screen, 89 |
| screen command mode (meta key), 416             | characters, one at a time, 261              |
| script (command), 419                           | colon (:), 86                               |
| script-kiddies, 281                             | command not found error, 206                |
| scripts                                         | command substitution, 106                   |
| " (double quotes), 255                          | comments, 85                                |
| # pound, 85                                     |                                             |
| \$* (dollar, asterisk), 94                      | compound commands, 117                      |
| \$* (unquoted), 98                              | configuration files, 202–205                |
| \$0 variable, 237                               | configure script, 388                       |
| \$@ (unquoted), 98                              | daemon, 201                                 |
| \$i variable, don't use (see also \$x), 88      | data validation, 283                        |
| \$include, 203                                  | DEBUG signal, 212                           |
| \$VERBOSE, 101                                  | debugging, 478                              |
| \$x syntax, 88                                  | default values, 102, 103                    |
| \${#VAR}, 100                                   | delimit substitutions, 108                  |
| \${#}, 99                                       | diff, to compare content of two documents.  |
| \${#}, for direct parsing, 249                  | 247                                         |
| \$\{1:0:1\} syntax, tests 1st character of 1st  | directory, 233, 292                         |
| argument, 249                                   | documentation, 85                           |
|                                                 | documents, comparing, 245                   |
| \${:-} syntax, 102                              | dot (.), 203                                |
| \${:=} operator, 104                            | double greater than operator (>>), 118      |
| \${:?} syntax, 106                              | double parentheses (( )) construct, 129     |
| \${VAR#alt}, 100                                | ed script, 432                              |
| '(single quote), 255                            | else clause, 114                            |
| .bad, 108                                       | else-if (elif), 114                         |
| /tmp/ls, and malicious, 293                     | EMIT function, 237                          |
| :+ variable operator, 205                       | end-user documentation, 86                  |
| :- assignment operator, 104                     | env (export -p), 91                         |
| := (colon, equals sign), 105                    | EOF (end-of-input word), 237                |
| <a> tags, 254</a>                               | error messages, 106, 252                    |
| @ (at sign), 205                                | ERROUT function, 237                        |
| -a operator, 118                                | exit 0, 87                                  |
| arguments, 94, 99, 106, 232, 249                |                                             |

exported value, changing, 91 pattern matching, case sensitivity, 125 extglob option (extended pattern Perl, 87 matching), 124 photo albums, 233-238 feature creep, 231 plural function, 261 field separator, 255 plural noun, 260 POD (Plain Old Documentation), 87 file characteristics, testing, 117 file test options, 119 print a line of dashes, 231 FILE1 -ef FILE2, for locating identical files, printf, 138 quotes, around parameters, 96 FILE1 -nt FILE2, checks modification date, RE (regular expressions), for pattern 118 matching, 125 FILE1 -ot FILE2, for locating is "older than read statement, parsing, 258, 259 dates", 118 readability, 88 flags, 250 readline, 203 for loop, 88, 94, 108 redirecting operator (>), 202 redirections, 128, 343 function call, parsing output, 257 function definitions, 206 RETURN signal, 212 function parameters, 207 root account, 4 function values, 207 running a series of, 81 running on Nth day, 229 functions, 88 scp, using without a password, 309 getopts, 137, 250–253 script program, 419 grep, 92, 255 here-document, 86, 237 search and replace, globally, 255 searches, complex, 155 HTML, parsing, 254 if list, 115 searches, narrowing, 154 if statement, 103, 114 security problems with, 282 if test, 100 semicolon (;), 115 if/then, to identify options, 249 set command, 92 indentation, 88 setgid, 301 kevchain, 314 setuid, 301 kill -l. 209, 212 shell scripting, 3 line breaks, 89 shift built-in command, 138 log messages, eliminating by error, 154 shift statement, 251 mv command, 108 signal handlers, 210 nohup command, 202 signal number, 210 NOPASSWD option, 308 slash (/), 108 sourcing, 203 null, 104 ODF (Open Document Format), 246 space characters, 95 opening comments, 100 square brackets ([]), 129 operators, string-manipulation, 109 STDERR (>&2), 202 STDIN (standard input), 202 option arguments, 101 options, standalone, 250 STDOUT (standard output), 202 options, with arguments, 250 string constants, using for default, 105 output, parsing into an array, 256 substring function, 261 output, writing across several statements, symbolic links, 238 syntax, verifying correctness of using bash, 33 -p option (trap), 212 477 parameters, 93, 95, 104, 106 test -t option, 128 passwords, 308 test command, 116

test, avoid naming as, 467 curl. 337 then (if), 115 echo, 330-332 tilde (~), for expansion, 105 echo portability, 330 trap interrupts, 209 egress filtering, 338 trap signals, 209 email, sending, 346-349 trap utility, 209 env command, 322 trapping, 209–212 exec command, 336, 343 tty, 201 exit, 351 unzipping files, 247 file handles, 336 USAGE function, 237 find command, 343 -v argument (for verbose), 101, 348 Firefox 1.0.7, 327 variable errors, 97 FollowMeIP, 338 variable names, 88 for loop, 343 variable reference, use full syntax, 90 for loop portables, 328 variables, 90, 92, 479 getconf ARG\_MAX command, 345 while loop, 128, 131 getconf utility, 324 while read, 130 Gnome 2.12.1, 327 whitespace, 88 GNU long options, 326 word content, document comparison, 246 GOTO, 349 write only syntax, 85 hexdump, 334 xtrace, for debugging, 479 host, external, 337 zero returns, 129 ifconfig, 337 ZIP files, 247 input, getting from other machines, 341 IP address, external and routable, 337 ~/bin directory, collecting in, 374 scripts, writing advanced IP addresses, finding, 336-341 #!/bin/sh, avoid using, 322 KDE-based desktop distribution, 328 \$result, 342 logger, 346 \$SSH\_ID, 342 logger utility, 336 \$SSH\_USER, 342 logmsg, 351 /sbin/ifconfig -a, 338 lynx, 337 /usr/bin/env command, 322 Mac OS X, 326 arguments, breaking up, 343 Mac OS X 10.4, and curl, 337 arguments, list too long error, 343 mail, 346 ARG\_MAX, 345 mail\*, 348 ARG\_MAX, limits in bytes, 345 mailto, 346 MAILTO variable, 348 bash portables, finding, 322 bash, built-in network redirection feature, mailx, 346 346 MIME-aware update, to mail, 348 Browser Appliance v1.0.0, 327 mpack, 348 BSD, 326 MTA (Message Transfer Agent), 346 MUA (Mail User Agent), 349 case statement, 349 characters, unprintable, 334 Net-redirection, 335 command -p, 325 Netcat, 335, 346 network traffic, 335 command command, 325 NFS, to store test scripts and data, 327 command substitution, 341 cron, 347 no command-line tools, 337 cross-platform scripts, 327 od (octal dump command), 334 cross-platform scripts, avoid, 325 Outlook, 347 CS\_PATH, 324 output, redirect for entire script, 343

| output, split, 332                            | complex, 155                                  |  |  |  |
|-----------------------------------------------|-----------------------------------------------|--|--|--|
| output, viewing in Hex, 334                   | Copernic Desktop Search, 196                  |  |  |  |
| PC-BSD, 328                                   | desktop search engines, 196                   |  |  |  |
| phases, 349                                   | files, 196, 197                               |  |  |  |
| POSIX, 322                                    | finding by file content, 195                  |  |  |  |
| POSIX \$PATH, setting, 323                    | finding by file date, 192                     |  |  |  |
| printf "%b", 330                              | finding by file size, 194                     |  |  |  |
| processes, automating, 349–351                | finding by file type, 193                     |  |  |  |
| Red Hat, 322                                  | -follow predicate to find, 191                |  |  |  |
| script testing in VMware, 327                 | for filenames, 149                            |  |  |  |
| shell scripts, portable, 325                  | Google Desktop Search, 196                    |  |  |  |
| shopt -s nullglob option, expands files to a  | -i option, (grep), makes search case-         |  |  |  |
| null string, 344                              | insensitive, 59                               |  |  |  |
| Solaris, 326, 334                             | -iname predicate to find, 191                 |  |  |  |
| split command, 332                            | -l option, with grep, 150                     |  |  |  |
| SSH, with public keys, 341                    | locate, 196                                   |  |  |  |
| syslog messages, 336                          | -mtime predicate to find, 192                 |  |  |  |
| syslog priority value, 336                    | -name '*.txt', to narrow searches using find, |  |  |  |
| syslog, log to, 345                           | 195                                           |  |  |  |
| Thunderbird, 347                              | narrowing, 154                                |  |  |  |
| Ubuntu Linux 5.10, 327                        | NOT constructs, 192                           |  |  |  |
| UDP, 336                                      | OR constructs, 192                            |  |  |  |
| uuencode, 347                                 |                                               |  |  |  |
| -v argument (for verbose), 348                | phrases, searching for, 165                   |  |  |  |
|                                               | pipeline, 152                                 |  |  |  |
| virtual machines, prebuilt, 327               | repetition mechanism for, 156                 |  |  |  |
| virtualization packages, getting free, 327    | search and replace, globally, 255             |  |  |  |
| VMware, 326                                   | -size predicate to find, 194                  |  |  |  |
| VMware Player, 327                            | slocate, 196                                  |  |  |  |
| VMware Server, 327                            | Social Security Number, 156                   |  |  |  |
| VNC-based VMware Console, 327                 | source command, 197                           |  |  |  |
| wget, 337                                     | Spotlight, desktop search engines, 196        |  |  |  |
| whitespace, 334                               | true or false, 150                            |  |  |  |
| writing portable scripts, 321                 | type -P, 197                                  |  |  |  |
| x86 architecture, 327                         | -type d (find directories), 193               |  |  |  |
| xargs command, 343                            | -type predicate to find, 193                  |  |  |  |
| xpg_echo, 330                                 | -v option (grep), 154                         |  |  |  |
| { } braces, 342                               | $\{n,m\}$ , repetition mechanism, 156         |  |  |  |
| sdiff, 436                                    | secondary prompt string (\$PS2), 375          |  |  |  |
| searches                                      | seconds, 227, 228                             |  |  |  |
| \$IFS=':', 198                                | secure paths, 284                             |  |  |  |
| \$PATH, 197                                   | secure shell programming techniques, 282      |  |  |  |
| \${variable/pattern/replacement}, 198         | security                                      |  |  |  |
| AND constructs, 192                           | \$IFS (bash Internal Field Separator), 288    |  |  |  |
| apropos, searches manpage for expressions,    | \$PATH, 284                                   |  |  |  |
| 7                                             | \$RANDOM, 293                                 |  |  |  |
| Beagle, desktop search engine, 196            | \$temp_dir, 294                               |  |  |  |
| -c, created fewer lines to search for (diff), | \$TMOUT variable, 319                         |  |  |  |
| 427                                           | \$UMASK variable, 289                         |  |  |  |
| command, 199                                  | *.pub (public key), 310                       |  |  |  |
| ,                                             | X 12 /1/                                      |  |  |  |

/tmp/ls, malicious script, 293 online references, shell security, 282 absolute paths, 285 OpenSSH Restricted Shell, 319 accessing data, on remote machines, 308 passphrase, 310 accounts, shared, 303 passwords, 300, 308 AIDE, 283 permissions, setting, 299 aliases, clearing, 286 policy, 305 aliases, malicious, 286 POSIX, 284 AppArmor, 305 private key, 310 attacker, non-root, 294 problems, portability, 285 Bourne shell, 304 ps, showing passwords on command line, buffer overflows, 283 300 public key, 311 canonical portable syntax for bash \$IFS, 288 r00t, 283 chroot command, 304 race condition, 283, 294 chroot Jails, 304 and random filenames, 294 --clean option, flushes cached SSH keys rbash, restricting login shells, 303 (keychain), 314 Red Hat Linux, 305 command hash, 287 restricted shell, 303 comments, changing, 310 ROT13, 309 common problems with, 282 ROT47, 309 core dumps, 288 rsh (Remote Shell), 304 cron jobs, using without a password, 309 rssh, 319 crypt hashes, 308 rsync, 318 data validation, 283 scp, using without a password, 309 debugging, and core dumps, 288 secure paths, 284 directories, temporary, 283 secure shell programming techniques, 282 Emacs and Vi, allow shell escapes, 304 SELinux (NSA's Security Enhanced Linux), filenames, use of meaningful ones, 295 305 files, temporary, 293 sessions, inactive, 319 fingerprints, 316 setgid, 301 from host restriction, 318 setuid, 301 setuid root spoofing, 284 getconf utility, 284 shebang line, 284 guest users, restricting, 303 hash -r command, 287 SSH commands, 309, 317-319 Host\_Alias, 307 ssh-add command, 313 input, validation, 297 ssh-agent, 310 key pair, creation, 310 ssh-keygen (ssh-keygen2), 310 keychain, 310, 314 sudo bash, 306 leading backslash, suppress alias expansion, sudoers, 307 system integrity, securing of, 283 MAC (Mandatory Access Controls), 305 temporary files and, 283 man in the middle attacks, 316 trap, setting, 294 man sudoers, 307 Tripwire, 283 meaningful\_prefix, 295 Trojan horse, 283 mkdir -p -m 0700 \$temp\_dir, avoids race trojaned utilities, 283 condition, 294 ulimit, 288 mktemp, 294 umask, secure, 289 NOPASSWD option, 308 Unix groups, 301 one-way hash, 308 Unix, file permissions, 301

| unprivileged users, 283                      | built-in commands, to ignore functions and |  |  |
|----------------------------------------------|--------------------------------------------|--|--|
| urandom, 294                                 | aliases, 214                               |  |  |
| user, non-root, 306                          | C Shell (csh), 1                           |  |  |
| users, inactive, 319                         | cd command, 383                            |  |  |
| User_Alias, 307                              | changing root shell on Unix, 16            |  |  |
| Vi and Emacs, allow shell escapes, 304       | chpass -s shell, changes default shell, 16 |  |  |
| visudo, for editing, 307                     | chsh -l, lists valid, 16                   |  |  |
| world-writable directories, 290–292          | chsh -s /bin/bash, makes bash default, 16  |  |  |
| \unalias -a command, 286                     | chsh -s, changes default, 16               |  |  |
| ~/bin, security problems, 374                | chsh, changes setting in, 16               |  |  |
| sed, 147, 277, 429, 450                      | Cygwin, 3                                  |  |  |
| select prompt (\$PS3), 66, 141, 358, 375     | Emacs, allow shell escapes, 304            |  |  |
| SELinux (NSA's Security Enhanced Linux),     | embedding documentation in scripts, 86     |  |  |
| 305                                          | enable -n, turns off commands, 14          |  |  |
| semantic differences, with parentheses, 43   | environment adjustment, 371                |  |  |
| semicolon (;), 73, 115                       | expand_aliases, 371                        |  |  |
| separators for numbers, 449                  | free accounts, 25                          |  |  |
| seq command, to generate floating-point      | functions, 205, 222                        |  |  |
| values, 134                                  | history options, setting, 378              |  |  |
| sequences, writing, 447                      | history, between sessions and              |  |  |
| sessions, 319, 377, 415, 418                 | synchronization, 377                       |  |  |
| set, 372, 483                                | Korn shell (ksh), 1                        |  |  |
| set -e, 77                                   | levels of, 355                             |  |  |
| set -o functrace option, 212                 | Linux default user shell, 3                |  |  |
| set -o posix, 212                            | Mac OS X default user shell, 3             |  |  |
| set command, 92                              | macros, for interaction documentation,     |  |  |
| setgid, 301                                  | 363                                        |  |  |
| settings subdirectory, 398                   | online references, for security, 282       |  |  |
| setuid, 301                                  | OpenBSD, 281                               |  |  |
| setuid root spoofing, 284                    | OpenSSH, 281                               |  |  |
| SGI, 23                                      | OpenSSH Restricted Shell, 319              |  |  |
| shebang line, 284                            | parentheses (), redirects subshell's       |  |  |
| shells                                       | execution, 43                              |  |  |
| \$- syntax, lists current option flags, 15   | passwd -e, changes bash default, 16        |  |  |
| -l option, 16                                | passwd, changes bash default, 16           |  |  |
| .rbash.0, for restricted manpage, 27         | pipelines, subshell creation, 471          |  |  |
| /dev/null for portable scripts, 151          | promptvars option, 358                     |  |  |
| /etc/bash.bashrc (Debian) global             | rbash, restricting login, 303              |  |  |
| environment file, subshell                   | restricted, 303                            |  |  |
| environment file, 395                        | rsh (Remote Shell), 304                    |  |  |
| /etc/bashrc (Red Hat), bash subshells global | script security, 281                       |  |  |
| environment file, 395                        | script testing in VMware, 327              |  |  |
| /etc/shells, 21                              | scripting (programming), 3                 |  |  |
| /etc/shells, list of valid, 16               | secure shell programming techniques, 282   |  |  |
| backslash (\), for expansion of, 12          | set, 372, 483                              |  |  |
| bash \$IFS (Internal Field Separator), 255,  | shell.h, 387                               |  |  |
| 269, 271, 282, 288                           | shopt, 372                                 |  |  |
| bash shell, 15                               | shopt -s command, turns on shell options,  |  |  |
| Bourne shell (sh), 1, 3, 304, 395            | 124                                        |  |  |
| , , , ,                                      |                                            |  |  |

| standard shell, 1 subshells, 43 Unix shell, 2 usermod -s /usr/bin/bash, changes default, 16 variables, testing for equal, 122 Vi and Emacs, allow shell escapes, 304 wildcards, confusing with regular expressions, 480 writing portble scripts, 325 Writing Shell Scripts, documentation for, 27 ~/.bash_login, for Bourne login personal profile files, 395 ~/.profile, for Bourne logging personal profile files, 395 shift, 232 shift built-in command, 138 shift statement, 251 shopt, 372 shopt -s command, turns on shell options, 124 shopt -s nocasematch, changes case sensitivity, 127 shopt -s nocasematch, for bash versions 3.1+, 136 shopt -s nullglob option, expands files to a null string, 344 short form of help, usage, 386 short-circuited expressions, 120 signal handlers, 210 signal names, 392 signal number, 210 Silverman, Richard, 309, 317 single brackets ([]), 10, 156 -size predicate to find, 194 slash (/), 36, 108 slocate, 7, 196 smart quotes, removing, 181 Social Security number searches, 156 Software Porting, 23 Solaris 2.x, 22 | command, 169 comparisons, 171 IP addresses, 169 numeric data, 168 options, 168 pre-sorting, 169 stable, 170 utility, 167 source code, for bash, 26 source command, 197, 203 source tree, 262 sourcing, scripts, 203 space characters, 95 Spafford, Gene, 281 split command, 332 spoofing, setuid root, 284 Spotlight, desktop search engines, 196 SQL query, 220 square brackets ([]), 129 SSH \$SSH_ID, 342 \$SSH_USER, 342 certificates, 67 commands, disable, 318 fingerprint support, 316 forced commands, 317 host restriction, 318 how the ssh command works, 319 OpenSSH, 309 OpenSSH Restricted Shell, 319 password, without using a, 309 public keys, 341 rssh, 319 ssh -v, to locate problems with, 318 SSH commands, restricting, 317–319 SSH Communications Security, 309 SSH forced commands, 317 ssh-add command, 313 ssh-agent, 310 ssh-keygen (ssh-keygen2), 310 stacks, 454 startup options, 354 |
|----------------------------------------------------------------------------------------------------|----------------------------------------------------------------------------------------------------|
| 2.x, 22<br>7, 22<br>8, 22                                                                                                    | startup options, 354<br>STDERR (>&2), 39, 50, 51, 202, 248<br>STDIN (standard input), 50, 202                                                                                                    |
| cut command, 172 less, 185 sort comparisons, 171 virtual environments, 326                                                                                                    | stdio.h, 387<br>STDOUT (standard output), 38, 50, 51, 202<br>strftime, 379<br>strftime format specification, 218<br>strings                                                                                                    |
| sort                                                                                                    | ottingo                                                                                                    |

| \$-, list current shell option flags, 15<br>\$PS2 (secondary prompt string), 375                                                                                                    | sub-expressions, to populate array variables, 126                                                                                                    |
|----------------------------------------------------------------------------------------------------|----------------------------------------------------------------------------------------------------|
| \${parameter/pattern/string}, 481                                                                                                    | subsets, data, 172                                                                                                    |
| * (asterisk), matches file patterns, 10                                                                                                    | subshells, 43                                                                                                    |
| = (or ==), for string comparisons, 122                                                                                                    | substitutions, quick, 457                                                                                                    |
| ? question mark, 10                                                                                                    | substring function, 261                                                                                                    |
| associative arrays (hashes in awk), 162                                                                                                    | Subversion, 131, 262, 543                                                                                                    |
| asterisk (*), 124<br>built-in test command, 121                                                                                                    | sudo, 5, 16, 434<br>sudo bash, 306                                                                                                    |
| characteristics, testing, 121                                                                                                    | sudo security, 306                                                                                                    |
| characteristics, testing, 121 characters, parsing, one at a time, 261                                                                                                    | sudoers, 307                                                                                                    |
| completion strings, viewing, 392                                                                                                    | sum, 161                                                                                                    |
| constant strings, using for default, 105                                                                                                    | Sunfreeware, 22                                                                                                    |
| double bracket compound statement ([[]]),                                                                                                    | SUSE, 19                                                                                                    |
| 124                                                                                                    | svn command, 131                                                                                                    |
| embedded spacing, 33                                                                                                    | svn status command, 262                                                                                                    |
| -f option (awk) for counting values, 163                                                                                                    | symbolic links, 191, 238, 370                                                                                                    |
| filenames, renaming, 107, 411                                                                                                    | Synaptic, 19                                                                                                    |
| find all occurrences, 148                                                                                                    | syntactic differences, with parentheses, 43                                                                                                    |
| first digits, 32                                                                                                    | syntax, canonical portable for bash \$IFS, 288                                                                                                    |
| left-align strings, 32                                                                                                    | syntax, verifying correctness of using bash,<br>477                                                                                                    |
| max specifiers, 32<br>min specifiers, 32                                                                                                    | syslog, 336, 345                                                                                                    |
| negative sign on specifier, 32                                                                                                    | system integrity, securing of, 283                                                                                                    |
| NF variable, for counting string values                                                                                                    | system-wide environment settings, 401                                                                                                    |
|                                                                                                    |                                                                                                    |
| (awk), 163                                                                                                    | system-wide profile settings, 400                                                                                                    |
| (awk), 163<br>null strings, 345                                                                                                    | system-wide profile settings, 400                                                                                                    |
| null strings, 345 operators, for string-manipulation, 109                                                                                                    | ,                                                                                                    |
| null strings, 345 operators, for string-manipulation, 109 output, variations, 149                                                                                                    | T                                                                                                    |
| null strings, 345 operators, for string-manipulation, 109 output, variations, 149 -p option (read), for printing a prompt                                                                                                    | T -t option (sort), 170                                                                                                    |
| null strings, 345 operators, for string-manipulation, 109 output, variations, 149 -p option (read), for printing a prompt string, 62, 67                                                                                                    | <b>T</b> -t option (sort), 170 tab character, 61, 172, 272                                                                                                    |
| null strings, 345 operators, for string-manipulation, 109 output, variations, 149 -p option (read), for printing a prompt string, 62, 67 pattern matches, 124                                                                                                    | T -t option (sort), 170                                                                                                    |
| null strings, 345 operators, for string-manipulation, 109 output, variations, 149 -p option (read), for printing a prompt string, 62, 67 pattern matches, 124 question mark (?), match single character,                                                                                                    | T -t option (sort), 170 tab character, 61, 172, 272 Tab key, 459                                                                                                    |
| null strings, 345 operators, for string-manipulation, 109 output, variations, 149 -p option (read), for printing a prompt string, 62, 67 pattern matches, 124 question mark (?), match single character, 124                                                                                                    | T -t option (sort), 170 tab character, 61, 172, 272 Tab key, 459 table of contents, view with tar -t, 177 tail commands, 40 tar -t, view table of contents, 177                                                                                                    |
| null strings, 345 operators, for string-manipulation, 109 output, variations, 149 -p option (read), for printing a prompt string, 62, 67 pattern matches, 124 question mark (?), match single character, 124 quotes, 33, 121                                                                                                    | T -t option (sort), 170 tab character, 61, 172, 272 Tab key, 459 table of contents, view with tar -t, 177 tail commands, 40 tar -t, view table of contents, 177 tar archives, checking unique directories, 177                                                                                                    |
| null strings, 345 operators, for string-manipulation, 109 output, variations, 149 -p option (read), for printing a prompt string, 62, 67 pattern matches, 124 question mark (?), match single character, 124                                                                                                    | T -t option (sort), 170 tab character, 61, 172, 272 Tab key, 459 table of contents, view with tar -t, 177 tail commands, 40 tar -t, view table of contents, 177 tar archives, checking unique directories, 177 tar command, 174                                                                                                    |
| null strings, 345 operators, for string-manipulation, 109 output, variations, 149 -p option (read), for printing a prompt string, 62, 67 pattern matches, 124 question mark (?), match single character, 124 quotes, 33, 121 rename from_string to_string file_name,                                                                                                    | T -t option (sort), 170 tab character, 61, 172, 272 Tab key, 459 table of contents, view with tar -t, 177 tail commands, 40 tar -t, view table of contents, 177 tar archives, checking unique directories, 177 tar command, 174 tarball, 174, 298                                                                                                    |
| null strings, 345 operators, for string-manipulation, 109 output, variations, 149 -p option (read), for printing a prompt string, 62, 67 pattern matches, 124 question mark (?), match single character, 124 quotes, 33, 121 rename from_string to_string file_name, 413 searches, ignoring case, 152 second digit, 32                                                                                                    | T -t option (sort), 170 tab character, 61, 172, 272 Tab key, 459 table of contents, view with tar -t, 177 tail commands, 40 tar -t, view table of contents, 177 tar archives, checking unique directories, 177 tar command, 174 tarball, 174, 298 tee command, 46, 50                                                                                                    |
| null strings, 345 operators, for string-manipulation, 109 output, variations, 149 -p option (read), for printing a prompt string, 62, 67 pattern matches, 124 question mark (?), match single character, 124 quotes, 33, 121 rename from_string to_string file_name, 413 searches, ignoring case, 152 second digit, 32 shopt -s nullglob option, expands files to a                                                                                                    | T -t option (sort), 170 tab character, 61, 172, 272 Tab key, 459 table of contents, view with tar -t, 177 tail commands, 40 tar -t, view table of contents, 177 tar archives, checking unique directories, 177 tar command, 174 tarball, 174, 298 tee command, 46, 50 temporary file security, 283                                                                                                    |
| null strings, 345 operators, for string-manipulation, 109 output, variations, 149 -p option (read), for printing a prompt string, 62, 67 pattern matches, 124 question mark (?), match single character, 124 quotes, 33, 121 rename from_string to_string file_name, 413 searches, ignoring case, 152 second digit, 32 shopt -s nullglob option, expands files to a null string, 344                                                                                                    | T -t option (sort), 170 tab character, 61, 172, 272 Tab key, 459 table of contents, view with tar -t, 177 tail commands, 40 tar -t, view table of contents, 177 tar archives, checking unique directories, 177 tar command, 174 tarball, 174, 298 tee command, 46, 50 temporary file security, 283 terminal window, viewing gibberish, 474                                                                                                    |
| null strings, 345 operators, for string-manipulation, 109 output, variations, 149 -p option (read), for printing a prompt string, 62, 67 pattern matches, 124 question mark (?), match single character, 124 quotes, 33, 121 rename from_string to_string file_name, 413 searches, ignoring case, 152 second digit, 32 shopt -s nullglob option, expands files to a null string, 344 single brackets ([), in, 10                                                                                                    | T -t option (sort), 170 tab character, 61, 172, 272 Tab key, 459 table of contents, view with tar -t, 177 tail commands, 40 tar -t, view table of contents, 177 tar archives, checking unique directories, 177 tar command, 174 tarball, 174, 298 tee command, 46, 50 temporary file security, 283                                                                                                    |
| null strings, 345 operators, for string-manipulation, 109 output, variations, 149 -p option (read), for printing a prompt string, 62, 67 pattern matches, 124 question mark (?), match single character, 124 quotes, 33, 121 rename from_string to_string file_name, 413 searches, ignoring case, 152 second digit, 32 shopt -s nullglob option, expands files to a null string, 344 single brackets ([), in, 10 substring function, 261                                                                                                    | T -t option (sort), 170 tab character, 61, 172, 272 Tab key, 459 table of contents, view with tar -t, 177 tail commands, 40 tar -t, view table of contents, 177 tar archives, checking unique directories, 177 tar command, 174 tarball, 174, 298 tee command, 46, 50 temporary file security, 283 terminal window, viewing gibberish, 474 test -t option, 128                                                                                                    |
| null strings, 345 operators, for string-manipulation, 109 output, variations, 149 -p option (read), for printing a prompt string, 62, 67 pattern matches, 124 question mark (?), match single character, 124 quotes, 33, 121 rename from_string to_string file_name, 413 searches, ignoring case, 152 second digit, 32 shopt -s nullglob option, expands files to a null string, 344 single brackets ([), in, 10 substring function, 261 values, counting, 162                                                                                     | T -t option (sort), 170 tab character, 61, 172, 272 Tab key, 459 table of contents, view with tar -t, 177 tail commands, 40 tar -t, view table of contents, 177 tar archives, checking unique directories, 177 tar command, 174 tarball, 174, 298 tee command, 46, 50 temporary file security, 283 terminal window, viewing gibberish, 474 test -t option, 128 test command, 116, 121                                                                                                    |
| null strings, 345 operators, for string-manipulation, 109 output, variations, 149 -p option (read), for printing a prompt string, 62, 67 pattern matches, 124 question mark (?), match single character, 124 quotes, 33, 121 rename from_string to_string file_name, 413 searches, ignoring case, 152 second digit, 32 shopt -s nullglob option, expands files to a null string, 344 single brackets ([), in, 10 substring function, 261 values, counting, 162 [ bracket, 10                                                                       | T -t option (sort), 170 tab character, 61, 172, 272 Tab key, 459 table of contents, view with tar -t, 177 tail commands, 40 tar -t, view table of contents, 177 tar archives, checking unique directories, 177 tar command, 174 tarball, 174, 298 tee command, 46, 50 temporary file security, 283 terminal window, viewing gibberish, 474 test -t option, 128 test command, 116, 121 test operators, 507 Texinfo, 413, 414 text-related utilities                                                     |
| null strings, 345 operators, for string-manipulation, 109 output, variations, 149 -p option (read), for printing a prompt string, 62, 67 pattern matches, 124 question mark (?), match single character, 124 quotes, 33, 121 rename from_string to_string file_name, 413 searches, ignoring case, 152 second digit, 32 shopt -s nullglob option, expands files to a null string, 344 single brackets ([), in, 10 substring function, 261 values, counting, 162 [ bracket, 10 stty sane, to fix or disable echo, 474                                | T -t option (sort), 170 tab character, 61, 172, 272 Tab key, 459 table of contents, view with tar -t, 177 tail commands, 40 tar -t, view table of contents, 177 tar archives, checking unique directories, 177 tar command, 174 tarball, 174, 298 tee command, 46, 50 temporary file security, 283 terminal window, viewing gibberish, 474 test -t option, 128 test command, 116, 121 test operators, 507 Texinfo, 413, 414 text-related utilities !! (double exclamation point) history               |
| null strings, 345 operators, for string-manipulation, 109 output, variations, 149 -p option (read), for printing a prompt string, 62, 67 pattern matches, 124 question mark (?), match single character, 124 quotes, 33, 121 rename from_string to_string file_name, 413 searches, ignoring case, 152 second digit, 32 shopt -s nullglob option, expands files to a null string, 344 single brackets ([), in, 10 substring function, 261 values, counting, 162 [ bracket, 10 stty sane, to fix or disable echo, 474 stty sane, to restore echo, 67 | T -t option (sort), 170 tab character, 61, 172, 272 Tab key, 459 table of contents, view with tar -t, 177 tail commands, 40 tar -t, view table of contents, 177 tar archives, checking unique directories, 177 tar command, 174 tarball, 174, 298 tee command, 46, 50 temporary file security, 283 terminal window, viewing gibberish, 474 test -t option, 128 test command, 116, 121 test operators, 507 Texinfo, 413, 414 text-related utilities !! (double exclamation point) history operator, 153 |
| null strings, 345 operators, for string-manipulation, 109 output, variations, 149 -p option (read), for printing a prompt string, 62, 67 pattern matches, 124 question mark (?), match single character, 124 quotes, 33, 121 rename from_string to_string file_name, 413 searches, ignoring case, 152 second digit, 32 shopt -s nullglob option, expands files to a null string, 344 single brackets ([), in, 10 substring function, 261 values, counting, 162 [ bracket, 10 stty sane, to fix or disable echo, 474                                | T -t option (sort), 170 tab character, 61, 172, 272 Tab key, 459 table of contents, view with tar -t, 177 tail commands, 40 tar -t, view table of contents, 177 tar archives, checking unique directories, 177 tar command, 174 tarball, 174, 298 tee command, 46, 50 temporary file security, 283 terminal window, viewing gibberish, 474 test -t option, 128 test command, 116, 121 test operators, 507 Texinfo, 413, 414 text-related utilities !! (double exclamation point) history               |

\$() dollar sign, parentheses, for filenames on files, overwriting, 174 flags, turning off, 166 command lines, 150 \$LESS variable, 184 fmt command, 183 \$LESSCLOSE, 184 for loop, 160 getline command, 162 \$LESSOPEN, 184 'single quote, for searches, 155 GNU tar, 175 . period (in regular expressions), 155 grep compressed files, 157 .deb files, 176 grep program, 147 /dev/null (for portable shell scripts), 151 gzcat, 157 absolute pathnames, 178 gzip, file compression, 174 ar archives, 176 -h switch (grep), to grep, 149 associative arrays (hashes in awk), 162 histogram, 164 asterisk (\*), 155 input preprocessors, 184 awk program, 147, 158, 160 input source, with grep, 149 backslash (\), matches special characters, IP addresses, sorting, 169 -j, for bzip2, 175 BEGIN keyword (awk), 161 keyphrase, 166 bit buckets, 151 -l option (unzip), to convert Unix end lines, bzip2, file compression, 174 -c option (grep), 149 -l option, with grep, 150 case sensitivity, eliminating, 179 less manpage, 185 case-insensitive search, 152 less pager, 184 less utility, 158 character translation, 178 compressed files, grepping, 157 lesspipe\*, 185 compression algorithms, 175 lesspipe.sh, 185 continue statement, 166 line output, keeping selected portions, 159 CPIO files, 175 -ll option, (unzip) convert end lines to Unix, cut command, 172 175 -d option (cut), specify delimiters, 172 locale setting, when sorting, 170 -d option (tr), delete characters, 180 log messages, eliminating by error, 154 -d option, specify delimiters, 172 ls -l command, keeping selected portions of data subsets, 172 line output, 159 -n option (sort), for sorting numbers, 168 delimiters, 172 directories, and tar archives, 177 NetBSD, stable sorts, 171 directory names, parsing off, 178 NF variable (awk), 159, 163 DOS carriage returns (\r), deletion, 180 numbers, summing a list, 161 DOS files, convert to Linux, 180 numeric data, sorting, 168 duplicate lines, removing, 173 options (with grep), 149 END keyword (awk), 161 output, partial elimination, 158 escape sequences, 181 output, variations, 149 extensions, uncompressing, 176 paragraphs, rewrapping, 183 -f option (awk) counting string values, 163 phrases, searching for, 165 -F option (awk), to delineate fields, 158 pipeline searches, 152 field separator, 170 POSIX, 170 fields, 172 pr command, 183 pre-sort, 169 file command, 177 file compression, 174 -q (quiet) option (grep), 151 file extensions, 176 RE (regular expression), 155, 162 files, naming, 175 relative directory, 175

| repetition mechanism, for searches, 156 return value of 0, 151                                                                                                    | tomorrow's date, getting with Perl, 225 tr command, character translation, 178                                                                                                    |  |  |
|----------------------------------------------------------------------------------------------------|----------------------------------------------------------------------------------------------------|--|--|
| RPM (Red Hat Package Manager), 175                                                                                                    | tr escape sequences, 517                                                                                                    |  |  |
| -S, turns off stable sort on NetBSD, set buffer                                                                                                    | tr utility, 181                                                                                                    |  |  |
| size otherwise (sort), 171                                                                                                    | trailing m, indicates color escape sequence,                                                                                                    |  |  |
| searches, 152, 154, 155, 156                                                                                                    | 360                                                                                                    |  |  |
| sed program, 147                                                                                                    | translation of characters, 178                                                                                                    |  |  |
| smart quotes, removing, 181                                                                                                    | trap interrupts, 209                                                                                                    |  |  |
| sort comparisons, 171                                                                                                    | trap utility, 209                                                                                                    |  |  |
| sort options, 168                                                                                                    | trapping, 209-212, 294                                                                                                    |  |  |
| sort utility, 167                                                                                                    | tree, filesystem hierarchy, 36                                                                                                    |  |  |
| stable sort, 170                                                                                                    | Tripwire, 283                                                                                                    |  |  |
| string values, counting, 162                                                                                                    | Trojan horse, 283                                                                                                    |  |  |
| -t option (sort), 170                                                                                                    | trojaned utilities, 283                                                                                                    |  |  |
| tab character, 172                                                                                                    | Tru64 Unix, 23                                                                                                    |  |  |
| tar -t, view table of contents, 177                                                                                                    | true or false searches, 150                                                                                                    |  |  |
| tar command, 174                                                                                                    | tty, 201                                                                                                    |  |  |
| tarball, 174                                                                                                    | tty built-in, 385                                                                                                    |  |  |
| tarball.tar.gz, 175                                                                                                    | ttyname, 387                                                                                                    |  |  |
| tarball.tar.Z, 174<br>textutils, 276                                                                                                    | turn off built-in commands, 14<br>txt versions (ASCII text), 27                                                                                                    |  |  |
| tr command, character translation, 178                                                                                                    | type -P, 197                                                                                                    |  |  |
| tr utility, 181                                                                                                    | type command, 13, 214                                                                                                    |  |  |
| true or false searches, 150                                                                                                    | -type d (find directories), 193                                                                                                    |  |  |
| -u option (sort), to remove duplicates when                                                                                                    | -type predicate to find, 193                                                                                                    |  |  |
| sorting, 169                                                                                                    | 71 - 1                                                                                                    |  |  |
| uniq, viewing duplicate lines, 173                                                                                                    | U                                                                                                    |  |  |
| -v option (grep), for searches, 154                                                                                                    | _ <del>V</del>                                                                                                    |  |  |
| wc (word count) command, 182                                                                                                    | -u option (sort), to remove duplicates when                                                                                                    |  |  |
|                                                                                                    | i 1(O                                                                                                    |  |  |
| words, reversing order of, 160                                                                                                    | sorting, 169                                                                                                    |  |  |
| write only expressions, 156                                                                                                    | Ubuntu                                                                                                    |  |  |
| write only expressions, 156 -Z, for compress using GNU tar, 175                                                                                                    | Ubuntu 6.10, bash login rc files, 396                                                                                                    |  |  |
| write only expressions, 156 -Z, for compress using GNU tar, 175 -z, for gzip using tar, 175                                                                                                    | Ubuntu 6.10, bash login rc files, 396 cut command, 172                                                                                                    |  |  |
| write only expressions, 156 -Z, for compress using GNU tar, 175 -z, for gzip using tar, 175 zcat, 157                                                                                                    | Ubuntu 6.10, bash login rc files, 396 cut command, 172 Debian-derived systems, 19                                                                                                    |  |  |
| write only expressions, 156 -Z, for compress using GNU tar, 175 -z, for gzip using tar, 175 zcat, 157 zgrep, 157                                                                                                    | Ubuntu 6.10, bash login rc files, 396 cut command, 172 Debian-derived systems, 19 lesspipe, 185                                                                                                    |  |  |
| write only expressions, 156 -Z, for compress using GNU tar, 175 -z, for gzip using tar, 175 zcat, 157 zgrep, 157 [] single brackets, 156                                                                                                    | Ubuntu 6.10, bash login rc files, 396 cut command, 172 Debian-derived systems, 19 lesspipe, 185 Linux 5.10, 327                                                                                                    |  |  |
| write only expressions, 156 -Z, for compress using GNU tar, 175 -z, for gzip using tar, 175 zcat, 157 zgrep, 157 [] single brackets, 156 \{n,m\}, repetition mechanism, 156                                                                                                    | Ubuntu 6.10, bash login rc files, 396 cut command, 172 Debian-derived systems, 19 lesspipe, 185 Linux 5.10, 327 sudo, 434                                                                                                    |  |  |
| write only expressions, 156 -Z, for compress using GNU tar, 175 -z, for gzip using tar, 175 zcat, 157 zgrep, 157 [] single brackets, 156 \{n,m\}, repetition mechanism, 156 \(backslash), in searches, 155                                                                                                    | Ubuntu 6.10, bash login rc files, 396 cut command, 172 Debian-derived systems, 19 lesspipe, 185 Linux 5.10, 327 sudo, 434 using dash, 20, 322, 325, 330, 396, 400                                                                                                    |  |  |
| write only expressions, 156 -Z, for compress using GNU tar, 175 -z, for gzip using tar, 175 zcat, 157 zgrep, 157 [] single brackets, 156 \{n,m\}, repetition mechanism, 156 \(backslash), in searches, 155 ^ (caret), matches beginning of line, 156                                                                                                    | Ubuntu 6.10, bash login rc files, 396 cut command, 172 Debian-derived systems, 19 lesspipe, 185 Linux 5.10, 327 sudo, 434                                                                                                    |  |  |
| write only expressions, 156 -Z, for compress using GNU tar, 175 -z, for gzip using tar, 175 zcat, 157 zgrep, 157 [] single brackets, 156 \{n,m\}, repetition mechanism, 156 \(backslash), in searches, 155 ^ (caret), matches beginning of line, 156 ^total, 162                                                                                                    | Ubuntu 6.10, bash login rc files, 396 cut command, 172 Debian-derived systems, 19 lesspipe, 185 Linux 5.10, 327 sudo, 434 using dash, 20, 322, 325, 330, 396, 400 UCLA, 22                                                                                                    |  |  |
| write only expressions, 156 -Z, for compress using GNU tar, 175 -z, for gzip using tar, 175 zcat, 157 zgrep, 157 [] single brackets, 156 \{n,m\}, repetition mechanism, 156 \(backslash), in searches, 155 ^(caret), matches beginning of line, 156 ^total, 162 then (if), 115                                                                                                    | Ubuntu 6.10, bash login rc files, 396 cut command, 172 Debian-derived systems, 19 lesspipe, 185 Linux 5.10, 327 sudo, 434 using dash, 20, 322, 325, 330, 396, 400 UCLA, 22 UDP, 336                                                                                                    |  |  |
| write only expressions, 156 -Z, for compress using GNU tar, 175 -z, for gzip using tar, 175 zcat, 157 zgrep, 157 [] single brackets, 156 \{n,m\}, repetition mechanism, 156 \(backslash), in searches, 155 ^(caret), matches beginning of line, 156 ^total, 162 then (if), 115 third-party libraries, 390                                                                                                    | Ubuntu 6.10, bash login rc files, 396 cut command, 172 Debian-derived systems, 19 lesspipe, 185 Linux 5.10, 327 sudo, 434 using dash, 20, 322, 325, 330, 396, 400 UCLA, 22 UDP, 336 ulimit, 288 umask, secure, 289 unalias, 370                                                                                                    |  |  |
| write only expressions, 156 -Z, for compress using GNU tar, 175 -z, for gzip using tar, 175 zcat, 157 zgrep, 157 [] single brackets, 156 \{n,m\}, repetition mechanism, 156 \(backslash), in searches, 155 ^(caret), matches beginning of line, 156 ^total, 162 then (if), 115 third-party libraries, 390 this week, caution using, 222                                                                                                    | Ubuntu 6.10, bash login rc files, 396 cut command, 172 Debian-derived systems, 19 lesspipe, 185 Linux 5.10, 327 sudo, 434 using dash, 20, 322, 325, 330, 396, 400 UCLA, 22 UDP, 336 ulimit, 288 umask, secure, 289 unalias, 370 uncompressing compressed archives, 391                                                                                        |  |  |
| write only expressions, 156 -Z, for compress using GNU tar, 175 -z, for gzip using tar, 175 zcat, 157 zgrep, 157 [] single brackets, 156 \{n,m\}, repetition mechanism, 156 \(backslash), in searches, 155 ^(caret), matches beginning of line, 156 ^total, 162 then (if), 115 third-party libraries, 390                                                                                                    | Ubuntu 6.10, bash login rc files, 396 cut command, 172 Debian-derived systems, 19 lesspipe, 185 Linux 5.10, 327 sudo, 434 using dash, 20, 322, 325, 330, 396, 400 UCLA, 22 UDP, 336 ulimit, 288 umask, secure, 289 unalias, 370 uncompressing compressed archives, 391 uncompressing files, 176                                                               |  |  |
| write only expressions, 156 -Z, for compress using GNU tar, 175 -z, for gzip using tar, 175 zcat, 157 zgrep, 157 [] single brackets, 156 \{n,m\}, repetition mechanism, 156 \ (backslash), in searches, 155 ^ (caret), matches beginning of line, 156 ^ total, 162 then (if), 115 third-party libraries, 390 this week, caution using, 222 thousands-place separator, 449 Thunderbird, 347 tilde (~), 4, 106                                                                 | Ubuntu 6.10, bash login rc files, 396 cut command, 172 Debian-derived systems, 19 lesspipe, 185 Linux 5.10, 327 sudo, 434 using dash, 20, 322, 325, 330, 396, 400 UCLA, 22 UDP, 336 ulimit, 288 umask, secure, 289 unalias, 370 uncompressing compressed archives, 391 uncompressing files, 176 uniq, viewing duplicate lines, 173                            |  |  |
| write only expressions, 156 -Z, for compress using GNU tar, 175 -z, for gzip using tar, 175 zcat, 157 zgrep, 157 [] single brackets, 156 \{n,m\}, repetition mechanism, 156 \ (backslash), in searches, 155 ^ (caret), matches beginning of line, 156 ^ total, 162 then (if), 115 third-party libraries, 390 this week, caution using, 222 thousands-place separator, 449 Thunderbird, 347 tilde (~), 4, 106 time zones, 219, 227, 228                                       | Ubuntu 6.10, bash login rc files, 396 cut command, 172 Debian-derived systems, 19 lesspipe, 185 Linux 5.10, 327 sudo, 434 using dash, 20, 322, 325, 330, 396, 400 UCLA, 22 UDP, 336 ulimit, 288 umask, secure, 289 unalias, 370 uncompressing compressed archives, 391 uncompressing files, 176 uniq, viewing duplicate lines, 173 Unix                       |  |  |
| write only expressions, 156 -Z, for compress using GNU tar, 175 -z, for gzip using tar, 175 zcat, 157 zgrep, 157 [] single brackets, 156 \{n,m\}, repetition mechanism, 156 \(backslash), in searches, 155 ^(caret), matches beginning of line, 156 ^total, 162 then (if), 115 third-party libraries, 390 this week, caution using, 222 thousands-place separator, 449 Thunderbird, 347 tilde (~), 4, 106 time zones, 219, 227, 228 tkman, Texinfo viewer and converter, 414 | Ubuntu 6.10, bash login rc files, 396 cut command, 172 Debian-derived systems, 19 lesspipe, 185 Linux 5.10, 327 sudo, 434 using dash, 20, 322, 325, 330, 396, 400 UCLA, 22 UDP, 336 ulimit, 288 umask, secure, 289 unalias, 370 uncompressing compressed archives, 391 uncompressing files, 176 uniq, viewing duplicate lines, 173 Unix \$PATH, changing, 397 |  |  |
| write only expressions, 156 -Z, for compress using GNU tar, 175 -z, for gzip using tar, 175 zcat, 157 zgrep, 157 [] single brackets, 156 \{n,m\}, repetition mechanism, 156 \ (backslash), in searches, 155 ^ (caret), matches beginning of line, 156 ^ total, 162 then (if), 115 third-party libraries, 390 this week, caution using, 222 thousands-place separator, 449 Thunderbird, 347 tilde (~), 4, 106 time zones, 219, 227, 228                                       | Ubuntu 6.10, bash login rc files, 396 cut command, 172 Debian-derived systems, 19 lesspipe, 185 Linux 5.10, 327 sudo, 434 using dash, 20, 322, 325, 330, 396, 400 UCLA, 22 UDP, 336 ulimit, 288 umask, secure, 289 unalias, 370 uncompressing compressed archives, 391 uncompressing files, 176 uniq, viewing duplicate lines, 173 Unix                       |  |  |

| date command, 217                             | \$LESSCLOSE, 184                           |
|-----------------------------------------------|--------------------------------------------|
| dates and times, commands omit the year,      | \$LESSOPEN, 184                            |
| 227                                           | \$P\$1, 354, 358, 410                      |
| file permissions, 301                         | \$PS2, 354, 358, 375                       |
| groups, 301                                   | \$P\$3, 66, 141, 358, 375                  |
| -l option, to convert end lines to DOS, 175   | \$P\$4, 358, 376                           |
| -ll option, (unzip) convert DOS end lines to, | = (equals) symbols, in commands, 84        |
| 175                                           | array variable, 109, 126                   |
| Microsoft Services, 24                        | arrays, 256                                |
| root shells, changing, 16                     | braces ({ }), 90                           |
| shell, 1                                      | call by value, 91                          |
| tarball.tar.gz, 175                           | commands, distinguish between variables    |
| tarball.tar.Z, 174                            | and, 84                                    |
| UnixReview, 222                               | env (export -p), 91                        |
| unprivileged users, 283                       | -eq operator, for numeric comparisons,     |
| unzip files, 247, 414                         | 122                                        |
| updates, to paths, 362                        | errors in, 97                              |
| urandom, 294                                  | exported value, changing, 91               |
| USAGE function, 237                           | exporting, 90                              |
| usage message, 205                            | grep command, 92                           |
| usage, short form of help, 386                | MAILTO, 348                                |
| user                                          | name=value syntax, 83                      |
| documentation, 86                             | names, 80, 83, 88                          |
| inactive, 319                                 | R-value syntax, 84                         |
| non-root, 306                                 | reference, use full syntax, 90             |
| unprivileged, 283                             | running commands from, 80                  |
| usermod -s /usr/bin/bash, changes default     | set command, 92                            |
| shell, 16                                     | spell out names of, 88                     |
| user directories, 363                         | syntax, 83                                 |
| user input, 62                                | testing for equal shells, 122              |
| utilities, personal, 374                      | values, viewing of, 92                     |
| uuencode, 347                                 | vi, 446                                    |
|                                               | Vi and Emacs, allow shell escapes, 304     |
| V                                             | vi control mode commands, 522              |
| •                                             | viewers, for documents, 414                |
| -v argument (for verbose), 101, 348           | viewing completion strings, 392            |
| -v option, for searches, 154                  | viewing photos, with a browser, 234        |
| -V parameter (mkisofs), 245                   | viewing, output in Hex, 334                |
| values, counting, 162                         | vipw command, to verify password file      |
| variables                                     | consistency, 16                            |
| \$ (dollar sign), 84                          | virtual machines, prebuilt, 327            |
| \$* (errors using), 97                        | virtualization packages, getting free, 327 |
| \$* (unquoted), 98                            | visudo, for editing, 307                   |
| \$0 variable, 237                             | VMware, 326                                |
| \$@,97                                        | VMware Player, 327                         |
| \$@ (unquoted), 98                            | VNC-based VMware Console, 327              |
| \$HIST* variables, 378                        |                                            |
| \$HISTFILE, 378                               | W                                          |
| \$HISTFILESIZE variable, 378                  |                                            |
| \$HISTTIMEFORMAT, 379                         | Wall, Larry, 413                           |
|                                               |                                            |

Wang, Michael, 445, 449 wc (word count) command, 182 wdiff, 425 wget, 337 which command, 6, 13 which utility, 199 while loop, 77, 128, 131, 241 while read, 130 whitespace, 61, 268-271, 334 wildcards, 10, 480 Windows bash, 23 Cygwin, 23 GNU Text Utils, 24 Linux-like environment, 24 word content, document comparison, 246 word counting, 182 words, reversing order of, 160 WORD\_LIST, 387 world-writable directories, 290-292, 362 write only expressions, 127, 156 X x86 architecture, 327 xargs command, 189, 343 xpg\_echo, 330 xterm, 356, 360 xtrace, 358, 479 γ YaST, 19 yes or no input, 63 yesterday's date, getting with Perl, 225 Z -Z, for compress using GNU tar, 175 -z, for gzip using tar, 175 zcat, 157 zero returns, 129 zeroth, 126, 208

zgrep, 157 ZIP files, 247, 414

#### **About the Authors**

Carl Albing writes software for some of the biggest and fastest computers in the world. A software engineer for Cray, Inc. and an independent consultant, he is comfortable programming with C, Java, bash and much more. Carl is the coauthor of two books, one on Java development on Linux and his latest, the O'Reilly "bash Cookbook". A software consultant, manager, analyst and programmer with an amazing breadth of software experience, Carl has worked with companies in the US, Canada and Europe. He has worked for large companies and small startups, in technical as well as in managerial and marketing roles. Carl's software projects, past and present, involve the design and development of distributed computing software, medical image processing applications, compilers, medical devices, web-based factory floor automation, and more. Carl's education includes graduate work in Computer Science as well as a degree in Mathematics and an International MBA. He has spoken at conferences and training seminars in the US, Canada and Europe as well as local high schools and colleges. Carl enjoys speaking at user groups and seminars on Linux, C, and Java topics. You can visit http://www.carlalbing.com for his contact information.

JP Vossen has been working with computers since the early 80s and has been in the IT industry since the early 90s, specializing in Information Security since the late 90s. He's been fascinated with scripting and automation since he first understood what an autoexec.bat was, and was delighted to discover the power and flexibility of bash and GNU on Linux in the mid-90s. He has previously written for Information Security Magazine and SearchSecurity.com, among others. On those few occasion when he's not in front of a computer, he is usually taking something apart, putting something together, or both.

Cameron Newham lives in Perth, Western Australia. After completing a Bachelor of Science majoring in information technology and geography at the University of Western Australia, Cameron joined Universal Defence Systems (later to become Australian Defence Industries) as a software engineer. He has been with ADI for six years, working on various aspects of command and control systems. In his spare time Cameron can be found surfing the Internet, ballroom dancing, or driving his sports car. He also has more than a passing interest in space science, 3D graphics, synthesiser music, and Depeche Mode.

#### Colophon

The animal on the cover of *bash Cookbook* is a wood turtle (*Glyptemys insculpta*) and is named so because its shell looks like it was carved from wood. The wood turtle can be found in forests and is very common in North America, particularly in Nova Scotia through to the Great Lakes region. The wood turtle is an omnivorous and lazy eater; it will eat whatever crosses its path, including plants, worms, and slugs (a favorite). But this isn't to say wood turtles are slow—in fact, they can be quite agile and quick to

learn. Some researchers have seen wood turtles stamping on the ground to mimic the sound of raindrops, which lures worms out to their certain death.

Wood turtles are threatened by human expansion into their territories. They nest on the sandy banks of rivers, streams, and ponds, which are prone to erosion, damming, and use by outdoor enthusiasts. Roadside fatalities, toxic pollution, and the pet trade have also taken a toll on the wood turtle population, so much so that in many states and provinces, they are considered a threatened species.

The cover image is from Dover Pictoral Archive. The cover font is Adobe ITC Garamond. The text font is Linotype Birka; the heading font is Adobe Myriad Condensed; and the code font is LucasFont's TheSans Mono Condensed.

# Get even more for your money.

# Join the O'Reilly Community, and register the O'Reilly books you own. It's free, and you'll get:

- \$4.99 ebook upgrade offer
- 40% upgrade offer on O'Reilly print books
- Membership discounts on books and events
- Free lifetime updates to ebooks and videos
- Multiple ebook formats, DRM FREE
- Participation in the O'Reilly community
- Newsletters
- Account management
- 100% Satisfaction Guarantee

#### Signing up is easy:

- 1. Go to: oreilly.com/go/register
- 2. Create an O'Reilly login.
- 3. Provide your address.
- 4. Register your books.

Note: English-language books only

#### To order books online:

oreilly.com/store

## For questions about products or an order:

orders@oreilly.com

To sign up to get topic-specific email announcements and/or news about upcoming books, conferences, special offers, and new technologies:

elists@oreilly.com

## For technical questions about book content:

booktech@oreilly.com

To submit new book proposals to our editors:

proposals@oreilly.com

O'Reilly books are available in multiple DRM-free ebook formats. For more information:

oreilly.com/ebooks

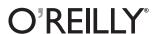

Spreading the knowledge of innovators

oreilly.com

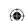

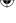